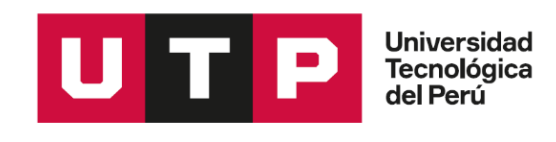

Facultad de Ingeniería

Carrera Ingeniería de Sistemas e Informática

Tesis:

**Desarrollo de un Aplicativo Web de Facturación Electrónica para Mejorar el Proceso de Pagos en la Institución Educativa San Juan Bautista – Oyotún**

Fernando Meléndez Meléndez

José Luis Antonio Pérez Hinojosa

para optar el Título Profesional de Ingeniero de Sistemas e Informática

Asesor: Chayan Coloma Alejandro

Chiclayo – Perú 2022

# Tesis Post Sustentacion v1

## INFORME DE ORIGINALIDAD

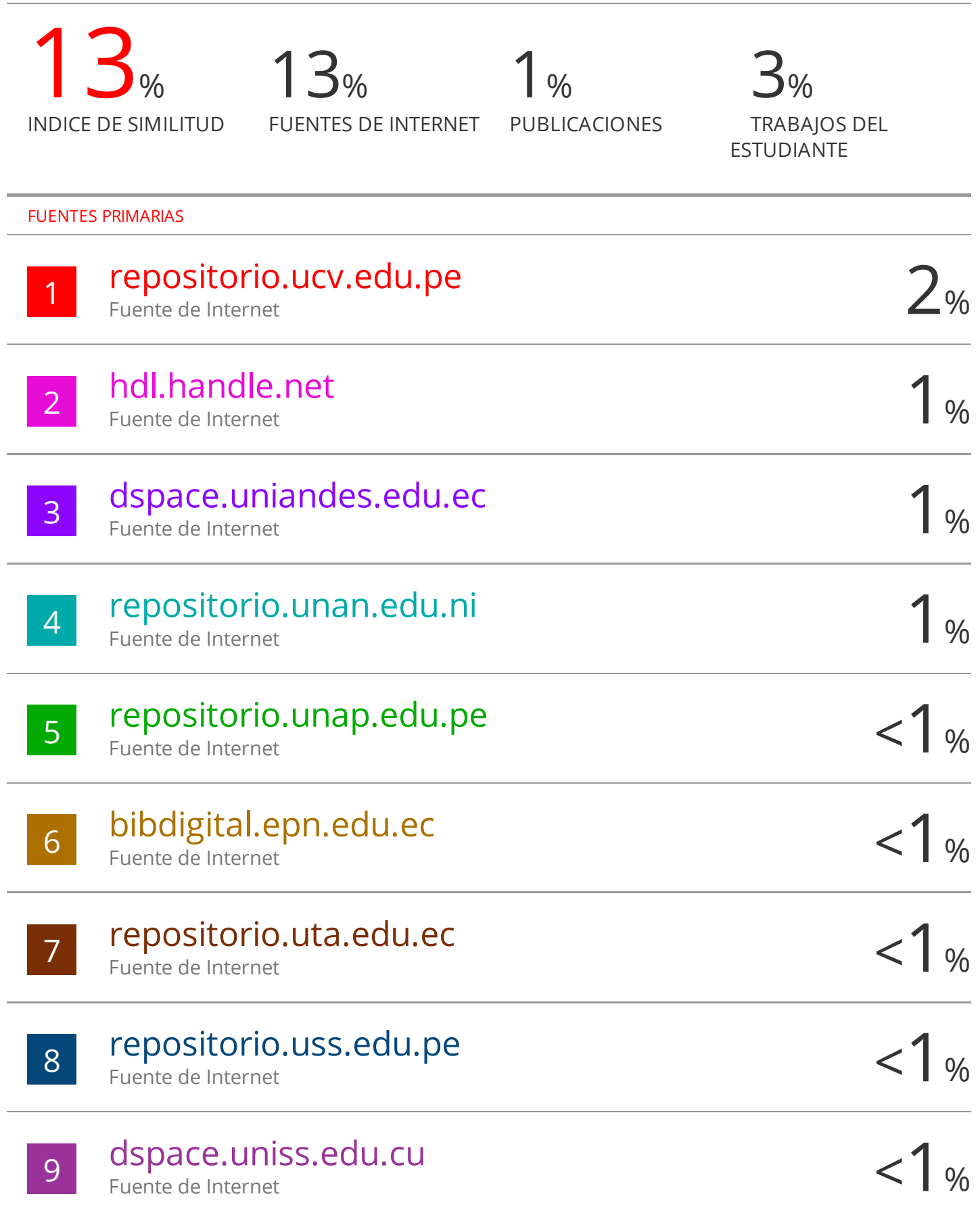

## **DEDICATORIA**

<span id="page-2-0"></span>La presente tesis está dedicada a nuestros padres, por todo el apoyo incondicional que nos brindan, ellos son modelos más grandes a seguir de nuestras vidas, los que siempre nos animan a lograr nuestros objetivos sobre todo en nuestros estudios profesionales y también va dedicada a todas las personas cercanas que confían en nosotros, los cuales han sido la fuerza para ser perseverantes en cumplir nuestras metas.

## **AGRADECIMIENTO**

<span id="page-3-0"></span>Nuestro profundo y más sincero agradecimiento:

A Dios, por siempre bendecirnos con salud y amor.

A la Universidad Tecnológica del Perú – filial Chiclayo y a todos nuestros docentes quienes han contribuido en nuestra formación profesional.

A la Institución Educativa San Juan Bautista – Oyotún por darnos la oportunidad y brindarnos la información necesaria para poder desarrollar la presente tesis.

A nuestro estimado asesor el Ing. Alejandro Chayan Coloma por todo su apoyo, que gracias a sus conocimientos, guía y motivación ha sido posible poder culminar con éxito el desarrollo de esta tesis.

A todas las personas que siempre creen en nosotros dándonos su apoyo y cariño.

#### **RESUMEN**

<span id="page-4-0"></span>La presente tesis está enfocada principalmente en el proceso de pagos, en donde se considera necesario el desarrollo de un aplicativo web de facturación electrónica para mejorar el proceso de pagos en la Institución Educativa San Juan Bautista – Oyotún.

Se inició recolectando la información necesaria para obtener una visión clara de cómo se viene realizando actualmente el proceso de pagos. Esto da inicio a la selección de técnicas e instrumentos que se usarían para obtener la información precisa, con la consiguiente elaboración y aplicación de los instrumentos en la muestra establecida, para finalizar con la descripción clara y precisa de los resultados obtenidos.

En consecuencia, los investigadores eligieron el uso de las técnicas de la entrevista y observación, haciendo uso los cuestionarios y fichas de observación como instrumentos de recolección de datos, en donde se obtuvieron como resultados que el proceso de pagos se viene realizando de forma manual, en donde es difícil poder realizar consultas de información sobre los pagos pendientes y pagos realizados, puestos que todo es guardado en cuadernos físicos de manera no ordenada. Esto hace que el proceso de pagos tome un considerable tiempo aproximado de 5 a 10 minutos en realizarse de inicio a fin. Además, la institución no cuenta con seguridad en el estante en donde se almacena la información,

esto hace que hay un riesgo de pérdida de información, puesto que se encuentran en archiveros y no cuentan con un respaldo de estos.

Por último, los investigadores sugieren el desarrollo de un aplicativo web de facturación electrónica para mejorar el proceso de pagos en la Institución Educativa San Juan Bautista – Oyotún. En donde también se mejorará de manera colateral el manejo de datos y la integridad de estos, consultas, accesos y sobre todo reducir el tiempo de ejecución del proceso, basando la propuesta en las teorías y antecedentes recolectados para esta investigación.

Palabras clave: comprobantes de pago, emisión electrónica, facturación electrónica, registro de pagos.

#### **ABSTRACT**

<span id="page-6-0"></span>This thesis is focused mainly on the payment process, where it is considered necessary to develop an electronic billing web application to improve the payment process at the San Juan Bautista - Oyotún Educational Institution.

Data collection begins to obtain information on how the aforementioned process is currently being developed. This begins the selection of techniques and instruments that would be used to obtain the information, with the elaboration and application of the instruments in the established sample, to end with the clear and precise description of the results obtained. Consequently, the researchers chose the use of interview and observation techniques, making use of the questionnaires and observation sheets as data collection instruments, where it was obtained as results that the payment process has been carried out manually, where it is difficult to query information on pending payments and payments made, since everything is stored in physical notebooks in an unordered manner. This makes the payment process take a considerable time, approximately 30 minutes from start to finish. In addition, the institution does not have security on the shelf where the information is stored, this means that there is a risk of losing information, since they are in file cabinets and do not have their backup.

Finally, the investigations suggest the development of an electronic invoicing web application to improve the payment process in the Educational Institution San Juan Bautista - Oyotún. Where the management of data and the integrity of these, consultations, accesses and, above all, reduce the risk of loss of information, based on the proposal in the theories and background collected for this investigation, will also be collaterally improved. Keywords: payment receipts, electronic issuance, electronic invoicing, payment records.

v

# **ÍNDICE GENERAL**

<span id="page-7-0"></span>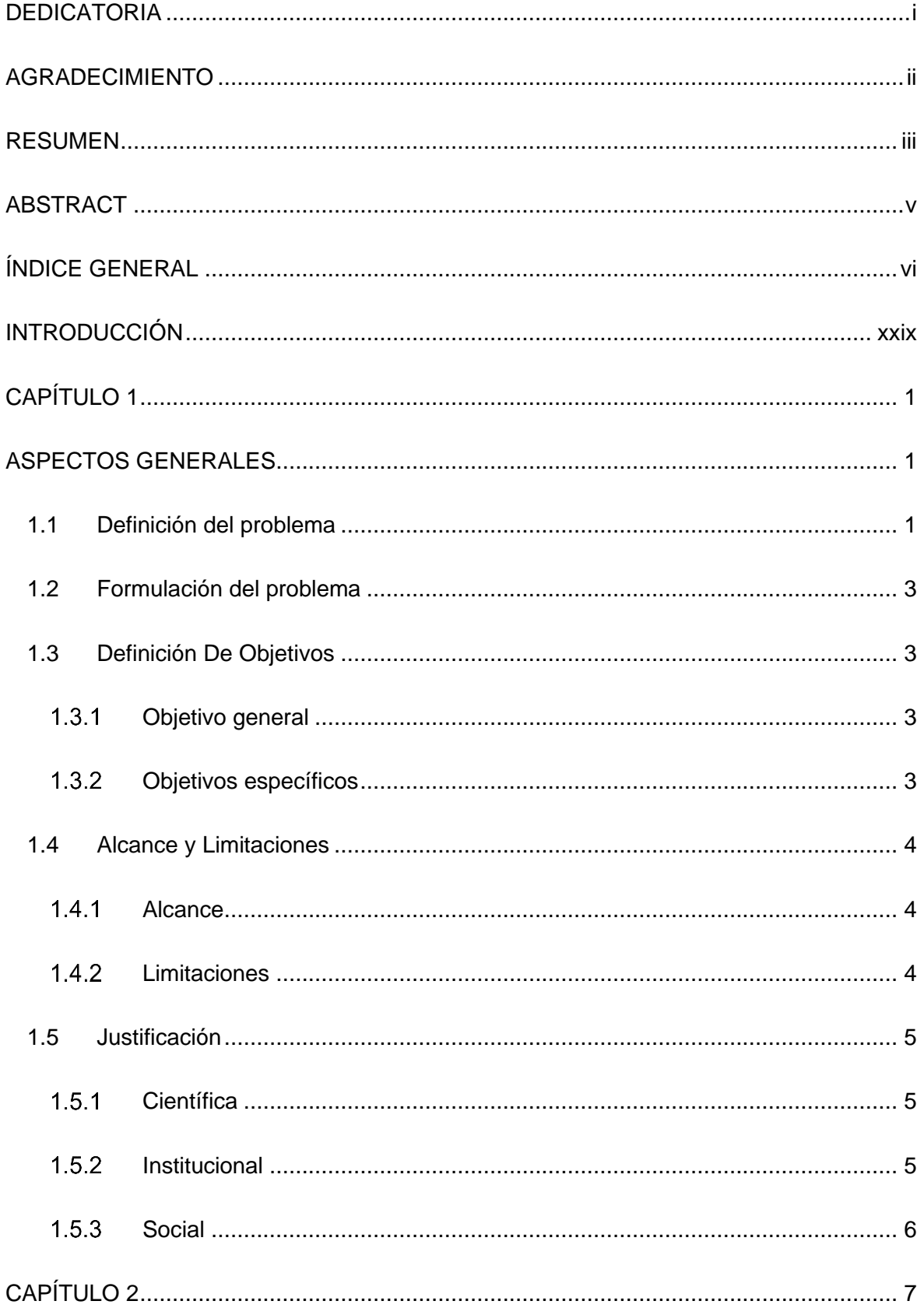

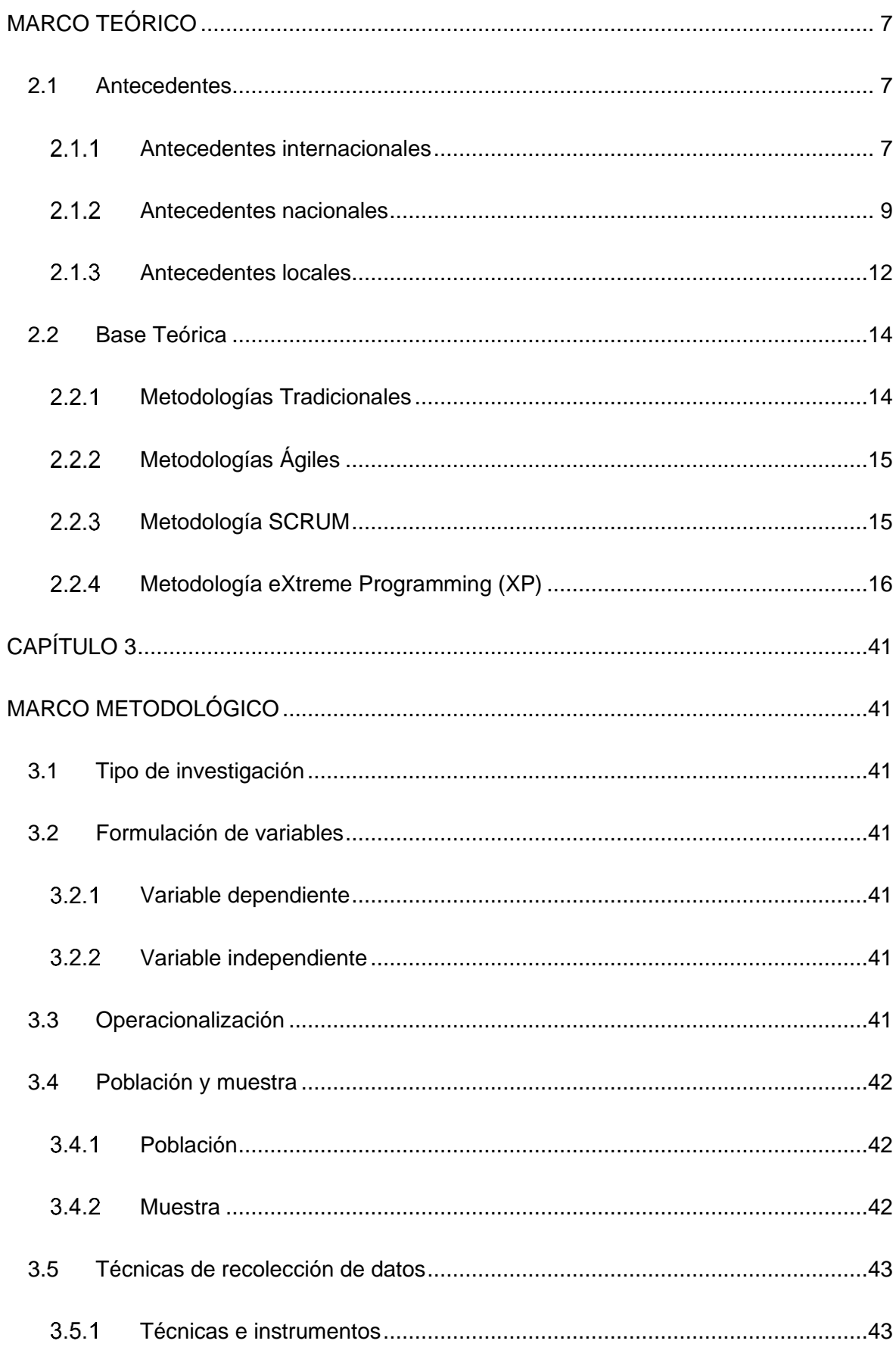

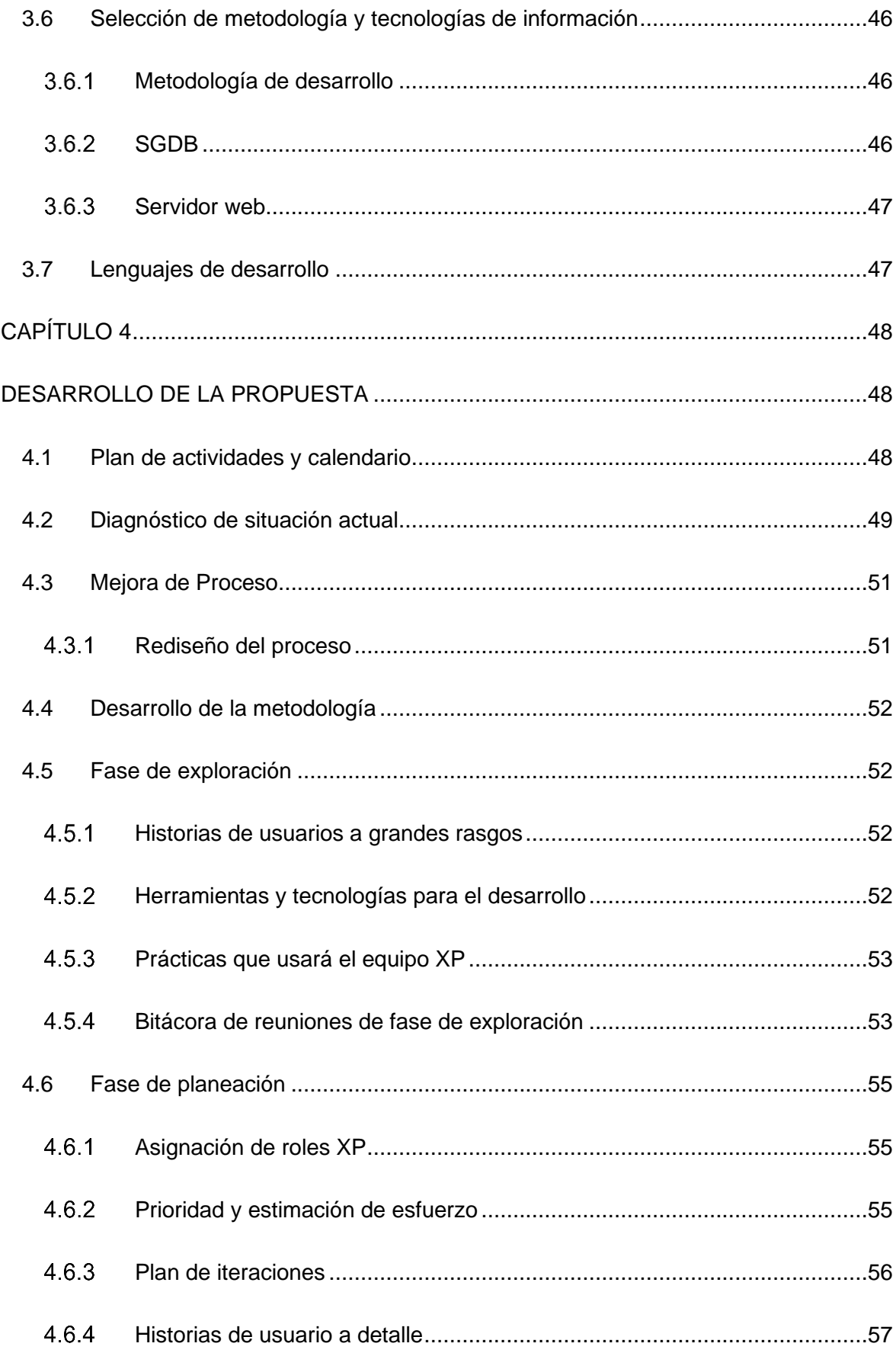

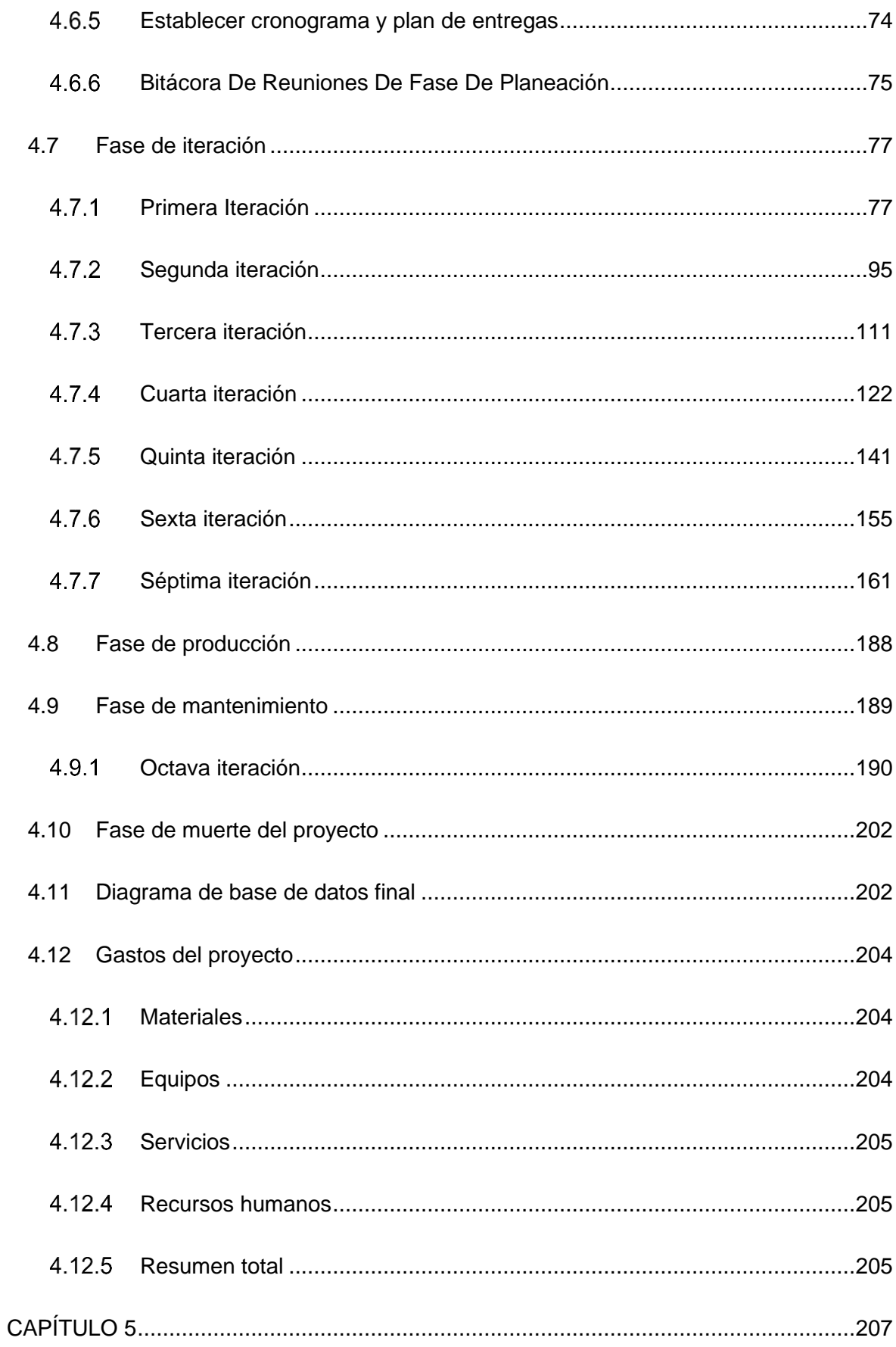

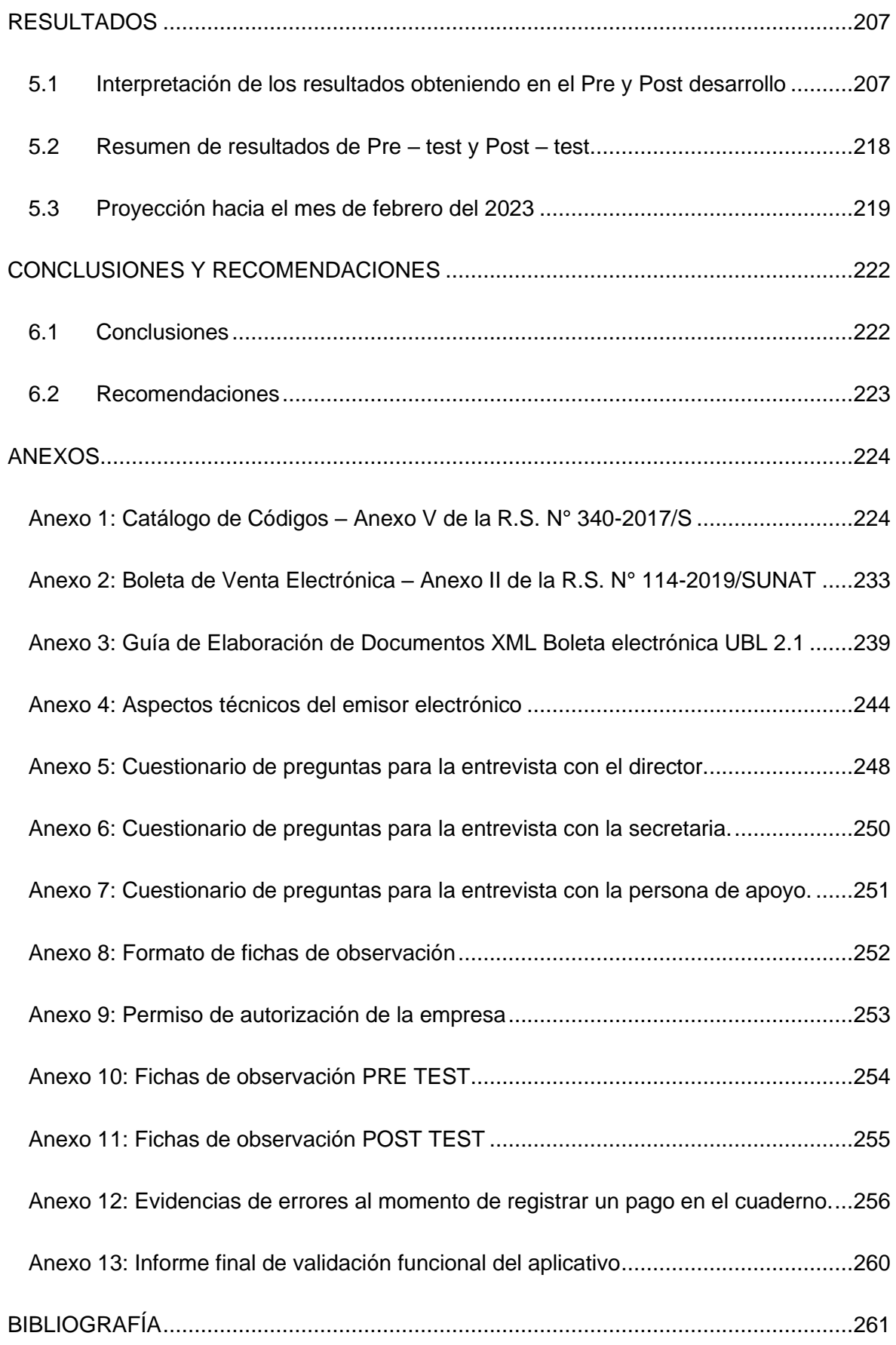

# ÍNDICE DE TABLAS

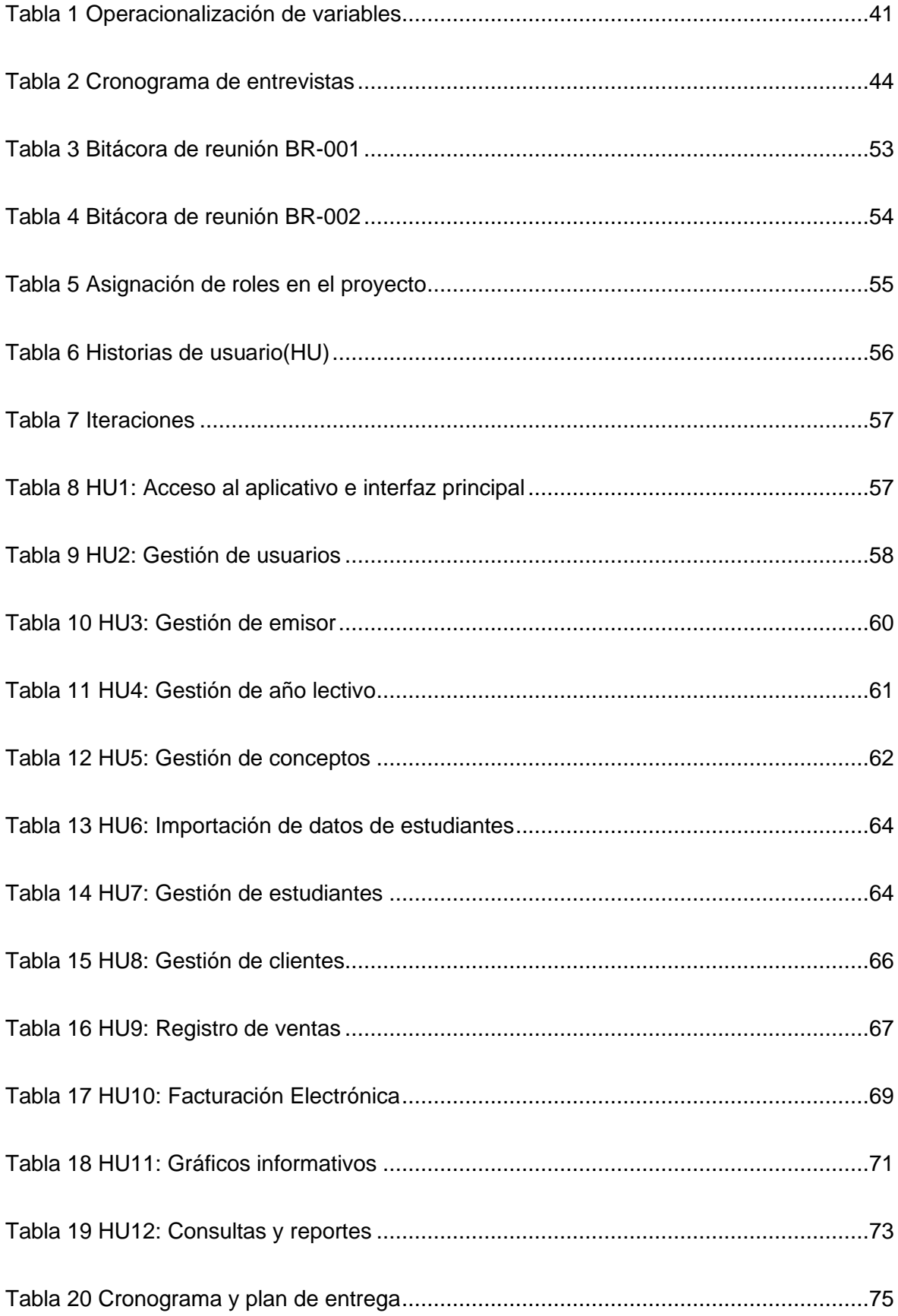

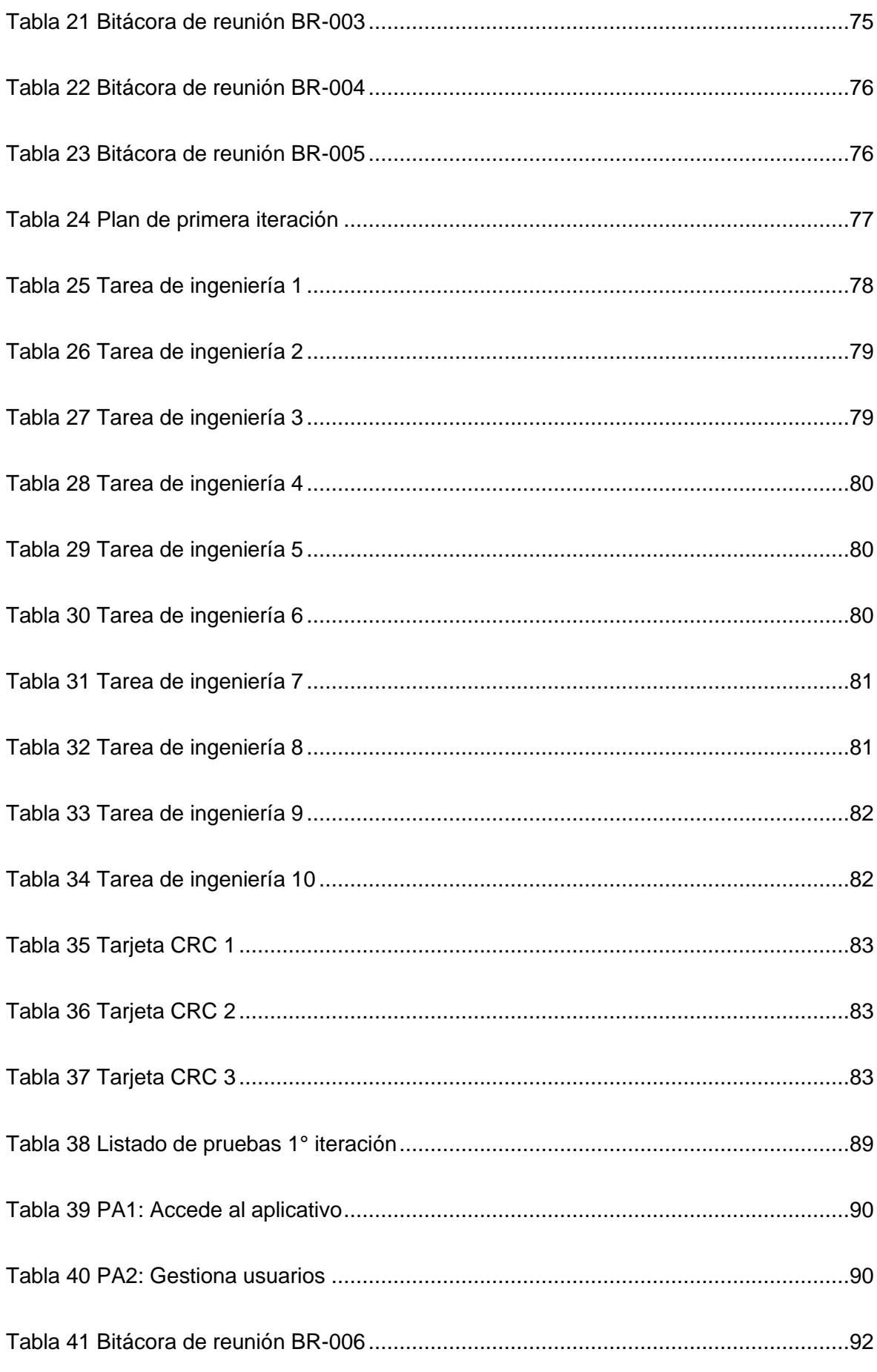

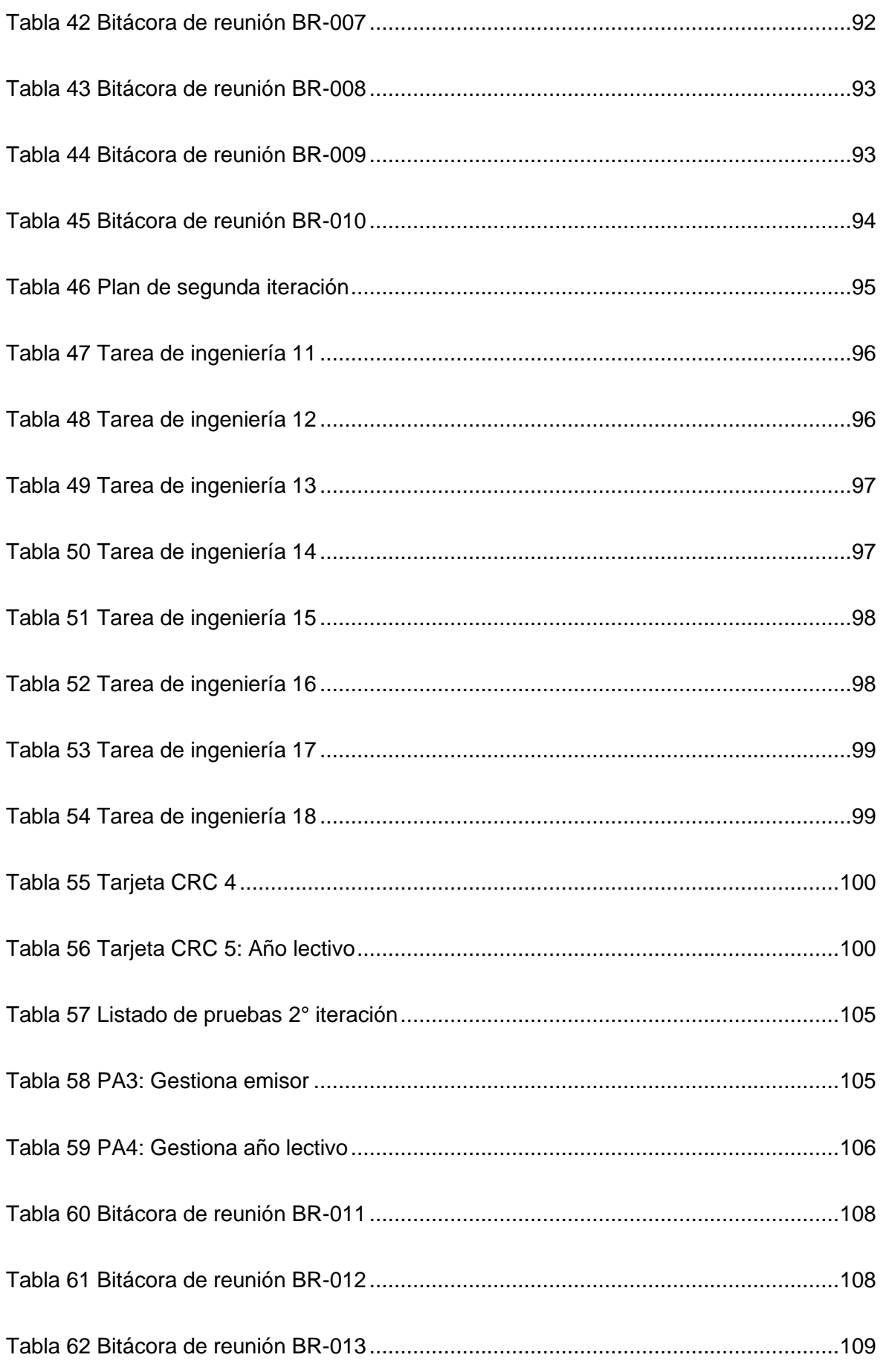

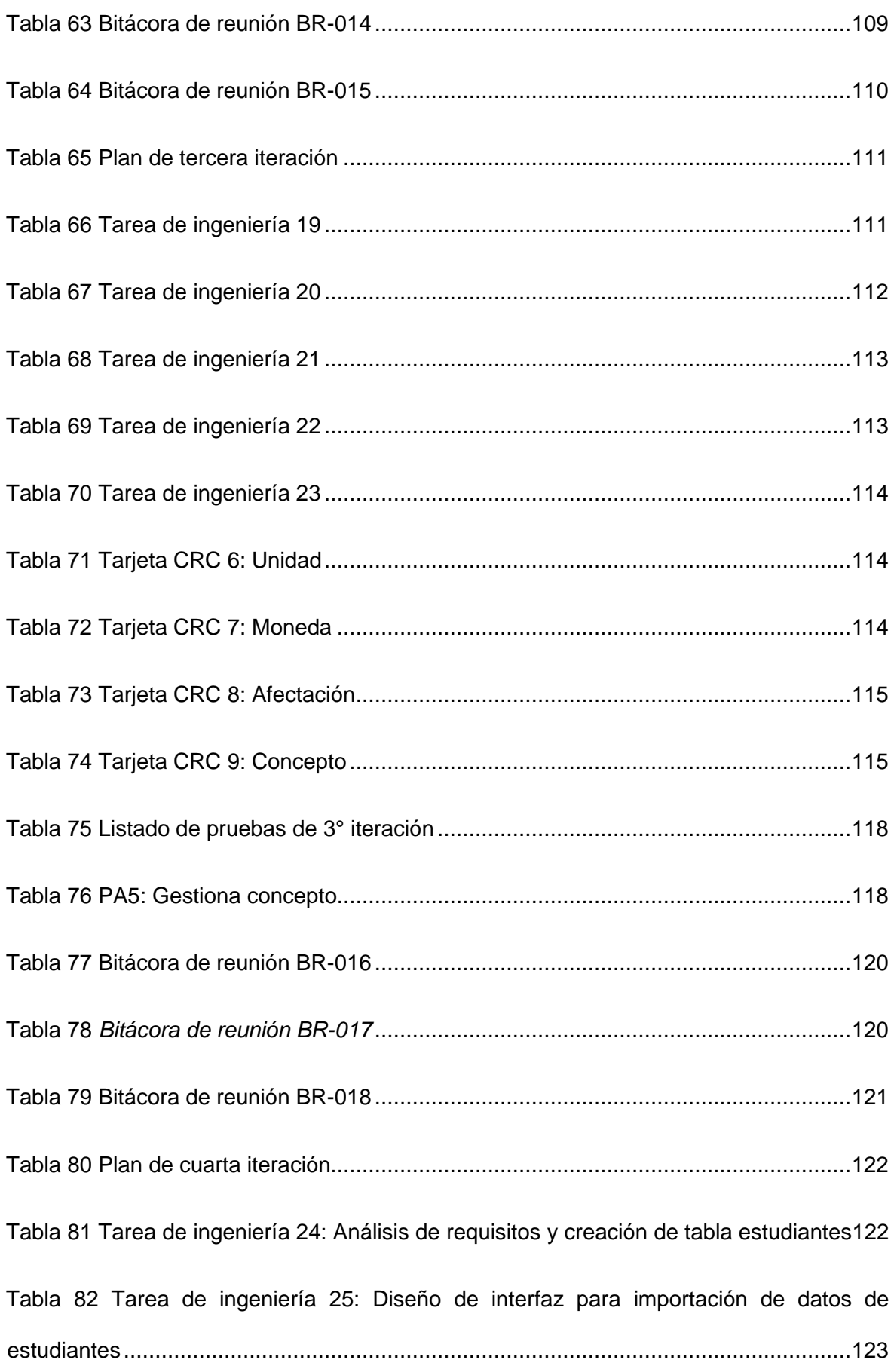

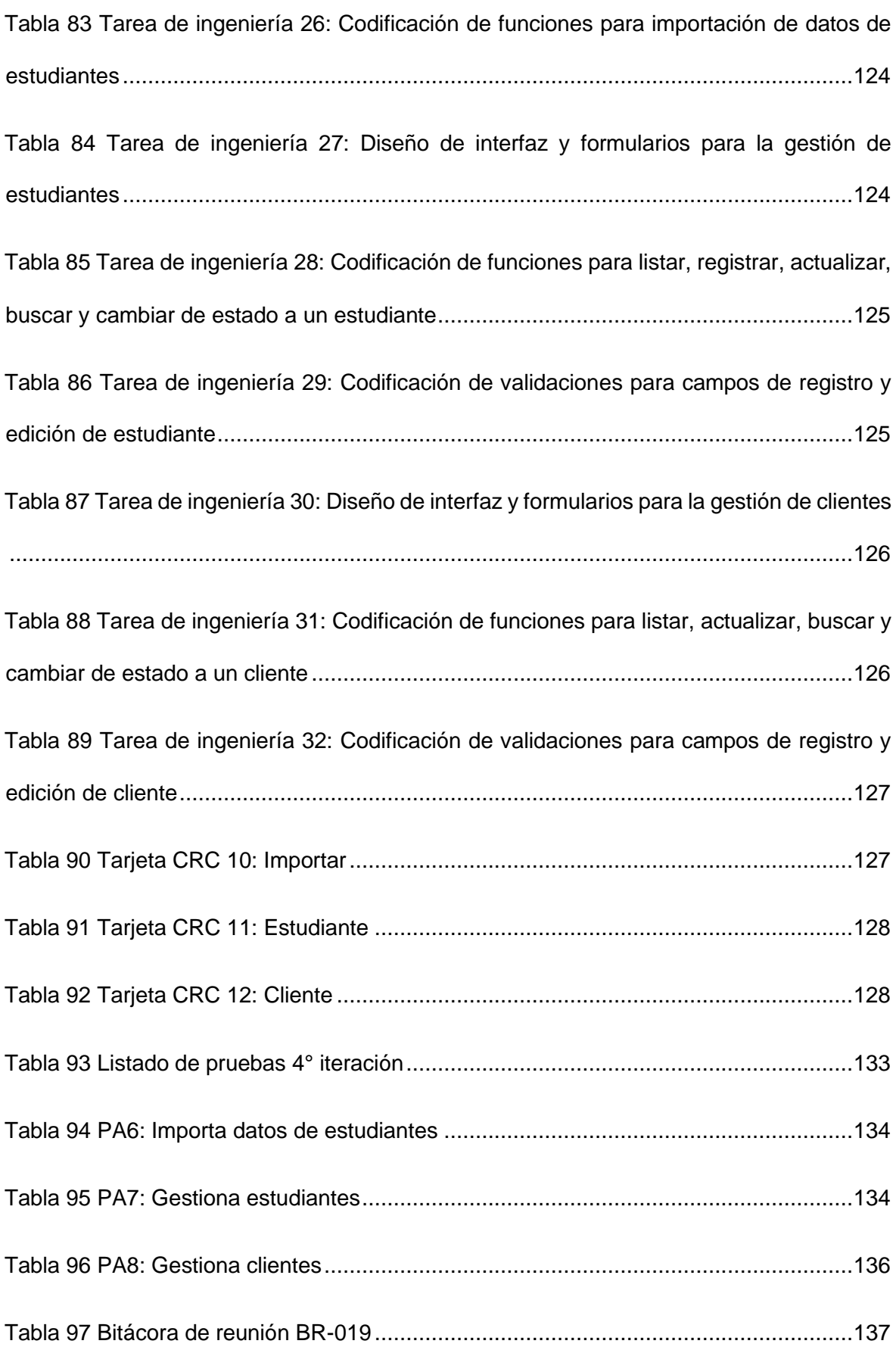

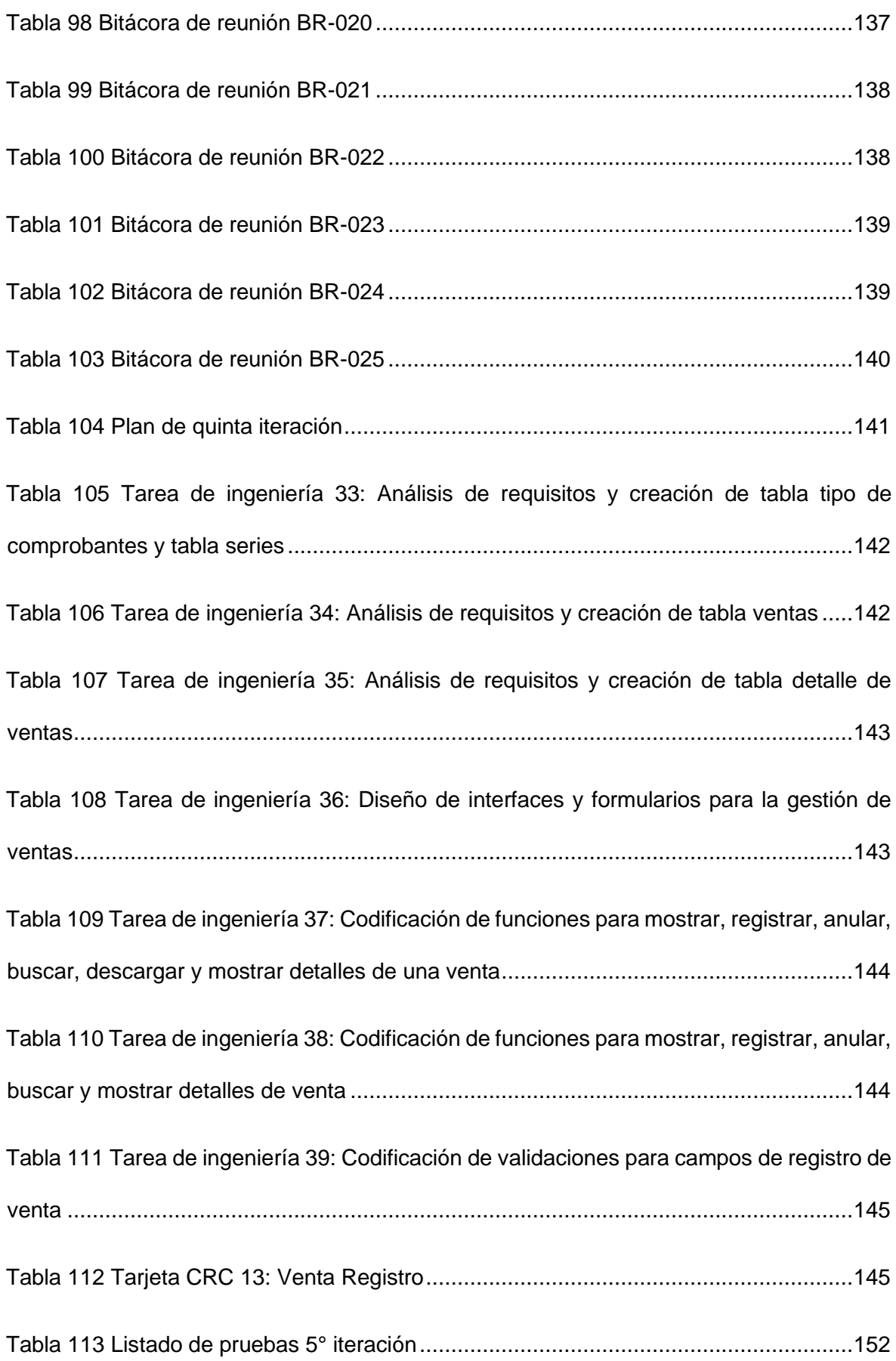

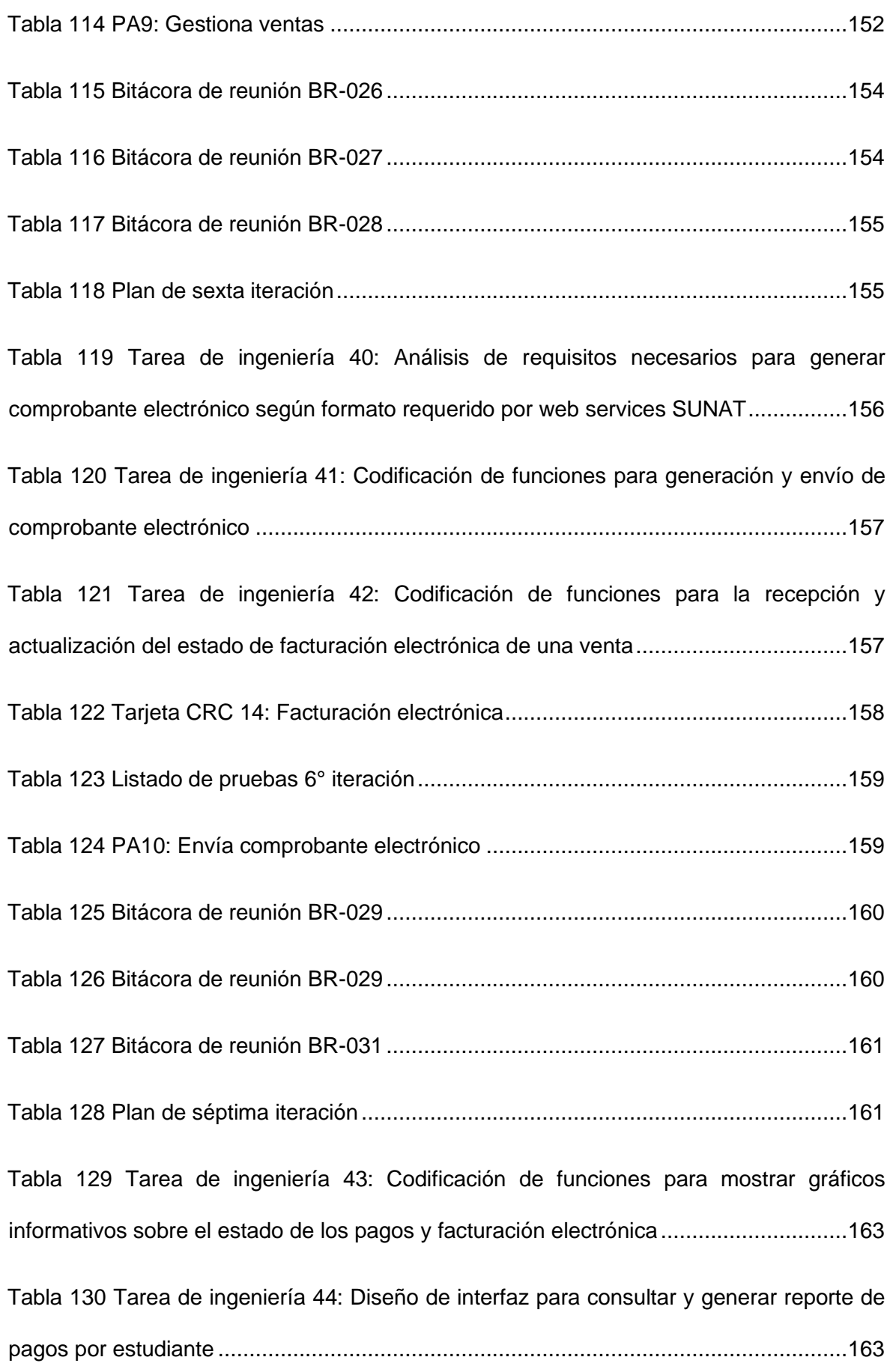

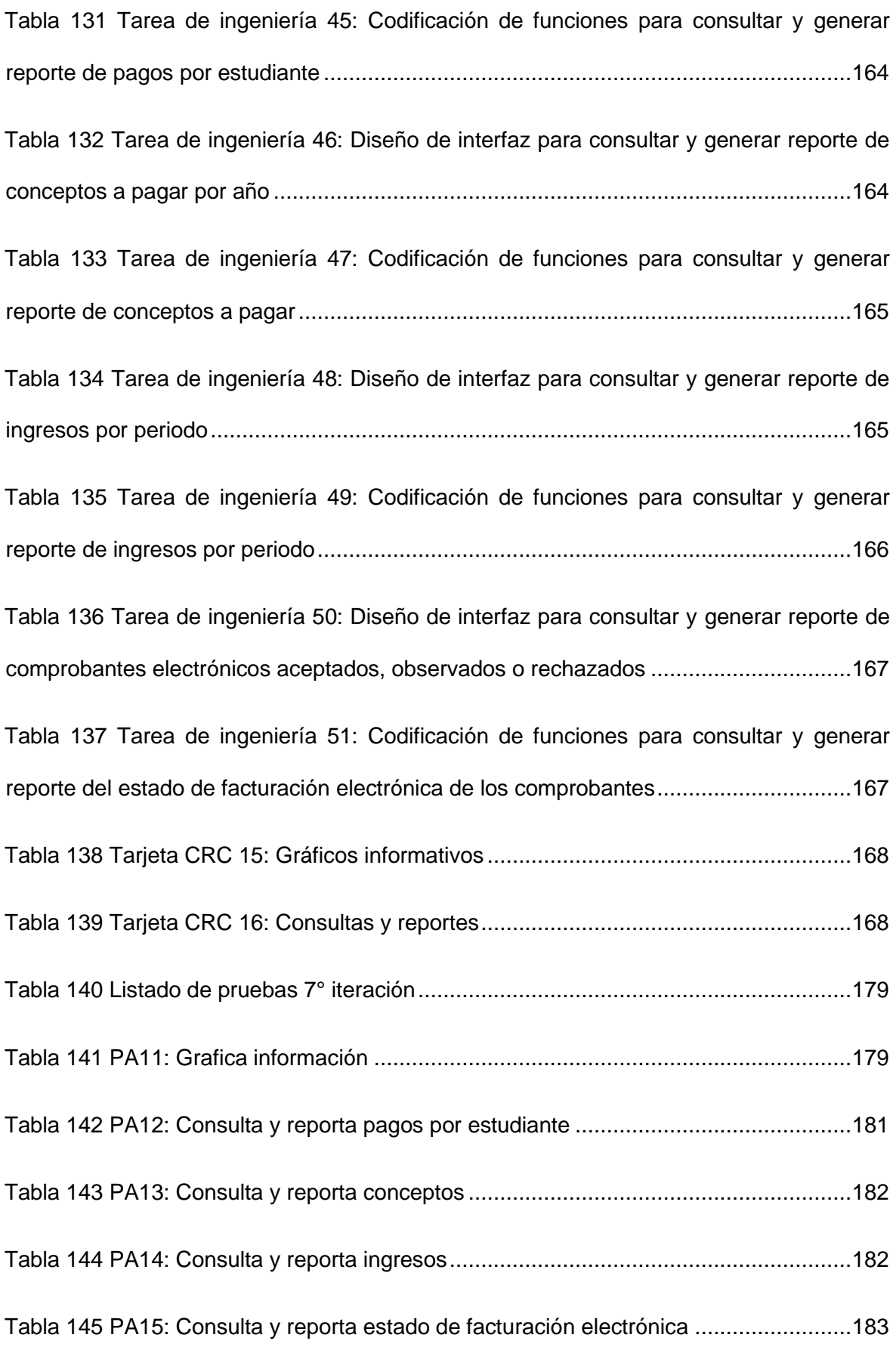

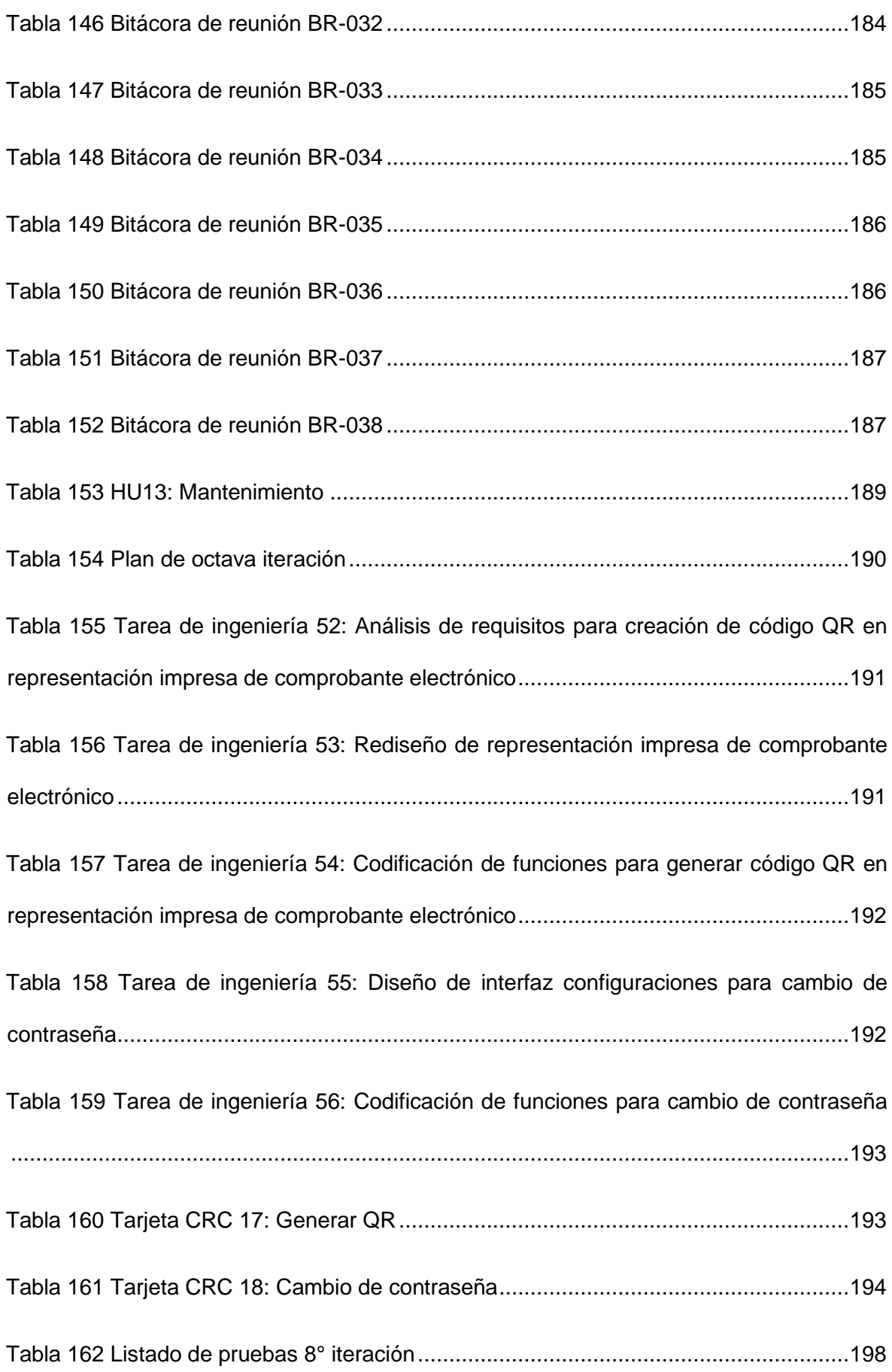

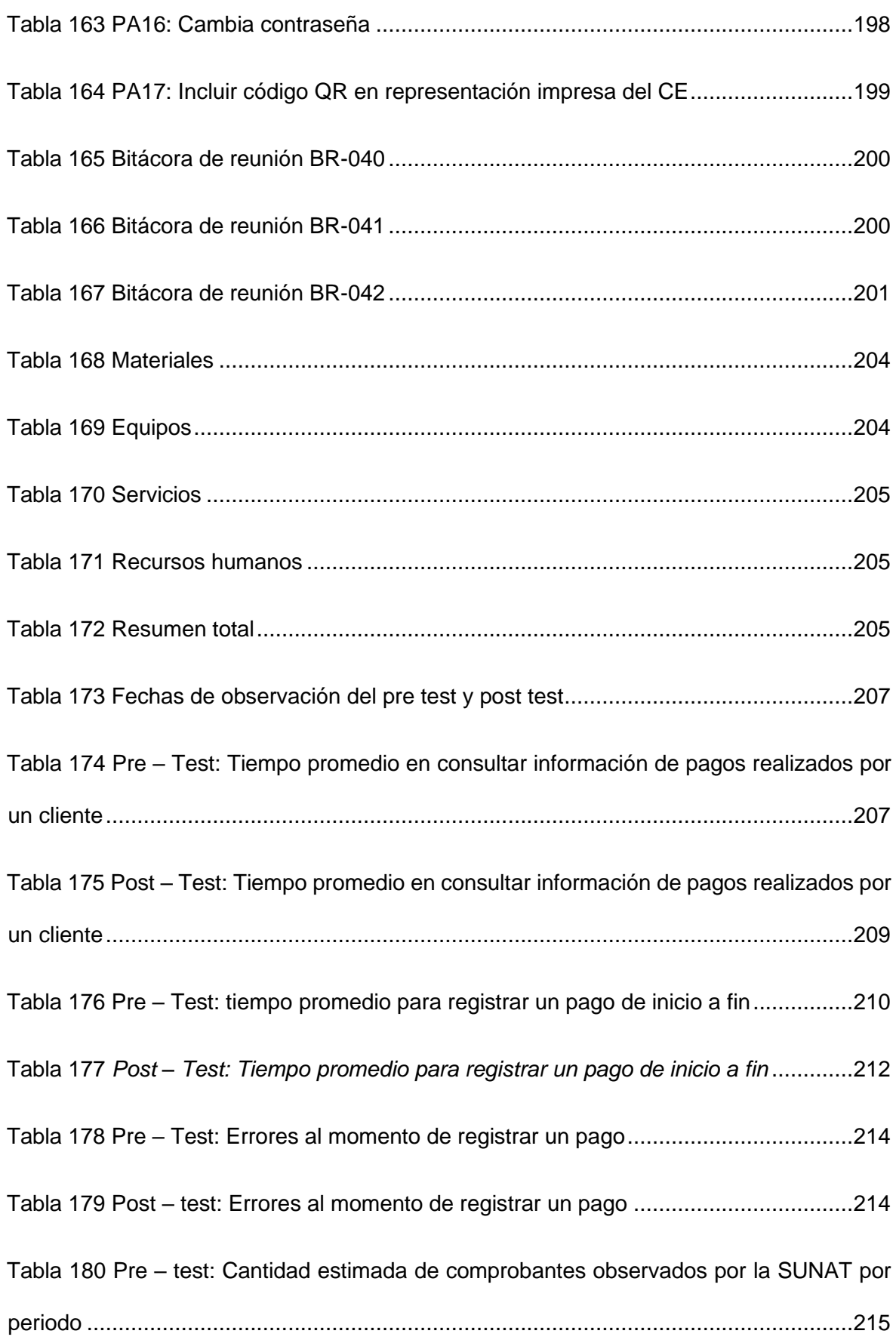

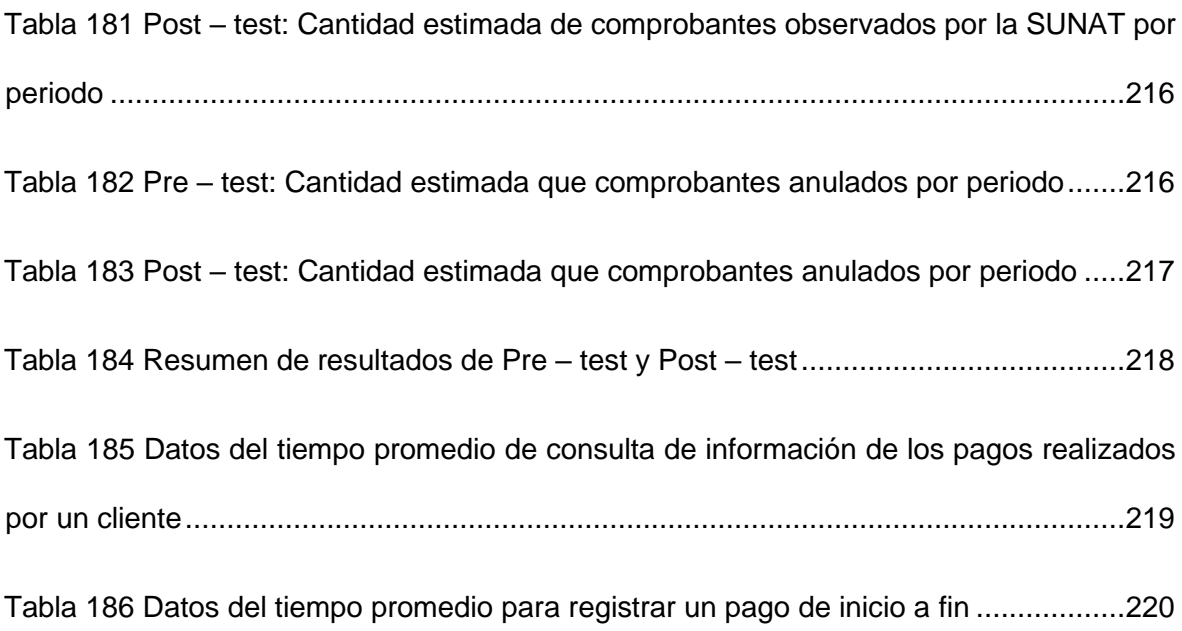

## **ÍNDICE DE FIGURAS**

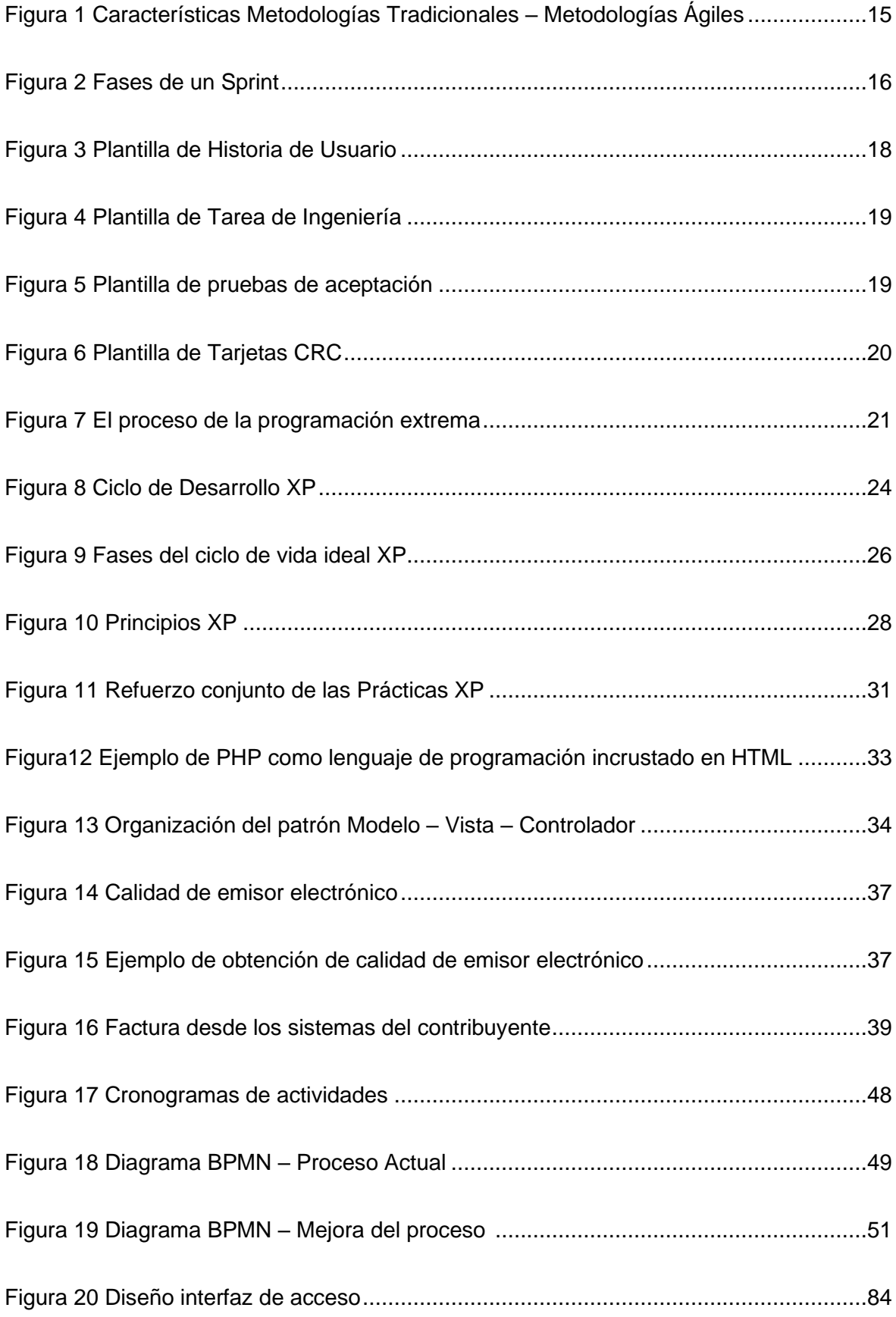

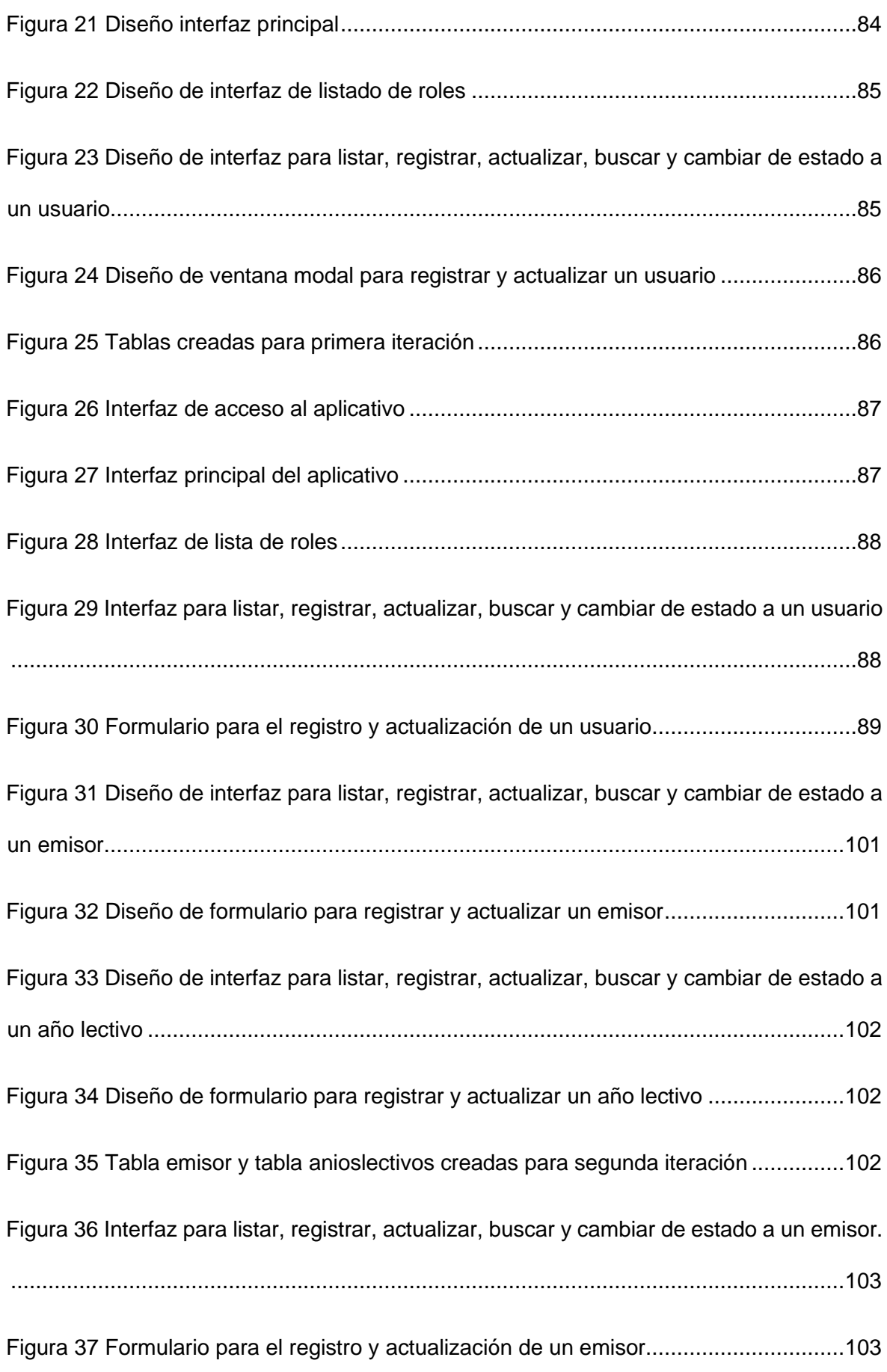

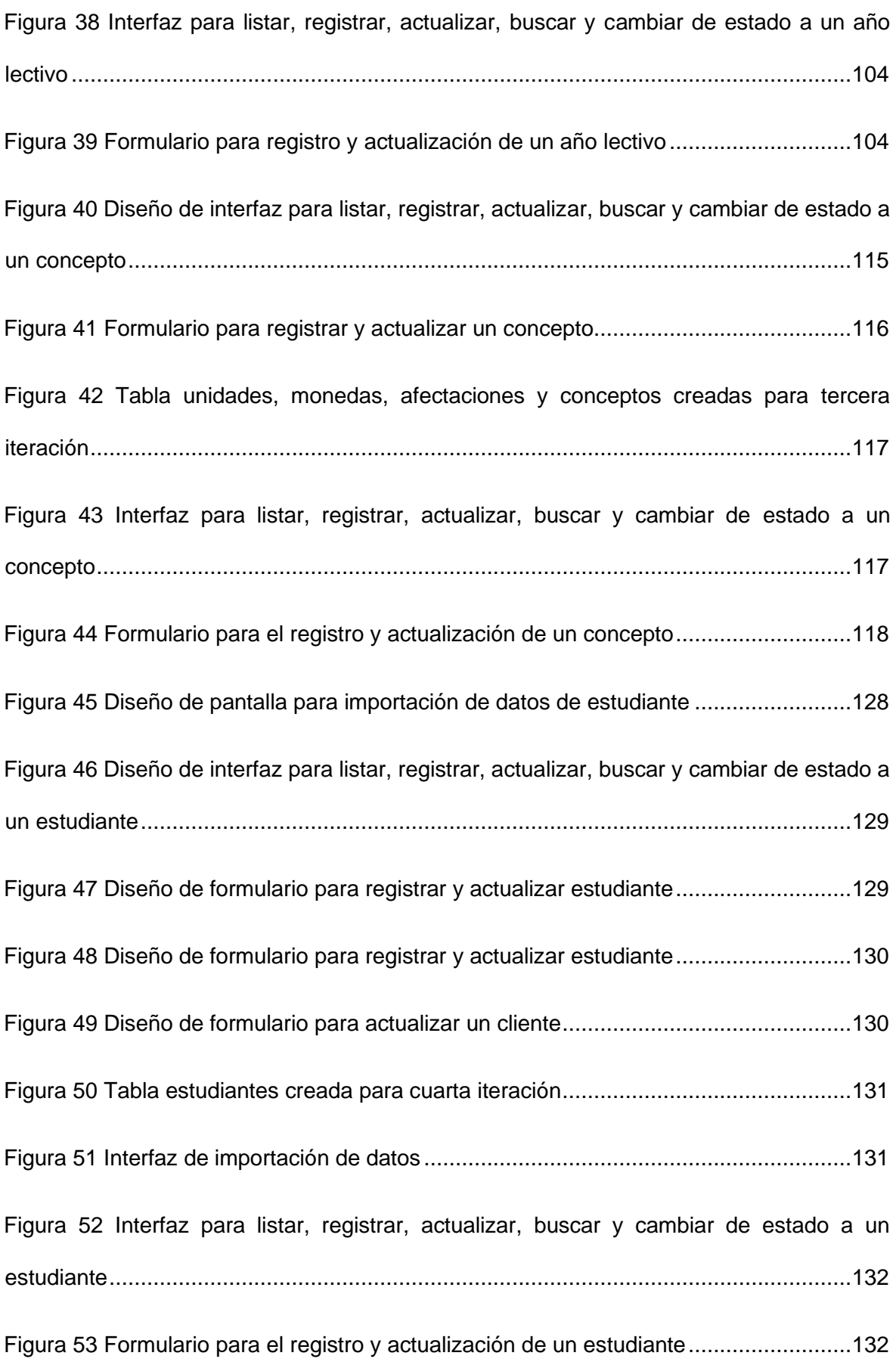

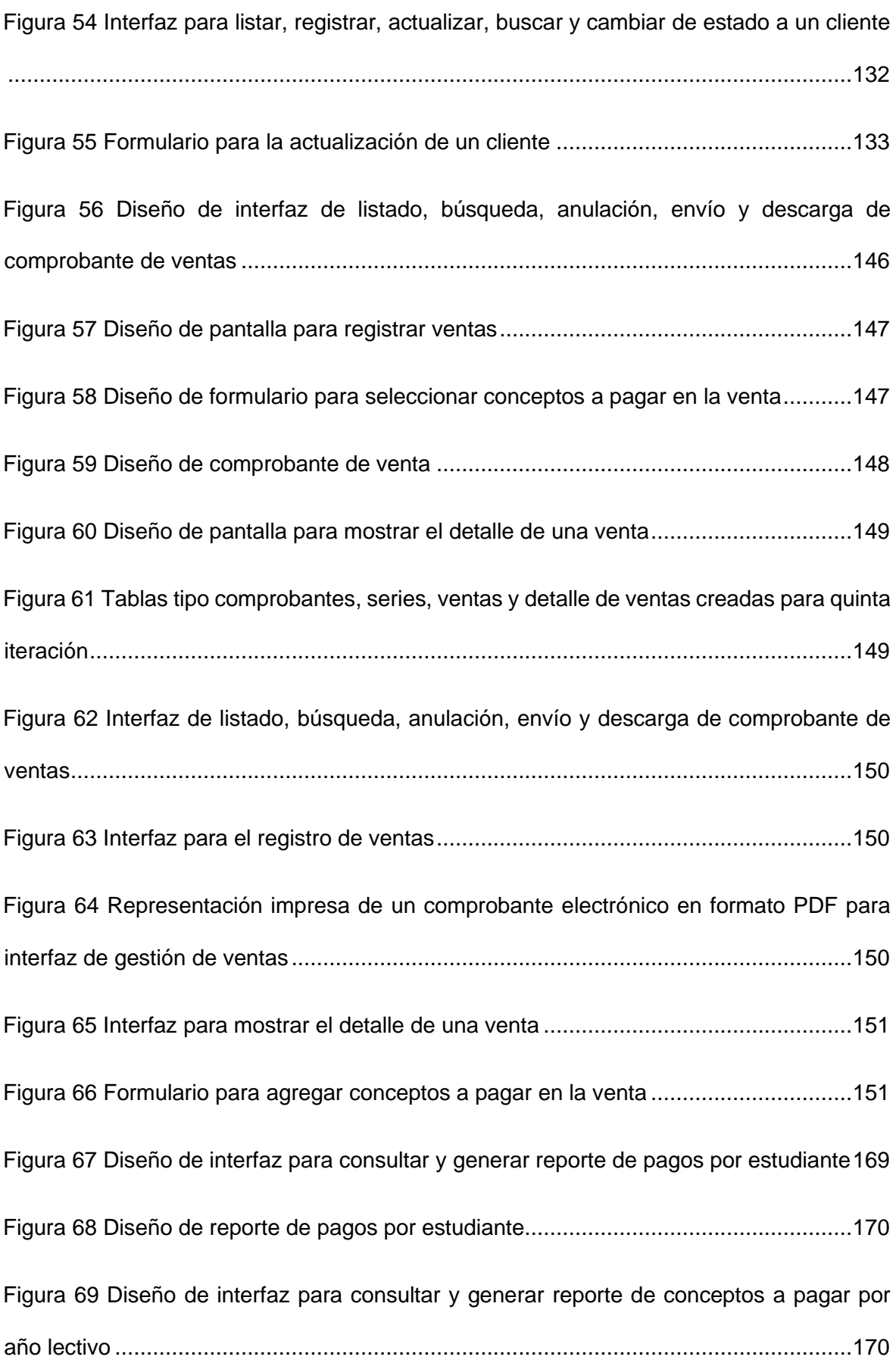

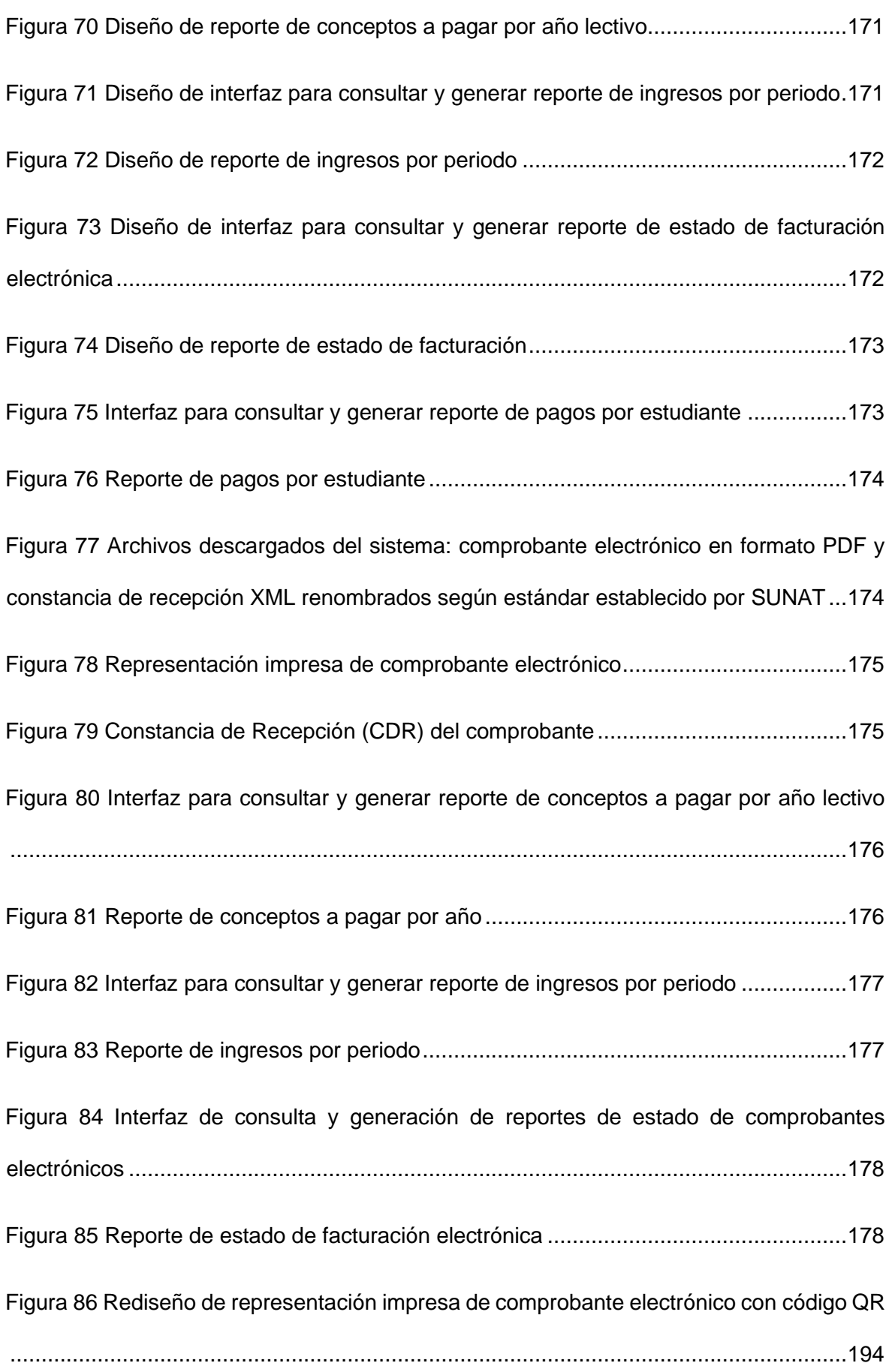

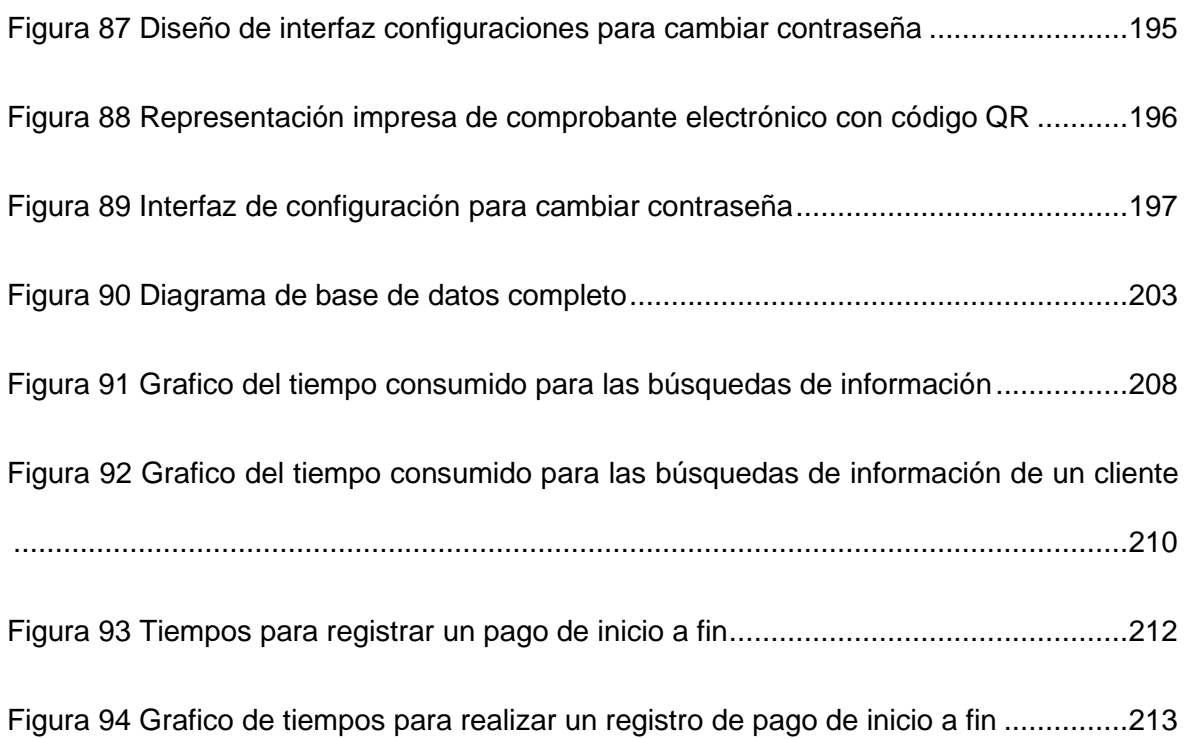

### **INTRODUCCIÓN**

<span id="page-30-0"></span>Hoy en día las tecnologías de la información en el desarrollo de la sociedad tienen un papel fundamental, puesto que ayudan al crecimiento económico del país y la SUNAT viene implementando el uso de los comprobantes de pago electrónicos, lo cual viene siendo obligatorio de manera progresiva para poder controlar la evasión fiscal.

Los comprobantes de pago electrónicos permiten al usuario realizar sus actividades comerciales con más seguridad y eficacia, gracias a su fácil y simple emisión. Entonces podemos decir que un sistema o un aplicativo de facturación electrónica es muy importante para lograr dicho objetivo, sin embargo, muchos empresarios como los que se dedican al sector de educación no cumplen con esta obligación tributaria o si lo hacen muchos de ellos tienden a tener diversos errores o inconvenientes, lo cual podría generar un problema de índole tributario en un futuro, puesto que pueden ser sancionados por la SUNAT.

La institución educativa San Juan Bautista, viene realizando el proceso de pagos de manera manual y realizando su facturación electrónica con el aplicativo brindado por la SUNAT, lo cual no les permite tener un control en sus registros de pagos, ya que pueden ocurrir inconvenientes o errores al momento de realizar un pago.

De esta manera, surge la importancia de desarrollar esta investigación para optimizar el proceso de pagos de la institución y permitir que cumplan con sus obligaciones tributarias y a la vez proporcionar una fuente de información, dado podrán realizar reportes de pagos pendiente y pagos realizados, y sobre todo tener un mejor control de sus registros de pagos.

## **CAPÍTULO 1**

#### **ASPECTOS GENERALES**

#### <span id="page-32-2"></span><span id="page-32-1"></span><span id="page-32-0"></span>**1.1 Definición del problema**

Los países latinoamericanos aún no cuentan con una base completa y sólida para la plena implementación de la factura electrónica en las empresas y microempresas, pero se han propuesto una serie de condiciones y regulaciones para reforzar el concepto [1].

Muchas empresas, a menudo pequeñas, todavía tienen procesos manuales de gestión de comprobantes fiscales debido al poco conocimiento que se tiene sobre el manejo de facturas electrónicas. Dicha gestión traerá a la empresa una serie de problemas como manipulación de documentos, extravío de documentos, duplicidad de trabajos, dificultando el manejo y control de estos ingresos y egresos que da lugar a dificultades durante una auditoría, también el retraso en la búsqueda de estos recibos en la oficina de desarrollo, entro otros problemas más [1].

En el Perú actualmente los negocios y las empresas independientes han prosperado en la compra y venta de bienes y servicios, ya que se ha convertido en una plataforma desde la cual pueden beneficiarse. Por lo tanto, trata de comprender las transacciones basadas en documentos y la facturación electrónica que se utilizan actualmente, ya que es una forma práctica de facilitar la recuperación de información por parte de clientes y organizaciones [2].

1

En Lambayeque podemos encontrar que muchas empresas no cuentan con recursos tecnológicos para poder realizar la facturación electrónica, por lo que su proceso de pagos se realiza de forma manual, lo cual conlleva a una baja integridad de la información y perdida de información. A pesar de realizar el proceso de manera manual, hacen uso de la herramienta de Office Excel para realizar sus reportes.

También se puede identificar otro problema relacionado con sus empleados, los cuales se ven obligados a invertir gran parte de su tiempo laboral en la elaboración de los reportes de manera manual, esto resta tiempo a la búsqueda de nuevos clientes. Por último, el tiempo de envío y recepción de información de la central entre las sucursales de la empresa toma demasiado tiempo en realizarse [3].

Después de haber mencionado la problemática en diferentes partes del mundo podemos proceder a describir la situación problemática que se encuentra en Institución Educativa San Juan Bautista – Oyotún. En primer lugar, hay que mencionar que todos los registros de pagos se encuentran en un cuaderno físico, el cual el registro se maneja según la llegada del cliente que quiere realizar un pago. Esto produce una búsqueda que toma a la secretaria normalmente una demora considerable para encontrar la información necesaria, puesto que la información en el cuaderno no se encuentra en orden, lo cual puede producir una incomodidad al cliente por el tiempo de espera. Hay que tener en cuenta que todo se registra en físico y puede ocurrir inconvenientes, extravío de información y sobre todo la integridad de la información que se encuentra en el cuaderno debido a este tipo de almacenamiento de información. A continuación, una breve explicación del proceso y el tiempo que toma en realizar el proceso de pagos: todo comienza cuando el cliente llega y la secretaria solicita el DNI para luego buscarlo en el cuaderno de registros de pagos, si no se dispone del cuaderno, la secretaria indica que regrese en otra fecha para realizar el pago, pero si dispone del cuaderno entrega su reporte de pagos realizados al cliente en un papel, solo en esta búsqueda se aprecia la demora de 2 a 4 minutos aproximadamente. Ahora si el cliente decidió pagar, la secretaria procede a abrir el sistema de facturación electrónica de la SUNAT, aquí podemos encontrar más factores que influyen en la demora del proceso de pagos, los cuales son: la falta de capacitación de la secretaria en el manejo del sistema de facturación de la SUNAT y el internet el cual es de velocidad lenta, todo esto produce una demora significativa de 3 a 5 minutos más al proceso de pagos. Por último, una vez realizado el pago por el sistema de emisión de comprobantes de la SUNAT y entregado el comprobante de pago al cliente, el cliente verifica su comprobante y la secretaria le pregunta si es todo conforme, en el caso de que el cliente no este conforme, se anula el comprobante y se vuelve a registrar el pago, pero si todo está conforme, la secretaria procede a registrar el pago realizado en el cuaderno de registros de pagos. En total se puede apreciar que el proceso de pagos actualmente toma demasiado tiempo y también hay un riesgo de pérdida de información, extravío de información y sobre todo la integridad de esa información, en donde fácilmente puede ser manipulada porque que se encuentra en físico.

## <span id="page-34-0"></span>**1.2 Formulación del problema**

¿El desarrollo de un aplicativo web de facturación electrónica mejorará el proceso de pagos en la Institución Educativa Privada San Juan Bautista – Oyotún?

## <span id="page-34-1"></span>**1.3 Definición De Objetivos**

### <span id="page-34-2"></span>**Objetivo general**

Desarrollar un aplicativo web de facturación electrónica para mejorar el proceso de pagos en la Institución Educativa Privada San Juan Bautista – Oyotún.

## <span id="page-34-3"></span>**Objetivos específicos**

- 1. Diagnosticar el estado actual del proceso de pagos y facturación electrónica en la Institución Educativa Privada San Juan Bautista – Oyotún.
- 2. Diseñar un modelo relacional para el proceso de pagos y facturación electrónica de la Institución Educativa Privada San Juan Bautista – Oyotún.
- 3. Desarrollar las diferentes fases de la metodología XP (eXtreme Programing) en el proceso de pago y facturación electrónica de la Institución Educativa Privada San Juan Bautista – Oyotún.
- 4. Generar el comprobante electrónico de pago de la Institución Educativa Privada San Juan Bautista – Oyotún según el formato requerido por SUNAT para su envío.
- 5. Realizar pruebas de funcionalidad para el proceso de pagos y facturación electrónica de la Institución Educativa Privada San Juan Bautista – Oyotún.

#### <span id="page-35-0"></span>**1.4 Alcance y Limitaciones**

## <span id="page-35-1"></span>**Alcance**

La investigación será aplicada sólo al nivel primario de la Institución Educativa Privada San Juan Bautista – Oyotún, la cual pertenece al sector empresarial educativo privado y está ubicada en el distrito de Oyotún, el cual pertenece a la provincia de Chiclayo del departamento de Lambayeque.

Asimismo, la investigación buscará dar solución a los problemas de demoras que se presentan actualmente al realizar el proceso de pagos de forma manual, mejorando el control de registro de pagos realizados mediante la reducción de tiempos de búsqueda, consulta, generación y envío individual de una boleta electrónica por pago.

De la misma manera, la investigación busca reducir los errores de registro de datos, usando un archivo exportado del Sistema de Información de Apoyo a la Gestión de la Institución Educativa (SIAGIE) que contiene datos validados por RENIEC de los alumnos matriculados en la institución.

#### <span id="page-35-2"></span>**Limitaciones**

Como limitantes de esta investigación se presentaron los siguientes puntos:

Al existir una posible desconfianza por parte de uno de los miembros del área administrativa de la institución educativa, respecto a compartir la información sobre cómo se realiza el proceso de pagos y los costos de sus distintos conceptos, podría generarse un
impedimento al momento de realizar el mapeo del proceso de pagos, así como también la recolección de datos y requerimientos de forma completa y veras.

La coincidencia de tiempos y horarios del equipo investigador con los responsables del proceso, debido a los horarios de trabajo y la distancia de recorrido para llegar al distrito de Oyotún.

Si bien la propuesta del equipo investigador es desarrollar un aplicativo web, el rechazo al cambio de uno de los miembros del área administrativa limita a que este sistema solo sea para uso de la mencionada área, impidiendo la interacción de los clientes de forma directa y personalizada con el sistema.

## **1.5 Justificación**

# **Científica**

La investigación utilizara los pasos del método científico para el planteamiento y desarrollo del proyecto de tesis.

### **Institucional**

Los beneficios que generara el desarrollo de esta investigación a la institución educativa se centran en mejorar el proceso de pagos mediante un aplicativo web, el cual ayudara a tener un mejor control de información sobre los pagos realizados, incluyendo además el envío de los comprobantes electrónicos generados y enviados a la SUNAT.

Asimismo, se reducirán los tiempos al momento de realizar los distintos pagos establecidos por la institución educativa, teniendo una mayor rapidez al momento de realizar búsquedas para consulta de información y completar la ejecución del proceso.

De igual manera, se puede mejorar el control y acceso a la información, que puede ser alterada o no estar disponible debido a que actualmente estos datos concernientes a pagos son almacenados en cuadernos y archivos físicos en un estante de la institución educativa. Por último, con el desarrollo de esta investigación se podrá identificar, mejorar y corregir algunas debilidades que se presentan en el proceso de pagos, automatizando algunas actividades y disminuyendo errores que se han venido presentando según los encargados

de realizar el proceso de forma manual; es así que apoyándose en la aplicación web se podrá brindar una mejor experiencia al usuario encargado de ejecutar el proceso de pagos; y al manejo de recursos materiales y humanos a la institución.

# **1.5.3 Social**

El desarrollo de la investigación mejorara parte total de los procesos de negocio de la institución educativa; obteniendo así una mejora en la gestión de los recursos materiales y humanos, como también mejorando la experiencia del usuario y cliente al realizar el proceso, lo cual generara una mejor imagen institucional, impulsándola a la competencia con otras instituciones del mismo rubro que usan tecnologías de información para mejorar sus procesos; por ende, la organización comenzara a atraer clientes hacia su entorno, ayudando así al crecimiento equitativo del distrito.

# **CAPÍTULO 2**

# **MARCO TEÓRICO**

#### **2.1 Antecedentes**

## **Antecedentes internacionales**

Nata, nos habla que en su investigación desarrolló el módulo de FE (Facturación electrónica) el cual debió adaptarse al aplicativo que morvisoft, este módulo fue desarrollado para la cooperativa de ahorro y crédito "San Martin", lo cual para poder cumplir con el objetivo, en primer lugar, se cumplieron con los requisitos para poder desarrollar el aplicativo, en segundo lugar, se estudiaron los procesos hechos por el SRI, los cuales hacen referencia para la comprobación para poder emitir el comprobante electrónico de manera correcta por el aplicativo desarrollador, en tercer lugar, después de un análisis rápido de las diferentes herramientas que existen para desarrollo, se definió al lenguaje de programación C# para la creación del módulo, el manejador de base de datos SQL Server para la administración de datos y la metodología de desarrollo de software eXtreme Programming, y por último, se logró concluir con el módulo propuesto y este se pudo integrar o acoplar al aplicativo con el que ya contaba la cooperativa, el cual es el morvisoft. Como se mencionó anteriormente esta investigación desarrolla la metodología ágil XP, la cual después de un estudio de metodologías agiles se eligió como metodología a seguir, puesto que esta encaja muy bien con el tipo de desarrollo que se realizara el cual permite controlar de manera correcta los errores y cambios que se presenten durante la implementación. El desarrollo del aplicativo o modulo permite a la cooperativa de ahorro y crédito poder generar de manera correcta el detalle del servicio, también crear el formato con todos los datos requeridos y sobre todo poder firmar el documento XML puesto ahora la empresa cuenta con el certificado requerido para dicha función. La población en esta investigación fueron los trabajadores de la entidad financiera, dicha población era muy pequeña por ende la muestra solo fueron seis trabajadores. Se logró como resultado después terminar con el desarrollo del módulo, enviar de manera automática el comprobante electrónico y esto hizo que haya una reducción de tiempo considerable [1]. Rodríguez y Borbor, en su investigación la cual se desarrolló en la empresa Electro Car, se logró implementar un aplicativo para FE (Facturación electrónica) y OT (Ordenes de trabajo). Esta investigación tuvo como fin reducir la perdida de información, también se buscó reducir el tiempo para realizar los reportes y también se enfocó en controlar las actividades laborales diarias. Se logró cumplir con las expectativas del desarrollo y se cumplió con lo establecido, se pudo reducir el tiempo para hacer reporte de manera específica, también se pudo minimizar la perdida de información dado que ahora gracias al aplicativo todo se encuentra sistematizado y realiza las validaciones necesarias en los datos para evitar errores y mantener la información integra en la empresa. En conclusión, después del desarrollo de la aplicación, se implementó en la empresa, y también se implementó una base de datos para almacenar la información generada por el aplicativo, lo cual ahora gracias al aplicativo se puede realizar reportes de acuerdo a las necesidades de la empresa [4].

Doilet en su investigación nos habla que analizo y establecido los retos y beneficios que se puede lograr con un aplicativo de tipo tributario y financiero para la empresa y así cumplir con el objetivo de implementar la FE (Facturación electrónica) con el fin de visibilizar y analizar cuáles son los efectos que tiene dicho proceso y las implicaciones en el manejo de la contabilidad. Para lograr dicho objetivo se realizó un estudio de metodologías de desarrollo de software, en donde se obtuvo como resultado la metodología XP, ya que,

gracias a su gran ciclo de desarrollo, se logra realizar un aplicativo con menos errores, puesto que el desarrollador está en constante comunicación con el cliente para el desarrollo del aplicativo. Se logró a nivel general durante la elaboración de este trabajo pudimos orientarnos y al mismo tiempo conocer, la importancia que tiene aprender y adquirir la cultura de las nuevas tecnologías, aprovechar los avances, que hoy en día han moldeado las sociedades, que han hecho un cambio global reduciendo las distancias y ha construido una realidad individual y social mucho más práctica [5].

#### **Antecedentes nacionales**

Aguilar y Paredes, nos menciona en su objetivo principal el cual fue estudiar la influencia que tiene utilizar el sistema web basado en framework laravel en el proceso de FE (Facturación electrónica) en la empresa GRUPO APR SAC, lo cual para poder lograrlo se tuvo que establecer un índice de error en la emisión de comprobantes en el proceso de FE haciendo uso de los operadores de servicios electrónicos en la empresa, también se estableció de qué forma influye el aplicativo web haciendo uso el framework laravel en el nivel de cumplimiento de emisión de comprobantes electrónicos. En esta investigación se tuvo como población a la media de facturas emitidas durante un día, dichas facturas diarias son entre 15 a 50 por día. Por lo que se obtienen capas, y a dichas capas se les multiplica un elemento para poder obtener la muestra de la investigación, y el resultado se multiplicara a cada capa, y se obtiene una muestra diaria. En conclusión, el aplicativo web desarrollado en laravel logro aumentar en un 17% el nivel de cumplimiento. Entonces se puede decir que el aplicativo web cumple con lo establecido logrando en el proceso de facturación, aumentar el nivel de cumplimento según OSE y también logra minimizar el índice de error como se estableció. Asimismo, cabe indicar que los autores de la mencionada investigación seleccionaron como tecnologías de desarrollo para del sistema web el lenguaje de programación PHP, el gestor de base de datos MySQL y OOHDM como metodología de desarrollo de software [2].

Benito, en su investigación en donde su objetivo fue comprobar de qué manera influye un aplicativo web en el proceso de facturación del INSM Honorio Delgado, el cual para lograr el objetivo se determinó de qué forma influye el aplicativo en el índice de error en el proceso de FE (Facturación electrónica) del INSM Honorio Delgado y también de qué modo influye el aplicativo en el nivel de cumplimiento en el proceso de FE del INSM Honorio Delgado. En el desarrollo de la investigación se consideró como población 3120 comprobantes de pago contados en 21 días, este quedara conformado por 21 fichas de registro para el índice de error, mientras que para medir el cumplimiento se tomó 3094 comprobantes de pago contados en 21 días, conformado por 21 fichas de registro y se estableció en 342 comprobantes de pago para la muestra, contados en 21 días. Por lo tanto, la muestra se estableció en 21 fichas de registro contados en 21 días. Hay que tener en cuenta que se manejó una muestra aleatoria simple, y comprobante tiene la misma validez que cualquier otro, y por ende se puede usar para poder optar por el comprobante correcto y ser parte de la muestra. En conclusión, el aplicativo web aumentó el cumplimiento en un 15.48%. Entonces, se afirma que el aplicativo web aumenta el desempeño en el proceso de FE y también se concluye que en el proceso de FE se minimizo a 19.72% el índice de error Asimismo, cabe indicar que el autor de la mencionada investigación selecciona como tecnologías de desarrollo para el aplicativo web el lenguaje de programación .NET, el gestor de base de datos SQL Server 2008 y SCRUM como marco de trabajo de desarrollo de software [6].

More, en el desarrollo de su tesis nos menciona que el objetivo general fue Evidenciar como influye el aplicativo web en el proceso de recepción de FE (Facturas electrónicas) que compromete a las áreas de contratos y tarifas de Enosa. En esta investigación se tomó como población a los comprobantes que se generaron en admisión los cuales son 110 tramites, por ende 110 comprobantes y para la muestra se estableció que se tomarían un total de 86 comprobantes, los cuales fueron generados en 31 días. Con respecto a la recolección de datos se usaron como técnicas de fichas de registro y la encuesta, y también

como instrumentos se tomó el cuestionario y el análisis documentario, dichas técnicas e instrumentos fueron admitidos por tres expertos. Los resultados fueron buenos para la empresa puesto que se alcanzó minimizar el índice de error en un 3.56%, de igual forma se logró el aumento del nivel de cumplimiento al 32%. En conclusión, el aplicativo web que se desarrolló se puede decir que si optimiza el proceso de recepción de FE (facturas electrónicas) en la organización Enosa. Asimismo, cabe indicar que el autor de la mencionada investigación selecciona como tecnologías de desarrollo para el aplicativo web el lenguaje de programación PHP, el gestor de base de datos MySQL y RUP como metodología de desarrollo de software [7].

Soriano, nos señala en su objetivo principal el cual fue examinar los aspectos generales sobre la emisión de facturas electrónicas y los requerimientos exactos para poder realizar de manera correcta los CE (comprobantes electrónicos). El investigador para lograr el objetivo realizo un análisis de la situación actual del proceso y después de haber realizado el correcto análisis, el proceso fue rediseñado realizando una mejora significativa. Se hicieron los CRUD correspondientes para los formularios de mantenimiento y poder tener conexión con la base de datos para ingresar la información. También se propuso desarrollar un aplicativo de gestión de CO, el cual hace que se cumpla con los requisitos necesarios para poder realizar la emisión de CO. Por otro lado, se desarrolló un portal web para FE (facturas electrónicas) y se realizó la identificación de los beneficios económicos y de tiempo que se obtienen implementando el aplicativo.

En conclusión, el aplicativo gracias a que se desarrolló en módulos permite realizar de manera sencilla un mantenimiento y también permite poder encontrar de forma práctica los errores si lo hubiese. También gracias a que el aplicativo es complejo, se dividió en partes a los cuales llamamos componentes, los cuales se encargan de realizar tareas en un proceso especifico. El aplicativo se diseñó con el propósito para que sea capaz de poder trabajar con servicios web, el cual hace que cada emisión al servidor de SUNAT sea de forma independiente y no aturda a toda la aplicación. Asimismo, cabe indicar que el autor

de la mencionada investigación selecciona como tecnologías de desarrollo para el aplicativo web el lenguaje de programación PHP, el gestor de base de datos MySQL y eXtreme Programming como metodología de desarrollo de software [8].

#### **Antecedentes locales**

Montes, el principal objetivo de su investigación fue realizar un aplicativo de FE (Facturación Electrónica) para la organización PETROAMERICA y para cumplir con dicho objetivo se recolectaron los requisitos funcionales de la empresa. Asimismo, el autor menciona que para la creación de base de datos y la gestionar la información del aplicativo uso del SGDB PostgreSQL, para el desarrollo del aplicativo utilizo el lenguaje de programación PHP y como metodología de desarrollo selecciono la metodología eXtreme Programming y además creó un módulo de declaración tributaria mensual y se demostró que el aplicativo funciona de manera correcta con lo establecido. Se logró obtener un resultado aceptable de un CP (comprobante de pago) de forma física y digital permitiendo tener una ayuda en la declaración tributaria de la organización y también a la tributación de los clientes de tipo jurídico optimizando la calidad de atención, también se obtuvo como resultado la base de datos en la cual ahora se puede manejar la información de manera rápida y sencilla puesto que el manejo de la ventas se realizan a través de un archivo de hoja de cálculo, en esta caso hacen uso de Excel, también se obtuvieron resultados favorables en cuanto a la velocidad de atención y emisión del CP (comprobante de pago). En conclusión, se demostró que, con la construcción de la base de datos, la información ahora se encuentra protegida en un servidor reduciendo el uso de papel entre las áreas y permitiendo establecer dicha información para otras funciones administrativas, también gracias al aplicativo se logró tener un mejor control con la emisión y envío del CE (comprobante electrónico) a la SUNAT, esto hace que ya no haya retrasos con la presentación o declaración a dicha entidad tributaria [9].

Pérez, nos menciona en su investigación que su objetivo principal determinar el grado de relación entre desarrollo de la FE (factura electrónica) y sus beneficios en el Consorcio de

Frutas Lambayeque SAC – 2017, se realizaron 3 actividades previas para lograr cumplir con el objetivo: se identificó el costo de la FT (factura tradicional) en el Consorcio de Frutas Lambayeque SAC-2017, se estudió la Implementación de la FE (factura electrónica) en el Consorcio de Frutas y por último se establecieron los beneficios de la implementación de la FE vs la FT del Consorcio de Frutas. La población en esta investigación fue conformada por las personar del área de administración los cuales son 8 trabajadores, quienes facilitaron la recolección de información ya que tienen conocimiento sobre lo mencionado anteriormente, además del cúmulo documental de la empresa en cuestión. En cuanto a la muestra debido a que la población fue pequeña se estableció que sea la misma cantidad que la población, entonces la muestra sería una muestra no probabilística, puesto que las personas que conforman la muestra no mostraron la misma posibilidad de conformar parte de ella. Se hizo utilizo las técnicas de recolección de datos de encuesta y análisis documental, la cual permitió recolectar la información precisa de la empresa para poder desarrollar el proyecto. Se obtuvo como resultado la percepción de área de administración, en donde son conscientes del beneficio que representa el uso del aplicativo. En conclusión, la implementación de un aplicativo de FE (facturación electrónica) en la empresa favorece en la mejora del proceso administrativo, minimizando el tiempo de realización para la actividad administrativa y en la reducción de costos para adquirir el material de oficina, además se puede aumentar que también beneficia en la generación de aptitudes informáticas al personal responsable de realizar la FE [3].

Zamora, el propósito de su investigación abordo la problemática que presentan las empresas en cuanto a sus procesos manuales de facturación y el cambio a la FE (facturación electrónica), que al analizar el estado actual en contextos internacionales evidenciamos un progreso incorrecto. Se propuso construir una opción tecnológica al mercado de aplicaciones comerciales para el sector de la micro empresa y pequeña empresa, la cual permitirá una disminución en el consumo de recursos de hardware y software, y que dé soporte a la interoperabilidad con el aplicativo tributario, sin alterar el

rendimiento, produciendo los beneficios del cloud computing. En concreto, esta investigación se sostiene a la intención de proponer una propuesta aplicativa de la arquitectura REST para la parte comercial. Por otro lado, se sugiere también la FE (facturación electrónica), como una de las tecnologías de rápido crecimiento. En el desarrollo de esta se determinó el alcance de la investigación a través de la hipótesis que consideró "La implementación de un aplicativo basado en arquitectura de Transferencia de Estado Representacional dará lugar al soporte del proceso de FE en la micro y pequeña empresa en la región Lambayeque". En conclusión, el desarrollo de esta investigación se cumplió con el objetivo principal la cual era innovar en el uso de TI con el estilo de la Arquitectura de Estado Representacional y los servicios del cloud computing en los estándares de Ecommerce. Examinando y estudiando las investigaciones elaboradas por otros investigadores, se redujeron los tiempos en la emisión de CE (comprobantes electrónicos) y la unificación con la SUNAT. También se logró adecuar de forma correcta y satisfactoria esta arquitectura manejada en la investigación, la cual admitió y brindo la capacidad de poder integrarse sin ningún problema a una red amplia de aplicaciones. Asimismo, cabe indicar que el autor de la mencionada investigación selecciona como tecnologías de desarrollo para el aplicativo web el lenguaje de programación PHP, el gestor de base de datos PostgreSQL y RUP como metodología de desarrollo de software [10].

## **2.2 Base Teórica**

# **Metodologías Tradicionales**

Estas metodologías de desarrollo de software son aquellas caracterizadas por establecer desde su inicio todos los requerimientos, tiempos, roles y actividades de forma estructurada, siguiendo un proceso secuencial que se lleva a cabo durante todo el proyecto y no tiene marcha atrás. Esto conlleva a largos tiempos de planeación y baja comunicación con el cliente una vez terminada ésta, debido a esto se les conoces como metodologías de proceso rígido debido a que son poco flexibles ante posibles cambios que sugiera el cliente durante el desarrollo [11].

# **Metodologías Ágiles**

Son metodologías que se caracterizan por el desarrollo iterativo e incremental y porque son llamadas flexibles, esto debido a que pueden ser modificadas o adaptadas a distintas realidades de un equipo o proyecto de desarrollo. Además, mencionan que los proyectos que usan metodologías agiles se dividen en partes para ser vistos de manera independiente y ser desarrollados en periodos de tiempo más cortos. Por último, indican que durante estos proyectos existe una colaboración muy cercana entre el usuario y el equipo de desarrollo, esto ayuda a la adaptación de posibles cambios y la aprobación de los nuevos requerimientos mediante la entregas constantes y retroalimentación junto al cliente, características mostradas en la Figura 1 [11].

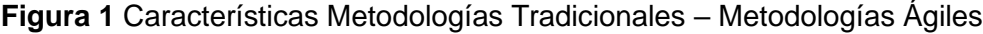

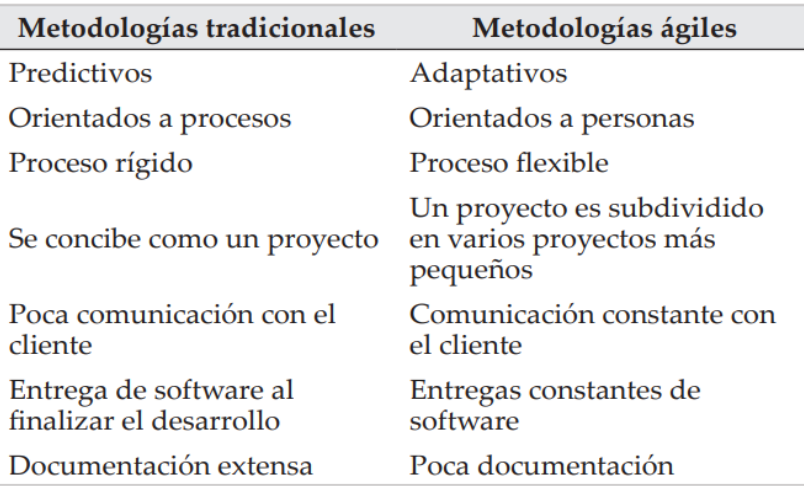

# **Fuente***:* **[11]**.

## **Metodología SCRUM**

Esta metodología de desarrollo es un marco de trabajo que utiliza distintas reglas, artefactos y roles que permiten conseguir una estructura diseñada que busca obtener la colaboración eficaz del equipo de proyecto y un correcto funcionamiento de la metodología. Además, mencionan que el ciclo de vida de Scrum está compuesto por cuatro fases: la fase de planeación, donde se establecen la visión, expectativas y el financiamiento; la fase de puesta en escena, donde se realiza nuevamente la identificación de requerimientos y

cuáles serán desarrollados durante la primera entrega; la fase de desarrollo, en la cual se realiza la codificación del proyecto; y la fase de entrega, que es donde se realiza el despliegue del software [11].

El marco de trabajo SCRUM utiliza al Sprint como una división independiente del proyecto, en el cual a su término se realiza la entrega de una versión funcional del producto en un rango de tiempo específico que puede tener como límite de duración un mes. La figura 2 muestra las fases de un Sprint, este evento principal de Scrum está compuesto por cinco elementos (planeación del Sprint, Daily Scrum, trabajo de desarrollo, la revisión del Sprint y la retrospectiva del Sprint) y cuatro artefactos (Product Backlog, Sprint Backlog, Monitoreo de progreso e incremento) que brindan las pautas para un mejor direccionamiento y transparencia del equipo [11].

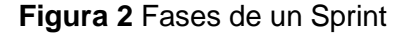

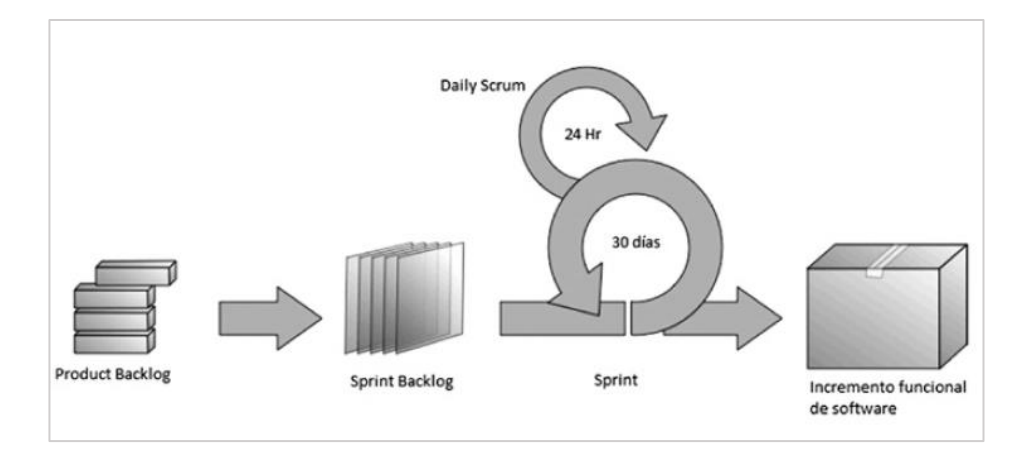

#### **Fuente: [11]**.

# **Metodología eXtreme Programming (XP)**

La programación extrema es una de las metodologías agiles más conocidas y utilizadas para el desarrollo de software, debido a que es factible de aplicar en equipos pequeños como en grandes, cuyo enfoque se centra en las relaciones interpersonales entre el cliente y los desarrolladores, logrando una mayor comunicación entre sus participantes, lo cual beneficiara el aprendizaje, ambiente laboral y la retroalimentación continua que se da entre equipo – cliente durante el desarrollo de la metodología. Asimismo, la programación extrema es adecuada para proyectos de creación de software donde los requerimientos posiblemente sean muy cambiantes [12].

Por otro lado, según Jeffries define a XP como una disciplina para desarrollar software que tiene como base cinco valores definidos, los cuales son: la simplicidad, la comunicación, la retroalimentación, el coraje y el respeto. Estos valores son criterios que usara el equipo para juzgar lo que ven, piensan y hacen sus miembros, durante la ejecución de un conjunto de reglas y prácticas aplicadas en las actividades que realizaran día a día [13].

Además, de igual importancia se puede mencionar que XP es un método que se ajusta fácilmente a los cambios, el cual se desarrolla mediante pequeños ciclos completos de desarrollo de software conocidos como iteraciones, obteniendo resultados periódicamente de forma que se puedan realizar retroalimentaciones con el cliente, y así si hubiese modificaciones se podrían añadir como una funcionalidad nueva sin causar un gran impacto en la calidad del producto. Esto implica muchas veces que los resultados tras finalizar una iteración son usados como referencia de inicio para la siguiente, teniendo como objetivo final, obtener un producto que pueda satisfacer considerablemente las necesidades y expectativas del cliente [14].

Las características esenciales de XP se pueden organizar en los siguientes apartados:

### **A. Historias de Usuario (HU)**

Las HU son herramientas que son usadas en XP para especificar los requerimientos funcionales o no funcionales del software. Estas tratan de representar o describir el comportamiento que debe tener el sistema y se crean por cada característica importante que este deba poseer. Las historias de usuario pueden modificadas, eliminadas o reemplazadas por otras nuevas, que tengas características más específicas o generales. Toda HU debe ser totalmente clara y debe estar definida para que el equipo de programadores pueda desarrollarla en un número determinado de semanas [12].

Además, Pressman señala que los clientes y el equipo de desarrolladores trabajan juntos durante la creación de las historias, buscando describir las funcionalidades, características

y necesidades del software que se quiere crear. Toda historia es elaborada e indizada por el cliente, el cual asigna una prioridad de desarrollo en base a la función o característica primordial para el negocio; seguidamente los miembros del equipo de desarrollo evalúan y estiman un tiempo de desarrollo que será medido en semanas y el riesgo o complejidad que representa desarrollar una HU. [15]

Asimismo, algunos autores mencionan sobre la probable duración de las HU (de una a tres semanas de programación) y que si ésta superara esa estimación lo más conveniente sería dividir las historias; si se diera el caso contrario y las historias duraran menos de una semana, se sugiere agruparlas.

Se afirma que no existe un consenso que indique la forma de bosquejar una HU, por lo cual existen variedad de plantillas que se pueden usar. Sin embargo, toman como referencia un modelo de ejemplo presentado por Beck [12] (citado en su trabajo), el cual es usado como base en algunas investigaciones para la elaboración de plantillas y es presentado en la Figura 3 como un modelo general de historia.

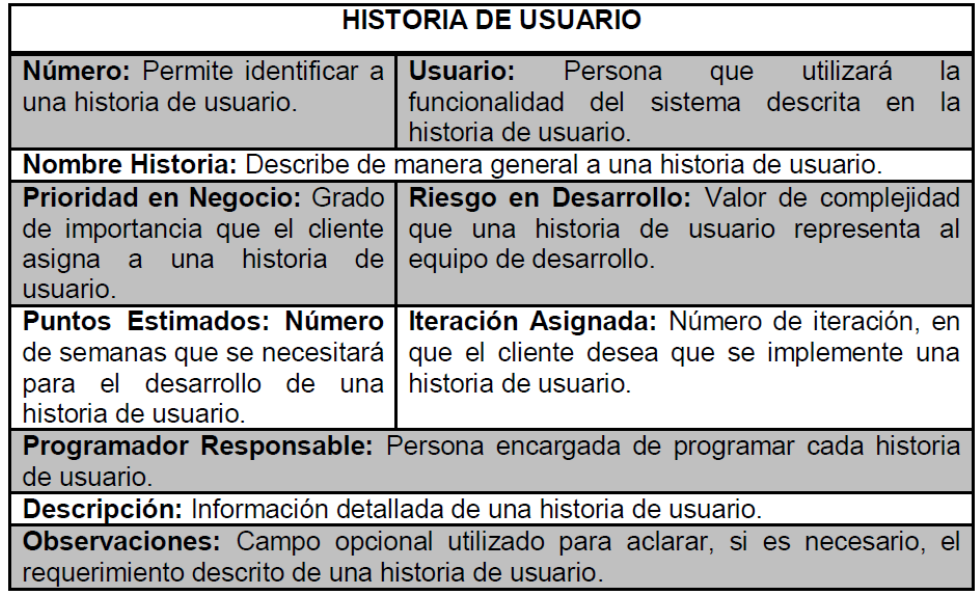

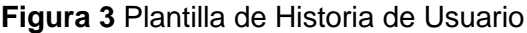

# **Fuente: [16]**.

**B. Tareas de Ingeniería (Task Cards)**

Las HU se desglosan en tareas de ingeniería o también llamadas task cards, éstas describen las actividades que realizara el equipo de programadores durante el desarrollo de cada historia. Además, nos presentan en la Figura 4 una plantilla de cómo elaborar una task card junto a la descripción de cada componente [16].

| TAREA DE INGENIERÍA                                                                           |                                                                                                    |
|-----------------------------------------------------------------------------------------------|----------------------------------------------------------------------------------------------------|
| Número de Tarea: Permite identificar<br>a una tarea de ingeniería.                            | Número de Historia:<br><b>Número</b><br>historia<br>asignado<br>de de<br>la<br>correspondiente.         |
| Nombre de Tarea: Describe de manera general a una tarea de ingeniería.                        |                                                                                                    |
| de Tarea:<br><b>Tipo</b><br>- al<br>que<br><b>Tipo</b><br>corresponde la tarea de ingeniería. | Puntos Estimados: Número de días<br>que se necesitará para el desarrollo de<br>una tarea de ingeniería. |
| Fecha Inicio: Fecha inicial de<br>la<br>creación de la tarea de ingeniería.                   | Fecha Fin: Final concluida de la tarea<br>de ingeniería.                                                |
| Programador Responsable: Persona encargada de programar la tarea de<br>ingeniería.            |                                                                                                    |
| Descripción: Información detallada de la tarea de ingeniería.                                 |                                                                                                    |

**Figura 4** *Plantilla de Tarea de Ingeniería*

# **Fuente: [16]**.

# **C. Pruebas de Aceptación**

Este tipo de pruebas son también conocidas como pruebas del cliente buscan medir el avance del desarrollo del sistema al finalizar una iteración y verificar si cada historia terminada cumple con la funcionalidad establecida y requerida, además sirven como punto de referencia para el comienzo de la siguiente iteración y como guía para que el equipo de programadores tenga un alcance de lo que falta por realizar [16].

**Figura 5** Plantilla de pruebas de aceptación

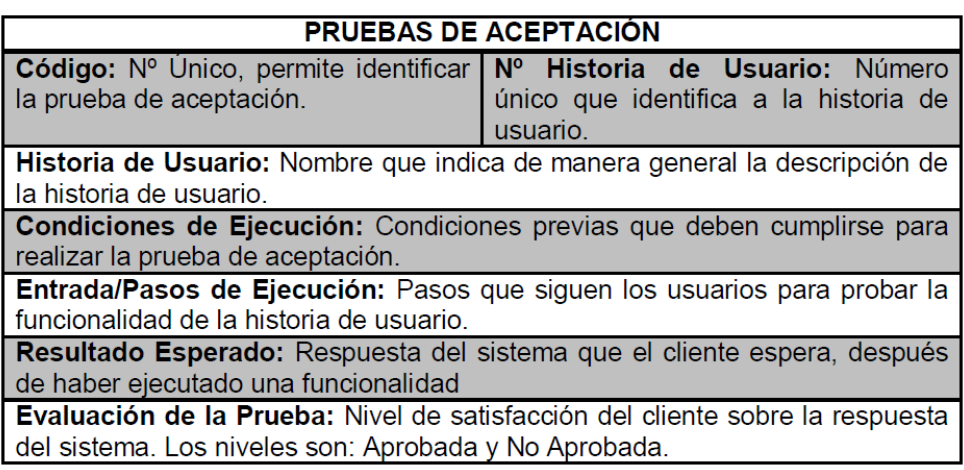

# **Fuente: [16]**

# **D. Tarjetas Clase – Responsabilidades – Colaboradores (CRC)**

Las tarjetas CRC describen las clases que forman parte del sistema y la relación que tienen con otras. Mediante la Figura 5 nos presentan la forma de una tarjeta CRC y sus componentes divididos en tres secciones [16].

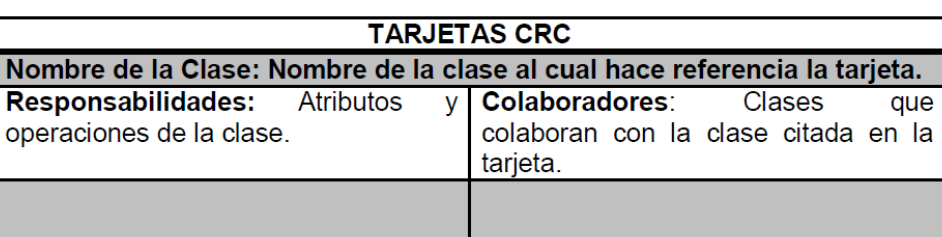

# **Figura 6** *Plantilla de Tarjetas CRC*

# **Fuente: [16]**.

# **E. Roles XP**

Muchos autores describen distintos números de roles y variaciones de éstos, respecto a nombres o funciones, sin embargo, estos coinciden en seguir la propuesta original de roles que estableció Beck como base para enumerar los roles que se describirán en el siguiente apartado [12].

# **a. Programador**

Es el encargado de la elaboración del código, el cual dará funcionalidad al sistema y de la elaboración de pruebas unitarias. El programador debe tener una adecuada comunicación con todos los miembros del equipo XP [12].

# **b. Cliente**

El cliente es en el encargado de escribir y establecer una prioridad a las HU, las cuales validará mediante pruebas funcionales y decidirá cuales se deben desarrollar en cada iteración. Este rol es cubierto por solo una persona, esto no implica que no pueda representar a otras dentro del equipo, las cuales al ser parte del negocio también interactuaran con el sistema [12].

# **c. Encargado de pruebas (Tester)**

Tiene como compromiso brindar apoyo al cliente en la elaboración de pruebas funcionales, para luego ejecutarlas y propagar los resultados al resto del equipo. Además, se encarga de brindar herramientas para el testeo del sistema [12].

# **d. Encargado de seguimiento (Tracker)**

Este miembro del equipo realiza el seguimiento del logro de objetivos según las estimaciones realizadas por cada iteración, verificando si el equipo logra completar lo establecido en el tiempo indicado y con los recursos que tiene. Esta evaluación servirá para mejorar futuras estimaciones por iteración junto con el resto del equipo [12].

# **e. Entrenador (Coach)**

Es el guía y responsable de que el equipo conozca y aplique de forma correcta todo el proceso XP [12].

# **f. Consultor**

El consultor es un miembro externo del equipo, el cual brinda ayuda específica y sirve como guía para resolver algún problema surgido al desarrollar el sistema [12].

# **g. Gestor (Big boss)**

El gestor es el encargado de realizar las distintas coordinaciones con el cliente, para que el equipo XP cuente con los recursos necesarios y pueda trabajar de manera adecuada [12].

# **F. Proceso XP**

Según Pressman plantea que el proceso de XP está estructurado en cuatro actividades principales mostradas en la Figura 7, las cuales son: planeación, diseño, codificación y pruebas. Además, menciona que dentro estas actividades se realizan distintas tareas, prácticas y se usan algunas herramientas [15].

## **Figura 7** *El proceso de la programación extrema*

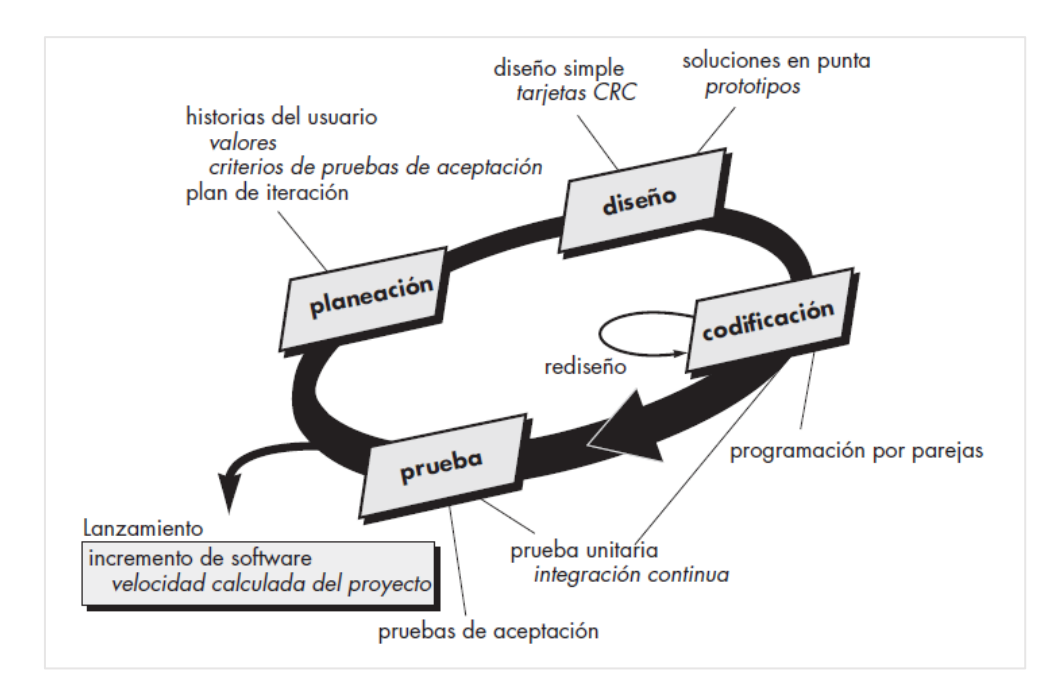

# **Fuente: [15]**.

## **a. Planeación**

Esta actividad se basa en la continua comunicación que deben tener el cliente, los desarrolladores y los demás miembros del equipo de proyecto. La planeación inicia recolectando los requerimientos en historias de usuario, asignándole una prioridad, para luego mediante estimaciones los programadores puedan evaluar el tiempo que tardaran en desarrollarlas [15].

Como conceptos básicos de la actividad de planificación se puede definir a:

- Las historias de usuario, que son elaboradas por el cliente y describen las funcionalidades que se quiere alcanzar en el sistema.
- El plan de entregas (Release Plan), que define como serán agrupadas las historias de usuario según prioridad y así conformar una iteración. Además, se elabora un cronograma que será consensuado por todas las partes del proyecto, con la finalidad de establecer tiempos para cada entrega.
- El plan de iteraciones (Iteration Plan), muestra el conjunto de iteraciones a realizarse durante el desarrollo del proyecto, detallando que historias fueron seleccionadas según la prioridad establecida anteriormente.

• Las reuniones diarias de seguimiento (Stand – Up Meeting), tienen como finalidad entablar una comunicación y retroalimentación fluida entre los miembros del equipo según las experiencias obtenidas en el día a día **[16]**.

#### **b. Diseño**

De acuerdo con Pressman la actividad del proceso XP se enfoca en diseñar soluciones simples que cumplan con la funcionalidad establecida en la historia de usuario, sin excederse a lo requerido o suponer funcionalidades que se pedirán después (evitar lo complejo). Durante esta actividad XP promueve el uso de las tarjetas CRC para identificar y establecer las clases del sistema, permitiendo un mejor diseño y no afectando el incremento del software por dependencias. Además, menciona que el diseño no solo ocurre antes de la actividad de codificación si no también durante esta [15].

## **c. Codificación**

Durante esta actividad el equipo realiza la creación de pruebas antes de enfocarse en la programación inmediata, lo cual se efectúa para tener un mejor conocimiento de la funcionalidad que se quiere obtener teniendo como base el diseño, y así servir como guía para saber exactamente lo que van a desarrollar, para luego con esto centrarse en la codificación y tras finalizarla aplicar la prueba unitaria y obtener los resultados esperados [15].

## **d. Pruebas**

Pressman enfatiza que la elaboración de pruebas antes y después de empezar la codificación es muy importante para el equipo que desarrolla usando XP, debido a que al aplicarlas se puede medir el logro de las funcionalidades establecidas para el incremento y también para identificar errores que surgen durante el desarrollo [15].

Distintos autores mencionan algunos conceptos que se deben conocer durante esta actividad:

• Pruebas unitarias, creadas antes de iniciar la codificación y son usadas para evaluar toda entrega antes de enviarlas a producción.

- Detección y corrección de errores, si un error aparece durante el desarrollo de software este debe ser mitigado de forma inmediata, no posponer su solución para otro momento y tomarlo como referencia para evitar que vuelva a suceder. Cabe indicar que se deberá realizar una nueva prueba para verificar si fue resuelto.
- Pruebas de aceptación, se crean en base a escenarios propuestos por el cliente, esto se realiza para comprobar si las historias contenidas dentro de una iteración cumplen las funcionalidades descritas en ellas**.**

Asimismo, si una historia no pasa la prueba de aceptación no se puede considerar como acabada [16].

Se puede tener una visión general del ciclo de desarrollo XP teniendo en cuenta las siguientes pautas:

**Paso1:** El cliente establece el valor a la funcionalidad que se va a desarrollar.

**Paso 2:** El programador realiza la estimación de esfuerzo que necesitara para su desarrollo.

Paso 3: El cliente elige lo que se va a desarrollar según prioridad y restricción de tiempo.

**Paso 4:** El programador desarrolla esa funcionalidad.

**Paso 5:** Regrese al primer paso [17].

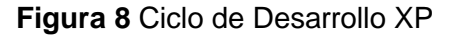

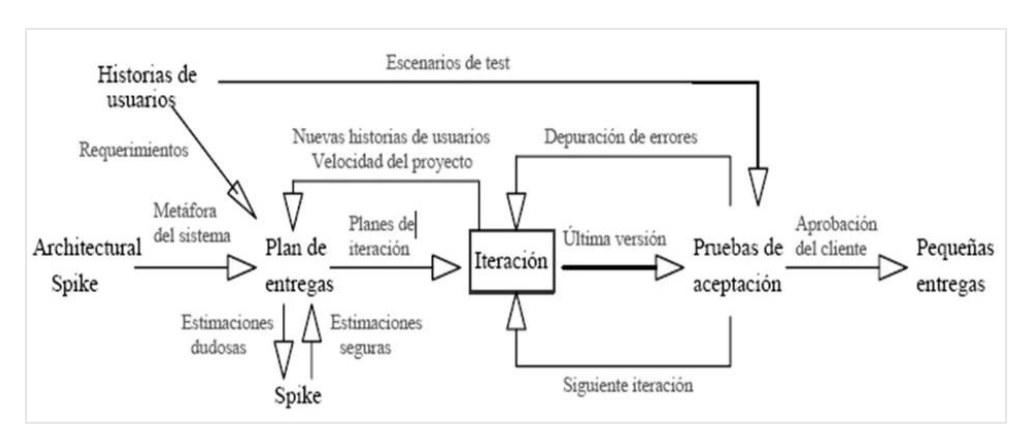

# **Fuente: [17]**.

## **G. FASES XP**

De igual importancia se mencionan seis fases que comprenden el ciclo de vida ideal de XP:

## **a. Fase de Exploración**

Durante esta fase el cliente propone de forma genérica las HU (historias de usuario) que se necesitan desarrollar como primer entregable de software, en simultaneo el equipo de programadores comienza a probar las tecnologías elegidas para el desarrollo mediante el uso de prototipos, asimismo se realizar pruebas de las herramientas que serán usadas en el transcurso del proyecto y también las practicas que se seguirán, todo esto con el fin de familiarizarse con éstas [12].

# **b. Fase de Planificación de la Entrega**

En el ámbito de esta etapa el cliente y el equipo de programadores trabajan de manera conjunta, mientras el primero asigna prioridad a las historias, la otra parte realiza estimaciones sobre el esfuerzo que llevara realizar cada una de ellas. Asimismo, ambas partes realizan un acuerdo sobre el cronograma y el contenido del primer entregable [12]. Además, existen algunas precisiones sobre estimación de esfuerzo que se pueden tener en cuenta durante esta fase:

Los programadores usan el punto como medida para estimar el esfuerzo asociado al desarrollo para completar una historia de usuario.

Una historia es valorada entre 1 a 3 puntos, cada punto es equivalente a una semana de desarrollo.

La velocidad de desarrollo se utiliza para estimar el tiempo que tomara desarrollar un grupo de historias o si se puede lograr terminarlas en una fecha establecida.

Por último, plantean que se puede planificar de dos formas, la primera que es una planificación por tiempo, en la cual se busca encontrar el número de puntos que tomara realizar el proyecto, multiplicando el número de iteraciones por la velocidad de desarrollo; y la segunda que es una planificación por el alcance del sistema, la cual busca hallar

cuantas iteraciones son necesarias para realizar el proyecto, obteniéndose de la división de la sumatoria de los puntos de las historias entre la velocidad de desarrollo [12].

## c. **Fase de Iteraciones**

Durante esta fase se define en el plan de entrega las iteraciones que se deben realizar antes de la entrega del sistema. Asimismo, que cada iteración estará compuesta por historias de usuario que serán elegidas por el cliente según su prioridad de desarrollo. Por último, manifiestan que una iteración no debe durar más de tres semanas [12].

## d. **Fase de Producción**

Durante esta fase el sistema pasa por un periodo de pruebas y revisiones adicionales antes de su puesta en producción (entorno cliente). Asimismo, se empiezan a formular nuevas características de mejora a desarrollar en las siguientes versiones del sistema [12].

# e. **Fase de Mantenimiento**

En esta fase el equipo XP desarrolla nuevas iteraciones de mejora propuestas por el cliente, que se deben ejecutar mientras la primera versión del proyecto está en producción [12].

# f. **Fase de Muerte del Proyecto**

Esta es la fase final del proyecto XP, que da inicio cuando las expectativas y necesidades del cliente respecto al software han sido satisfechas y por ende no existen más propuestas de historias por implementar. De igual manera, explican que esta fase también ocurre cuando el cliente no cuenta con los recursos para que el sistema siga en producción [12].

**Figura 9** Fases del ciclo de vida ideal XP

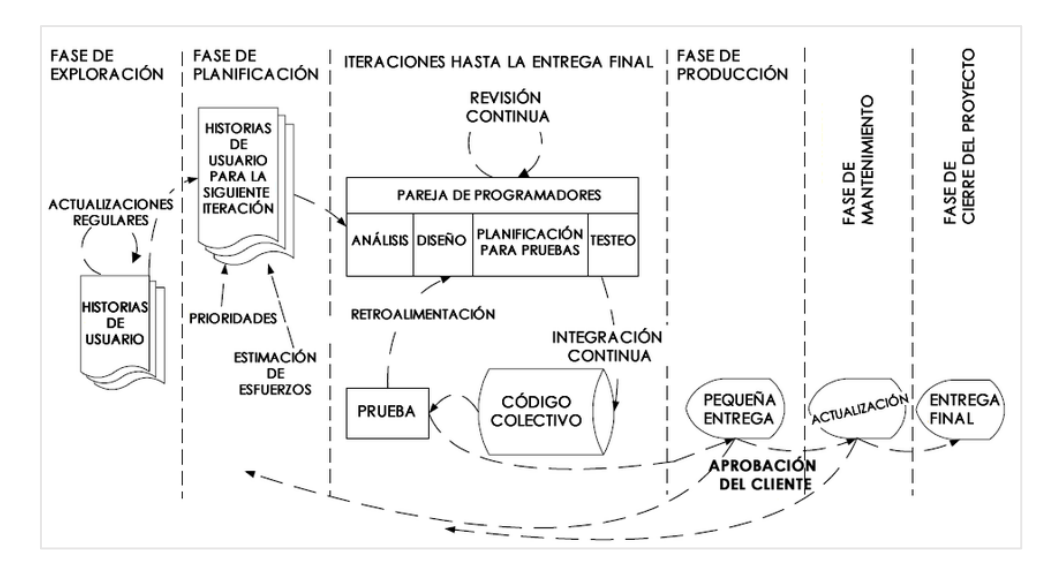

## **Fuente: [18]**

# **H. Valores XP**

XP se basa en valores, y éstos no son reglas si no que serán una forma de trabajo que se alineara al equipo [19].

# **a. Comunicación**

Es el valor más transcendental dentro de un equipo XP, éste debe realizarse de forma fluida durante todo el proyecto y entre todos los miembros del equipo, de manera que cuando aparezca algún problema o dificultad, se crearan soluciones a partir de un consenso de todas las partes [19].

# **b. Simplicidad**

Este valor indica que el equipo debe centrarse en hacer solo lo establecido, sin añadir más de lo requerido y así evitar posibles complicaciones, es decir, realizar el trabajo de una manera simple es hacer lo que se necesita y se pide, pero nada más [19].

#### **c. Retroalimentación (Feedback)**

Se afirma que a mayor cantidad de feedback que se realice durante el proceso XP, el equipo estará más cerca al logro de objetivos del proyecto. Además, menciona que la comunicación es parte importante de este valor [19].

**d. Coraje**

En XP el coraje se define como la fuerza de voluntad para afrontar los distintos obstáculos que aparecen durante el transcurso del proyecto, es decir, perder el miedo y aprender a superar los constantes cambios que se pueden presentar en los requerimientos, diseños, estimaciones, tiempos, entre otros; apoyándose de los demás valores XP [19].

## **e. Respeto**

El respeto dentro del equipo XP, es entender que cada miembro que lo conforma es importante y que aporta un valor diferente a este, ya sea mediante su experiencia, conocimiento e incluso con simple entusiasmo. Dando así el respeto que se merece cada integrante [19].

## **I. Principios XP**

Esto son definidos como un sistema de normas a cumplir para el correcto funcionamiento de un sistema. Además, menciona y muestra en la Figura 10 que existen 14 principios que guían XP, y que éstos proveen pautas específicas de dominio en el uso de las prácticas junto a los valores XP [19].

## **Figura 10** *Principios XP*

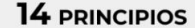

• Humanidad: El software lo desarrollan personas y es importante tener presente que los factores humanos son la clave para crear un software de calidad. Economía: El producto que se cree debe ser rentable tanto a corto como a largo plazo, debe producir beneficios. · Beneficio mutuo: Uno de los principales principios de XP y de los más difíciles de poner en práctica. Propone pensar siempre en el beneficio de todas las partes implicadas en un desarrollo. · Auto-similitud: Buscar soluciones similares en diferentes contextos. Los patrones de la forma de trabajo deben repetirse adaptándolos a la situación en la que estemos Mejora: Excelencia en el desarrollo a través de la mejora. Se busca perfeccionar, no lo perfecto. Diversidad: Dos ideas sobre un diseño presentan una oportunidad, no un conflicto. Reflexión: Los buenos equipos piensan cómo y por qué hacen el trabajo, no esconden errores. · Fluio: Entrega continua de valor. • Oportunidad: Los problemas son oportunidades de cambio. Redundancia: Los problemas difíciles deben poder resolverse de diferentes maneras. • Fallo: Un fallo no es un desperdicio si me sirve para aprender algo. · Calidad: No vas a ir más rápido aceptando rebajar la calidad. Pequeños pasos: ¿Qué es lo menos que puedes hacer que sea reconocible y que vaya en la dirección correcta? Responsabilidad aceptada: El que acepta algo se hace responsable de ello.

## Fuente: [19]

# **J. Prácticas XP**

Las prácticas son actividades realizadas por el equipo XP día a día durante el desarrollo del proyecto y que estas establecen un conjunto de reglas claras y objetivas que beneficiaran con nuevas habilidades y experiencia a sus miembros. Además, indica que las prácticas propuestas por XP funcionan y que su trabajo es aún mejor cuando se refuerzan entre sí [19].

#### **a. El juego de la planificación**

Esta práctica busca que el cliente precise la prioridad de las historias de usuario de acuerdo con la relevancia para el negocio, a la vez que el equipo de programadores establezca cuanto esfuerzo les tomara desarrollarlas; para luego ordenar las historias según prioridad y esfuerzo, buscando afrontar inicialmente las de mayor riesgo y valor. Llegado a esto, el equipo XP define el ámbito de las entregas y/o iteraciones [12].

## **b. Entregas pequeñas**

Esta práctica busca presentar de manera frecuente versiones funcionales del sistema, que muestren al cliente lo que se va logrando y que mediante su aporte se pueda mejorar algunas características para el siguiente entregable [17].

## **c. Metáfora**

Esta práctica consiste en que el cliente y el equipo de desarrollo establezcan un compendio de palabras (metáforas) que les permita comunicarse en la misma terminología, buscando tener una perspectiva común del sistema [12].

#### **d. Diseño simple**

El objetivo de esta práctica es diseñar de la forma más simple el sistema, cumpliendo con lo requerido y sin agregar funcionalidades extras que puedan complicar el desarrollo y la codificación innecesaria [12].

#### **e. Pruebas**

Mediante esta práctica se busca verificar el correcto funcionamiento del código (pruebas unitarias) y cumplir con las funcionalidades establecidas en cada historia (pruebas funcionales) mediante la validación del cliente [12].

Las pruebas unitarias, se escriben antes de iniciar la codificación y se ejecutan de manera constante ante cada cambio propuesto para el sistema.

Las pruebas funcionales, se realizan para validar todas las funcionalidades requeridas por el cliente.

# **f. Refactorización**

Esta actividad tiene como finalidad eliminar el código duplicado, simplificar codificación y mejorar su entendimiento para afrontar de una manera más fácil futuros cambios que se puedan proponer en el sistema. Además, mencionan que esto se da de manera interna en el sistema (código fuente) sin afectar sus funcionalidades externas (interfaz de usuario) [12].

# **g. Programación en parejas**

Esta práctica propone que dos programadores trabajen en conjunto en una computadora, diseñando, codificando y/o escribiendo pruebas durante el desarrollo del proyecto [17]. Además, esta actividad impulsa a mejorar el flujo de comunicación e intercambio de conocimientos del equipo, ayudando así a la mejora del diseño, la detección y solución más rápida de errores, y la reducción de líneas de código; todo esto en resultado de tener distintas perspectivas de cómo desarrollar el sistema [12].

## **h. Propiedad colectiva del código**

Esta actividad propone que la codificación realizada durante el desarrollo del proyecto no se limita a un programador especifico, si no que este código es compartido por todo el equipo de programadores y puede ser modificado en cualquier momento y parte de sus líneas [12].

## **i. Integración continua**

El objetivo de esta práctica es integrar de manera continua al sistema cada entregable que haya aprobado todas las pruebas del equipo de programadores y el cliente, es decir que esté funcionando de manera correcta [12].

## **j. 40 horas por semana**

El trabajo no debe exceder las 40 horas por semana, debido a que el exceso de trabajo desmotiva al equipo y es señal de posibles retrasos en las entregas. Asimismo, mencionan que de ocurrir un exceso de horas se puede realizar nuevamente el juego de planificación y establecer nuevas fechas de entrega [12].

## **k. Cliente in-situ**

Esta práctica propone que el cliente o un representante que sea el interlocutor de este interactúe de manera constante con el equipo XP y que esta interacción sea de preferencia mediante una comunicación oral. Esto beneficiaria al éxito del proyecto XP debido a que se podrían resolver dudas sobre funcionalidades, aplicar validaciones frecuentes del sistema, y realizar retroalimentaciones de manera frecuente [12].

# **l. Estándares de programación**

Mediante esta actividad el equipo de programadores busca establecer una forma única de codificar, siguiendo estándares creados por ellos o algunos propuestos por lenguajes de programación, esto a fin de que el código sea entendible para cualquier miembro del equipo y se facilite la modificación de código ante posibles cambios [12].

**Figura 11** Refuerzo conjunto de las Prácticas XP

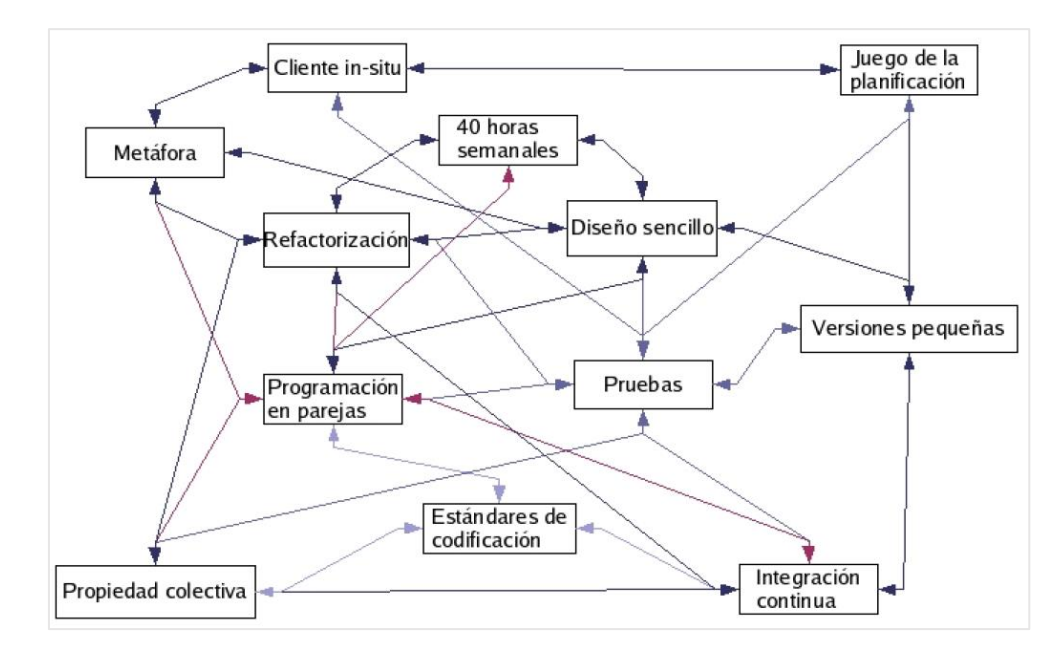

**Fuente**: [12].

# **K. Aplicación Web**

Una aplicación web se puede definir como un conjunto de páginas web que varía su contenido final según la petición o acción que realice un usuario a un servidor Web, estas páginas pueden ser del tipo estáticas o dinámicas y son creadas como solución a distintas necesidades o problemas [20]. Además, este tipo de aplicación se almacena en un servidor web, a la cual se accede mediante el uso de la interfaz de un navegador y la conexión a una red (ya sea internet o intranet), sin necesidad de ser instalada en el computador [21].

# **L. HTML**

Es un lenguaje de marcas que usa etiquetas para estructurar una página web y que mediante la interpretación de un navegador muestra el contenido en el formato esperado [22]. Asimismo, al ser un lenguaje de marcado de hipertexto permite referenciar otros documentos desde la aplicación que se está mostrando, los cuales pueden contener párrafos, listados con viñetas, imágenes, videos, tablas de datos, etc. [23].

## **M. Lenguaje de programación PHP**

Es un lenguaje de programación que no necesita compilarse en lenguaje máquina para su ejecución, que se orienta a objetos, multiplataforma, usa sintaxis simple y que además es de código abierto, debido a esto tiene como ventaja disponer de una gran cantidad de librerías que se ofrecen como herramientas para la creación de aplicaciones web sencillas o complejas [23].

Por otra parte, PHP es un lenguaje de programación que se puede introducir en páginas HTML (Figura 12), de manera que la codificación PHP sea interpretada por el servidor web y este genere la página HTML solicitada antes de ser mostrada en el navegador. Asimismo, indican que el objetivo principal del lenguaje de programación PHP es invitar a los desarrolladores de aplicaciones web a crear páginas que se generen dinámicamente de forma sencilla y rápida [24].

**Figura12** Ejemplo de PHP como lenguaje de programación incrustado en HTML

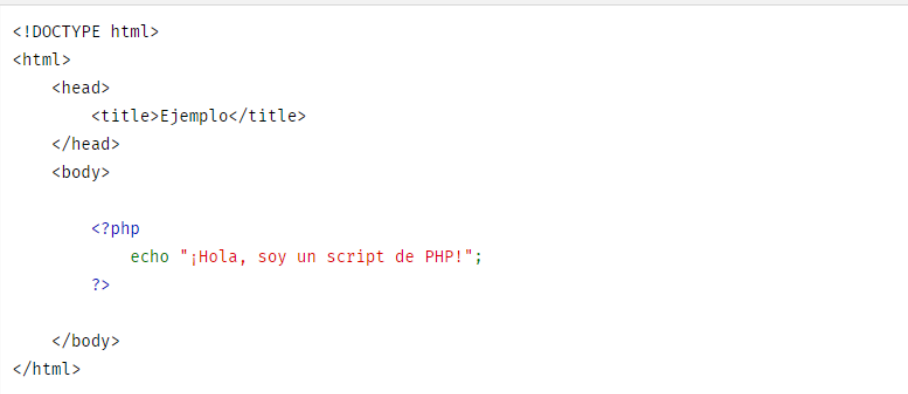

**Fuente***:* [25]

# **N. Patrón de diseño Modelo-Vista-Controlador**

Es un patrón de diseño que tiene como estándar separar en tres partes la forma de interacción del usuario y la lógica de software, cuando se aplica en la arquitectura de software [26].

Por otro lado, Sommerville menciona que un esquema arquitectónico de diseño de software podría ser considerado una forma abstracta y simplificada de una buena práctica, que fue probado en distintos sistemas y entornos, y que tuvo éxito al organizar el sistema.

El patrón MVC, separa las capas de presentación y GUI de la capa que permite al sistema acceder a los datos, este se estructura de forma relacionada y lógica en tres componentes. El primer componente denominado modelo es el encargado del manejo de datos y operaciones que debe realizar el sistema, el segundo componente nombrado vista se encarga de la forma de cómo mostrar los datos al usuario, y por último el tercer componente llamado controlador es el encargado de manejar las distintas formas o medios de interactuar de los usuarios (teclas oprimidas, clics del ratón y selecciones de pantalla, etcétera) que serán percibidos por el sistema para pasar esas interacciones a la vista y el modelo como muestra la figura 13 [27].

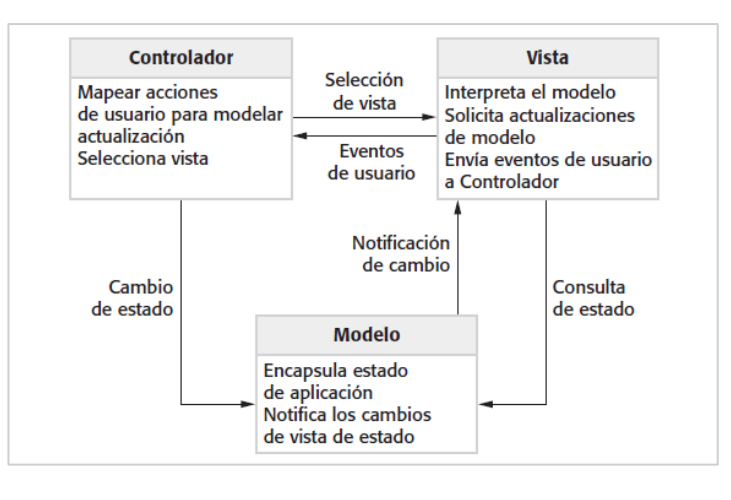

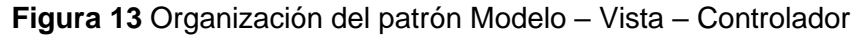

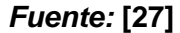

#### **O. Sistema de gestión de base de datos (SGBD)**

Un SGBD son datos relacionados entre sí, que se encuentran de manera estructurada y organizada y que cuentan con un conjunto de programas que pueden acceder y gestionar dichos datos. Asimismo, mencionan que un SGDB es un programa de computadora que brinda a los usuarios opciones de creación, administración, procesamiento y recuperación de los datos almacenados mediante un lenguaje que permite definir datos estructurados (DDL) y un lenguaje que permite manipularlos (MDL), esta colección de datos es denominada base de datos [28].

Según la clasificación de software propietario y no propietario podemos encontrar distintos gestores de base de datos que son muy reconocidos, tal como Microsoft SQL Server y Oracle que se encuentran dentro de la primera clasificación, y MySQL y PostgreSQL que son los SGDB no propietarios que serán posibles candidatos de elección para esta investigación.

### **P. MySQL**

MySQL es un SGBD relacional y uno de los más usados para la creación de aplicaciones de software libre y es encontrado actualmente en la mayoría de aplicaciones web existentes por ende se puede considerar una de las más populares del mundo. Además, tiene como característica principal su licencia dual, es decir está disponible bajo GNU GPL y también como licencia comercial desde su adquisición por Oracle Corporation. Asimismo, tiene como principales ventajas que cuenta con una amplia documentación esparcida por toda la web, la cual ayuda al mejor entendimiento, instrucción y usabilidad, además se mencionan características instalación y configuración sencilla, y que es soportado por diferentes plataformas [29].

#### **Q. PostgreSQL**

Es un gestor relacional que se orienta a objetos y a la administración de grandes cantidades de datos, es de código abierto y cuenta con una licencia PostgreSQL que es similar a las licencias MIT y BSD. Además, menciona que como principales ventajas cuenta con gran flexibilidad a distintos lenguajes de programación, que es un gestor multiplataforma, y que dispone de la herramienta pgAdmin para su gestión. Asimismo, indica que al ser encaminado a la administración de bases de datos con grandes cantidades de datos presenta cierta lentitud al gestionar bases de datos más pequeñas [29].

#### **R. Laravel**

Laravel es un framework que facilita las tareas que se realizan comúnmente durante el proceso de creación de proyectos de software, y es usado para desarrollar aplicaciones de gran tamaño y robustas. Algunas de las tareas proporcionadas por Laravel incluyen la forma simple y rápida de enrutamiento, creación de base de datos mediante migraciones, la transmisión en tiempo real de eventos realizados por el usuario, manejo de sesiones, etc. [30].

## **S. VueJS**

VueJS un marco open source considerado progresivo debido a que es usado para crear interfaces de usuario básicas y algunas más complejas como las denominadas aplicaciones de una sola página (SPA). Además, menciona que Vue engloba un conjunto de herramientas, formas particulares de trabajo y un lenguaje caracterizado por su sencillez, rapidez y forma práctica que permite la creación de aplicativos web [31].

## **T. SPA (Single-Page-Aplication)**

Un SPA o aplicación de una sola página se caracteriza por ser un aplicativo web que carga solo una vez un documento y luego va actualizando su contenido según la forma de interactuar del usuario a través de un API JS, esto implica que se puede acceder a páginas totalmente nuevas directamente desde el servidor sin tener que recargar la web, todo esto con el fin de brindar una experiencia con una mayor dinámica y fluidez al usuario [32].

## **U. XML**

Es una representación de documento que se usa para la WWW y nos permite entender los datos a diferencia de HTML y separa el contenido de la presentación [33].

## **V. Facturación Electrónica**

El proceso de facturación electrónica se refiere a la regulación por parte de SUNAT de los comprobantes emitidos por los contribuyentes que acrediten la entrega de un bien o prestancia de un servicio de forma electrónica, mediante un documento fiscal denominado comprobante de pago electrónico [34].

## **W. Comprobante de Pago Electrónico (CPE)**

Según SUNAT, es un documento electrónico emitido por los contribuyentes regularizado por SUNAT que señala la entrega de un bien o un servicio, estos pueden ser boletas de venta, facturas, guías de remisión, notas de crédito o débito u otros documentos electrónicos vinculados [35].

# **X. Sistema de Emisión Electrónico – Del Contribuyente**

De acuerdo con SUNAT, este tipo de sistema se caracteriza principalmente porque la emisión de CPE es realizada desde una aplicación propia del contribuyente sin la necesidad del acceso a algún aplicativo de la SUNAT [35].

También, indica que para obtener el reconocimiento como emisor electrónico este puede ser elegido de forma independiente por el contribuyente o ser designado por la SUNAT, cumpliendo con el proceso establecido de carga de un correo electrónico y un certificado digital o vinculando al menos un proveedor de servicio electrónico, éste se efectúa a través de la página web SUNAT SOL y se confirma después de emitir su primer CPE tras un día de haber completado los requisitos.

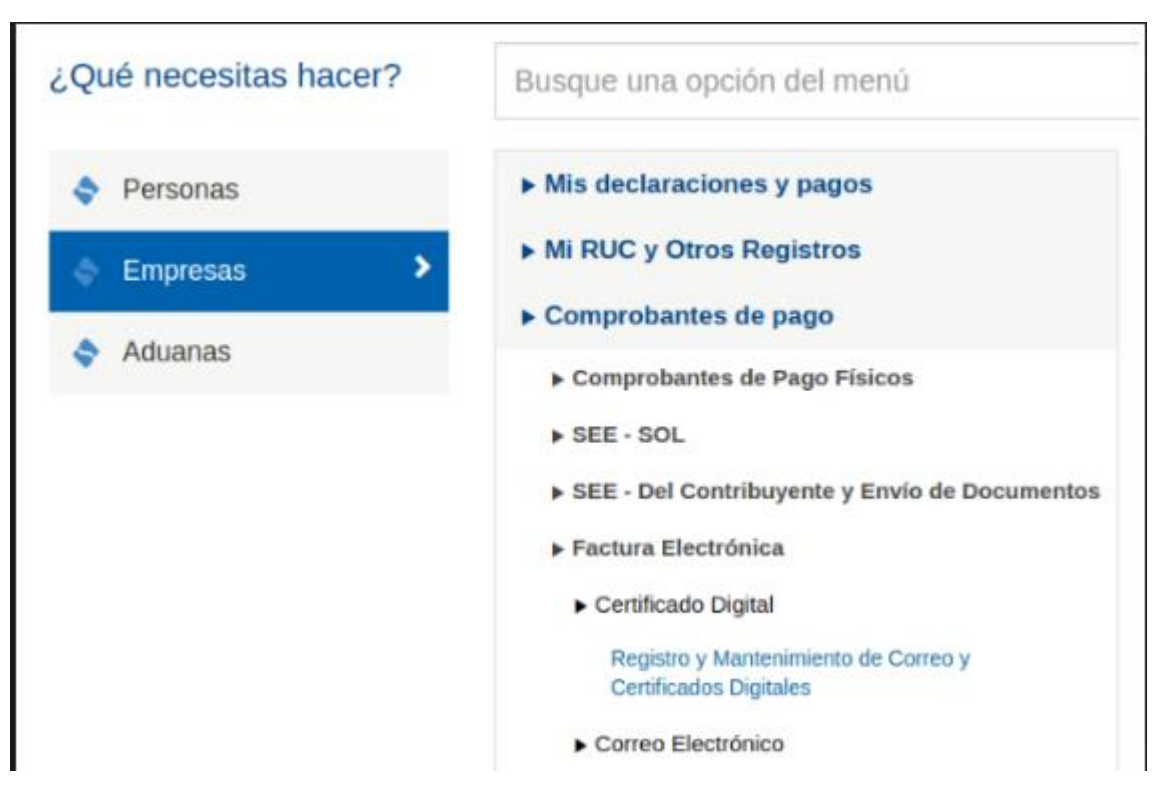

# **Figura 14** Calidad de emisor electrónico

**Fuente**: [35]

**Figura 15** *Ejemplo de obtención de calidad de emisor electrónico*

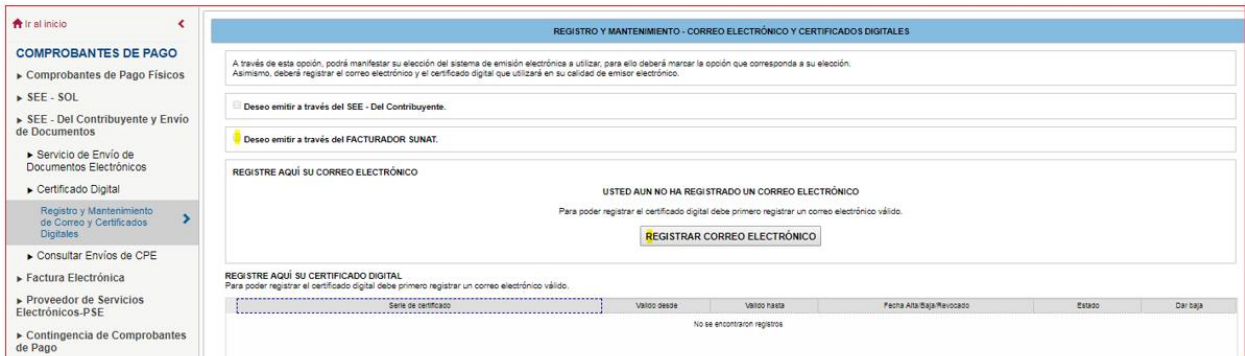

#### **Fuente**: [35]

De la misma forma, la SUNAT requiere que para emitir electrónicamente el registro único del contribuyente no debe figurar como suspendido temporalmente de actividades, no habido o tener afectación al impuesto a la renta de tercera categoría y al mismo tiempo que el contribuyente cuente con un usuario y clave sol [35].

Además, SUNAT indica que este tipo de sistema puede emitir distintos tipos de CPE, cabe mencionar que algunos de estos comprobantes son facturas, boletas de venta, notas de débito y crédito, guías de remisión, comprobantes de percepción y retención, etc. [35].

Por otra parte, respecto a la entrega de los CPE y otros documentos vinculados dispone que en el caso de boletas de venta se entregue o ponga a disposición del adquiriente a través de una representación impresa, un medio electrónico o ambas según lo que éste elija y/o requiera [35].

De igual importancia, en relación a la forma de conservar los CPE y otros documentos electrónicos vinculados a éstos como responsabilidad del emisor electrónico menciona que deben ser almacenados, archivados y conservados en dispositivos magnéticos, dispositivos ópticos u otros. Asimismo, menciona que el adquiriente también deberá realizar el mismo proceso de almacenamiento, archivamiento, y conservación del CPE o la representación impresa según sea la ocasión, requerimiento y/o su utilidad [35].

Por último, la SUNAT indica que para emitir comprobantes electrónicos se debe considerar un archivo con el tipo de formato establecido por SUNAT para su envío, este envío se debe realizar dentro de los tres días posteriores a su emisión (plazo vigente establecido por

SUNAT hasta el último día calendario del año 2022) a los servidores de SUNAT. Luego de que el emisor realiza el envío del CPE mediante su sistema del contribuyente, la SUNAT realiza la validación del archivo recibido y como resultante de esta operación envía por el mismo medio un archivo que indica su recepción (CDR), el cual puede obtener distintos tipos de estados que son aceptado, aceptado con observaciones o rechazado [35].

**Figura 16** Factura desde los sistemas del contribuyente

# Factura Desde los sistemas del contribuyente

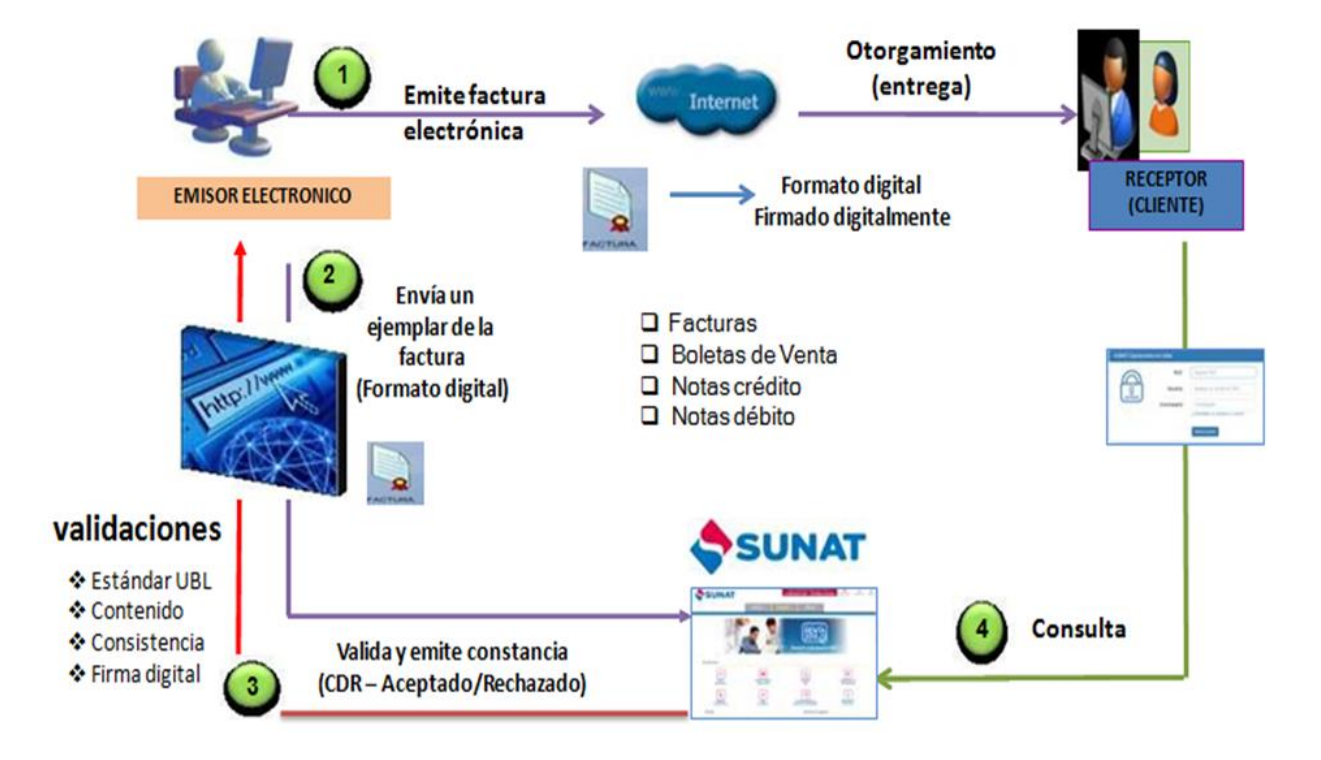

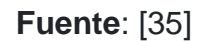

# **Y. Constancia de recepción (CDR)**

Según la SUNAT menciona que el CDR es un archivo de constancia que se envía al emisor electrónico en respuesta al envío de un comprobante emitido por éste. Por otra parte, esta constancia puede obtener distintos estados los cuales pueden ser:

- a. Aceptada: se muestra cuando el CPE logra cumplir con las condiciones determinadas por SUNAT y consigue la denominación de documento tributario completamente válido.
- b. Aceptada con observaciones: surge cuando el CPE logra cumplir con las condiciones determinadas por SUNAT y, en consecuencia, es un documento tributario válido, sin embargo, existen algunos datos dentro del CPE que podrían ser modificados para subsanación en una posible auditoría.
- c. Rechazada: aparece cuando el CPE no logra cumplir las validaciones determinadas por SUNAT, dado esto el comprobante no es válido tributariamente y el emisor electrónico tendrá que volver a emitir un nuevo CPE realizando previamente las correcciones por las cuales ocurrió el rechazo. Asimismo, se le comunicaría al adquiriente esta incidencia **[35]**.

# **Z. SOAP**

SOAP (conocido con anterioridad como Simple-Object-Access-Protocol) es un protocolo estandarizado creado por Microsoft, IBM y otras empresas, para definir cómo se comunican dos objetos en diferentes procesos mediante el intercambio de datos basado en XML. Además, es uno de los protocolos de mayor usabilidad para servicios web [36].

## **AA. Proceso de pagos**

Este proceso incluye todas las actividades relacionadas con la identificación de pagos realizados por compra de materiales, equipos y/o servicios, así como los pasos de control interno y contabilidad desde la recepción de la documentación de pago hasta la ejecución [37].
# **CAPÍTULO 3**

## **MARCO METODOLÓGICO**

## **3.1 Tipo de investigación**

El presente documento seguirá el tipo de investigación cuantitativa descriptiva para poder alcanzar los objetivos mediante la recolección de datos que se encontrará en diversos contextos.

## **3.2 Formulación de variables**

## **Variable dependiente**

Proceso de pagos.

## **Variable independiente**

Aplicativo web de facturación electrónica

## **3.3 Operacionalización**

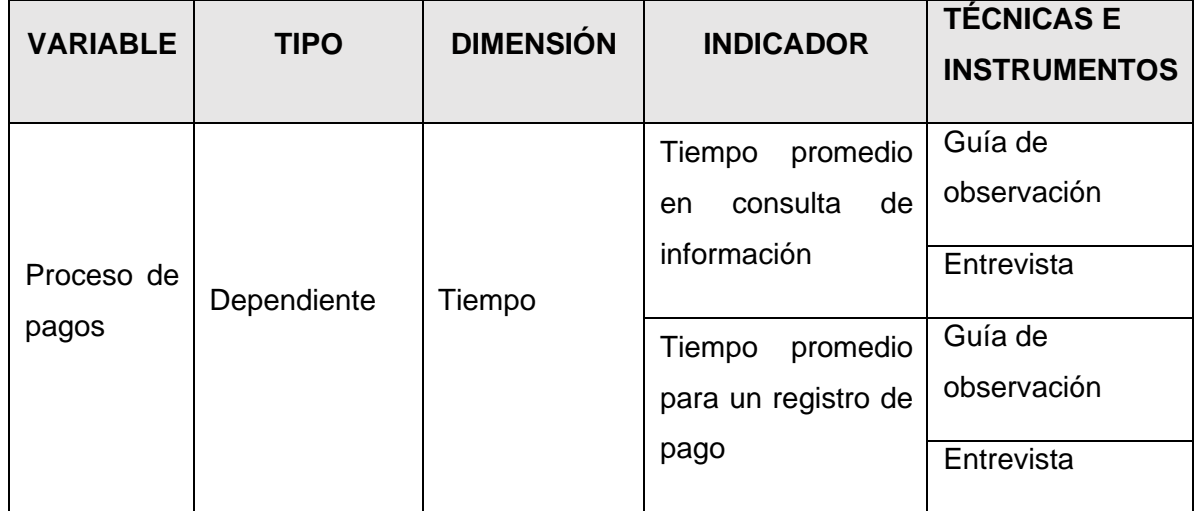

## **Tabla 1** Operacionalización de variables

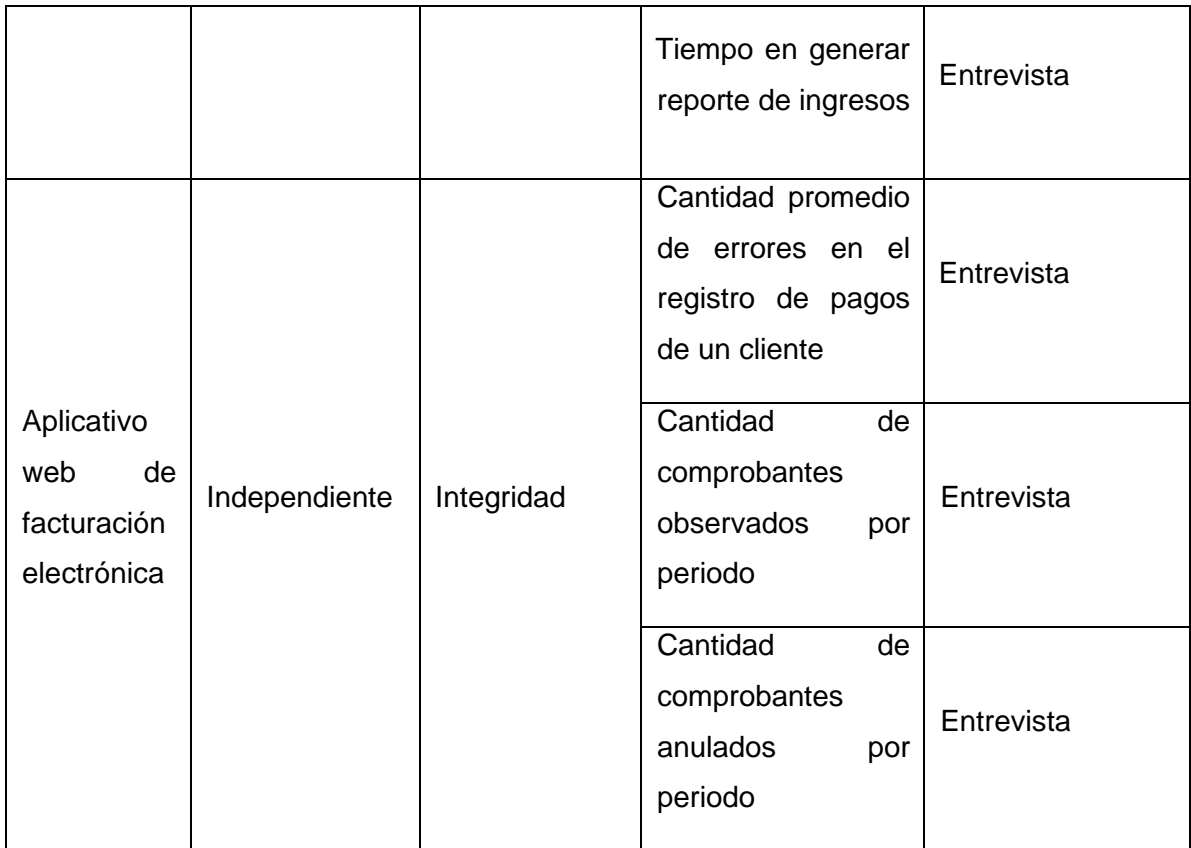

## **Fuente:** Elaboración propia

## **3.4 Población y muestra**

#### **Población**

La investigación tiene como población a los registros de pagos de los 86 alumnos de nivel primario de la institución que fueron registrados en el mes de febrero del 2022. En donde para el análisis documentario se hizo uso del cuaderno de registros de pagos que manejan en la institución.

#### **Muestra**

El tipo de muestra que usara esta investigación es la muestra aleatoria simple, en donde los investigadores tomaran 25 registros del cuaderno de registro de pagos, para poder realizar un análisis en base a las guías de observación obtenidas y posteriormente realizar una comparativa al desarrollar la solución propuesta y así verificar si se obtuvieron mejoras en el proceso de pagos.

#### **3.5 Técnicas de recolección de datos**

#### **Técnicas e instrumentos**

Tomando como base lo obtenido como resultado en las distintas investigaciones citadas en acápites anteriores respecto a los instrumentos que utilizaron para analizar sus procesos, los investigadores decidieron utilizar la técnica de entrevista y técnica de observación, haciendo uso de cuestionarios de preguntas y tarjetas de observación respectivamente.

#### **A. Entrevista al director**

En primer lugar, esta entrevista se realizó usando un cuestionario (Anexo 05), el cual tuvo como objetivo obtener información sobre cómo se efectúa el proceso de pagos en la I.E. actualmente, los responsables de su ejecución, los pagos que se realizan y alguna información relacionada al proceso de pagos. Se registró en una libreta de apuntes todo lo conversado en la entrevista.

#### **B. Entrevista a la secretaria**

Por otro lado, en cuestión a esta entrevista, los investigadores tuvieron una reunión con la secretaria haciendo uso de un cuestionario de preguntas (Anexo 06) para poder recolectar la información de tiempo y errores que se pueden presentar al realizar el proceso de pagos. Además, utilizaron fichas de observación (Anexo 08) para el registro y verificación de cómo se realiza y el tiempo que toma realizar el proceso de pagos mediante la observación.

#### **C. Entrevista a la persona de apoyo**

Finalmente, los investigadores para esta entrevista aplicaron un cuestionario (Anexo 07) a la persona delegada a dar apoyo a la secretaria, puesto que esta persona se encarga de también realizar el proceso de pagos cuando la secretaria se encuentra realizando otras actividades de la institución.

Se realizaron 03 entrevistas y 02 observaciones como se puede verificar en la Tabla 2, previo acuerdo con los involucrados y con autorización de dirección.

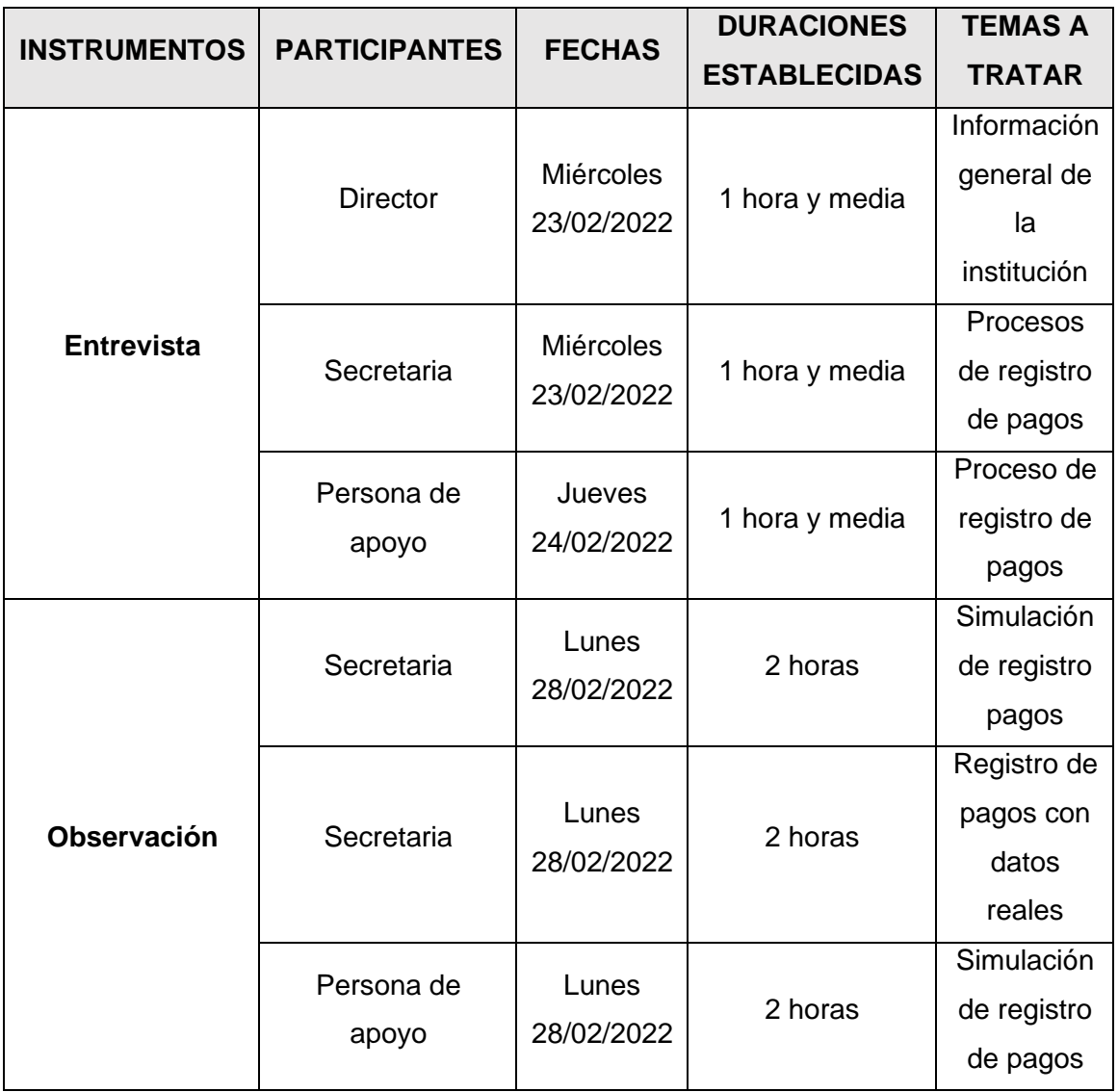

### **Tabla 2** Cronograma de entrevistas

#### **Fuente:** Elaboración propia

Luego de analizar la información conseguida mediante las entrevistas y tras aplicar los instrumentos de recolección mencionados en párrafos anteriores, las características obtenidas sobre el proceso de pagos son las siguientes:

El proceso de pagos es una tarea asignada a la secretaria, pero existen casos excepcionales en las que la persona de apoyo y el director realizan el proceso de pago.

El cuaderno de registro de pagos es custodiado por el director y cuando se apersona un usuario cliente a realizar un pago se lo brinda a la secretaria.

La secretaria cuenta con una persona de apoyo, la cual puede efectuar el registro de un pago, pero con algunos limites, es decir que esta persona de apoyo no siempre contara con el cuaderno en donde se guardan los registros y para esos casos simplemente lo anota en un cuaderno aparte, para que luego la secretaria pueda registrarlos en el cuaderno de registros de pagos.

La institución no posee o dispone de un sistema propio de pagos.

El proceso de pagos se realiza de manera manual pero también se hace uso de la aplicativo de la SUNAT para realizar el comprobante electrónico y la información que se genera se guardan en archiveros y un cuaderno de registros de pagos, los cuales están ubicados en un estante de la oficina de comparten el director y la secretaria. Además, debido a que la información de los registros de pagos se encuentra en archiveros y en cuadernos físicos, no cuentan con un control de acceso a estos.

Toda información concerniente a los pagos registrados y los estados de cuenta de los clientes se encuentran en cuadernos uno de estado de cuenta y otro de pagos realizados, los cuales contienen datos de los nombres de los clientes y los pagos por realizar como también los pagos realizados.

También se pudo obtener información sobre la impresión de comprobantes, que es entregada al cliente una vez finalizado el proceso en el aplicativo de la SUNAT y además se guarda una con una copia destinada a los archiveros de pago, para posteriormente realizar el registro manual en el cuaderno de registro de pagos.

El tiempo que tarda en realizarse un pago es de 5 a 10 minutos aproximadamente.

Mediante el análisis documentario de los registros de pagos, se pudieron encontrar errores cometidos debido al registro manual del proceso, en información de los alumnos, en las cantidades de pagos o la asignación errónea de pago a otro estudiante.

También se pudo identificar que en algunas ocasiones ocurre el extravío de información de los pagos realizados por el cliente, esto produce que no se obtenga el monto total a pagar o el monto total pagado por el cliente.

45

Los entrevistados aseguran que el proceso de pagos se torna muy tedioso algunas veces al momento de consultar la información en los cuadernos de registros de pagos, los cuales no se encuentran registrados de manera ordenada, sino se registran según vayan llegando los clientes a realizar un pago.

#### **3.6 Selección de metodología y tecnologías de información**

En este apartado se listarán la metodología y tecnologías seleccionadas por los investigadores que serán usadas para desarrollar la propuesta, justificando su criterio de elección.

#### **Metodología de desarrollo**

Los investigadores optaron por la elección de la metodología ágil eXtreme Programming, teniendo como referencia de elección los antecedentes citados en acápites anteriores donde se demuestra la validez de su aplicación en distintas investigaciones que lograron cumplir con objetivos similares a los que presenta esta investigación.

Asimismo, como se menciona en las bases teóricas, la metodología XP es apropiada para proyectos orientados al desarrollo de software de corto tiempo, con requisitos cambiantes, y con diversas prácticas que se pueden ajustar al contexto del proyecto y el equipo de desarrollo, de esta manera, prácticas como el juego de la planificación, la retroalimentación con el cliente in-situ y 40 horas semanales por mencionar algunas se adaptan a la realidad de la presente investigación. Todo esto favoreciendo a la flexibilidad ante posibles cambios, la activa participación del cliente, la retroalimentación continua, el buen clima laboral del equipo, y además que se ajusta correctamente al ambiente real de la presente investigación [14].

#### **SGDB**

Como sistema gestor los investigadores determinaron usar MySQL, teniendo en cuenta como criterio más relevante para su elección la versión de licencia publica general de código abierto y multiplataforma que tiene el mencionado gestor [8]. Además, otros criterios que se tuvieron en cuenta para la elección son los antecedentes citados en acápites

anteriores donde se demuestra la validez de su aplicación en distintas investigaciones que lograron cumplir con objetivos similares a los que presenta esta investigación, la experiencias y recomendaciones de expertos y los investigadores en el uso de la tecnología.

#### 3.6.3 Servidor web

El servidor web a utilizar para el desarrollo del aplicativo es el servidor de código abierto Apache, teniendo como criterios de elección su estabilidad, robustez y que es un software gratuito. Además, se tuvo en cuenta las recomendaciones y experiencias de expertos y bases teóricas que coinciden en que es un servidor multiplataforma, trabaja con distintos lenguajes de programación, es confiable, consume menos recursos y se puede configurar y personalizar para aceptar una variedad de funciones en contraste de otros servidores web.

#### **3.7 Lenguajes de desarrollo**

Como lenguajes de desarrollo del aplicativo web en el lado del cliente los investigadores eligieron HTML5 como lenguaje de marcas, el lenguaje de hojas de estilo CSS3 y el lenguaje de programación Java Script que son en su mayoría los más usados para la creación de páginas dinámicas.

Por otro lado, para desarrollar el aplicativo en la parte servidor fue elegido el lenguaje de programación PHP, teniendo en cuenta los antecedentes citados en acápites anteriores donde se demuestra la validez de su aplicación en distintas investigaciones que lograron cumplir con objetivos similares a los que presenta esta investigación. Asimismo, se tomó en cuenta las experiencias y recomendaciones de expertos y los investigadores en referencia a variedad de librerías, su amplia comunidad y documentación en la web, además de la compatibilidad e integración del lenguaje de programación PHP con el gestor de base de datos y el servidor elegido en acápites anteriores.

47

### **CAPÍTULO 4**

#### **DESARROLLO DE LA PROPUESTA**

### **4.1 Plan de actividades y calendario**

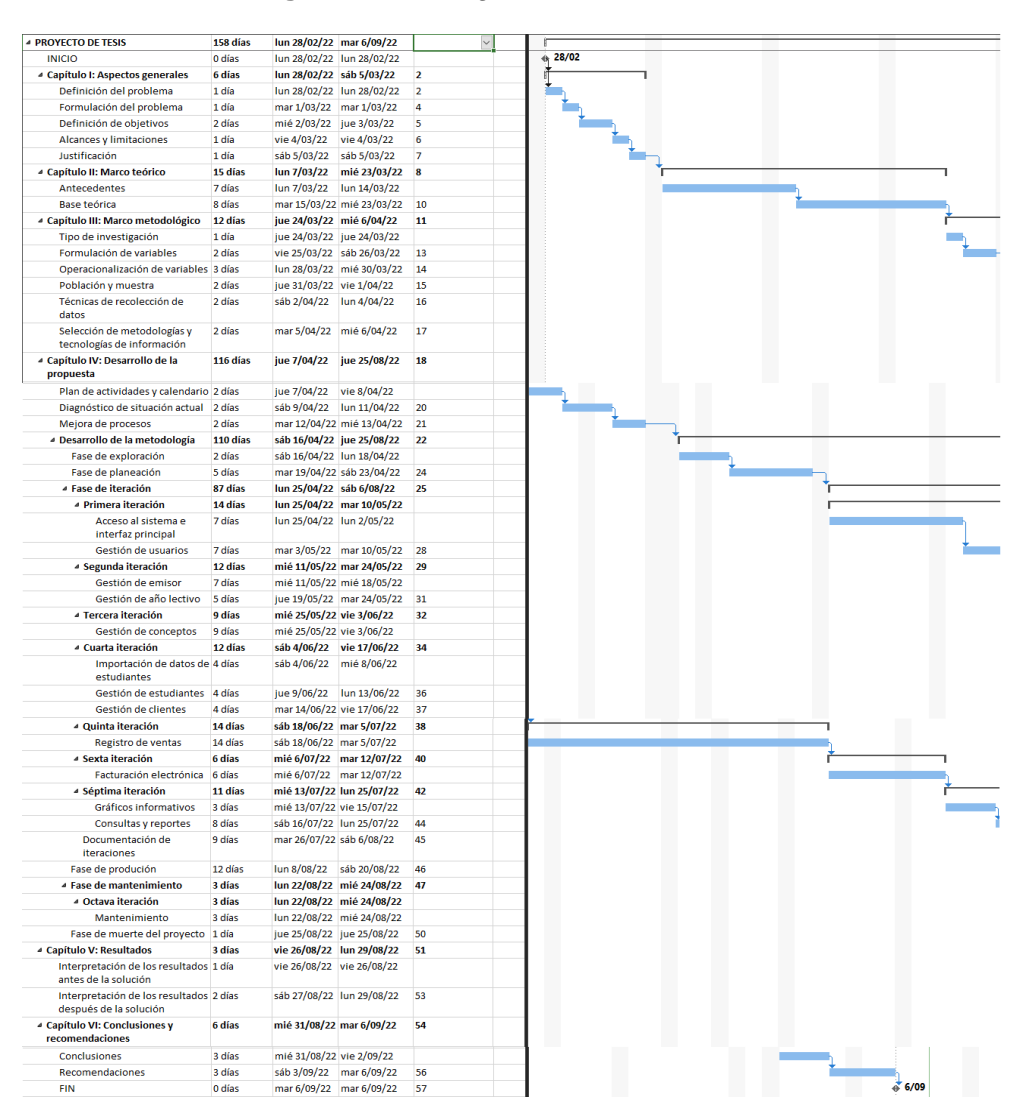

#### **Figura 17** Cronogramas de actividades

**Fuente:** *Elaboración propia*

### **4.2 Diagnóstico de situación actual**

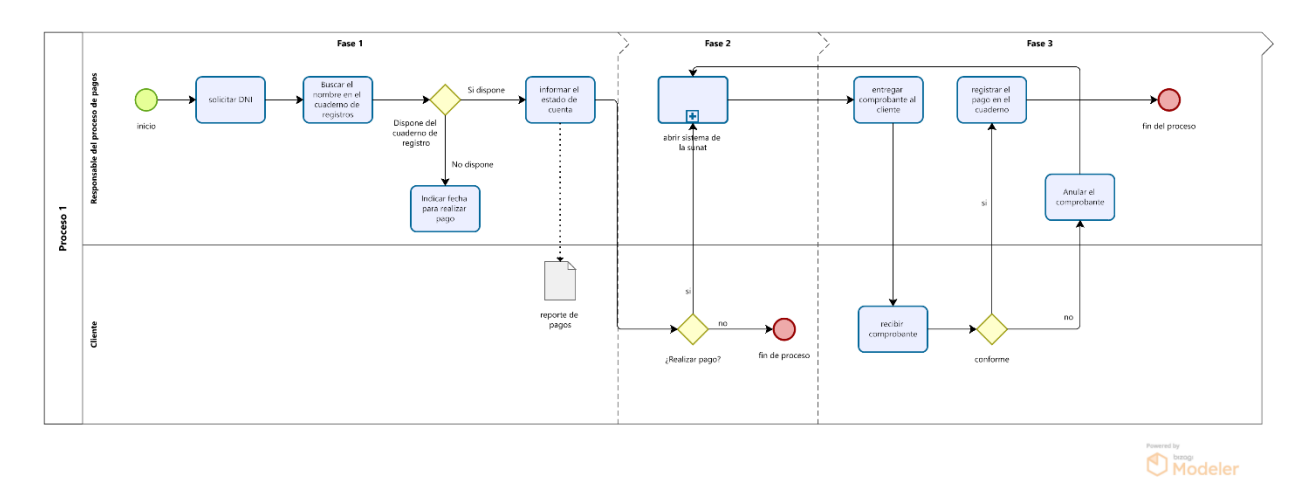

#### **Figura 18** Diagrama BPMN – Proceso Actual

**Fuente:** *Elaboración propia*

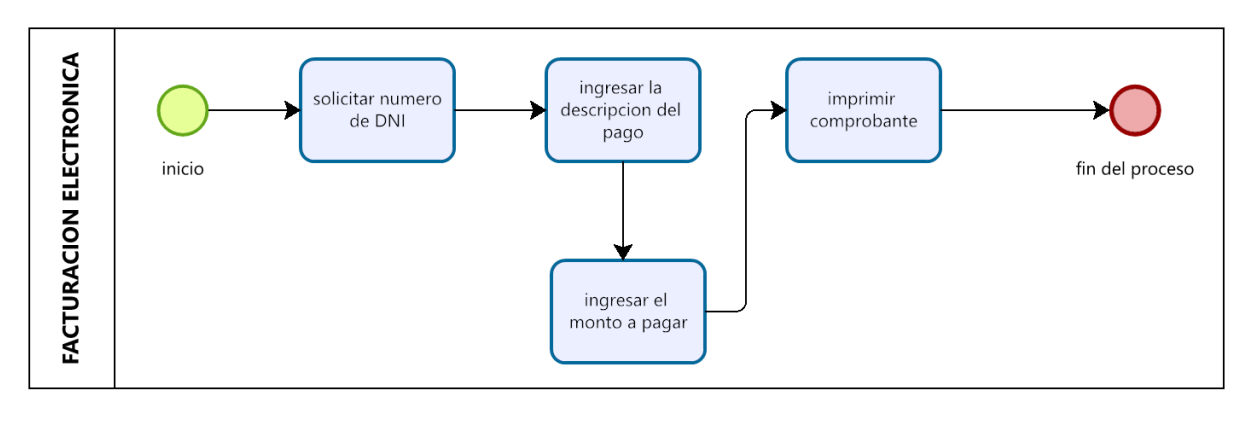

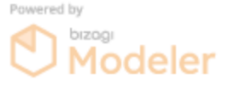

#### **Fuente:** *Elaboración propia*

Después de analizar el diagrama obtenido y cotejando con las respuestas de los entrevistados, se dio validez a este diagrama junto a un experto en mapeo de procesos (asesor), para que finalmente los investigadores opinen que:

En primer lugar, el proceso de pagos es tedioso para el usuario encargado, las consultas de la información requeridas para este proceso a menudo causan retrasos en las tareas de búsqueda y las intersecciones de datos, ya que se ingresan manualmente. También estos se tornan difíciles para el usuario al momento de realizar una búsqueda de registro

de pagos debido a que en algunas ocasiones han ocurrido problemas de duplicidad de información, también al momento de generar un reporte del monto total por periodo el tiempo que toma realizarlo es de uno a tres días, dependiendo del rango del periodo, debido a que para su realización se debe consultar en todos los cuadernos físicos de registros de pagos.

Además, no existe un control de acceso a la información de registro de pagos, debido a que se encuentran en cuadernos y/o archiveros localizados en estantes o escritorios.

Por último, los investigadores sugieren desarrollar un aplicativo web, que facilitaría al usuario la administración y consulta de datos, generación de reportes y la disminución de ciertos riesgos de pérdida o alteración de información que se pueden originar al ser almacenados solamente de manera de física en cuadernos y archiveros como se menciona en párrafos anteriores. Además recomiendan usar la XP como metodología pedestal para el desarrollar el aplicativo por ser flexible y adaptable a cambios, el patrón de diseño MVC por ser escalable y su re utilidad de código, la alta compatibilidad existente entre el lenguaje de desarrollo PHP y la herramienta PHP MyAdmin que utiliza el lenguaje MySQL, los cuales son de licencia gratuita; todo esto en pro de satisfacer la necesidad que se halló de mejorar el proceso de pagos, debido a los inconvenientes encontrados en relación al tiempo de ejecución del mencionado proceso. Respaldando esta propuesta y la elección de herramientas y tecnologías en los antecedentes y las teorías citados en los capítulos preliminares donde se demuestra lo factible de la solución.

#### **4.3 Mejora de Proceso**

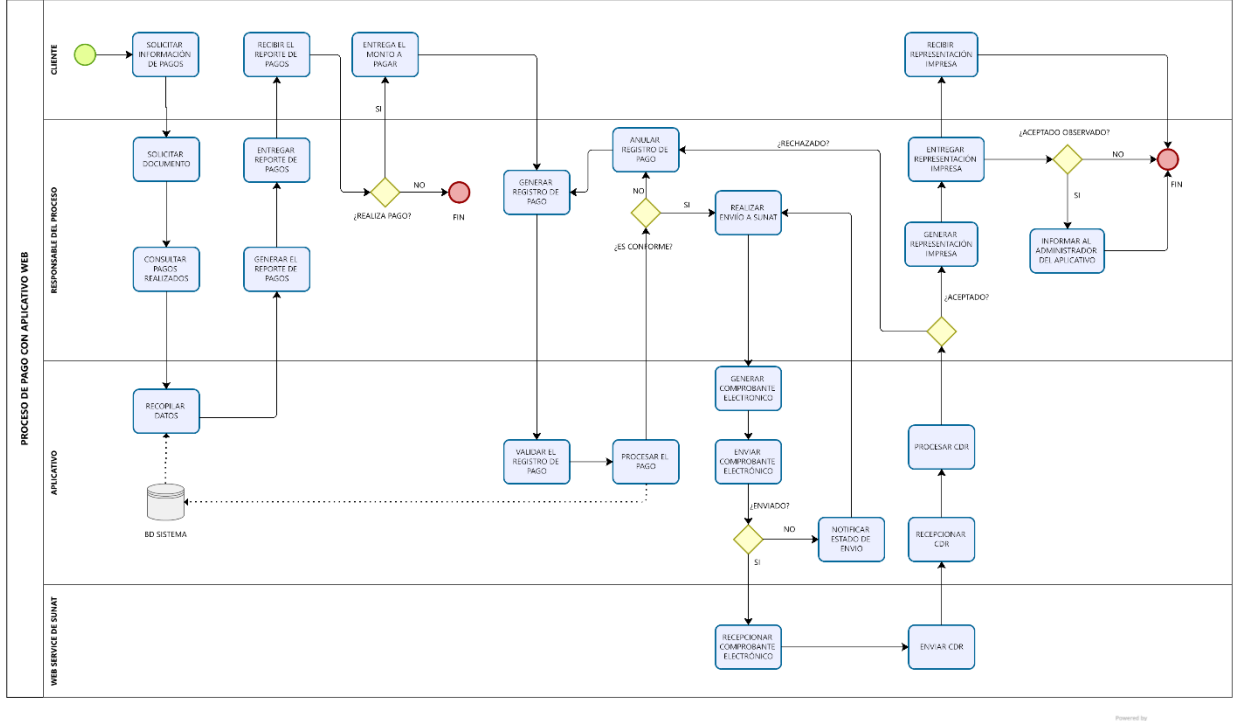

#### **Figura 19** Diagrama BPMN – Mejora del proceso

**Modeler** 

#### **Fuente:** *Elaboración propia*

#### **Rediseño del proceso**

En la figura 19 podemos observar una propuesta de rediseño del proceso el cual empieza con el cliente solicitando información de sus pagos realizados en donde el responsable del proceso le solicitara su documento es cuál es su DNI para poder realizar la consulta en el aplicativo sobre sus pagos realizados, una vez obtenida la información solicitada se genera un reporte de pagos, el cual se le entrega al cliente para que pueda revisar dicho reporte y tomar la decisión de pagar o no, en el caso de que no decida pagar el proceso finalizara; pero si su decisión es realizar el pago, el cliente entregara el monto correspondiente al pago según el reporte brindado, luego el responsable generara y validara el registro de pago en el aplicativo, una vez validado se procesa el pago y el responsable validara si es conforme los datos, si no lo fueran el registro se anula y se genera un nuevo registro de pago, en el caso se corrobore que los datos fueron registrados de forma correcta se realiza

el envío a SUNAT en donde el aplicativo generara y enviara el comprobante electrónico, si el comprobante no fue enviado correctamente se notifica el estado del envío y se vuelve a realizar el envío a SUNAT, en el caso de que el envío se realizó de forma correcta, este es recepcionado por la web service de SUNAT, el cual retornara una CDR, el cual es la respuesta de comprobante; el aplicativo recepciona y procesa el CDR para luego el responsable verificar si el comprobante electrónico fue rechazado, aceptado o aceptado observado; si fue rechazado se anula el registro de pago y se genera un nuevo registro de pago, en el caso de que el comprobante haya sido aceptado, se genera y se entrega al cliente la representación impresa, este la recibe y finaliza el proceso, pero en un último caso de que haya sido aceptado observado se informa al administrador del aplicativo.

#### **4.4 Desarrollo de la metodología**

#### **4.5 Fase de exploración**

### **Historias de usuarios a grandes rasgos**

- Acceso al aplicativo e interfaz principal.
- Gestión de usuarios.
- Gestión de emisor.
- Gestión de año lectivo.
- Gestión de conceptos.
- Importación de datos de estudiantes.
- Gestión de estudiantes.
- Gestión de clientes.
- Registro de ventas.
- Facturación electrónica.
- Gráficos informativos.
- Consultas y reportes.

#### **Herramientas y tecnologías para el desarrollo**

• Pencil, como diseñador de bosquejos para interfaces y formularios.

- Microsoft VS Code, para la edición y programación del código fuente.
- XAMPP, como herramienta para el uso y configuración del servidor Apache, y la administración de bases de datos MySQL y MariaDB.
- Suite Microsoft Office (Word, Excel, Project y Power Point) como herramienta ofimática.
- Core UI, como plantilla administrativa de código abierto y está basada en Bootstrap, HTML5 y CSS3.
- Laravel, como marco de trabajo de código abierto para desarrollar la parte servidor usando el lenguaje de programación PHP.
- VueJS, framework Java Script para el desarrollo del lado del cliente.

## **Prácticas que usará el equipo XP**

- Juego de la planificación
- Diseño simple
- Cliente in-situ
- 40 horas semanales
- Entregas pequeñas
- Pruebas
- Estándares de planificación
- Integración continua
- Propiedad colectiva

#### **Bitácora de reuniones de fase de exploración**

#### **A. Bitácora de reunión BR-001**

#### **Tabla 3** Bitácora de reunión BR-001

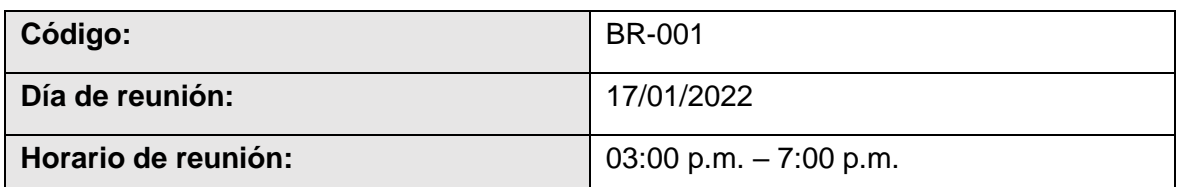

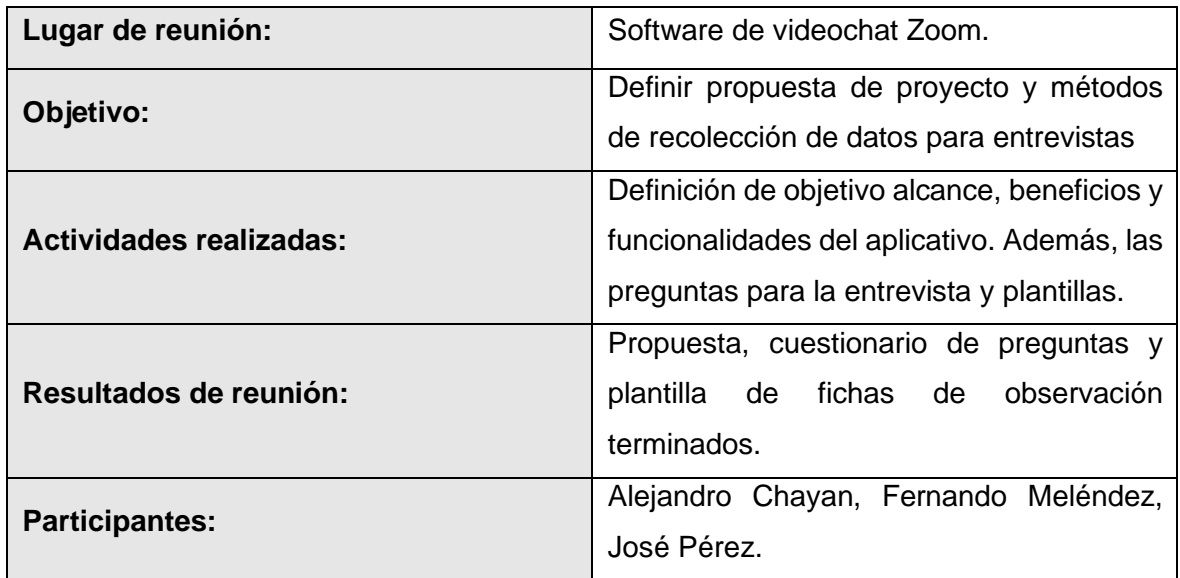

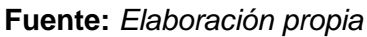

### **B. Bitácora de reunión BR-002**

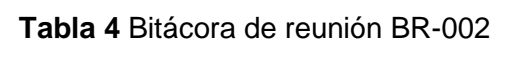

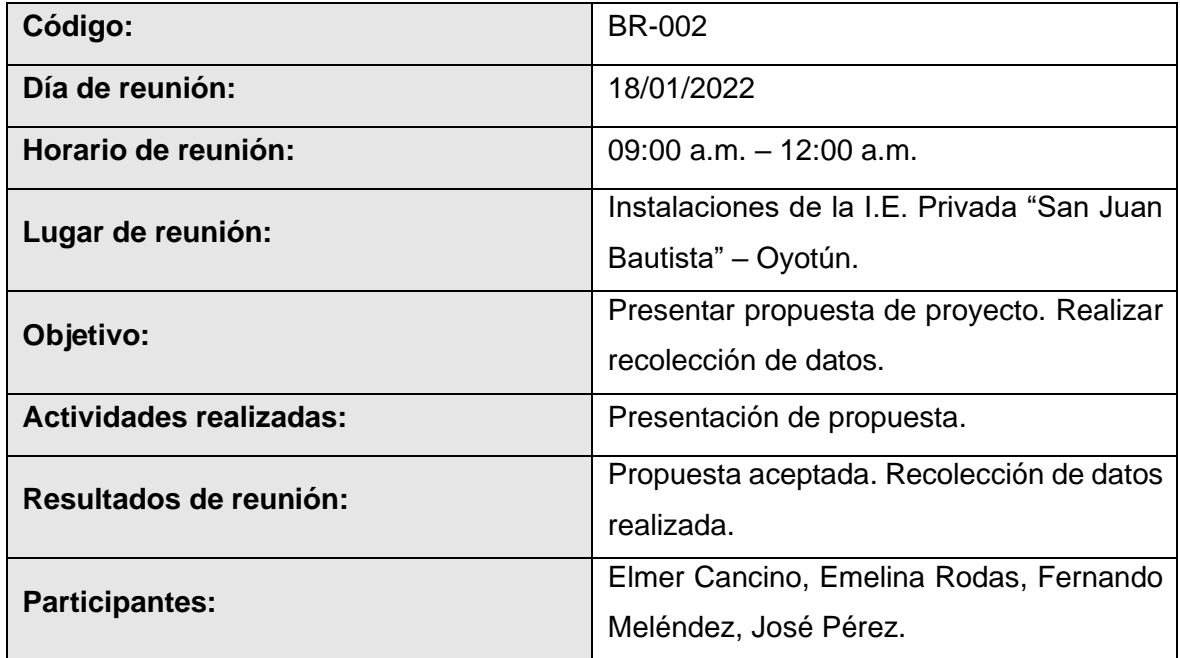

**Fuente:** *Elaboración propia*

## **4.6 Fase de planeación**

## **Asignación de roles XP**

Los roles asignados que se presentan en la Tabla 5 fueron propuestos y aceptados en una reunión llevada a cabo entre el cliente y el equipo de programadores.

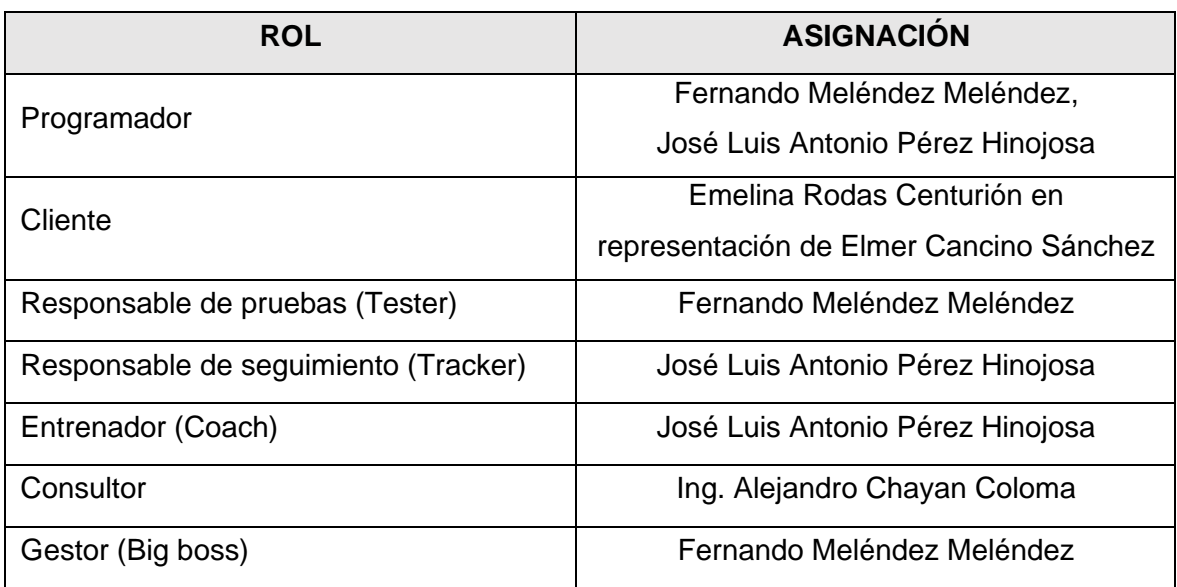

#### **Tabla 5** Asignación de roles en el proyecto

#### **Fuente:** *Elaboración propia*

## **Prioridad y estimación de esfuerzo**

Para este apartado, el equipo XP define una serie de pautas que servirán como guía para obtención de las historias de usuario:

- A. La prioridad de negocio de la historia es establecida por el cliente y puede ser de tipo Alta, Media y Baja.
- B. La base establecida para la estimación de esfuerzo por el equipo de desarrollado en colaboración con el cliente es:
	- Se usará el punto como medida de estimación que equivale a una semana.
	- Una semana de desarrollo equivale a seis días de trabajo.
	- Un día de desarrollo equivale a seis horas de trabajo.
	- El equipo no trabajará domingos ni feriados.
- C. El riesgo de desarrollo será establecido por el equipo de programadores y puede ser de tipo Alto, Medio y Bajo.
- D. El programador responsable por historias y tareas será establecido por el equipo de desarrollo.

Seguidamente, la Tabla 6 especifica la prioridad y estimación de esfuerzo establecida por el equipo XP para cada historia:

| <b>HISTORIAS</b>                             | <b>PRIORIDAD</b>  | <b>PUNTOS ESTIMADOS</b> |                |
|----------------------------------------------|-------------------|-------------------------|----------------|
|                                              | (Alta-Media-Baja) | <b>DÍAS</b>             | <b>SEMANAS</b> |
| Acceso al aplicativo e interfaz<br>principal | Alta              | $\overline{7}$          | 1.2            |
| Gestión de usuarios                          | Alta              | $\overline{7}$          | 1.2            |
| Gestión de emisor                            | Alta              | $\overline{7}$          | 1.2            |
| Gestión de año lectivo                       | Alta              | 5                       | 0.8            |
| Gestión de conceptos                         | Alta              | 9                       | 1.5            |
| Importación de datos de<br>estudiantes       | Alta              | 4                       | 0.7            |
| Gestión de estudiantes                       | Alta              | 4                       | 0.7            |
| Gestión de clientes                          | Alta              | 4                       | 0.7            |
| Registro de ventas                           | Alta              | 14                      | 2.3            |
| Facturación electrónica                      | Alta              | 6                       | 1.0            |
| Gráficos informativos                        | Alta              | 3                       | 0.5            |
| Consultas y reportes                         | Alta              | 8                       | 1.3            |
|                                              | <b>TOTAL</b>      | 78                      | 13             |

**Tabla 6** Historias de usuario(HU)

### **Fuente:** *Elaboración propia*

## **Plan de iteraciones**

La elaboración del plan de iteraciones mostrado en la Tabla 7 se realizó en consenso del equipo XP, teniendo en cuenta las siguientes pautas:

- A. Cada iteración está conformada por un conjunto de historias elegidas por el cliente como prioridad para su desarrollo en un tiempo determinado.
- B. Una iteración debe durar entre una y tres semanas.
- C. El equipo de programadores sugirió agrupar las historias además de la prioridad también por los posibles módulos que se desarrollaran.

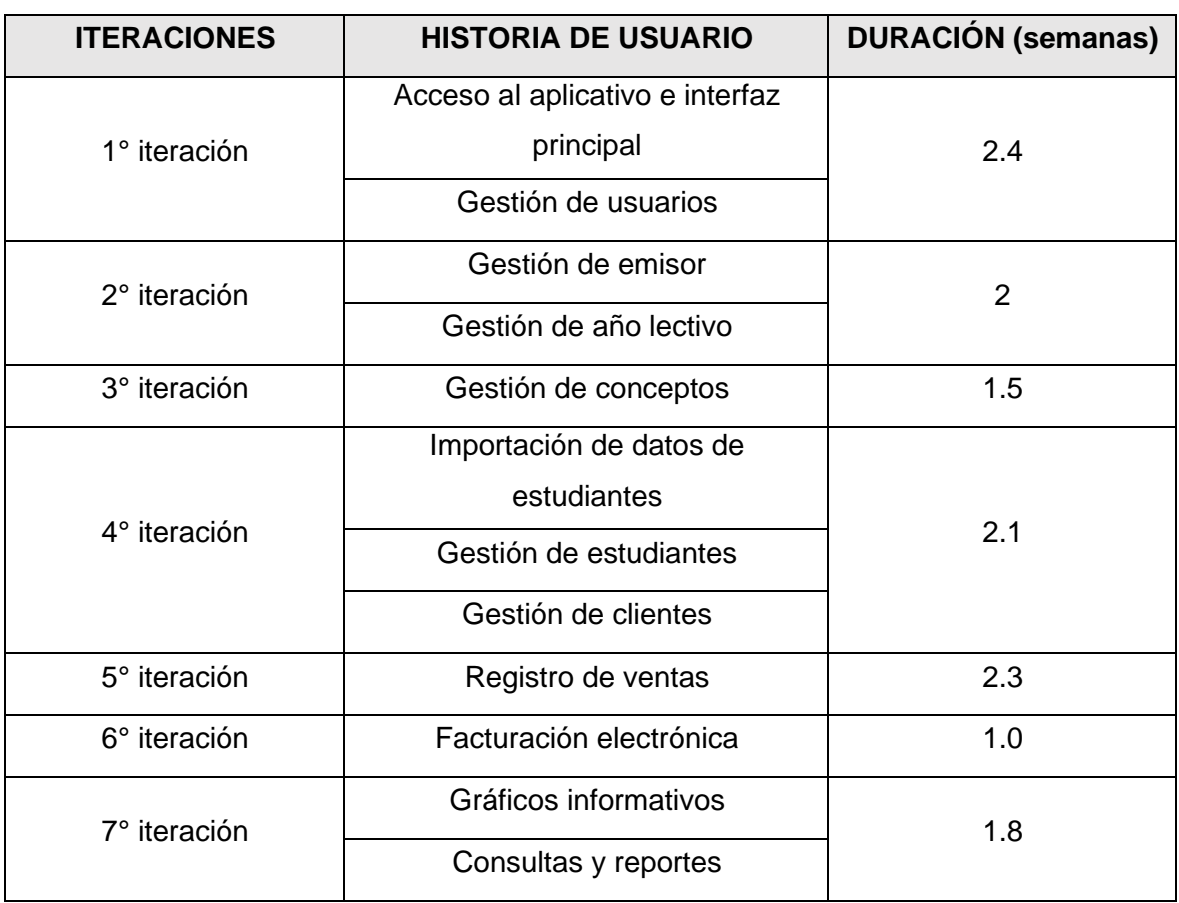

#### **Tabla 7** Iteraciones

**Fuente:** *Elaboración propia*

#### **Historias de usuario a detalle**

## **A. HU1: Acceso al aplicativo e interfaz principal**

**Tabla 8** HU1: Acceso al aplicativo e interfaz principal

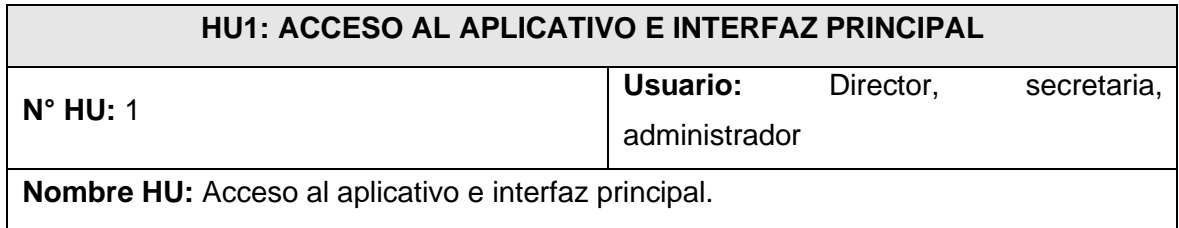

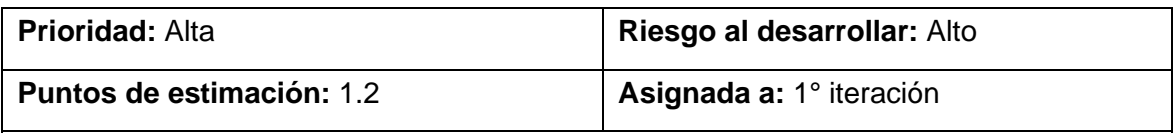

**Desarrollador a cargo:** José Luis Antonio Pérez Hinojosa.

**Descripción:** Se llevará a cabo el análisis, diseño y codificación de la(s) tabla(s) de base de datos e interfaces necesarias que permitirán a un usuario mediante el proceso de autenticación acceder al aplicativo, esto a través de una contraseña y usuario asignados previamente por el encargado de la administración del aplicativo.

**Observaciones:** Sólo los usuarios registrados en el aplicativo y con estado activo tendrán acceso a los distintos módulos y funcionalidades según su rol asignado. La contraseña y el usuario serán asignados por el responsable de administrar el aplicativo.

## **Criterios de aceptación:**

**1. Acceso al aplicativo:**

**Dado:** Un usuario ingresa a la interfaz de acceso del aplicativo.

**Cuando:** Ingrese el usuario y contraseña asignados y da clic en el botón acceder.

**Entonces:** Se mostrará la pantalla principal del sistema.

## **Fuente:** *Elaboración propia*

## **B. HU2: Gestión de usuarios**

## **Tabla 9** HU2: Gestión de usuarios

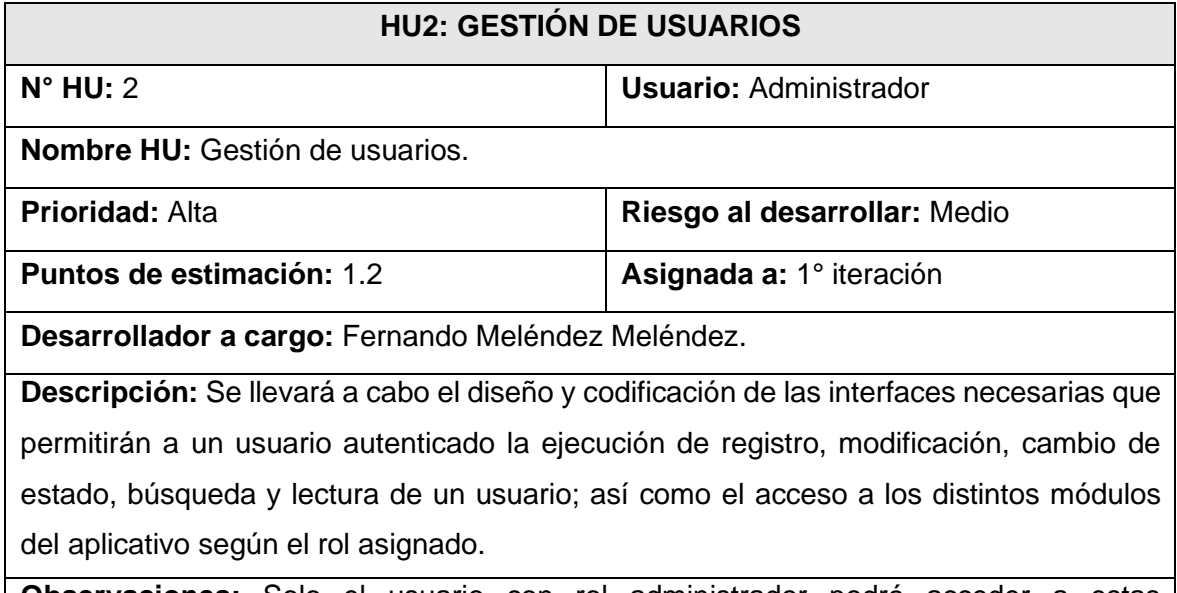

**Observaciones:** Solo el usuario con rol administrador podrá acceder a estas funcionalidades. Se definirán por defecto tres tipos de roles (Administrador, director y secretaria), los cuales permitirán al usuario acceder a los distintos módulos del aplicativo.

Se deberá completar todos los campos requeridos por el aplicativo para registrar a un usuario.

## **Criterios de aceptación:**

## **1. Listado de usuarios:**

**Dado:** Un usuario autenticado y tenga asignado rol administrador.

**Cuando:** Ingrese al menú Acceso y elige la opción Usuarios.

**Entonces:** Se mostrará una tabla con los datos de los usuarios registrados en el aplicativo.

## **2. Búsqueda de usuario:**

**Dado:** Un usuario autenticado y tenga asignado rol administrador y ubicado en el menú Acceso y elija la opción Usuarios.

**Cuando:** Elige el filtro de búsqueda, ingrese los datos a buscar y de clic en el botón buscar.

**Entonces:** Se mostrará los datos del usuario buscado si está registrado en el aplicativo.

## **3. Registro de usuario:**

**Dado:** Un usuario autenticado y tenga asignado rol administrador y ubicado en el menú Acceso y elija la opción Usuarios.

**Cuando:** De clic sobre el botón Nuevo, complete la información requerida en el formulario de registro de usuario y de clic en el botón Guardar.

**Entonces:** Se mostrará un mensaje de registro satisfactorio.

## **4. Actualización de usuario:**

**Dado:** Un usuario autenticado y tenga asignado rol administrador y ubicado en el menú Acceso y elija la opción Usuarios.

**Cuando:** De clic sobre el botón Editar, modifique la información cargada y mostrada en el formulario de actualización de usuario y de clic en el botón Actualizar.

**Entonces:** Se mostrará un mensaje de actualización de usuario satisfactoria.

## **5. Cambio de estado:**

**Dado:** Un usuario autenticado y tenga asignado rol administrador y ubicado en el menú Acceso y elija la opción Usuarios.

**Cuando:** De clic sobre el botón Desactivar/Activar y confirme la acción que desea realizar.

**Entonces:** Se mostrará un mensaje que confirma el cambio de estado.

## **6. Listado de roles:**

**Dado:** Un usuario autenticado y tenga asignado rol administrador.

**Cuando:** Ingrese al menú Acceso y elige la opción Roles.

**Entonces:** Se mostrará una tabla con los datos de los roles registrados en el aplicativo.

# **Fuente:** *Elaboración propia*

### **C. HU3: Gestión de emisor**

## **Tabla 10** HU3: Gestión de emisor

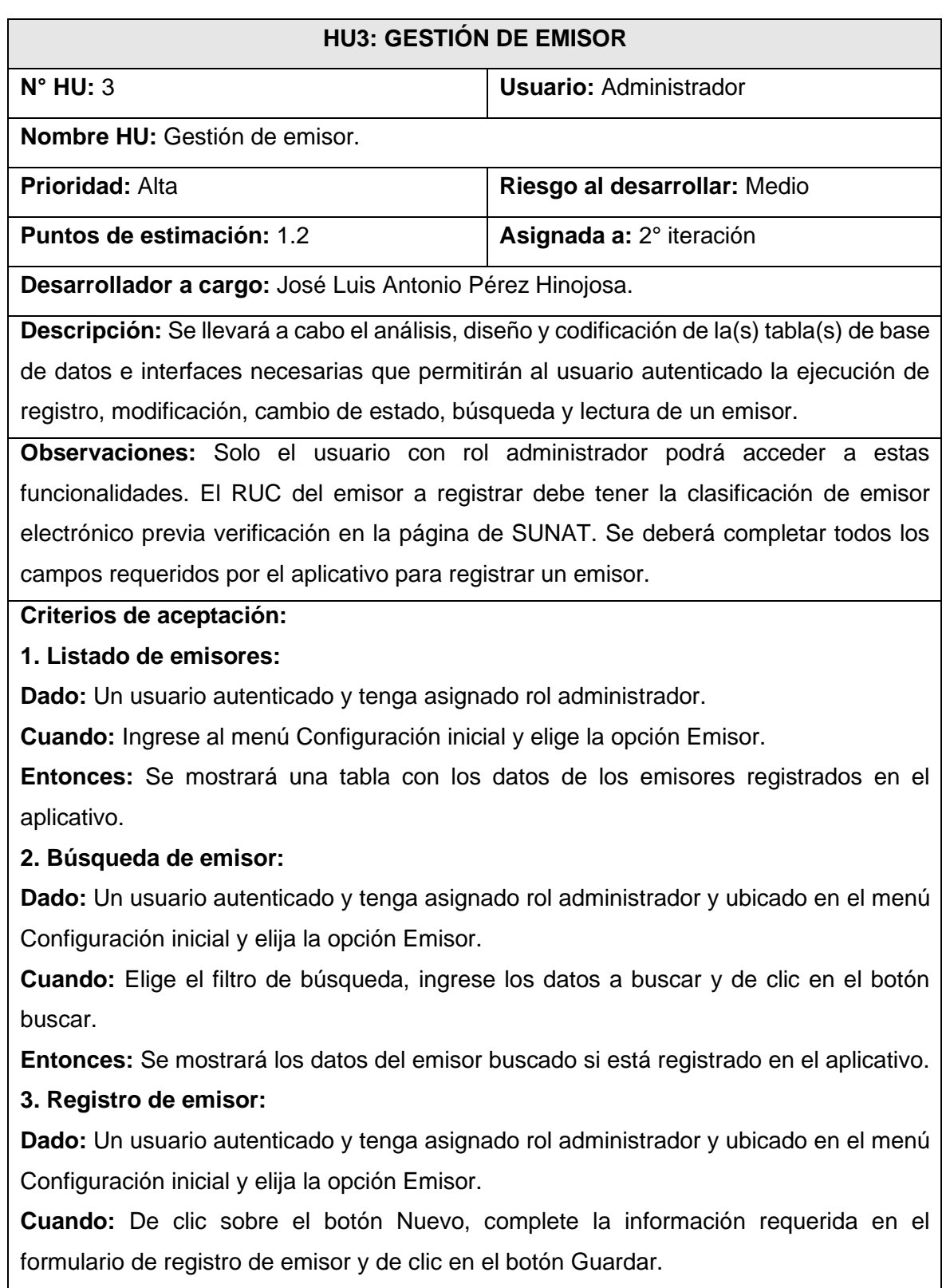

**Entonces:** Se mostrará un mensaje de registro satisfactorio.

# **4. Actualización de emisor:**

**Dado:** Un usuario autenticado y tenga asignado rol administrador y ubicado en el menú Configuración inicial y elija la opción Emisor.

**Cuando:** De clic sobre el botón Editar, modifique la información cargada y mostrada en el formulario de actualización de emisor y de clic en el botón Actualizar.

**Entonces:** Se mostrará un mensaje de actualización de emisor satisfactoria.

# **5. Cambio de estado:**

**Dado:** Un usuario autenticado y tenga asignado rol administrador y ubicado en el menú Configuración inicial y elija la opción Emisor.

**Cuando:** De clic sobre el botón Desactivar/Activar y confirme la acción que desea realizar.

**Entonces:** Se mostrará un mensaje que confirma el cambio de estado.

## **Fuente:** *Elaboración propia*

## **D. HU4: Gestión de año lectivo**

**Tabla 11** HU4: Gestión de año lectivo

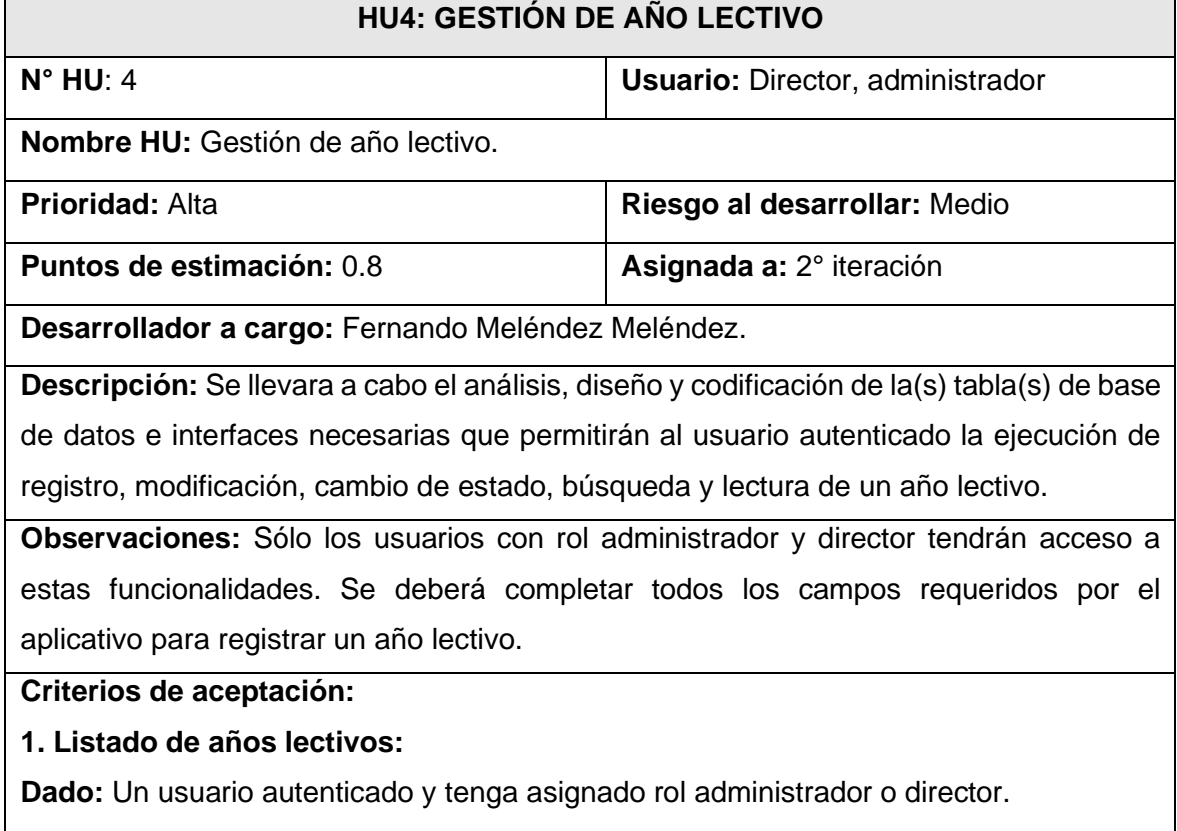

**Cuando:** Ingrese al menú Configuración inicial y elige la opción Año lectivo.

**Entonces:** Se mostrará una tabla con los datos de los años lectivos registrados en el aplicativo.

# **2. Búsqueda de años lectivos:**

**Dado:** Un usuario autenticado y tenga asignado rol administrador o director, y ubicado en el menú Configuración inicial y elija la opción Año lectivo.

**Cuando:** Elige el filtro de búsqueda, ingrese los datos a buscar y de clic en el botón buscar.

**Entonces:** Se mostrará los datos del año lectivo buscado si está registrado en el aplicativo.

## **3. Registro de año lectivo:**

**Dado:** Un usuario autenticado y tenga asignado rol administrador o director, y ubicado en el menú Configuración inicial y elija la opción Año lectivo.

**Cuando:** De clic sobre el botón Nuevo, complete la información requerida en el formulario de registro de año lectivo y de clic en el botón Guardar.

**Entonces:** Se mostrará un mensaje de registro satisfactorio.

## **4. Actualización de año lectivo:**

**Dado:** Un usuario autenticado y tenga asignado rol administrador o director, y ubicado en el menú Configuración inicial y elija la opción Año lectivo.

**Cuando:** De clic sobre el botón Editar, modifique la información cargada y mostrada en el formulario de actualización de año lectivo y de clic en el botón Actualizar.

**Entonces:** Se mostrará un mensaje de actualización de año lectivo satisfactoria.

## **5. Cambio de estado:**

**Dado:** Un usuario autenticado y tenga asignado rol administrador o director, y ubicado en el menú Configuración inicial y elija la opción Año lectivo.

**Cuando:** De clic sobre el botón Desactivar/Activar y confirme la acción que desea realizar.

**Entonces:** Se mostrará un mensaje que confirma el cambio de estado.

## **Fuente:** *Elaboración propia*

## **E. HU5: Gestión de conceptos**

**Tabla 12** HU5: Gestión de conceptos

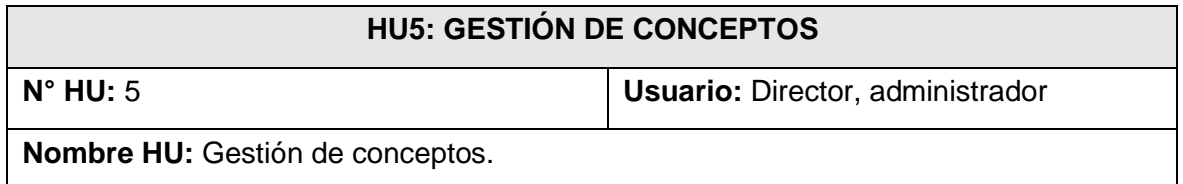

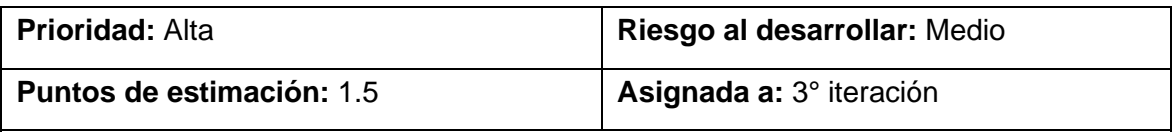

**Desarrollador a cargo:** José Luis Antonio Pérez Hinojosa.

**Descripción:** Se llevara a cabo el análisis, diseño y codificación de la(s) tabla(s) de base de datos e interfaces necesarias que permitirán al usuario autenticado la ejecución de registro, modificación, cambio de estado, búsqueda y lectura de los distintos conceptos a pagar en la institución.

**Observaciones:** Los usuarios autenticados tendrán acceso a todas las funcionalidades de este módulo. El aplicativo asignará un código a cada concepto según el año lectivo para el que se está creando de manera automática. Se deberá completar todos los campos requeridos por el aplicativo para registrar un concepto.

### **Criterios de aceptación:**

## **1. Listado de conceptos:**

**Dado:** Un usuario autenticado y tenga asignado rol administrador o director.

**Cuando:** Ingrese al menú Configuración inicial y elige la opción Conceptos.

**Entonces:** Se mostrará una tabla con los datos de los conceptos registrados en el aplicativo.

## **2. Búsqueda de conceptos:**

**Dado:** Un usuario autenticado y tenga asignado rol administrador o director, y ubicado en el menú Configuración inicial y elija la opción Conceptos.

**Cuando:** Elige el filtro de búsqueda, ingrese los datos a buscar y de clic en el botón buscar.

**Entonces:** Se mostrará los datos del concepto buscado si está registrado en el aplicativo.

## **3. Registro de concepto:**

**Dado:** Un usuario autenticado y tenga asignado rol administrador o director, y ubicado en el menú Configuración inicial y elija la opción Conceptos.

**Cuando:** De clic sobre el botón Nuevo, complete la información requerida en el formulario de registro de concepto y de clic en el botón Guardar.

**Entonces:** Se mostrará un mensaje de registro satisfactorio.

## **4. Actualización de concepto:**

**Dado:** Un usuario autenticado y tenga asignado rol administrador o director, y ubicado en el menú Configuración inicial y elija la opción Conceptos.

**Cuando:** De clic sobre el botón Editar, modifique la información cargada y mostrada en el formulario de actualización de concepto y de clic en el botón Actualizar.

**Entonces:** Se mostrará un mensaje de actualización de concepto satisfactoria.

# **5. Cambio de estado:**

**Dado:** Un usuario autenticado y tenga asignado rol administrador o director, y ubicado en el menú Configuración inicial y elija la opción Conceptos.

**Cuando:** De clic sobre el botón Desactivar/Activar y confirme la acción que desea realizar.

**Entonces:** Se mostrará un mensaje que confirma el cambio de estado.

## **Fuente:** *Elaboración propia*

## **F. HU6: Importación de datos de estudiantes**

**Tabla 13** HU6: Importación de datos de estudiantes

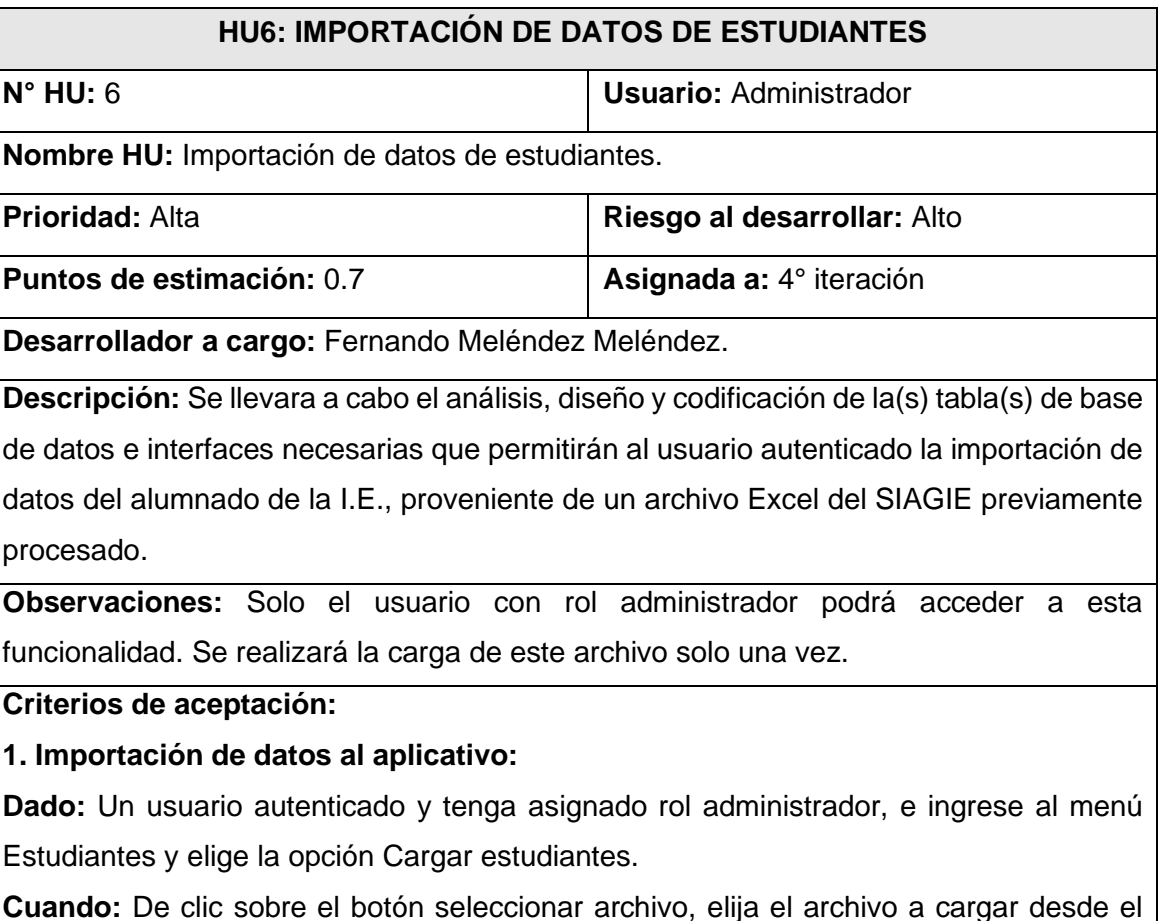

explorador de archivos y pulse el botón Cargar al aplicativo.

**Entonces:** Se mostrará un mensaje de carga de datos satisfactoria al aplicativo.

## **Fuente:** *Elaboración propia*

## **G. HU7: Gestión de estudiantes**

**Tabla 14** HU7: Gestión de estudiantes

## **HU7: GESTIÓN DE ESTUDIANTES**

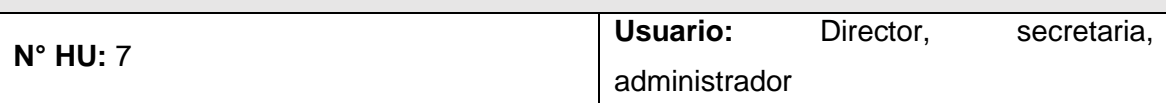

**Nombre HU:** Gestión de estudiantes.

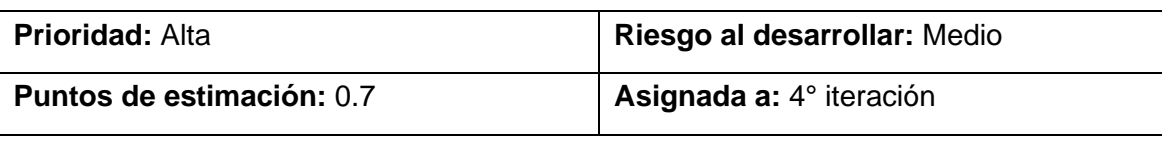

**Desarrollador a cargo:** José Luis Antonio Pérez Hinojosa.

**Descripción:** Se llevara a cabo el diseño y codificación de las interfaces necesarias que permitirán a un usuario autenticado la ejecución de registro, modificación, cambio de estado, búsqueda y lectura de los estudiantes.

**Observaciones:** Todos los usuarios autenticados tendrán acceso a estas funcionalidades. El aplicativo deberá permitir registrar un estudiante después de la primera importación del archivo del SIAGIE. Se deberá completar todos los campos requeridos por el aplicativo para registrar un estudiante. El aplicativo no permitirá registrar un número de documento ya existente.

### **Criterios de aceptación:**

## **1. Listado de estudiantes:**

**Dado:** Un usuario autenticado y tenga asignado rol administrador o director o secretaria. **Cuando:** Ingrese al menú Estudiantes y elige la opción Administrar.

**Entonces:** Se mostrará una tabla con los datos de los estudiantes registrados en el aplicativo.

## **2. Búsqueda de estudiantes:**

**Dado:** Un usuario autenticado y tenga asignado rol administrador o director o secretaria, y ubicado en el menú Estudiantes y elija la opción Administrar.

**Cuando:** Elige el filtro de búsqueda, ingrese los datos a buscar y de clic en el botón buscar.

**Entonces:** Se mostrará los datos del estudiante buscado si está registrado en el aplicativo.

## **3. Registro de estudiante:**

**Dado:** Un usuario autenticado y tenga asignado rol administrador o director o secretaria, y ubicado en el menú Estudiantes y elija la opción Administrar.

**Cuando:** De clic sobre el botón Nuevo, complete la información requerida en el formulario de registro de estudiante y de clic en el botón Guardar.

**Entonces:** Se mostrará un mensaje de registro satisfactorio.

## **4. Actualización de estudiante:**

**Dado:** Un usuario autenticado y tenga asignado rol administrador o director o secretaria, y ubicado en el menú Estudiantes y elija la opción Administrar.

**Cuando:** De clic sobre el botón Editar, modifique la información cargada y mostrada en el formulario de actualización de estudiante y de clic en el botón Actualizar.

**Entonces:** Se mostrará un mensaje de actualización de estudiante satisfactoria.

## **5. Cambio de estado:**

**Dado:** Un usuario autenticado y tenga asignado rol administrador o director o secretaria, y ubicado en el menú Configuración inicial y elija la opción Conceptos.

**Cuando:** De clic sobre el botón Desactivar/Activar y confirme la acción que desea realizar.

**Entonces:** Se mostrará un mensaje que confirma el cambio de estado.

## **Fuente:** *Elaboración propia*

## **H. HU8: Gestión de clientes**

## **Tabla 15** HU8: Gestión de clientes

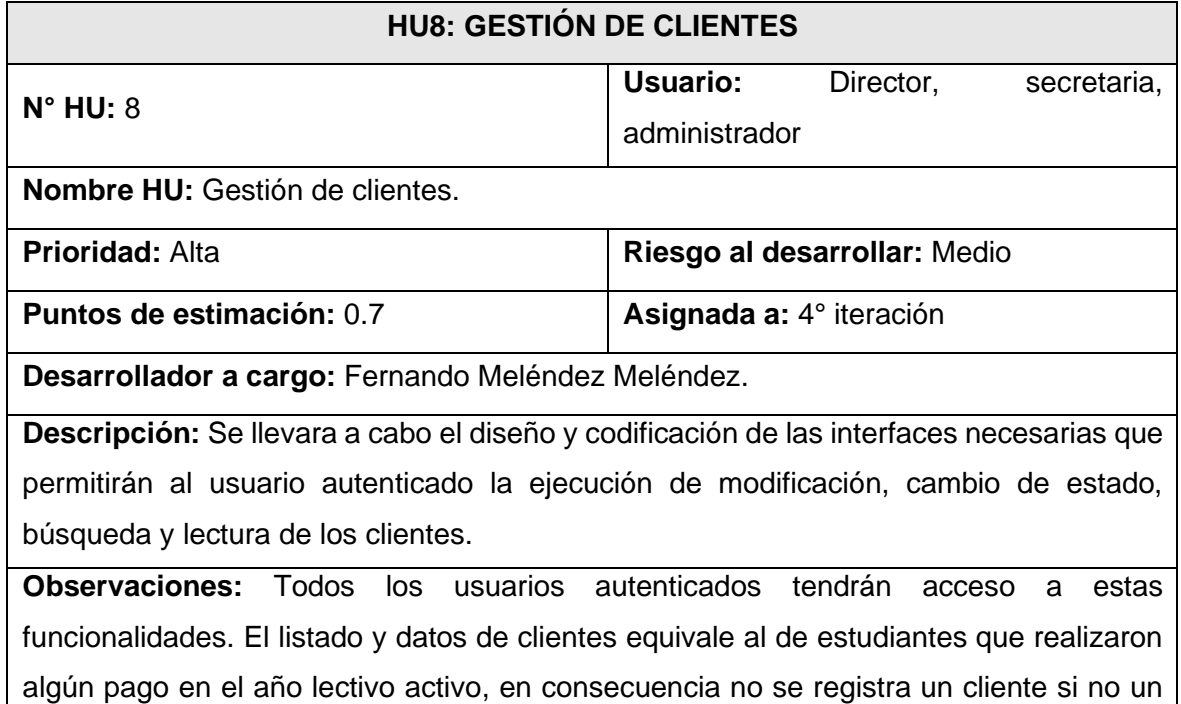

estudiante.

## **Criterios de aceptación:**

## **1. Listado de clientes:**

**Dado:** Un usuario autenticado y tenga asignado rol administrador o director o secretaria. **Cuando:** Ingrese al menú Ventas y elige la opción Clientes.

**Entonces:** Se mostrará una tabla con los datos de los clientes registrados en el aplicativo.

## **2. Búsqueda de clientes:**

**Dado:** Un usuario autenticado y tenga asignado rol administrador o director o secretaria, y ubicado en el menú Ventas y elija la opción Clientes.

**Cuando:** Elige el filtro de búsqueda, ingrese los datos a buscar y de clic en el botón buscar.

**Entonces:** Se mostrará los datos del cliente buscado si está registrado en el aplicativo.

## **3. Actualización de cliente:**

**Dado:** Un usuario autenticado y tenga asignado rol administrador o director o secretaria, y ubicado en el menú Ventas y elija la opción Clientes.

**Cuando:** De clic sobre el botón Editar, modifique la información cargada y mostrada en el formulario de actualización de cliente y de clic en el botón Actualizar.

**Entonces:** Se mostrará un mensaje de actualización de cliente satisfactoria.

## **4. Cambio de estado:**

**Dado:** Un usuario autenticado y tenga asignado rol administrador o director o secretaria, y ubicado en el menú Configuración inicial y elija la opción Conceptos.

**Cuando:** De clic sobre el botón Desactivar/Activar y confirme la acción que desea realizar.

**Entonces:** Se mostrará un mensaje que confirma el cambio de estado.

## **Fuente:** *Elaboración propia*

## **I. HU9: Registro de ventas**

## **Tabla 16** HU9: Registro de ventas

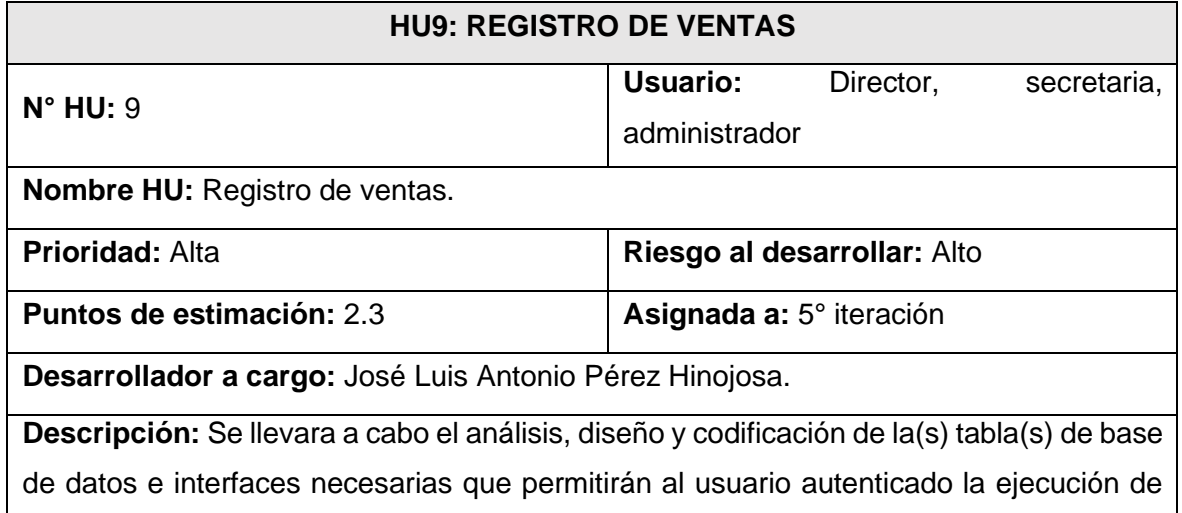

registro, anulación, búsqueda y lectura de una venta. Además de la representación impresa de un comprobante.

**Observaciones:** Todos los usuarios autenticados tendrán acceso a estas funcionalidades. Al momento de realizar un pago el aplicativo mostrara los conceptos no cancelados según el número de documento ingresado. Se deberá completar todos los campos requeridos por el aplicativo para el registro de una venta.

### **Criterios de aceptación:**

#### **1. Listado de ventas:**

**Dado:** Un usuario autenticado y tenga asignado rol administrador o director o secretaria. **Cuando:** Ingrese al menú Ventas y elige la opción Registrar ventas.

**Entonces:** Se mostrará una tabla con los datos de las ventas registradas en el aplicativo.

### **2. Búsqueda de ventas:**

**Dado:** Un usuario autenticado y tenga asignado rol administrador o director o secretaria, y ubicado en el menú Ventas y elija la opción Registrar ventas.

**Cuando:** Elige el filtro de búsqueda, ingrese los datos a buscar y de clic en el botón buscar.

**Entonces:** Se mostrará los datos de la venta buscada si está registrada en el aplicativo.

### **3. Registro de venta:**

**Dado:** Un usuario autenticado y tenga asignado rol administrador o director o secretaria, y ubicado en el menú Ventas y elija la opción Registrar venta.

**Cuando:** De clic sobre el botón Nuevo, ingresa el número de documentos del cliente, selecciona el tipo de comprobante y serie, seleccione la moneda, elige el o los conceptos a pagar y pulsa el botón Registrar Venta.

**Entonces:** Se mostrará un mensaje de registro satisfactorio.

## **4. Ingreso de datos del cliente:**

**Dado:** Que el registro de ventas necesita registrar los datos del cliente.

**Cuando:** El usuario ingrese el número de documento del cliente y pulse Enter.

**Entonces:** Se cargarán los datos del cliente automáticamente en la interfaz.

#### **5. Ingreso de comprobante, serie y correlativo:**

**Dado:** Que el registro de venta necesita registrar los datos del comprobante.

**Cuando:** El usuario seleccione el tipo de comprobante de una lista desplegable.

**Entonces:** Se cargarán el tipo de comprobante, número de serie y se generará el número de correlativo de forma automática según la elección.

#### **6. Ingreso de detalle de venta:**

**Dado:** Que el registro de venta necesita registrar el detalle de la venta.

**Cuando:** El usuario seleccione los conceptos a pagar desde una ventana que lista los conceptos no cancelados o los agregue mediante su código de concepto a la tabla detalle de la venta.

**Entonces:** Se cargarán el código del concepto, descripción, cantidad, precio, subtotal y total en la tabla detalle de ventas.

## **7. Mostrar detalle de venta registrada:**

**Dado:** Un usuario autenticado y tenga asignado rol administrador o director o secretaria, y ubicado en el menú Ventas y elija la opción Registrar ventas.

**Cuando:** De clic sobre el botón Ver detalle de la tabla listado de ventas.

**Entonces:** Se mostrará el detalle de una venta con todos los datos de la venta registrada, los conceptos pagados y el estado de su facturación electrónica.

## **8. Anular venta:**

**Dado:** Un comprobante que se necesita anular y aparezca con un estado de no enviado al servidor web de SUNAT.

**Cuando:** Un usuario de clic sobre el botón Anular y confirme la acción que desea realizar.

**Entonces:** Se anulará la venta y se mostrará un mensaje que confirma el cambio de estado.

## **9. Descargar representación impresa del comprobante:**

**Dado:** Un usuario autenticado y tenga asignado rol administrador o director o secretaria, y ubicado en el menú Ventas y elija la opción Registrar venta.

**Cuando:** Un usuario de clic sobre el botón PDF de la lista de ventas mostrada.

**Entonces:** Se mostrará una ventana emergente que confirme la descarga de la representación impresa del comprobante.

## **Fuente:** *Elaboración propia*

## **J. HU10: Facturación Electrónica**

## **Tabla 17** HU10: Facturación Electrónica

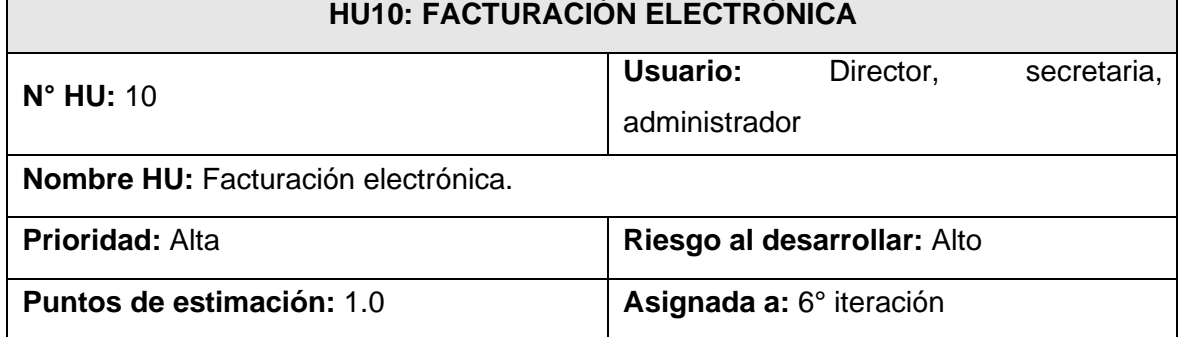

**Desarrollador a cargo:** José Luis Antonio Pérez Hinojosa.

**Descripción:** Se llevara a cabo el análisis y codificación de los archivos y plantillas necesarios que permitirán al usuario autenticado la generación y el envío individual del comprobante electrónico según el formato requerido por el web services de prueba de la SUNAT para realizar la facturación electrónica. Asimismo, esta historia también permitirá al usuario verificar el estado del comprobante electrónico luego de recibir una respuesta del mencionado web services mediante la recepción del archivo CDR.

**Observaciones:** Todos los usuarios autenticados tendrán acceso a estas funcionalidades. El aplicativo mostrará el estado de facturación electrónica del comprobante luego de ser registrado y su envío será de manera individual.

#### **Criterios de aceptación:**

#### **1. Envío de comprobante de venta electrónico:**

**Dado:** Un usuario autenticado y tenga asignado rol administrador o director o secretaria, e ingrese al menú Ventas y elige la opción Registrar venta.

**Cuando:** Pulse el botón Enviar de la tabla listado de ventas según el comprobante deseado.

**Entonces:** Se mostrará un mensaje de confirmación sobre la acción que desea realizar, y de confirmar la acción a ejecutar, se generará y enviará el archivo en el formato establecido por SUNAT, para luego recepcionar la respuesta del web services de SUNAT y por ultimo cambiar el estado de la facturación electrónica del comprobante según ésta.

#### **2. Generación del archivo de formato XML:**

**Dado:** Que la generación del archivo de formato XML se da de manera automática en el lado del servidor del aplicativo.

**Cuando:** El usuario de clic en el botón Enviar de la tabla listado de ventas según el comprobante deseado.

**Entonces:** Se generará un comprobante electrónico en el formato de archivo indicado, según la Guía de Elaboración de Documentos XML Boleta electrónica UBL 2.1 (Ver Anexo 3), y se creará una carpeta con el número de documento del cliente donde se almacenarán los archivos XML creados por comprobante.

**3. Envío de comprobante al web services de SUNAT:**

**Dado:** Que el envío del archivo requerido por el web services de SUNAT se da de manera automática en el lado del servidor del aplicativo.

**Cuando:** El usuario de clic sobre el botón Enviar de la tabla listado de ventas según el comprobante deseado y se genere el archivo XML en el lado del servidor del aplicativo.

**Entonces:** Se enviará un comprobante electrónico en el formato de archivo indicado, según los estándares establecidos por SUNAT según numerales 1° y 2° del anexo B de los Aspectos técnicos del emisor electrónico (Ver Anexo 4), y se almacenaran los archivos enviados en una carpeta en común.

## **4. Recepción de respuesta del web services de SUNAT:**

**Dado:** Que la recepción del archivo respuesta del web services de SUNAT se da de manera automática en el lado del servidor del aplicativo.

**Cuando:** El usuario de clic sobre el botón Enviar de la tabla listado de ventas según el comprobante deseado, y se genere y envíe el comprobante electrónico en el formato de archivo indicado en el lado del servidor del aplicativo.

**Entonces:** Se recepciona el archivo de respuesta enviado por el web services SUNAT para verificar si el comprobante fue aceptado o rechazado, para luego cambiar de manera automática el estado del comprobante y mostrarlo en la tabla listado de ventas. Por último, se creara una carpeta denominada CDR donde se almacenaran las respuestas del web services SUNAT para futuros requerimientos del cliente.

### **Fuente:** *Elaboración propia*

## **K. HU11: Gráficos informativos**

### **Tabla 18** HU11: Gráficos informativos

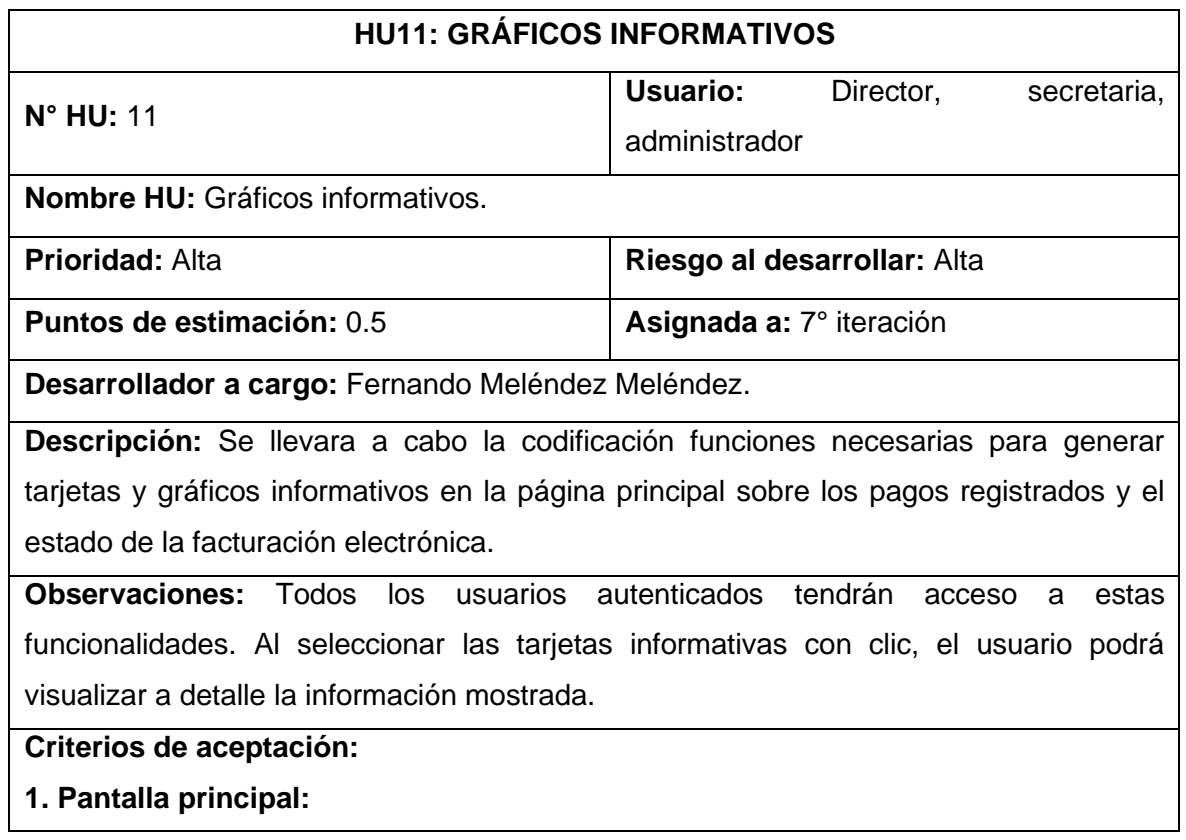

**Dado:** Un usuario ingrese a la interfaz de acceso del aplicativo.

**Cuando:** Ingrese su usuario y contraseña, y pulse sobre el botón Acceder.

**Entonces:** Se mostrará la pantalla principal del aplicativo, la cual contiene tarjetas y gráficos informativos sobre el monto total de ingresos, cantidad de comprobantes aceptados, observados y rechazados, los ingresos por mes y el ranking de registradores. Esta interfaz también puede ser accedida a través del menú Escritorio o sus enlaces.

## **2. Tarjeta informativa de ingresos:**

**Dado:** Un usuario autenticado y tenga asignado rol administrador o director o secretaria. **Cuando:** De clic sobre el menú Escritorio o alguno de sus enlaces.

**Entonces:** Se mostrará en la pantalla principal del aplicativo una tarjeta informativa sobre el monto total de ingresos del año lectivo actual, la cual contiene el botón Consultar que enlaza a la pantalla de reportes de ingresos.

## **3. Tarjeta informativa de comprobantes electrónicos aceptados:**

**Dado:** Un usuario autenticado y tenga asignado rol administrador o director o secretaria. **Cuando:** De clic sobre el menú Escritorio o alguno de sus enlaces.

**Entonces:** Se mostrará en la pantalla principal del aplicativo una tarjeta informativa sobre la cantidad de comprobantes aceptados por SUNAT del año lectivo actual, la cual contiene el botón Consultar que enlaza a la pantalla de consultas y reportes de facturación electrónica.

## **4. Tarjeta informativa de comprobantes electrónicos observados:**

**Dado:** Un usuario autenticado y tenga asignado rol administrador o director o secretaria. **Cuando:** De clic sobre el menú Escritorio o alguno de sus enlaces.

**Entonces:** Se mostrará en la pantalla principal del aplicativo una tarjeta informativa sobre la cantidad de comprobantes observados por SUNAT del año lectivo actual, la cual contiene el botón Consultar que enlaza a la pantalla de consultas y reportes de facturación electrónica.

## **5. Tarjeta informativa de comprobantes electrónicos rechazados:**

**Dado:** Un usuario autenticado y tenga asignado rol administrador o director o secretaria. **Cuando:** De clic sobre el menú Escritorio o alguno de sus enlaces.

**Entonces:** Se mostrará en la pantalla principal del aplicativo una tarjeta informativa sobre la cantidad de comprobantes rechazados por SUNAT del año lectivo actual, la cual contiene el botón Consultar que enlaza a la pantalla de consultas y reportes de facturación electrónica.

## **6. Gráfico informativo de ingresos por mes:**

**Dado:** Un usuario autenticado y tenga asignado rol administrador o director o secretaria. **Cuando:** De clic sobre el menú Escritorio o alguno de sus enlaces.

**Entonces:** Se mostrará en la pantalla principal del aplicativo un gráfico informativo de barras sobre el monto de ingresos por mes del año lectivo actual.

## **7. Gráfico informativo del Top de registradores:**

**Dado:** Un usuario autenticado y tenga asignado rol administrador o director o secretaria. **Cuando:** De clic sobre el menú Escritorio o alguno de sus enlaces.

**Entonces:** Se mostrará en la pantalla principal del aplicativo un gráfico informativo de anillo sobre la cantidad de comprobantes electrónicos aceptados y registrados por usuario del año lectivo actual.

### **Fuente:** *Elaboración propia*

## **L. HU12: Consultas y reportes**

#### **Tabla 19** HU12: Consultas y reportes

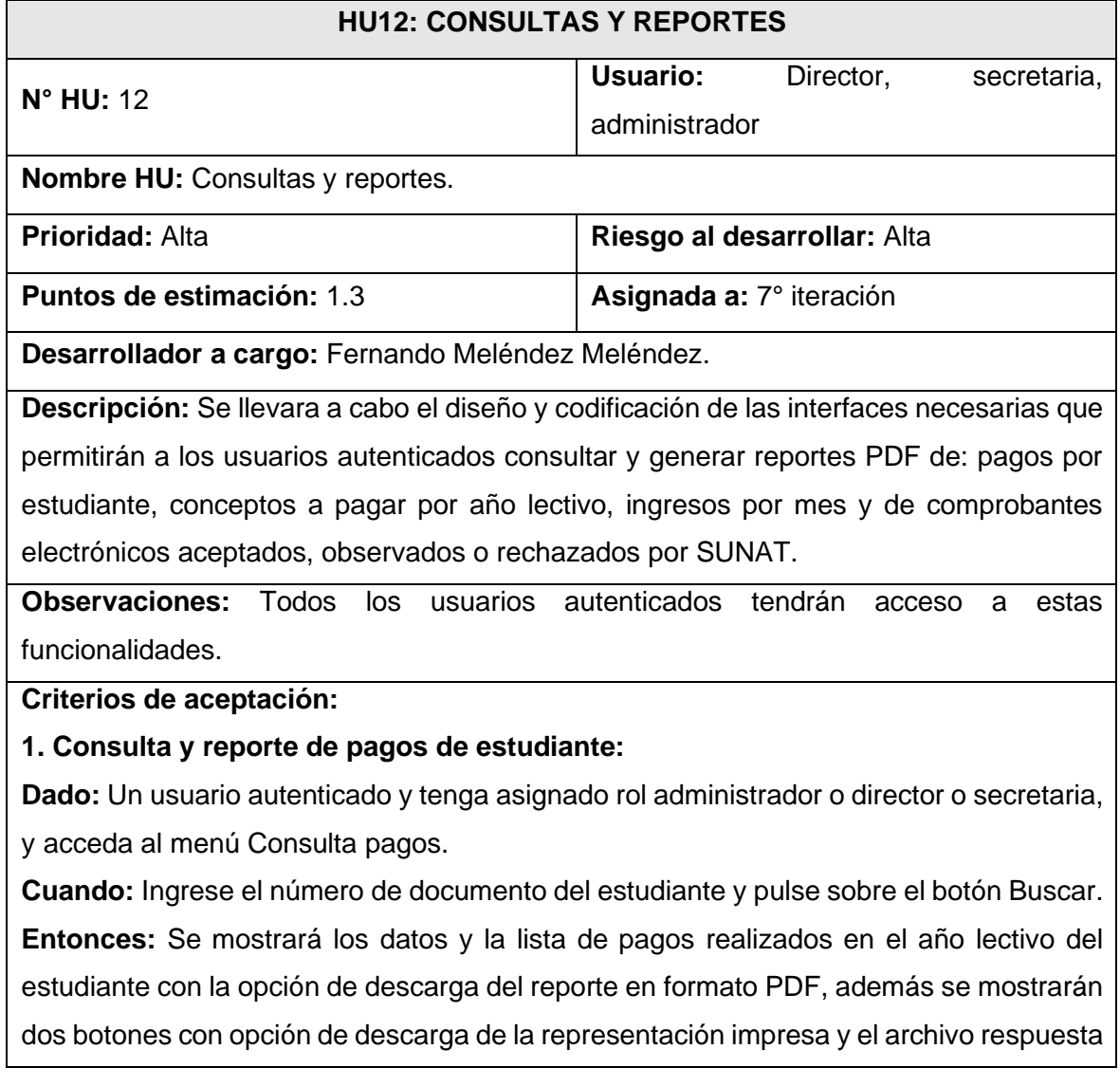

de la SUNAT por comprobante electrónico, los cuales serán en formato PDF y XML respectivamente.

## **2. Consulta y reporte de conceptos:**

**Dado:** Un usuario autenticado y tenga asignado rol administrador o director o secretaria, y acceda al menú Reportes y elija la opción Reporte conceptos.

**Cuando:** Seleccione un año lectivo de un menú desplegable y pulse sobre el botón Buscar.

**Entonces:** Se mostrará en una tabla la lista de conceptos a pagar según el año lectivo elegido y un botón que permitirá la descarga del reporte de conceptos en formato PDF.

## **3. Consulta y reporte de ingresos:**

**Dado:** Un usuario autenticado y tenga asignado rol administrador o director o secretaria, y acceda al menú Reportes y elija la opción Reporte ingresos.

**Cuando:** Seleccione en un selector de fechas las fechas de inicio y fin del rango del que desea el reporte y pulse sobre el botón Buscar.

**Entonces:** Se mostrará en la parte superior de la pantalla el total de ingresos y en una tabla la lista de los pagos que generaron dicho total según el rango de fechas elegido, y un botón que permitirá la descarga del reporte de conceptos en formato PDF.

## **4. Consulta y reporte de estado de facturación electrónica:**

**Dado:** Un usuario autenticado y tenga asignado rol administrador o director o secretaria, y acceda al menú Escritorio, e ingrese a la pantalla de consultas y reportes de estado de facturación mediante el botón Consultar de las tarjetas informativas.

**Cuando:** Seleccione el tipo de estado que desea consultar (Aceptado, Rechazado u Observado) y pulse sobre el botón Buscar.

**Entonces:** Se mostrará en una tabla la lista de comprobantes y la cantidad de estos en la parte superior según la elección de estado elegida, y un botón que permitirá la descarga del reporte de conceptos en formato PDF.

## **Fuente:** *Elaboración propia*

## **Establecer cronograma y plan de entregas**

Teniendo como base las historias determinadas en el punto anterior y en acuerdo común entre el equipo de programadores y el cliente se establecen un plan de entregas que se muestra en la Tabla 20, éste detalla las historias que se desarrollaran por cada iteración, la prioridad establecida por el cliente y el esfuerzo estimado que tomara a los programadores desarrollarlas, y las fechas de inicio y fin.

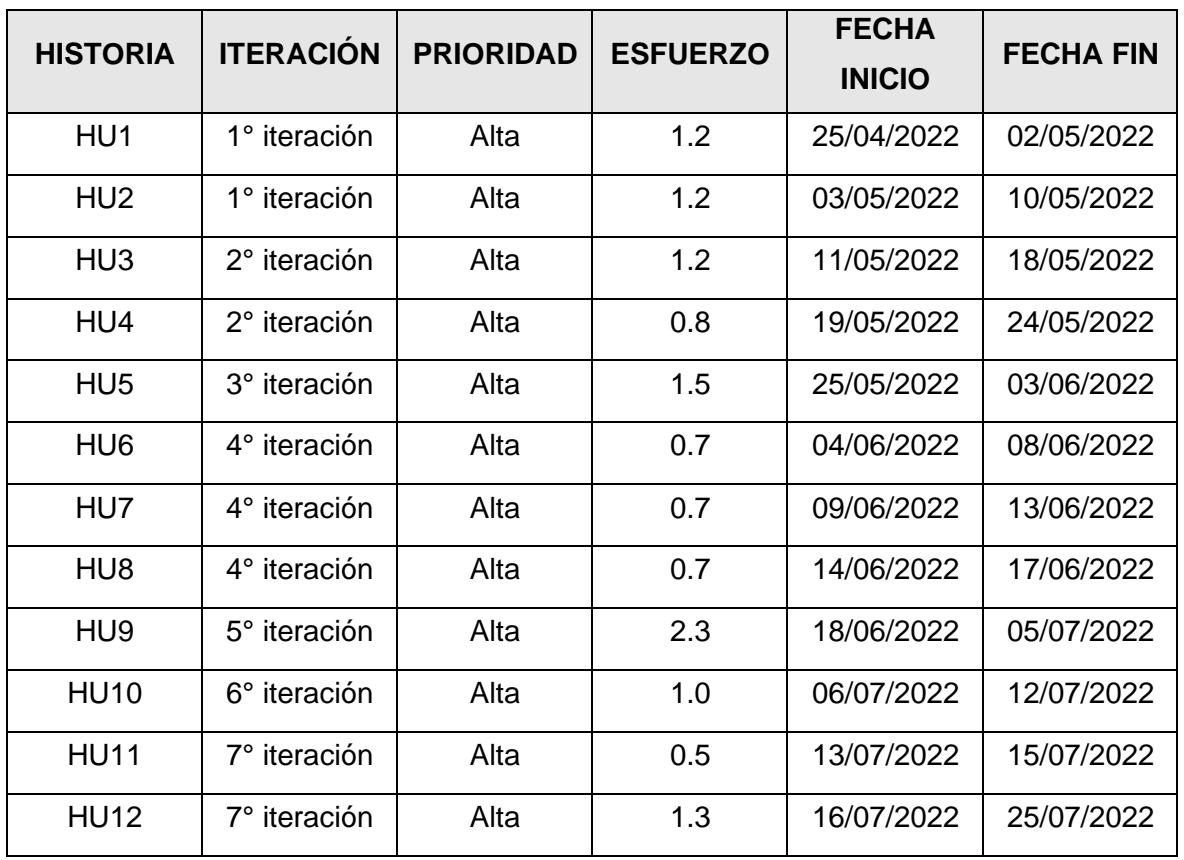

# **Tabla 20** Cronograma y plan de entrega

**Fuente:** *Elaboración propia*

# **Bitácora De Reuniones De Fase De Planeación**

## **A. Bitácora de reunión BR-003**

## **Tabla 21** Bitácora de reunión BR-003

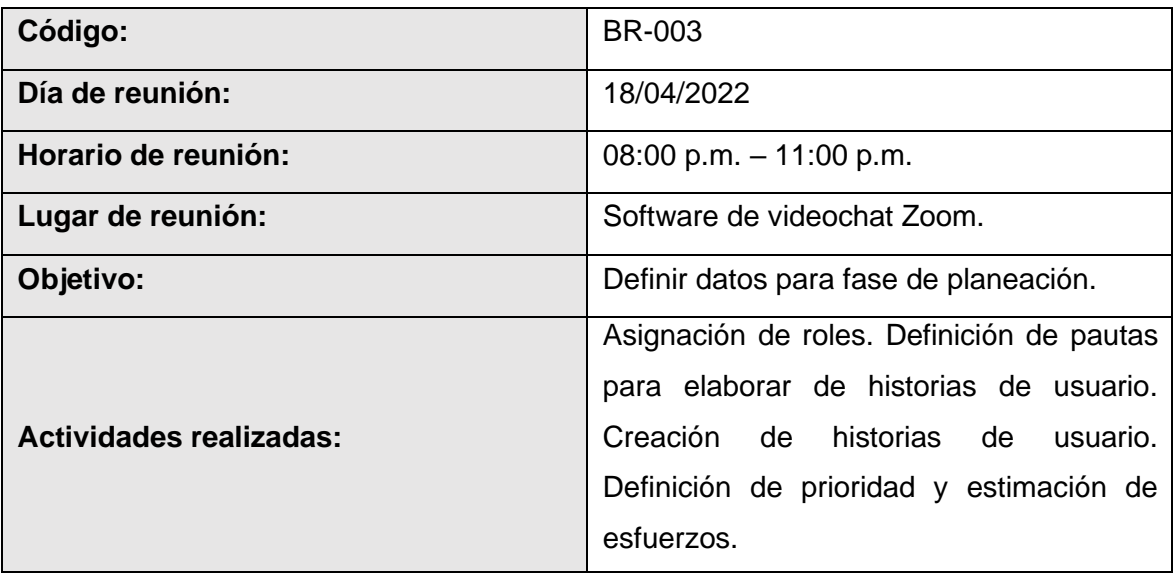

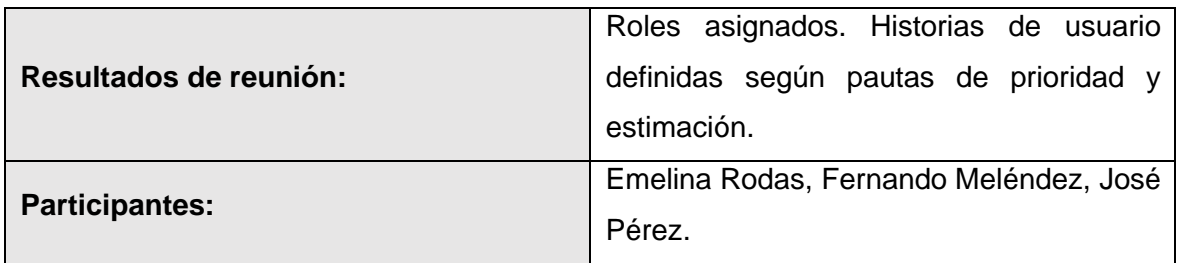

# **Fuente:** *Elaboración propia*

#### **B. Bitácora de reunión BR-004**

### **Tabla 22** Bitácora de reunión BR-004

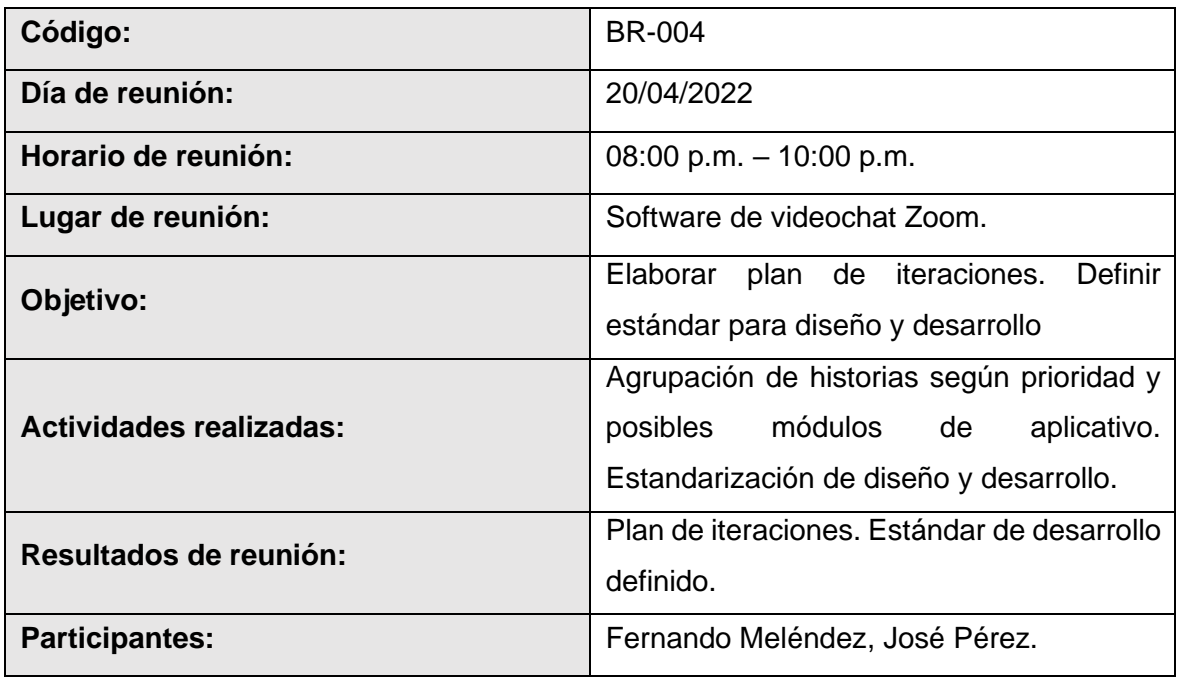

# **Fuente:** *Elaboración propia*

#### **C. Bitácora de reunión BR-005**

#### **Tabla 23** Bitácora de reunión BR-005

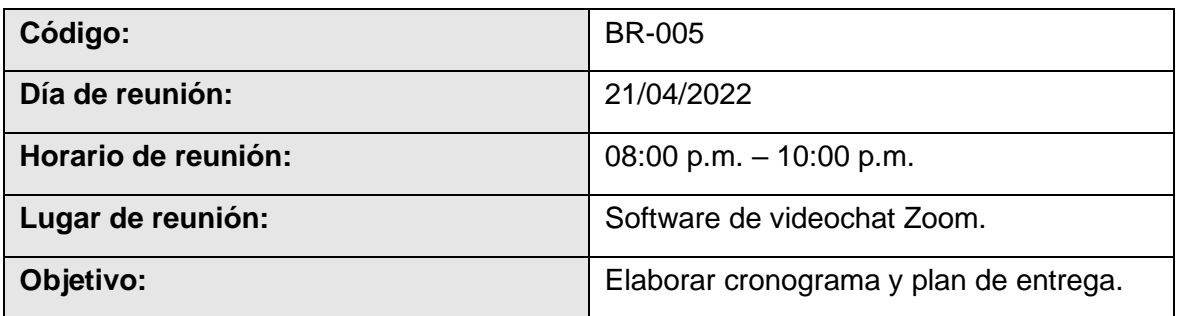
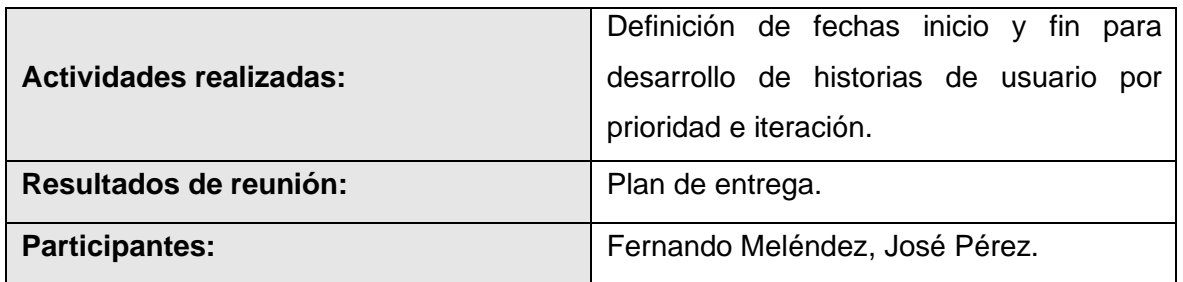

### **4.7 Fase de iteración**

Para el comienzo de esta fase el equipo de programadores establece las tareas que serán necesarias realizar para completar la entrega de historias de usuario por cada iteración, así como los esfuerzo que les tomara realizarlas (estimado en días) y las pruebas necesarias para su aceptación.

### **Primera Iteración**

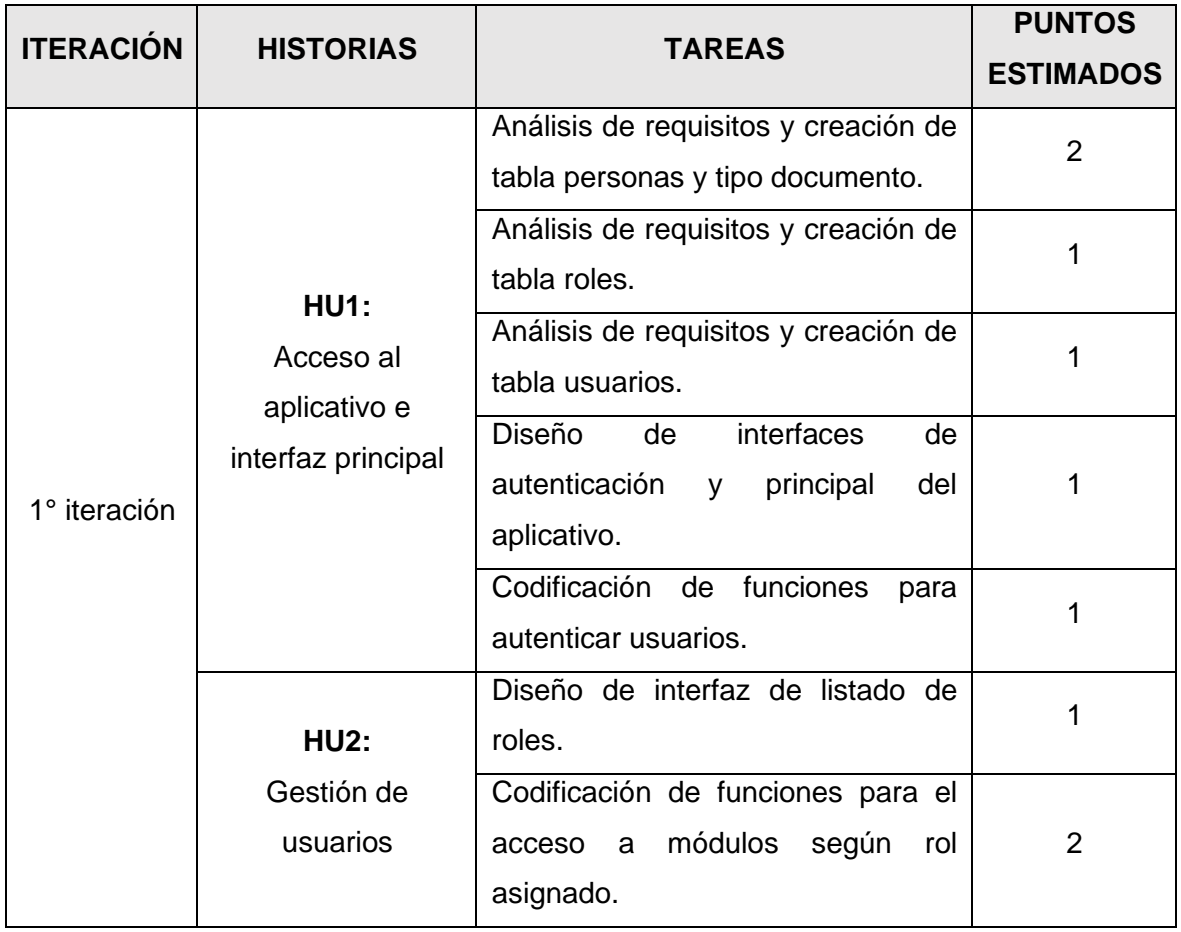

#### **Tabla 24** Plan de primera iteración

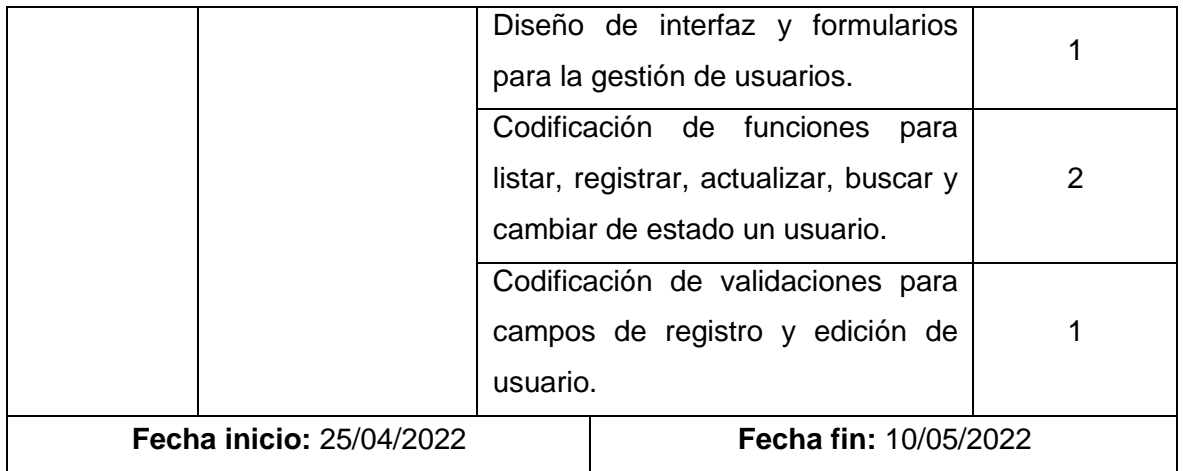

## **Tareas de 1° Iteración**

## **A. Tarea de ingeniería 1:** Análisis de requisitos y creación de tabla personas

y tipo documento.

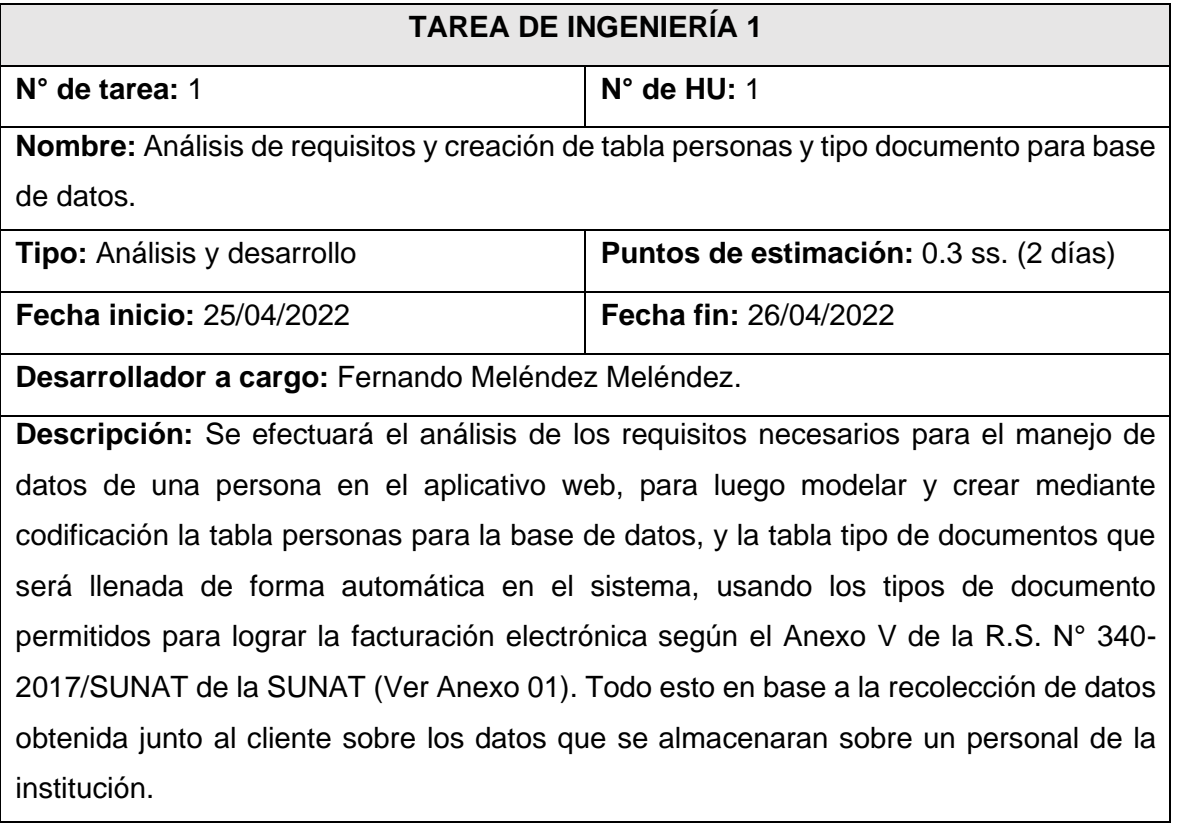

**Tabla 25** Tarea de ingeniería 1

### **Fuente:** *Elaboración propia*

### **B. Tarea de ingeniería 2:** Análisis de requisitos y creación de tabla roles.

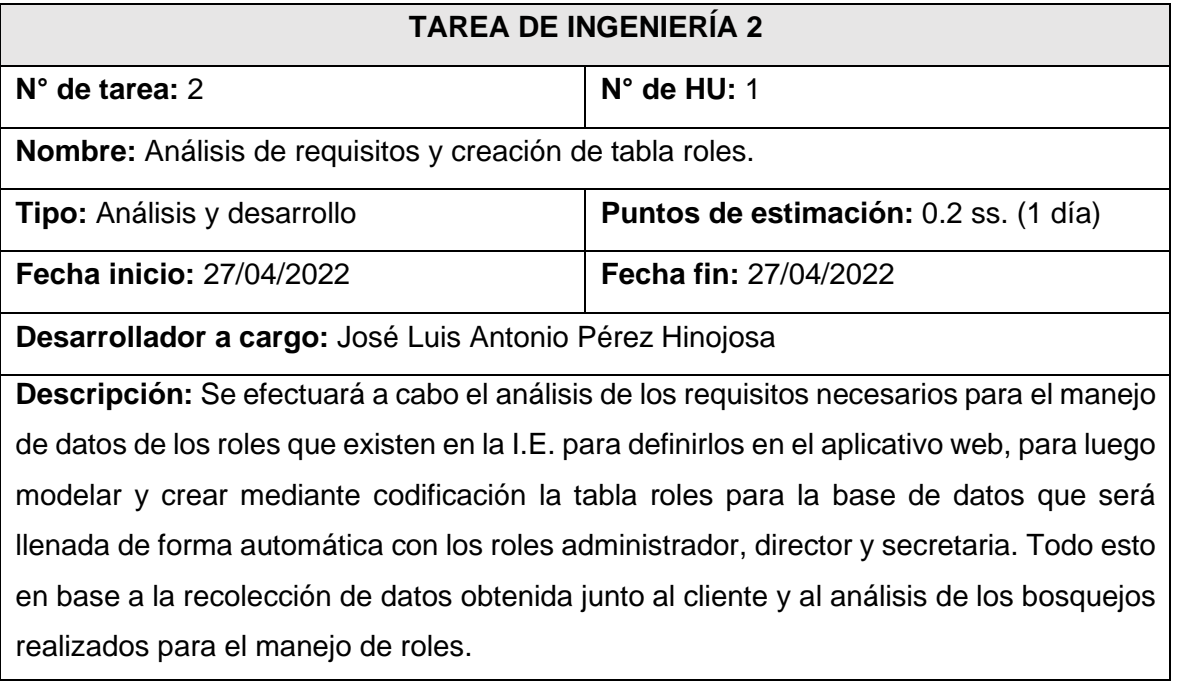

### **Tabla 26** Tarea de ingeniería 2

### **Fuente:** *Elaboración propia*

### **C. Tarea de ingeniería 3:** Análisis de requisitos y creación de tabla usuarios.

### **Tabla 27** Tarea de ingeniería 3

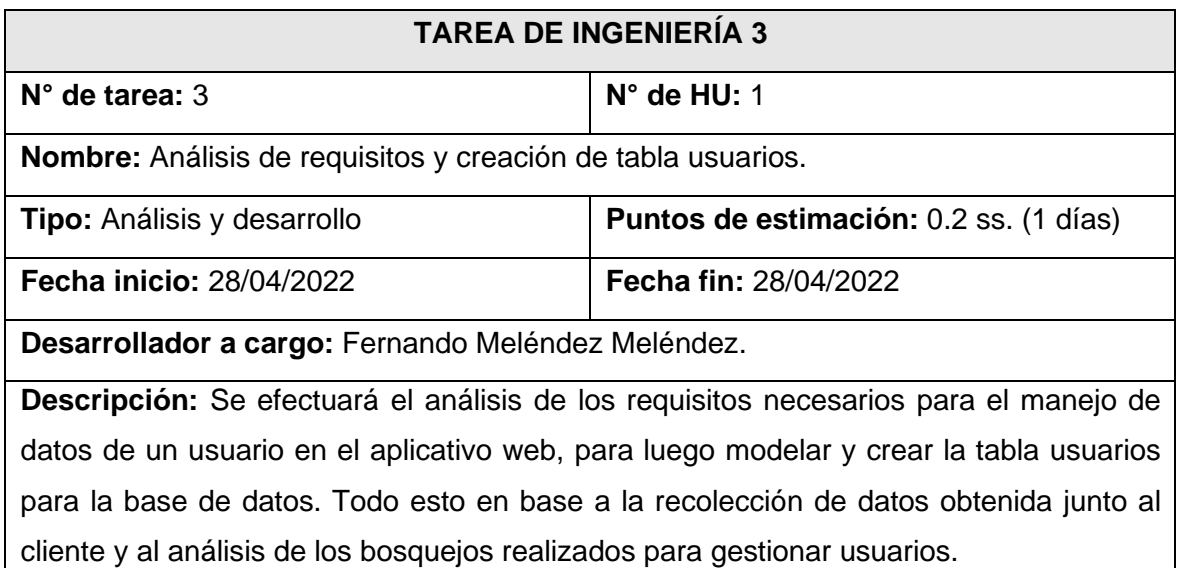

## **Fuente:** *Elaboración propia*

**D. Tarea de ingeniería 4:** Diseño de interfaces de autenticación y principal del

sistema.

## **Tabla 28** Tarea de ingeniería 4

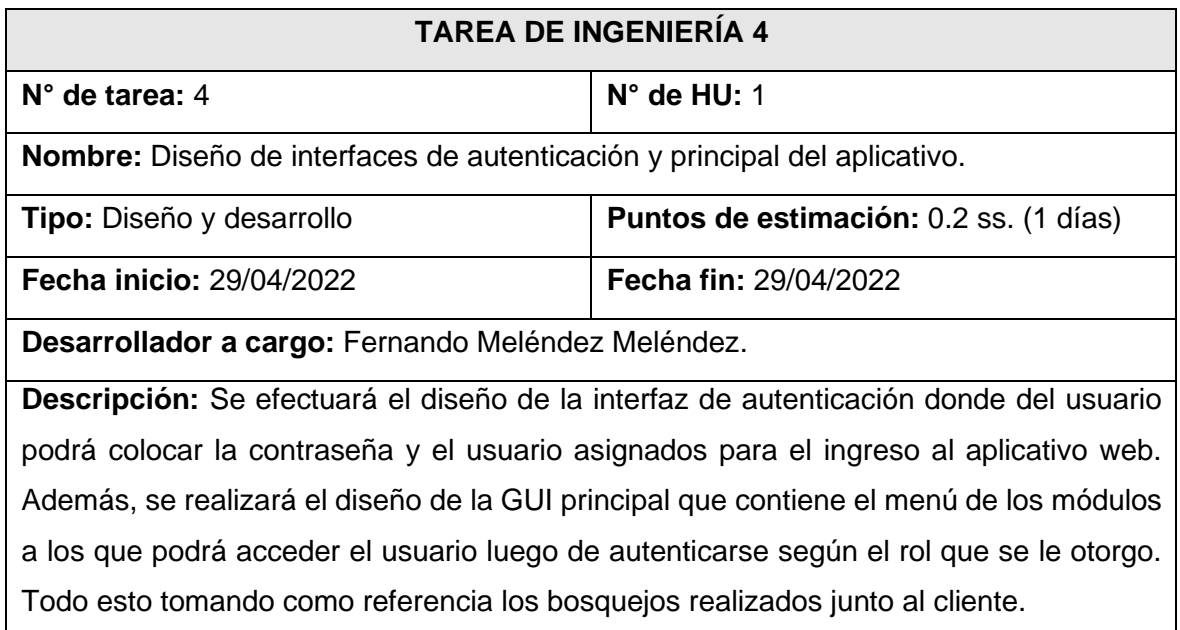

# **Fuente:** *Elaboración propia*

## **E. Tarea de ingeniería 5:** Codificación de funciones para autenticar usuarios.

### **Tabla 29** Tarea de ingeniería 5

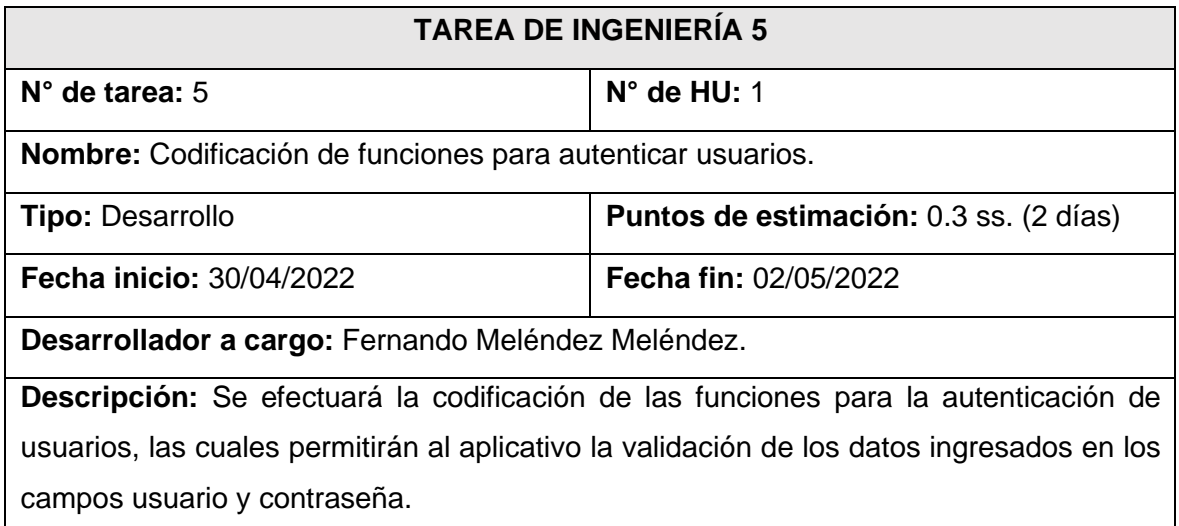

## **Fuente:** *Elaboración propia*

## **F. Tarea de ingeniería 6:** Diseño de interfaz de listado de roles.

## **Tabla 30** Tarea de ingeniería 6

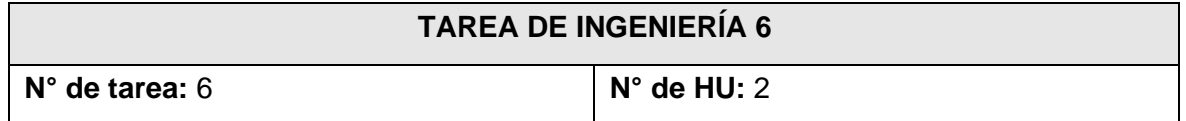

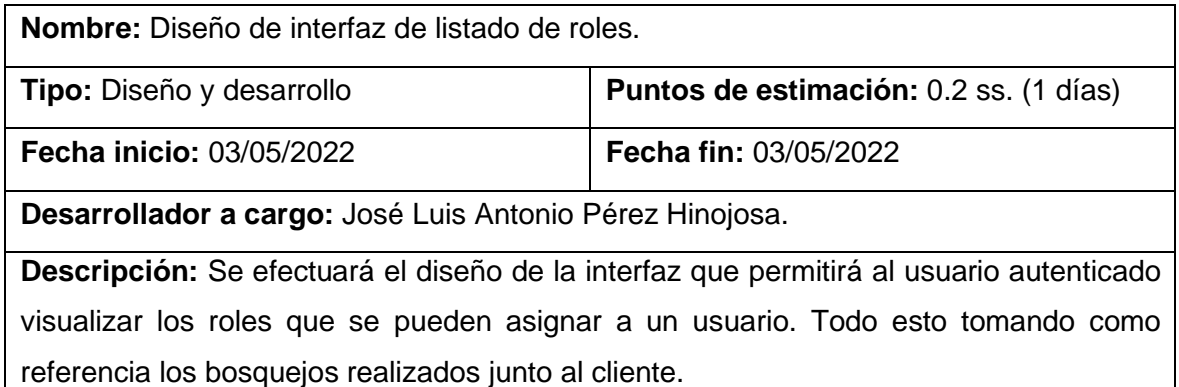

**G. Tarea de ingeniería 7:** Codificación de funciones para el acceso a módulos

según rol asignado.

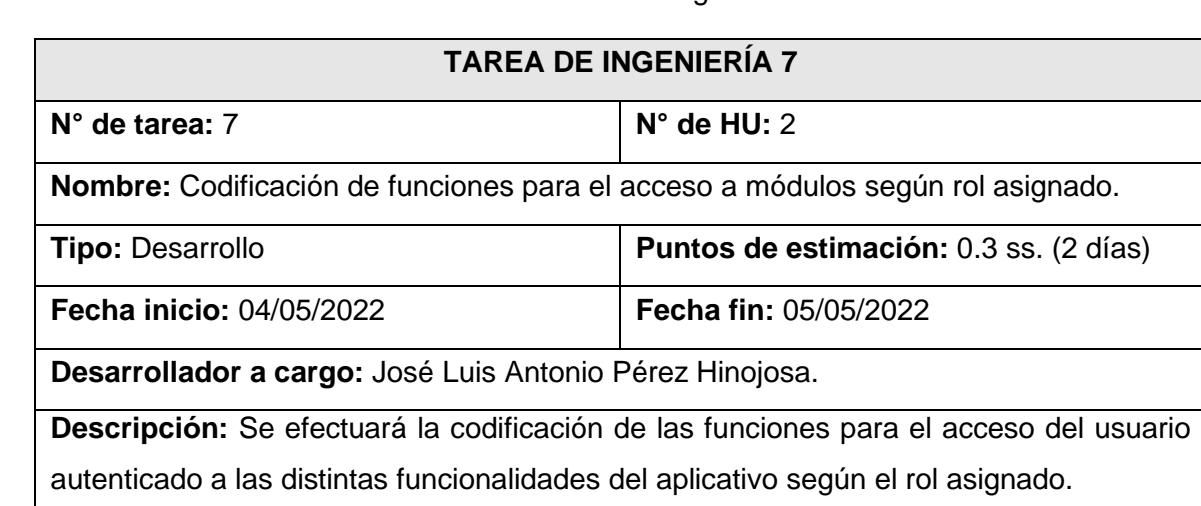

#### **Tabla 31** Tarea de ingeniería 7

### **Fuente:** *Elaboración propia*

**H. Tarea de ingeniería 8:** Diseño de interfaz y formularios para la gestión de

usuarios.

#### **Tabla 32** Tarea de ingeniería 8

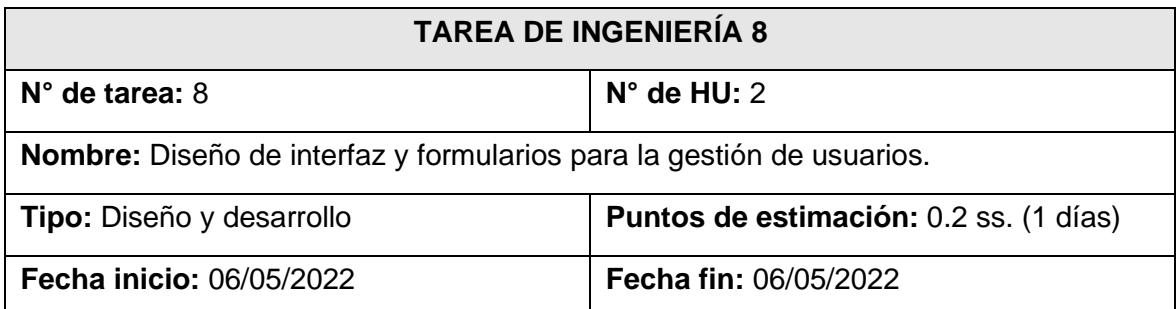

**Desarrollador a cargo:** Fernando Meléndez Meléndez.

**Descripción:** Se efectuará el diseño de la interfaz que permitirá al usuario autenticado visualizar el listado de usuarios creados y los formularios necesarios para el registro y actualización de éstos. Todo esto tomando como referencia los bosquejos realizados junto al cliente para gestionar usuarios.

### **Fuente:** *Elaboración propia*

**I. Tarea de ingeniería 9:** Codificación de funciones para listar, registrar,

actualizar, buscar y cambiar de estado a un usuario.

### **Tabla 33** Tarea de ingeniería 9

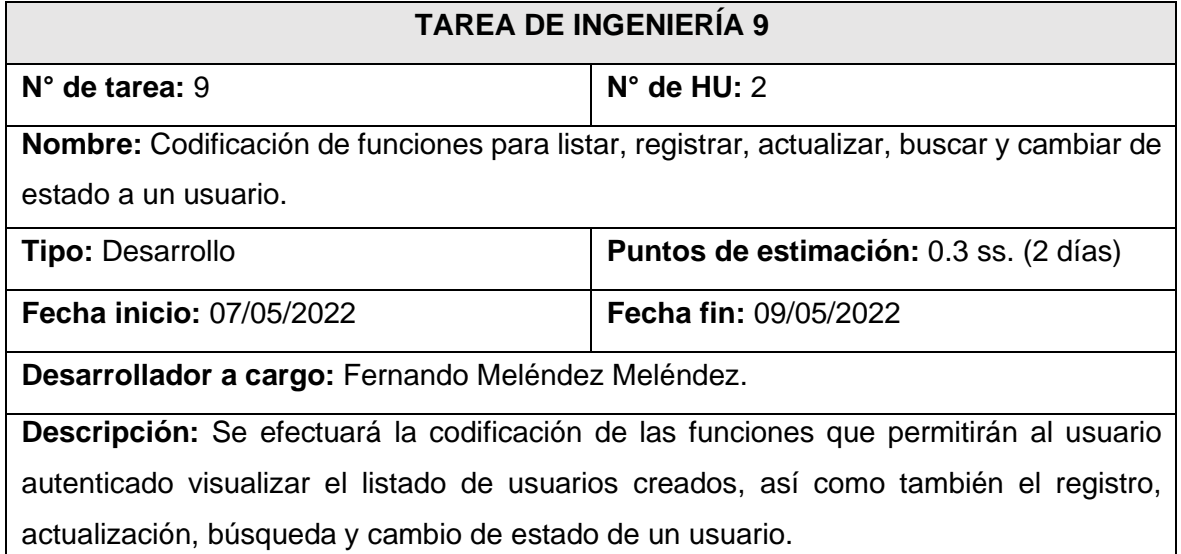

#### **Fuente:** *Elaboración propia*

**J. Tarea de ingeniería 10:** Codificación de validaciones para campos de

registro y edición de usuario.

#### **Tabla 34** Tarea de ingeniería 10

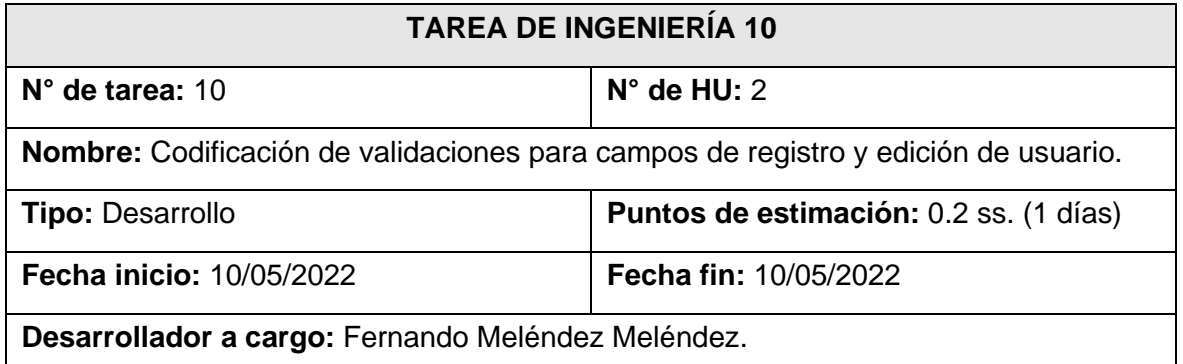

**Descripción:** Se efectuará la codificación de las funciones que permitirán al sistema validar los campos ingresados por el usuario autenticado al momento de registrar o actualizar un usuario. Se deberá completar todos los campos requeridos por el formulario para registrar o actualizar un usuario.

### **Fuente:** *Elaboración propia*

### **Tarjetas CRC De 1° Iteración**

### **A. Tarjeta CRC 1:** Rol

**Tabla 35** Tarjeta CRC 1

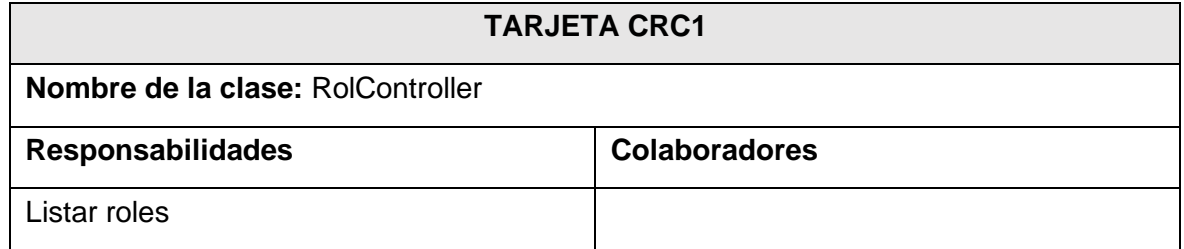

#### **Fuente:** *Elaboración propia*

### **B. Tarjeta CRC 2:** Tipo de documento

### **Tabla 36** Tarjeta CRC 2

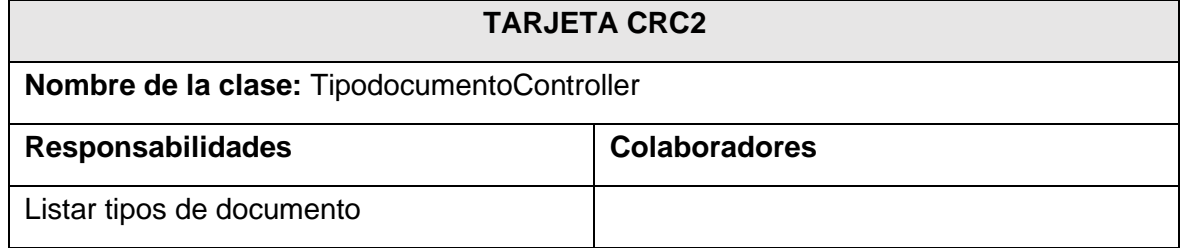

### **Fuente:** *Elaboración propia*

**C. Tarjeta CRC 3:** Usuario

#### **Tabla 37** Tarjeta CRC 3

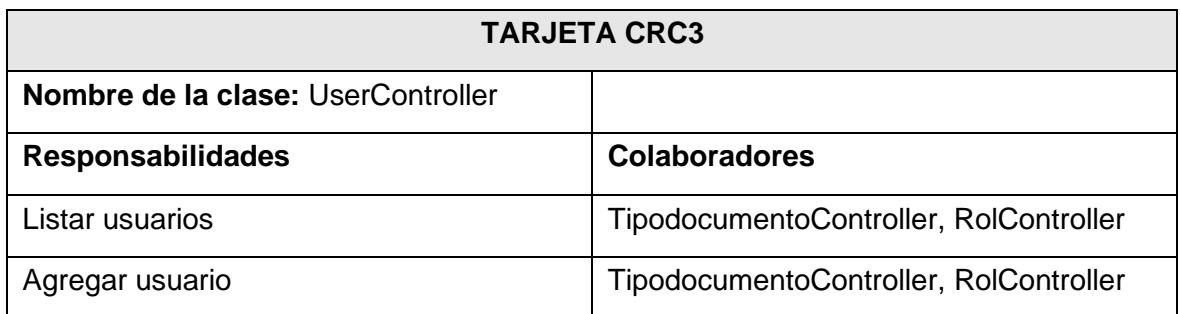

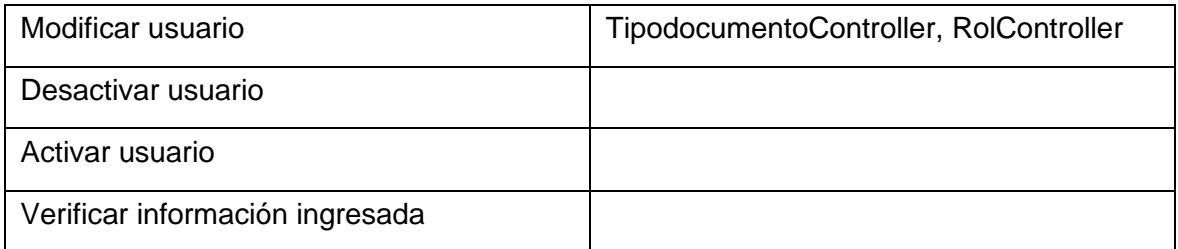

## **Diseño De Bosquejos De 1° Iteración**

**A.** Diseño interfaz de acceso.

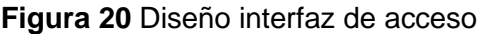

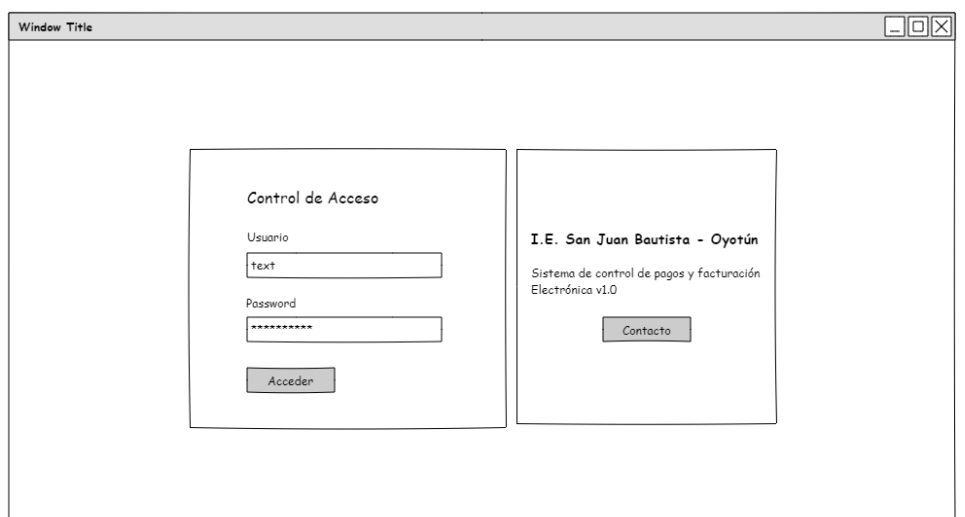

### **Fuente:** *Elaboración propia*

**B.** Diseño interfaz principal.

**Figura 21** Diseño interfaz principal

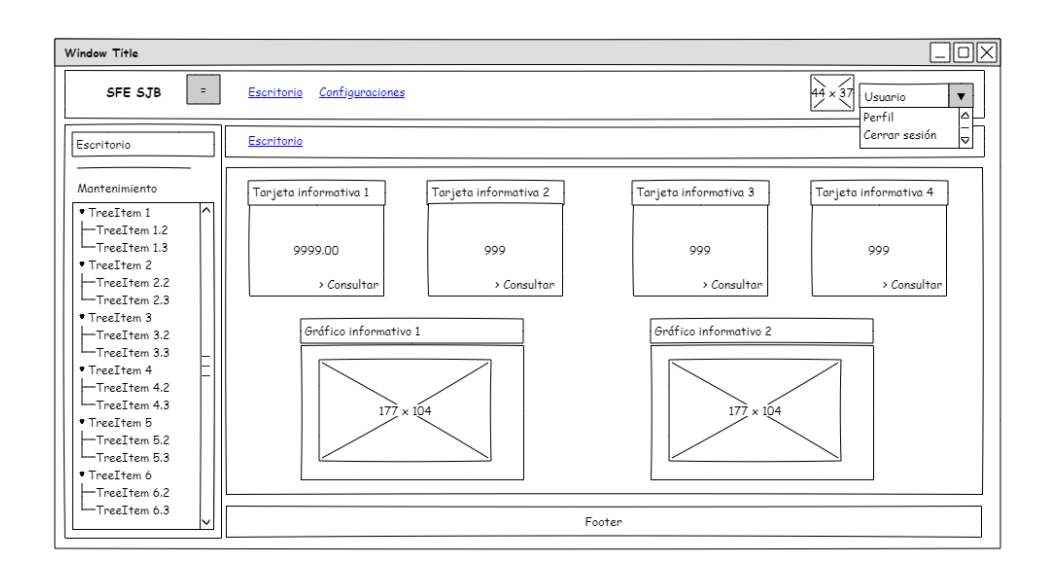

**Fuente:** *Elaboración propia*

**C.** Diseño de interfaz de listado de roles.

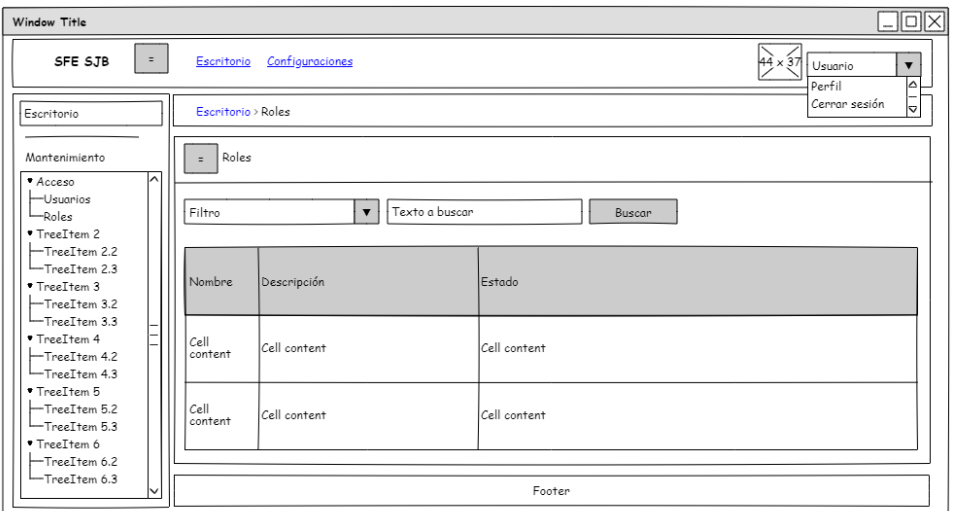

**Figura 22** Diseño de interfaz de listado de roles

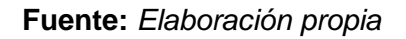

**D.** Diseño de interfaz para listar, registrar, actualizar, buscar y cambiar de estado a un usuario**.**

**Figura 23** Diseño de interfaz para listar, registrar, actualizar, buscar y cambiar de estado

a un usuario

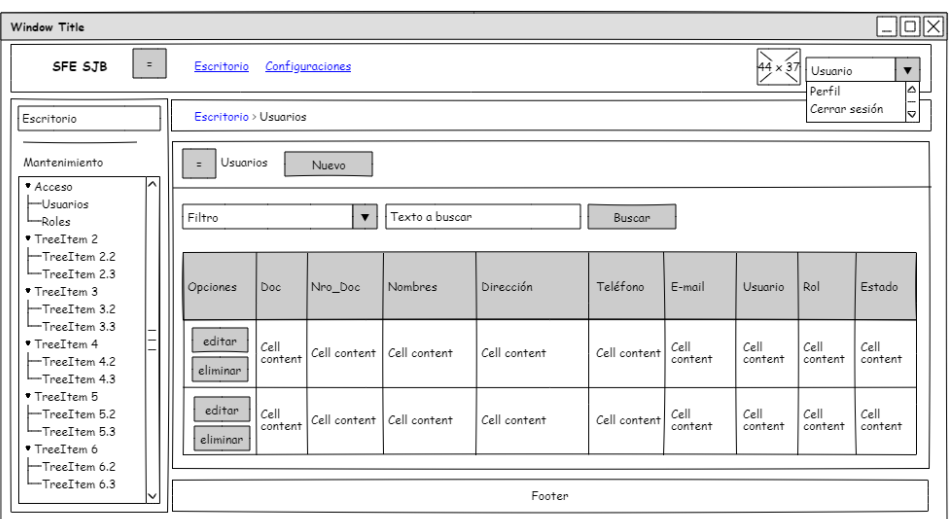

**Fuente:** *Elaboración propia*

**E.** Diseño de ventana modal para registrar y actualizar un usuario.

**Figura 24** Diseño de ventana modal para registrar y actualizar un usuario

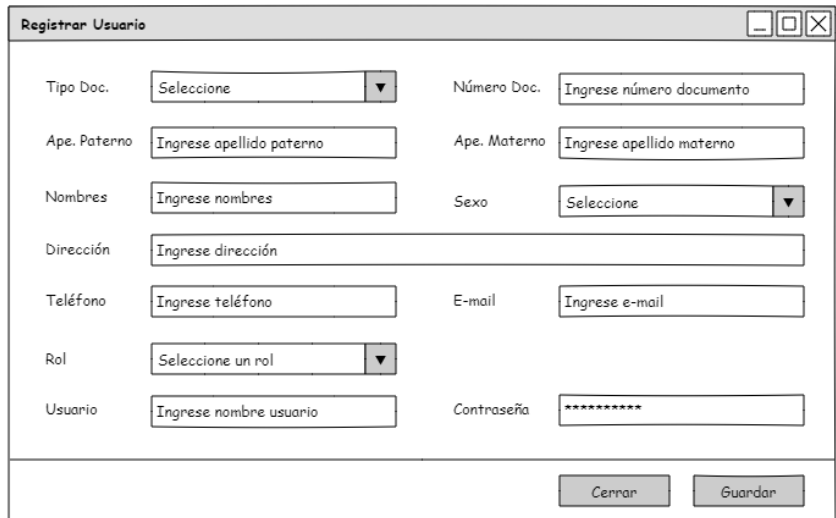

**Fuente:** *Elaboración propia*

## **Desarrollo De 1° Iteración**

**A.** Tablas creadas para primera iteración.

**Figura 25** Tablas creadas para primera iteración

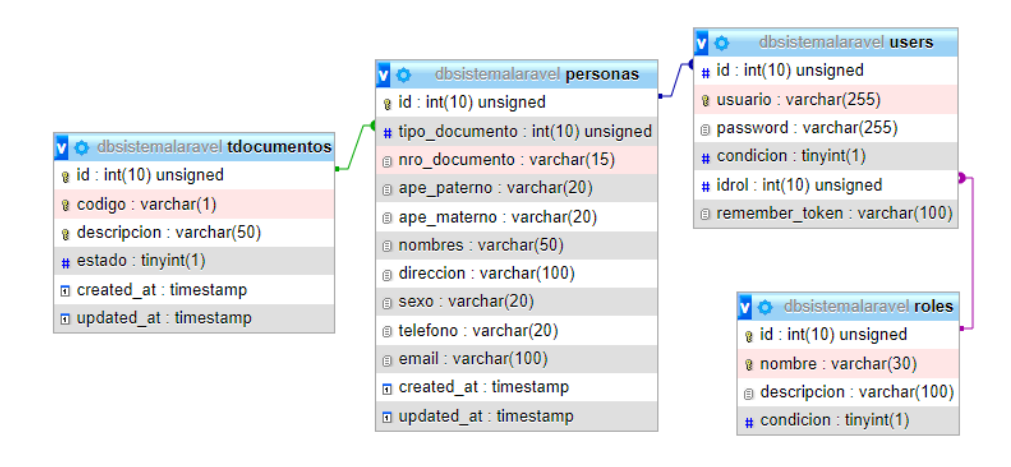

**B.** Interfaz de acceso al aplicativo.

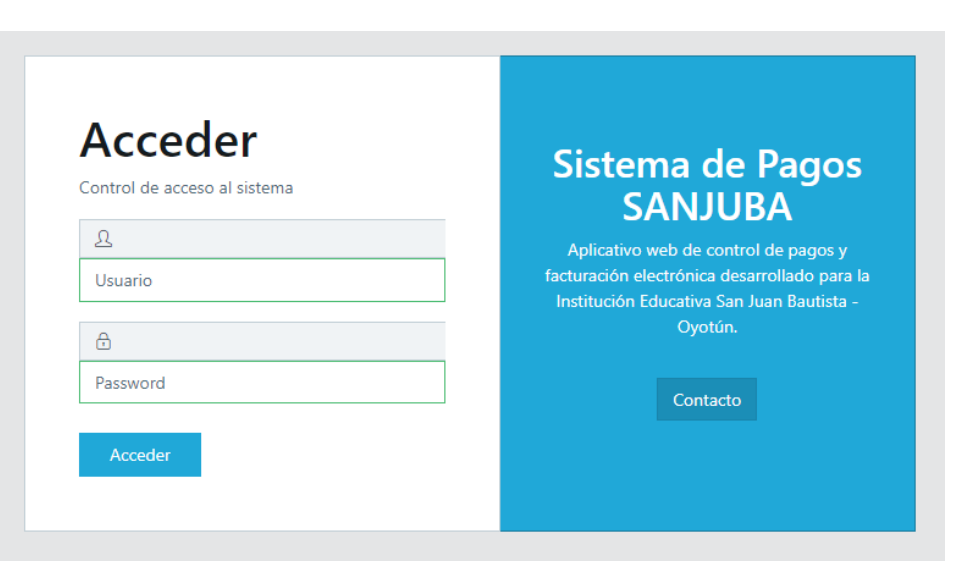

**Figura 26** Interfaz de acceso al aplicativo

**Fuente:** *Elaboración propia*

**C.** Interfaz principal del aplicativo.

**Figura 27** Interfaz principal del aplicativo

| <b>BISPSANJUBA</b><br>$=$    | jlaph *<br>Configuraciones<br>Escritorio          |                        |                                                                              |                         |  |  |  |  |
|------------------------------|---------------------------------------------------|------------------------|------------------------------------------------------------------------------|-------------------------|--|--|--|--|
| Escritorio<br>ᢙ              | Escritorio                                        |                        |                                                                              |                         |  |  |  |  |
| <b>MANTENIMIENTO</b>         |                                                   |                        |                                                                              |                         |  |  |  |  |
| Consulta pagos               | Ingresos totales 2022                             | Comprobantes aceptados | Comprobantes observados                                                      | Comprobantes rechazados |  |  |  |  |
| n<br>Configuración inicial   | <b>□</b> S/. 3800.00                              | $\oslash$ 18           | $\circ$ 0                                                                    | $\circledR$ 3           |  |  |  |  |
| Estudiantes                  | > Consultar                                       | > Consultar            | > Consultar                                                                  | > Consultar             |  |  |  |  |
| Ventas                       |                                                   |                        |                                                                              |                         |  |  |  |  |
| 瓜<br>Acceso                  | Ingresos por mes                                  |                        | Top registradores                                                            |                         |  |  |  |  |
| <b>Reportes</b>              | 1600                                              | Total de ingresos      | fememe<br>emroce<br>ilaph                                                    |                         |  |  |  |  |
| 面<br>Configuración           | 1400<br>1200                                      |                        |                                                                              |                         |  |  |  |  |
| ⋒<br><b>PDF</b><br>Acerca de | 1000                                              |                        |                                                                              |                         |  |  |  |  |
|                              | 800<br>600                                        |                        |                                                                              |                         |  |  |  |  |
|                              | 400<br>200                                        |                        |                                                                              |                         |  |  |  |  |
|                              | $\Omega$                                          |                        |                                                                              |                         |  |  |  |  |
|                              | ENE<br>FEB<br>MAY                                 | JUL<br><b>AGO</b>      |                                                                              |                         |  |  |  |  |
|                              | Total de pagos registrados en los últimos meses.  |                        | Cantidad de comprobantes aceptados registrados por usuario.                  |                         |  |  |  |  |
|                              |                                                   |                        |                                                                              |                         |  |  |  |  |
|                              | SP SANJUBA @ 2022. Todos los derechos reservados. |                        |                                                                              |                         |  |  |  |  |
|                              |                                                   |                        | Desarrollado por José L. Antonio Pérez Hinojosa & Fernando Meléndez Meléndez |                         |  |  |  |  |

**Fuente:** *Elaboración propia*

**D.** Interfaz de lista de roles.

## **Figura 28** Interfaz de lista de roles

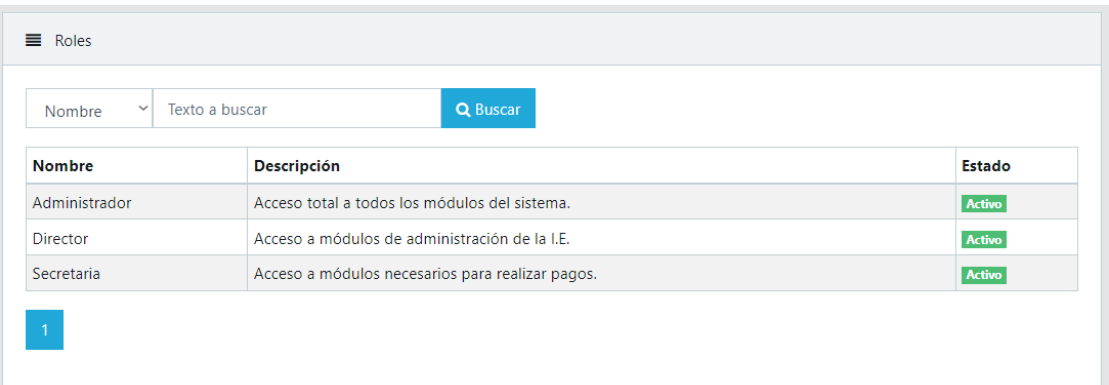

## **Fuente:** *Elaboración propia*

**E.** Interfaz para listar, registrar, actualizar, buscar y cambiar de estado a un usuario.

**Figura 29** Interfaz para listar, registrar, actualizar, buscar y cambiar de estado a un

usuario

| $\checkmark$<br>Nro. Docume |            | Texto a buscar |                             | Q Buscar                    |                 |                    |             |               |               |
|-----------------------------|------------|----------------|-----------------------------|-----------------------------|-----------------|--------------------|-------------|---------------|---------------|
| <b>Opciones</b>             |            | Doc Nro_Doc    | <b>Nombres</b>              | <b>Dirección</b>            | <b>Teléfono</b> | <b>Email</b>       | Usuario Rol |               | <b>Estado</b> |
| Ů                           | <b>DNI</b> | 46464646       | Rodas Centurión Emelina     | Oyotun                      | 99999999        | emelina@gmail.com  | emroce      | Secretaria    | <b>Activo</b> |
| Ů                           | <b>DNI</b> | 45454545       | Melendez Melendez Fernando  | Pucala República Federativa | 953598542       | fernando@gmail.com | fememe      | Director      | <b>Activo</b> |
| $\mathbf{\hat{U}}$          | <b>DNI</b> | 46178345       | Pérez Hinojosa José Antonio | La Victoria                 | 936355144       | jlaph@gmail.com    | jlaph       | Administrador | <b>Activo</b> |

**Fuente:** *Elaboración propia*

**F.** Formulario para el registro y actualización de un usuario.

**Figura 30** Formulario para el registro y actualización de un usuario

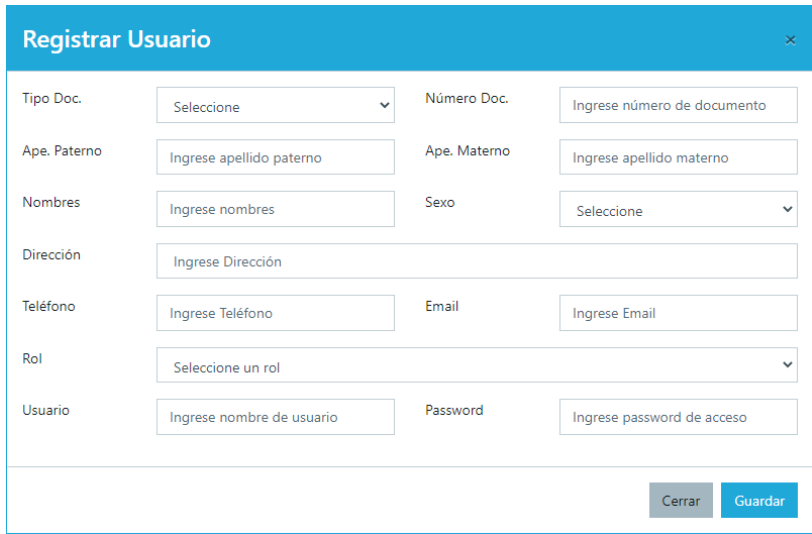

**Fuente:** *Elaboración propia*

### **Pruebas De Aceptación De 1° Iteración**

Para este apartado el cliente en colaboración junto al equipo de desarrollo elaboró pruebas para cada historia de la primera iteración. En la Tabla 41 se muestra el listado de pruebas que se realizarán.

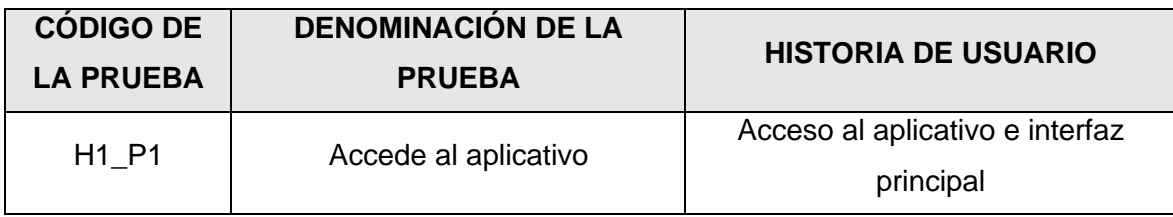

### **Tabla 38** Listado de pruebas 1° iteración

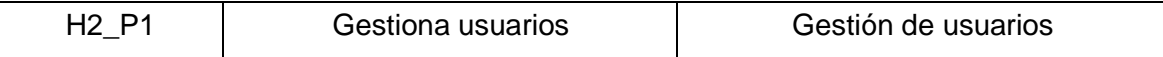

A. PA1: Accede al aplicativo.

# **Tabla 39** PA1: Accede al aplicativo

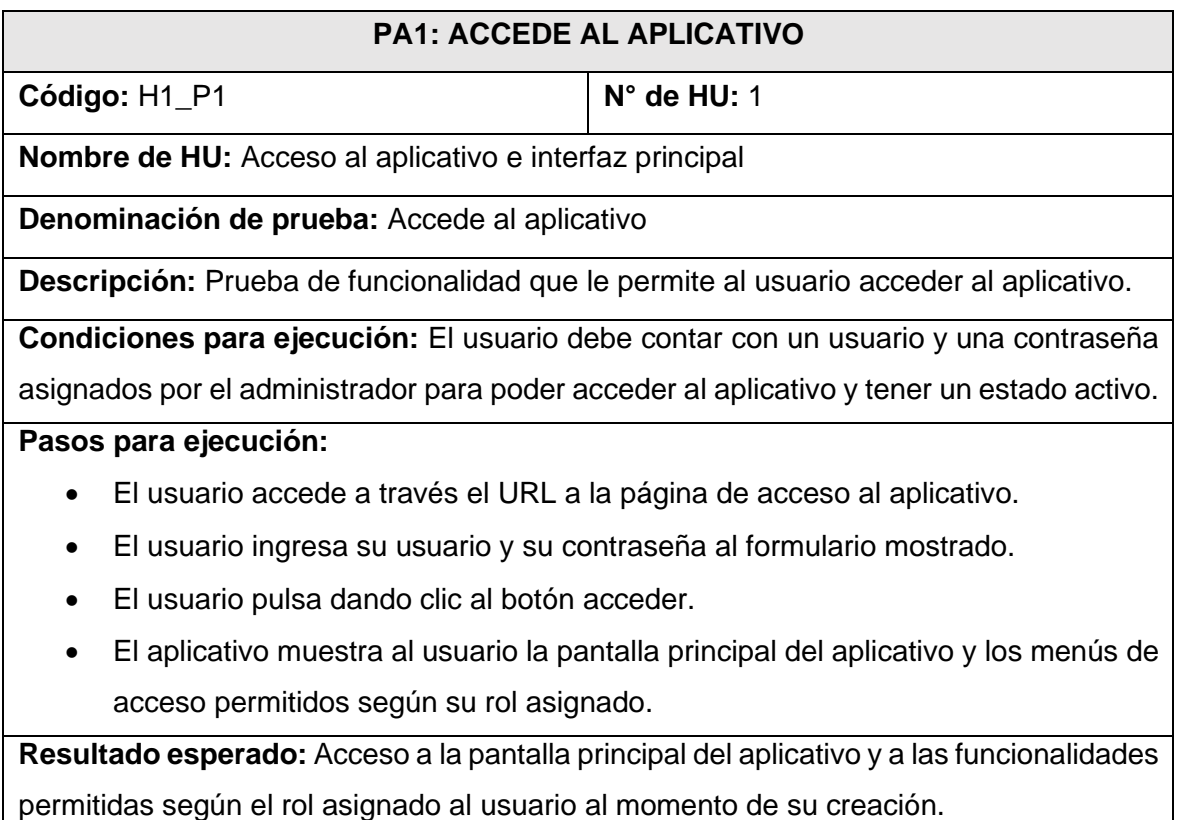

**Evaluación de prueba:** La prueba fue realizada satisfactoriamente.

**Fuente:** *Elaboración propia*

B. PA2: Gestiona usuarios.

### **Tabla 40** PA2: Gestiona usuarios

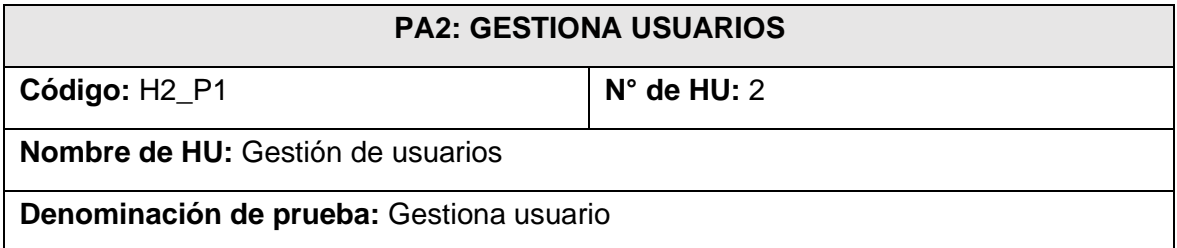

**Descripción:** Prueba de funcionalidades que le permiten a un usuario visualizar, registrar, actualizar, buscar y cambiar de estado a un usuario; así como también visualizar la lista de roles.

**Condiciones para ejecución:** El usuario debe autenticarse y tener asignado el rol administrador.

Pasos para ejecución:

Para las siguientes funciones a excepción de listado de roles, el usuario debe ingresar al menú *Acceso* y elegir la opción *Usuarios*.

- Listado: El aplicativo presenta la lista de usuarios creados y algunos de sus datos de registro en una tabla.
- Búsqueda: El usuario elige el filtro por el cual desea buscar un usuario, ingresa los datos y pulsa el botón buscar dando clic. El aplicativo mostrará los datos del usuario si se encuentra registrado.
- Registro: El usuario pulsa botón *Nuevo* dando clic, el aplicativo presenta el formulario de registro de usuario, el usuario ingresa los datos requeridos por el aplicativo, y por último pulsa el botón *Guardar* dando clic*.* Si los datos cumplen las validaciones establecidas, el aplicativo mostrará un mensaje que confirma que el registro se realizó de manera satisfactoria, de lo contrario mostrará los errores que lo impiden.
- Actualización: El usuario pulsa el botón *Editar* ubicado en las opciones que muestra la tabla de listado de usuarios, a continuación, el aplicativo presenta el formulario de actualización con los datos cargados del usuario a modificar, el usuario modifica los datos que desea actualizar, y por último pulsa el botón *Actualizar* dando clic*.* Si los datos cumplen las validaciones establecidas, el aplicativo mostrará un mensaje que confirma que la actualización se realizó de manera satisfactoria, de lo contrario mostrará los errores que lo impiden.
- Cambio de estado: El usuario pulsa dando clic sobre el botón *Desactivar/Activar*  en las opciones que muestra la tabla de listado, el aplicativo muestra al usuario un mensaje de confirmación sobre la acción que quiere realizar, el usuario confirma su elección y por último el sistema mostrará un mensaje que confirma el cambio de estado.
- Listado de roles: El usuario ingresa al menú Acceso y elige la opción Roles, el aplicativo mostrará la lista de roles creados, su descripción y estado.

**Resultado esperado:** El usuario autenticado puede visualizar, registrar, actualizar, buscar y cambiar de estado a un usuario; así como también visualizar la lista de roles. Asimismo, un usuario que tenga el estado inactivo no podrá ingresar al aplicativo.

**Evaluación de prueba:** La prueba fue realizada favorablemente.

#### **Fuente:** *Elaboración propia*

### **Bitácora De Reuniones De 1° Iteración**

A. Bitácora de reunión BR-006.

#### **Tabla 41** Bitácora de reunión BR-006

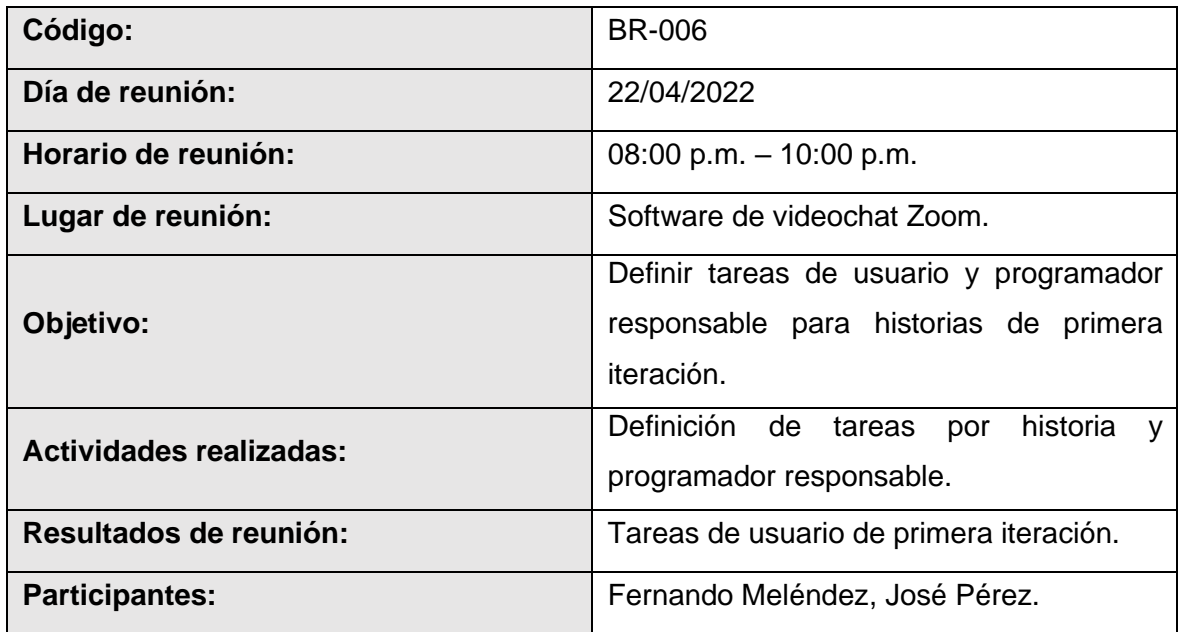

#### **Fuente:** *Elaboración propia*

B. Bitácora de reunión BR-007.

### **Tabla 42** Bitácora de reunión BR-007

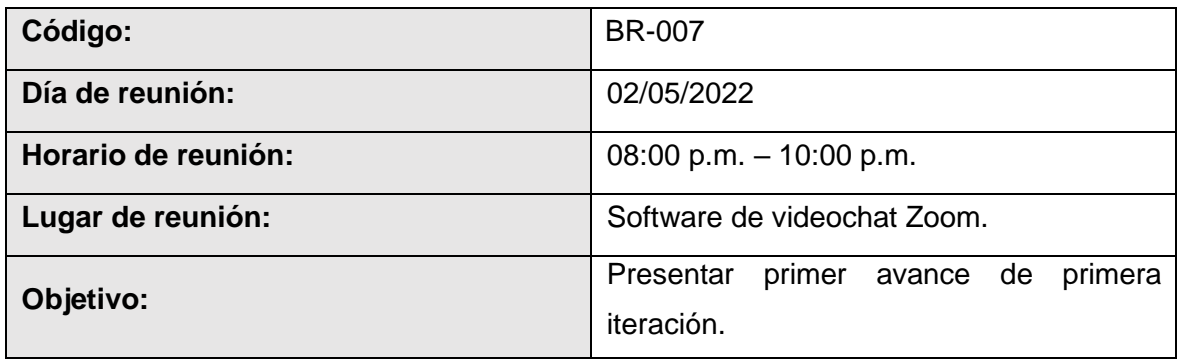

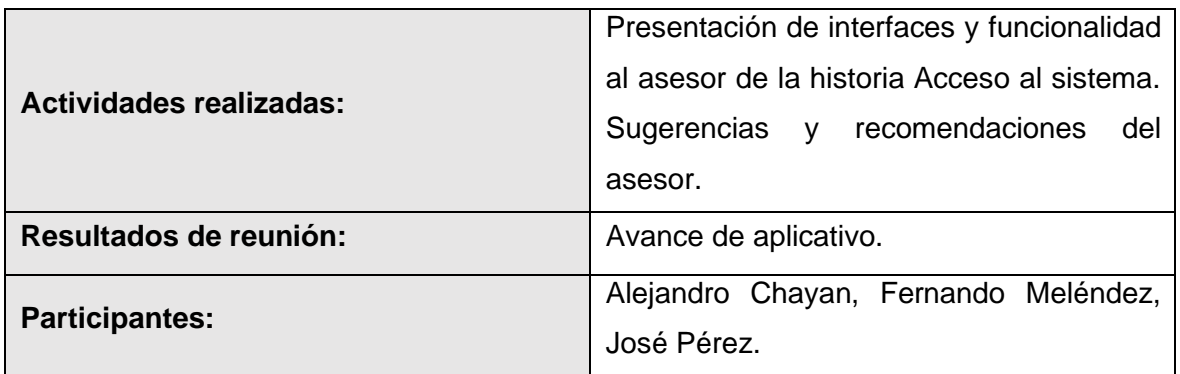

C. Bitácora de reunión BR-008.

### **Tabla 43** Bitácora de reunión BR-008

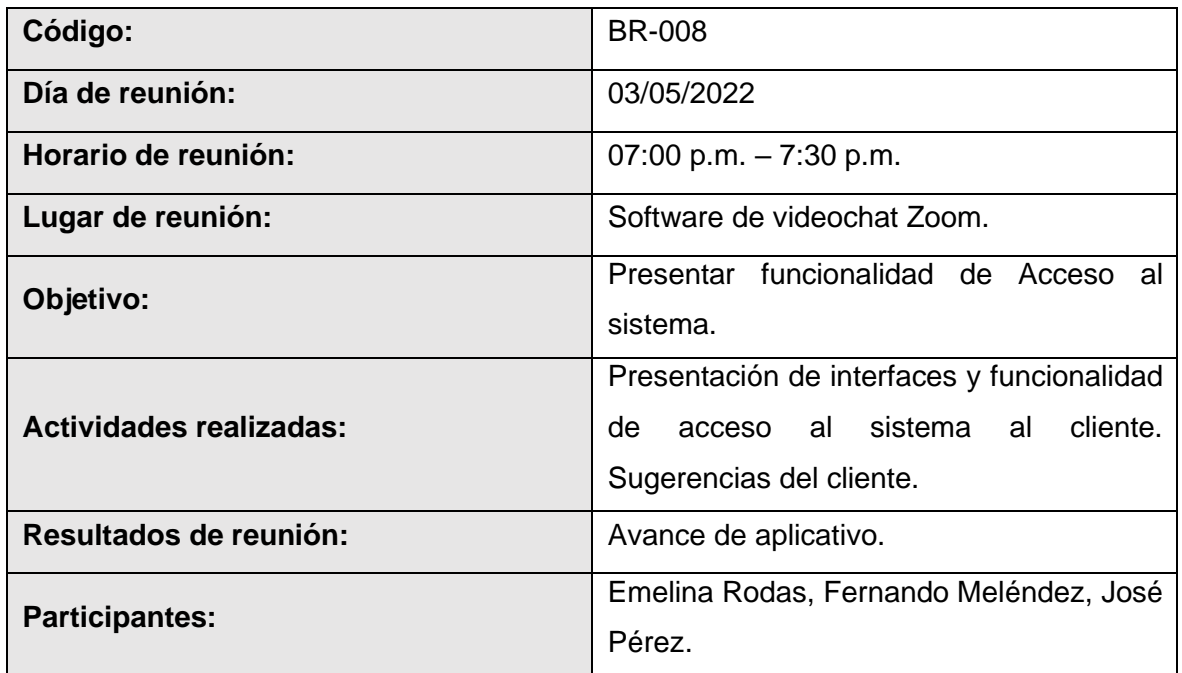

## **Fuente:** *Elaboración propia*

D. Bitácora de reunión BR-009.

### **Tabla 44** Bitácora de reunión BR-009

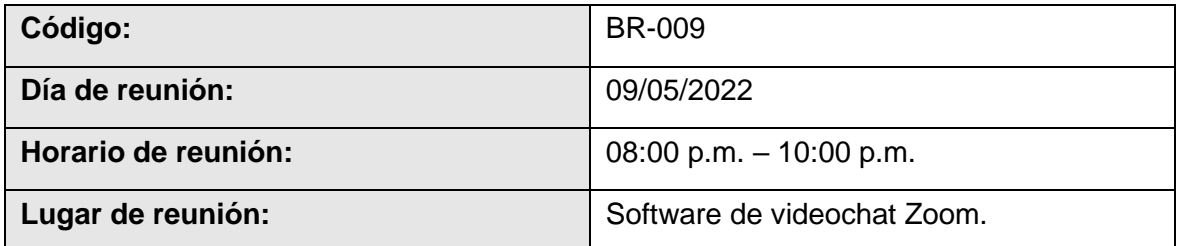

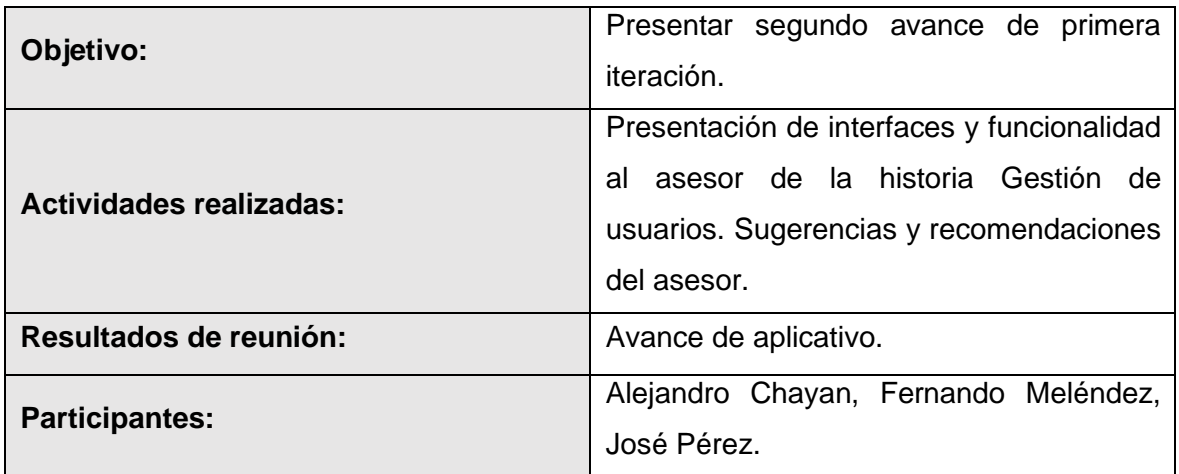

E. Bitácora de reunión BR-010.

### **Tabla 45** Bitácora de reunión BR-010

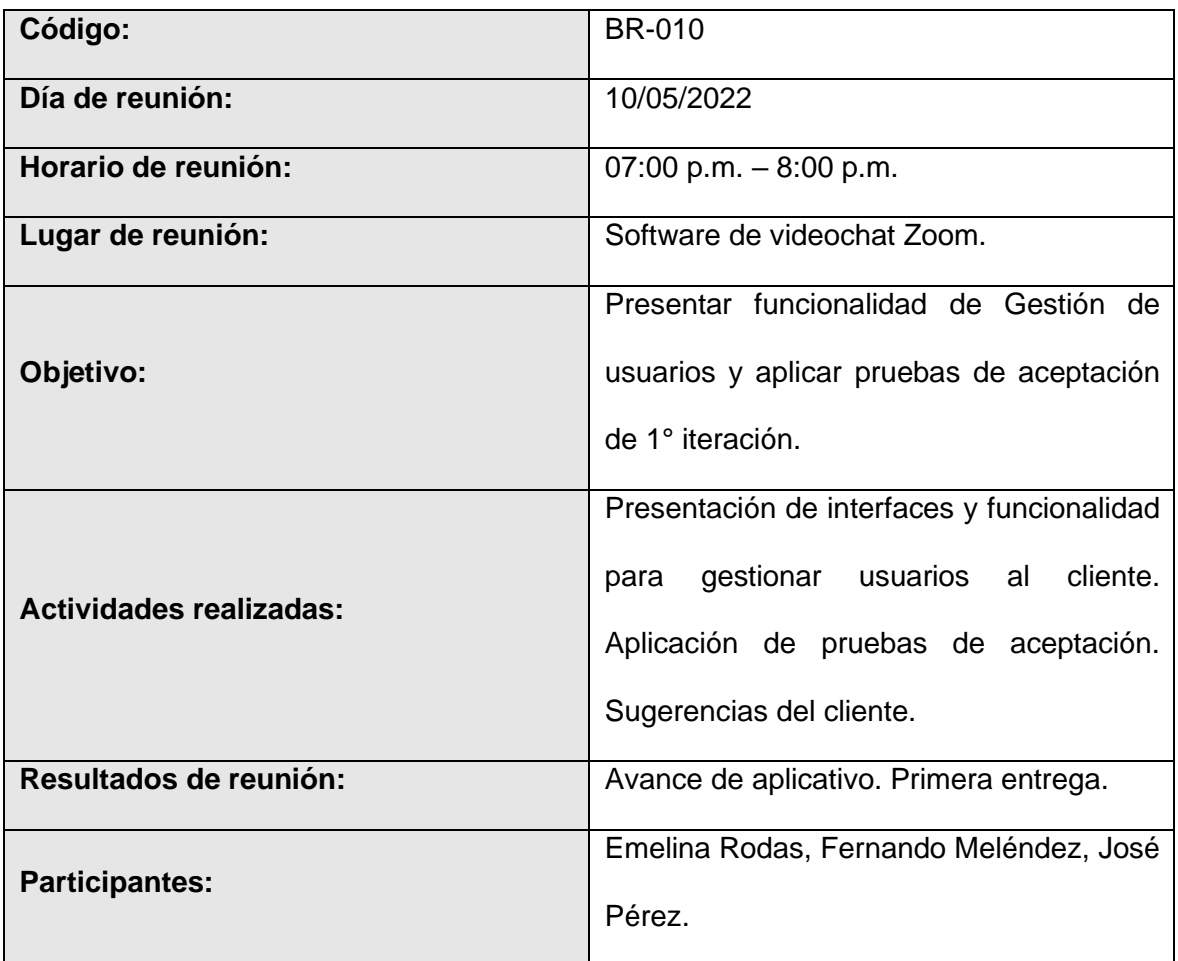

**Fuente:** *Elaboración propia*

### **Resultados De 1° Iteración**

- El equipo de desarrollo logro cumplir con el cronograma del plan de entregas establecido junto al cliente para la primera iteración. Dado esto se puede afirmar que se realizó una estimación correcta en esta iteración.
- Se realizaron pequeñas entregas de avance de diseño y programación al cliente, mediante reuniones virtuales, según bitácora de reuniones de primera iteración.
- El equipo de desarrollo logro cumplir con las funcionalidades solicitadas por el cliente de satisfactoriamente, no quedando tareas pendientes que modificar en la siguiente iteración.

### **Segunda iteración**

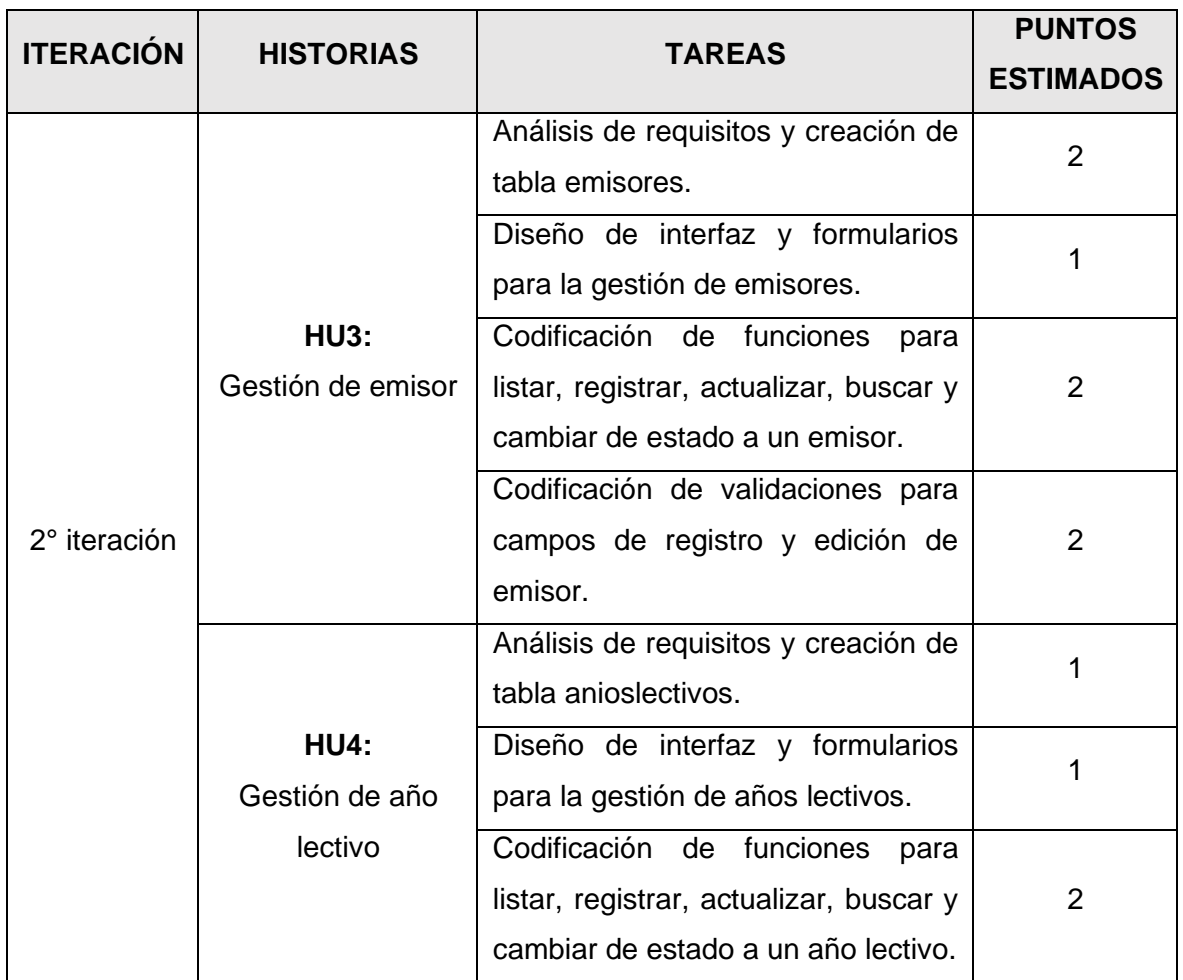

#### **Tabla 46** Plan de segunda iteración

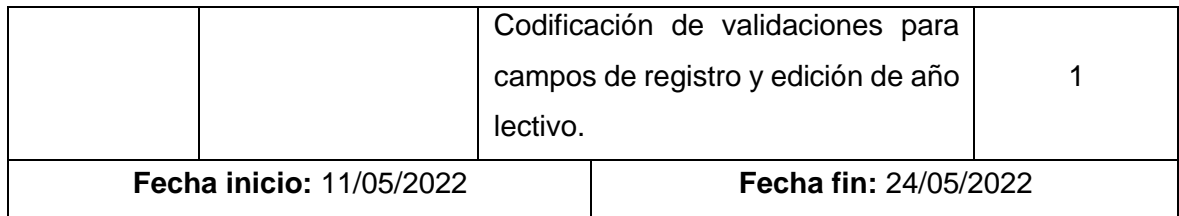

## **Tareas De 2° Iteración**

A. Tarea de ingeniería 11: Análisis de requisitos y creación de tabla emisores.

**Tabla 47** Tarea de ingeniería 11

| <b>TAREA DE INGENIERÍA 11</b>                                                               |                                               |  |  |  |  |
|---------------------------------------------------------------------------------------------|-----------------------------------------------|--|--|--|--|
| $N^{\circ}$ de tarea: 11                                                                    | $N^{\circ}$ de HU: 3                          |  |  |  |  |
| <b>Nombre:</b> Análisis de requisitos y creación de tabla emisores.                         |                                               |  |  |  |  |
| <b>Tipo:</b> Análisis y desarrollo                                                          | <b>Puntos de estimación:</b> 0.3 ss. (2 días) |  |  |  |  |
| <b>Fecha inicio: 11/05/2022</b>                                                             | <b>Fecha fin: 12/05/2022</b>                  |  |  |  |  |
| Desarrollador a cargo: José Luis Antonio Pérez Hinojosa.                                    |                                               |  |  |  |  |
| <b>Descripción:</b> Se efectuará el análisis de los requisitos necesarios para el manejo de |                                               |  |  |  |  |
| datos del emisor de comprobantes en el aplicativo web, para luego modelar y crear           |                                               |  |  |  |  |
| mediante codificación la tabla emisores para la base de datos. Todo esto en base a la       |                                               |  |  |  |  |
| recolección de datos obtenida junto al cliente y al análisis de los bosquejos realizados    |                                               |  |  |  |  |
| para la gestión de emisores.                                                                |                                               |  |  |  |  |

## **Fuente:** *Elaboración propia*

B. Tarea de ingeniería 12: Diseño de interfaz y formularios para la gestión de emisores.

## **Tabla 48** Tarea de ingeniería 12

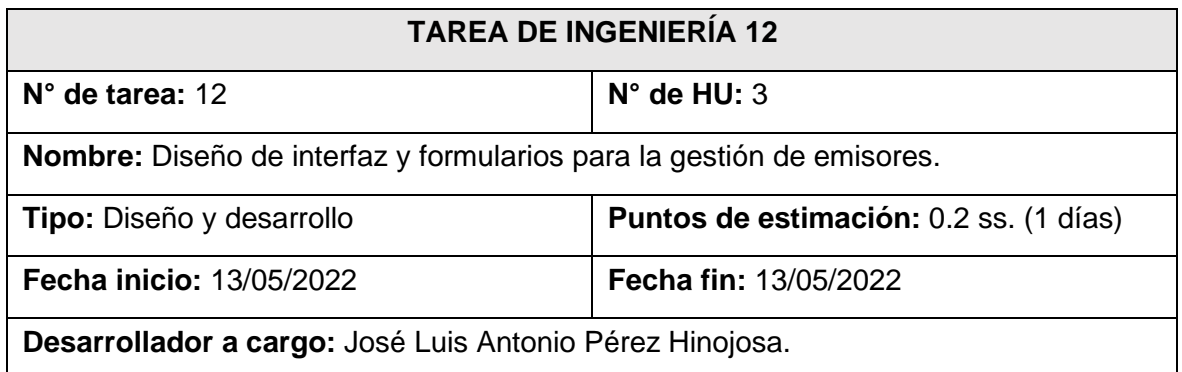

**Descripción:** Se diseñará la interfaz que permitirá al usuario autenticado visualizar el listado de emisores creados y los formularios necesarios para el registro y actualización de éstos. Todo esto tomando como referencia los bosquejos realizados junto al cliente para gestionar emisores.

### **Fuente:** *Elaboración propia*

C. Tarea de ingeniería 13: Codificación de funciones para listar, registrar, actualizar, buscar y cambiar de estado a un emisor.

### **Tabla 49** Tarea de ingeniería 13

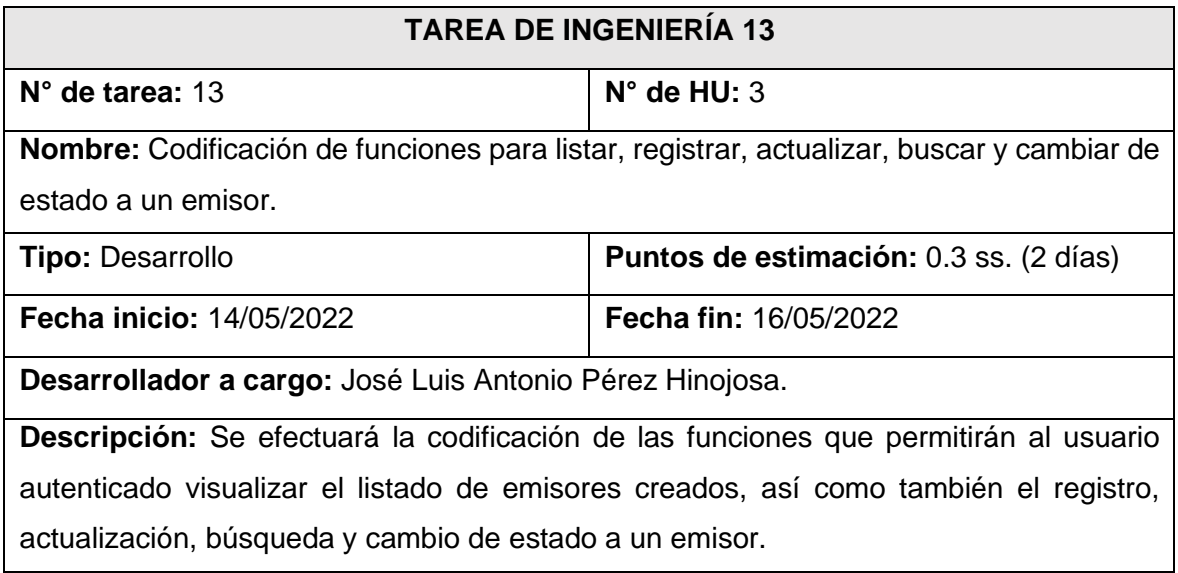

### **Fuente:** *Elaboración propia*

D. Tarea de ingeniería 14: Codificación de validaciones para campos de registro y edición de emisor.

### **Tabla 50** Tarea de ingeniería 14

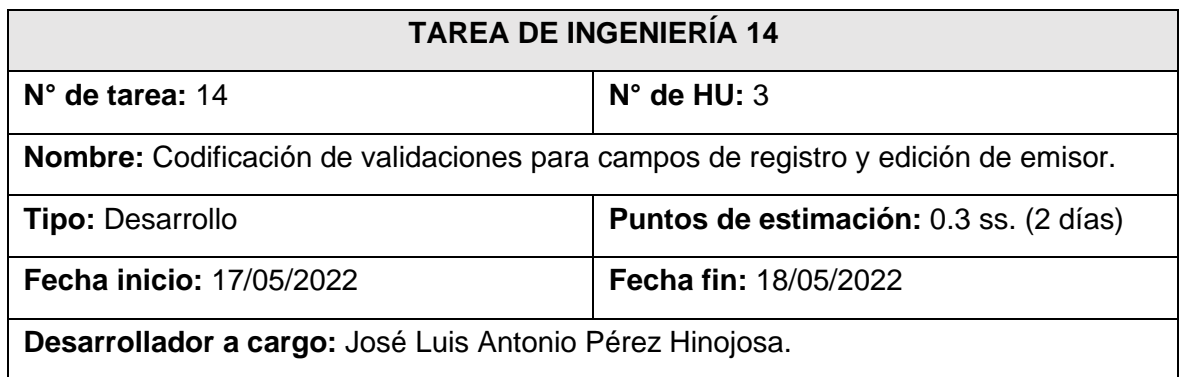

**Descripción:** Se efectuará la codificación de las funciones que permitirán al sistema validar los campos ingresados por el usuario autenticado al momento de registrar o actualizar un emisor. Se deberá completar todos los campos requeridos por el formulario para registrar o actualizar un emisor.

### **Fuente:** *Elaboración propia*

E. Tarea de ingeniería 15: Análisis de requisitos y creación de tabla anioslectivos.

### **Tabla 51** Tarea de ingeniería 15

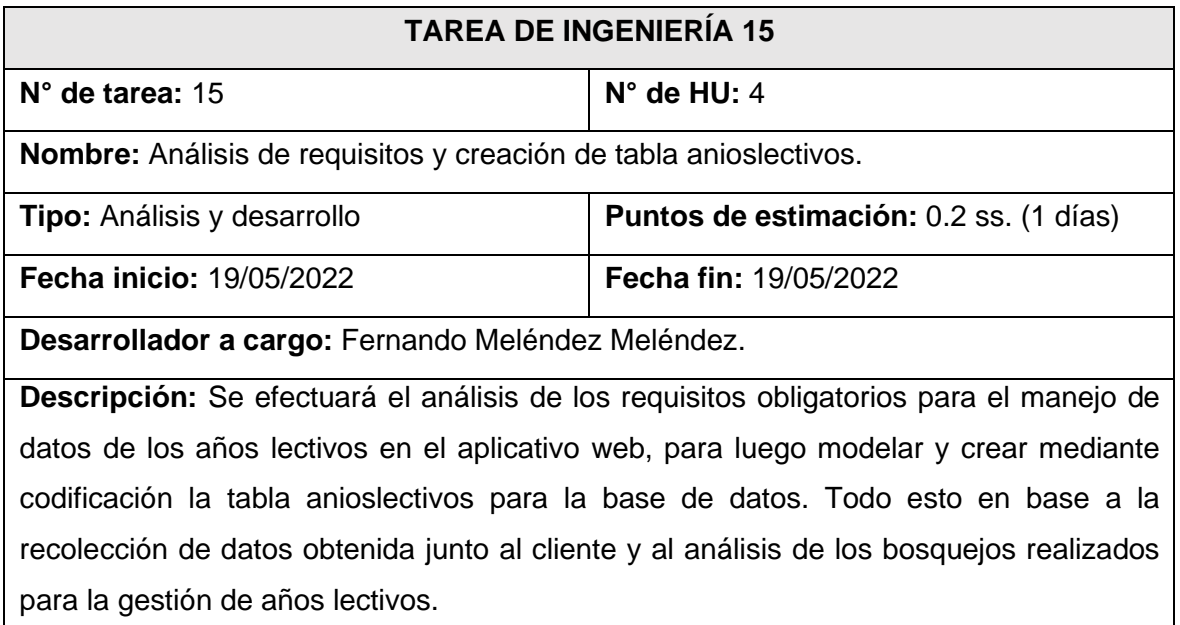

### **Fuente:** *Elaboración propia*

F. Tarea de ingeniería 16: Diseño de interfaz y formularios para la gestión de años lectivos.

### **Tabla 52** Tarea de ingeniería 16

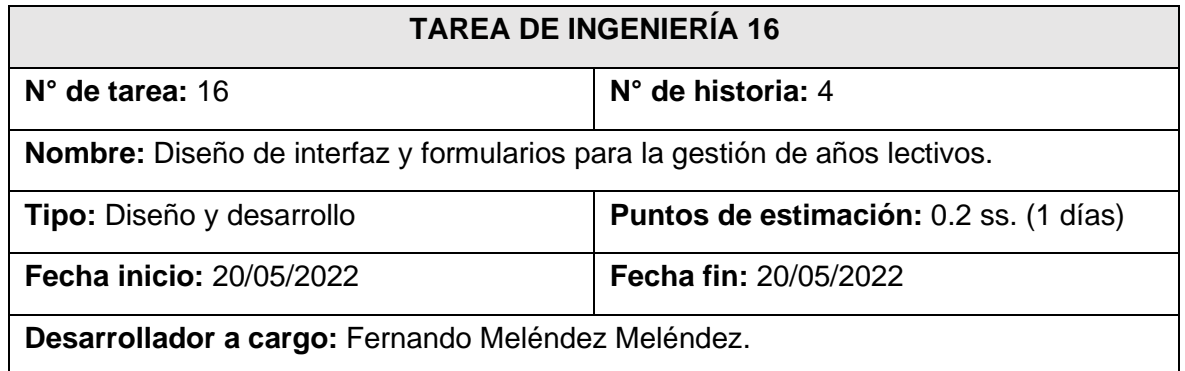

**Descripción:** Se diseñará la interfaz que permitirá al usuario autenticado visualizar el listado de años lectivos creados y los formularios necesarios para el registro y actualización de éstos. Todo esto tomando como referencia los bosquejos realizados junto al cliente para la gestión de años lectivos.

### **Fuente:** *Elaboración propia*

G. Tarea de ingeniería 17: Codificación de funciones para listar, registrar, actualizar, buscar y cambiar de estado a un año lectivo.

### **Tabla 53** Tarea de ingeniería 17

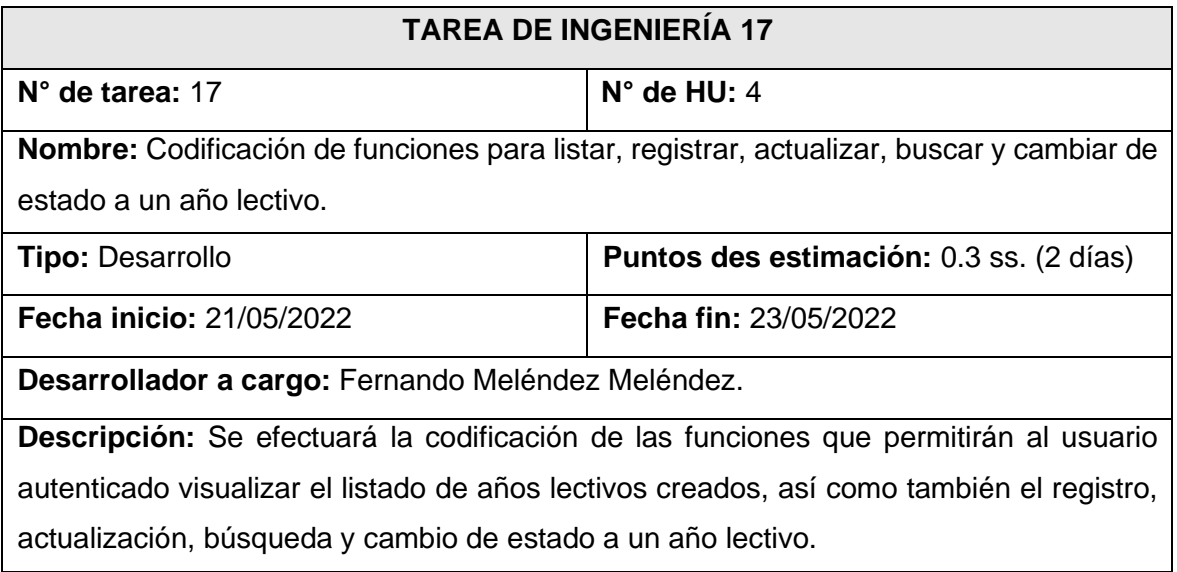

### **Fuente:** *Elaboración propia*

H. Tarea de ingeniería 18: Codificación de validaciones para campos de registro y edición de año lectivo.

#### **Tabla 54** Tarea de ingeniería 18

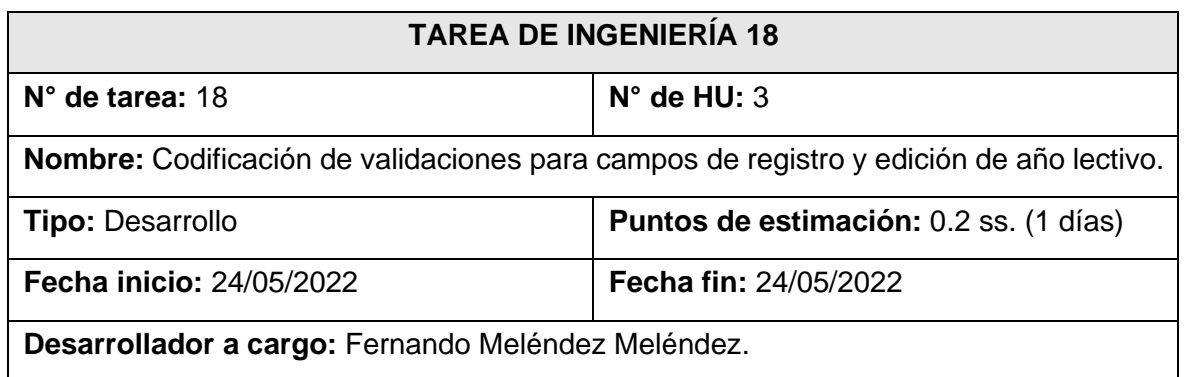

**Descripción:** Se efectuará la codificación de las funciones que permitirán al sistema validar los campos ingresados por el usuario autenticado al momento de registrar o actualizar un año lectivo. Se deberá completar todos los campos requeridos por el formulario para registrar o actualizar un año lectivo.

### **Fuente:** *Elaboración propia*

### **Tarjetas CRC De 2° Iteración**

A. Tarjeta CRC 4: Emisor.

#### **Tabla 55** Tarjeta CRC 4

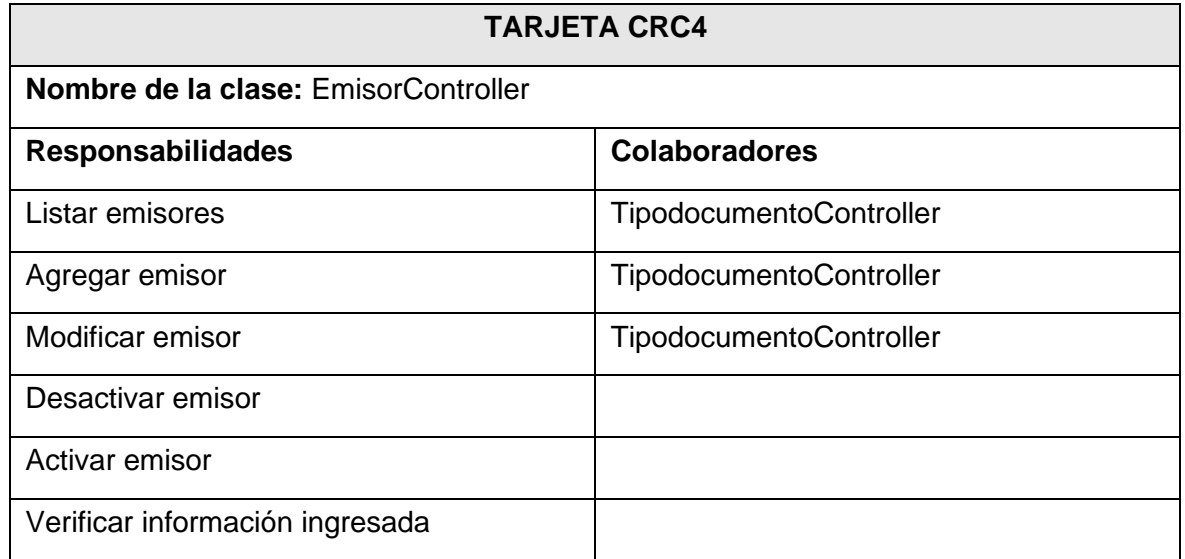

#### **Fuente:** *Elaboración propia*

B. Tarjeta CRC 5: Año lectivo.

#### **Tabla 56** Tarjeta CRC 5: Año lectivo

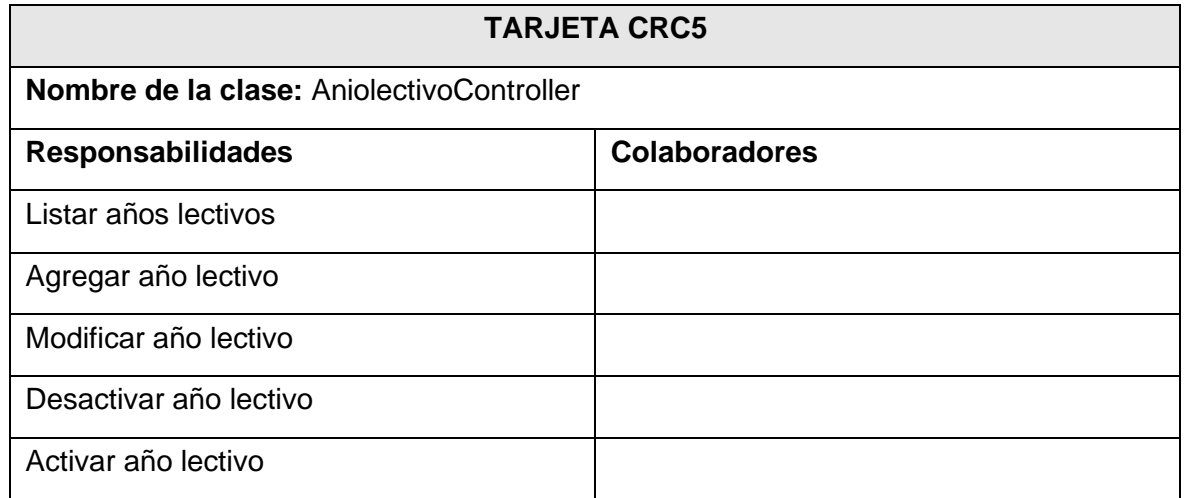

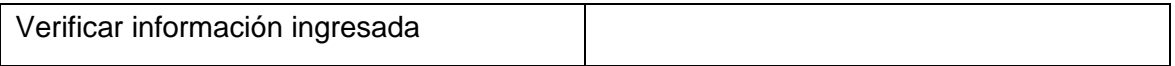

### **Diseño De Bosquejos De 2° Iteración**

A. Diseño de interfaz para listar, registrar, actualizar, buscar y cambiar de estado a un

emisor.

**Figura 31** Diseño de interfaz para listar, registrar, actualizar, buscar y cambiar de estado

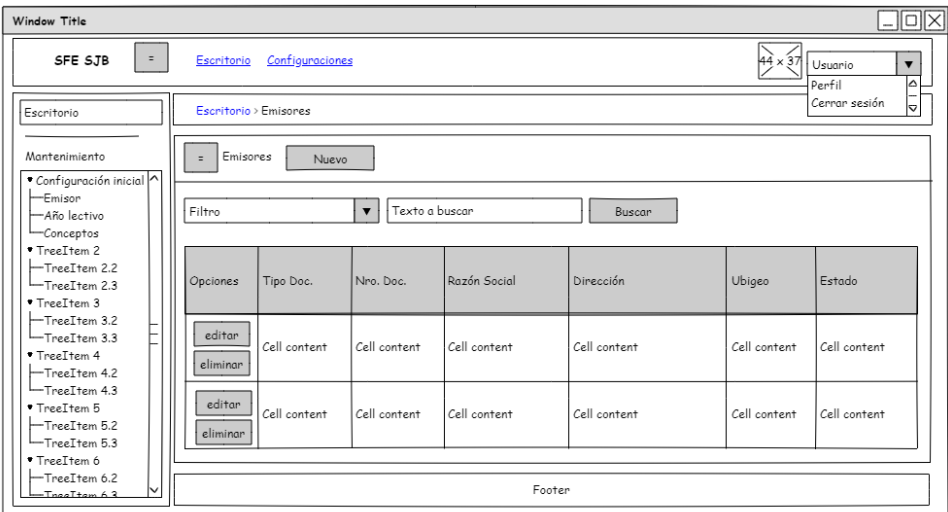

a un emisor

**Fuente:** *Elaboración propia*

B. Diseño de formulario para registrar y actualizar un emisor.

**Figura 32** Diseño de formulario para registrar y actualizar un emisor

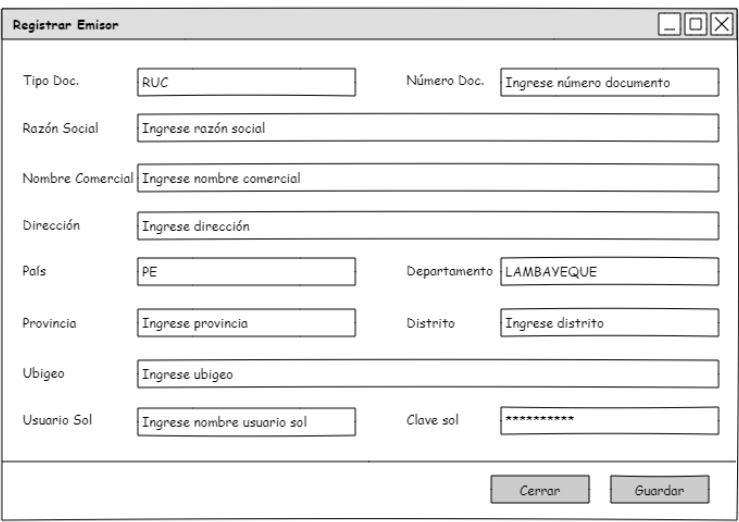

C. Diseño de interfaz para listar, registrar, actualizar, buscar y cambiar de estado a un año lectivo.

**Figura 33** Diseño de interfaz para listar, registrar, actualizar, buscar y cambiar de estado

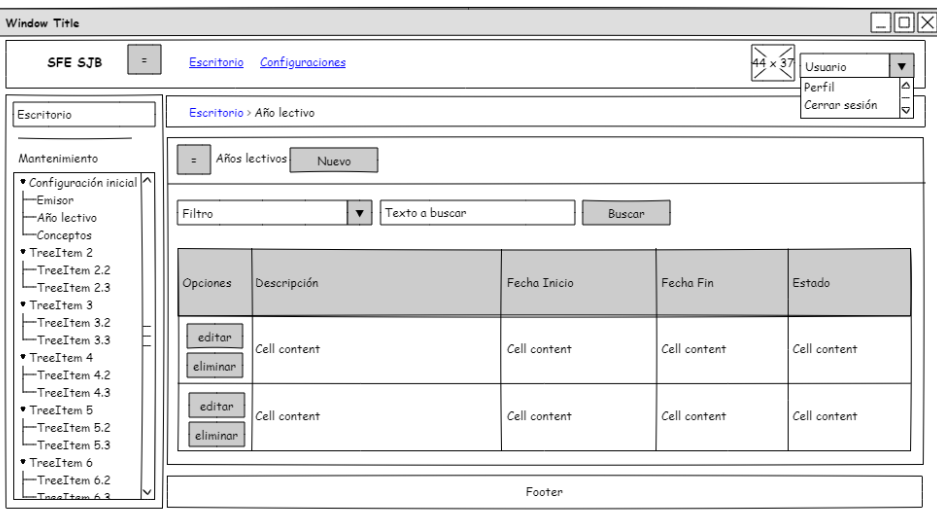

a un año lectivo

**Fuente:** *Elaboración propia*

D. Diseño de formulario para registrar y actualizar un año lectivo.

**Figura 34** Diseño de formulario para registrar y actualizar un año lectivo

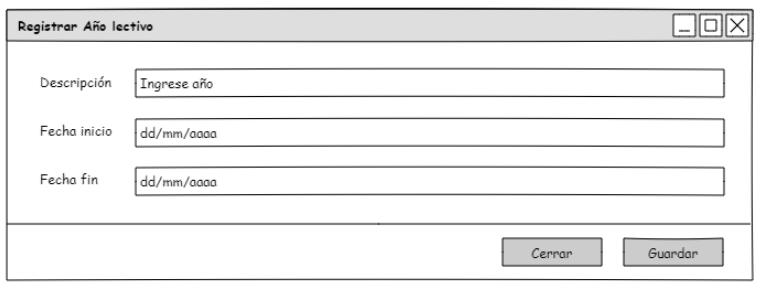

**Fuente:** *Elaboración propia*

#### **Desarrollo De 2° Iteración**

A. Tabla emisor y tabla anioslectivos creadas para segunda iteración.

**Figura 35** Tabla emisor y tabla anioslectivos creadas para segunda iteración

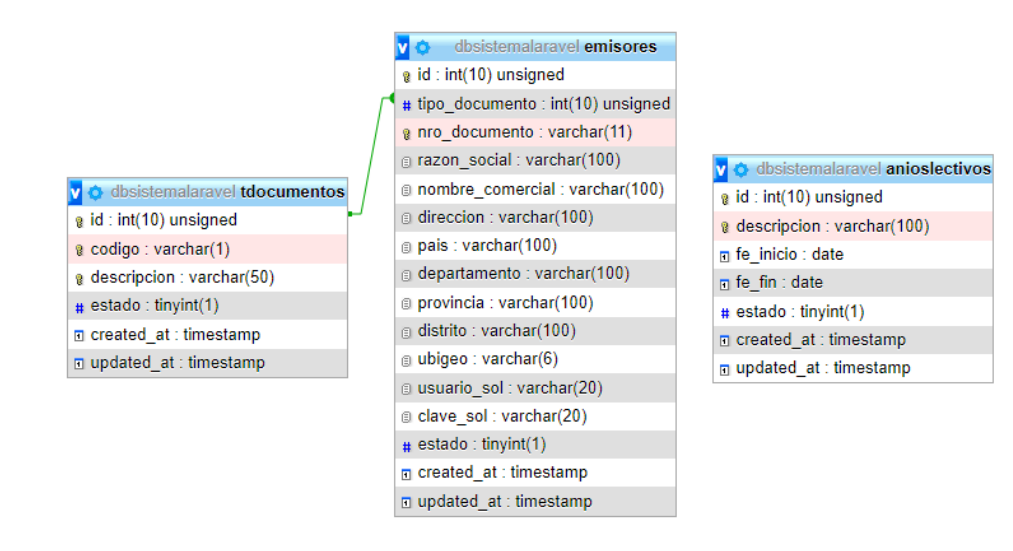

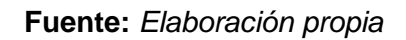

B. Interfaz para listar, registrar, actualizar, buscar y cambiar de estado a un emisor.

**Figura 36** Interfaz para listar, registrar, actualizar, buscar y cambiar de estado a un

emisor.

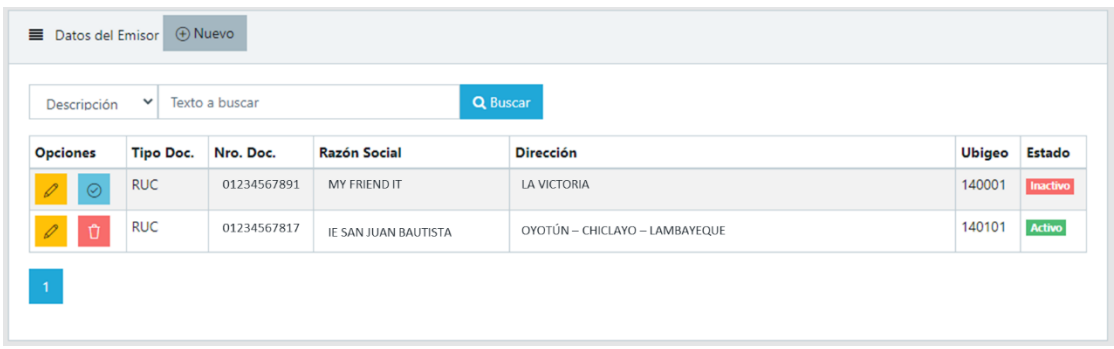

### **Fuente:** *Elaboración propia*

C. Formulario para el registro y actualización de un emisor.

**Figura 37** Formulario para el registro y actualización de un emisor

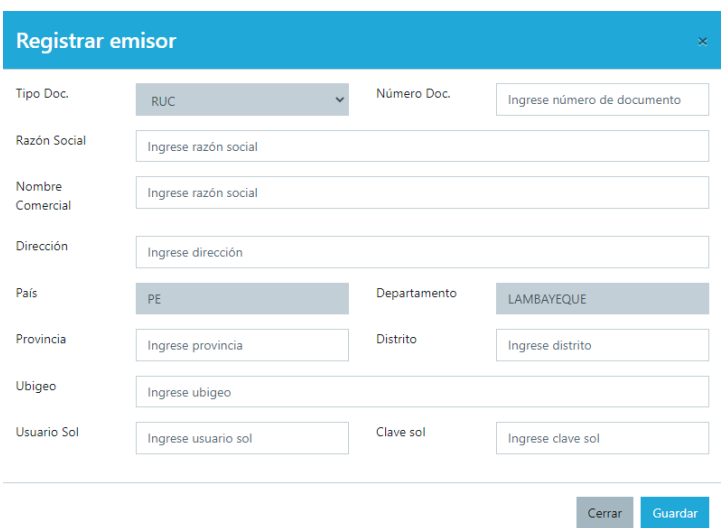

**Fuente:** *Elaboración propia*

D. Interfaz para listar, registrar, actualizar, buscar y cambiar de estado a un año lectivo.

**Figura 38** Interfaz para listar, registrar, actualizar, buscar y cambiar de estado a un año

lectivo

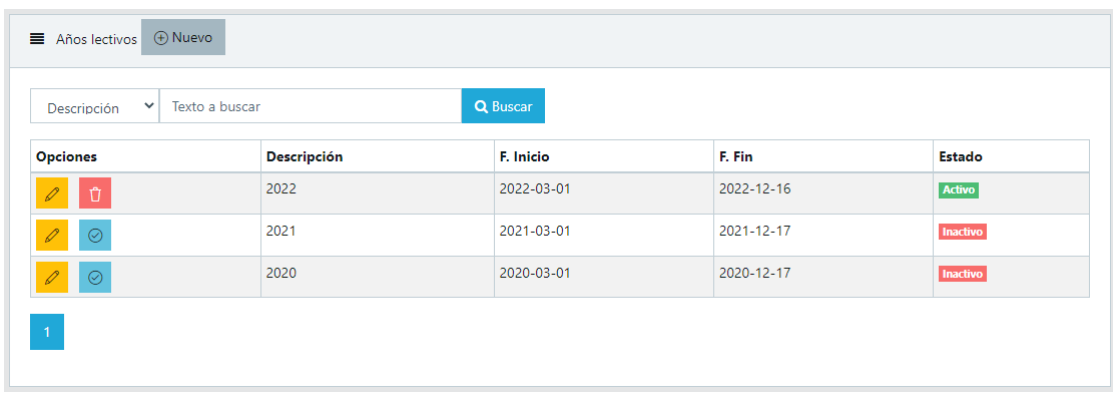

**Fuente:** *Elaboración propia*

E. Formulario para registro y actualización de un año lectivo.

**Figura 39** Formulario para registro y actualización de un año lectivo

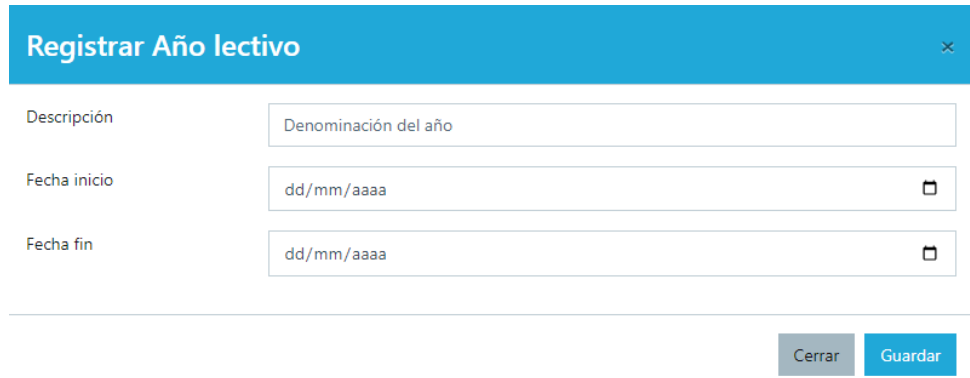

**Fuente:** *Elaboración propia*

### **Pruebas De Aceptación De 2° Iteración**

Para este apartado el cliente en colaboración junto al equipo de desarrollo elaboró pruebas para cada historia de la segunda iteración. En la Tabla 57 se muestra el listado de pruebas que se realizaron.

### **Tabla 57** Listado de pruebas 2° iteración

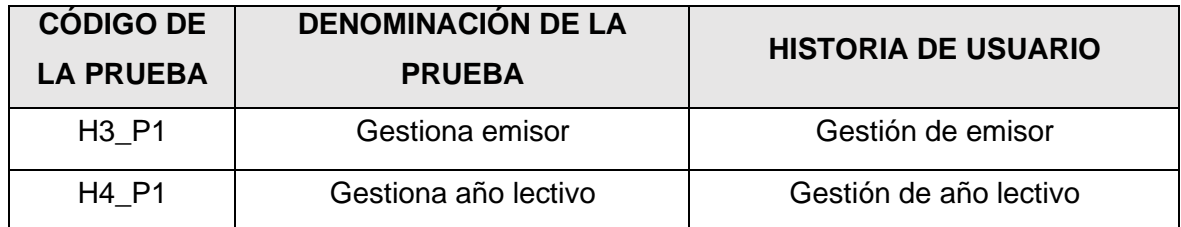

#### **Fuente:** *Elaboración propia*

A. PA3: Gestiona emisor.

#### **Tabla 58** PA3: Gestiona emisor

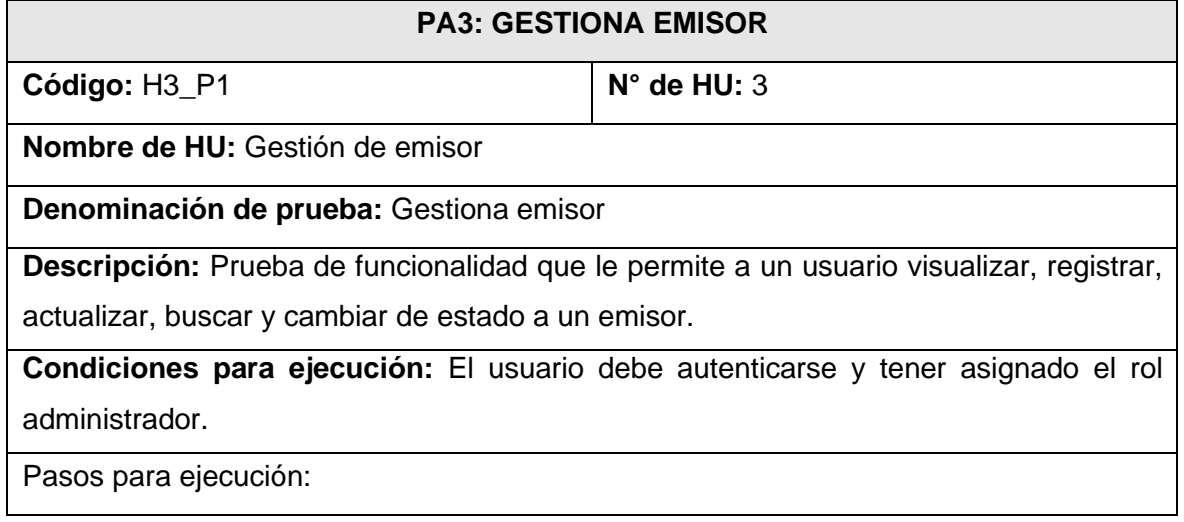

Para todas las siguientes funciones el usuario debe ingresar al menú *Configuración inicial* y elegir la opción *Emisor*.

- Listado: El aplicativo presenta la lista de emisores creados y algunos de sus datos de registro en una tabla.
- Búsqueda: El usuario elige el filtro por el cual desea buscar un emisor, el usuario ingresa los datos y pulsa el botón *Buscar* dando clic. El aplicativo mostrará los datos del emisor si se encuentra registrado.
- Registro: El usuario pulsa el botón *Nuevo* dando clic, el aplicativo presenta el formulario de registro de emisor, el usuario ingresa los datos solicitados por el aplicativo, y por último pulsa el botón *Guardar* dando clic*.* Si los datos cumplen las validaciones establecidas, el aplicativo mostrará un mensaje que confirma que el registro se realizó de manera satisfactoria, de lo contrario mostrará los errores que lo impiden.
- Actualización: El usuario pulsa dando clic sobre el botón *Editar* en las opciones que muestra la tabla de listado de emisores, a continuación, el aplicativo presenta el formulario de actualización con los datos cargados del emisor a modificar, el usuario modifica los datos que desea actualizar, y por último pulsa el botón *Actualizar* dando clic*.* Si los datos cumplen las validaciones establecidas, el aplicativo mostrará un mensaje que confirma que la actualización se realizó de manera satisfactoria, de lo contrario mostrará los errores que lo impiden.
- Cambio de estado: El usuario pulsa dando clic sobre el botón *Desactivar/Activar*  en las opciones que muestra la tabla de listado, el aplicativo muestra al usuario un mensaje de confirmación sobre la acción que quiere realizar, el usuario confirma su elección y por último el aplicativo mostrará un mensaje que confirma el cambio de estado.

**Resultado esperado:** El usuario autenticado con rol administrador puede visualizar, registrar, actualizar, buscar y cambiar de estado a un emisor. Asimismo, el estado del emisor para emitir facturas electrónicas debe ser activo y su número de documento debe ser único en la BD.

**Evaluación de prueba:** La prueba fue realizada satisfactoriamente.

**Fuente:** *Elaboración propia*

B. PA4: Gestiona año lectivo.

**Tabla 59** PA4: Gestiona año lectivo

### **PA4: GESTIONA AÑO LECTIVO**

**Código:** H4\_P1 **N° de HU:** 4

**Nombre de HU:** Gestión de año lectivo

**Denominación de prueba:** Gestiona año lectivo

**Descripción:** Prueba de funcionalidades que le permiten a un usuario visualizar, registrar, actualizar, buscar y cambiar de estado a un año lectivo.

**Condiciones para ejecución:** El usuario debe autenticarse y tener asignado el rol administrador o director.

Pasos para ejecución:

Para todas las siguientes funciones el usuario debe ingresar al menú *Configuración inicial* y elegir la opción *Año lectivo*.

- Listado: El aplicativo muestra el listado de los años lectivos creados y algunos de sus datos de registro en una tabla.
- Búsqueda: El usuario elige el filtro por el cual desea buscar un año lectivo, ingresa los datos y pulsa el botón *Buscar* dando clic. El aplicativo mostrará los datos del año lectivo si se encuentra registrado.
- Registro: El usuario pulsa dando clic sobre el botón *Nuevo* para que el aplicativo muestre el formulario de registro de año lectivo, el usuario ingresa los datos solicitados por el aplicativo, y por último pulsa el botón *Guardar* dando clic*.* Si los datos cumplen las validaciones establecidas, el aplicativo mostrará un mensaje que confirma que el registro se realizó de manera satisfactoria, de lo contrario mostrará los errores que lo impiden.
- Actualización: El usuario pulsa dando clic sobre el botón *Editar* en las opciones que muestra la tabla de listado de años lectivos, a continuación, el aplicativo presenta el formulario de actualización con los datos cargados del año lectivo a modificar, el usuario modifica los datos que desea actualizar, y por último pulsa el botón *Actualizar* dando clic*.* Si los datos cumplen las validaciones establecidas, el aplicativo mostrará un mensaje que confirma que la actualización se realizó de manera satisfactoria, de lo contrario mostrará los errores que lo impiden.
- Cambio de estado: El usuario pulsa dando clic sobre el botón *Desactivar/Activar*  en las opciones que muestra la tabla de listado, el aplicativo muestra al usuario un mensaje de confirmación sobre la acción que quiere realizar, el usuario confirma su elección y por último el aplicativo mostrará un mensaje que confirma el cambio de estado.

**Resultado esperado:** El usuario autenticado con rol administrador o director puede visualizar, registrar, actualizar, buscar y cambiar de estado a un año lectivo. Asimismo, el aplicativo no debe permitir registrar años pasados o futuros al año actual.

**Evaluación de prueba:** La prueba fue realizada favorablemente.

### **Fuente:** *Elaboración propia*

### **Bitácora De Reuniones De 2° Iteración**

A. Bitácora de reunión BR-011.

### **Tabla 60** Bitácora de reunión BR-011

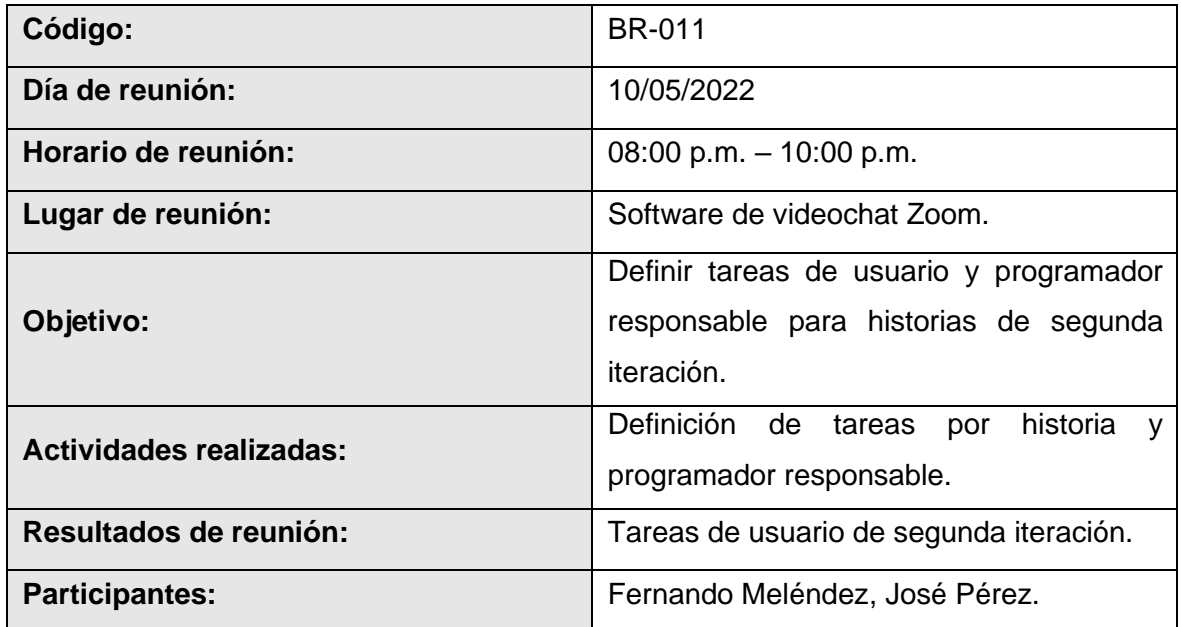

### **Fuente:** *Elaboración propia*

B. Bitácora de reunión BR-012.

### **Tabla 61** Bitácora de reunión BR-012

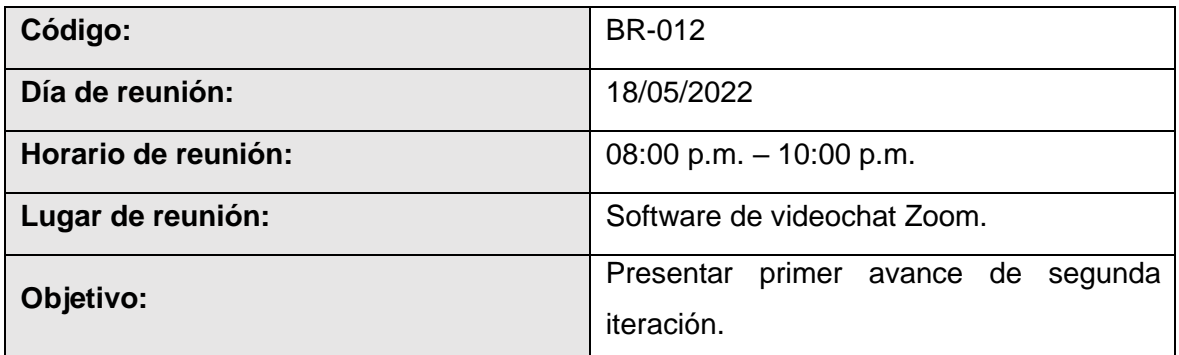

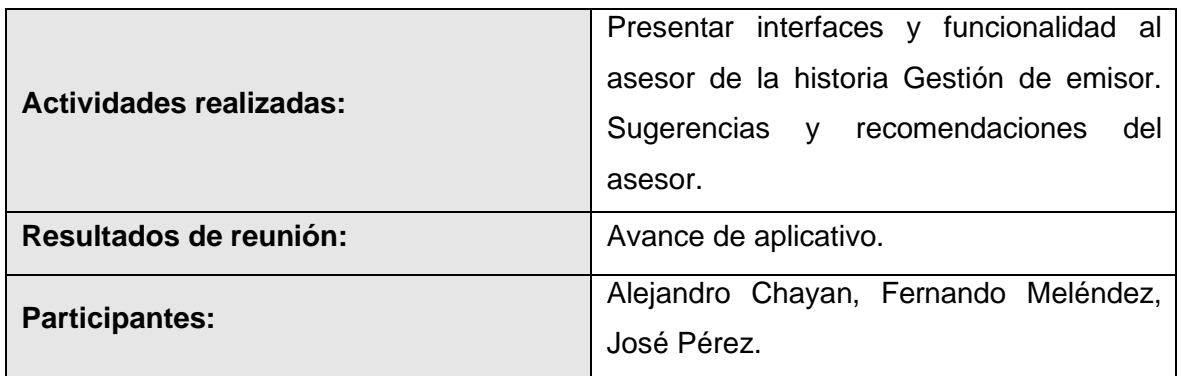

C. Bitácora de reunión BR-013.

### **Tabla 62** Bitácora de reunión BR-013

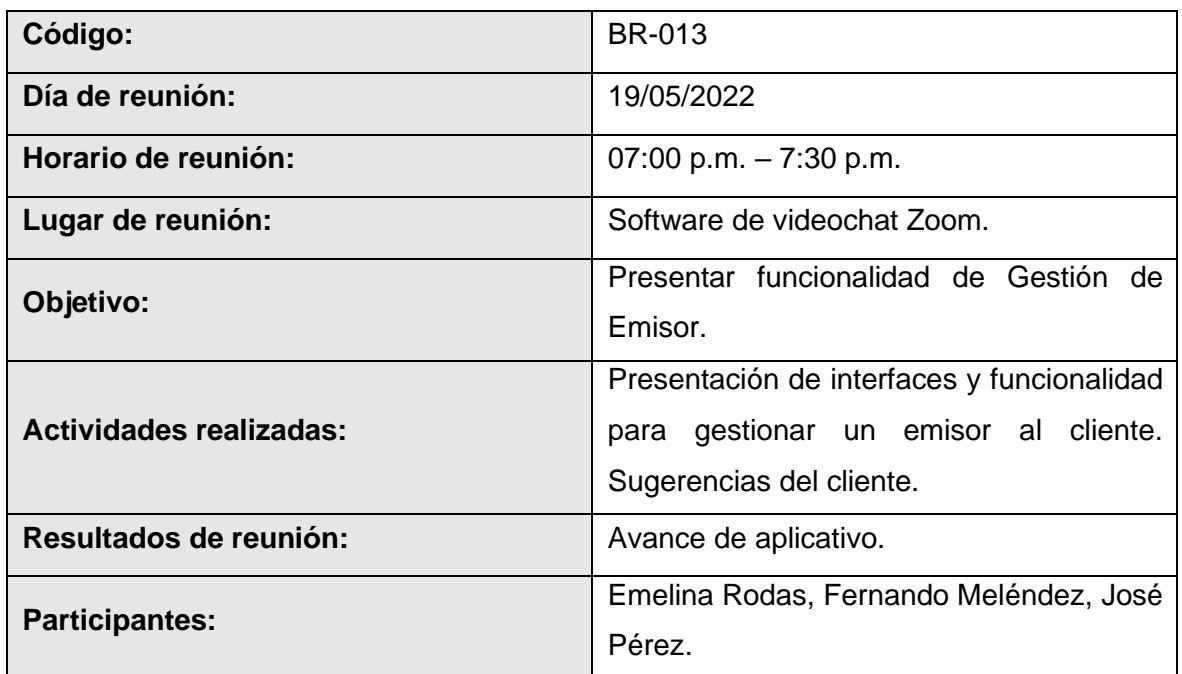

## **Fuente:** *Elaboración propia*

D. Bitácora de reunión BR-014.

### **Tabla 63** Bitácora de reunión BR-014

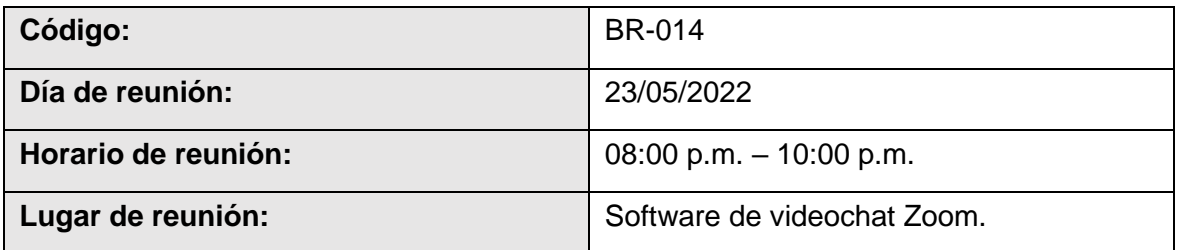

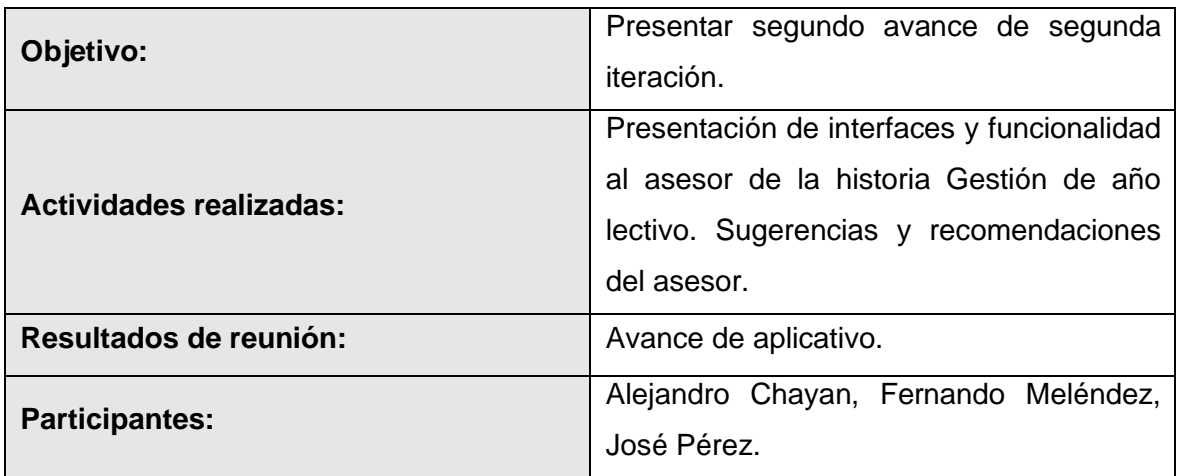

E. Bitácora de reunión BR-015.

#### **Tabla 64** Bitácora de reunión BR-015

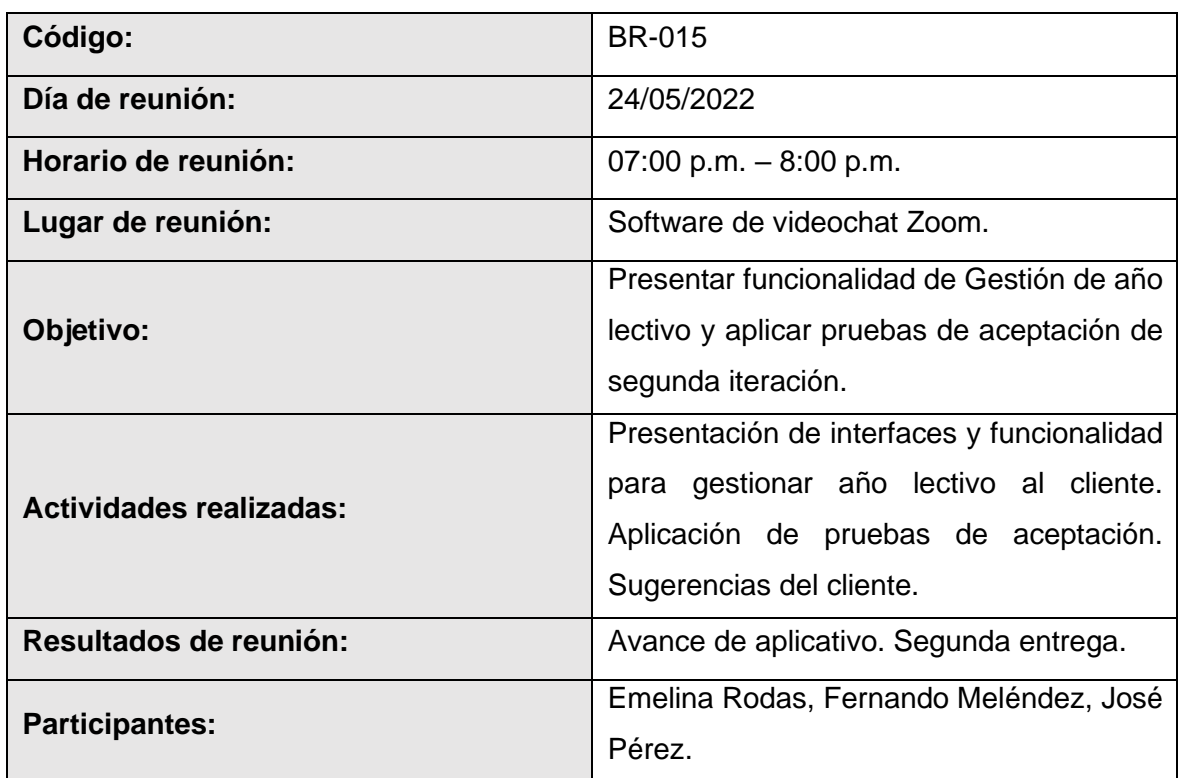

### **Fuente:** *Elaboración propia*

#### **Resultados De 2° Iteración**

• El equipo de desarrollo logro cumplir con el cronograma del plan de entregas establecido junto al cliente para la segunda iteración. Dado esto se puede afirmar que se realizó una estimación correcta en esta iteración.

- Se realizaron pequeñas entregas de avance de diseño y programación al cliente, mediante reuniones virtuales, según bitácora de reuniones de segunda iteración.
- El equipo de desarrollo logro cumplir con todas las funcionalidades solicitadas por el cliente satisfactoriamente, no quedando tareas pendientes que modificar en la siguiente iteración.

## **Tercera iteración**

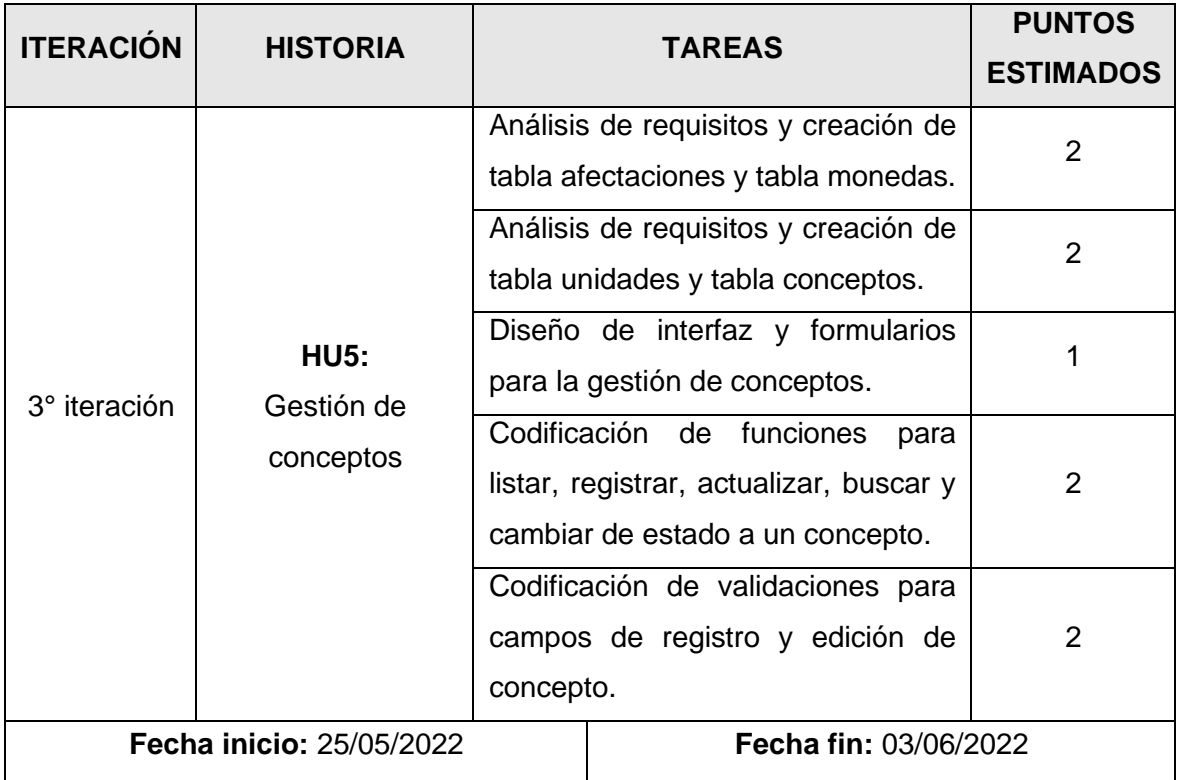

**Tabla 65** Plan de tercera iteración

### **Fuente:** *Elaboración propia*

## **Tareas De 3° Iteración**

A. Tarea de ingeniería 19: Análisis de requisitos y creación de la tabla afectaciones y

tabla monedas.

**Tabla 66** Tarea de ingeniería 19

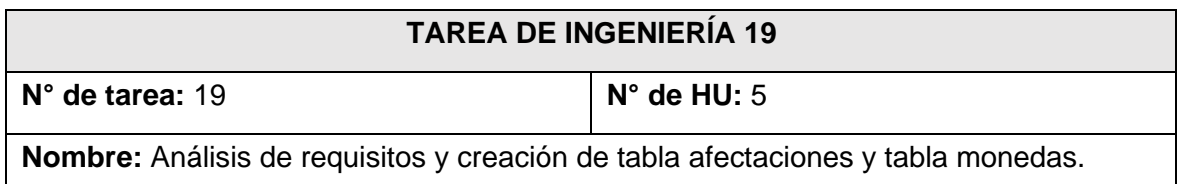

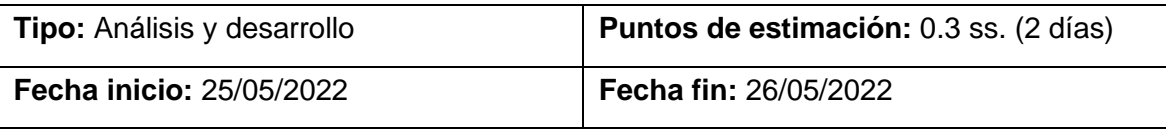

**Desarrollador a cargo:** Fernando Meléndez Meléndez.

**Descripción:** Se efectuará el análisis de información necesaria respecto al tipo de afectaciones y los tipos de monedas que se manejan según los estándares de facturación electrónica del Anexo V de la R.S. N° 340-2017/SUNAT de la SUNAT (Ver Anexo 01) para los conceptos manejados en la institución. En consecuencia, se creará mediante codificación la tabla afectaciones y la tabla monedas, las cuales serán llenadas directamente en el gestor de base de datos. Todo esto teniendo en cuenta la recolección de datos obtenida junto al cliente y al análisis de los bosquejos realizados para la gestión de conceptos.

### **Fuente:** *Elaboración propia*

B. Tarea de ingeniería 20: Análisis de requisitos y creación de tabla unidades y tabla conceptos.

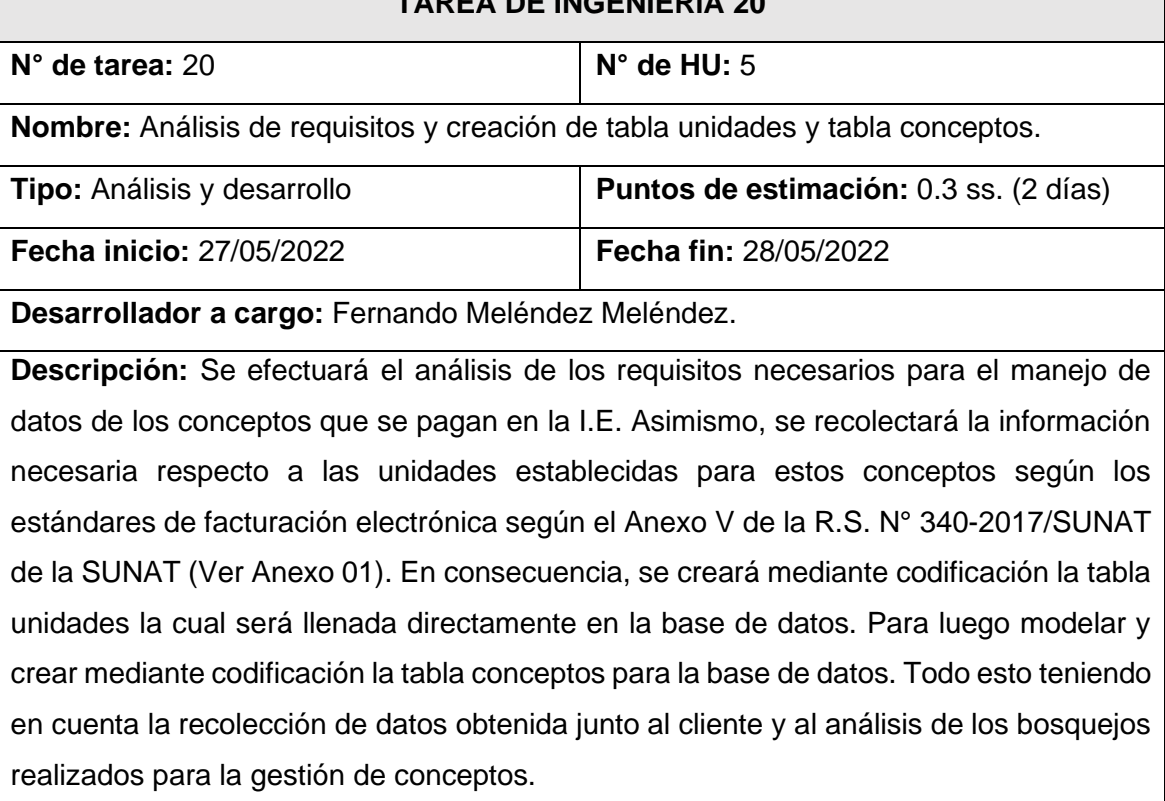

### **Tabla 67** Tarea de ingeniería 20

**TAREA DE INGENIERÍA 20**

### **Fuente:** *Elaboración propia*

┑
C. Tarea de ingeniería 21: Diseño de interfaz y formularios para la gestión de conceptos.

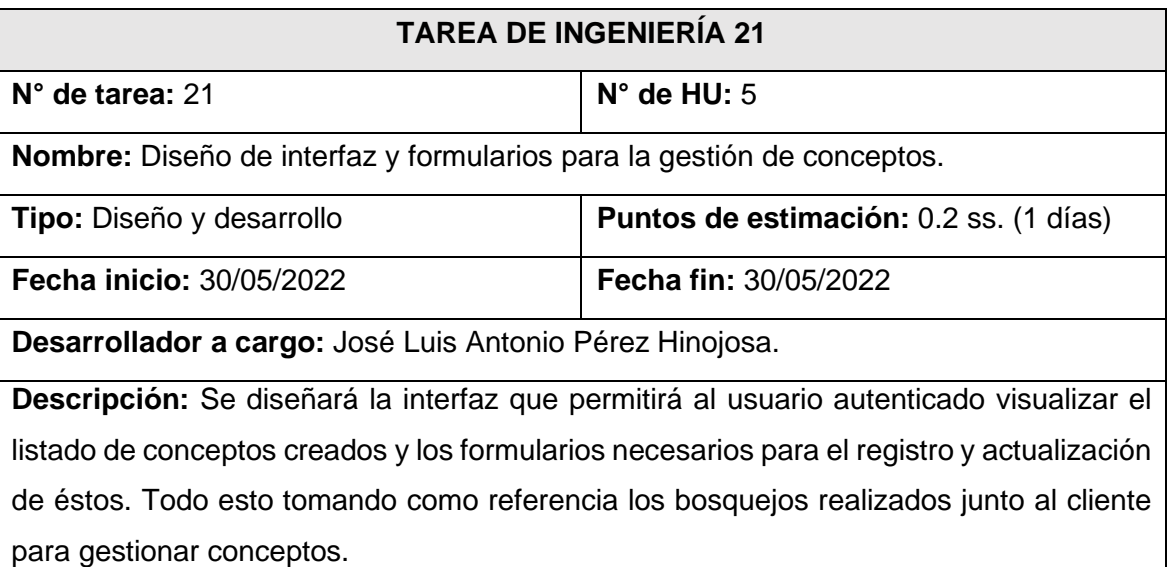

# **Tabla 68** Tarea de ingeniería 21

# **Fuente:** *Elaboración propia*

D. Tarea de ingeniería 22: Codificación de funciones listar, registrar, actualizar, eliminar y buscar concepto.

# **Tabla 69** Tarea de ingeniería 22

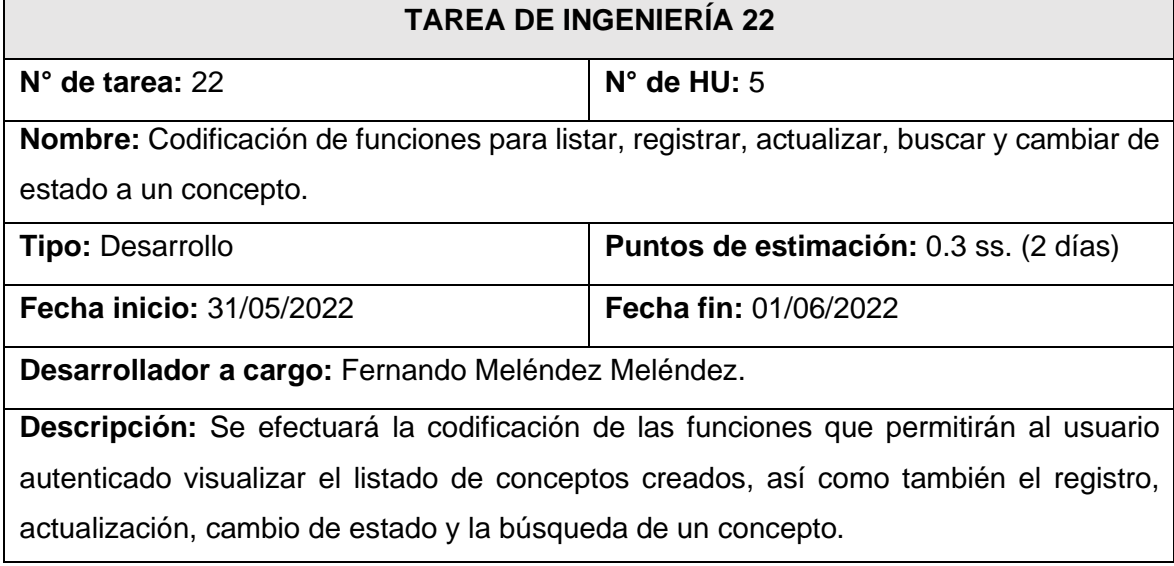

**Fuente:** *Elaboración propia*

E. Tarea de ingeniería 23: Codificación de validaciones para campos de registro y edición de concepto.

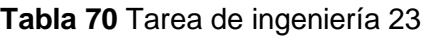

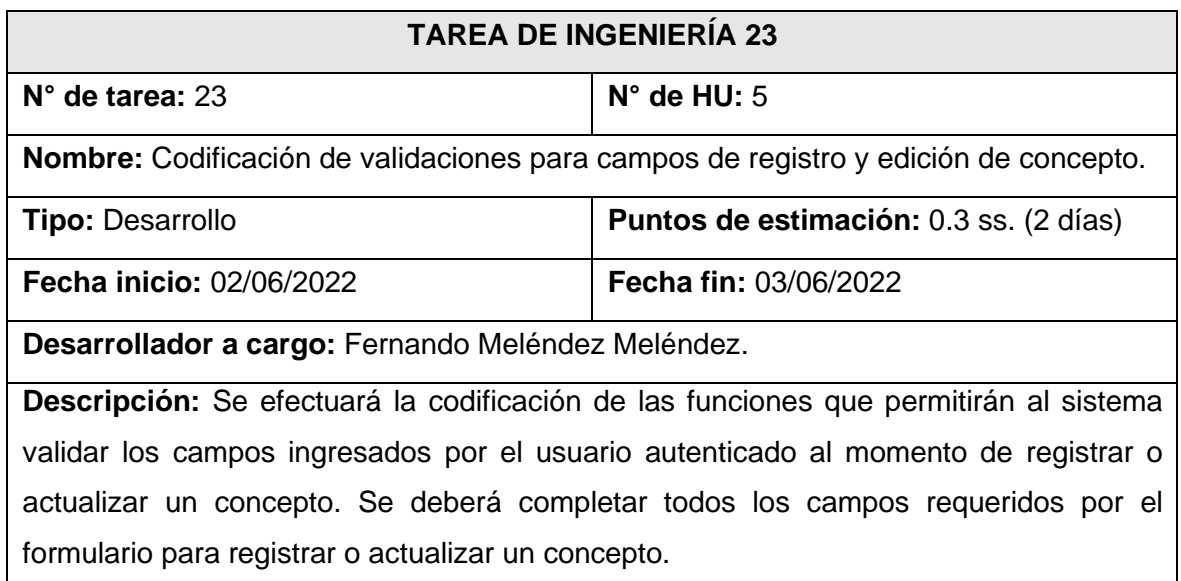

### **Fuente:** *Elaboración propia*

# **Tarjetas CRC De 3° Iteración**

A. Tarjeta CRC 6: Unidad.

#### **Tabla 71** Tarjeta CRC 6: Unidad

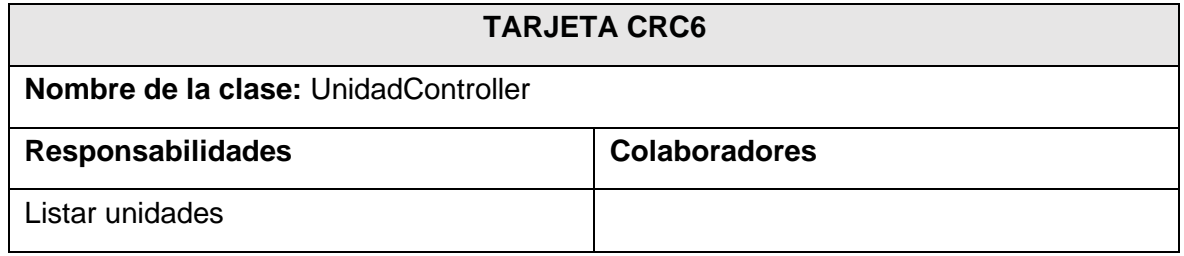

### **Fuente:** *Elaboración propia*

B. Tarjeta CRC 7: Moneda.

# **Tabla 72** Tarjeta CRC 7: Moneda

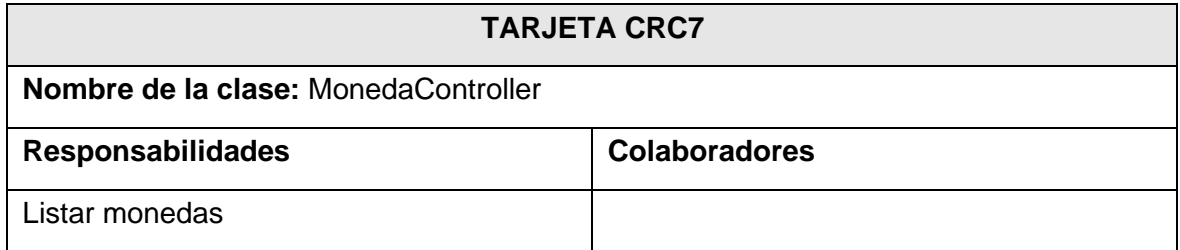

C. Tarjeta CRC 8: Afectación.

# **Tabla 73** Tarjeta CRC 8: Afectación

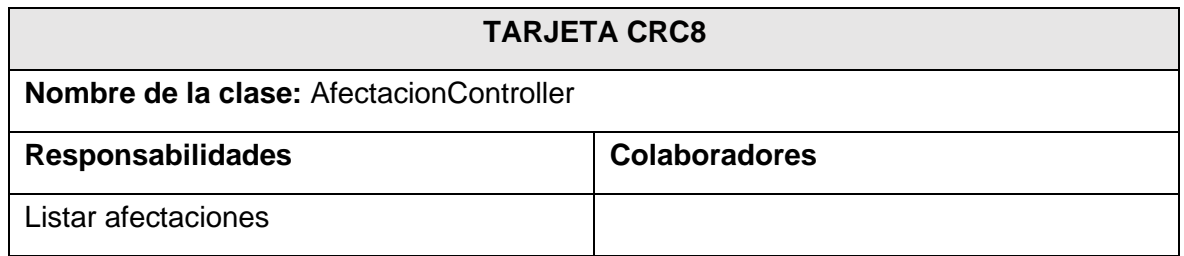

#### **Fuente:** *Elaboración propia*

D. Tarjeta CRC 9: Concepto.

# **Tabla 74** Tarjeta CRC 9: Concepto

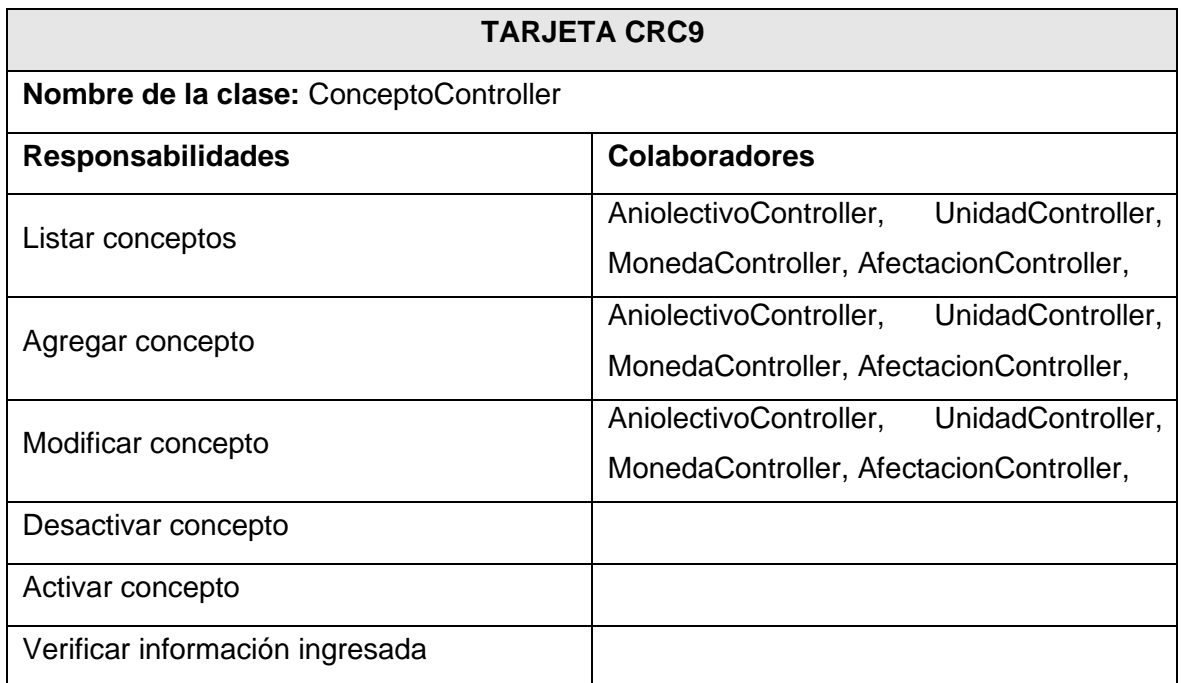

### **Fuente:** *Elaboración propia*

# **Diseño De Bosquejos De 3° Iteración**

A. Diseño de interfaz para listar, registrar, actualizar, buscar y cambiar de estado a un concepto.

**Figura 40** Diseño de interfaz para listar, registrar, actualizar, buscar y cambiar de estado

a un concepto

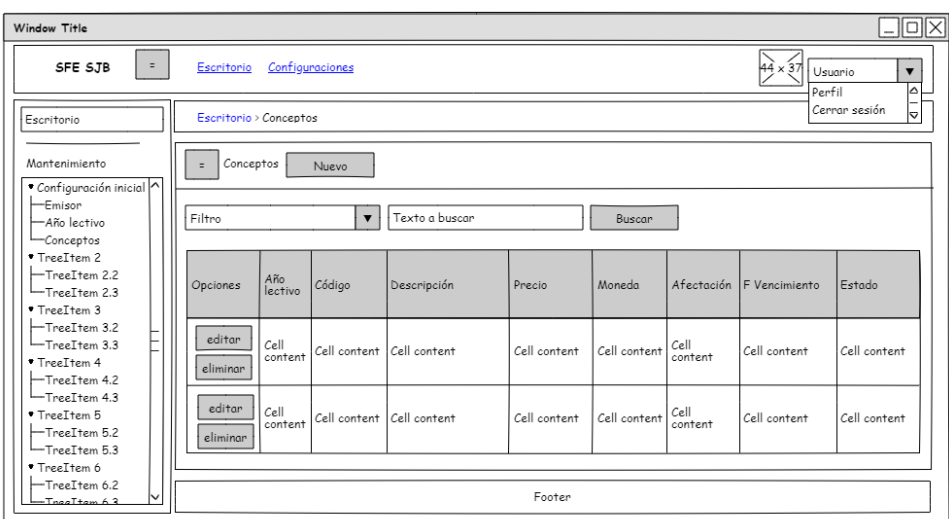

**Fuente:** *Elaboración propia*

B. Formulario para registrar y actualizar un concepto.

**Figura 41** Formulario para registrar y actualizar un concepto

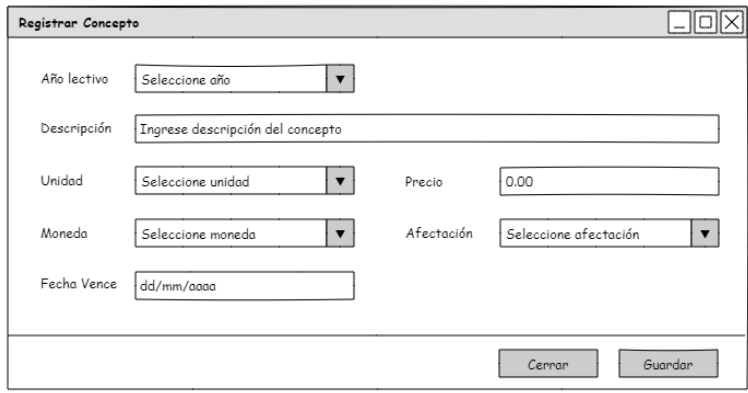

**Fuente:** *Elaboración propia*

# **Desarrollo De Tercera Iteración**

A. Tabla unidades, monedas, afectaciones y conceptos creadas para tercera iteración.

#### **Figura 42** *Tabla unidades, monedas, afectaciones y conceptos creadas para tercera iteración*

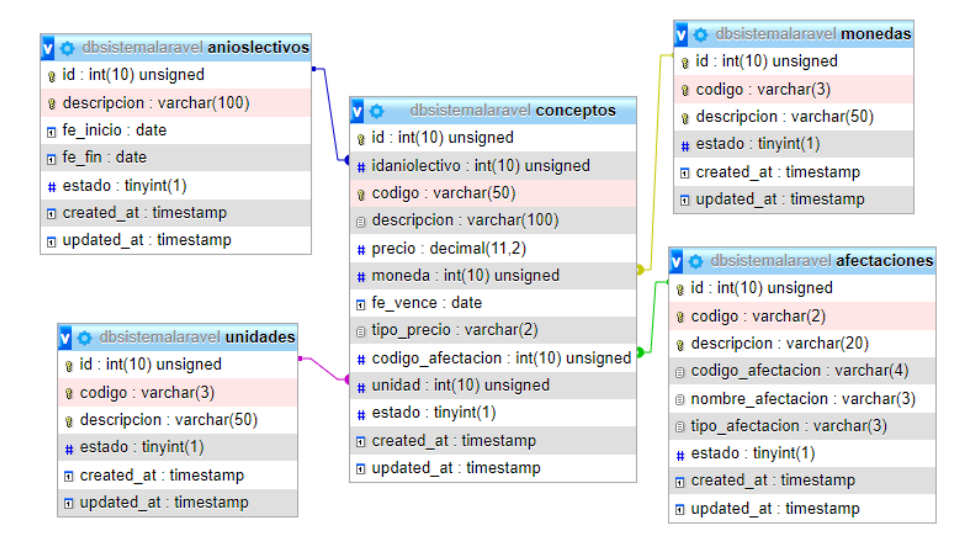

**Fuente:** *Elaboración propia*

B. Interfaz para listar, registrar, actualizar, buscar y cambiar de estado a un concepto.

**Figura 43** *Interfaz para listar, registrar, actualizar, buscar y cambiar de estado a un concepto*

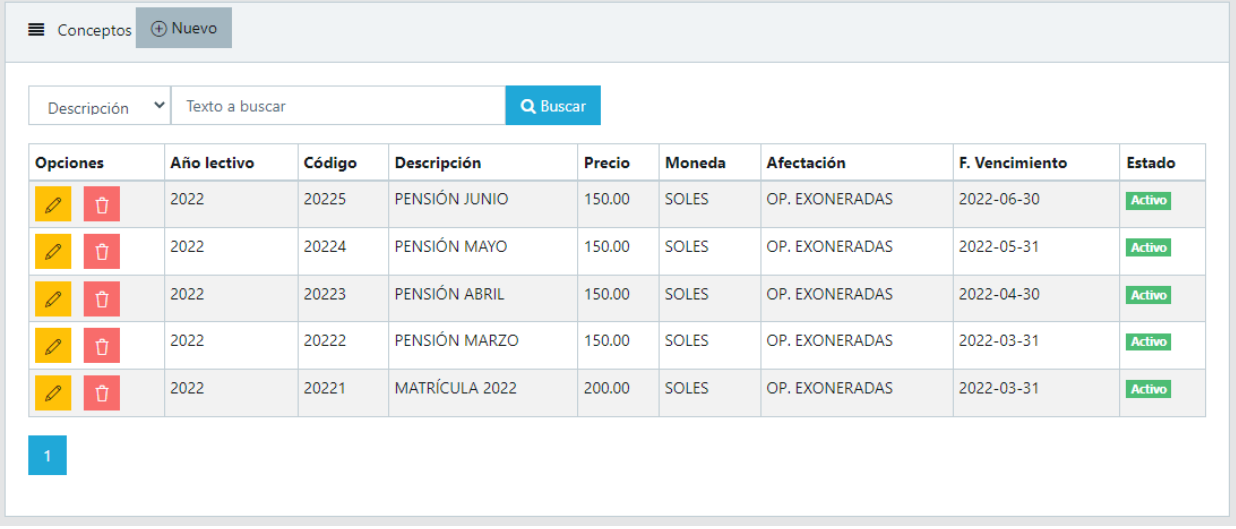

#### **Fuente:** *Elaboración propia*

C. Formulario para el registro y actualización de un concepto.

### **Figura 44** *Formulario para el registro y actualización de un concepto*

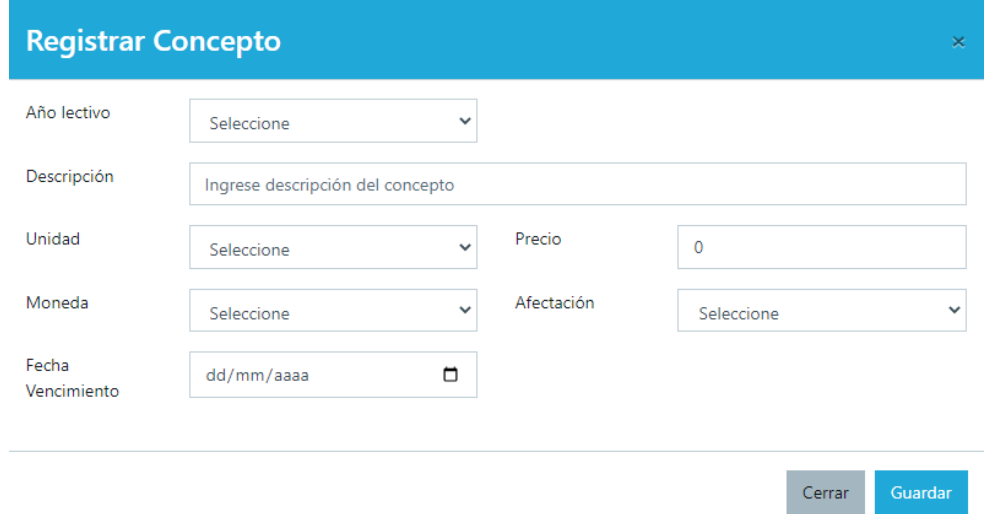

**Fuente:** *Elaboración propia*

### **Pruebas De Aceptación De 3° Iteración**

Para este apartado el cliente en colaboración junto al equipo de desarrollo elaboró las pruebas por cada historia de la tercera iteración. En la Tabla 75 se muestra el listado de pruebas que se realizaron.

#### **Tabla 75** Listado de pruebas de 3° iteración

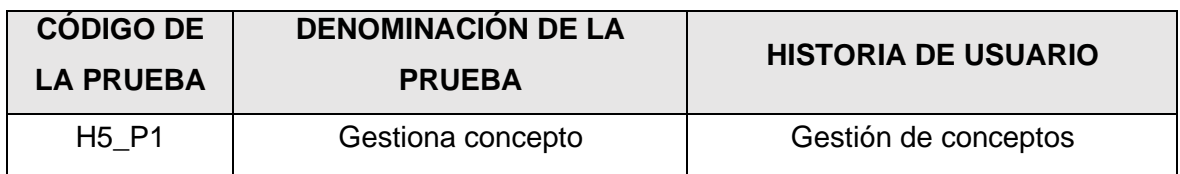

#### **Fuente:** *Elaboración propia*

A. PA5: Gestiona concepto.

#### **Tabla 76** PA5: Gestiona concepto

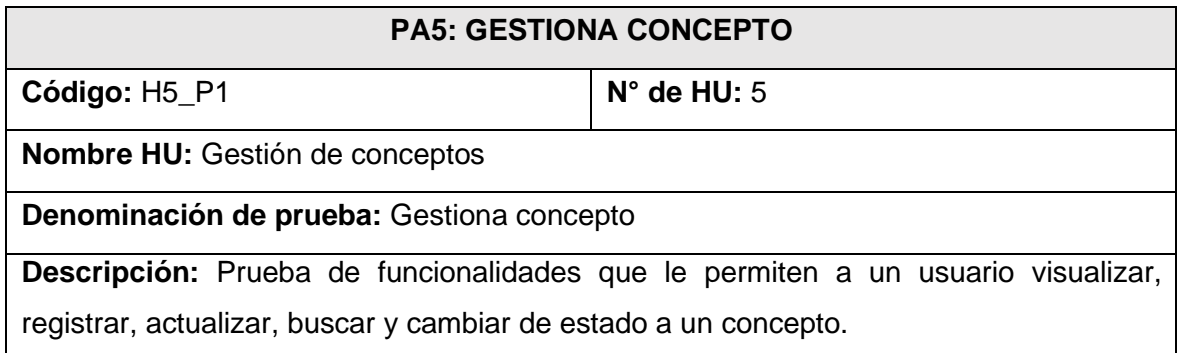

**Condiciones para ejecución:** El usuario debe autenticarse y tener asignado el rol administrador o director.

Pasos para ejecución:

Para todas las siguientes funciones el usuario debe ingresar al menú *Configuración inicial* y elegir la opción *Conceptos*.

- Listado: El aplicativo muestra la lista de conceptos creados y algunos de sus datos de registro en una tabla.
- Búsqueda: El usuario elige el filtro por el cual desea buscar un concepto, ingresa los datos y pulsa el botón *Buscar* dando clic. El aplicativo mostrará los datos del concepto si se encuentra registrado.
- Registro: El usuario pulsa el botón *Nuevo* dando clic, el aplicativo presenta el formulario de registro de conceptos, el usuario ingresa los datos solicitados por el aplicativo, y por último pulsa el botón *Guardar* dando clic*.* Si los datos cumplen las validaciones establecidas, el aplicativo mostrará un mensaje que confirma que el registro se realizó de manera satisfactoria, de lo contrario mostrará los errores que lo impiden.
- Actualización: El usuario pulsa dando clic sobre el botón *Editar* en las opciones que muestra la tabla de listado de conceptos, a continuación, el aplicativo mostrará el formulario de actualización con los datos cargados del concepto a modificar, el usuario modifica los datos que desea actualizar, y por último pulsa el botón *Actualizar* dando clic*.* Si los datos cumplen las validaciones establecidas, el aplicativo mostrará un mensaje que confirma que la actualización se realizó de manera satisfactoria, de lo contrario mostrará los errores que lo impiden.
- Cambio de estado: El usuario pulsa dando clic sobre el botón *Desactivar/Activar*  en las opciones que muestra la tabla de listado de conceptos, el aplicativo muestra al usuario un mensaje de confirmación sobre la acción que quiere realizar, el usuario confirma su elección y por último el aplicativo mostrará un mensaje que confirma el cambio de estado.

**Resultado esperado:** El usuario autenticado con rol administrador o director puede visualizar, registrar, actualizar, buscar y cambiar de estado a un concepto. Asimismo, el aplicativo debe generar automáticamente un código al concepto.

**Evaluación de prueba:** La prueba fue realizada favorablemente.

**Fuente:** *Elaboración propia*

# **Bitácora De Reuniones De 3° Iteración**

A. Bitácora de reunión BR-016.

# **Tabla 77** Bitácora de reunión BR-016

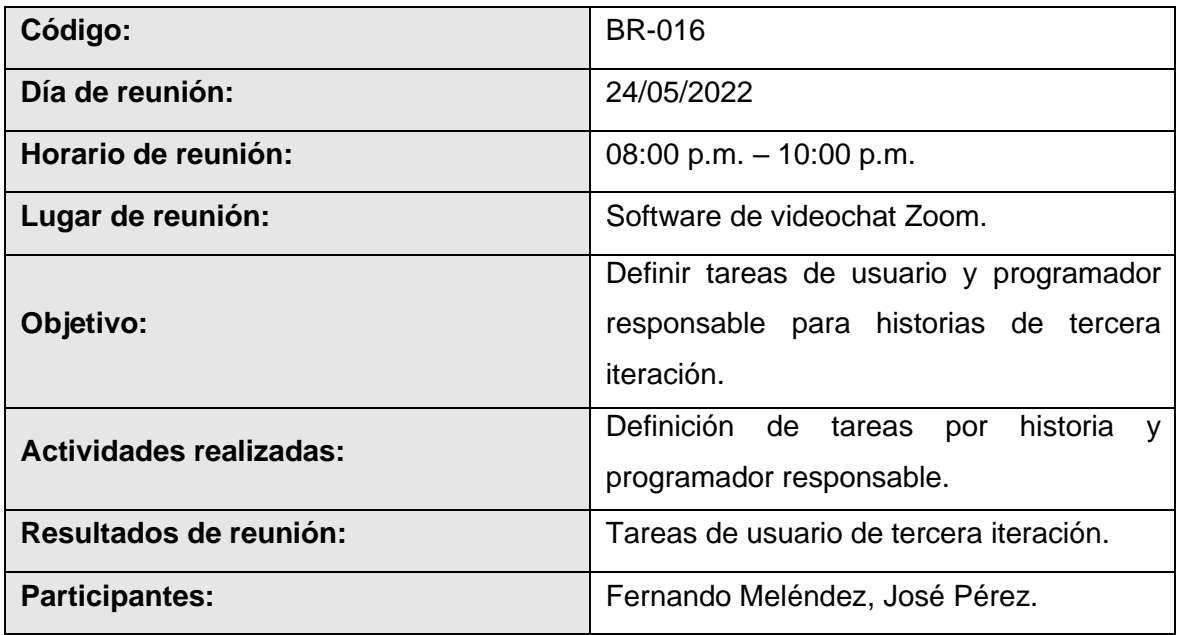

# **Fuente:** *Elaboración propia*

B. Bitácora de reunión BR-017.

# **Tabla 78** *Bitácora de reunión BR-017*

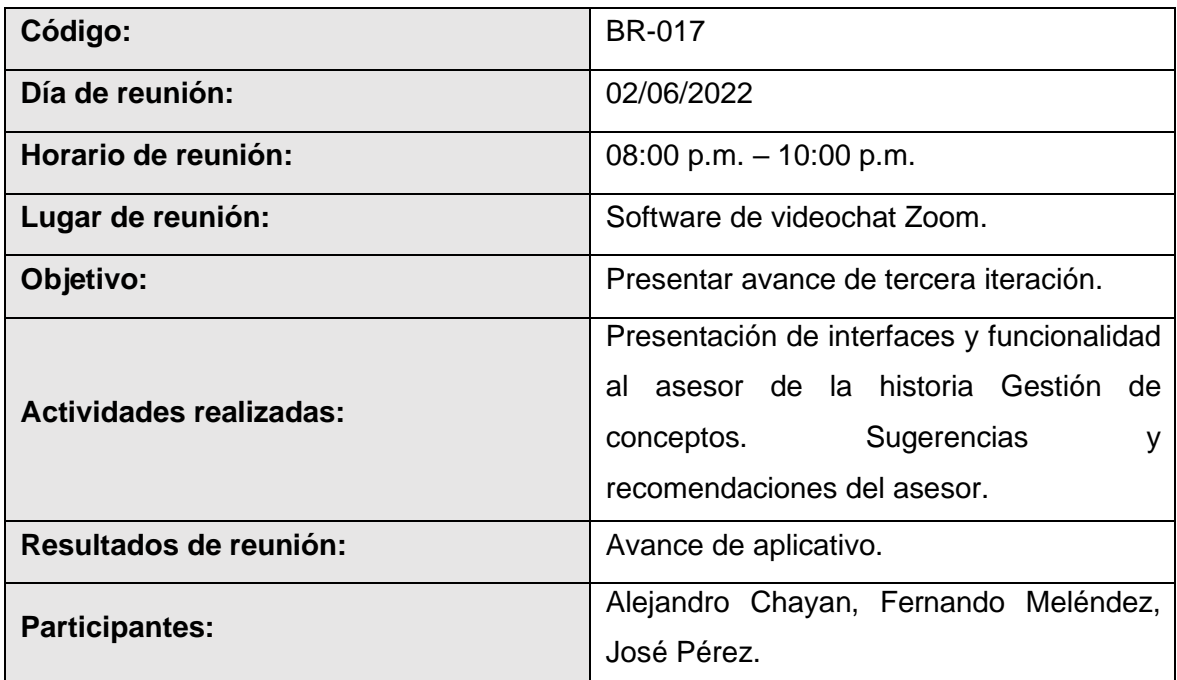

# **Fuente:** *Elaboración propia*

C. Bitácora de reunión BR-018.

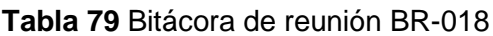

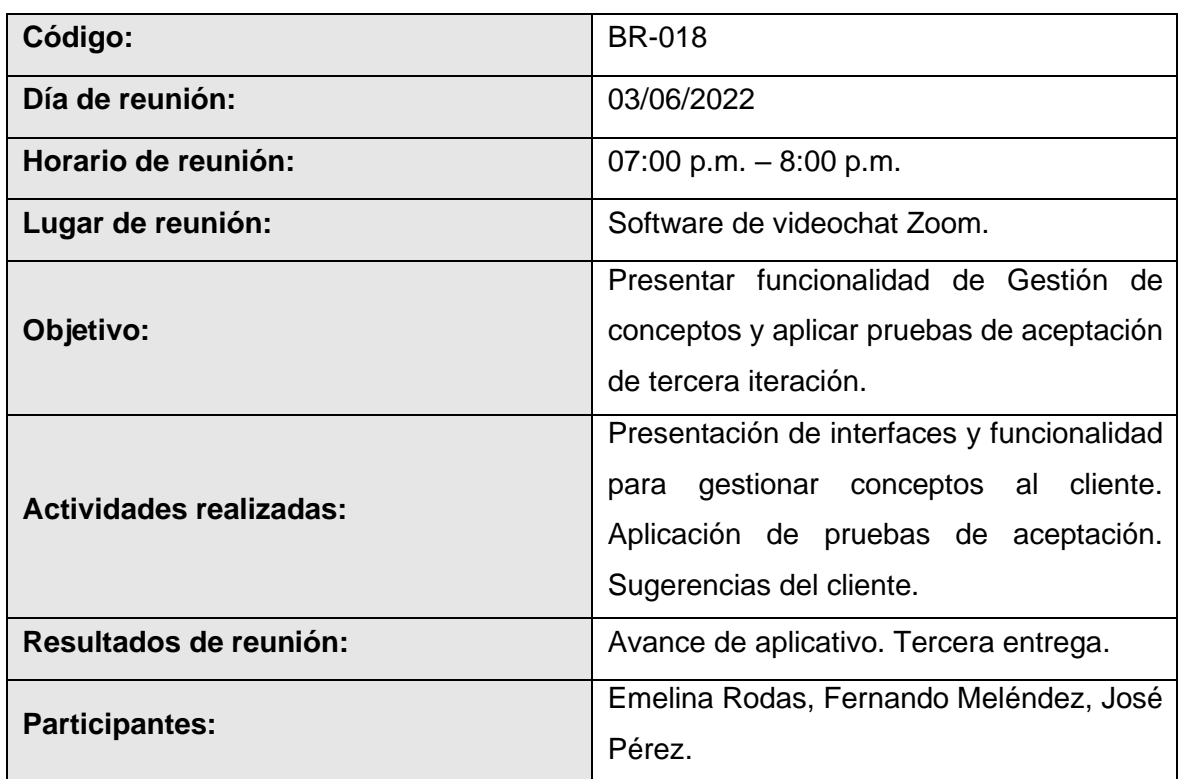

# **Fuente:** *Elaboración propia*

# **Resultados De 3° Iteración**

- El equipo de desarrollo logro cumplir con el cronograma del plan de entregas establecido junto al cliente para la tercera iteración. Dado esto se puede afirmar que se realizó una estimación correcta en esta iteración.
- Se realizaron pequeñas entregas de avance de diseño y programación al cliente, mediante reuniones virtuales, según bitácora de reuniones de tercera iteración.
- El equipo de desarrollo logro cumplir con las funcionalidades solicitadas por el cliente satisfactoriamente; sin embargo, hubo un alcance indicado por el equipo de programadores respecto al campo fecha de vencimiento de la tabla conceptos, debido a que no se realiza cálculo de mora por retraso de pago según indica el cliente, y solo se toma de referencia para indicarle al cliente externo**.**

# **Cuarta iteración**

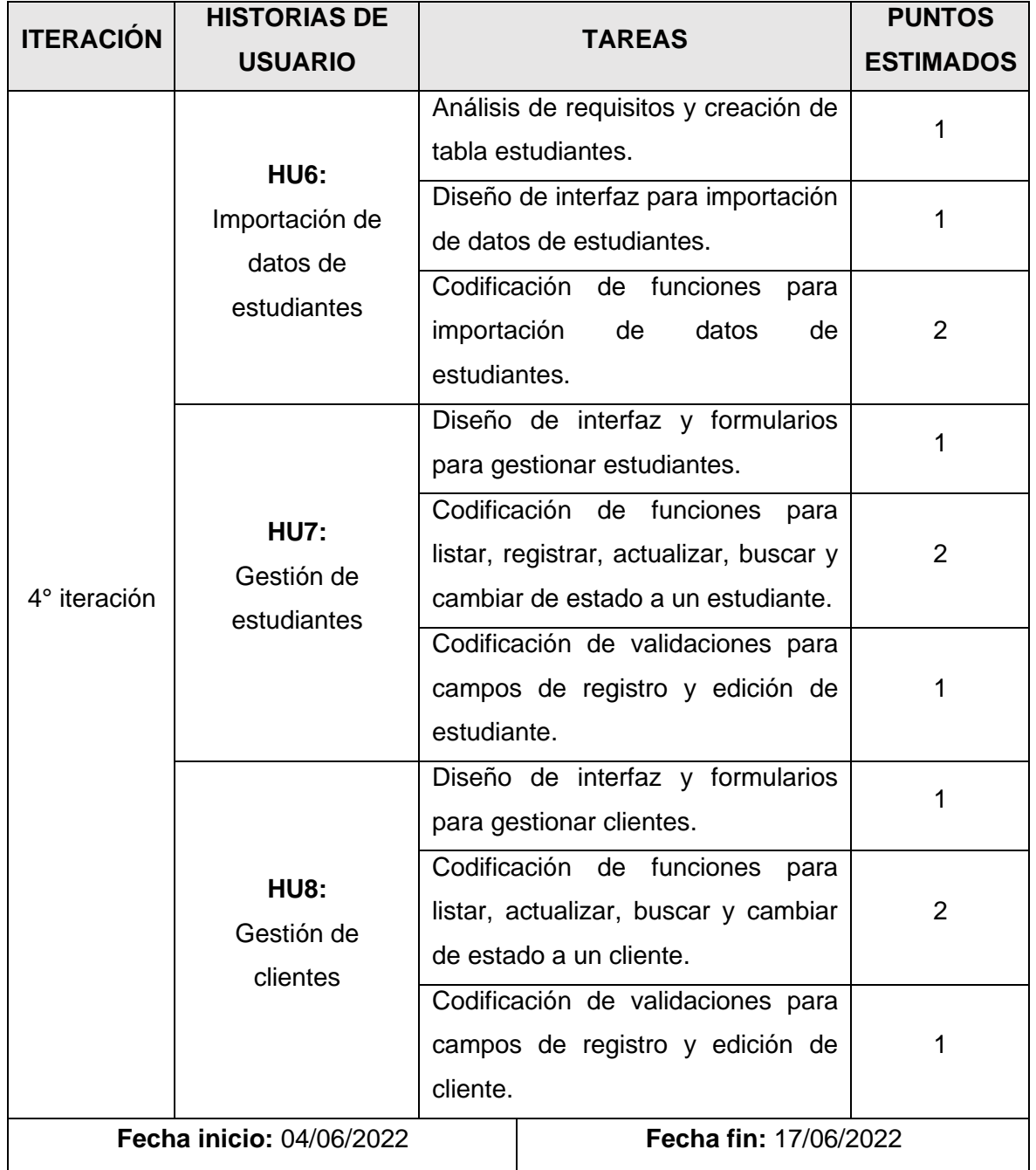

# **Tabla 80** Plan de cuarta iteración

### **Fuente:** *Elaboración propia*

# **Tareas De Ingeniería De 4° Iteración**

A. Tarea de ingeniería 24: Análisis de requisitos y creación de tabla estudiantes.

**Tabla 81** Tarea de ingeniería 24: Análisis de requisitos y creación de tabla estudiantes

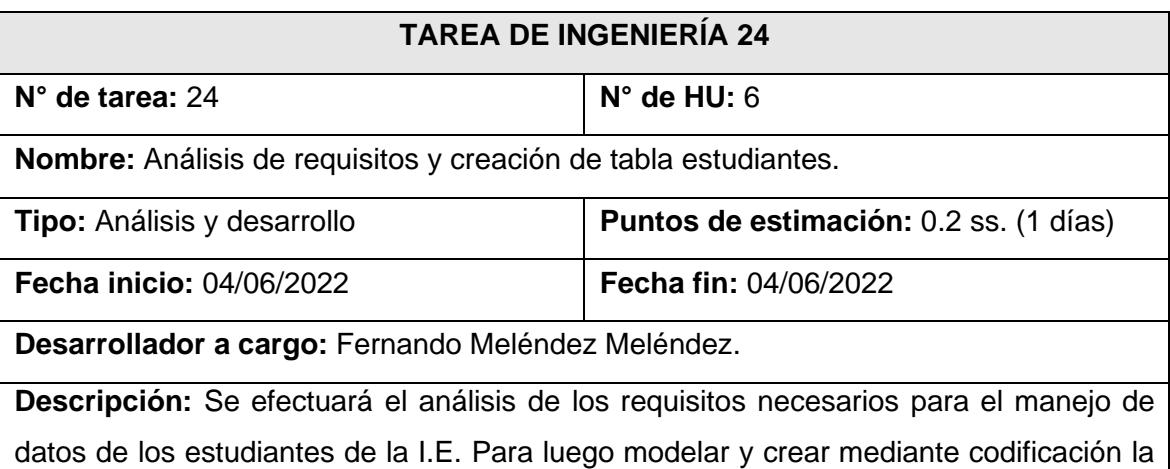

tabla estudiantes para la base de datos. Todo esto en base a la recolección de datos obtenida junto al cliente y al análisis de los bosquejos realizados para la gestión de estudiantes.

# **Fuente:** *Elaboración propia*

B. Tarea de ingeniería 25: Diseño de interfaz para importación de datos de estudiantes.

**Tabla 82** Tarea de ingeniería 25: Diseño de interfaz para importación de datos de

### estudiantes

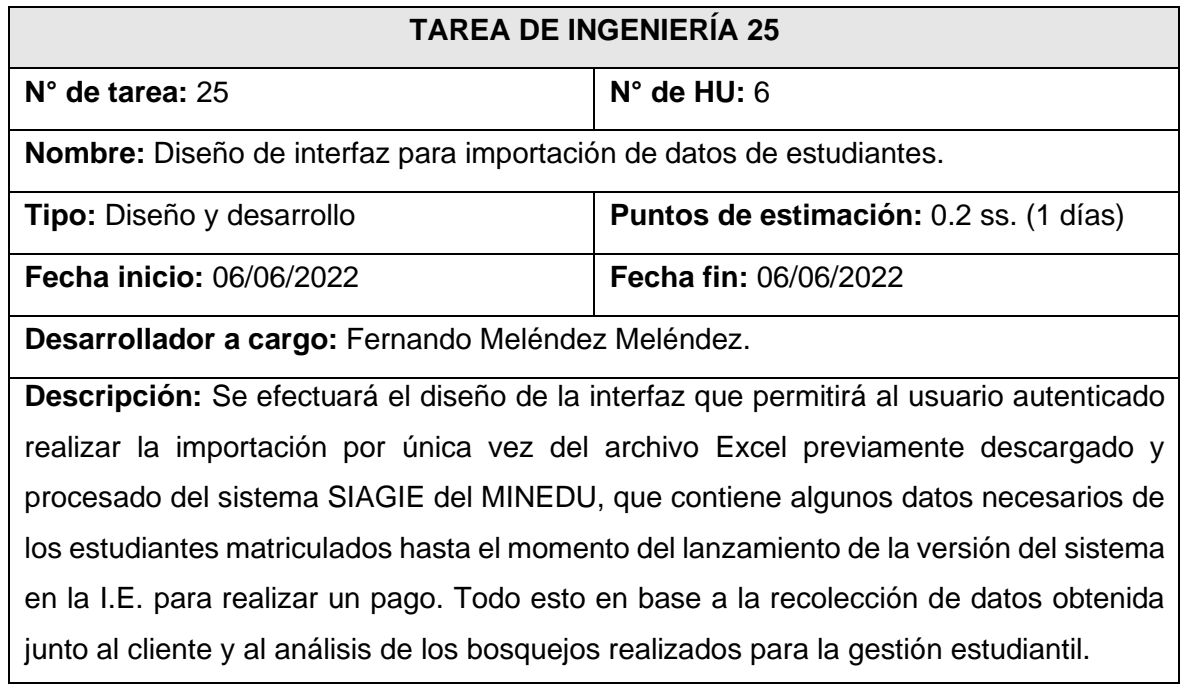

**Fuente:** *Elaboración propia*

C. Tarea de ingeniería 26: Codificación de funciones para importación de datos de estudiantes.

**Tabla 83** Tarea de ingeniería 26: Codificación de funciones para importación de datos de

#### estudiantes

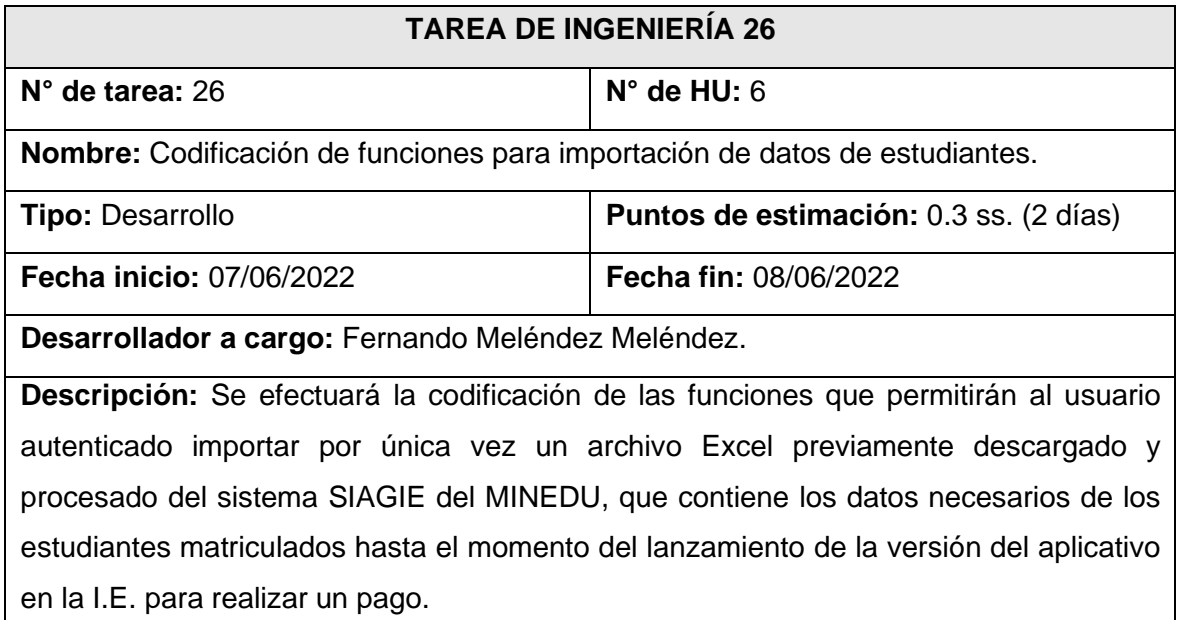

#### **Fuente:** *Elaboración propia*

D. Tarea de ingeniería 27: Diseño de interfaz y formularios para la gestión de estudiantes.

**Tabla 84** Tarea de ingeniería 27: Diseño de interfaz y formularios para la gestión de

estudiantes

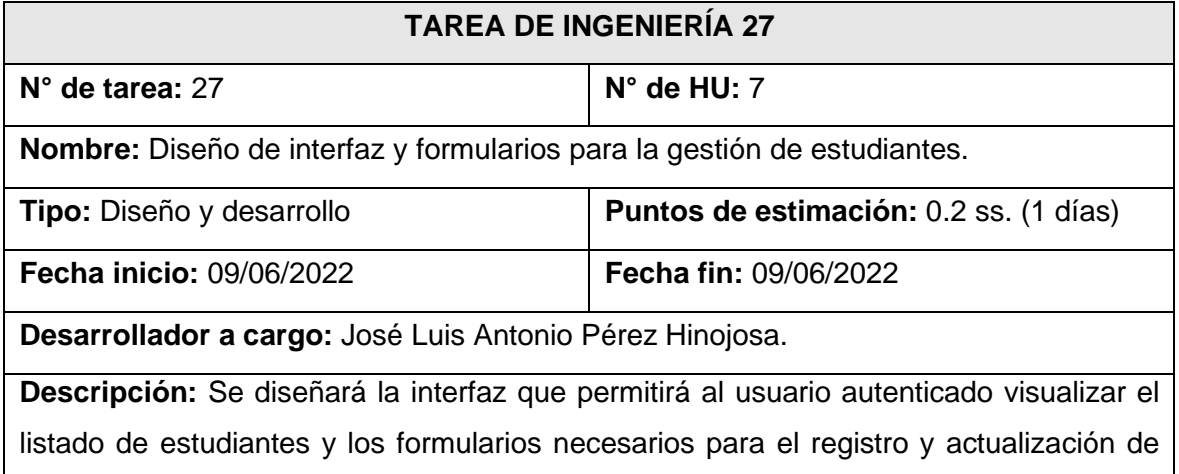

éstos. Todo esto tomando como referencia los bosquejos realizados junto al cliente para gestionar estudiantes.

# **Fuente:** *Elaboración propia*

E. Tarea de ingeniería 28: Codificación de funciones para listar, registrar, actualizar,

buscar y cambiar de estado a un estudiante.

**Tabla 85** Tarea de ingeniería 28: Codificación de funciones para listar, registrar,

actualizar, buscar y cambiar de estado a un estudiante

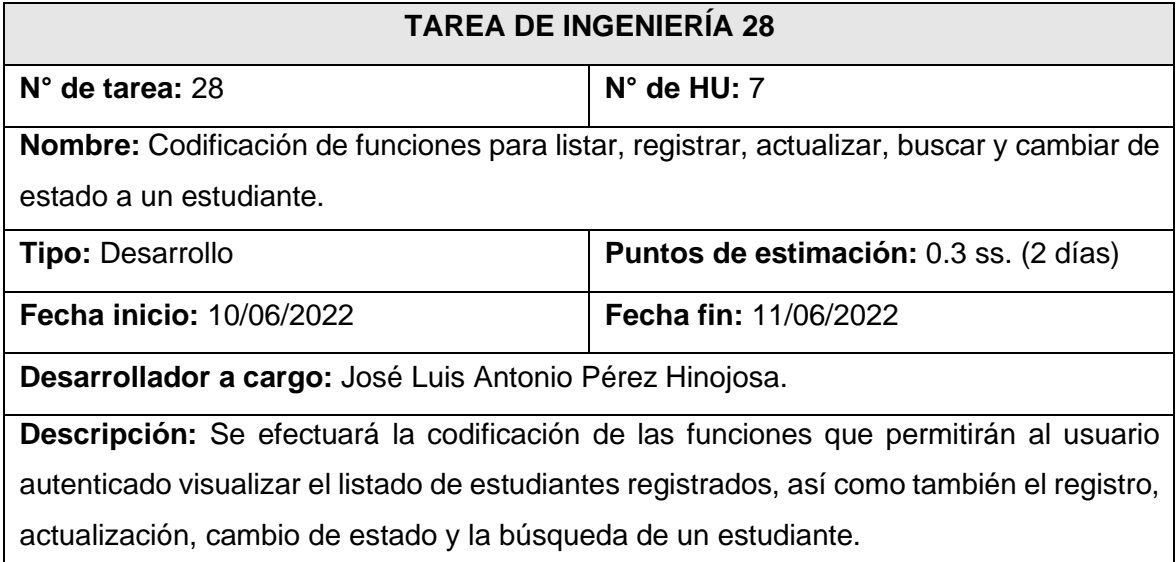

#### **Fuente:** *Elaboración propia*

F. Tarea de ingeniería 29: Codificación de validaciones para campos de registro y edición de estudiante.

**Tabla 86** Tarea de ingeniería 29: Codificación de validaciones para campos de registro y

### edición de estudiante

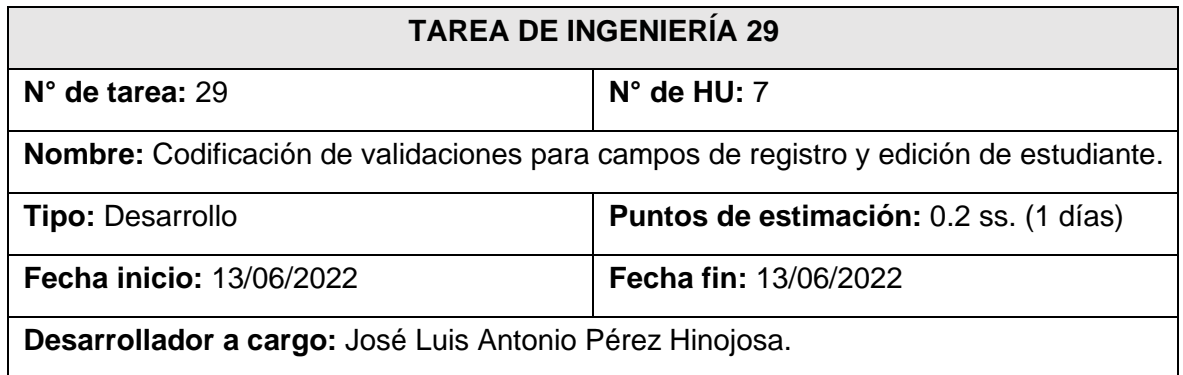

**Descripción:** Se efectuará la codificación de las funciones que permitirán al aplicativo validar los campos ingresados por el usuario autenticado al momento de registrar o actualizar un estudiante.

# **Fuente:** *Elaboración propia*

G. Tarea de ingeniería 30: Diseño de interfaz y formularios para la gestión de clientes.

**Tabla 87** Tarea de ingeniería 30: Diseño de interfaz y formularios para la gestión de

#### clientes

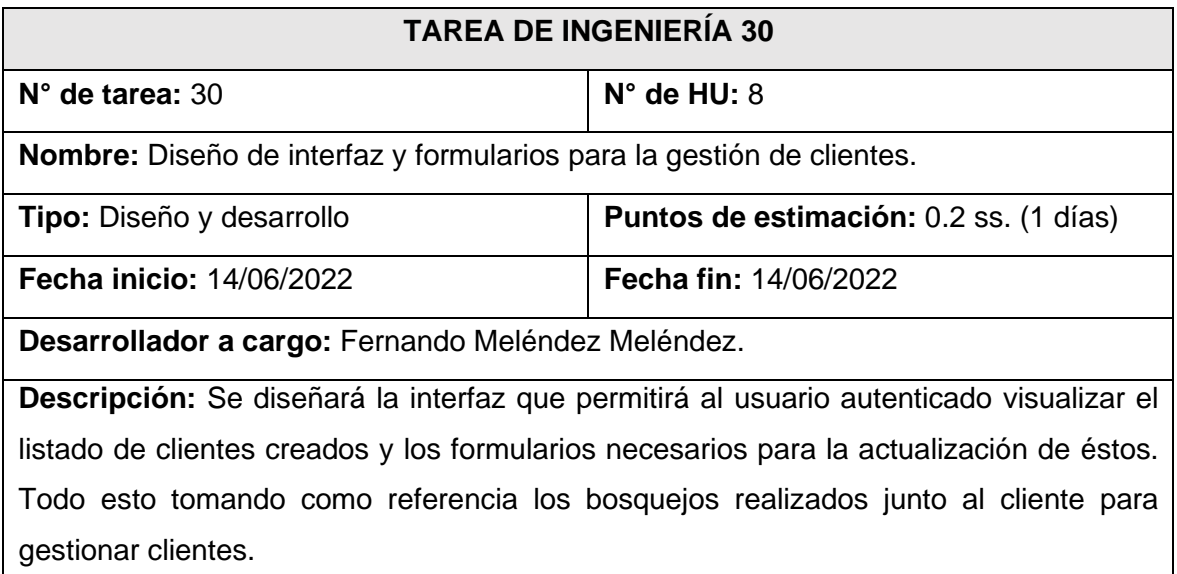

# **Fuente:** *Elaboración propia*

H. Tarea de ingeniería 31: Codificación de funciones para listar, actualizar, buscar y

cambiar de estado a un cliente.

**Tabla 88** Tarea de ingeniería 31: Codificación de funciones para listar, actualizar, buscar

# y cambiar de estado a un cliente

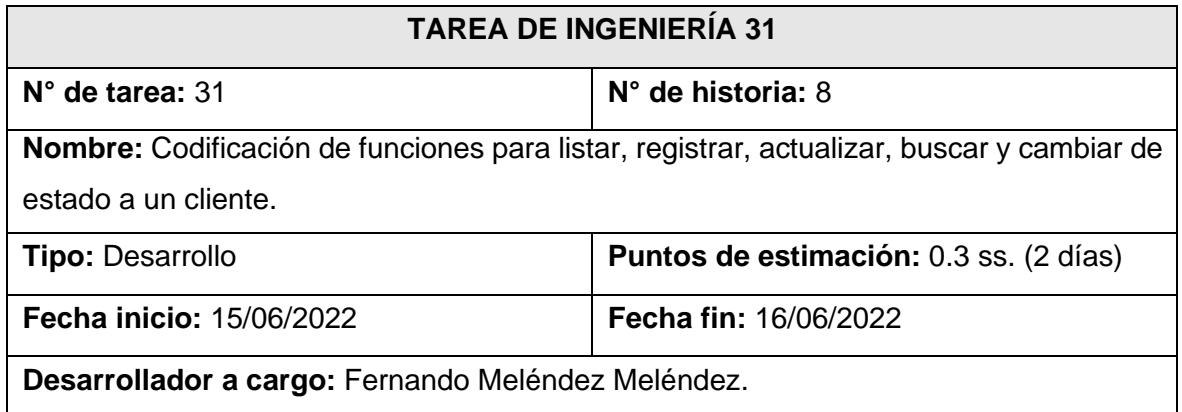

**Descripción:** Se efectuará la codificación de las funciones que permitirán al usuario autenticado visualizar el listado de clientes creados, así como también la actualización, cambio de estado y la búsqueda de un cliente.

# **Fuente:** *Elaboración propia*

I. Tarea de ingeniería 32: Codificación de validaciones para campos de registro y edición de cliente.

**Tabla 89** Tarea de ingeniería 32: Codificación de validaciones para campos de registro y

## edición de cliente

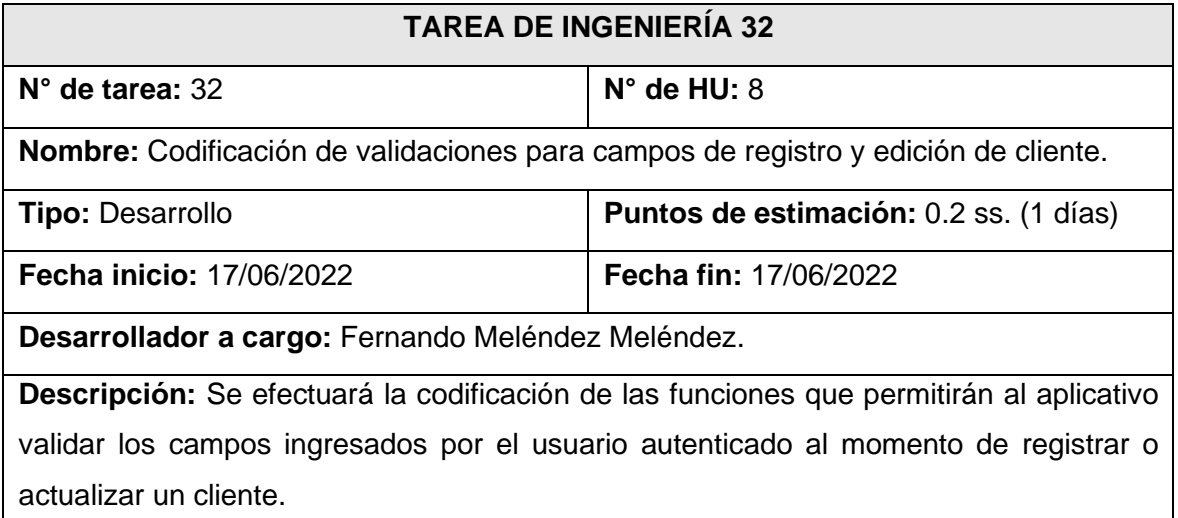

# **Fuente:** *Elaboración propia*

# **Tarjetas CRC De 4° Iteración**

A. Tarjeta CRC 10: Importar.

# **Tabla 90** Tarjeta CRC 10: Importar

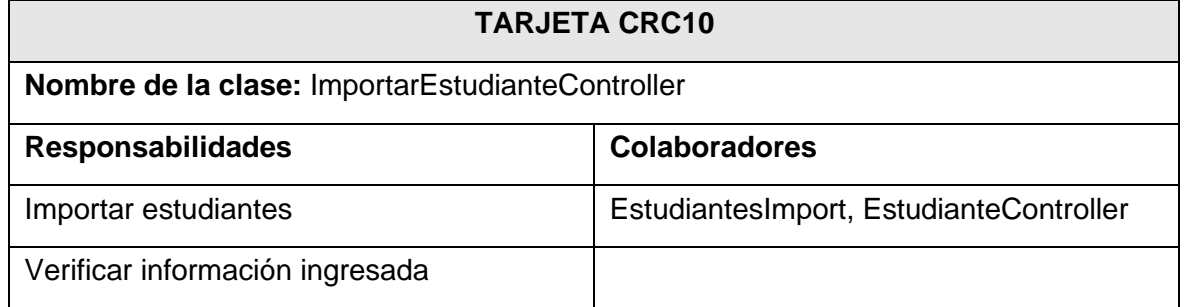

# **Fuente:** *Elaboración propia*

B. Tarjeta CRC 11: Estudiante.

# **Tabla 91** Tarjeta CRC 11: Estudiante

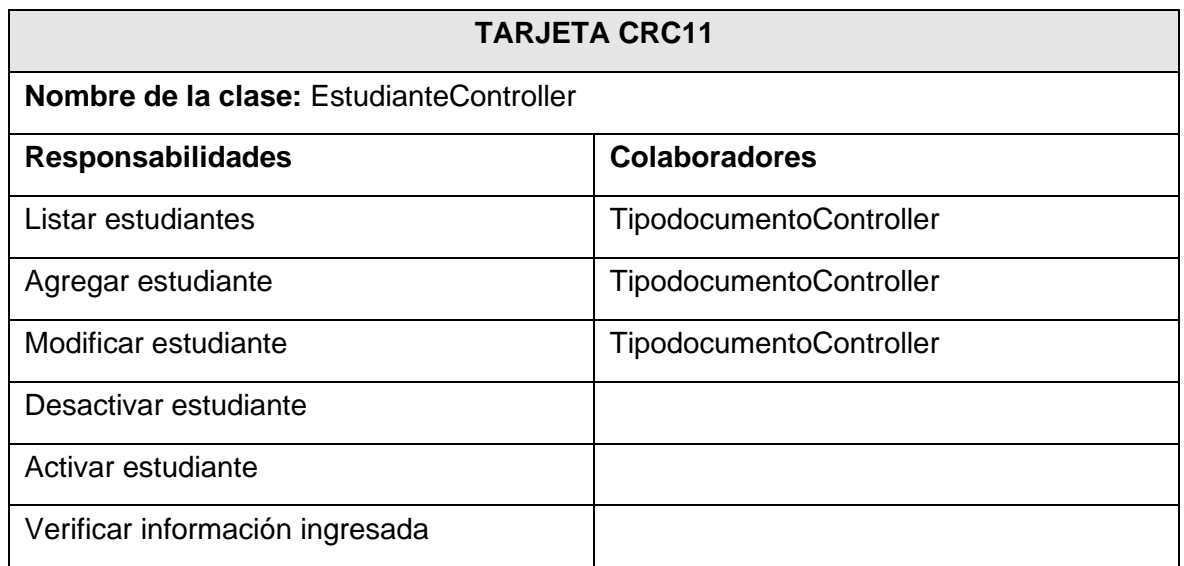

# **Fuente:** *Elaboración propia*

C. Tarjeta CRC 12: Cliente.

### **Tabla 92** Tarjeta CRC 12: Cliente

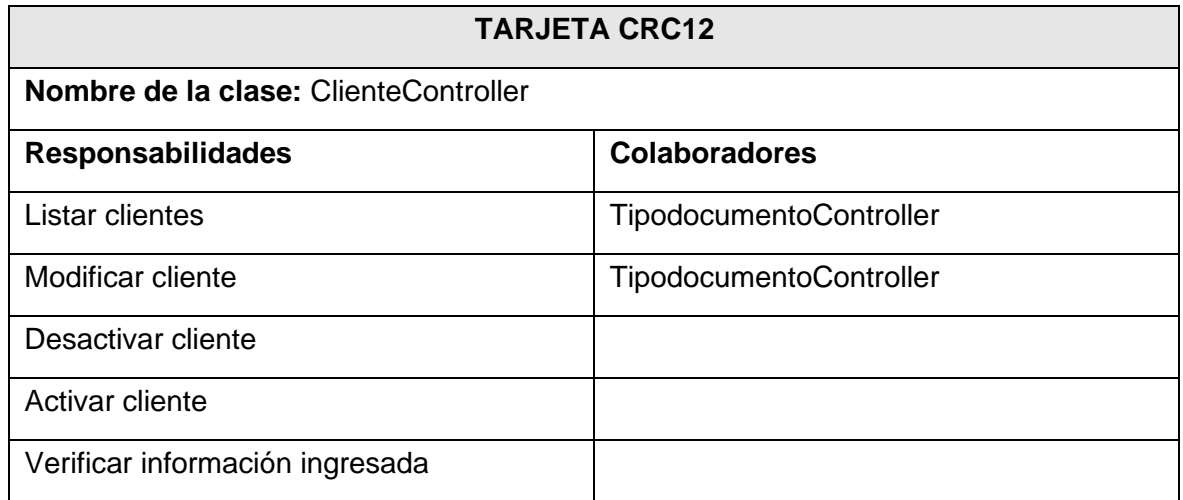

#### **Fuente:** *Elaboración propia*

#### **Diseño De Bosquejos De 4° Iteración**

A. Diseño de pantalla para importación de datos de estudiante.

**Figura 45** Diseño de pantalla para importación de datos de estudiante

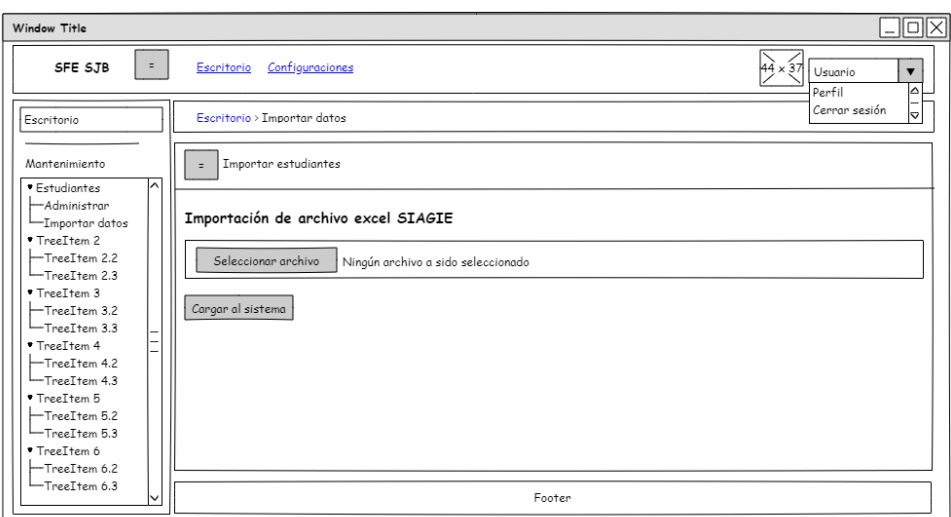

B. Diseño de interfaz para listar, registrar, actualizar, buscar y cambiar de estado a un estudiante.

**Figura 46** Diseño de interfaz para listar, registrar, actualizar, buscar y cambiar de estado

#### a un estudiante

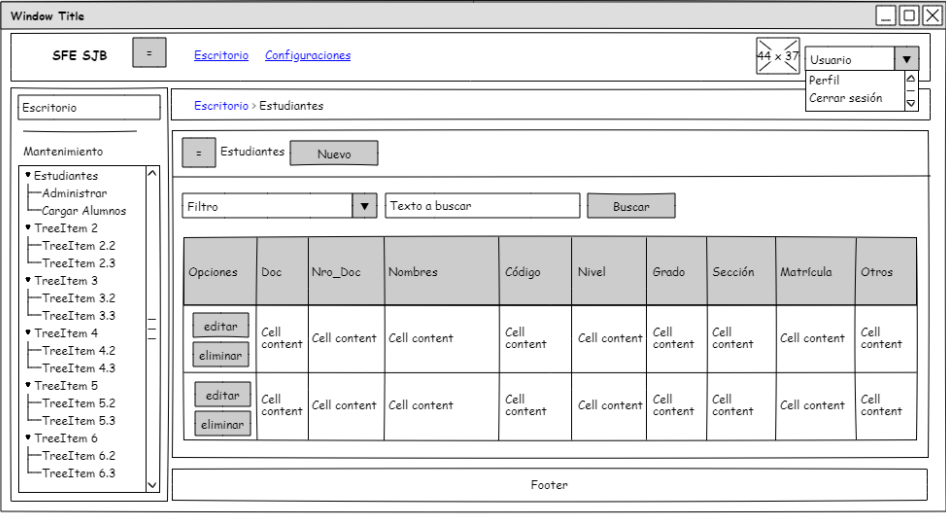

### **Fuente:** *Elaboración propia*

C. Diseño de formulario para registrar y actualizar estudiante.

**Figura 47** Diseño de formulario para registrar y actualizar estudiante

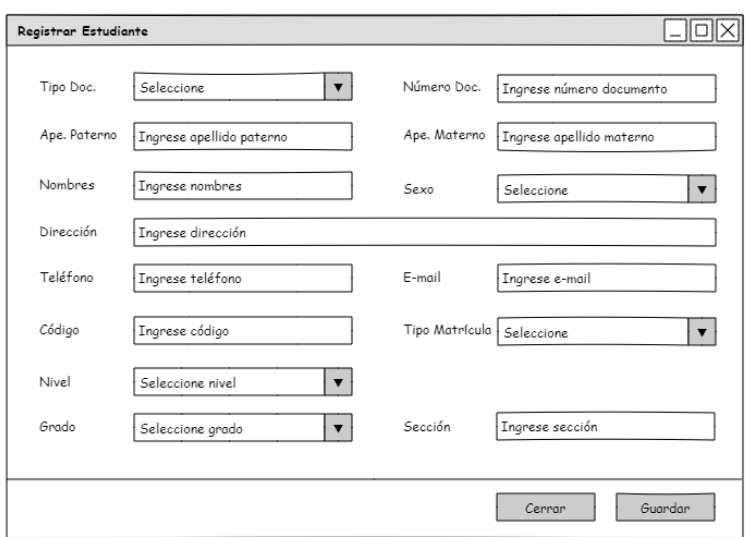

**Fuente:** *Elaboración propia*

D. Diseño de formulario para registrar y actualizar estudiante.

**Figura 48** Diseño de formulario para registrar y actualizar estudiante

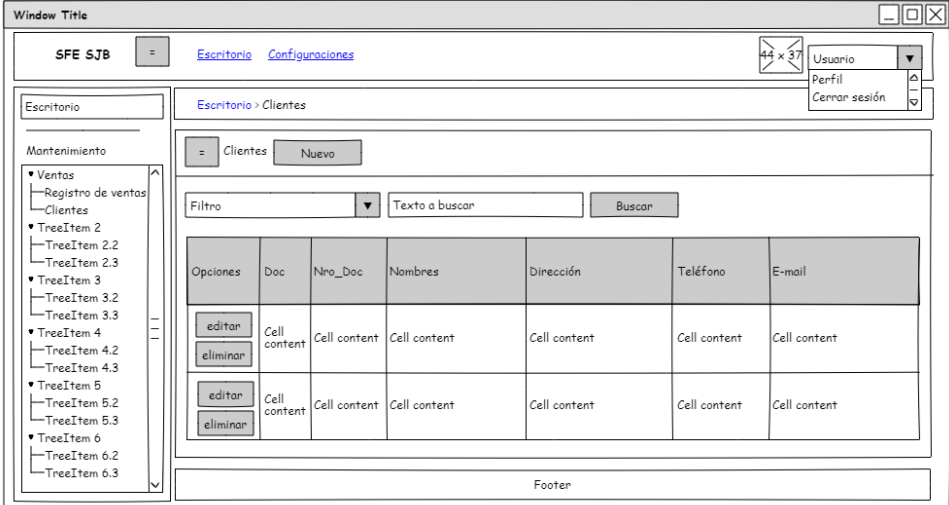

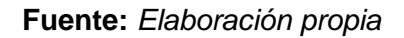

E. Diseño de formulario para actualizar un cliente.

**Figura 49** Diseño de formulario para actualizar un cliente

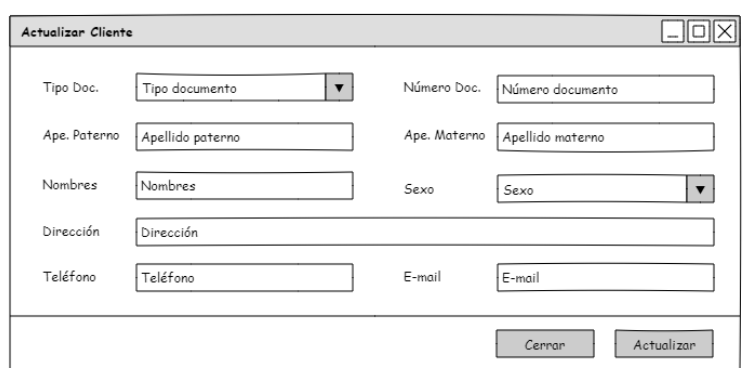

**Fuente:** *Elaboración propia*

#### **Desarrollo De 4° Iteración**

A. Tabla estudiantes creada para cuarta iteración.

**Figura 50** Tabla estudiantes creada para cuarta iteración

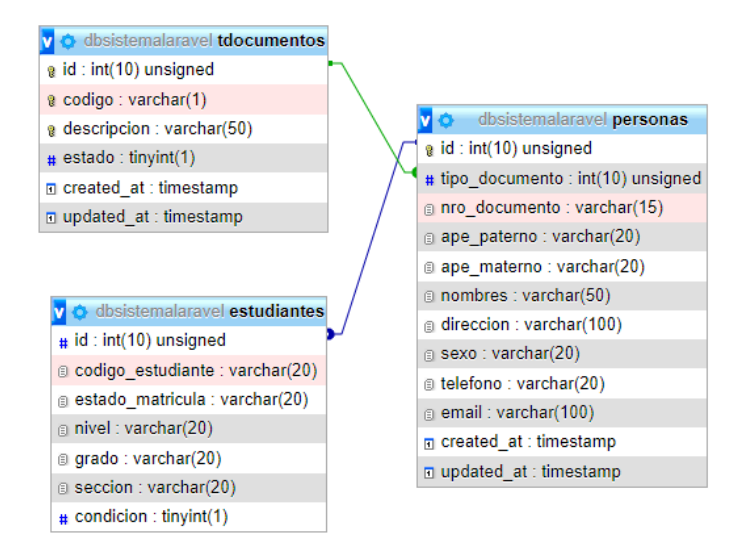

**Fuente:** *Elaboración propia*

B. Interfaz de importación de datos.

**Figura 51** Interfaz de importación de datos

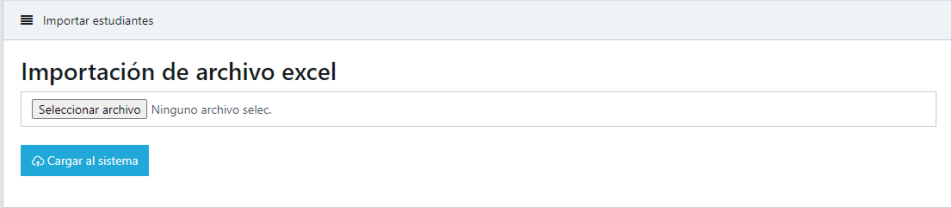

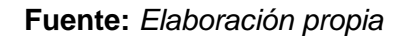

C. Interfaz para listar, registrar, actualizar, buscar y cambiar de estado a un estudiante.

**Figura 52** Interfaz para listar, registrar, actualizar, buscar y cambiar de estado a un

#### estudiante

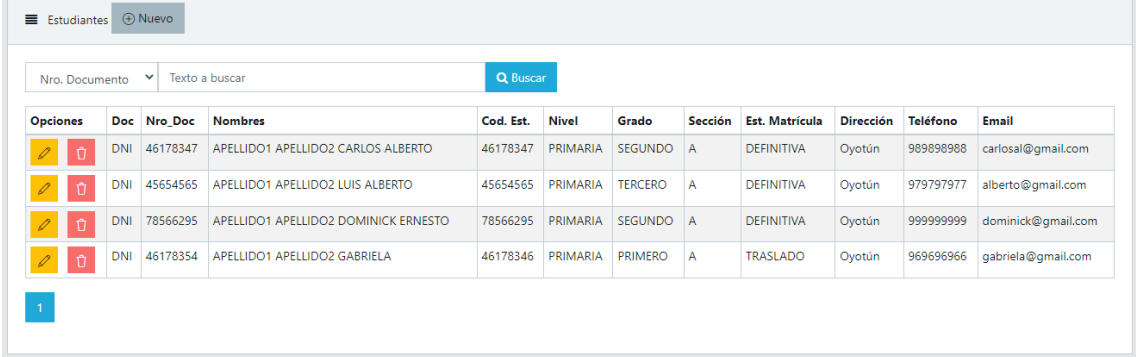

### **Fuente:** *Elaboración propia*

D. Formulario para el registro y actualización de un estudiante.

**Figura 53** Formulario para el registro y actualización de un estudiante

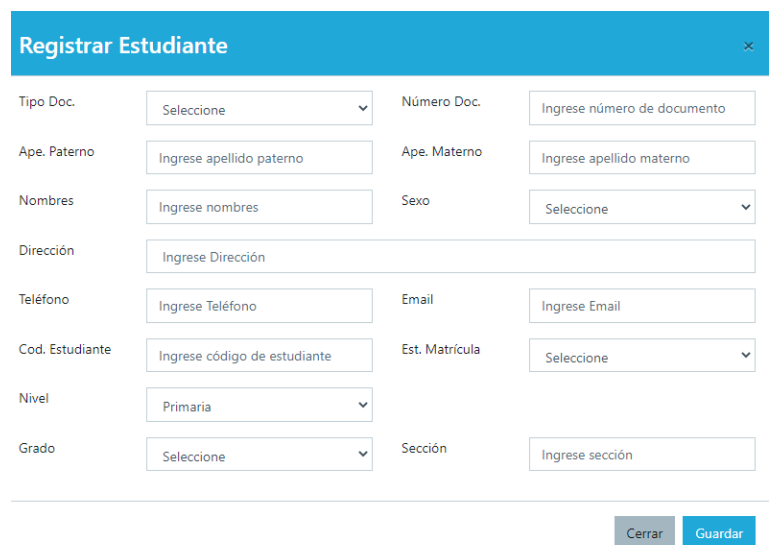

**Fuente:** *Elaboración propia*

E. Interfaz para listar, registrar, actualizar, buscar y cambiar de estado a un cliente.

**Figura 54** Interfaz para listar, registrar, actualizar, buscar y cambiar de estado a un

cliente

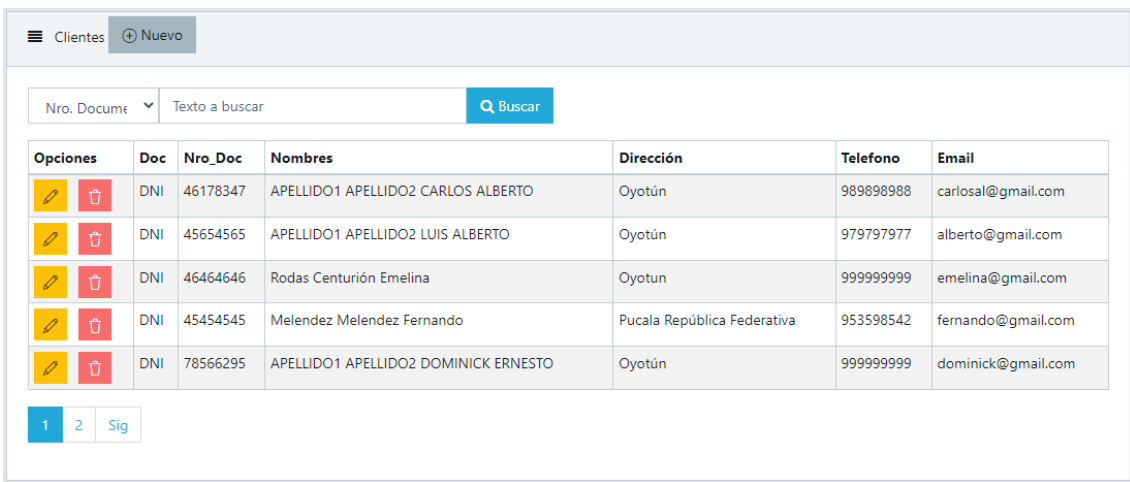

F. Formulario para la actualización de un cliente.

**Figura 55** Formulario para la actualización de un cliente

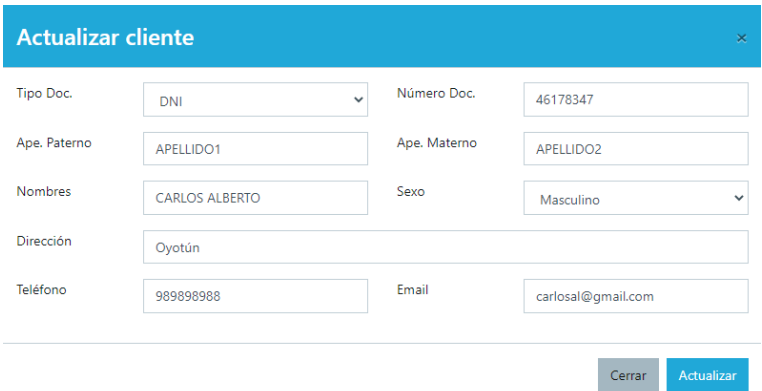

**Fuente:** *Elaboración propia*

#### **Pruebas De Aceptación De 4° Iteración**

Para este apartado el cliente en colaboración junto al equipo de desarrollo elaboró pruebas por cada historia de la cuarta iteración. En la Tabla 93 se muestra el listado de pruebas que se realizaron.

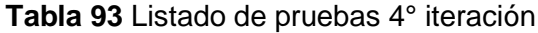

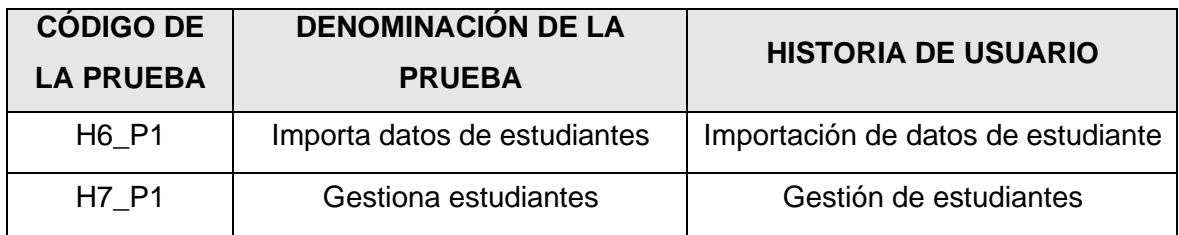

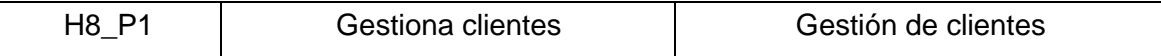

A. PA6: Importa datos de estudiantes.

# **Tabla 94** PA6: Importa datos de estudiantes

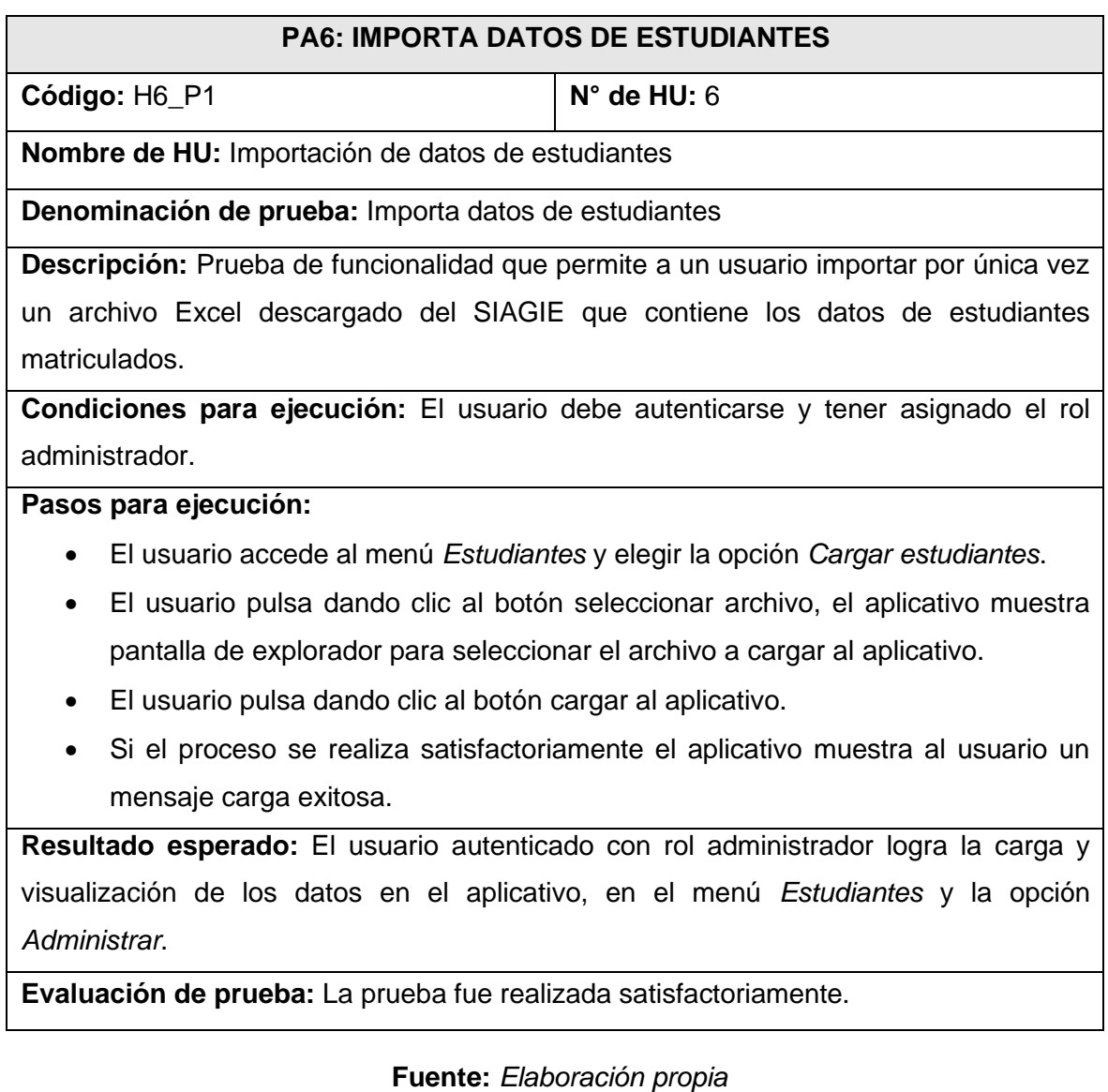

B. PA7: Gestiona estudiantes.

# **Tabla 95** PA7: Gestiona estudiantes

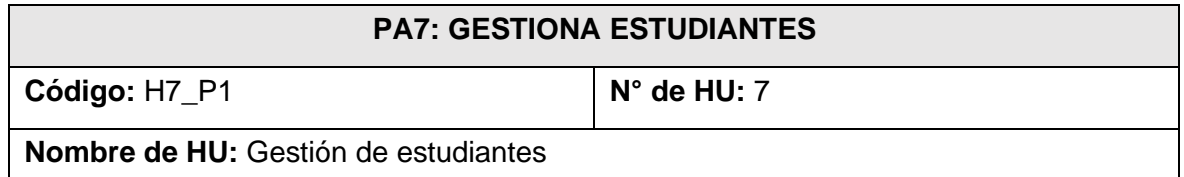

**Denominación de prueba:** Gestiona estudiantes

**Descripción:** Prueba de funcionalidades que le permiten a un usuario visualizar, registrar, actualizar, buscar y cambiar de estado a un estudiante.

**Condiciones para ejecución:** El usuario debe autenticarse y tener asignado el rol administrador, director o secretaria.

Pasos para ejecución:

Para todas las siguientes funciones el usuario debe ingresar al menú *Estudiantes* y elegir la opción *Administrar*.

- Listado: El aplicativo muestra una lista de estudiantes creados y algunos de sus datos de registro en una tabla.
- Búsqueda: El usuario elige el filtro por el cual desea buscar un estudiante, ingresa los datos y pulsa el botón *Buscar* dando clic. El aplicativo mostrará los datos del estudiante si se encuentra registrado.
- Registro: El usuario pulsa botón *Nuevo* dando clic, el aplicativo presenta el formulario de registro de estudiantes, el usuario ingresa los datos requeridos para el registro, y por último pulsa el botón *Guardar* dando clic*.* Si los datos cumplen las validaciones establecidas, el aplicativo mostrará un mensaje que confirma que el registro se realizó de manera satisfactoria, de lo contrario mostrará los errores que lo impiden.
- Actualización: El usuario pulsa dando clic sobre el botón *Editar* en las opciones que muestra la tabla de listado de estudiantes, a continuación, el aplicativo mostrará el formulario de actualización con los datos cargados del concepto a modificar, el usuario modifica los datos que desea actualizar, y por último pulsa el botón *Actualizar* dando clic*.* Si los datos cumplen las validaciones establecidas, el aplicativo mostrará un mensaje que confirma que la actualización se realizó de manera satisfactoria, de lo contrario mostrará los errores que lo impiden.
- Cambio de estado: El usuario pulsa dando clic sobre el botón *Desactivar/Activar*  en las opciones que muestra la tabla de listado de estudiantes, el aplicativo muestra al usuario un mensaje de confirmación sobre la acción que quiere realizar, el usuario confirma su elección y por último el aplicativo mostrará un mensaje que confirma el cambio de estado.

**Resultado esperado:** El usuario autenticado con rol administrador, director o secretaria puede visualizar, registrar, actualizar, buscar y cambiar de estado a un estudiante.

**Evaluación de prueba:** La prueba fue realizada satisfactoriamente.

**Fuente:** *Elaboración propia*

# C. PA8: Gestiona clientes.

### **Tabla 96** PA8: Gestiona clientes

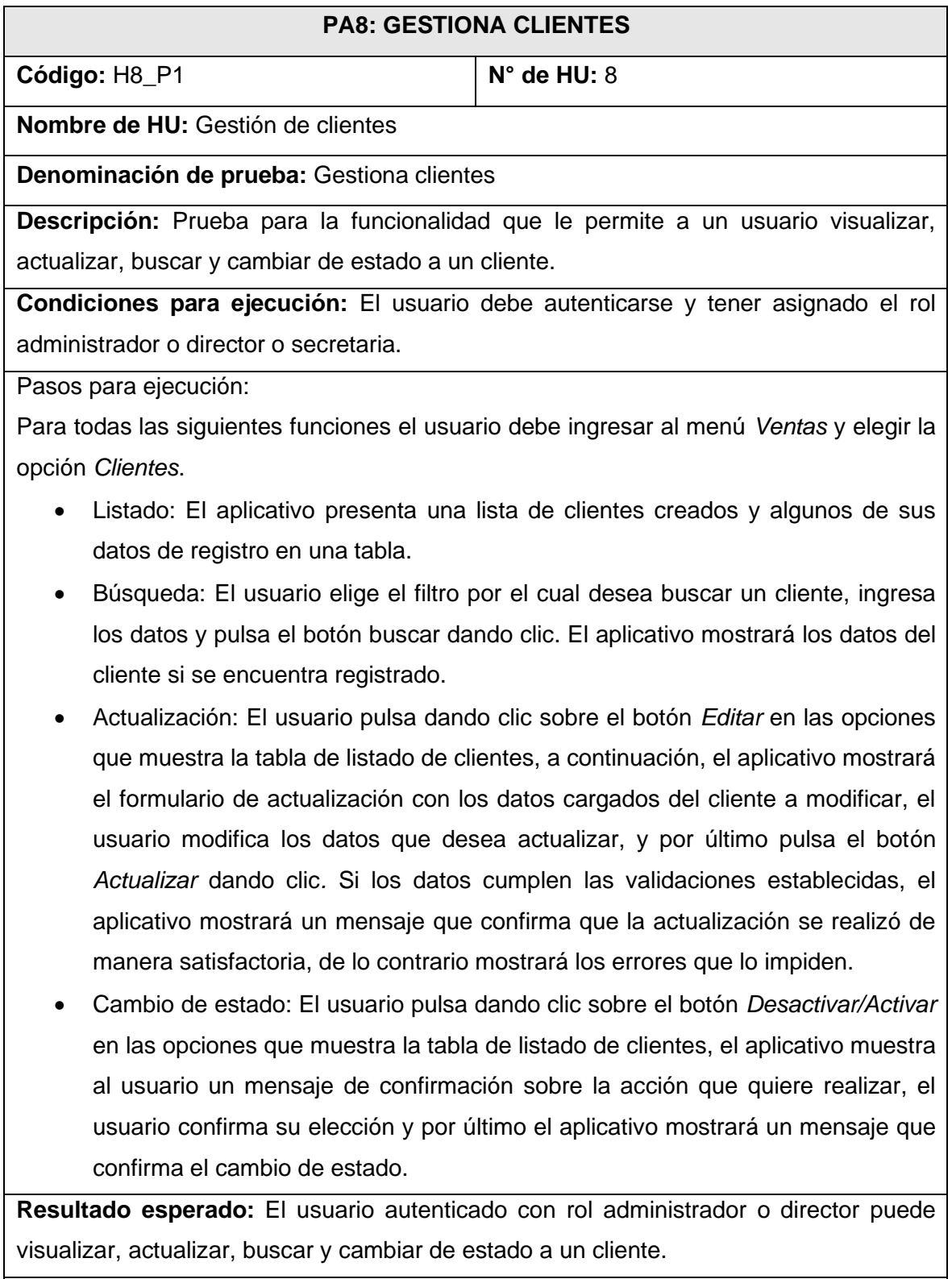

**Evaluación de prueba:** La prueba fue realizada favorablemente.

# **Bitácora De Reuniones De 4° Iteración**

A. Bitácora de reunión BR-019.

# **Tabla 97** Bitácora de reunión BR-019

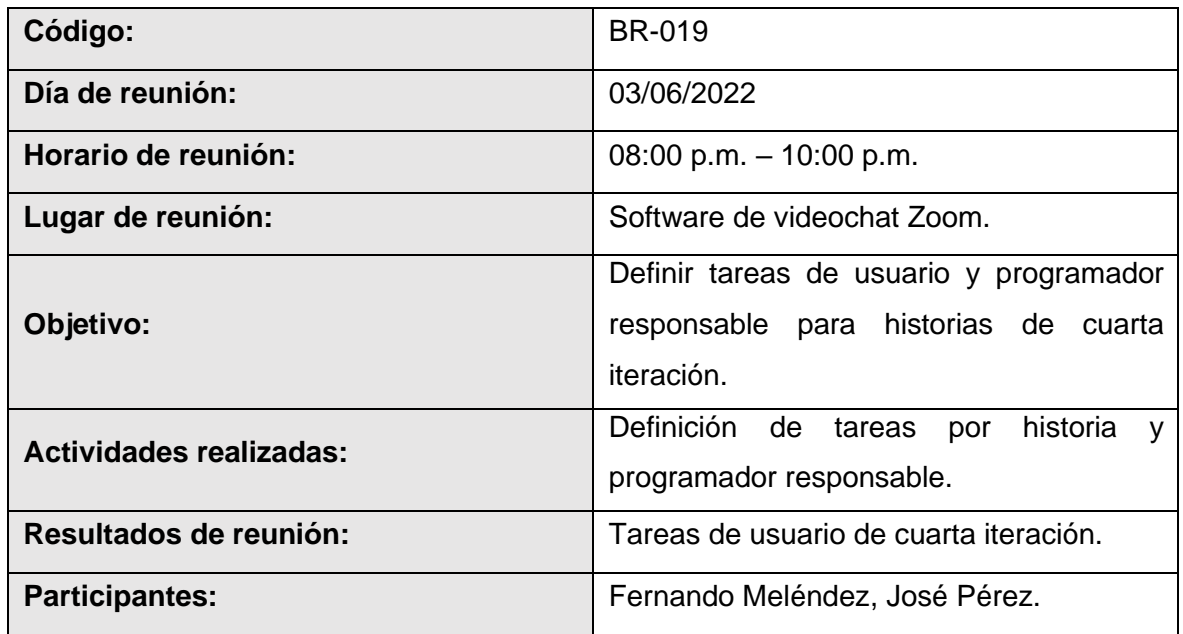

# **Fuente:** *Elaboración propia*

B. Bitácora de reunión BR-020.

# **Tabla 98** Bitácora de reunión BR-020

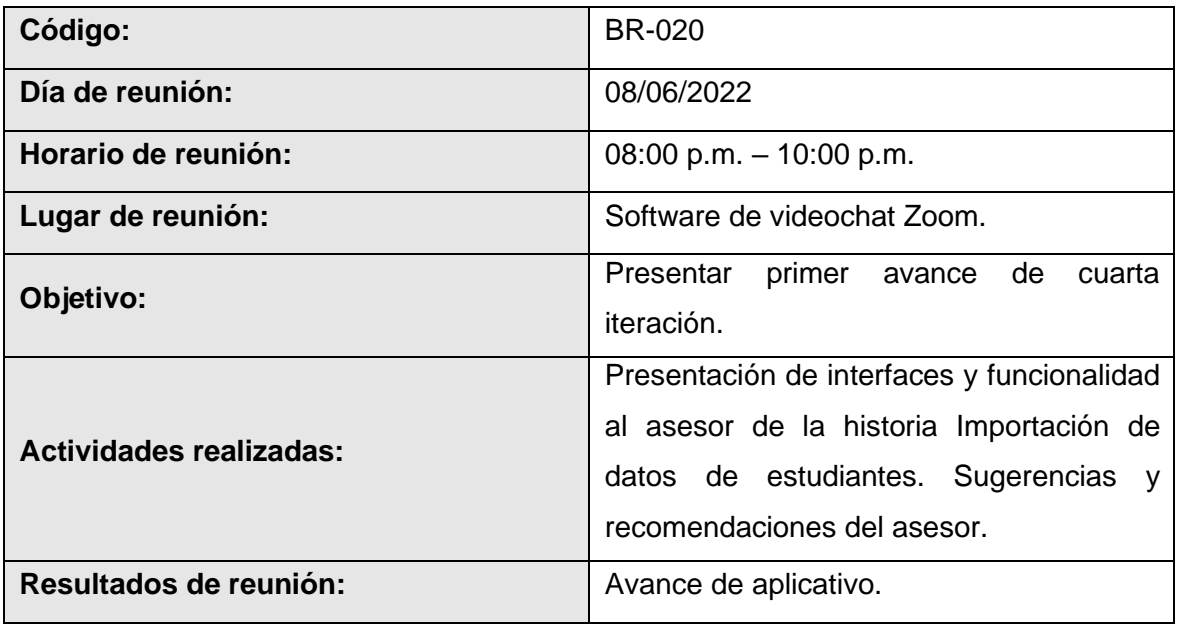

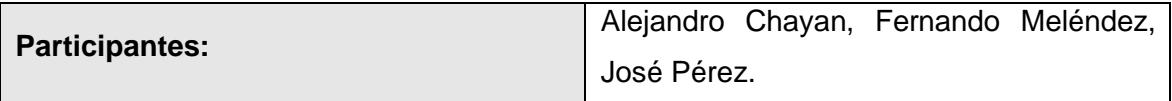

C. Bitácora de reunión BR-021.

# **Tabla 99** Bitácora de reunión BR-021

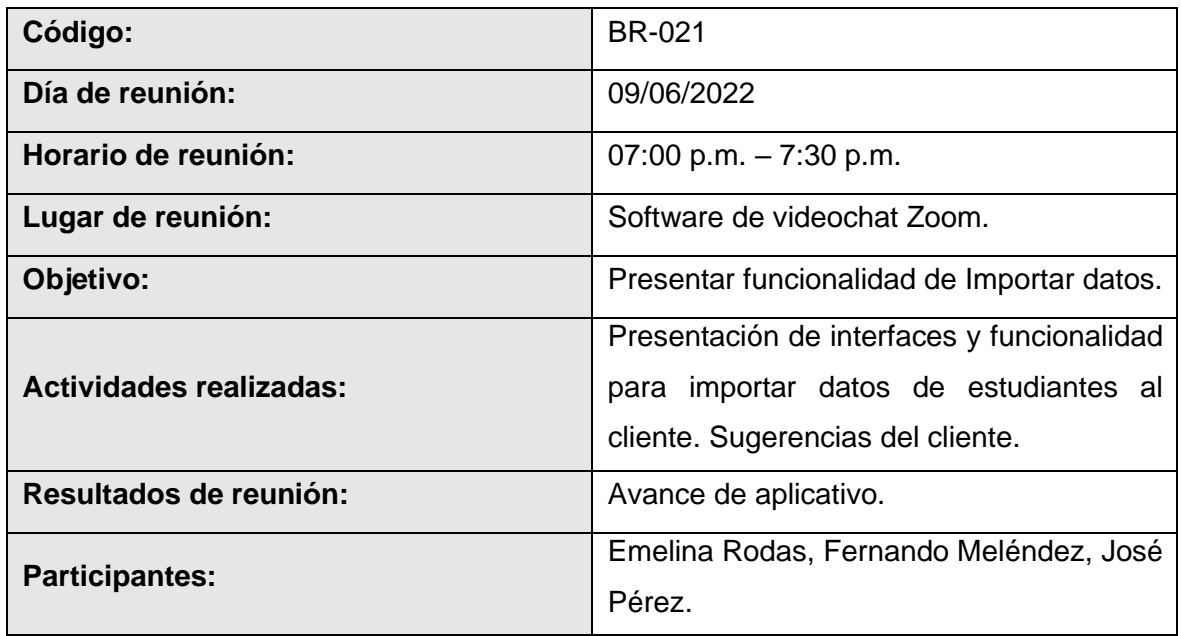

# **Fuente:** *Elaboración propia*

D. Bitácora de reunión BR-022.

# **Tabla 100** Bitácora de reunión BR-022

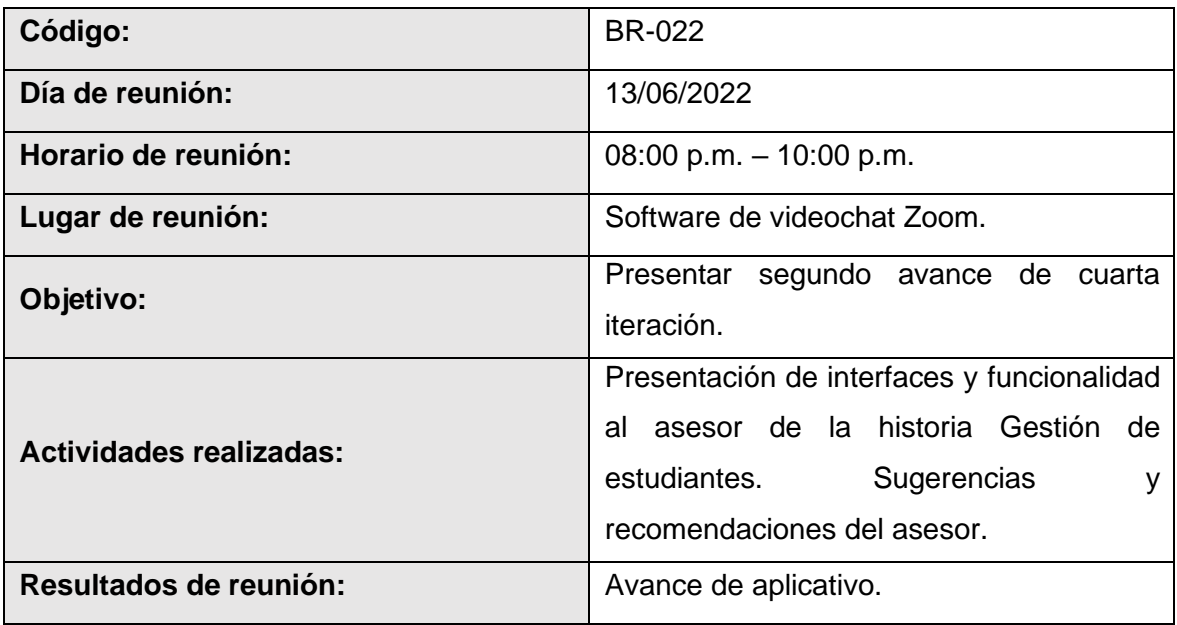

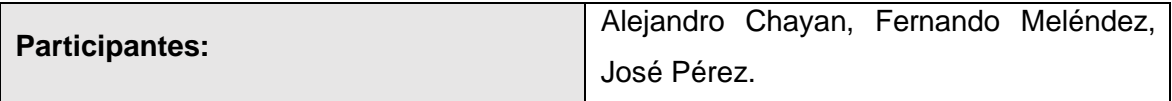

E. Bitácora de reunión BR-023.

# **Tabla 101** Bitácora de reunión BR-023

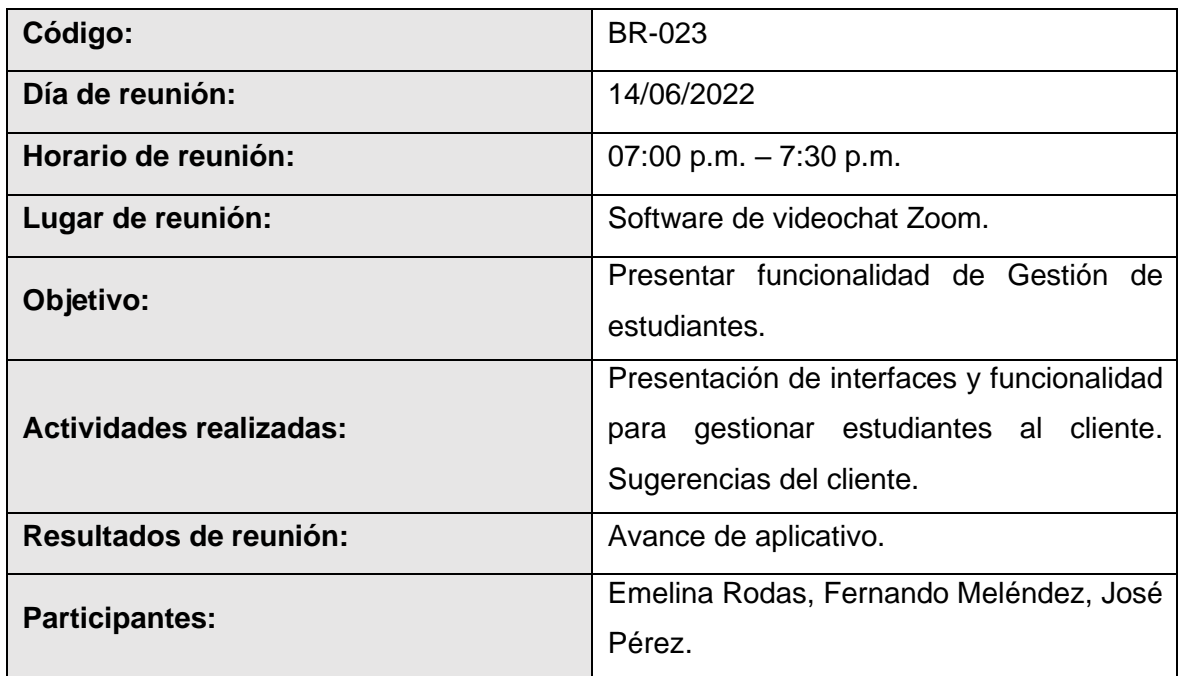

# **Fuente:** *Elaboración propia*

F. Bitácora de reunión BR-024.

### **Tabla 102** Bitácora de reunión BR-024

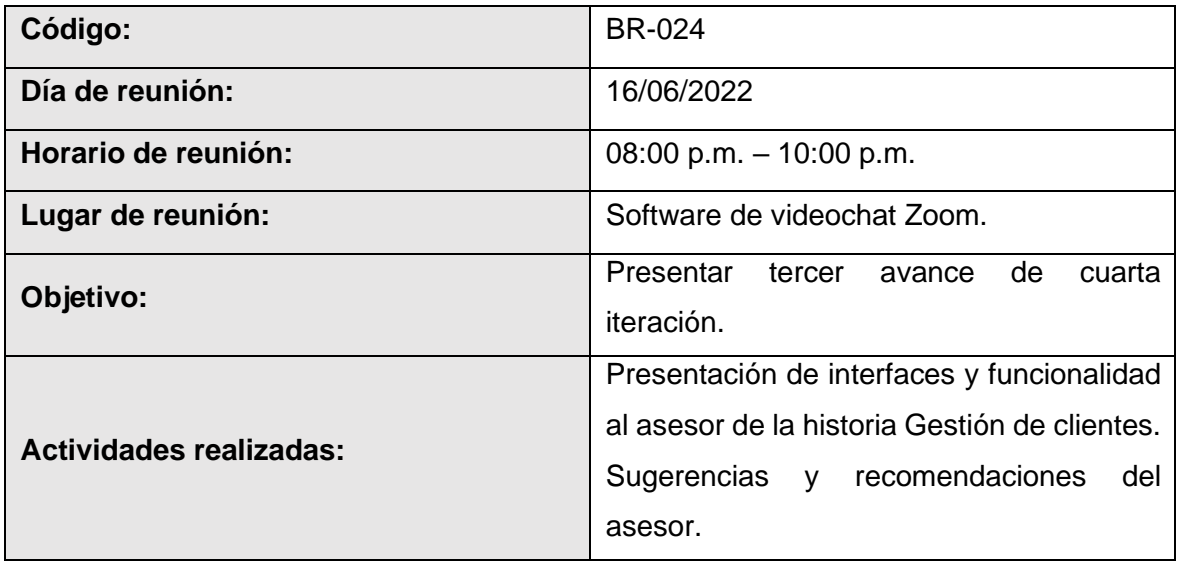

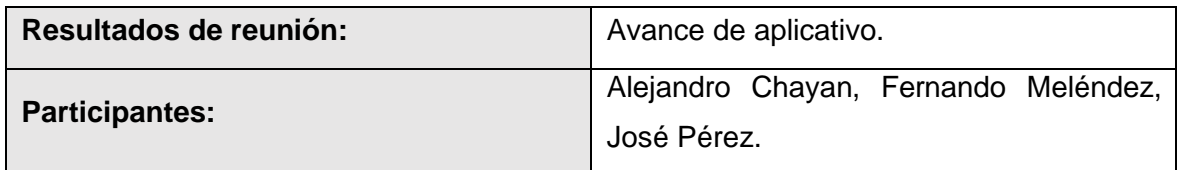

G. Bitácora de reunión BR-025.

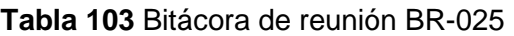

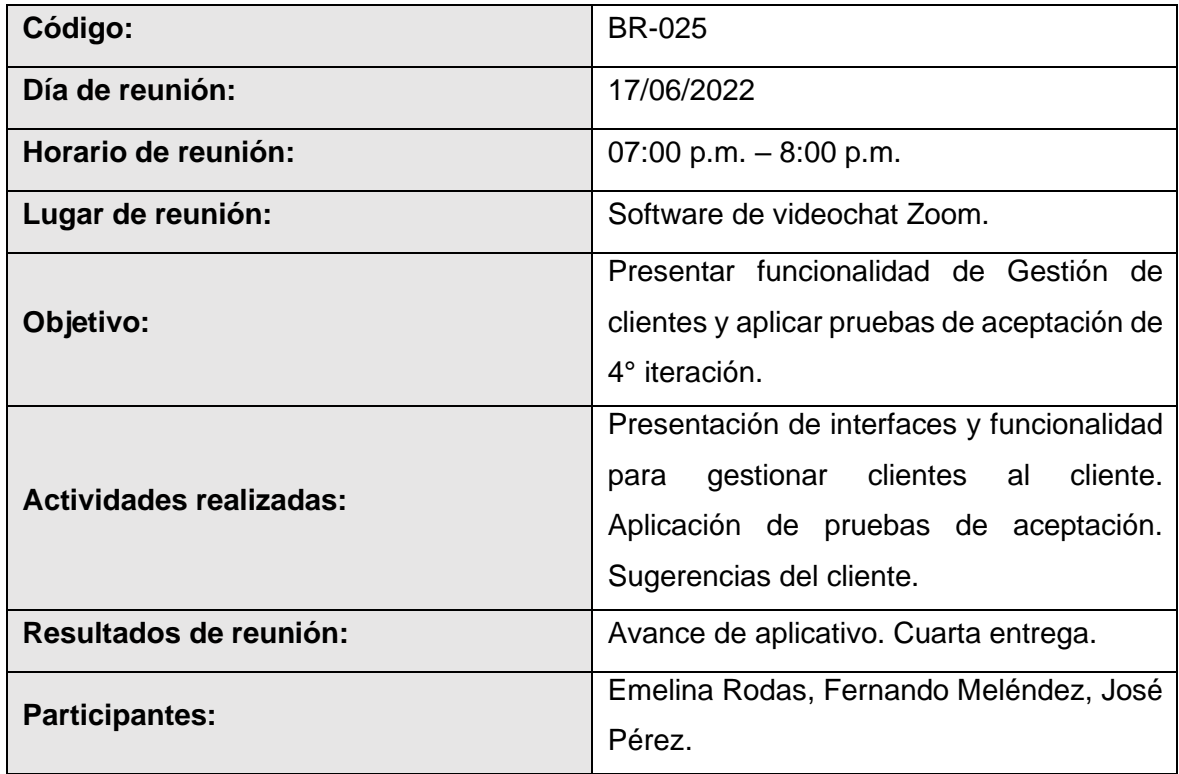

# **Fuente:** *Elaboración propia*

# **Resultados De 4° Iteración**

- El equipo de desarrollo logro cumplir con el cronograma del plan de entregas establecido junto al cliente para la cuarta iteración. Dado esto se puede afirmar que se realizó una estimación correcta en esta iteración.
- Se realizaron pequeñas entregas de avance de diseño y programación al cliente, mediante reuniones virtuales, según bitácora de reuniones de cuarta iteración.
- El equipo de desarrollo logro cumplir con las funcionalidades solicitadas por el cliente de satisfactoriamente; sin embargo, hubo algunos problemas al momento de

importar los datos del archivo Excel descargado del SIAGIE debido a que se tienen que configurar algunas columnas por el tipo de dato que recibe la base de datos, lo cual después de una edición de este archivo por parte del equipo de programadores se logró completar.

# **Quinta iteración**

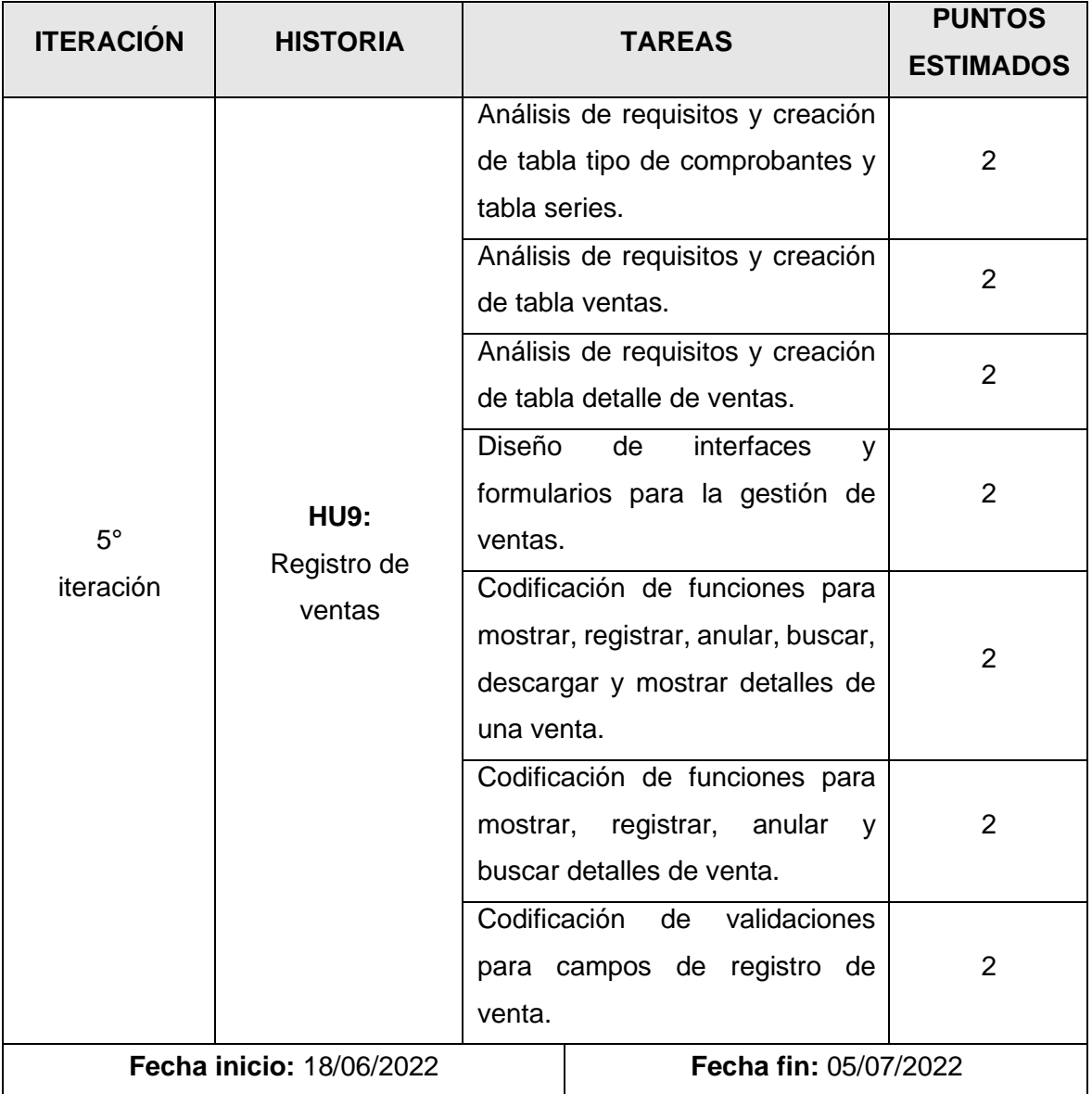

**Tabla 104** Plan de quinta iteración

**Fuente:** *Elaboración propia*

# **Tareas De 5° Iteración**

A. Tarea de ingeniería 33: Análisis de requisitos y creación de tabla tipo de comprobantes y tabla series para base de datos.

**Tabla 105** Tarea de ingeniería 33: Análisis de requisitos y creación de tabla tipo de

comprobantes y tabla series

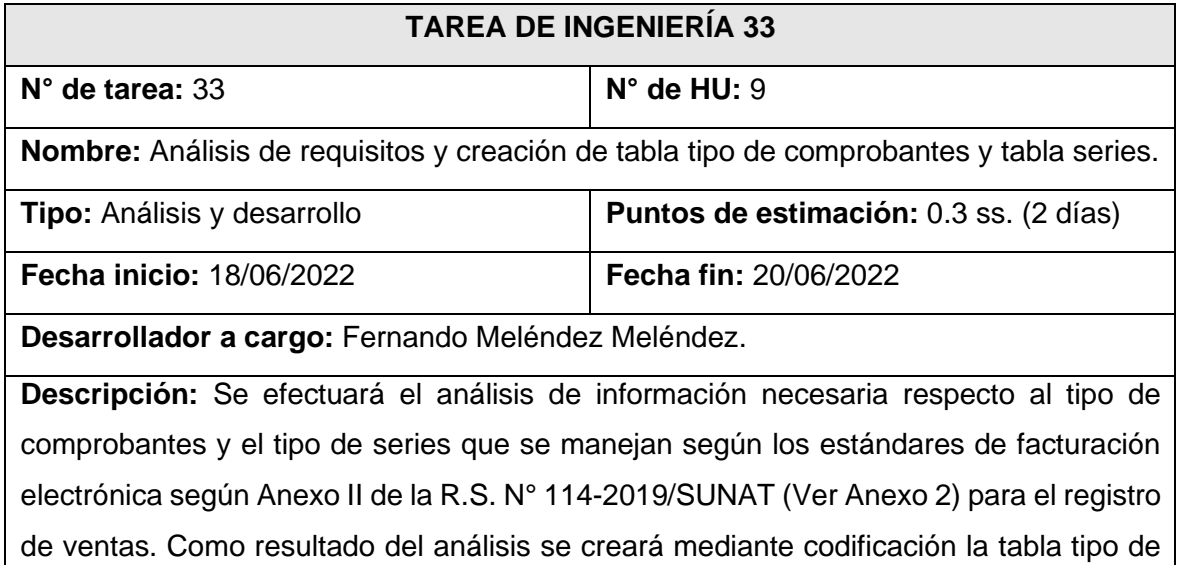

comprobantes y la tabla series, las cuales serán llenadas directamente en el gestor de BD. Todo esto en base a la recolección de datos obtenida junto al cliente y al análisis de los bosquejos realizados para el registro de ventas.

# **Fuente:** *Elaboración propia*

B. Tarea de ingeniería 34: Análisis de requisitos y creación de tabla ventas.

**Tabla 106** Tarea de ingeniería 34: Análisis de requisitos y creación de tabla ventas

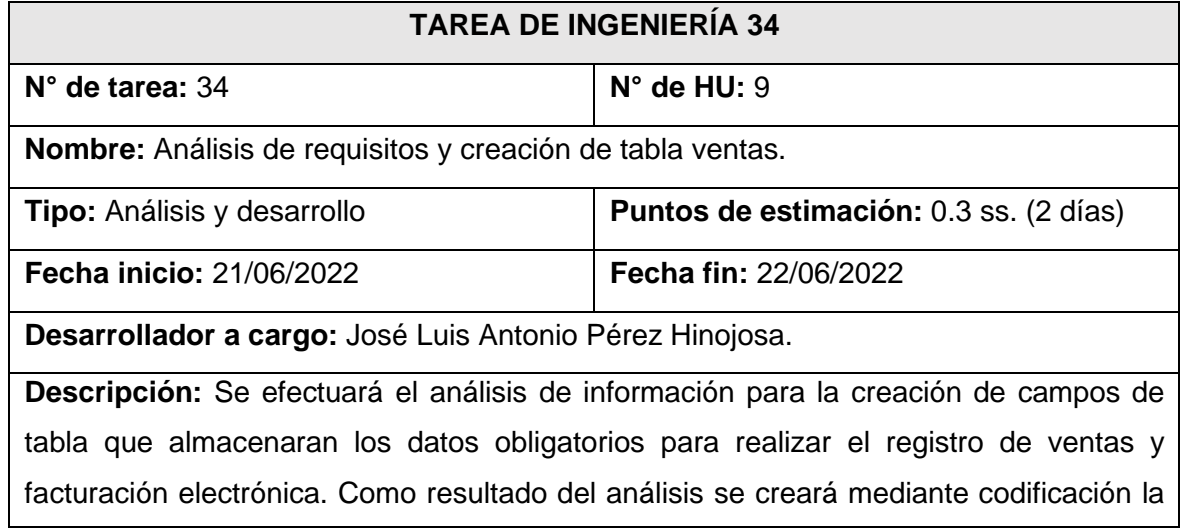

tabla ventas. Todo esto en base a la recolección de datos obtenida junto al cliente, los requisitos establecidos por SUNAT y al análisis de los bosquejos realizados para el registro de ventas.

# **Fuente:** *Elaboración propia*

C. Tarea de ingeniería 35: Análisis de requisitos y creación de tabla detalle de ventas.

**Tabla 107** Tarea de ingeniería 35: Análisis de requisitos y creación de tabla detalle de

#### ventas

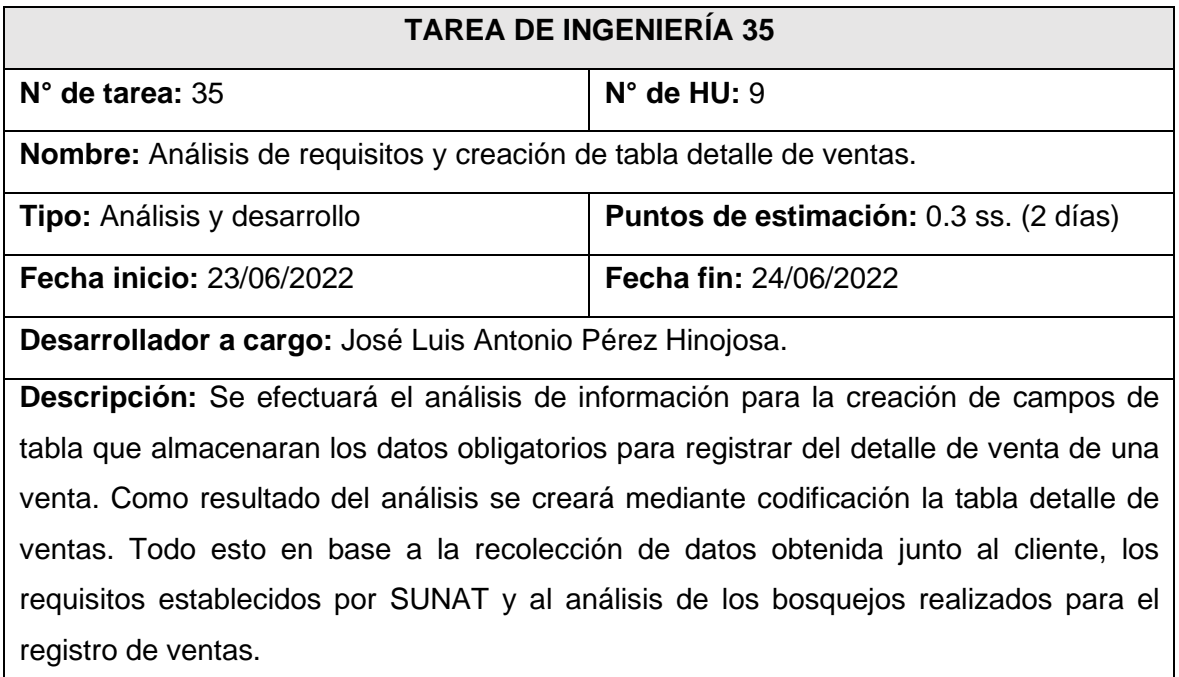

# **Fuente:** *Elaboración propia*

D. Tarea de ingeniería 36: Diseño de interfaces y formularios para la gestión de ventas.

**Tabla 108** Tarea de ingeniería 36: Diseño de interfaces y formularios para la gestión de

ventas

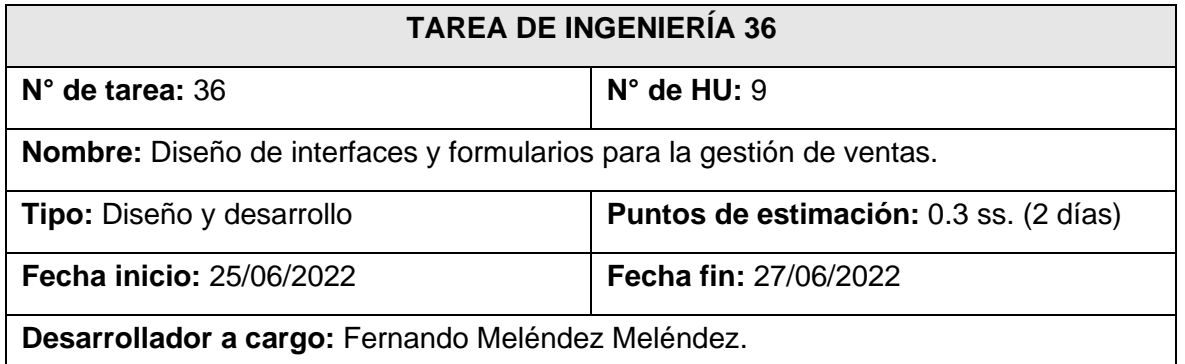

**Descripción:** Se efectuará el diseño de las interfaces que permitirán al usuario autenticado visualizar el listado de ventas registradas, verificar el detalle de cada venta, descargar el comprobante de venta y los formularios necesarios para el registro de una venta. Todo esto tomando como referencia los bosquejos realizados junto al cliente para gestionar los registros de pagos.

# **Fuente:** *Elaboración propia*

E. Tarea de ingeniería 37: Codificación de funciones para mostrar, registrar, anular, buscar, descargar y mostrar detalles de una venta.

**Tabla 109** Tarea de ingeniería 37: Codificación de funciones para mostrar, registrar,

anular, buscar, descargar y mostrar detalles de una venta

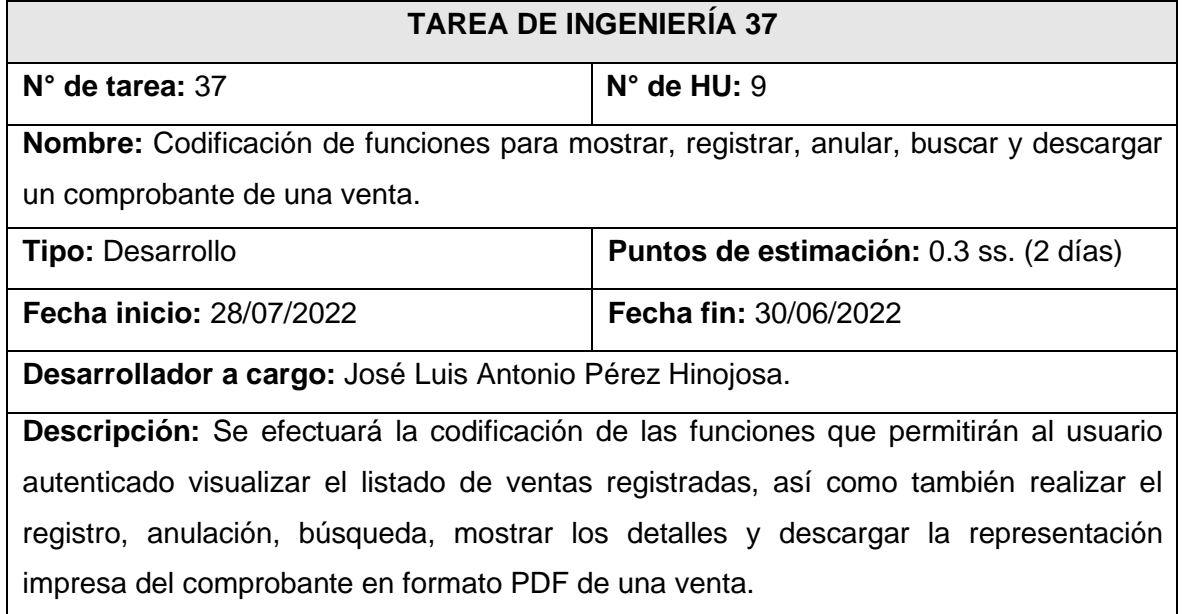

# **Fuente:** *Elaboración propia*

F. Tarea de ingeniería 38: Codificación de funciones para mostrar, registrar, anular,

buscar y mostrar detalles de venta.

**Tabla 110** Tarea de ingeniería 38: Codificación de funciones para mostrar, registrar,

anular, buscar y mostrar detalles de venta

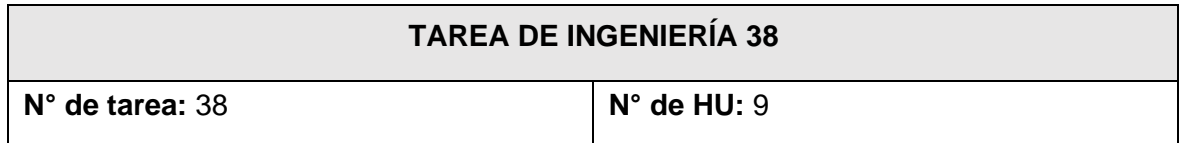

**Nombre:** Codificación de funciones para mostrar, registrar, anular y buscar detalles de venta.

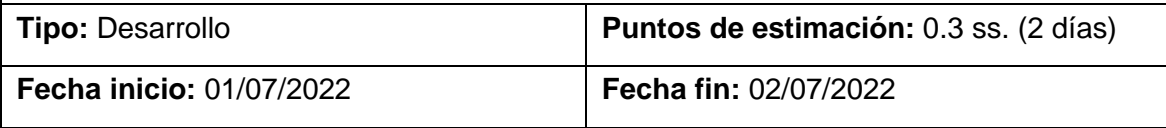

**Desarrollador a cargo:** José Luis Antonio Pérez Hinojosa.

**Descripción:** Se efectuará la codificación de las funciones que permitirán al usuario autenticado visualizar el listado de ventas registradas, así como también realizar el registro, anulación y la búsqueda de un detalle de venta.

# **Fuente:** *Elaboración propia*

G. Tarea de ingeniería 39: Codificación de validaciones para campos de registro de venta.

**Tabla 111** Tarea de ingeniería 39: Codificación de validaciones para campos de registro

#### de venta

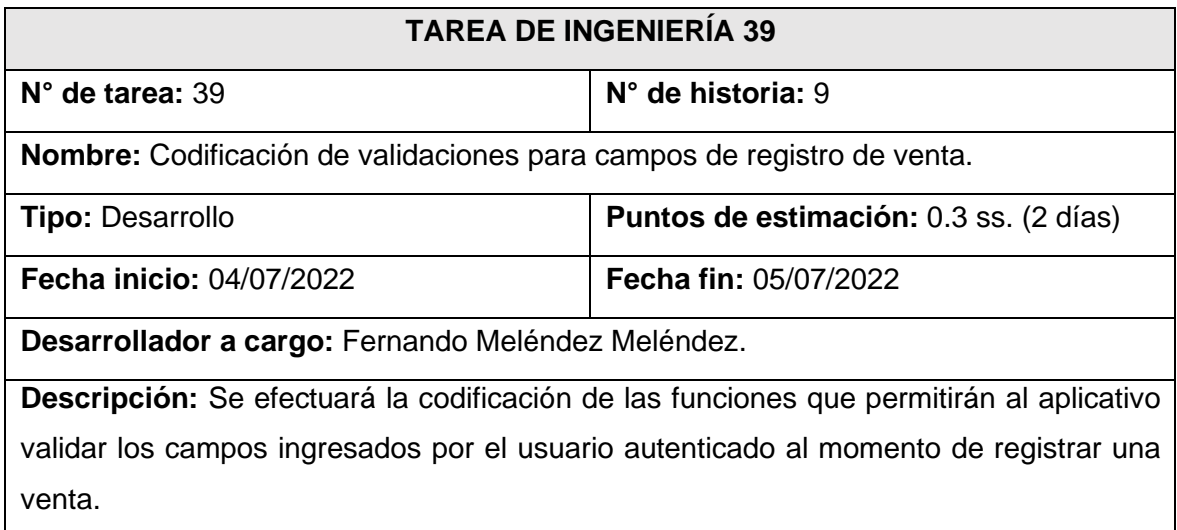

# **Fuente:** *Elaboración propia*

# **Tarjetas CRC De 5° Iteración**

A. Tarjeta CRC 13: Venta Registro.

#### **Tabla 112** Tarjeta CRC 13: Venta Registro

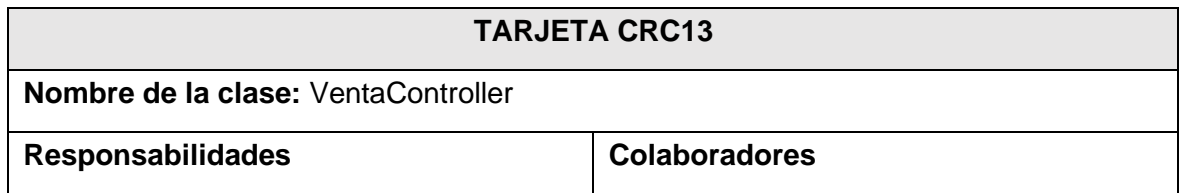

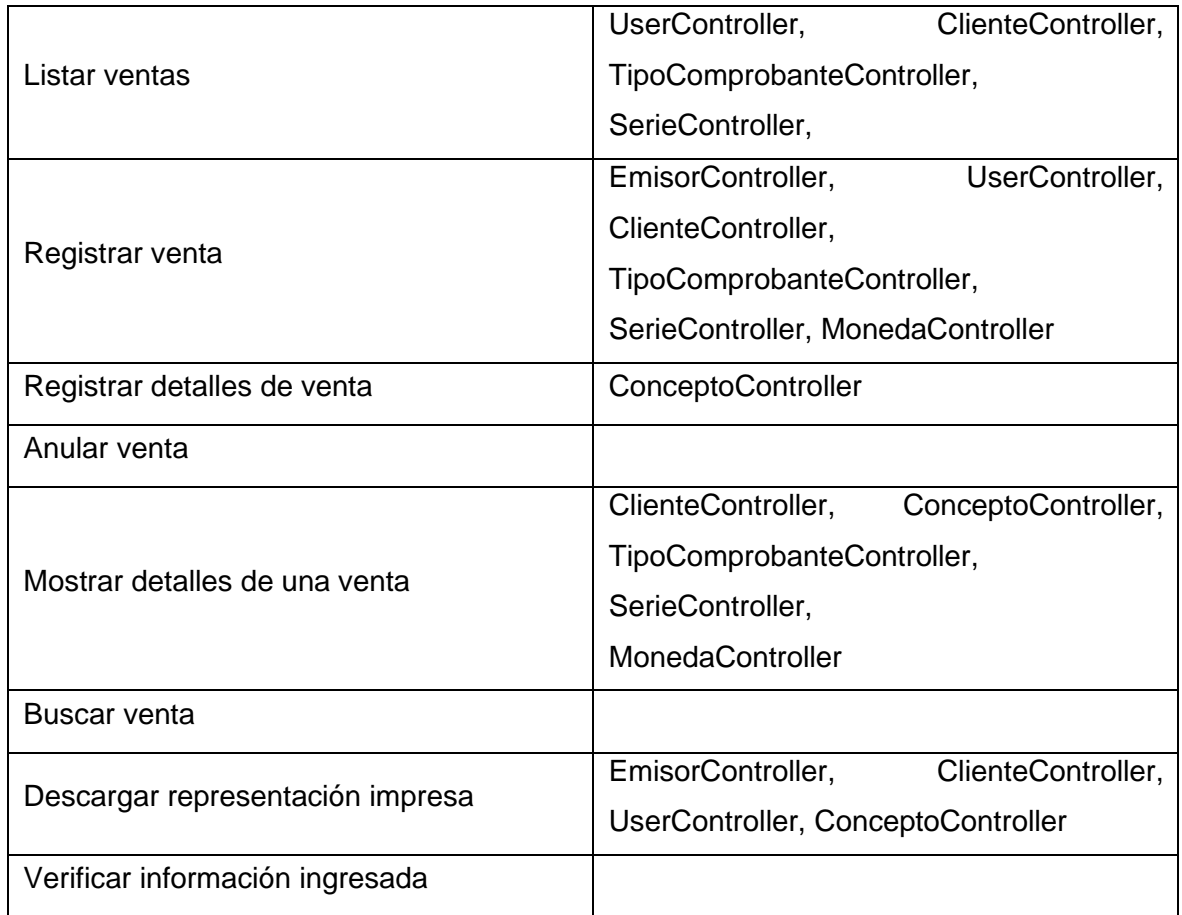

# **Diseño De Bosquejos De 5° Iteración**

A. Diseño de interfaz de listado, búsqueda, anulación, envío y descarga de comprobante de ventas.

**Figura 56** Diseño de interfaz de listado, búsqueda, anulación, envío y descarga de

comprobante de ventas

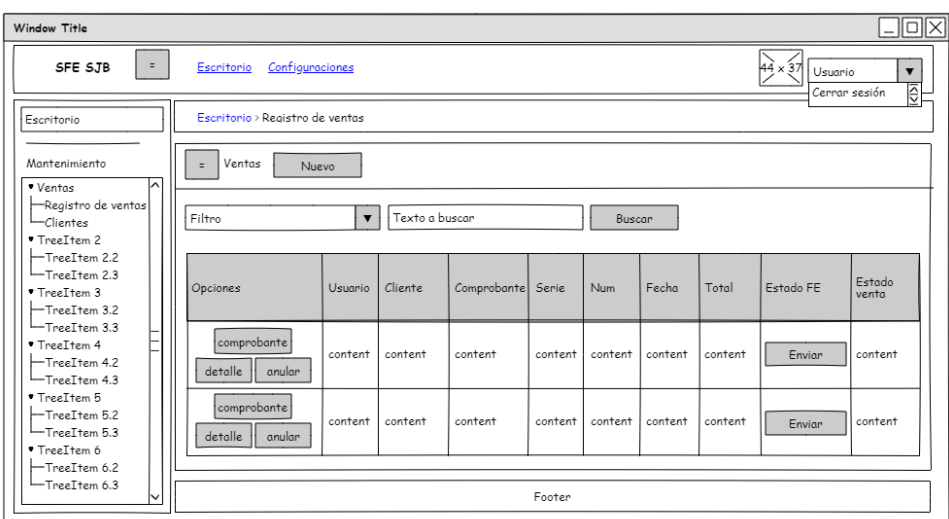

B. Diseño de pantalla para registrar ventas.

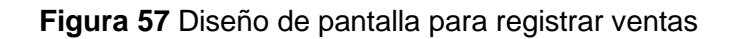

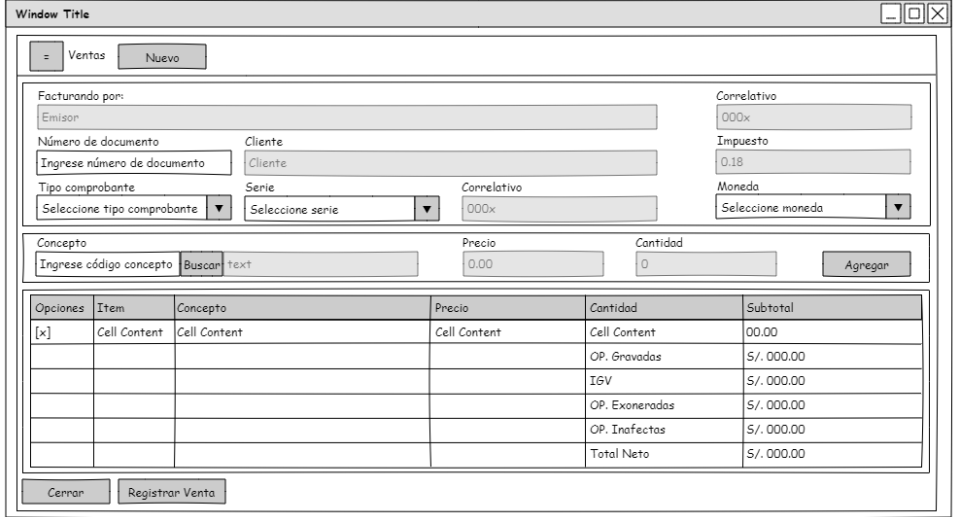

**Fuente:** *Elaboración propia*

C. Diseño de formulario para seleccionar conceptos a pagar en la venta.

**Figura 58** Diseño de formulario para seleccionar conceptos a pagar en la venta

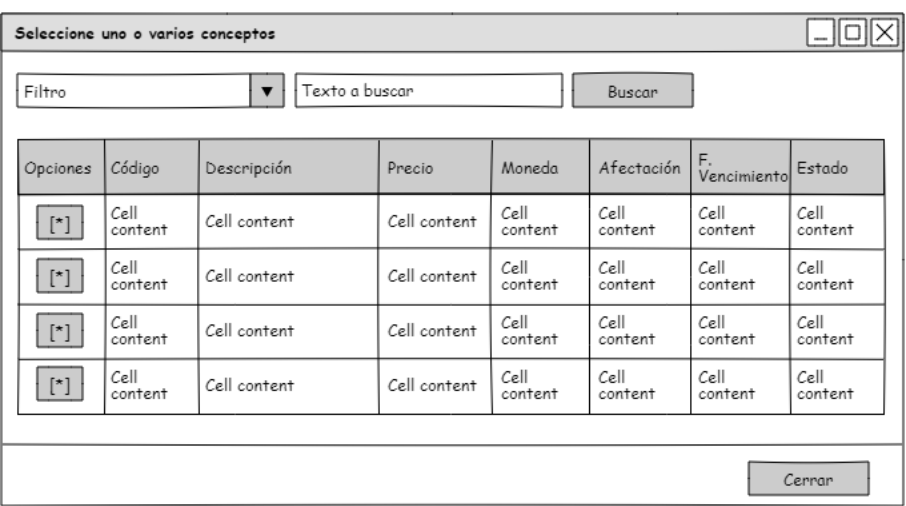

D. Diseño de comprobante de venta.

# **Figura 59** Diseño de comprobante de venta

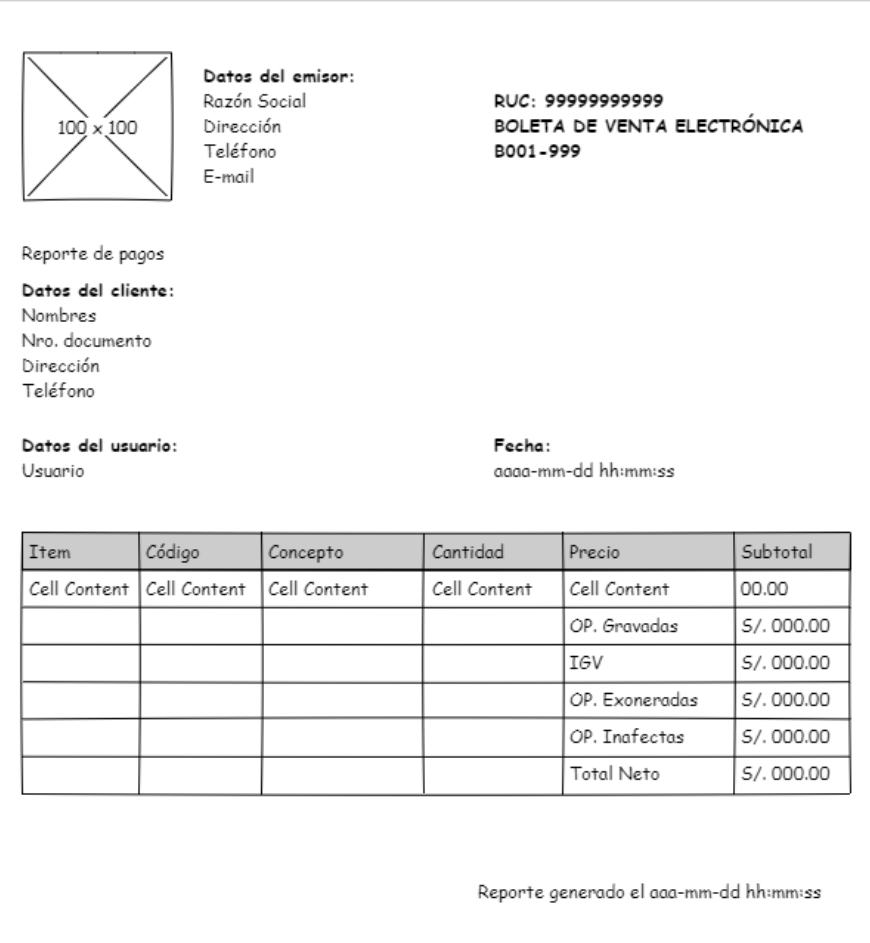

**Fuente:** *Elaboración propia*
E. Diseño de pantalla para mostrar el detalle de una venta.

**Figura 60** Diseño de pantalla para mostrar el detalle de una venta

|                                       |              |                                      |                                                              |                |                             | <b>Nole</b> |
|---------------------------------------|--------------|--------------------------------------|--------------------------------------------------------------|----------------|-----------------------------|-------------|
| Ventas                                | Nuevo        |                                      |                                                              |                |                             |             |
| Estado de venta:<br>ESTADO DE VENTA   |              |                                      | Estado de Facturación Electrónica:<br>MENSAJE SERVIDOR SUNAT |                |                             |             |
| Cliente:<br>NOMBRES CLIENTE           |              | Nro. documento:<br>NRO. DE DOCUMENTO | Fecha Emisión:<br>FECHA Y HORA DE EMISIÓN                    |                | Impuesto<br><b>IMPUESTO</b> |             |
| Tipo Comprobante:<br>TIPO COMPROBANTE |              | Serie Comprobante:<br>SERIE          | Correlativo<br>CORRELATIVO                                   |                | Moneda<br><b>MONEDA</b>     |             |
|                                       |              |                                      |                                                              |                |                             |             |
| <b>Ttem</b>                           | Concepto     |                                      | Precio                                                       | Cantidad       | Subtotal                    |             |
| Cell Content                          | Cell Content |                                      | Cell Content                                                 | Cell Content   | 00.00                       |             |
|                                       |              |                                      |                                                              | OP. Gravadas   | S/.000.00                   |             |
|                                       |              |                                      |                                                              | <b>TGV</b>     | S/.000.00                   |             |
|                                       |              |                                      |                                                              | OP. Exoneradas | 5/000.00                    |             |
|                                       |              |                                      |                                                              | OP. Inafectas  | S/0.000.00                  |             |

**Fuente:** *Elaboración propia*

### **Desarrollo De 5° Iteración**

A. Tablas tipo comprobantes, series, ventas y detalle de ventas creadas para quinta iteración.

**Figura 61** Tablas tipo comprobantes, series, ventas y detalle de ventas creadas para

### quinta iteración

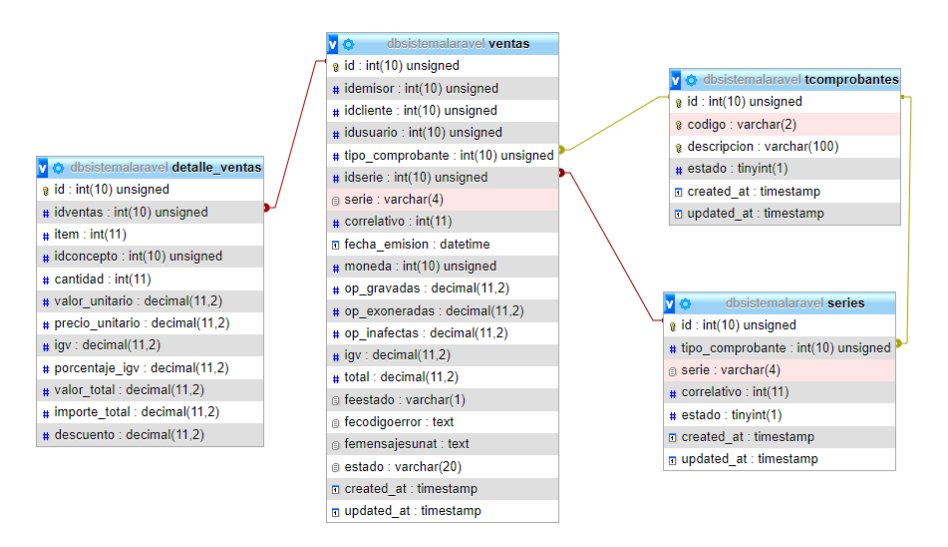

**Fuente:** *Elaboración propia*

B. Interfaz de listado, búsqueda, anulación, envío y descarga de comprobante de ventas.

**Figura 62** Interfaz de listado, búsqueda, anulación, envío y descarga de comprobante de

ventas

| Número Compro                | $\checkmark$   | Texto a buscar                       | <b>Q</b> Buscar |             |                |                     |              |                  |                     |
|------------------------------|----------------|--------------------------------------|-----------------|-------------|----------------|---------------------|--------------|------------------|---------------------|
| <b>Opciones</b>              | <b>Usuario</b> | <b>Cliente</b>                       | Comprobante     | Serie       | Número         | <b>Fecha Hora</b>   | <b>Total</b> | <b>Estado FE</b> | <b>Estado Venta</b> |
| $\circ$<br>PDF               | jlaph          | APELLIDO1 APELLIDO2 CARLOS ALBERTO   | <b>FACTURA</b>  | F001        | 668            | 2022-08-02 22:12:35 | 150.00       | Rechazado        | ANULADA             |
| $\circ$<br>PDF               | jlaph          | APELLIDO1 APELLIDO2 GABRIELA         | <b>BOLETA</b>   | <b>B002</b> | 6              | 2022-08-02 22:11:36 | 300.00       | Aceptado         | REGISTRADA          |
| <b>PDF</b> ©                 | jlaph          | APELLIDO1 APELLIDO2 DOMINICK ERNESTO | <b>BOLETA</b>   | B002        | 5              | 2022-08-02 00:33:51 | 300.00       | Aceptado         | <b>REGISTRADA</b>   |
| $\circledcirc$<br><b>PDF</b> | jlaph          | APELLIDO1 APELLIDO2 LUIS ALBERTO     | <b>BOLETA</b>   | <b>B002</b> | $\overline{4}$ | 2022-08-02 00:30:05 | 150.00       | Aceptado         | <b>REGISTRADA</b>   |
| $\circ$<br>PDF               | jlaph          | APELLIDO1 APELLIDO2 GABRIELA         | <b>BOLETA</b>   | <b>B001</b> | 791            | 2022-07-29 22:36:19 | 150.00       | Aceptado         | <b>REGISTRADA</b>   |

**Fuente:** *Elaboración propia*

C. Interfaz para el registro de ventas.

**Figura 63** Interfaz para el registro de ventas

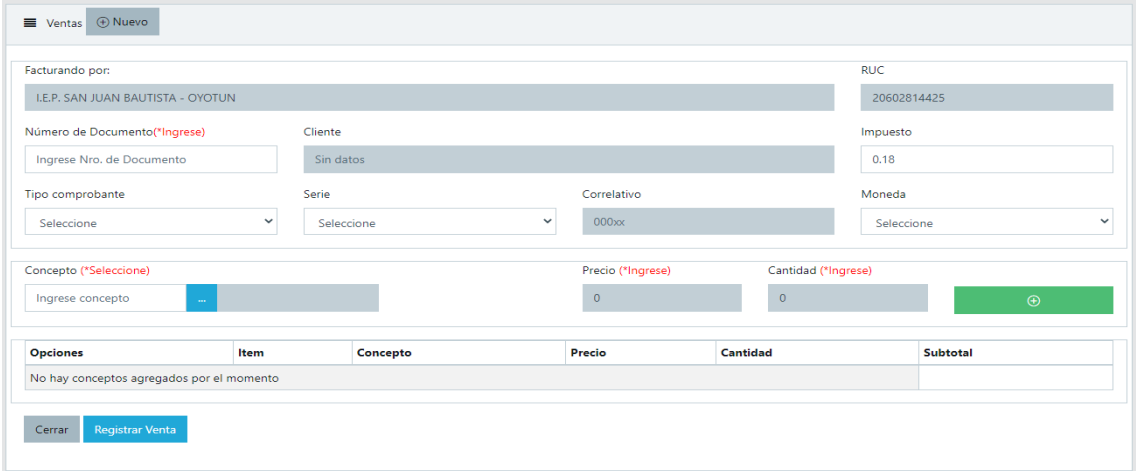

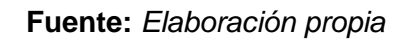

D. Representación impresa de un comprobante electrónico en formato PDF para interfaz de gestión de ventas.

**Figura 64** Representación impresa de un comprobante electrónico en formato PDF para

interfaz de gestión de ventas

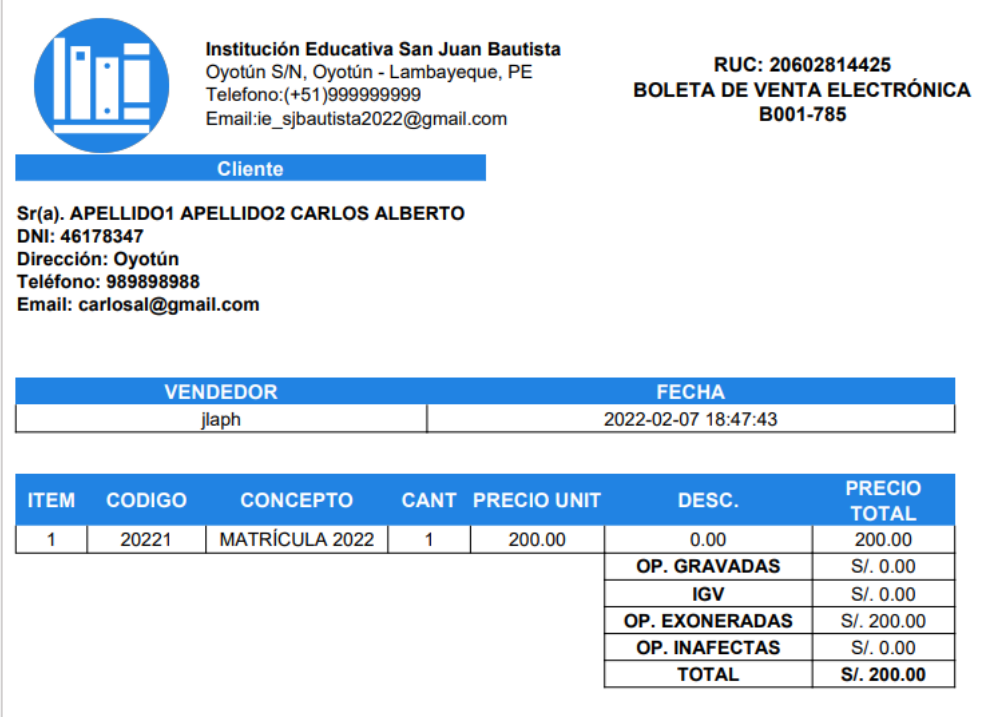

E. Interfaz para mostrar el detalle de una venta.

**Figura 65** Interfaz para mostrar el detalle de una venta

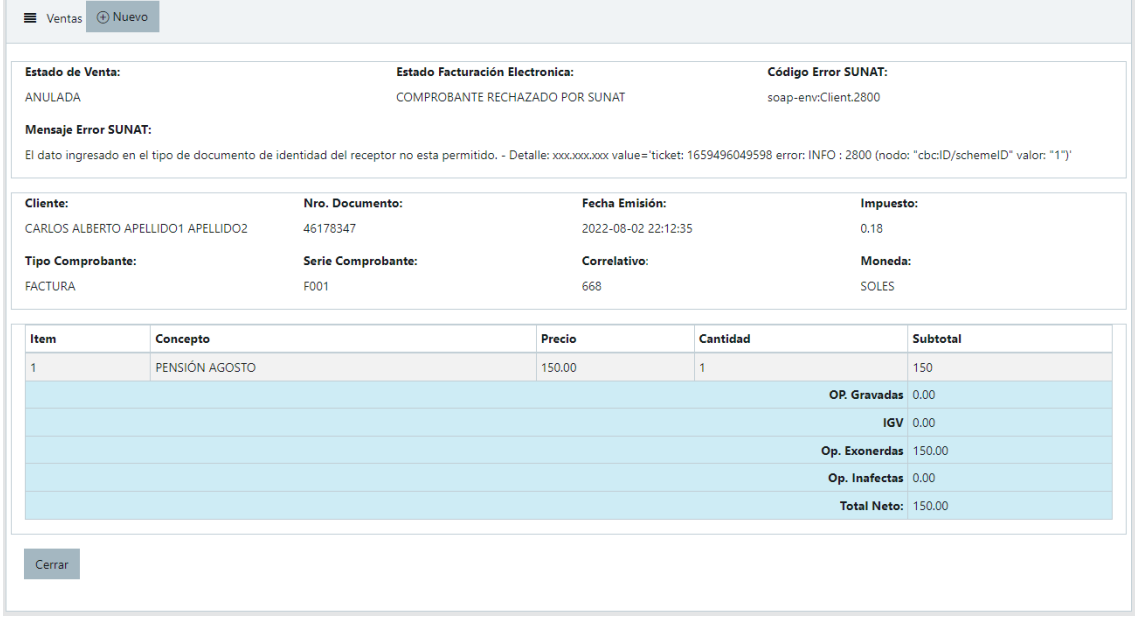

### **Fuente:** *Elaboración propia*

F. Formulario para agregar conceptos a pagar en la venta.

**Figura 66** Formulario para agregar conceptos a pagar en la venta

| Descrip         | $\checkmark$ | Texto a buscar     | Q Buscar |              |                   |                |               |
|-----------------|--------------|--------------------|----------|--------------|-------------------|----------------|---------------|
| <b>Opciones</b> | Código       | <b>Descripción</b> | Precio   | Moneda       | <b>Afectación</b> | F. Vencimiento | Estado        |
| $\odot$         | 20221        | MATRÍCULA 2022     | 200.00   | <b>SOLES</b> | OP. EXONERADAS    | 2022-03-31     | <b>Activo</b> |
| $\odot$         | 20222        | PENSIÓN MARZO      | 150.00   | <b>SOLES</b> | OP. EXONERADAS    | 2022-03-31     | <b>Activo</b> |
| $\odot$         | 20223        | PENSIÓN ABRIL      | 150.00   | <b>SOLES</b> | OP. EXONERADAS    | 2022-04-30     | <b>Activo</b> |
| $\odot$         | 20224        | PENSIÓN MAYO       | 150.00   | <b>SOLES</b> | OP. EXONERADAS    | 2022-05-31     | <b>Activo</b> |
| $\odot$         | 20225        | PENSIÓN JUNIO      | 150.00   | <b>SOLES</b> | OP. EXONERADAS    | 2022-06-30     | <b>Activo</b> |

**Fuente:** *Elaboración propia*

## **Pruebas De Aceptación De 5° Iteración**

Para este apartado el cliente en colaboración junto al equipo de desarrollo elaboró las pruebas necesarias por historia de la quinta iteración. En la Tabla 113 se muestra el listado de pruebas que se realizaron.

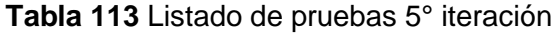

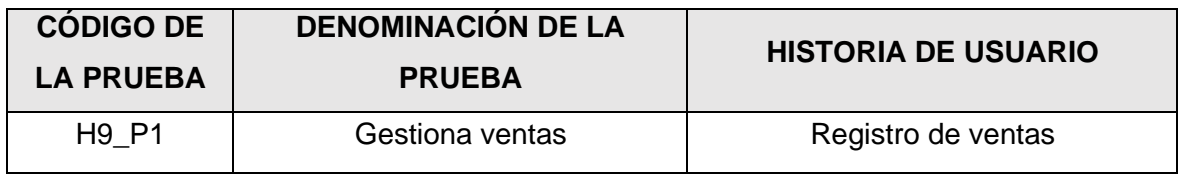

### **Fuente:** *Elaboración propia*

A. PA9: Gestiona ventas.

**Tabla 114** PA9: Gestiona ventas

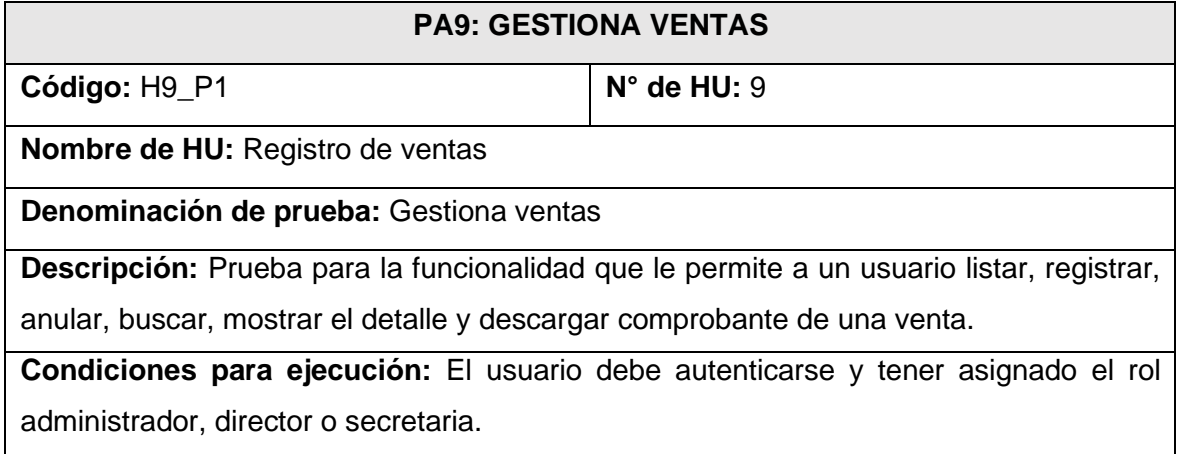

Pasos para ejecución:

Para todas las siguientes funciones el usuario debe ingresar al menú *Ventas* y elegir la opción *Registrar ventas*.

- Listado: El aplicativo muestra una lista de las ventas registradas y algunos de sus datos de registro en una tabla paginada en grupos de cinco filas.
- Búsqueda: El usuario elige el filtro por el cual desea buscar una venta, el usuario ingresa los datos según el filtro seleccionado y pulsa el botón buscar dando clic. El aplicativo mostrará los datos de la venta si se encuentra registrada.
- Registro: El usuario pulsa el botón *Nuevo* dando clic, el aplicativo presenta la interfaz de registro de ventas, el usuario ingresa los datos del cliente requeridos para el registro, además selecciona el tipo de comprobante y serie, asimismo selecciona el o los conceptos a pagar mediante el uso del formulario de conceptos o ingresando el código de concepto, y por último pulsa el botón *Registrar Venta* dando clic*.* Si los datos cumplen las validaciones establecidas, el aplicativo mostrará un mensaje que confirma que el registro se realizó de manera satisfactoria, de lo contrario mostrará los errores que lo impiden.
- Mostrar detalle: El usuario pulsa dando clic sobre el botón *Ver detalle* en las opciones que muestra la tabla de listado de ventas, a continuación, el aplicativo mostrará la interfaz detalle de venta con los datos cargados de la venta, el detalle de los conceptos pagados y el estado de su facturación electrónica.
- Anular: El usuario pulsa dando clic sobre el botón *Anular* en las opciones que muestra la tabla de listado de ventas, el aplicativo muestra al usuario un mensaje de confirmación sobre la acción que quiere realizar, el usuario confirma su elección y por último el aplicativo mostrará un mensaje que confirma el cambio de estado. Esta opción sólo será visible si el comprobante no ha sido enviado al servidor web de SUNAT.
- Descargar: El usuario pulsa dando clic sobre el botón *PDF* en las opciones que muestra la tabla de listado de ventas, el aplicativo genera la representación impresa del comprobante y muestra una ventana emergente para confirmar la descarga del archivo, el usuario acepta la descarga.

**Resultado esperado:** El usuario autenticado con rol administrador, director o secretaria puede visualizar, registrar, anular, buscar, verificar el detalle y descargar el comprobante de una venta.

**Evaluación de prueba:** La prueba fue realizada favorablemente.

# **Bitácora De Reuniones De 5° Iteración**

A. Bitácora de reunión BR-026.

### **Tabla 115** Bitácora de reunión BR-026

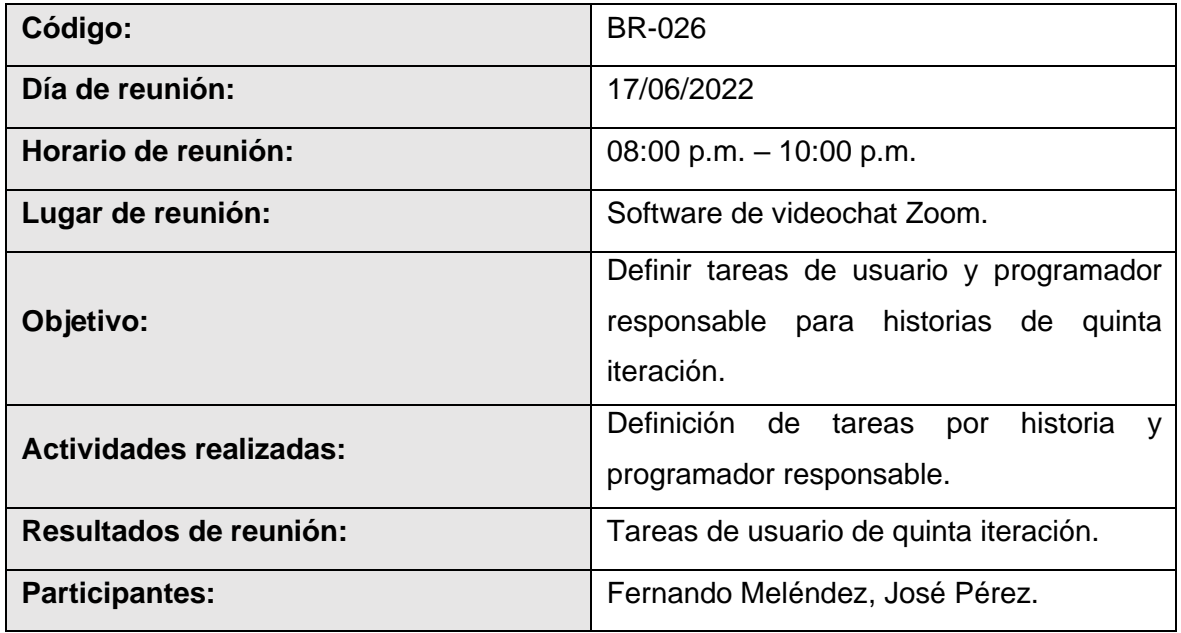

# **Fuente:** *Elaboración propia*

B. Bitácora de reunión BR-027.

### **Tabla 116** Bitácora de reunión BR-027

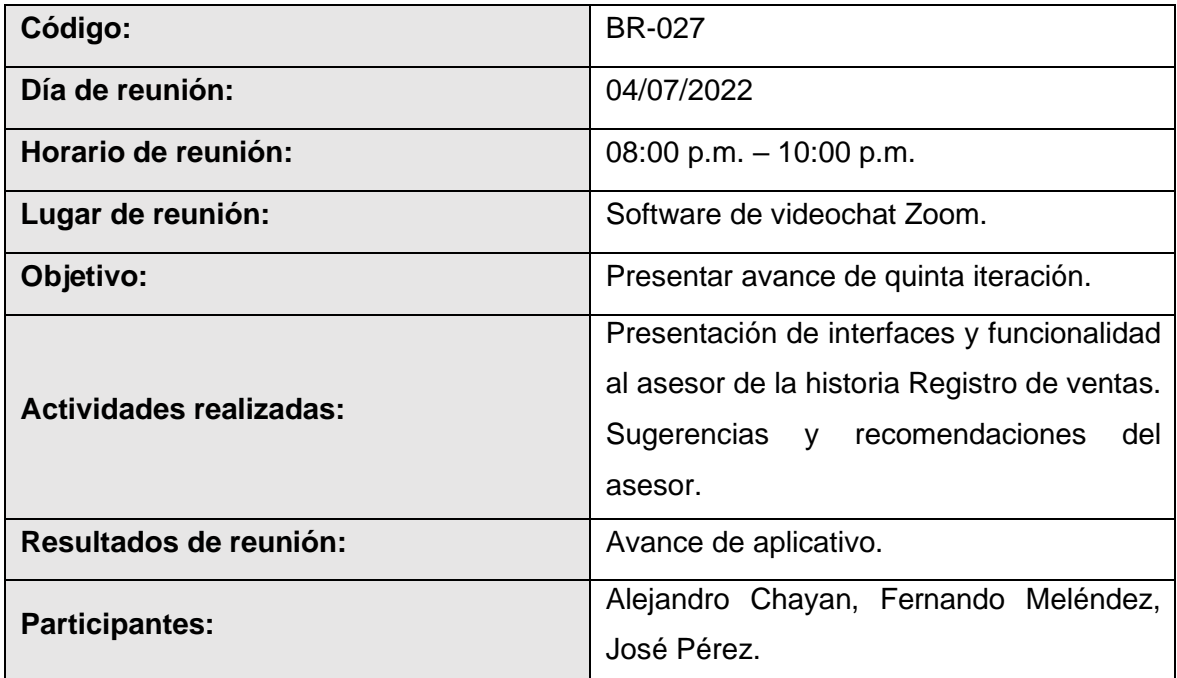

# **Fuente:** *Elaboración propia*

C. Bitácora de reunión BR-028.

### **Tabla 117** Bitácora de reunión BR-028

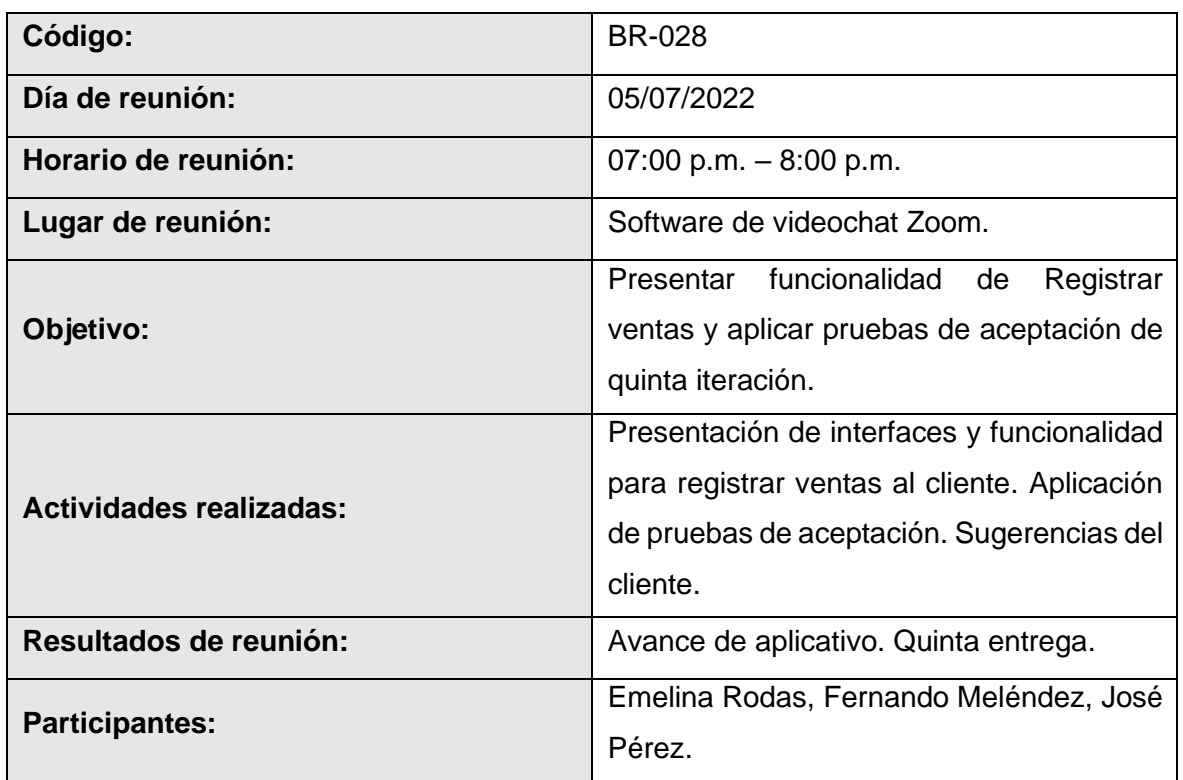

### **Fuente:** *Elaboración propia*

# **Resultados De 5° Iteración**

- El equipo de desarrollo logro cumplir con el cronograma del plan de entregas establecido junto al cliente para la quinta iteración. Dado esto se puede afirmar que se realizó una estimación correcta en esta iteración.
- Se realizaron pequeñas entregas de avance de diseño y programación al cliente, mediante reuniones virtuales, según bitácora de reuniones de quinta iteración.
- El equipo de desarrollo logro cumplir con las funcionalidades solicitadas por el cliente satisfactoriamente.

### **Sexta iteración**

## **Tabla 118** Plan de sexta iteración

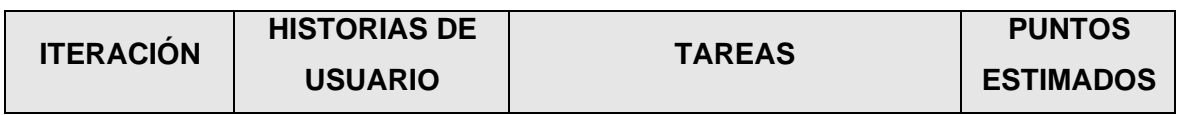

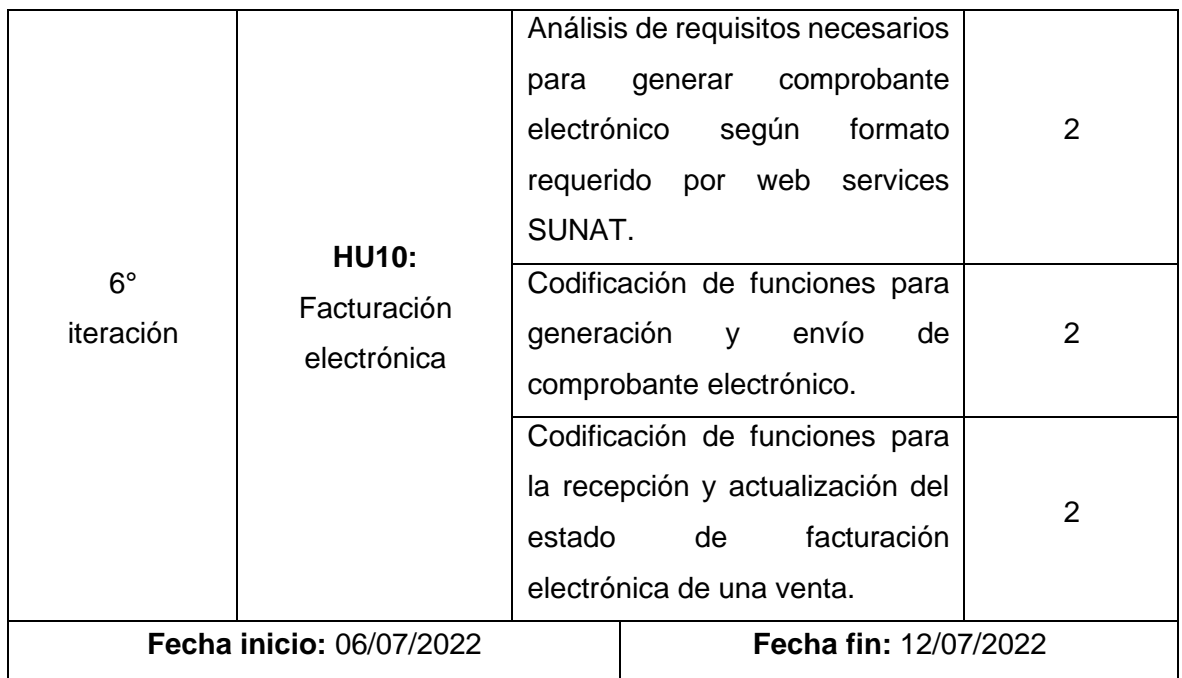

## **Tareas De 6° Iteración**

A. Tarea de ingeniería 40: Análisis de requisitos necesarios para generar comprobante electrónico según formato requerido por web services SUNAT.

**Tabla 119** Tarea de ingeniería 40: Análisis de requisitos necesarios para generar

comprobante electrónico según formato requerido por web services SUNAT

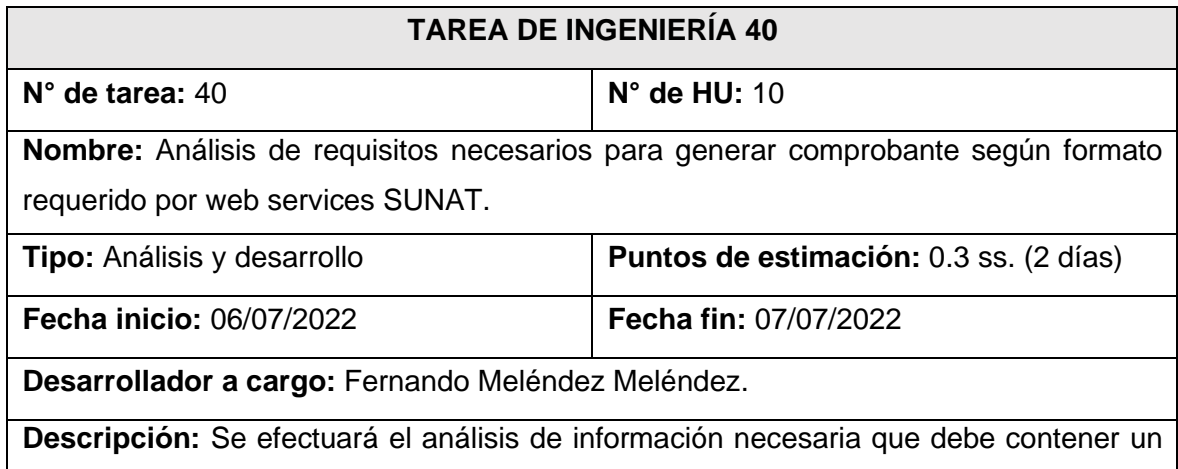

comprobante electrónico para realizar la facturación electrónica según los parámetros y formatos establecidos por la SUNAT en una guía de creación de archivos XML para facturación electrónica (Ver Anexo 3). Como resultado del análisis se verifica que datos de las ventas registradas serán seleccionados para generar el comprobante electrónico

y los archivos que se necesitarán para realizar el envío del comprobante al web services de SUNAT. Todo esto en base a la recolección de datos obtenida junto al cliente.

### **Fuente:** *Elaboración propia*

B. Tarea de ingeniería 41: Codificación de funciones para generación y envío de comprobante electrónico.

**Tabla 120** Tarea de ingeniería 41: Codificación de funciones para generación y envío de

comprobante electrónico

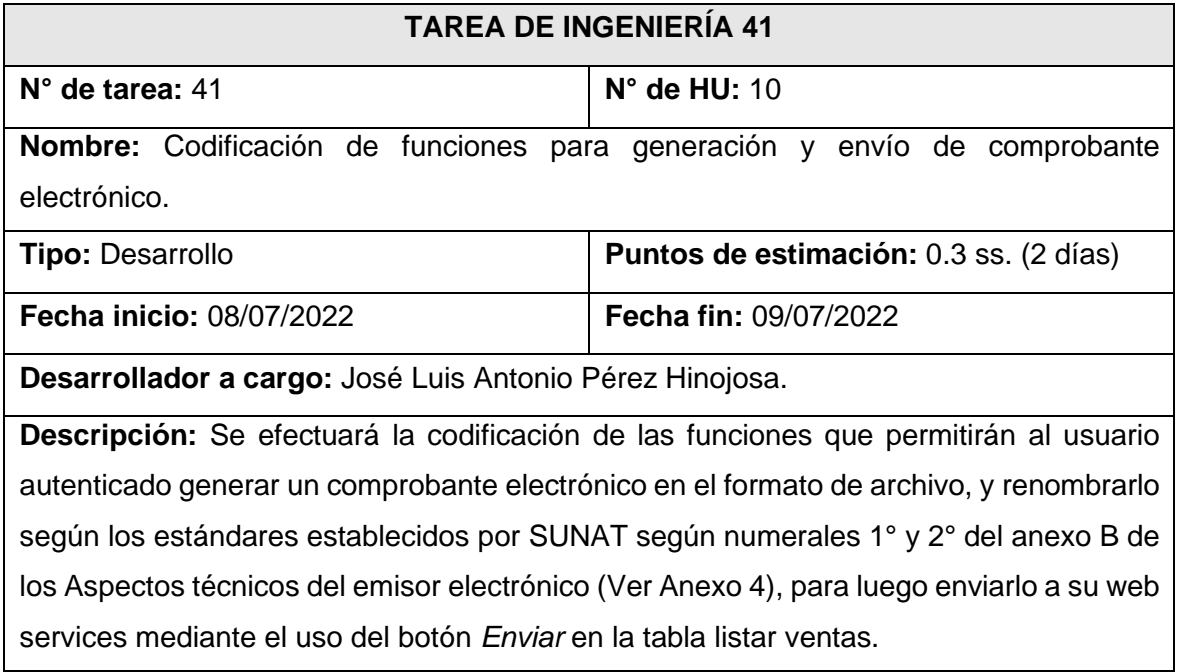

### **Fuente:** *Elaboración propia*

C. Tarea de ingeniería 42: Codificación de funciones para la recepción y actualización

del estado de facturación electrónica de una venta.

**Tabla 121** Tarea de ingeniería 42: Codificación de funciones para la recepción y

actualización del estado de facturación electrónica de una venta

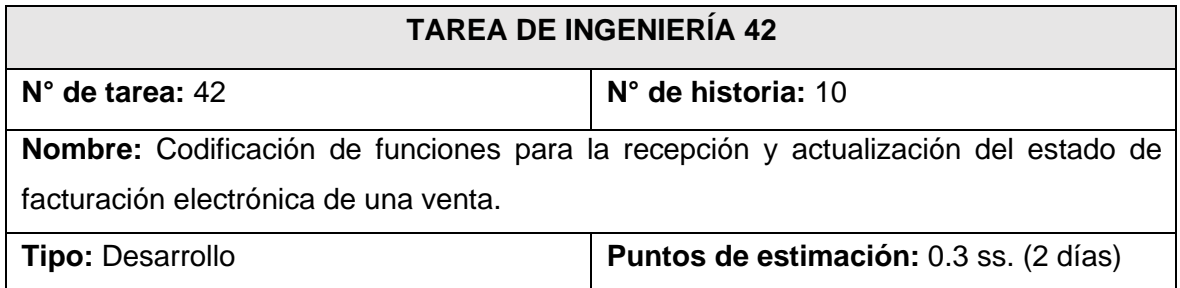

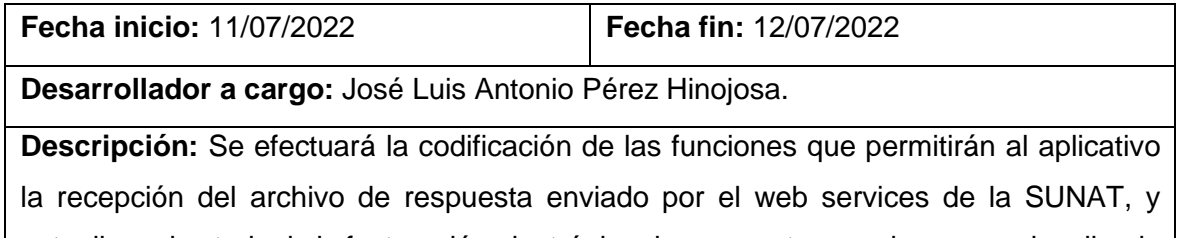

actualizar el estado de la facturación electrónica de una venta, para luego ser visualizado por el usuario en la interfaz detalle de ventas.

### **Fuente:** *Elaboración propia*

# **Tarjetas CRC De 6° Iteración**

A. Tarieta CRC 14: Facturación electrónica.

**Tabla 122** Tarjeta CRC 14: Facturación electrónica

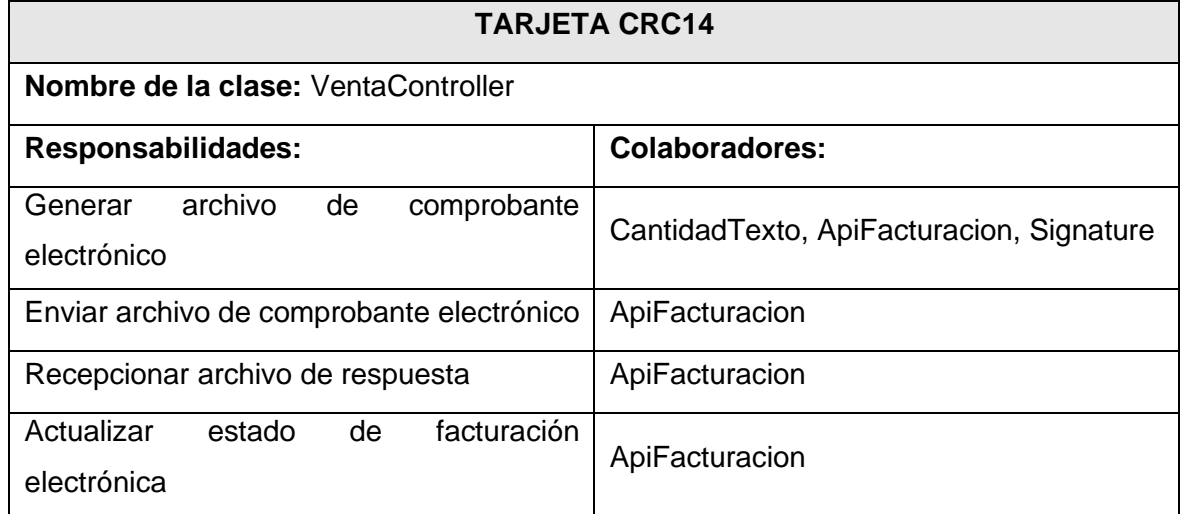

### **Fuente:** *Elaboración propia*

# **Diseño De Bosquejos Y Desarrollo De 6° Iteración**

Para esta iteración al ser en su mayoría de tareas de codificación y el uso de su funcionalidad mediante un botón (Enviar) el cual se encuentra en la interfaz de listado de ventas, se puede apreciar el diseño de bosquejos y el desarrollo de su interfaz en las Figura 50 y Figura 53 de la quinta iteración.

# **Pruebas De Aceptación De 6° Iteración**

Para este apartado el cliente en colaboración junto al equipo de desarrollo elaboró las pruebas necesarias por cada historia de la sexta iteración. En la Tabla 123 se muestra el listado de pruebas que se realizaron.

# **Tabla 123** Listado de pruebas 6° iteración

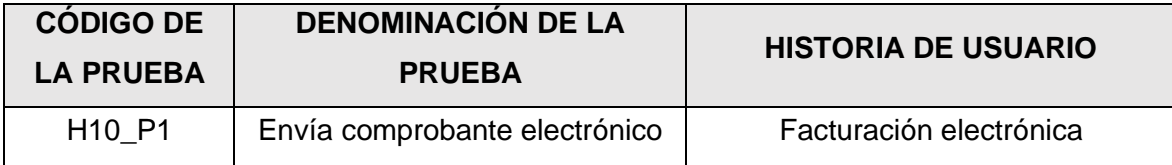

**Fuente:** *Elaboración propia*

A. PA10: Envía comprobante electrónico.

**Tabla 124** PA10: Envía comprobante electrónico

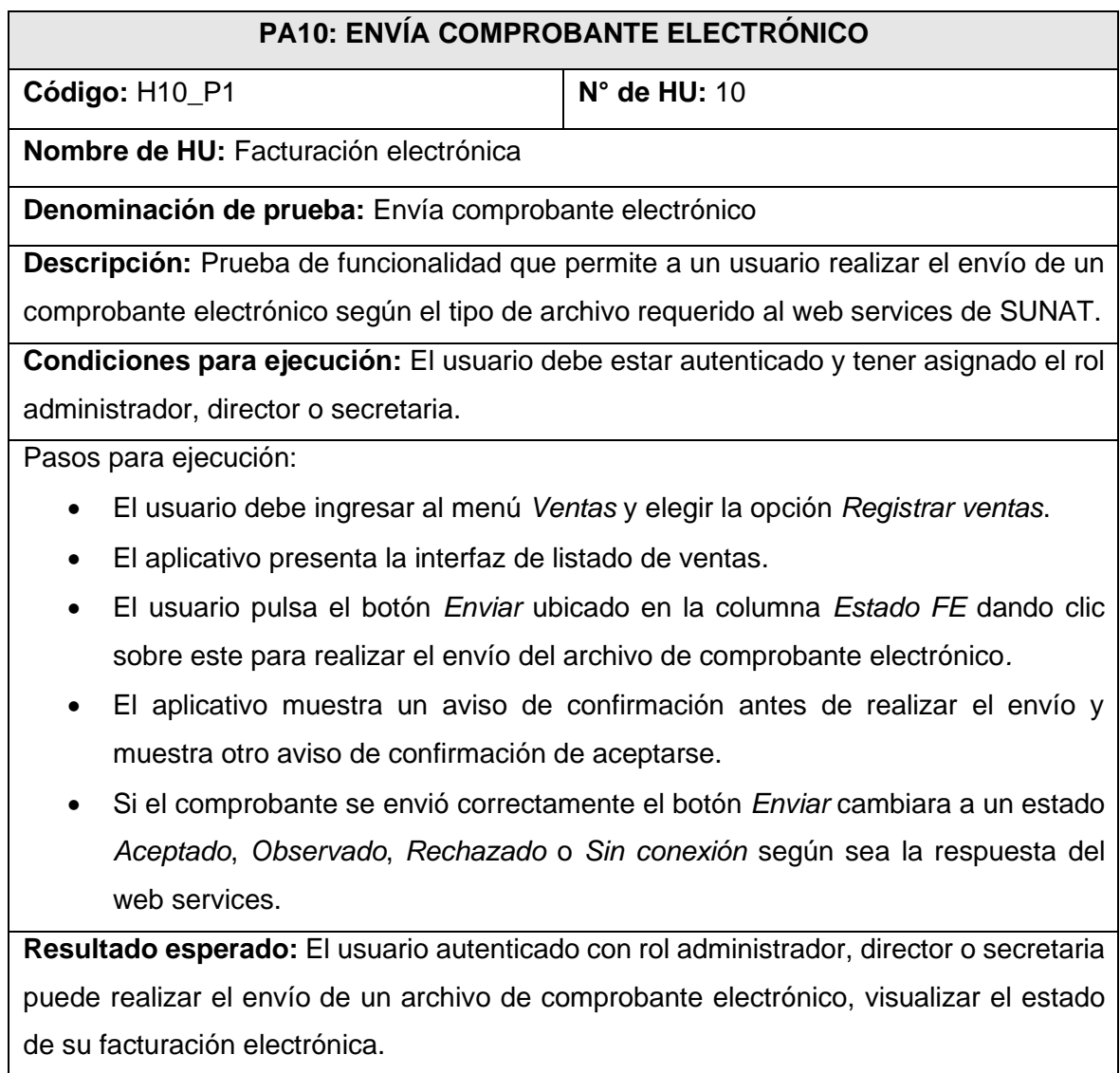

**Evaluación de prueba:** La prueba fue realizada favorablemente.

**Fuente:** *Elaboración propia*

# **Bitácora De Reuniones De 6° Iteración**

A. Bitácora de reunión BR-029.

### **Tabla 125** Bitácora de reunión BR-029

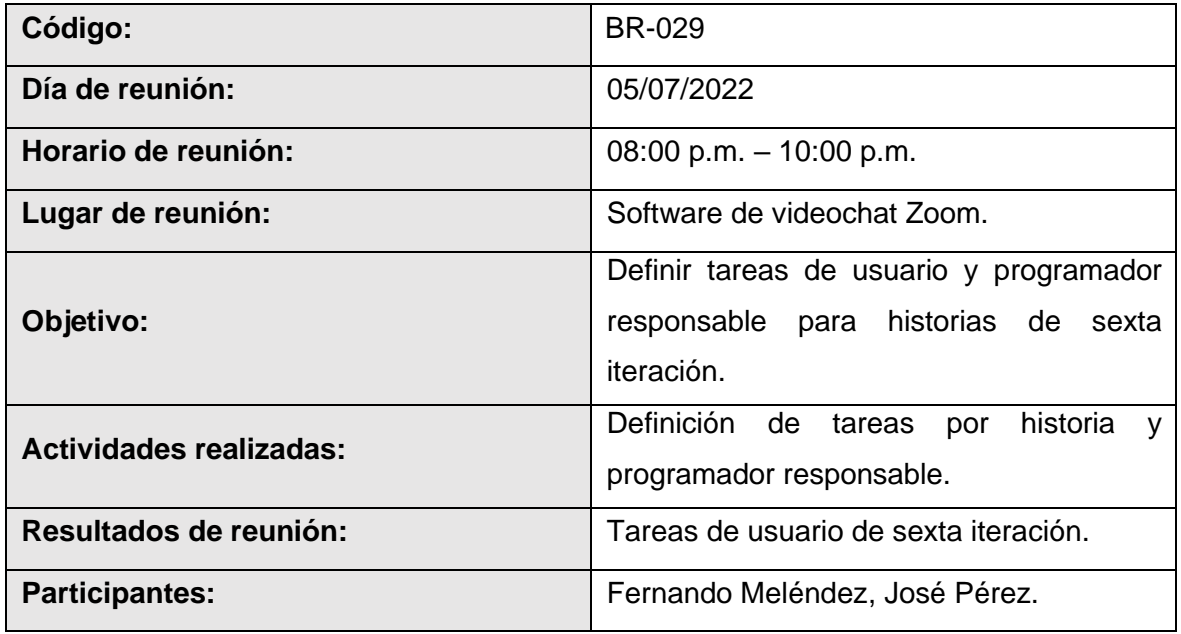

# **Fuente:** *Elaboración propia*

B. Bitácora de reunión BR-029.

### **Tabla 126** Bitácora de reunión BR-029

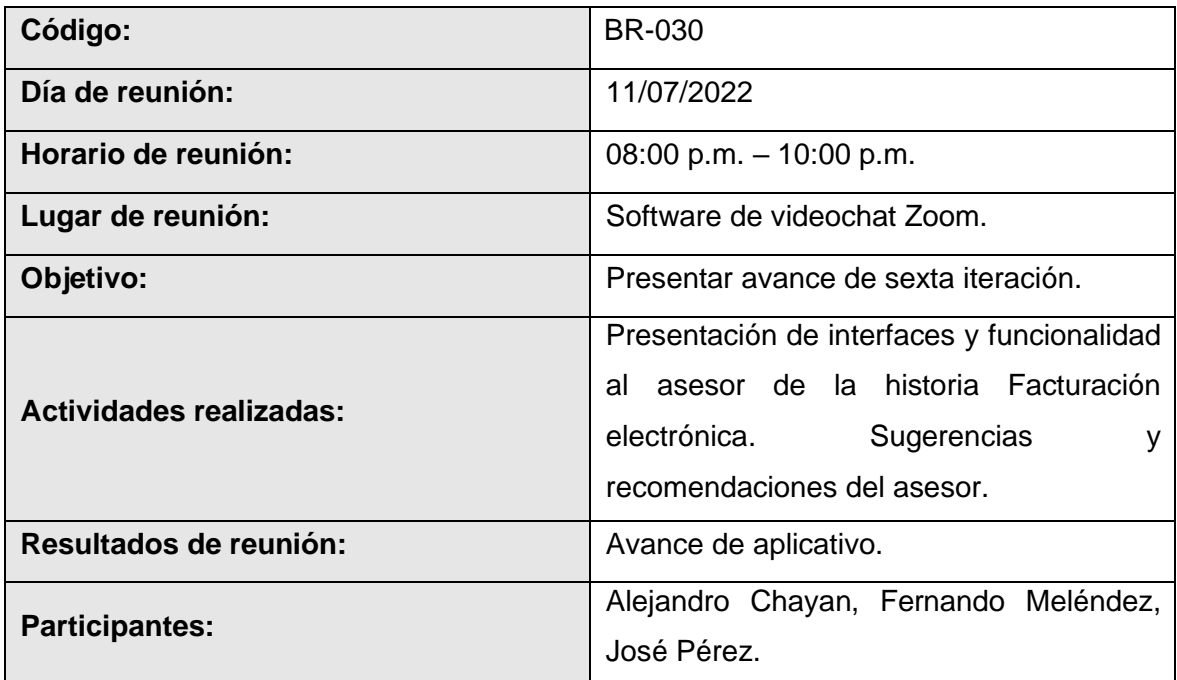

# **Fuente:** *Elaboración propia*

C. Bitácora de reunión BR-031.

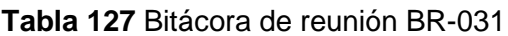

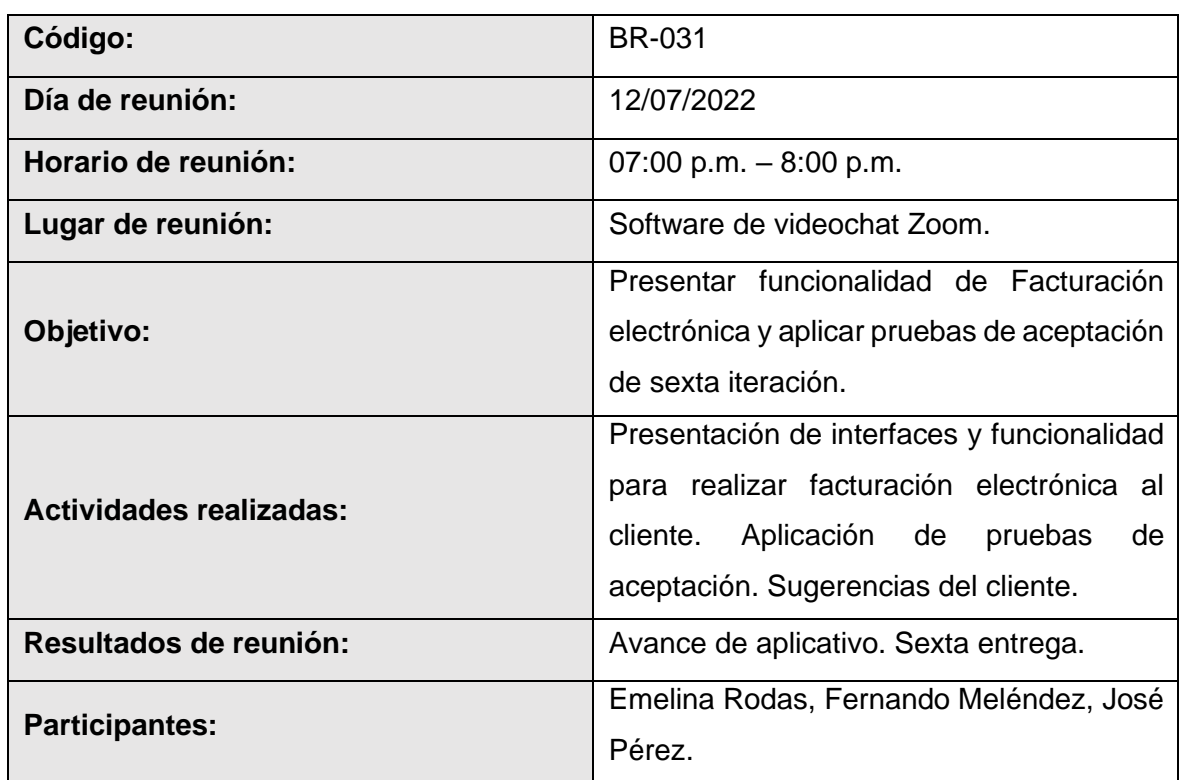

### **Fuente:** *Elaboración propia*

### **Resultados De 6° Iteración**

- El equipo de desarrollo logro cumplir con el cronograma del plan de entregas establecido junto al cliente para la sexta iteración. Dado esto se puede afirmar que se realizó una estimación correcta en esta iteración.
- Se realizó una entrega al cliente durante esta iteración debido a que la mayoría de sus tareas eran de codificación y se buscaba solo alcanzar una funcionalidad. Todo esto mediante una reunión virtual, según bitácora de reuniones de sexta iteración.
- El equipo de desarrollo logro cumplir con la funcionalidad requerida por el cliente de manera satisfactoria en esta iteración.
- **Séptima iteración**

**Tabla 128** Plan de séptima iteración

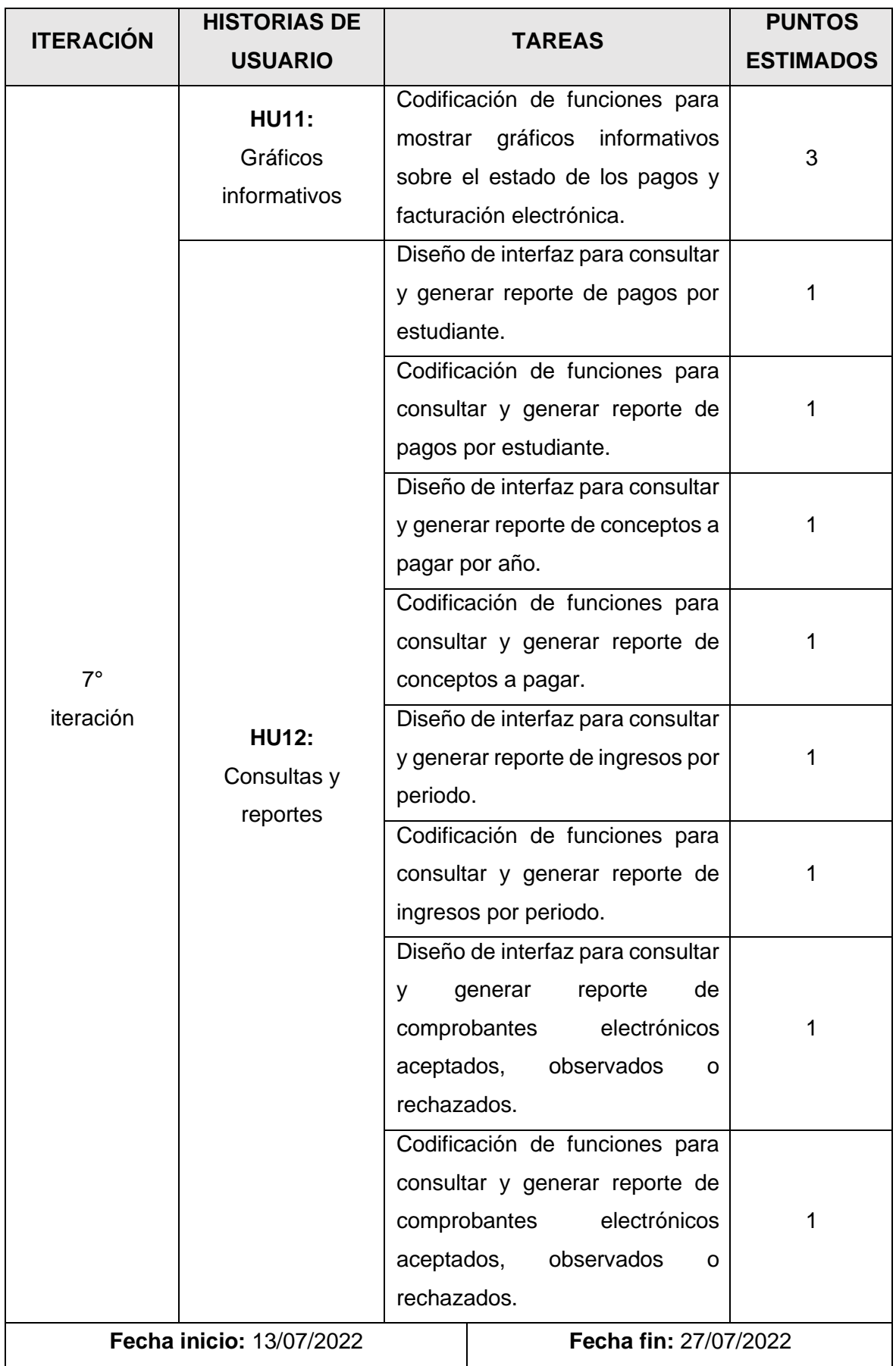

### **Tareas De 7° Iteración**

A. Tarea de ingeniería 43: Codificación de funciones para mostrar gráficos informativos sobre el estado de los pagos y facturación electrónica.

**Tabla 129** Tarea de ingeniería 43: Codificación de funciones para mostrar gráficos

informativos sobre el estado de los pagos y facturación electrónica

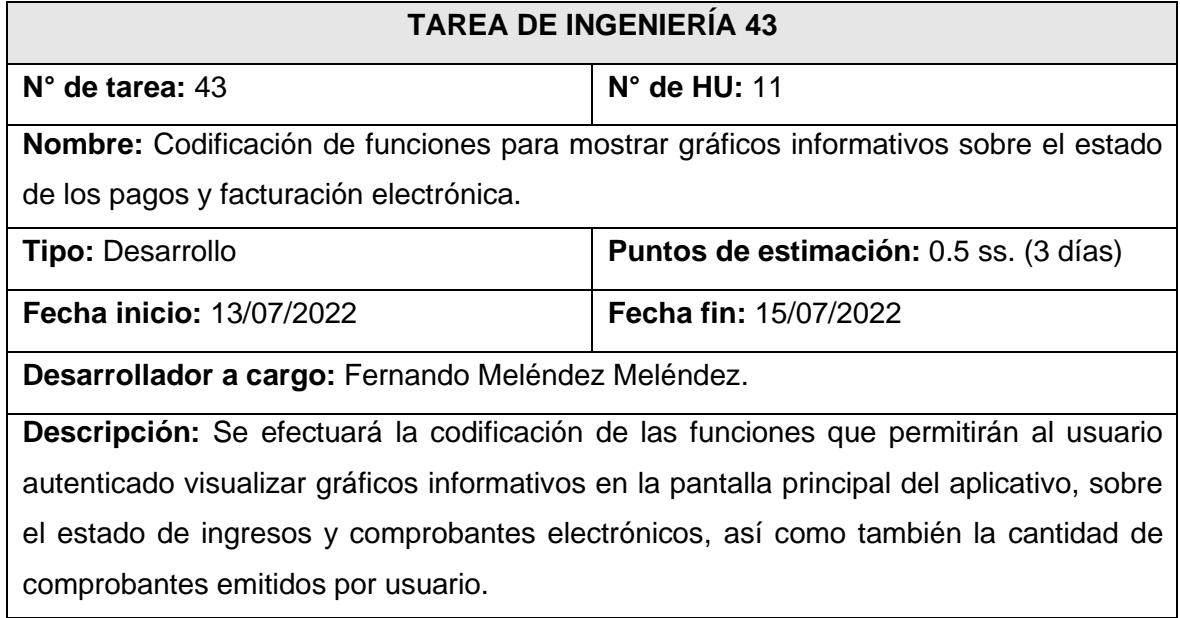

## **Fuente:** *Elaboración propia*

B. Tarea de ingeniería 44: Diseño de interfaz para consultar y generar reporte de pagos por estudiante.

**Tabla 130** Tarea de ingeniería 44: Diseño de interfaz para consultar y generar reporte de

### pagos por estudiante

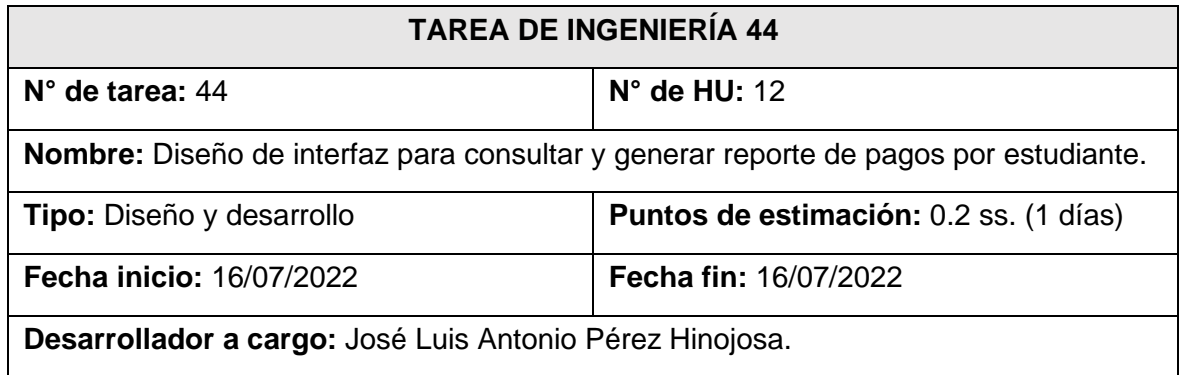

**Descripción:** Se diseñará la interfaz que permitirá al usuario autenticado realizar consultas, generar reportes y descargar el comprobante de venta de los pagos realizados. Todo esto tomando como referencia los bosquejos realizados junto al cliente para consultar y generar reporte de pagos por estudiante.

### **Fuente:** *Elaboración propia*

C. Tarea de ingeniería 45: Codificación de funciones para consultar y generar reporte de pagos por estudiante.

**Tabla 131** Tarea de ingeniería 45: Codificación de funciones para consultar y generar

reporte de pagos por estudiante

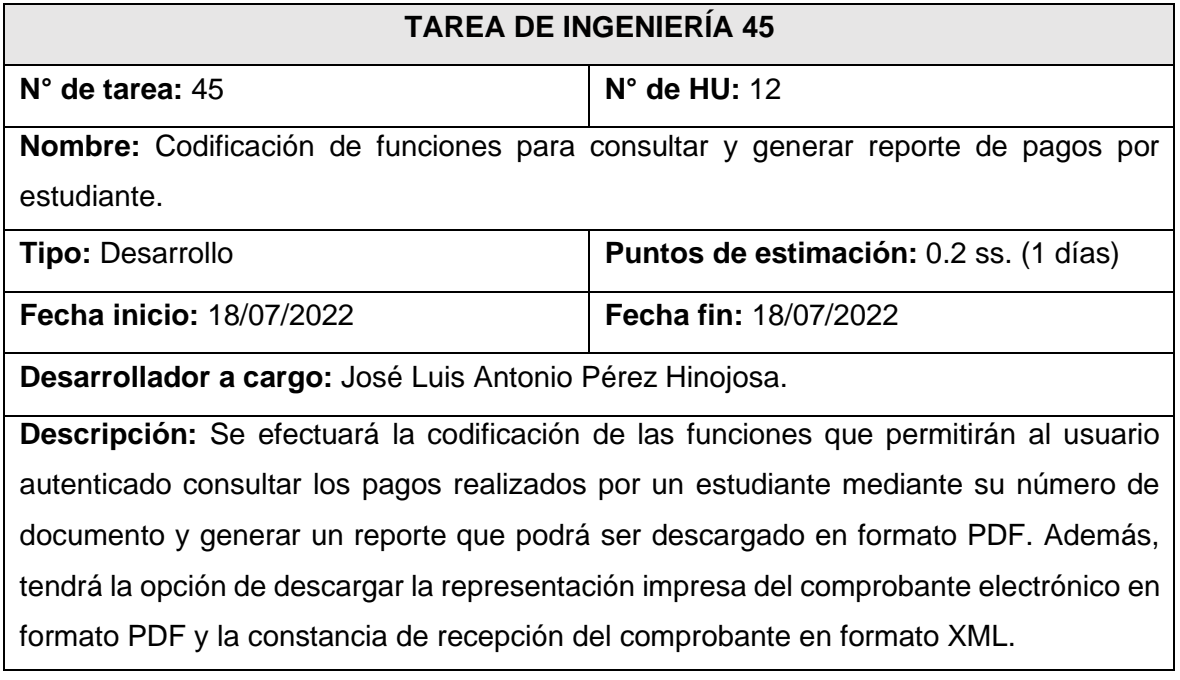

### **Fuente:** *Elaboración propia*

D. Tarea de ingeniería 46: Diseño de interfaz para consultar y generar reporte de conceptos a pagar por año.

**Tabla 132** Tarea de ingeniería 46: Diseño de interfaz para consultar y generar reporte de

conceptos a pagar por año

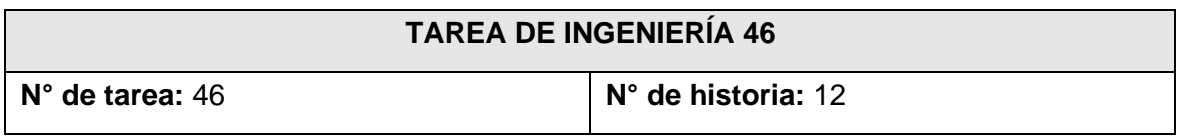

**Nombre:** Diseño de interfaz para consultar y generar reporte de conceptos a pagar por año.

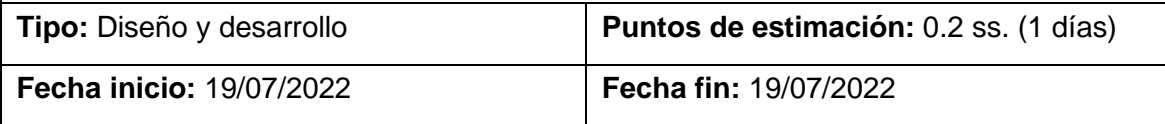

**Desarrollador a cargo:** Fernando Meléndez Meléndez.

**Descripción:** Se efectuará el diseño de la interfaz que permitirá al usuario autenticado realizar consultas y generar reportes sobre los conceptos a pagar por año lectivo. Todo esto tomando como referencia los bosquejos realizados junto al cliente para consultar y generar reporte conceptos a pagar por año.

# **Fuente:** *Elaboración propia*

E. Tarea de ingeniería 47: Codificación de funciones para consultar y generar reporte

de conceptos a pagar.

**Tabla 133** Tarea de ingeniería 47: Codificación de funciones para consultar y generar

reporte de conceptos a pagar

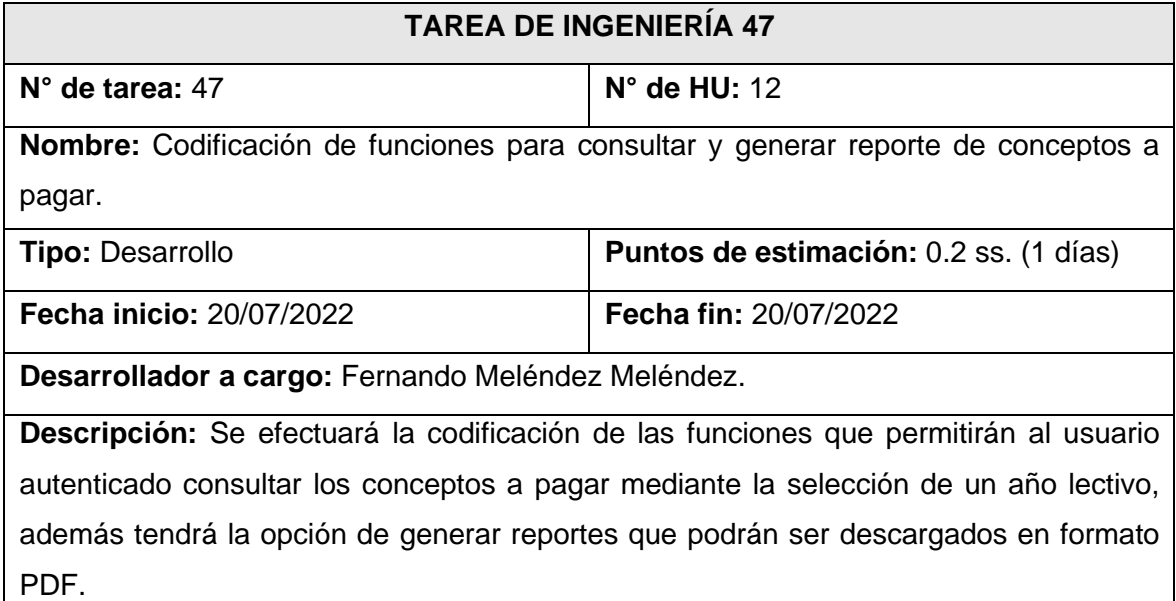

# **Fuente:** *Elaboración propia*

F. Tarea de ingeniería 48: Diseño de interfaz para consultar y generar reporte de ingresos por periodo.

**Tabla 134** Tarea de ingeniería 48: Diseño de interfaz para consultar y generar reporte de

ingresos por periodo

# **TAREA DE INGENIERÍA 48**

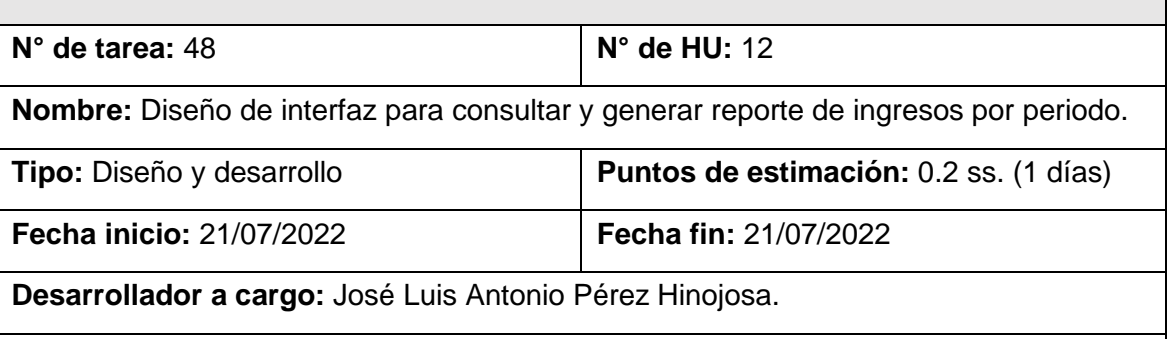

**Descripción:** Se diseñará la interfaz que permitirá al usuario autenticado realizar consultas y generar reportes sobre los ingresos en un determinado periodo. Todo esto tomando como referencia los bosquejos realizados junto al cliente para consultar y generar reportes de ingresos por periodo.

### **Fuente:** *Elaboración propia*

G. Tarea de ingeniería 49: Codificación de funciones para consultar y generar reporte de ingresos por periodo.

**Tabla 135** Tarea de ingeniería 49: Codificación de funciones para consultar y generar

reporte de ingresos por periodo

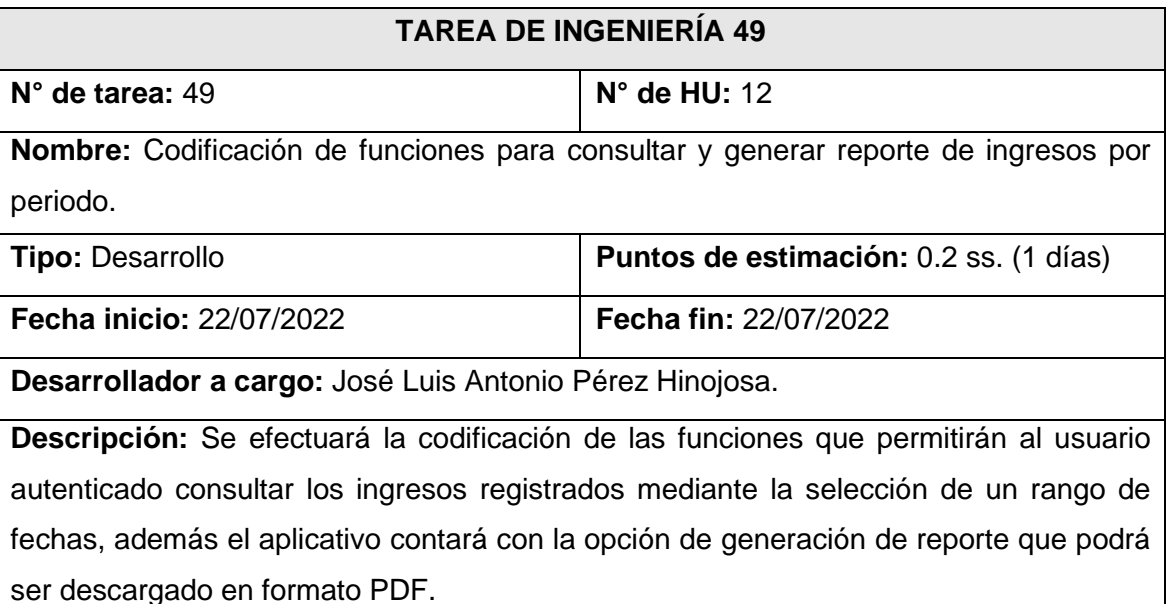

### **Fuente:** *Elaboración propia*

H. Tarea de ingeniería 50: Diseño de interfaz para consultar y generar reporte de comprobantes electrónicos aceptados, observados o rechazados.

**Tabla 136** Tarea de ingeniería 50: Diseño de interfaz para consultar y generar reporte de

**TAREA DE INGENIERÍA 50 N° de tarea:** 50 **N° de HU:** 12 **Nombre:** Diseño de interfaz para consultar y generar reporte del estado de facturación electrónica de los comprobantes electrónicos. **Tipo:** Diseño y desarrollo **Puntos de estimación:** 0.2 ss. (1 días) **Fecha inicio:** 23/07/2022 **Fecha fin:** 23/07/2022 **Desarrollador a cargo:** Fernando Meléndez Meléndez.

comprobantes electrónicos aceptados, observados o rechazados

**Descripción:** Se efectuará el diseño de la interfaz que permitirá al usuario autenticado realizar consultas, generar reportes y ver el detalle sobre los comprobantes electrónicos aceptados, observados o rechazados por web services de SUNAT luego de su envío. Todo esto tomando como referencia los bosquejos realizados junto al cliente para consultar y generar reportes del estado de facturación electrónica de los comprobantes.

### **Fuente:** *Elaboración propia*

I. Tarea de ingeniería 51: Codificación de funciones para consultar y generar reporte

del estado de facturación electrónica de los comprobantes.

**Tabla 137** Tarea de ingeniería 51: Codificación de funciones para consultar y generar

reporte del estado de facturación electrónica de los comprobantes

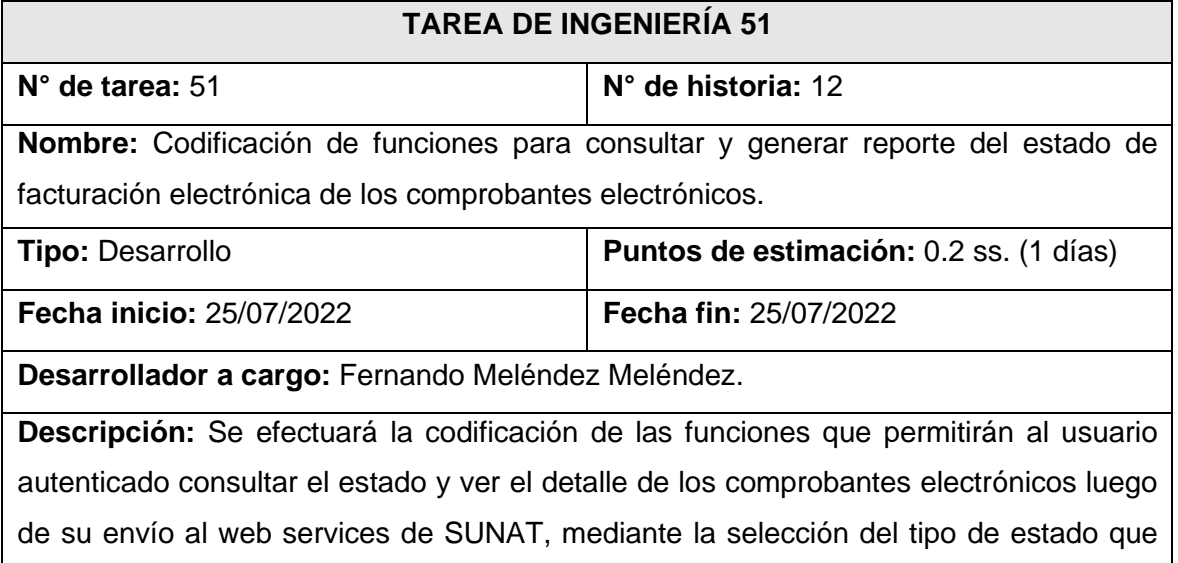

elija, además contará con la opción de generación de reporte que podrá ser descargado en formato PDF.

# **Fuente:** *Elaboración propia*

### **Tarjetas CRC De 7° Iteración**

A. Tarjeta CRC 15: Gráficos informativos.

### **Tabla 138** Tarjeta CRC 15: Gráficos informativos

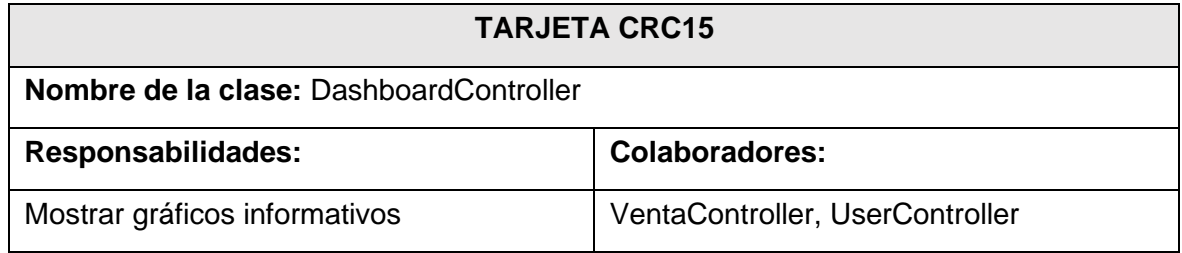

### **Fuente:** *Elaboración propia*

B. Tarjeta CRC 16: Consultas y reportes.

### **Tabla 139** Tarjeta CRC 16: Consultas y reportes

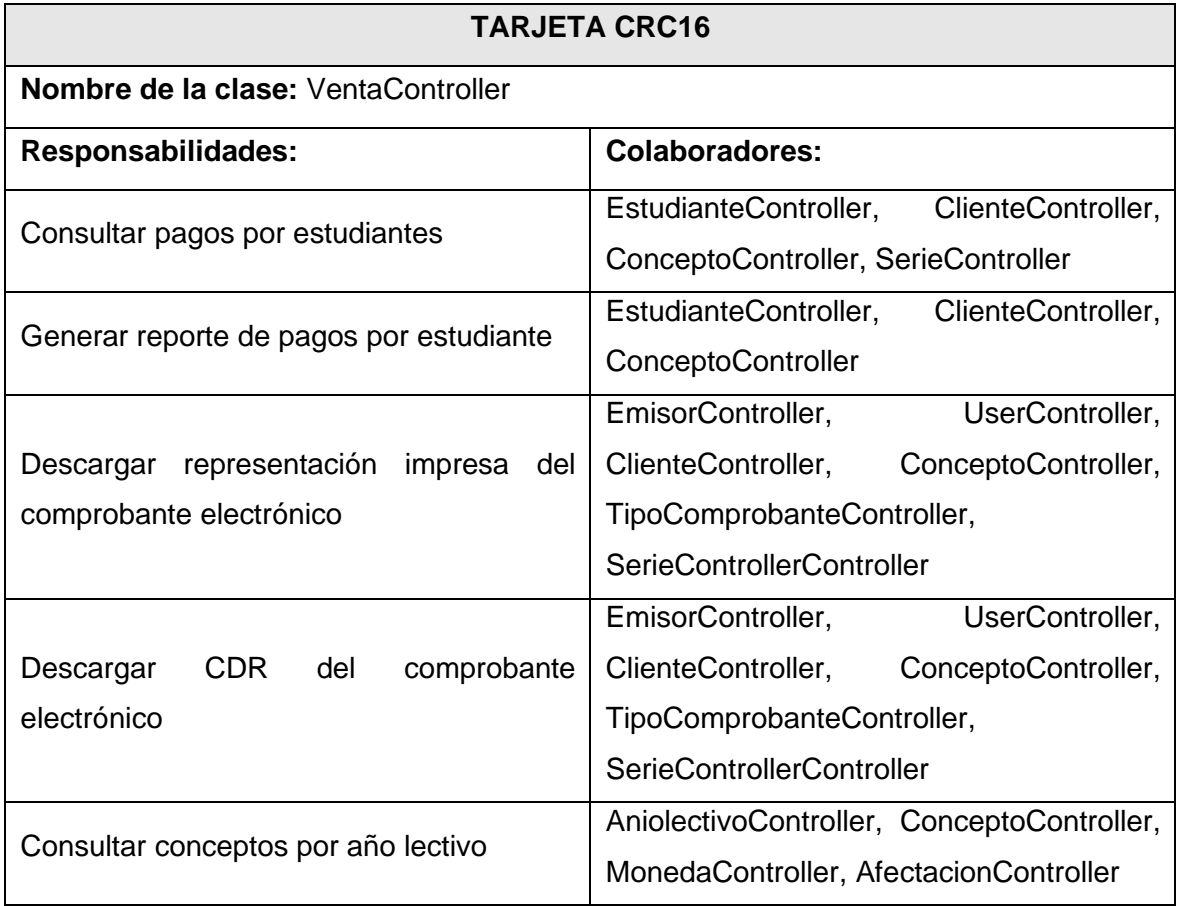

| Generar reporte de conceptos por año      | AniolectivoController, ConceptoController, |
|-------------------------------------------|--------------------------------------------|
| lectivo                                   | MonedaController, AfectacionController     |
|                                           | UserController,                            |
|                                           | TipoComprobanteController,                 |
| Consultar ingresos por periodo            | SerieControllerController,                 |
|                                           | <b>ClienteController</b>                   |
|                                           | UserController,                            |
|                                           | TipoComprobanteController,                 |
| Generar reporte de ingresos por periodo   | SerieControllerController,                 |
|                                           | <b>ClienteController</b>                   |
|                                           | UserController,                            |
| Consultar<br>estado<br>de<br>comprobantes | TipoComprobanteController,                 |
| electrónicos                              | SerieControllerController,                 |
|                                           | <b>ClienteController</b>                   |
|                                           | UserController,                            |
| Generar<br>reporte<br>de<br>estado<br>de  | TipoComprobanteController,                 |
| comprobantes electrónicos                 | SerieControllerController,                 |
|                                           | <b>ClienteController</b>                   |

**Fuente:** *Elaboración propia*

# **Diseño De Bosquejos De 7° Iteración**

A. Diseño de interfaz para consultar y generar reporte de pagos por estudiante.

**Figura 67** Diseño de interfaz para consultar y generar reporte de pagos por estudiante

| Window Title                                                                    |                                |             |          |                            |                        |                                                                                                 |
|---------------------------------------------------------------------------------|--------------------------------|-------------|----------|----------------------------|------------------------|-------------------------------------------------------------------------------------------------|
| SFE SJB<br>$\equiv$                                                             | Configuraciones<br>Escritorio  |             |          |                            | $44 \times 37$         | Usuario<br>$\overline{\mathbf{v}}$<br>$\overline{\widetilde{\langle \rangle}}$<br>Cerrar sesión |
| Escritorio                                                                      | Escritorio > Consulta de pagos |             |          |                            |                        |                                                                                                 |
| Mantenimiento<br>∣∧                                                             | Consulta de pagos              |             |          |                            |                        |                                                                                                 |
| Consulta pagos<br>* TreeItem 2<br>-TreeItem 2.2<br>TreeItem 2.3<br>* TreeItem 3 | Nro, de documento              | Buscar      |          | Apellidos y nombres: Datos | Grado y sección: Datos | Descargar                                                                                       |
| -TreeItem 3.2<br>$-$ Tree.Ttem 3.3<br>* TreeItem 4<br>-TreeTtem 4.2             | Opciones                       | Comprobante | Concepto | Fecha Hora                 | Total                  | Estado venta                                                                                    |
| ۰<br>-<br>TreeItem 4.3<br>* TreeTtem 5<br>-TreeItem 5.2<br>$-$ TreeTtem 5.3     | PDF<br><b>XML</b>              | content     | content  | content                    | content                | content                                                                                         |
| * TreeItem 6<br>$-$ Tree.Ttem 6.2<br>TreeItem 6.3                               | PDF<br><b>XML</b>              | content     | content  | content                    | content                | content                                                                                         |
|                                                                                 |                                |             | Footer   |                            |                        |                                                                                                 |

**Fuente:** *Elaboración propia*

B. Diseño de reporte de pagos por estudiante.

**Figura 68** Diseño de reporte de pagos por estudiante

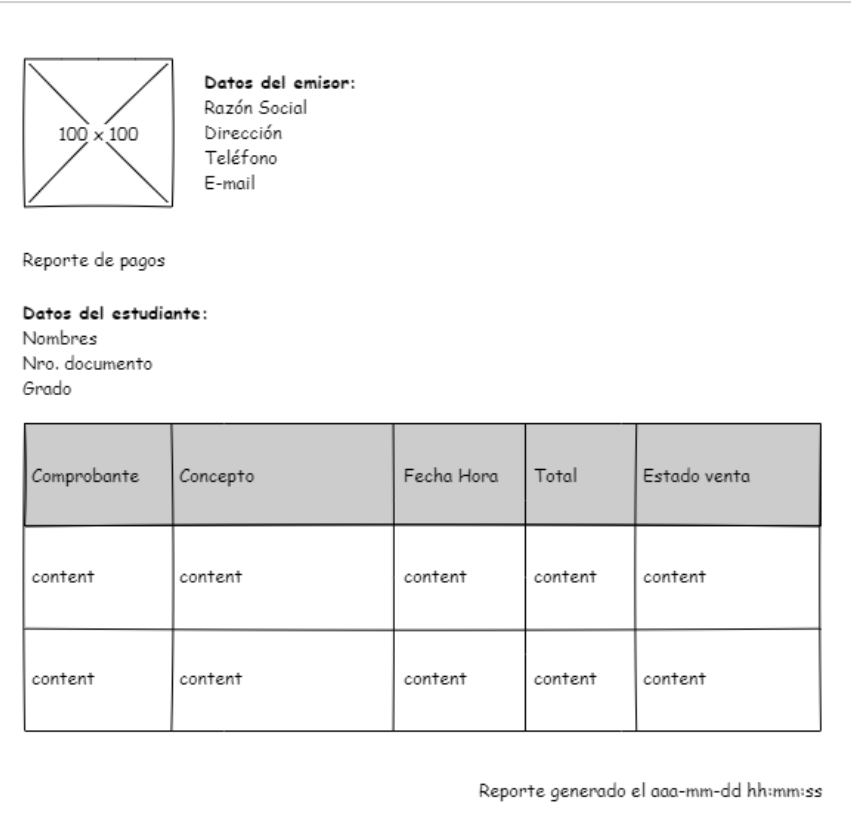

**Fuente:** *Elaboración propia*

C. Diseño de interfaz para consultar y generar reporte de conceptos a pagar por año

lectivo.

**Figura 69** Diseño de interfaz para consultar y generar reporte de conceptos a pagar por

año lectivo

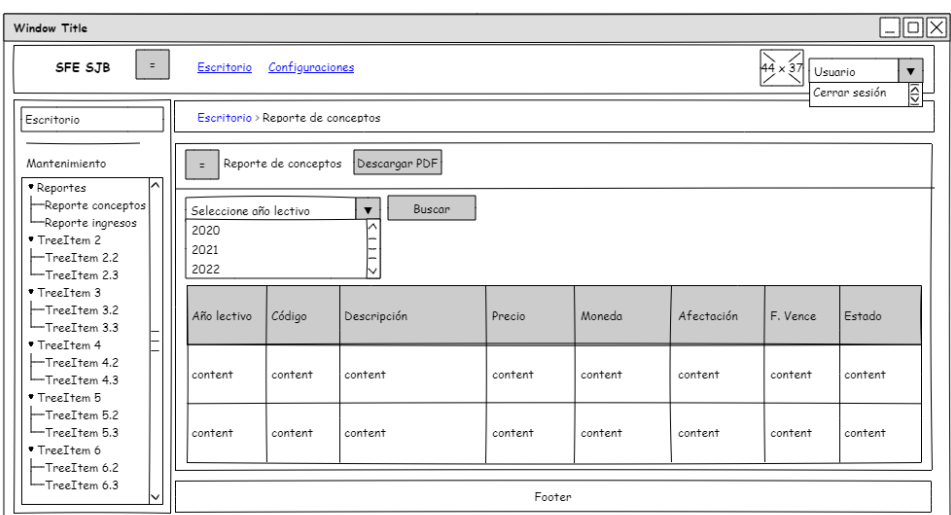

**Fuente:** *Elaboración propia*

D. Diseño de reporte de conceptos a pagar por año lectivo.

**Figura 70** Diseño de reporte de conceptos a pagar por año lectivo

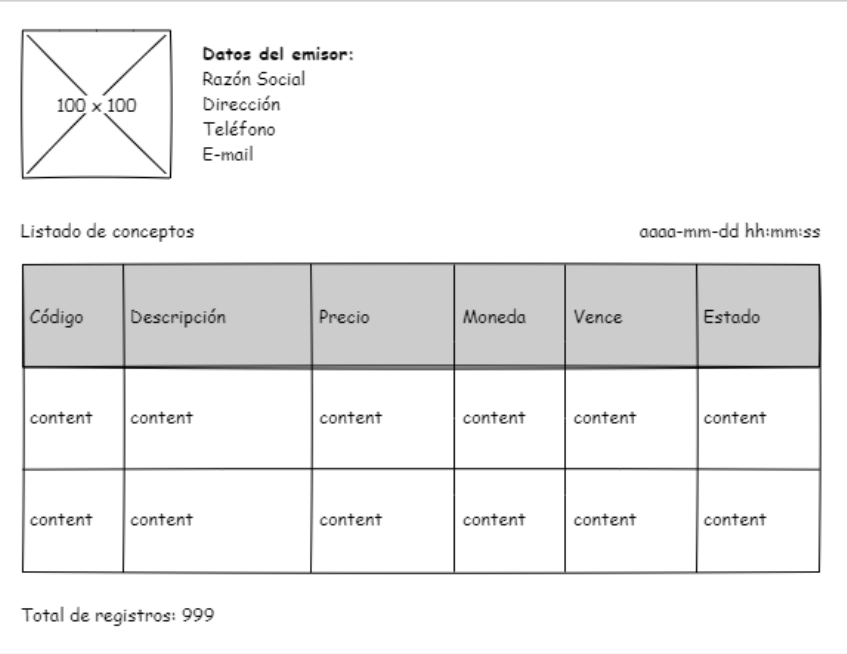

**Fuente:** *Elaboración propia*

E. Diseño de interfaz para consultar y generar reporte de ingresos por periodo.

**Figura 71** Diseño de interfaz para consultar y generar reporte de ingresos por periodo

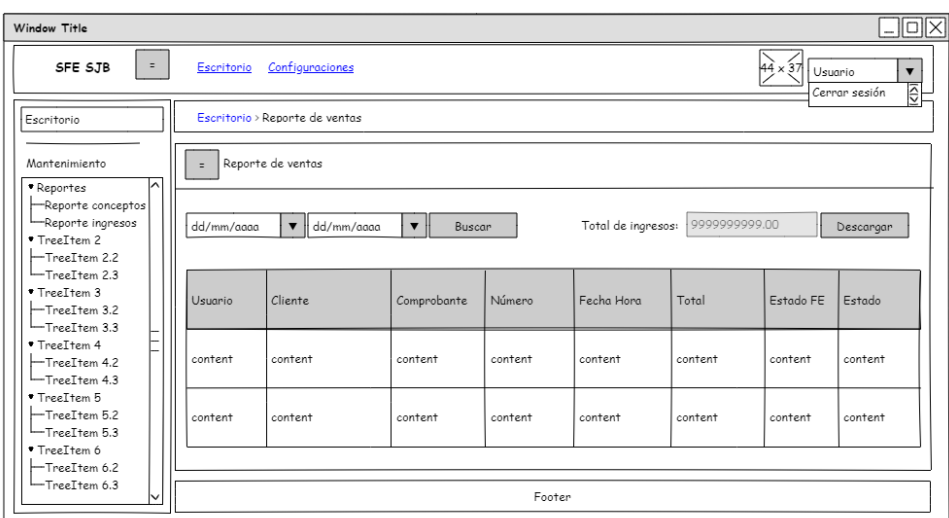

F. Diseño de reporte de ingresos por periodo.

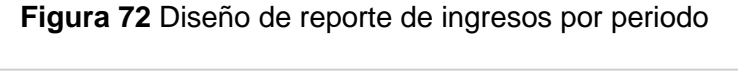

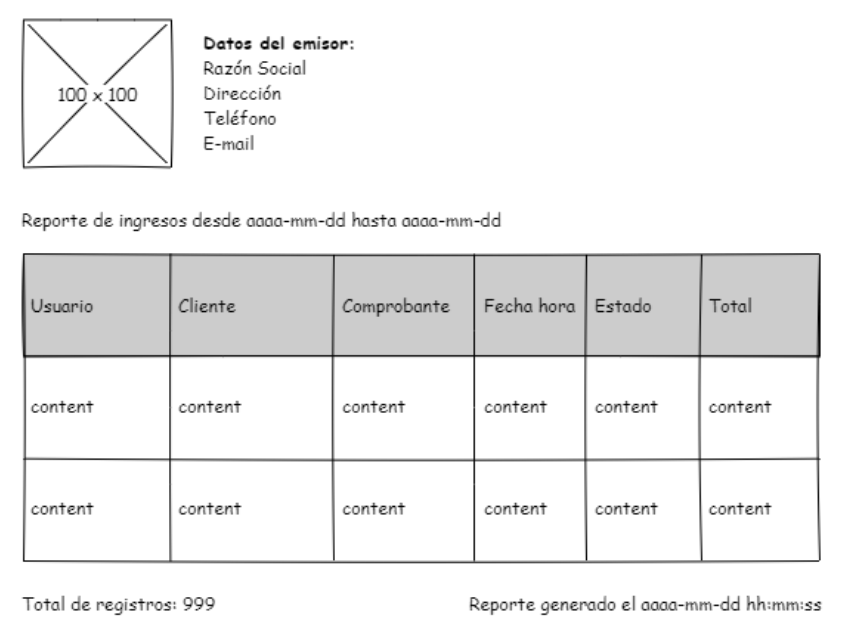

## **Fuente:** *Elaboración propia*

G. Diseño de interfaz para consultar y generar reporte de estado de facturación electrónica.

**Figura 73** Diseño de interfaz para consultar y generar reporte de estado de facturación

electrónica

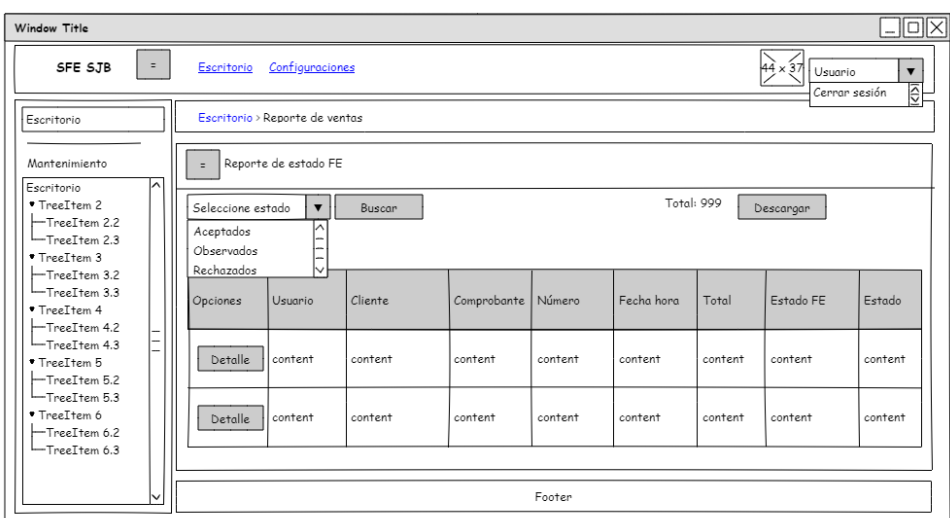

H. Diseño de reporte de estado de facturación.

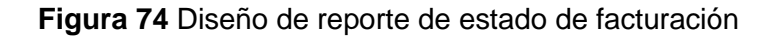

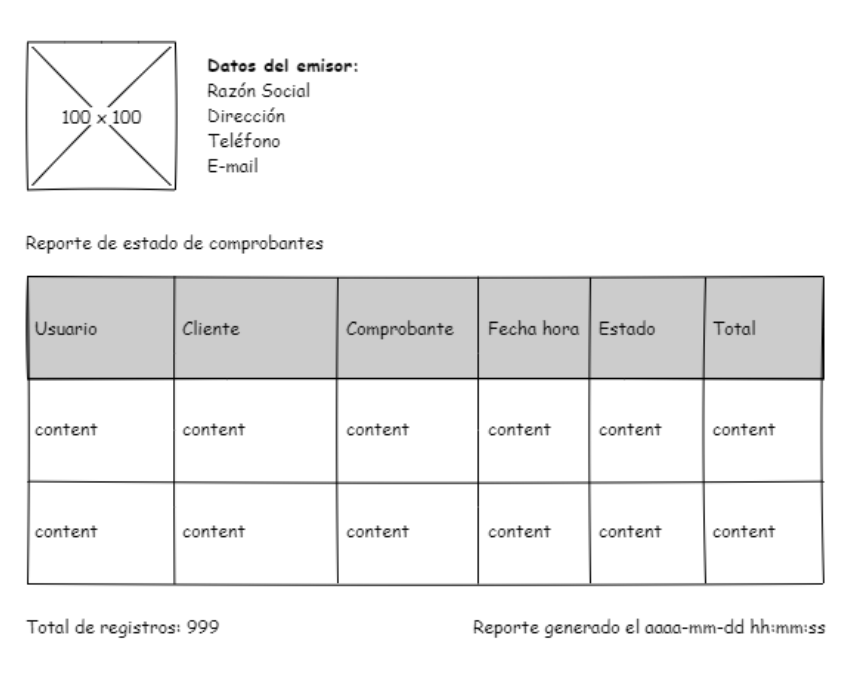

### **Fuente:** *Elaboración propia*

### **Desarrollo De 7° Iteración**

A. Interfaz para consultar y generar reporte de pagos por estudiante.

**Figura 75** Interfaz para consultar y generar reporte de pagos por estudiante

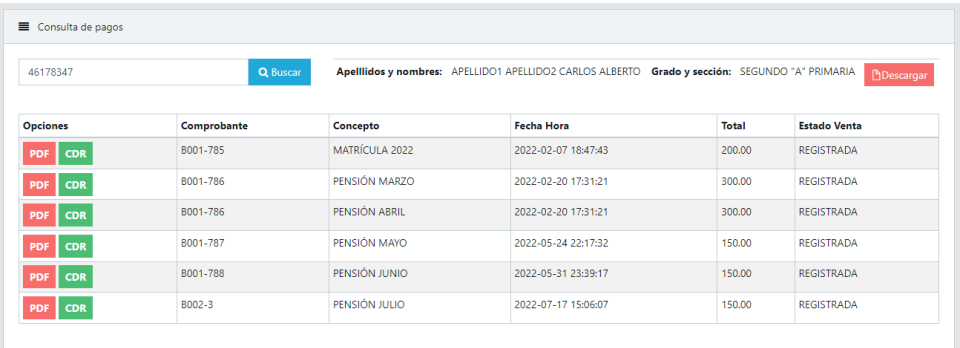

B. Reporte de pagos por estudiante.

**Figura 76** Reporte de pagos por estudiante

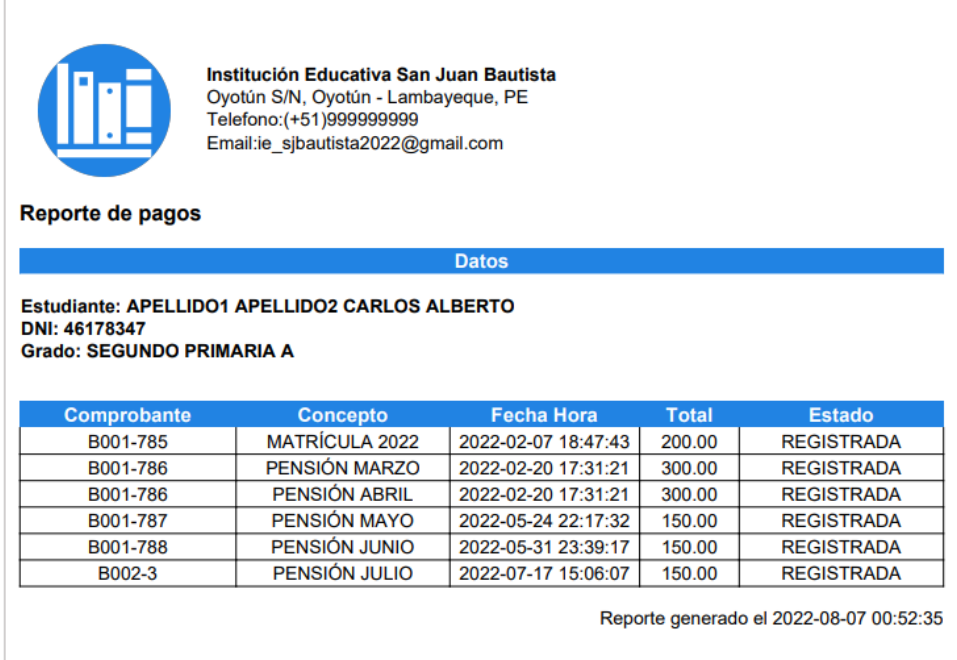

**Fuente:** *Elaboración propia*

C. Archivos descargados del sistema: comprobante electrónico en formato PDF y constancia de recepción XML renombrados según estándar establecido por SUNAT.

**Figura 77** Archivos descargados del sistema: comprobante electrónico en formato PDF y

constancia de recepción XML renombrados según estándar establecido por SUNAT

| Archivo<br>Inicio                          | Compartir | Vista             |                 |
|--------------------------------------------|-----------|-------------------|-----------------|
|                                            |           | ← → v ↑ Descargas |                 |
| $\vee$ $\blacktriangleright$ Acceso rápido |           |                   |                 |
| Escritorio                                 |           |                   |                 |
| Descargas                                  |           | PDF               |                 |
| Documentos                                 |           | 20602814425-03-   | R-20602814425-0 |
| Imágenes                                   |           | B001-787.pdf      | 3-B001-787.XML  |

**Fuente:** *Elaboración propia*

D. Representación impresa de comprobante electrónico.

**Figura 78** Representación impresa de comprobante electrónico

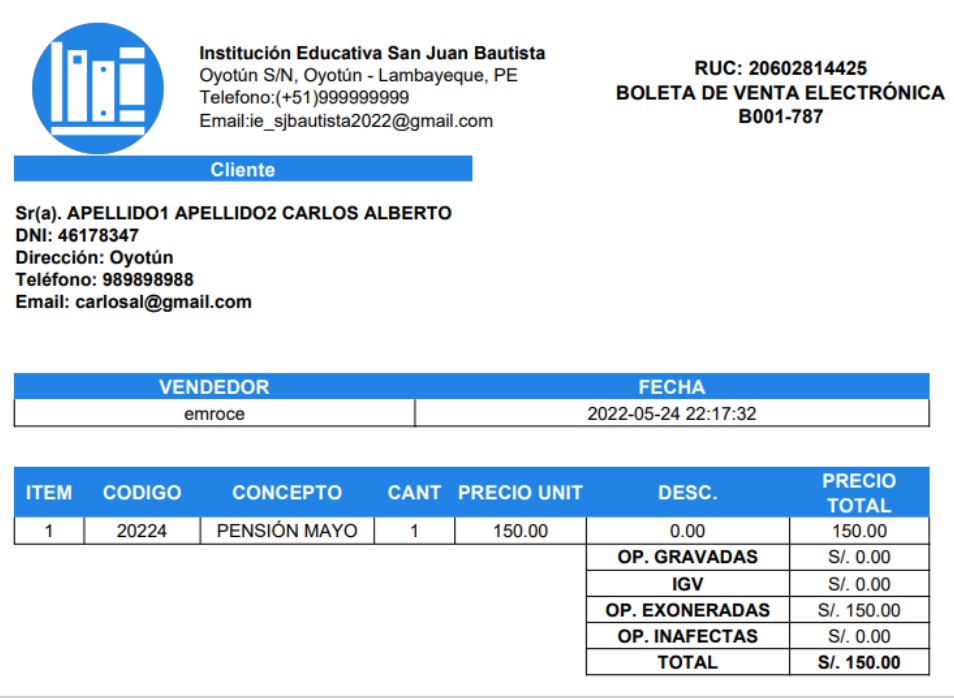

**Fuente:** *Elaboración propia*

E. Constancia de Recepción (CDR) del comprobante.

**Figura 79** Constancia de Recepción (CDR) del comprobante

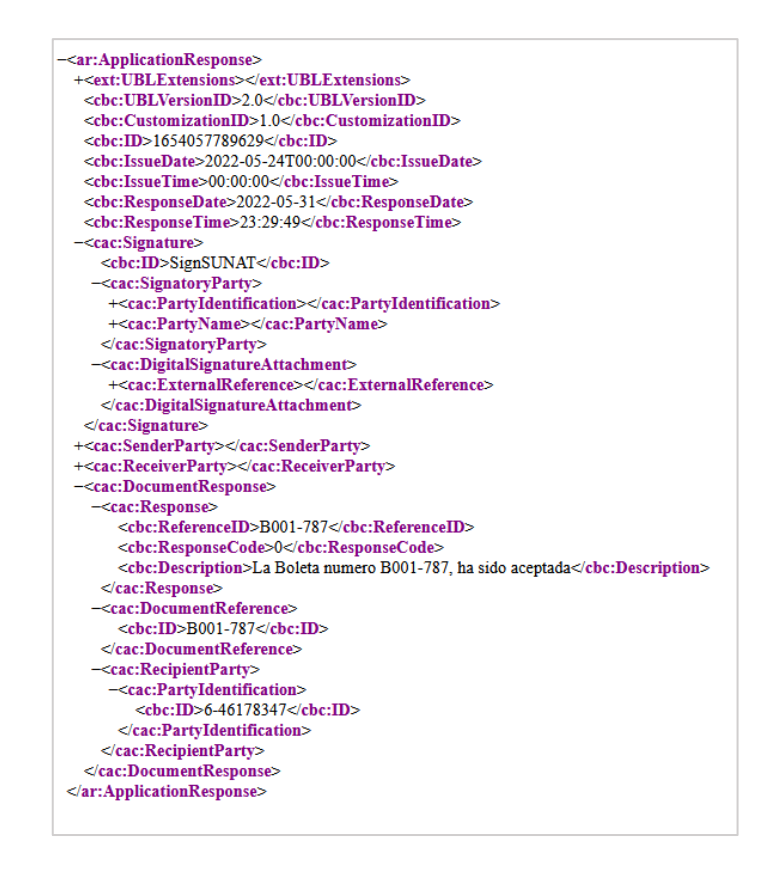

**Fuente:** *Elaboración propia*

F. Interfaz para consultar y generar reporte de conceptos a pagar por año lectivo.

**Figura 80** Interfaz para consultar y generar reporte de conceptos a pagar por año lectivo

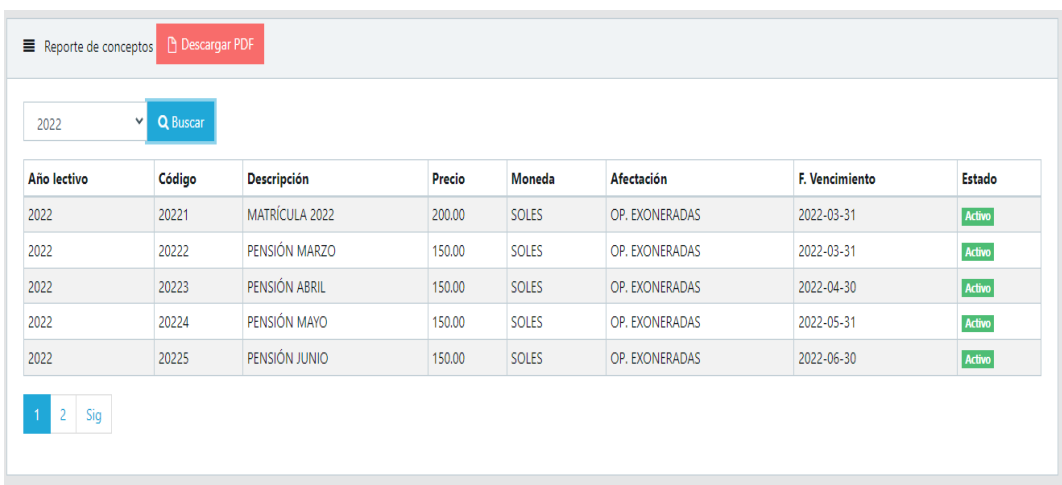

**Fuente:** *Elaboración propia*

G. Reporte de conceptos a pagar por año.

**Figura 81** Reporte de conceptos a pagar por año

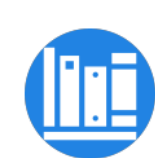

Institución Educativa San Juan Bautista<br>Oyotún S/N, Oyotún - Lambayeque, PE<br>Telefono:(+51)999999999<br>Email:ie\_sjbautista2022@gmail.com

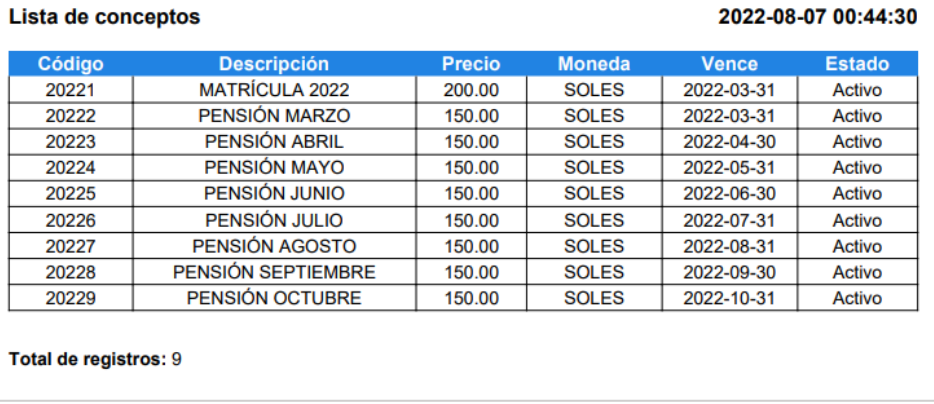

### **Fuente:** *Elaboración propia*

H. Interfaz para consultar y generar reporte de ingresos por periodo.

**Figura 82** Interfaz para consultar y generar reporte de ingresos por periodo

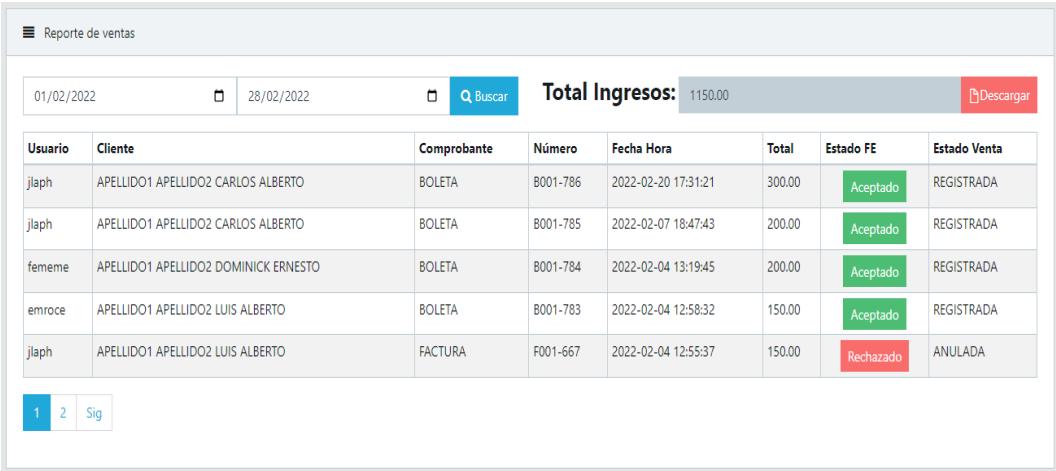

### **Fuente:** *Elaboración propia*

I. Reporte de ingresos por periodo.

**Figura 83** Reporte de ingresos por periodo

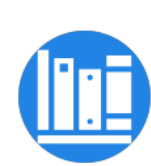

Institución Educativa San Juan Bautista<br>Oyotún S/N, Oyotún - Lambayeque, PE<br>Telefono:(+51)999999999 Email:ie\_sjbautista2022@gmail.com

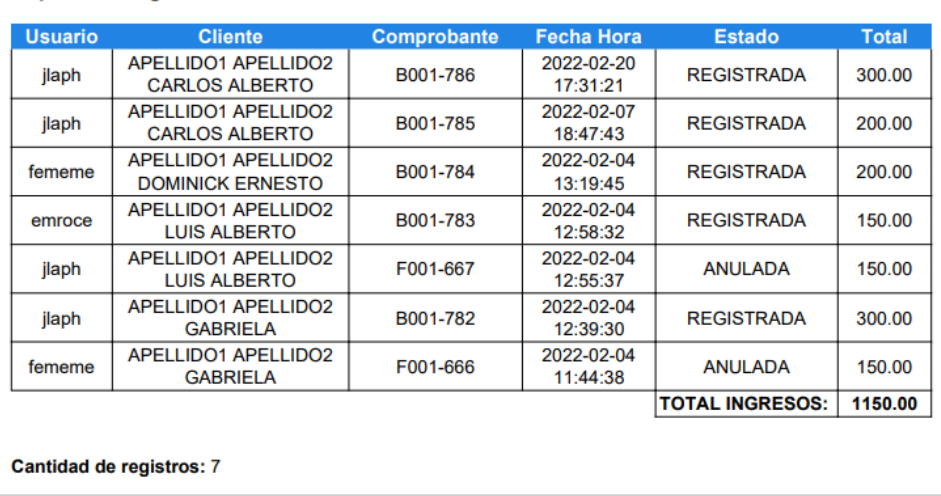

#### Reporte de ingresos desde 2022-02-01 hasta 2022-02-28

### **Fuente:** *Elaboración propia*

J. Interfaz para consultar y generar reporte de estado de comprobantes electrónicos.

**Figura 84** Interfaz de consulta y generación de reportes de estado de comprobantes

| <b>Opciones</b> | <b>Usuario</b> | <b>Cliente</b>                     | Comprobante    | <b>Serie</b> | Número | <b>Fecha Hora</b>   | <b>Total</b> | <b>Estado FE</b> | <b>Estado Venta</b> |
|-----------------|----------------|------------------------------------|----------------|--------------|--------|---------------------|--------------|------------------|---------------------|
| $\circ$         | jlaph          | APELLIDO1 APELLIDO2 CARLOS ALBERTO | <b>FACTURA</b> | F001         | 668    | 2022-08-02 22:12:35 | 150.00       | Rechazado        | ANULADA             |
| $\circ$         | jlaph          | APELLIDO1 APELLIDO2 LUIS ALBERTO   | <b>FACTURA</b> | F001         | 667    | 2022-02-04 12:55:37 | 150.00       | Rechazado        | ANULADA             |
| $\circ$         | fememe         | APELLIDO1 APELLIDO2 GABRIELA       | <b>FACTURA</b> | F001         | 666    | 2022-02-04 11:44:38 | 150.00       | Rechazado        | ANULADA             |

electrónicos

**Fuente:** *Elaboración propia*

K. Reporte generado de estado de comprobantes electrónicos.

**Figura 85** Reporte de estado de facturación electrónica

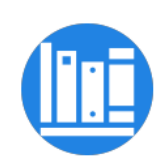

Institución Educativa San Juan Bautista Oyotún S/N, Oyotún - Lambayeque, PE<br>Telefono:(+51)999999999 Email:ie\_sjbautista2022@gmail.com

#### Reporte de comprobantes Rechazados

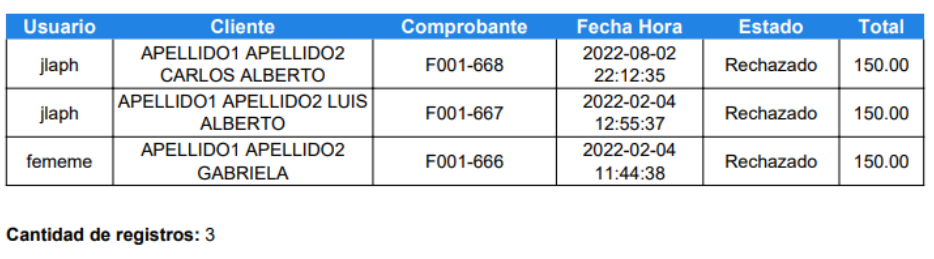

Reporte generado el 2022-08-07 00:56:31

### **Fuente:** *Elaboración propia*

### **Pruebas De Aceptación De 7° Iteración**

Para este apartado el cliente en colaboración junto al equipo de desarrollo elaboró las pruebas necesarias por cada historia de la séptima iteración. En la tabla 140 se muestra el listado de pruebas que se realizaron.

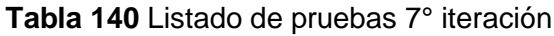

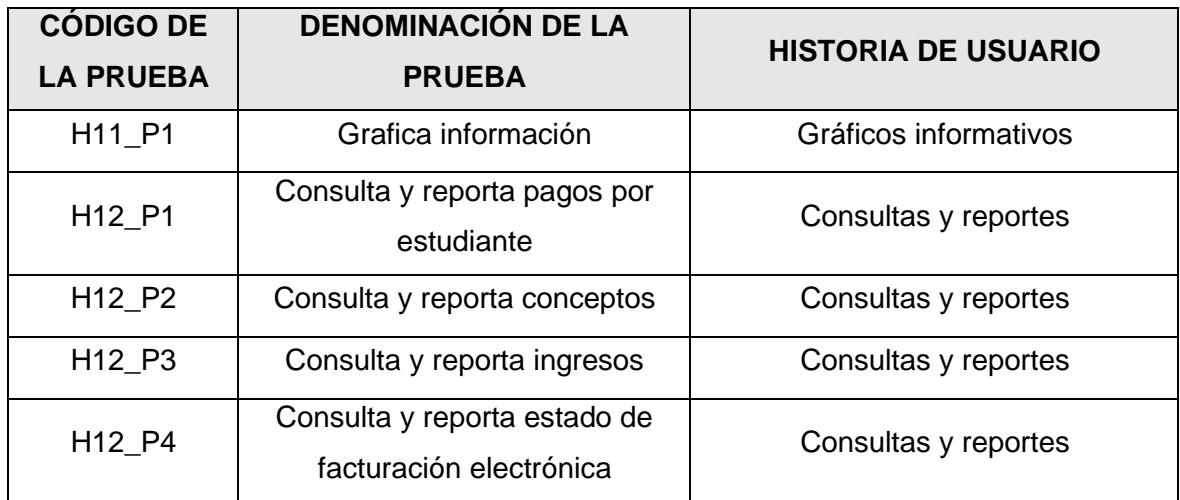

**Fuente:** *Elaboración propia*

A. PA11: Grafica información.

**Tabla 141** PA11: Grafica información

### **PA11: GRAFICA INFORMACIÓN**

**Código:** H11\_P1 **N° de HU:** 11

**Nombre de HU:** Gráficos informativos

**Denominación de prueba:** Grafica información

**Descripción:** Prueba de funcionalidades que le permiten a un usuario visualizar en tarjetas informativas el monto de los ingresos totales y el estado de los comprobantes electrónicos a detalle, además visualiza gráficos informativos sobre los ingresos por mes y la cantidad de comprobantes electrónicos aceptados registrados por usuario.

**Condiciones para ejecución:** El usuario debe autenticarse y tener asignado el rol administrador, director o secretaria.

Pasos para ejecución:

Para todas las siguientes funciones el usuario debe ingresar al menú *Escritorio*.

- Tarjeta informativa de ingresos totales: El aplicativo muestra una tarjeta con el monto de ingresos totales en el año lectivo actual, el usuario selecciona el botón *Consultar* para obtener mayor detalle sobre la información mostrada, el aplicativo muestra la interfaz de consultas y reportes de ingresos, el usuario aplica los filtros según corresponda.
- Tarjeta informativa de comprobantes electrónicos aceptados: El aplicativo muestra una tarjeta con la cantidad de comprobantes aceptados, el usuario selecciona el botón *Consultar* para obtener mayor detalle sobre la información mostrada, el aplicativo muestra la interfaz de consultas y reportes de estado de facturación electrónica, el usuario aplica los filtros según corresponda.
- Tarjeta informativa de comprobantes electrónicos observados: El aplicativo muestra una tarjeta con la cantidad de comprobantes observados, el usuario selecciona el botón *Consultar* para obtener mayor detalle sobre la información mostrada, el aplicativo muestra la interfaz de consultas y reportes de estado de facturación electrónica, el usuario aplica los filtros según corresponda.
- Tarjeta informativa de comprobantes electrónicos rechazados: El aplicativo muestra una tarjeta con la cantidad de comprobantes rechazados, el usuario selecciona el botón *Consultar* para obtener mayor detalle sobre la información mostrada, el aplicativo muestra la interfaz de consultas y reportes de estado de facturación electrónica, el usuario aplica los filtros según corresponda.
- Ingresos por mes: El aplicativo muestra un gráfico de barras el total de ingresos por mes.
- Top registradores: El aplicativo muestra un gráfico de anillo la cantidad de comprobantes electrónicos aceptados y registrados por usuario.

**Resultado esperado:** El usuario autenticado con rol administrador, director o secretaria puede visualizar en tarjetas informativas el monto de los ingresos totales y el estado de los comprobantes electrónicos a detalle, además visualiza gráficos informativos sobre los ingresos por mes y la cantidad de comprobantes electrónicos aceptados registrados por usuario.

**Evaluación de prueba:** La prueba fue realizada satisfactoriamente.

### **Fuente:** *Elaboración propia*

B. PA12: Consulta y reporta pagos por estudiante.

**Tabla 142** PA12: Consulta y reporta pagos por estudiante

# **PA12: CONSULTA Y REPORTA PAGOS POR ESTUDIANTE**

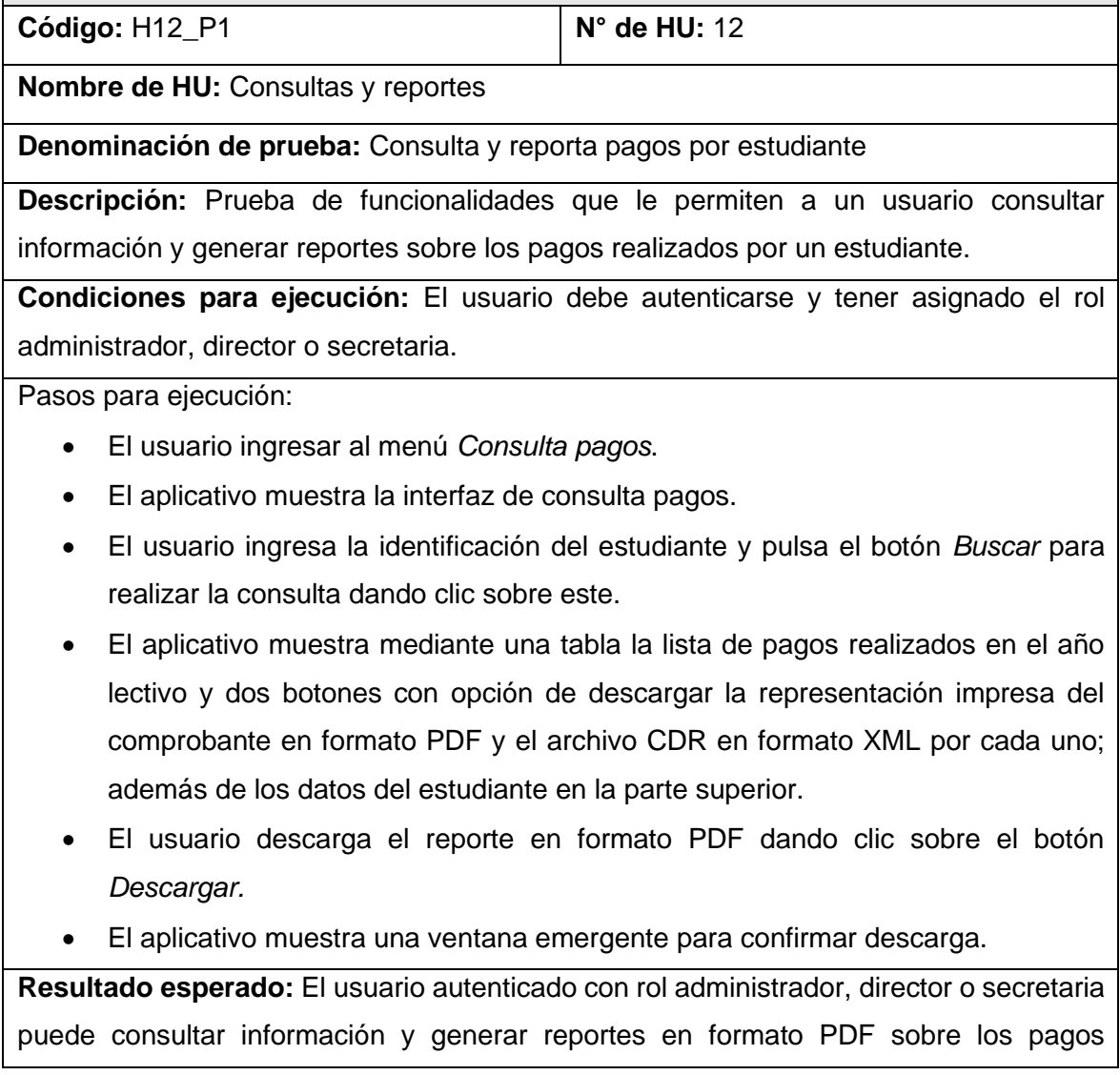

realizados por un estudiante y además consigue descargar el comprobante y el archivo CDR.

**Evaluación de prueba:** La prueba fue realizada satisfactoriamente.

## **Fuente:** *Elaboración propia*

C. PA13: Consulta y reporta conceptos.

### **Tabla 143** PA13: Consulta y reporta conceptos

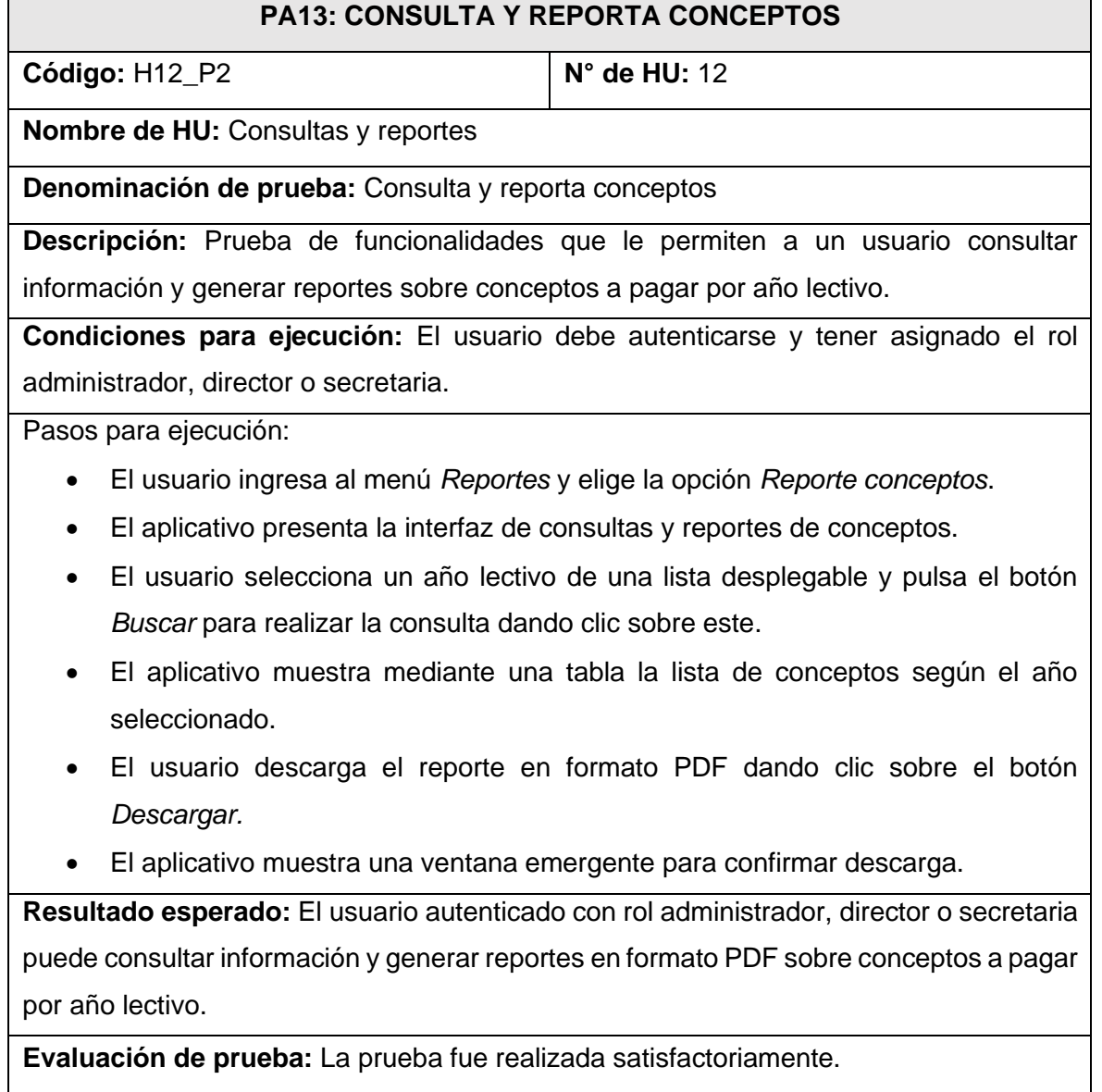

### **Fuente:** *Elaboración propia*

D. PA14: Consulta y reporta ingresos.

### **Tabla 144** PA14: Consulta y reporta ingresos

### **PA14: CONSULTA Y REPORTA INGRESOS**

**Código:** H12\_P3 **N° de HU:** 12

**Nombre de HU:** Consultas y reportes

**Denominación de prueba:** Consulta y reporta ingresos

**Descripción:** Prueba de funcionalidades que le permiten a un usuario consultar información y generar reportes sobre ingresos por periodo en un rango de fechas seleccionadas.

**Condiciones para ejecución:** El usuario debe autenticarse y tener asignado el rol administrador, director o secretaria.

Pasos para ejecución:

- El usuario ingresa al menú *Reportes* y elige la opción *Reporte ingresos*.
- El aplicativo presenta la interfaz de consultas y reportes de ingresos con el monto total de ingresos del año lectivo y el listado de ingresos en una tabla.
- El usuario selecciona la fecha inicio y fecha fin del rango en un selector de fechas y pulsa el botón *Buscar* para realizar la consulta dando clic sobre este.
- El aplicativo muestra mediante una tabla la lista de ingresos según el rango seleccionado y además en la parte superior indica el total de ingresos.
- El usuario descarga el reporte en formato PDF dando clic sobre el botón *Descargar*.
- El aplicativo muestra una ventana emergente para confirmar descarga.

**Resultado esperado:** El usuario autenticado con rol administrador, director o secretaria puede consultar información y generar reportes en formato PDF sobre ingresos por periodo en un rango de fechas seleccionadas.

**Evaluación de prueba:** La prueba fue realizada satisfactoriamente.

**Fuente:** *Elaboración propia*

E. PA15: Consulta y reporta estado de facturación electrónica.

**Tabla 145** PA15: Consulta y reporta estado de facturación electrónica

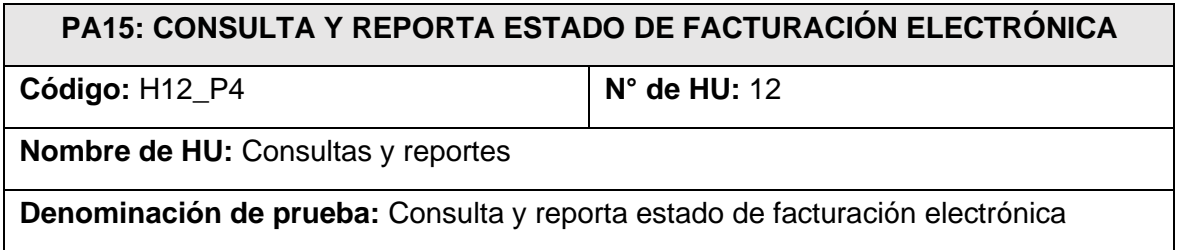

**Descripción:** Prueba de funcionalidades que le permiten a un usuario consultar información y generar reportes sobre el estado de comprobantes electrónicos registrados.

**Condiciones para ejecución:** El usuario debe autenticarse y tener asignado el rol administrador, director o secretaria.

Pasos para ejecución:

- El usuario selecciona el menú *Escritorio* y pulsa el botón *Consultar* de las tarjetas informativas de comprobantes electrónicos.
- El aplicativo presenta interfaz de consultas y reportes de estado de facturación, junto a la cantidad de comprobantes electrónicos registrados y el listado de estos en una tabla con la opción de verificar el detalle de cada uno.
- El usuario selecciona un tipo de estado (Aceptado, Observados o Rechazados) de una lista desplegable y pulsa el botón *Buscar* para realizar la consulta dando clic sobre este.
- El aplicativo muestra mediante una tabla la lista de comprobantes y en la parte superior la cantidad de comprobantes según el filtro establecido.
- El usuario descarga el reporte en formato PDF dando clic sobre el botón *Descargar*.
- El aplicativo muestra una ventana emergente para confirmar descarga.

**Resultado esperado:** El usuario autenticado con rol administrador, director o secretaria puede consultar información y generar reportes en formato PDF sobre el estado de comprobantes electrónicos registrados y consigue verificar el detalle de cada uno.

**Evaluación de prueba:** La prueba fue realizada favorablemente.

# **Fuente:** *Elaboración propia*

### **Bitácora De Reuniones De 7° Iteración**

A. Bitácora de reunión BR-032.

### **Tabla 146** Bitácora de reunión BR-032

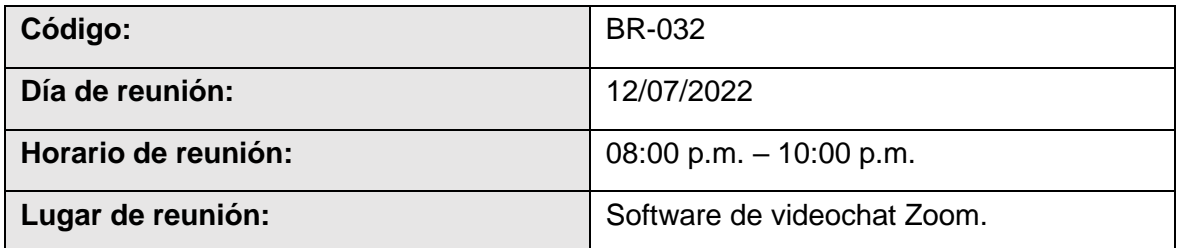
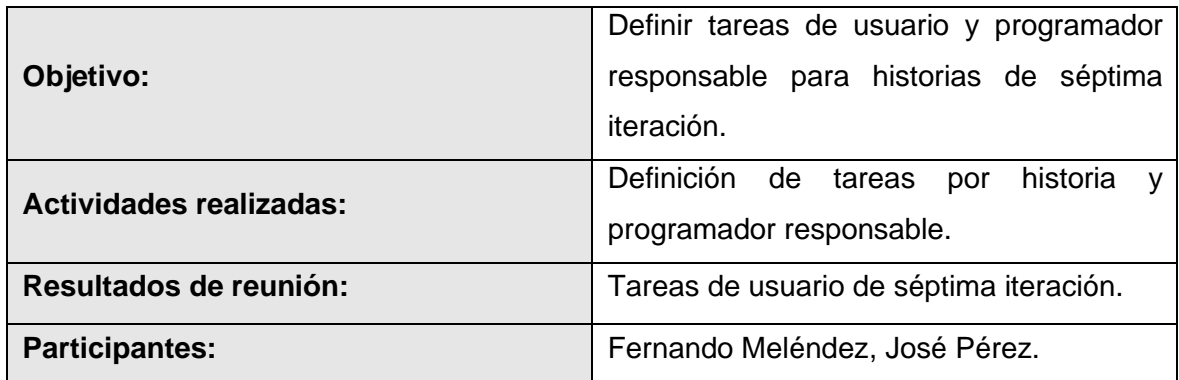

B. Bitácora de reunión BR-033.

### **Tabla 147** Bitácora de reunión BR-033

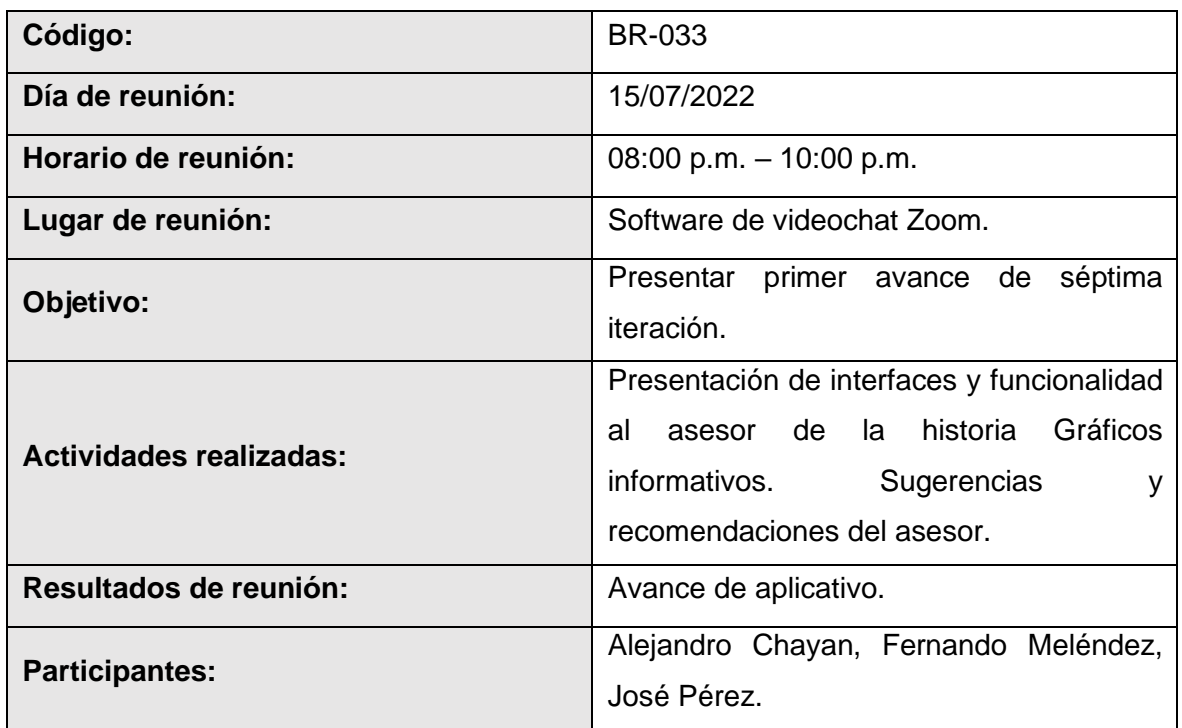

### **Fuente:** *Elaboración propia*

C. Bitácora de reunión BR-034.

### **Tabla 148** Bitácora de reunión BR-034

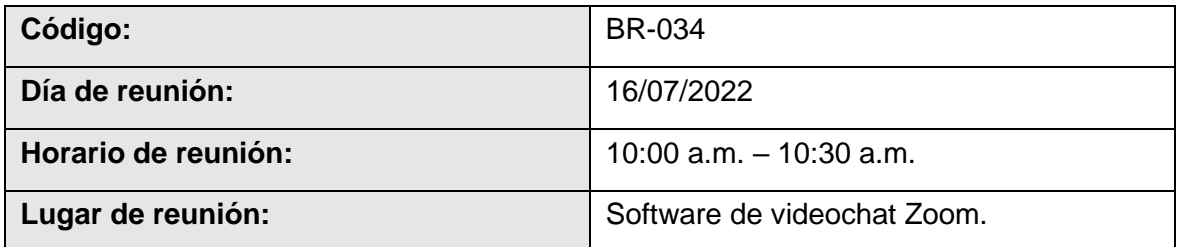

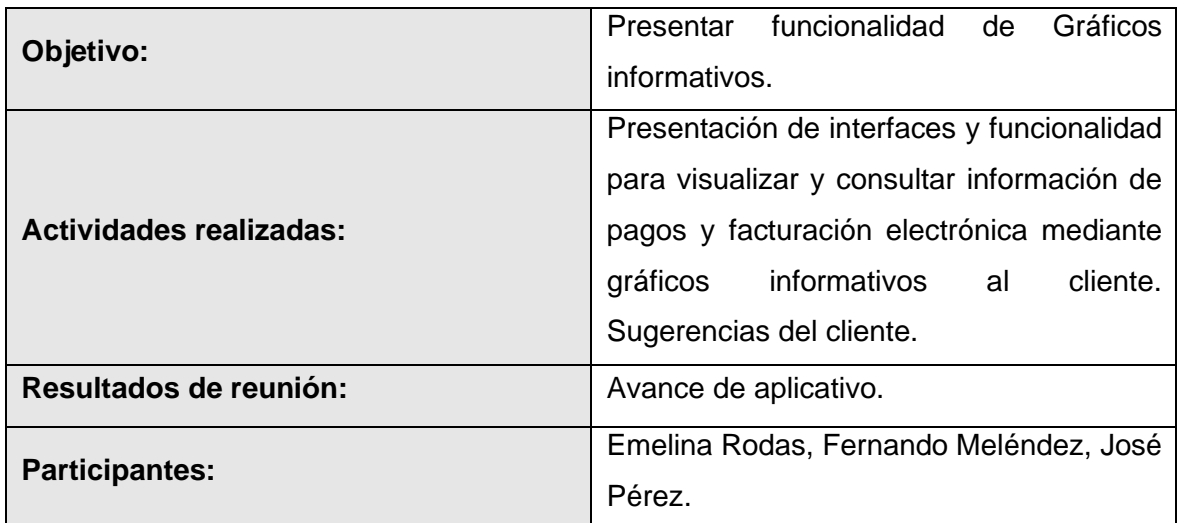

D. Bitácora de reunión BR-035.

### **Tabla 149** Bitácora de reunión BR-035

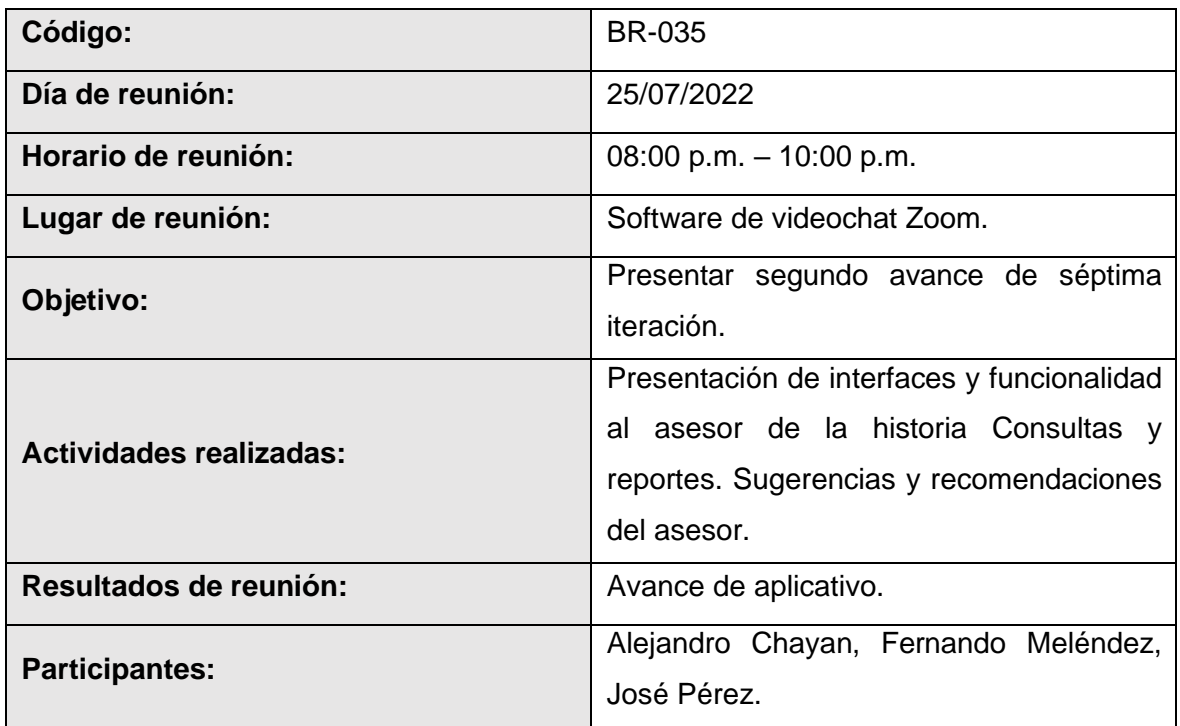

## **Fuente:** *Elaboración propia*

E. Bitácora de reunión BR-036.

#### **Tabla 150** Bitácora de reunión BR-036

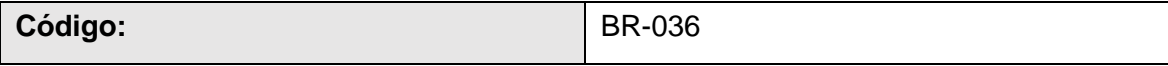

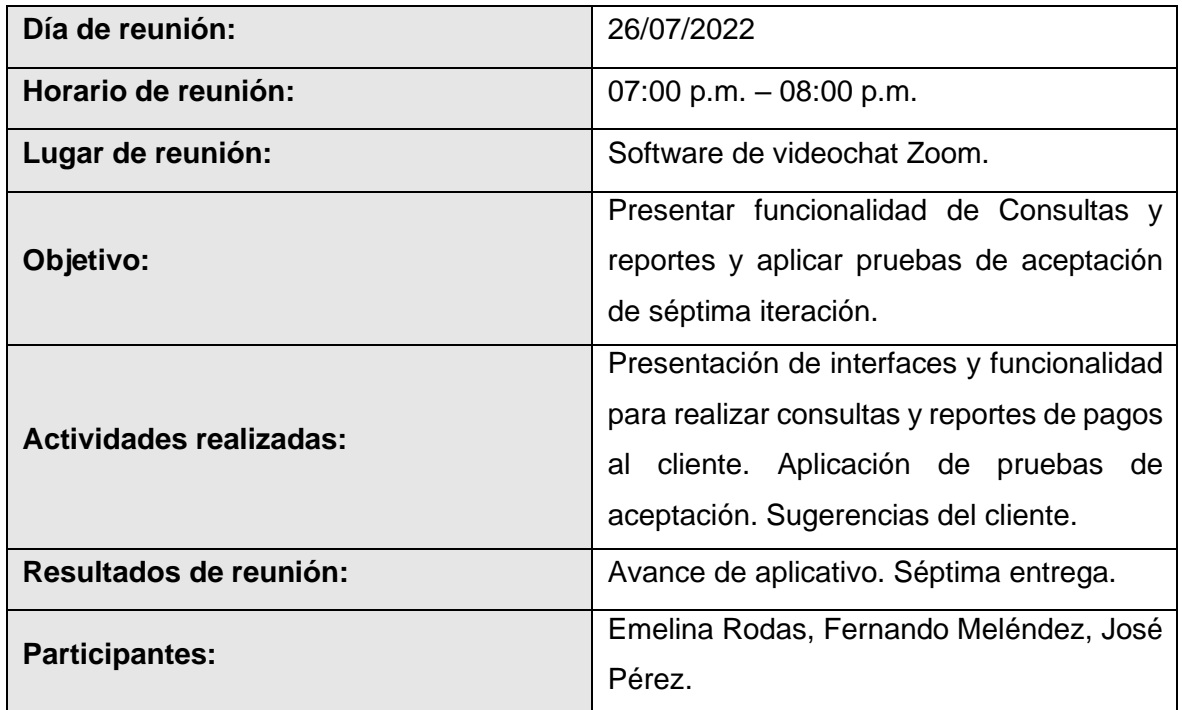

F. Bitácora de reunión BR-037.

### **Tabla 151** Bitácora de reunión BR-037

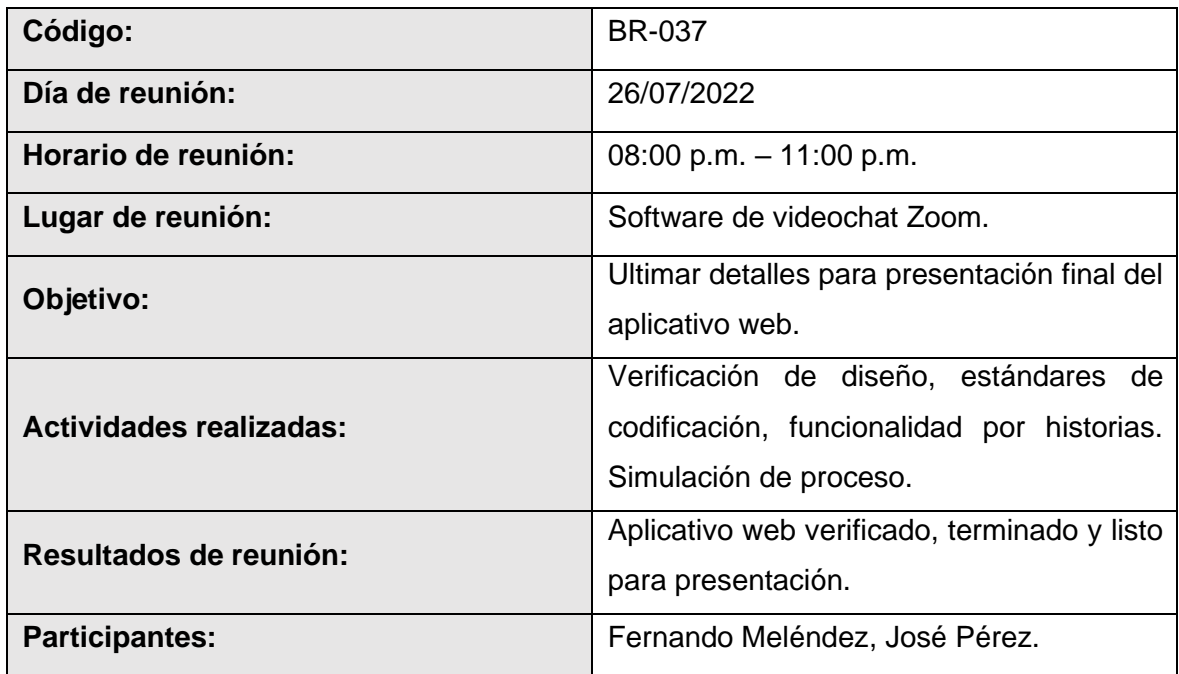

### **Fuente:** *Elaboración propia*

G. Bitácora de reunión BR-038.

**Tabla 152** Bitácora de reunión BR-038

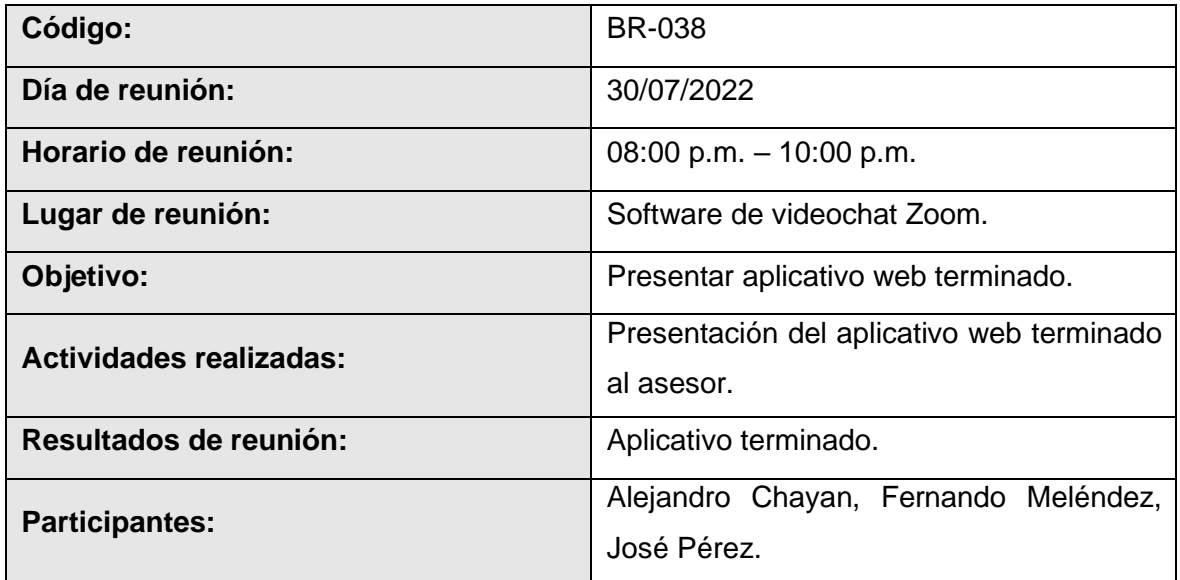

### **Resultados De 7° Iteración**

- El equipo de desarrollo logro cumplir con el cronograma del plan de entregas establecido junto al cliente para la séptima iteración. Dado esto se puede afirmar que se realizó una estimación correcta en esta iteración.
- Se realizaron pequeñas entregas de avance de diseño y programación al cliente, mediante reuniones virtuales, según bitácora de reuniones de la séptima iteración.
- El equipo de desarrollo logro cumplir con las funcionalidades solicitadas por el cliente de satisfactoriamente, habiendo terminado con todas las iteraciones a desarrollar en esta fase.

#### **4.8 Fase de producción**

Para esta fase el equipo de programadores en común acuerdo con el cliente acordó realizar simulaciones de registro de pagos y facturación electrónica, mencionado proceso se ejecutó en paralelo al proceso de registro actual que se viene dando en la institución. Todo esto con el objetivo de realizar pruebas y revisiones adicionales en el entorno cliente, las cuales serán expuestas en el acápite de resultados.

#### **4.9 Fase de mantenimiento**

Durante el proceso de pruebas y revisiones adicionales de la fase de producción, se encontraron dos funcionalidades adicionales con las que podría y debería contar en el aplicativo, debido a esto en acuerdo con el cliente se propone el mantenimiento o actualización del aplicativo mediante el desarrollo de una nueva historia que buscara mejorar la primera versión del aplicativo. La primera que es incluir un código QR en la representación impresa del comprobante electrónico, el cual debe mostrar parte de la información generada al realizar un pago según normas establecidas por SUNAT, y una segunda funcionalidad que permitirá al usuario cambiar su contraseña de forma independiente sin necesidad de solicitárselo al administrador.

#### **A. HU13: Mantenimiento**

#### **Tabla 153** HU13: Mantenimiento

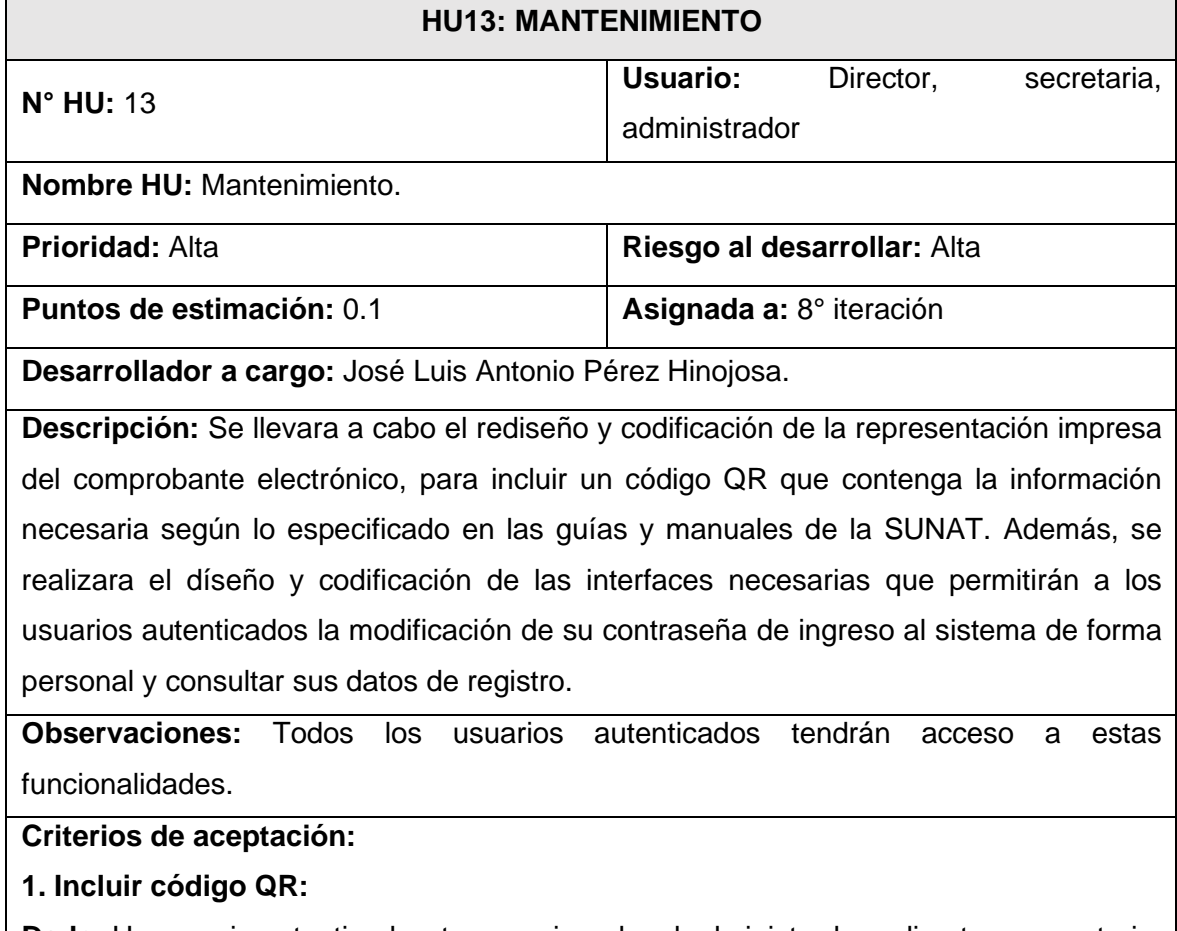

**Dado:** Un usuario autenticado y tenga asignado rol administrador o director o secretaria, y acceda al menú Ventas y elija la opción Registro de ventas.

**Cuando:** De clic sobre el botón PDF para generar la representación impresa del comprobante.

**Entonces:** Se generará la representación impresa del comprobante electrónico que incluirá el código QR según lo indicado en el numeral 4° del anexo B de los Aspectos técnicos del emisor electrónico (Ver Anexo 4).

### **2. Cambio de contraseña:**

**Dado:** Un usuario autenticado y tenga asignado rol administrador o director o secretaria, y acceda al menú Configuración.

**Cuando:** Seleccione visualice sus datos e ingrese su nueva contraseña y la confirme ingresándola por segunda vez y pulse sobre el botón Actualizar.

**Entonces:** Se mostrará una ventana emergente que pedirá la confirmación de la acción, de aceptarla, el aplicativo cerrará la sesión y pedirá al usuario volver a autenticarse.

### **Fuente:** *Elaboración propia*

### **Octava iteración**

### **Tabla 154** Plan de octava iteración

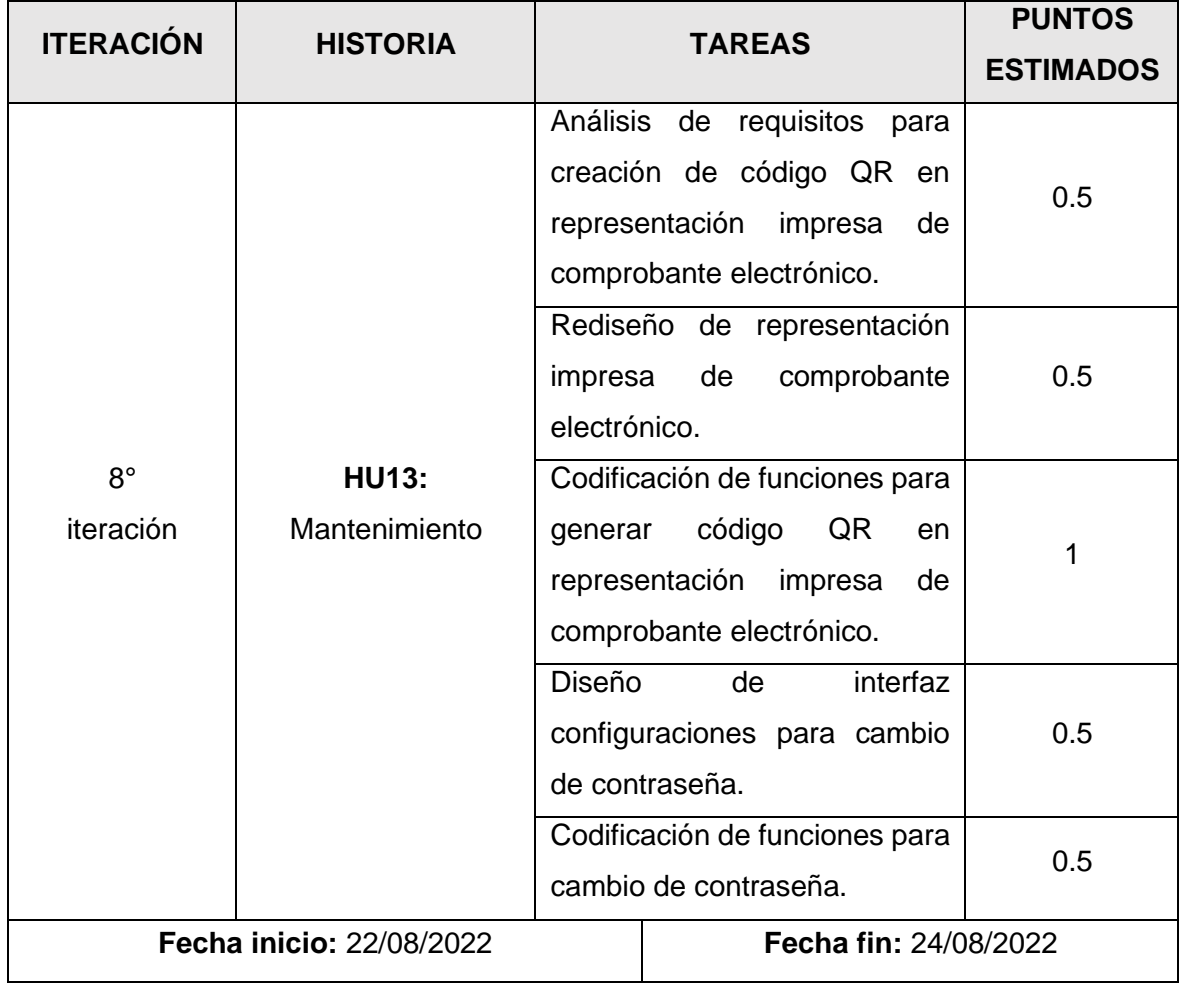

### **Tareas De 8° Iteración**

A. Tarea de ingeniería 52: Análisis de requisitos para creación de código QR en representación impresa de comprobante electrónico.

**Tabla 155** Tarea de ingeniería 52: Análisis de requisitos para creación de código QR en

### representación impresa de comprobante electrónico

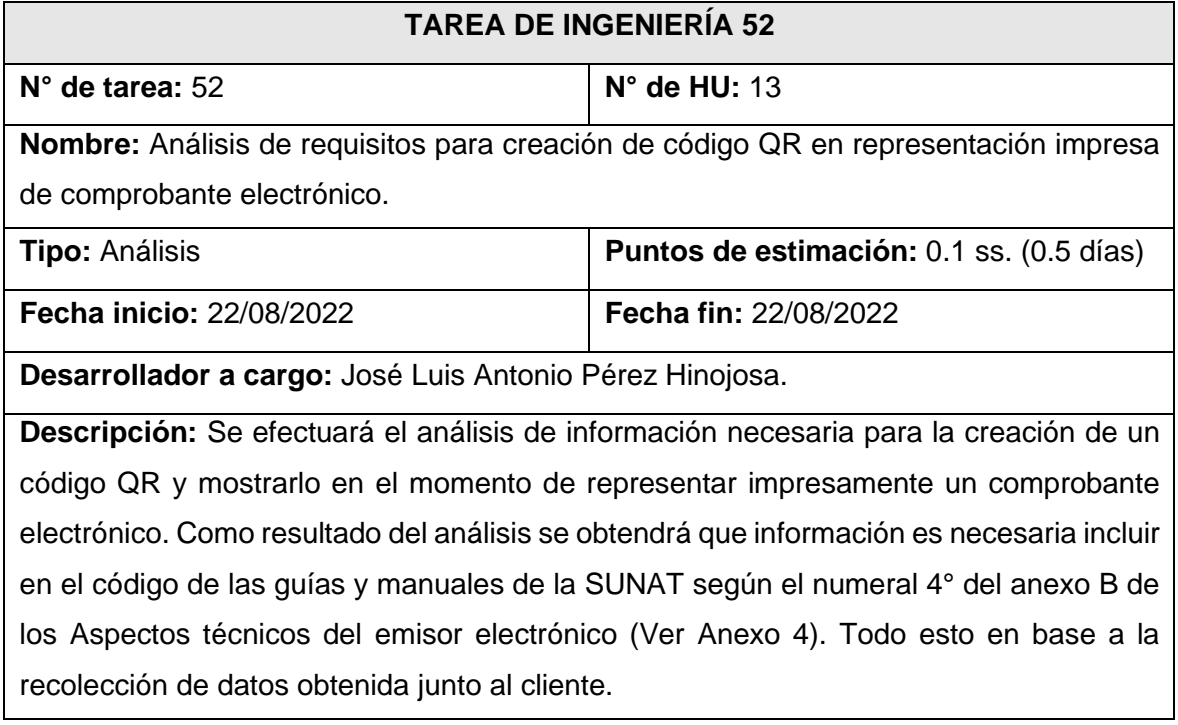

### **Fuente:** *Elaboración propia*

B. Tarea de ingeniería 53: Rediseño de representación impresa de comprobante electrónico.

**Tabla 156** Tarea de ingeniería 53: Rediseño de representación impresa de comprobante

electrónico

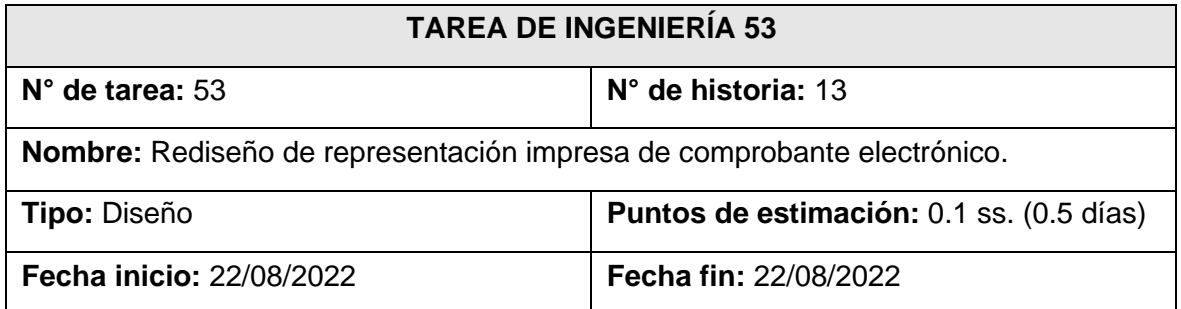

**Desarrollador a cargo:** José Luis Antonio Pérez Hinojosa.

**Descripción:** Se efectuará el rediseño de la forma de representar impresamente el comprobante electrónico creada en la sexta iteración, puesto que ahora deberá incluir un código QR. Todo esto tomando como referencia el nuevo bosquejo para la representación impresa.

### **Fuente:** *Elaboración propia*

C. Tarea de ingeniería 54: Codificación de funciones para generar código QR en representación impresa de comprobante electrónico.

**Tabla 157** Tarea de ingeniería 54: Codificación de funciones para generar código QR en

### representación impresa de comprobante electrónico

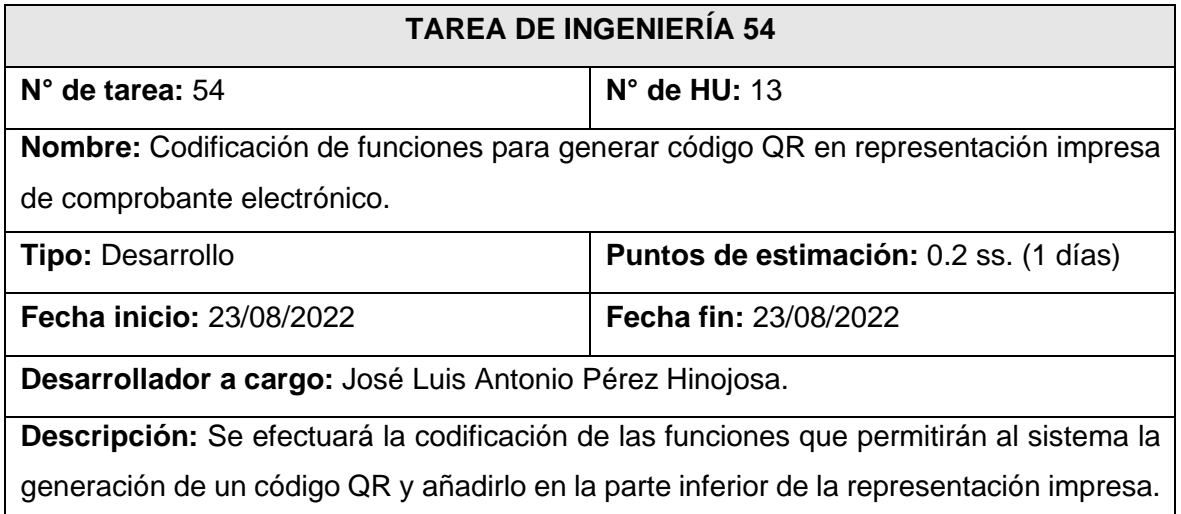

#### **Fuente:** *Elaboración propia*

D. Tarea de ingeniería 55: Diseño de interfaz configuraciones para cambio de contraseña.

**Tabla 158** Tarea de ingeniería 55: Diseño de interfaz configuraciones para cambio de

#### contraseña

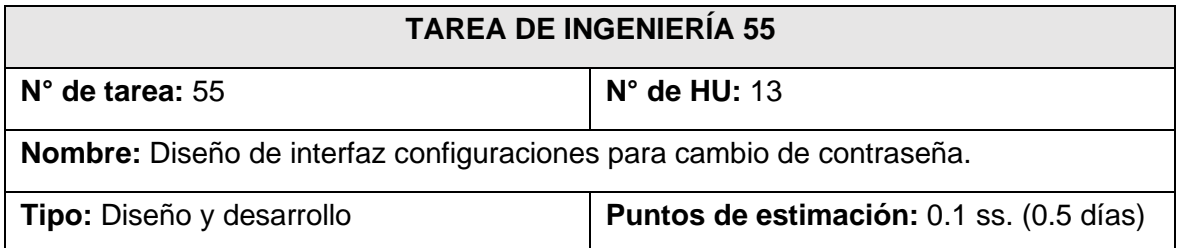

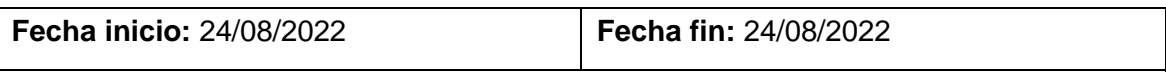

**Desarrollador a cargo:** Fernando Meléndez Meléndez.

**Descripción:** Se diseñará la interfaz que permitirá al usuario autenticado realizar la modificación de su contraseña de ingreso al sistema de forma personal, y consultar sus datos de registro. Todo esto tomando como referencia los bosquejos realizados junto al cliente para el cambio de contraseña.

### **Fuente:** *Elaboración propia*

E. Tarea de ingeniería 56: Codificación de funciones para cambio de contraseña.

**Tabla 159** Tarea de ingeniería 56: Codificación de funciones para cambio de contraseña

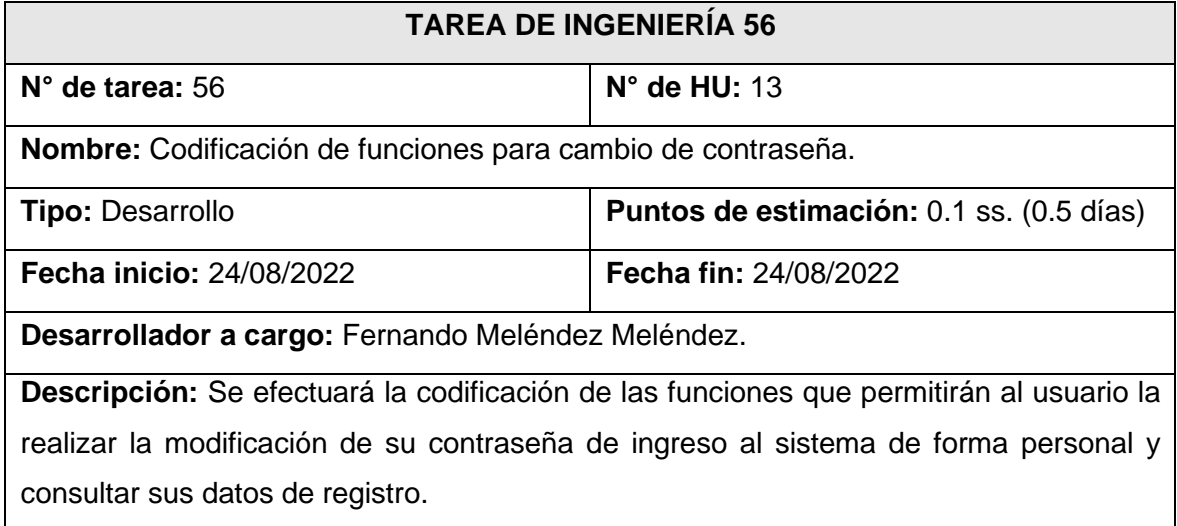

### **Fuente:** *Elaboración propia*

### **Tarjetas CRC De 8° Iteración**

A. Tarjeta CRC 17: Generar QR.

### **Tabla 160** Tarjeta CRC 17: Generar QR

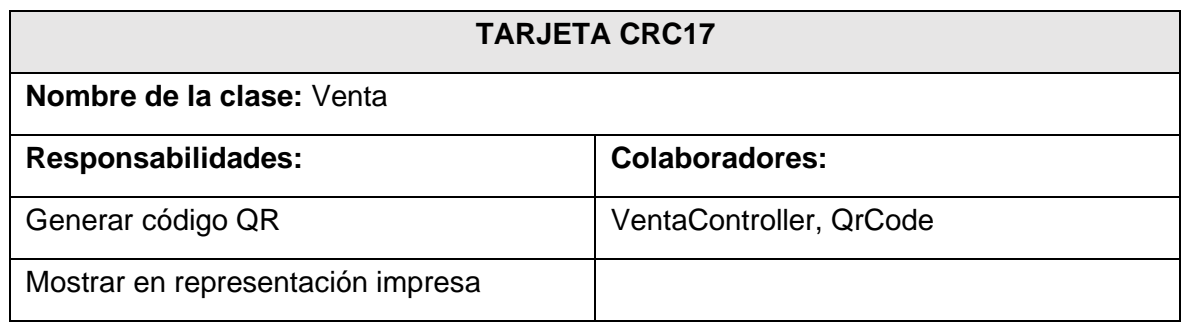

### **Fuente:** *Elaboración propia*

### B. Tarjeta CRC 18: Cambio de contraseña.

#### **Tabla 161** Tarjeta CRC 18: Cambio de contraseña

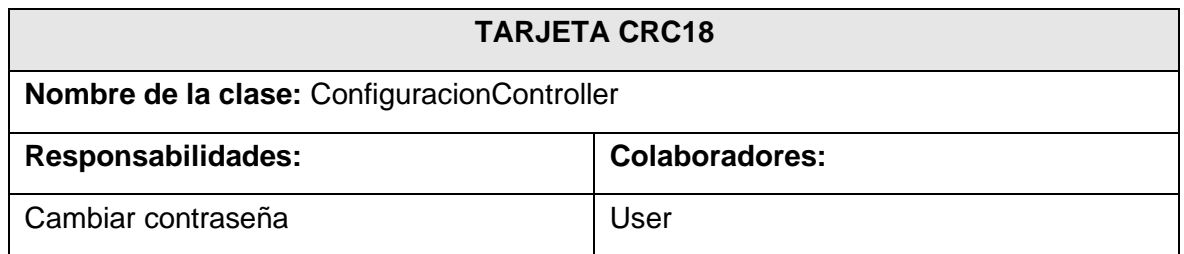

### **Fuente:** *Elaboración propia*

### **Diseño De Bosquejos De 8° Iteración**

A. Rediseño de representación impresa de comprobante electrónico con código QR.

**Figura 86** Rediseño de representación impresa de comprobante electrónico con código

QR

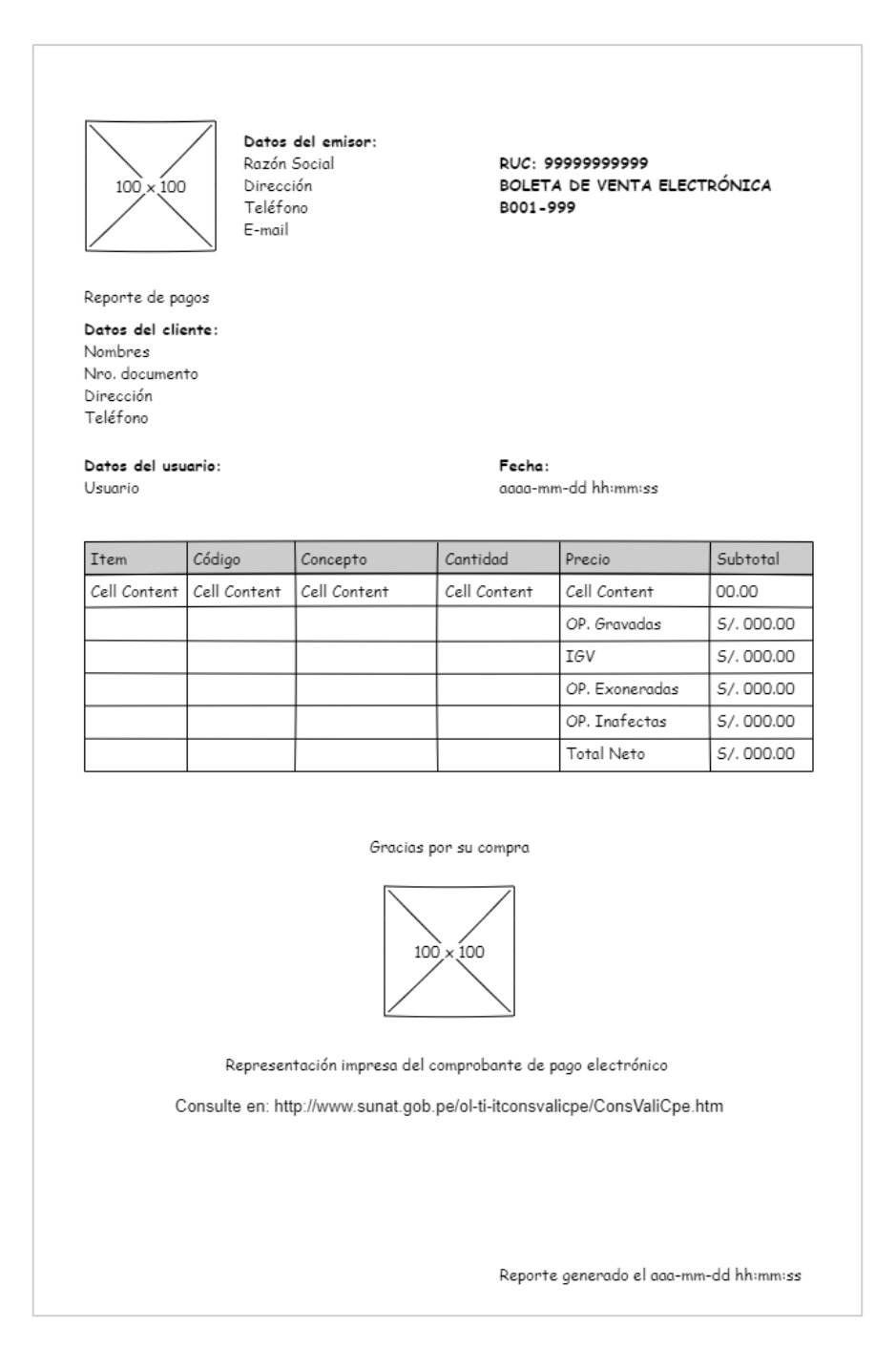

**Fuente:** *Elaboración propia*

B. Diseño de interfaz configuraciones para cambiar contraseña.

**Figura 87** Diseño de interfaz configuraciones para cambiar contraseña

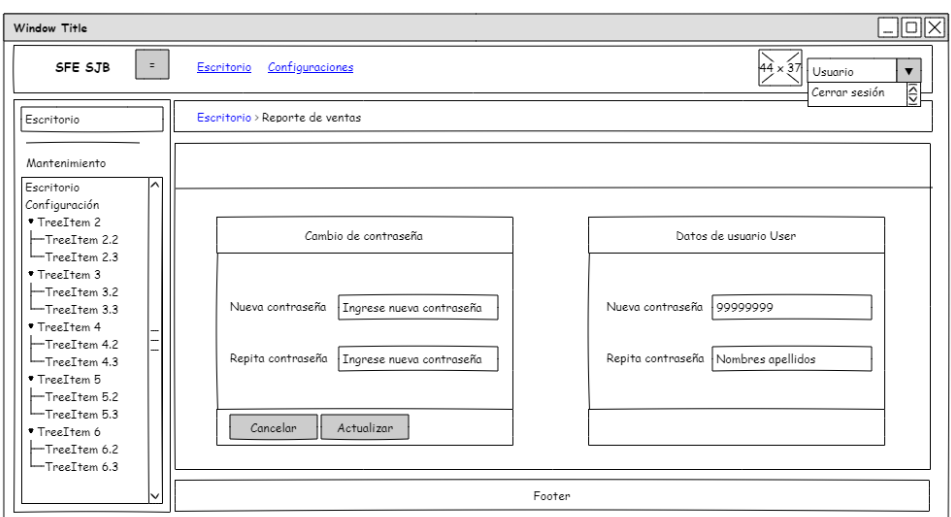

### **Desarrollo De 8° Iteración**

A. Representación impresa de comprobante electrónico con código QR.

**Figura 88** Representación impresa de comprobante electrónico con código QR

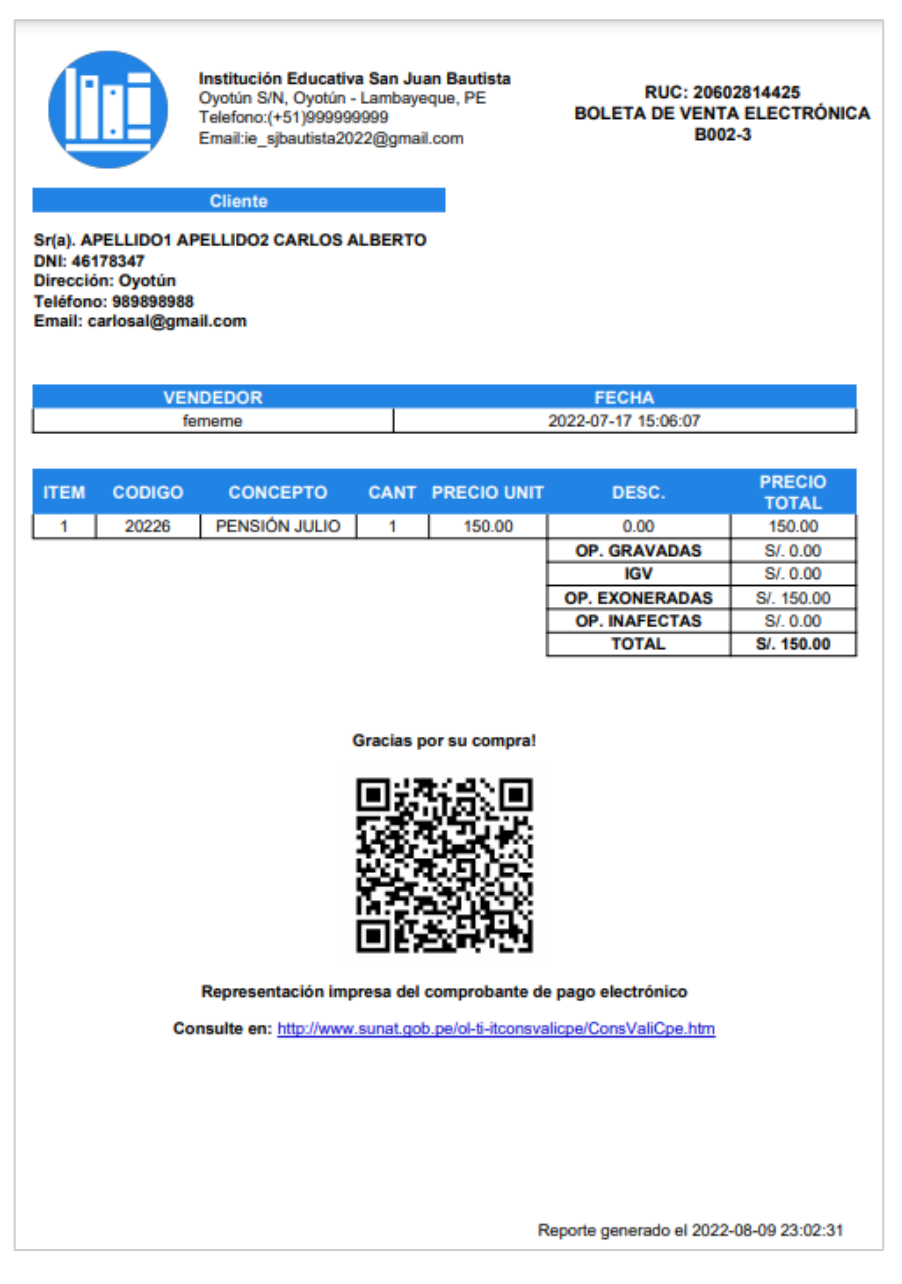

B. Interfaz de configuración para cambiar contraseña.

**Figura 89** Interfaz de configuración para cambiar contraseña

| Cambio de contraseña   |                          |                | Datos de usuario jlaph                                                  |  |
|------------------------|--------------------------|----------------|-------------------------------------------------------------------------|--|
| Nueva contraseña       | Ingrese nueva contraseña | Nro, documento | 46178345                                                                |  |
| Repita contraseña      | Ingrese nueva contraseña | <b>Nombres</b> | Pérez Hinojosa José Antonio                                             |  |
| Actualizar<br>Cancelar |                          |                | Para modificación de datos comuniquese con el administrador de sistema. |  |

**Fuente:** *Elaboración propia*

### **Pruebas de aceptación de 8° iteración**

Para este apartado el cliente en colaboración junto al equipo de desarrollo elaboró las pruebas necesarias por cada historia de la octava iteración. En la Tabla 162 se muestra el listado de pruebas que se realizaron.

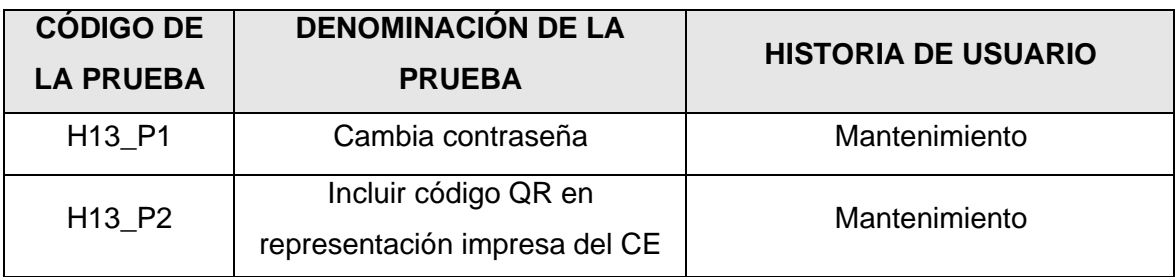

### **Tabla 162** Listado de pruebas 8° iteración

### **Fuente:** *Elaboración propia*

A. PA16: Cambia contraseña.

### **Tabla 163** PA16: Cambia contraseña

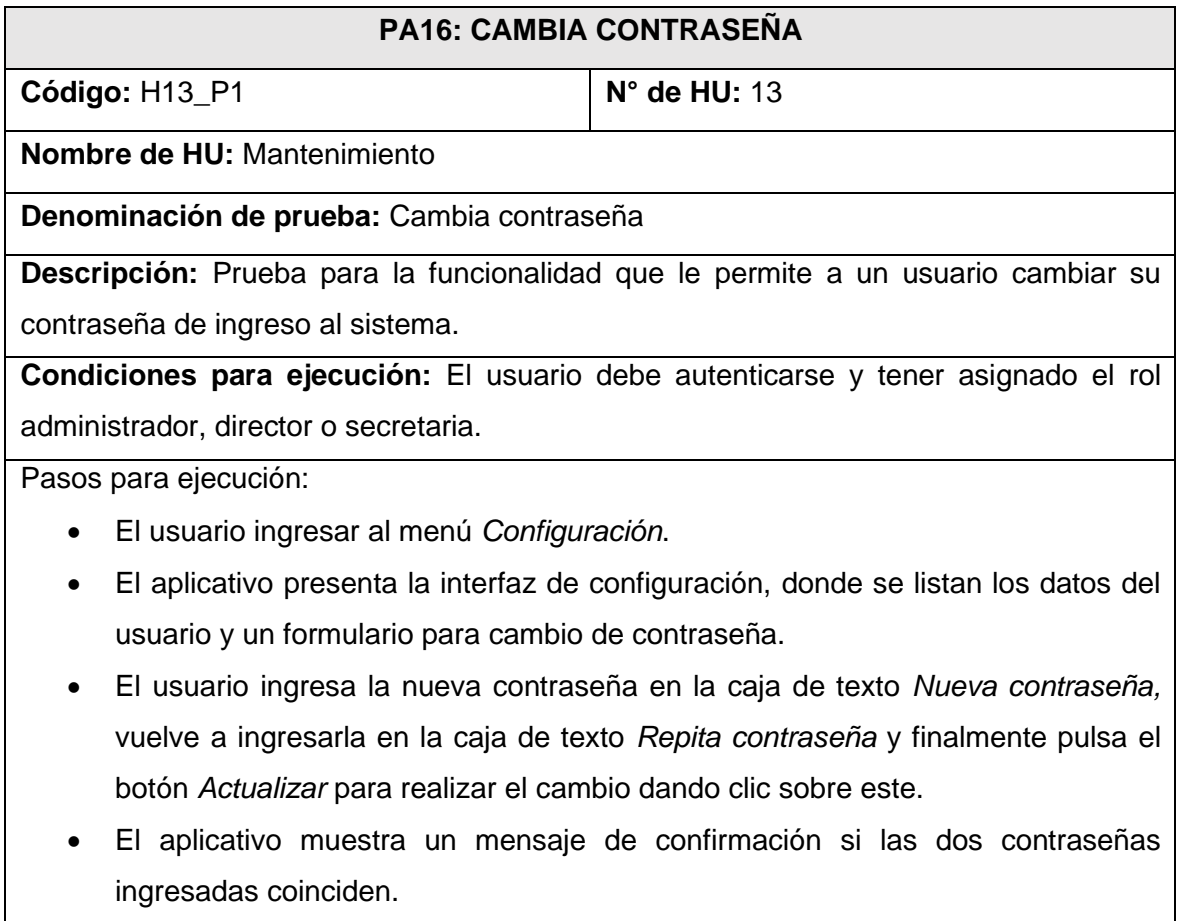

• El usuario confirma la acción dando clic sobre el botón *Si cambiar.*

• El aplicativo muestra una ventana emergente para confirmar el cambio y cierra la sesión.

**Resultado esperado:** El usuario autenticado con rol administrador, director o secretaria puede a cambiar su contraseña de ingreso al aplicativo.

**Evaluación de prueba:** La prueba fue realizada favorablemente.

### **Fuente:** *Elaboración propia*

B. PA17: Incluir código QR en representación impresa del CE.

**Tabla 164** PA17: Incluir código QR en representación impresa del CE

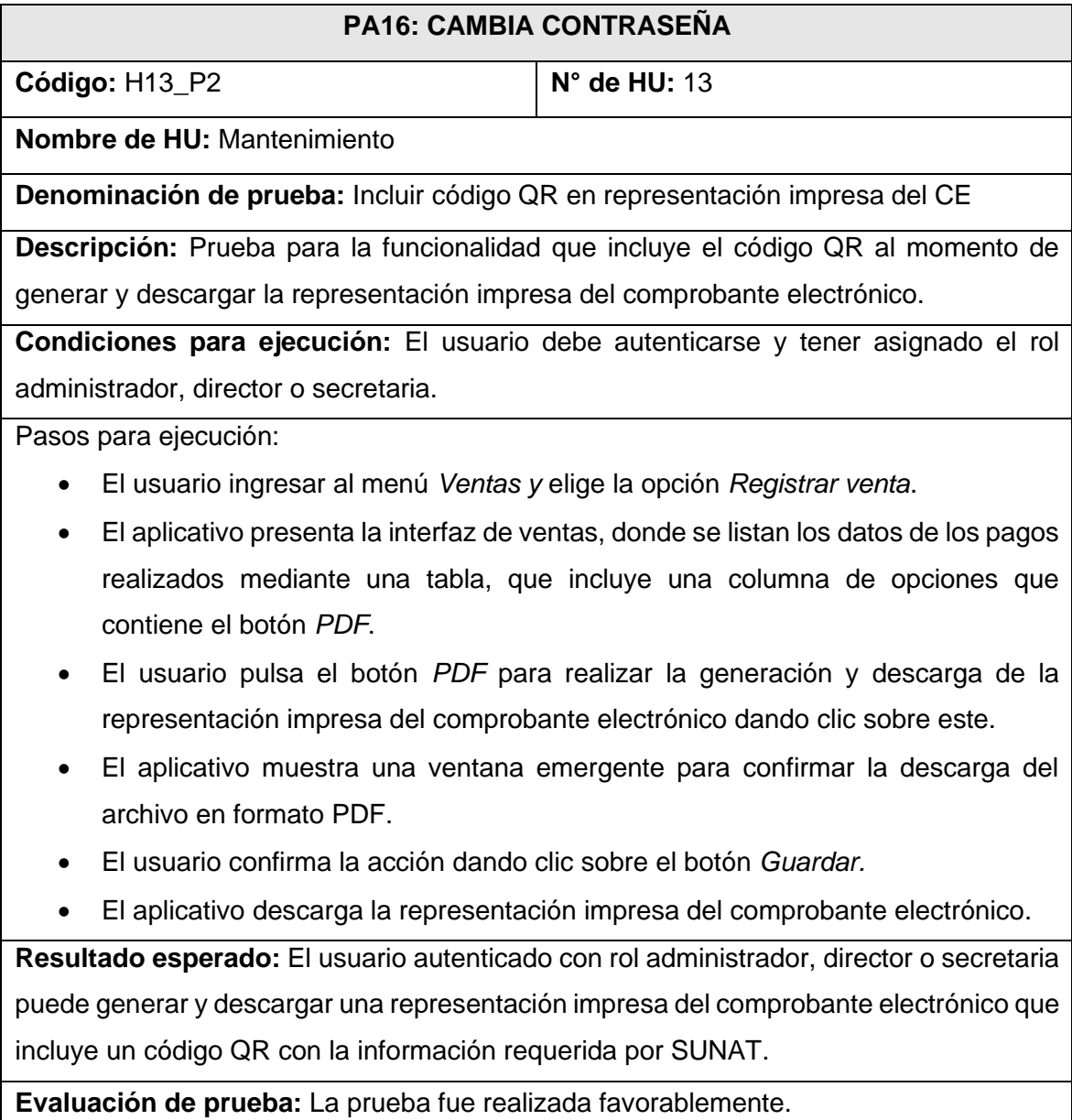

### **Fuente:** *Elaboración propia*

### **Bitácora De Reuniones De 8° Iteración**

A. Bitácora de reunión BR-040.

### **Tabla 165** Bitácora de reunión BR-040

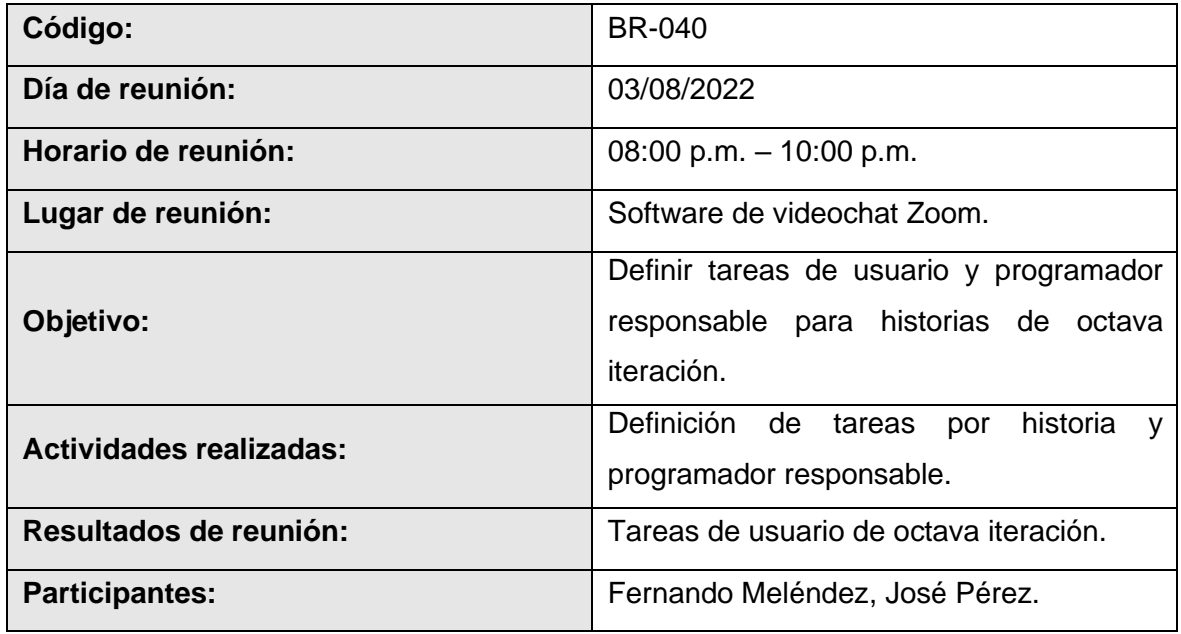

### **Fuente:** *Elaboración propia*

B. Bitácora de reunión BR-041.

### **Tabla 166** Bitácora de reunión BR-041

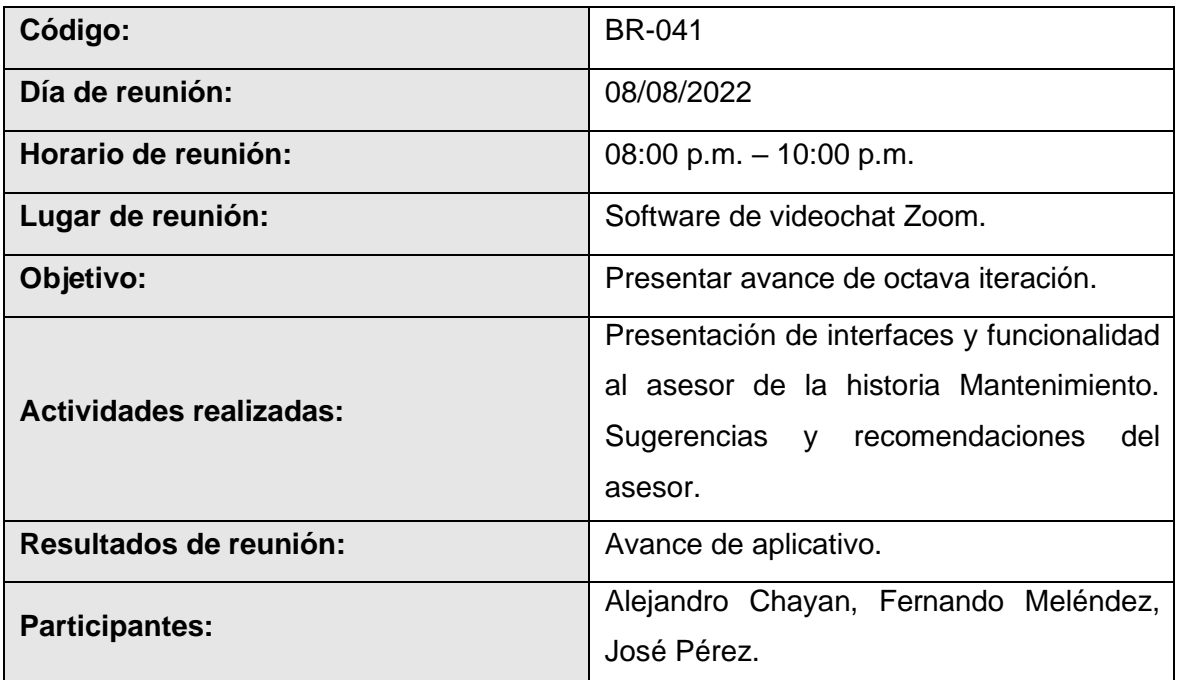

### **Fuente:** *Elaboración propia*

C. Bitácora de reunión BR-042.

### **Tabla 167** Bitácora de reunión BR-042

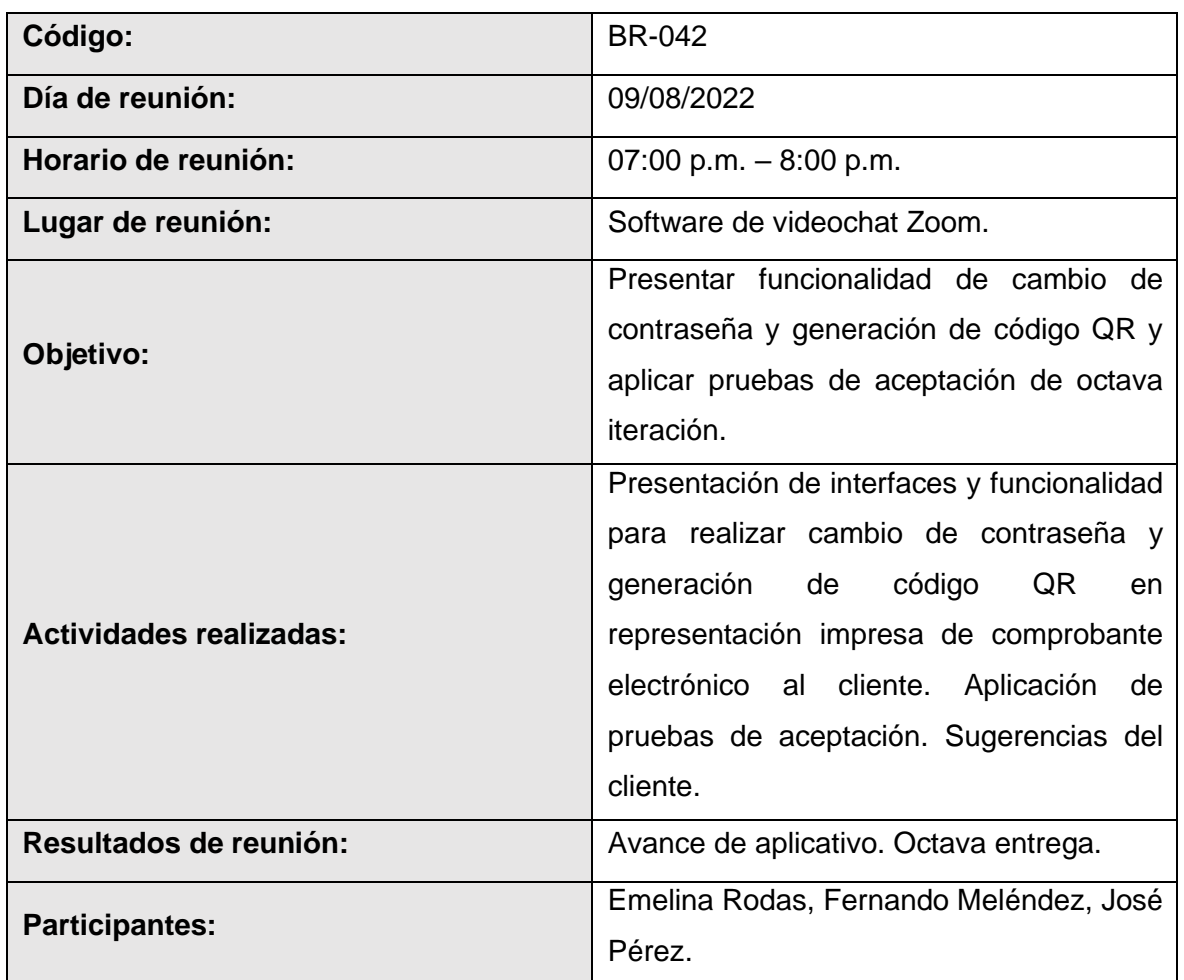

#### **Fuente:** *Elaboración propia*

### **Resultados De 8° Iteración**

- El equipo de desarrollo logro cumplir con el cronograma del plan de entregas establecido junto al cliente para la octava iteración. Dado esto se puede afirmar que se realizó una estimación correcta en esta iteración de mantenimiento.
- Se realizaron pequeñas entregas de avance de diseño y programación al cliente, mediante reuniones virtuales, según bitácora de reuniones de octava iteración.
- El equipo de desarrollo logro cumplir con las nuevas funcionalidades requeridas en esta última iteración por el cliente de manera satisfactoria.

### **4.10 Fase de muerte del proyecto**

Al haber cubierto las necesidades del cliente respecto a la funcionalidad del aplicativo de una manera satisfactoria y no existiendo más que desarrollar durante esta versión, la metodología XP indica el término del proyecto de desarrollo con esta fase.

#### **4.11 Diagrama de base de datos final**

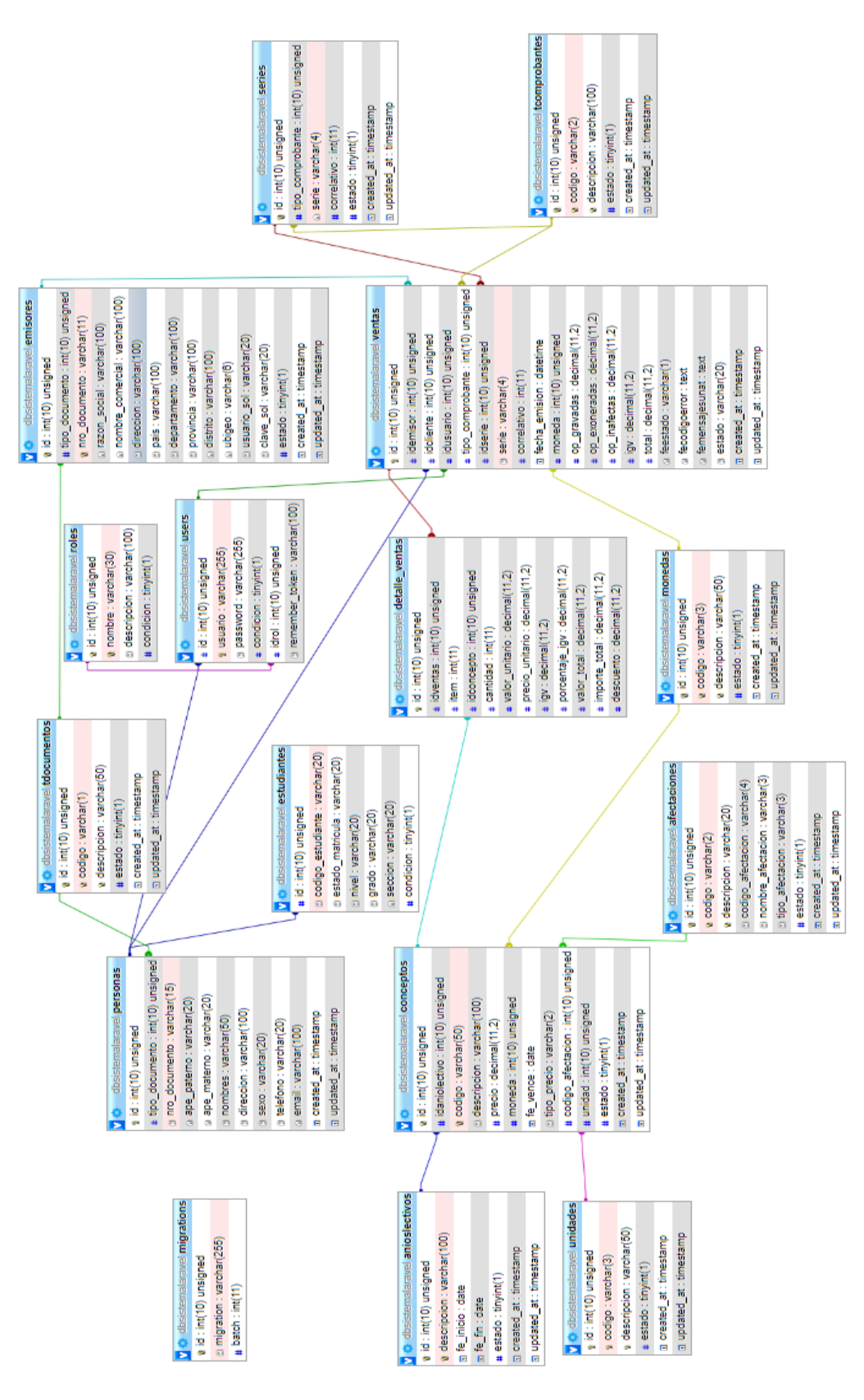

### **Figura 90** *Diagrama de base de datos completo*

**Fuente:** *Elaboración propia*

### **4.12 Gastos del proyecto**

### **4.12.1 Materiales**

### **Tabla 168** Materiales

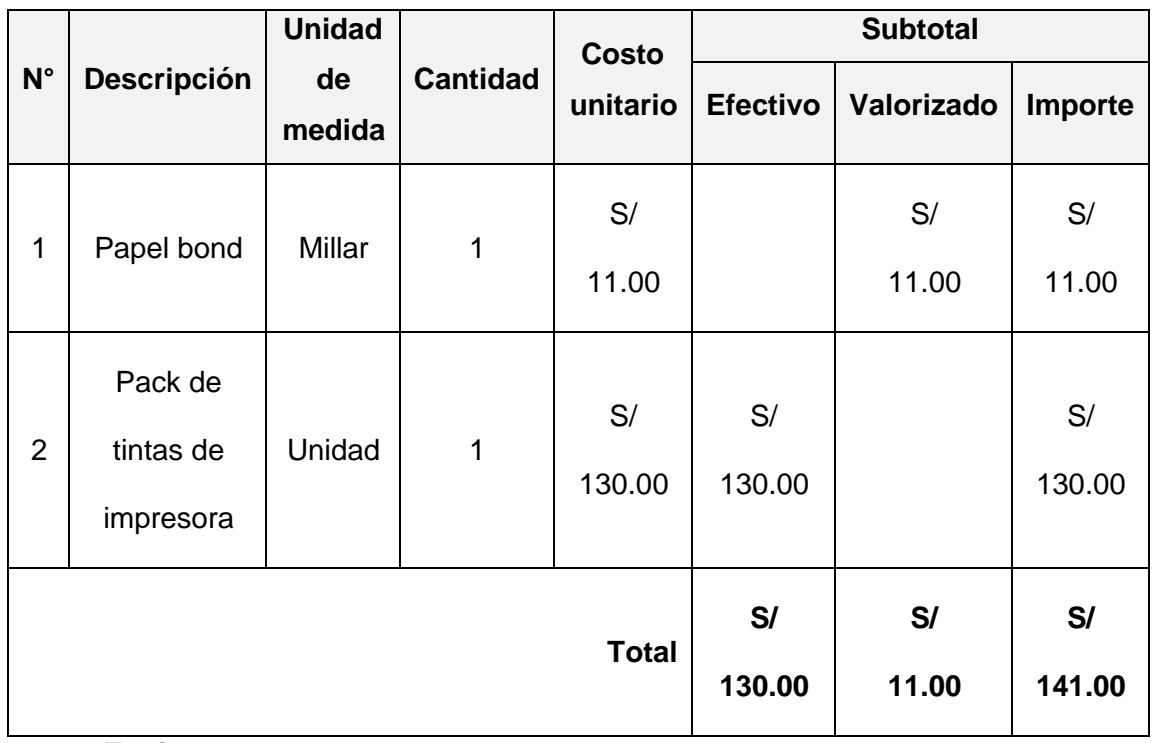

## **Equipos**

## **Tabla 169** Equipos

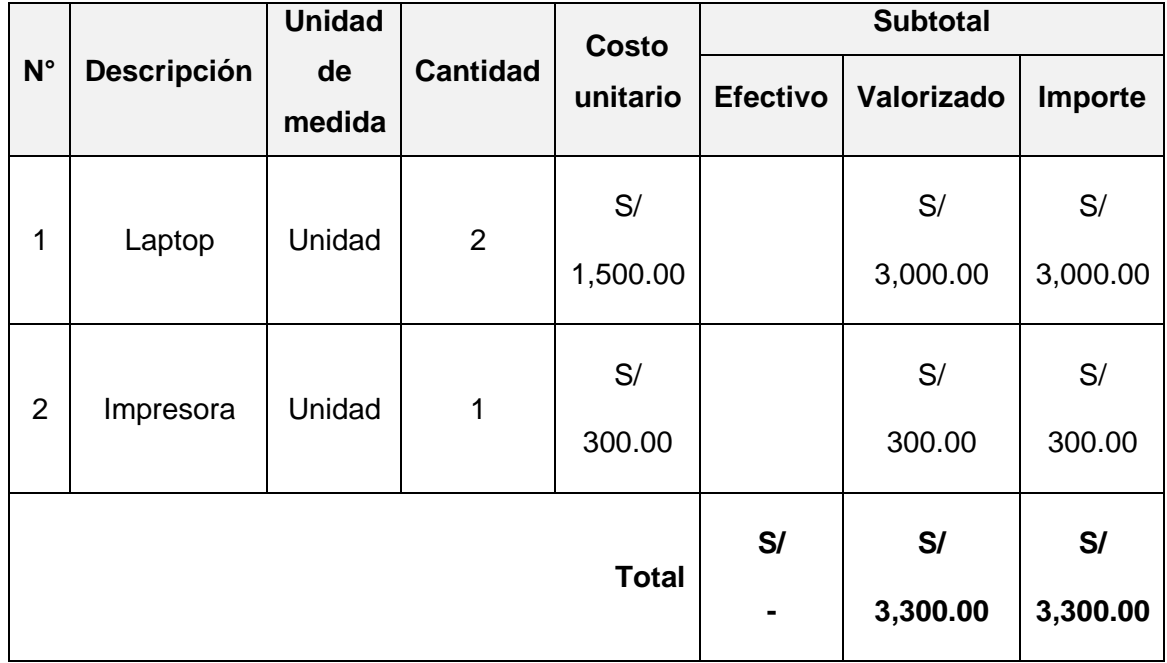

### **4.12.3 Servicios**

#### **Tabla 170** Servicios

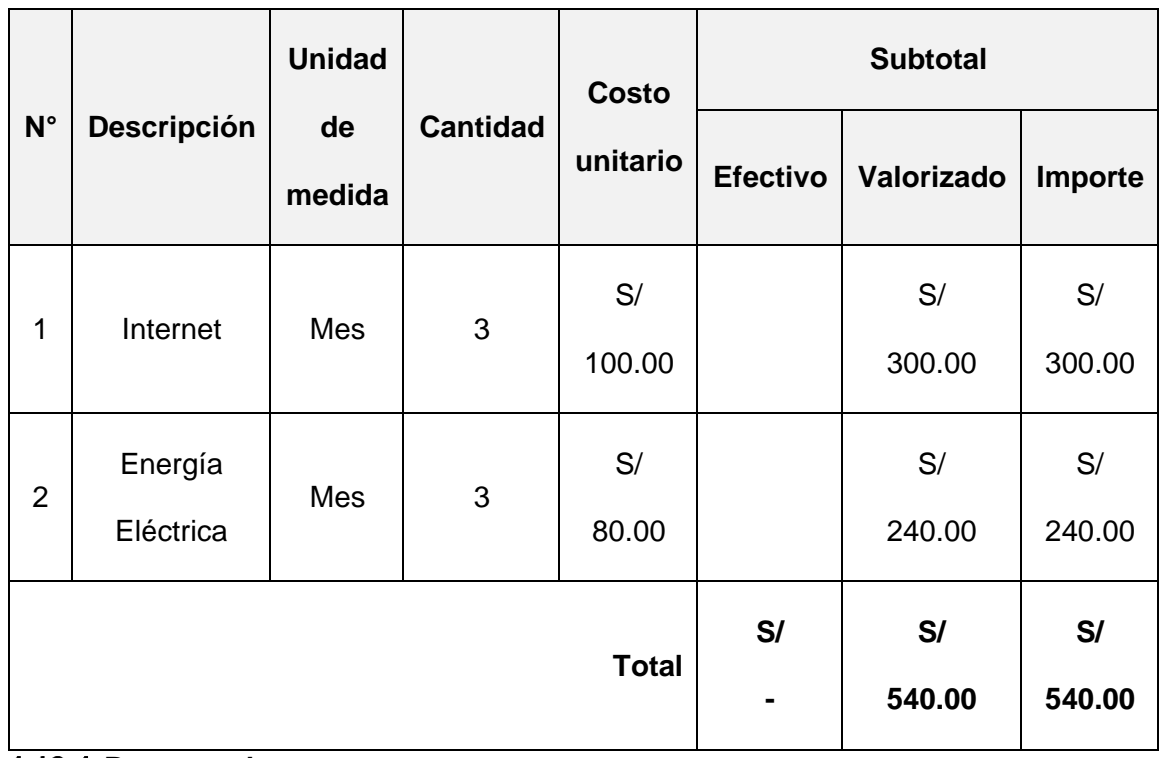

### **Recursos humanos**

### **Tabla 171** Recursos humanos

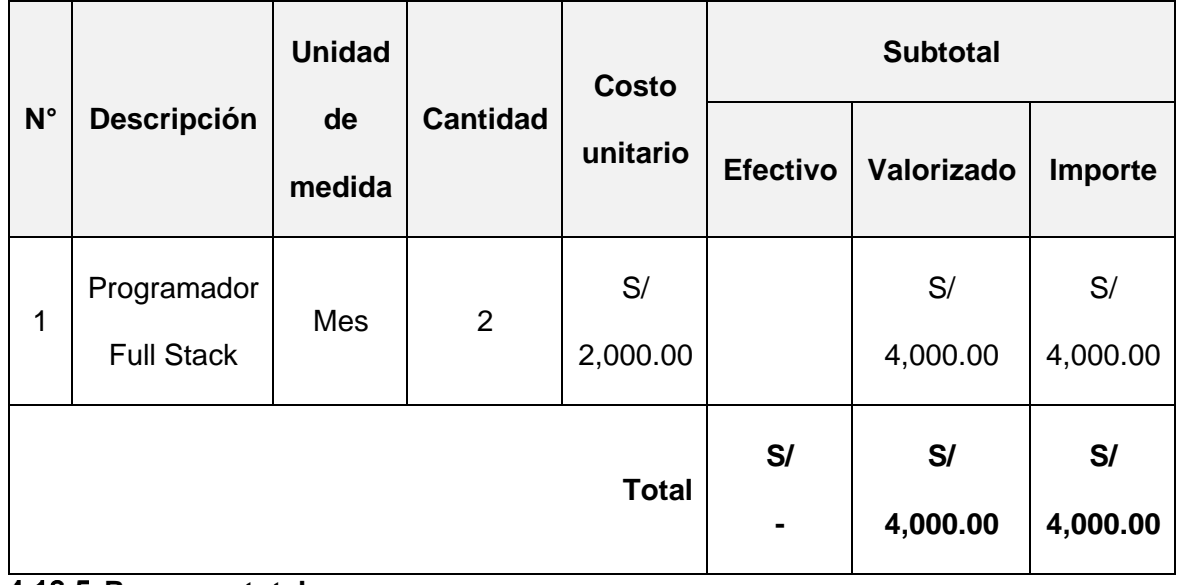

### **4.12.5 Resumen total**

**Tabla 172** Resumen total

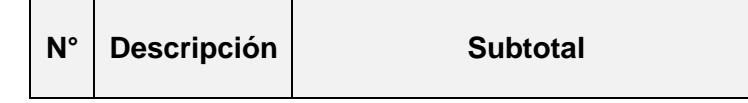

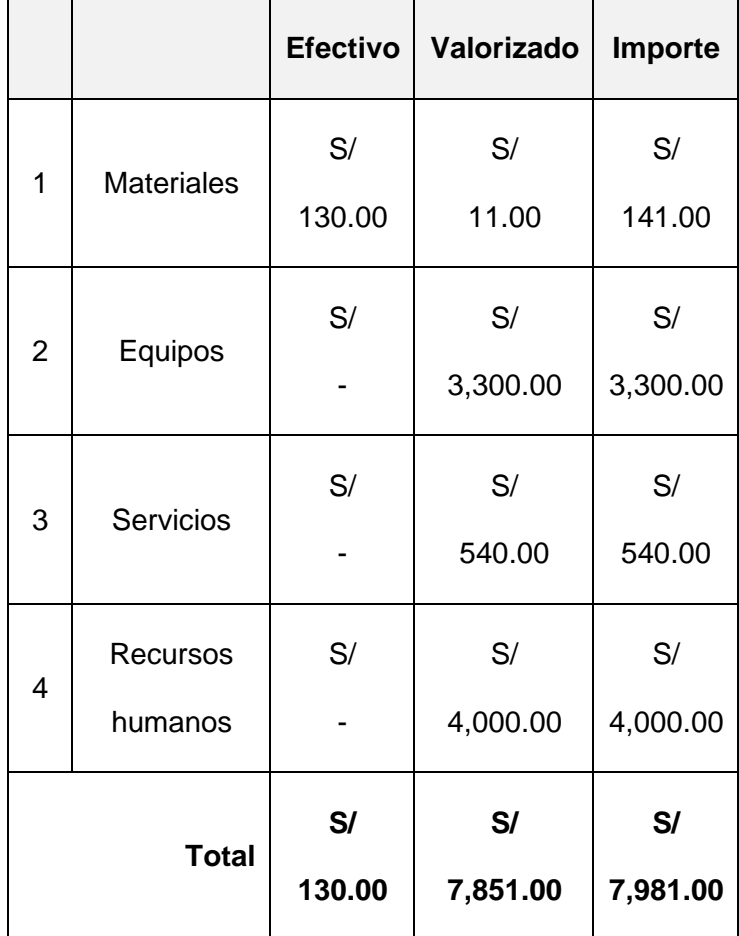

### **CAPÍTULO 5**

### **RESULTADOS**

### **5.1 Interpretación de los resultados obteniendo en el Pre y Post desarrollo**

Fechas de observación del pre test y post test.

**Tabla 173** Fechas de observación del pre test y post test

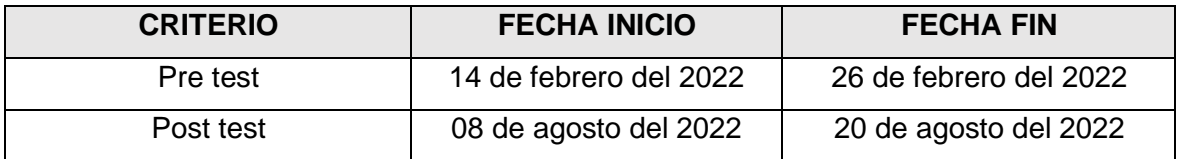

**Fuente:** *Elaboración propia*

### **A. Tiempo promedio en consultar información de los pagos realizados por un**

#### **cliente**

a. Pre – Test.

**Tabla 174** Pre – Test: Tiempo promedio en consultar información de pagos realizados

#### por un cliente

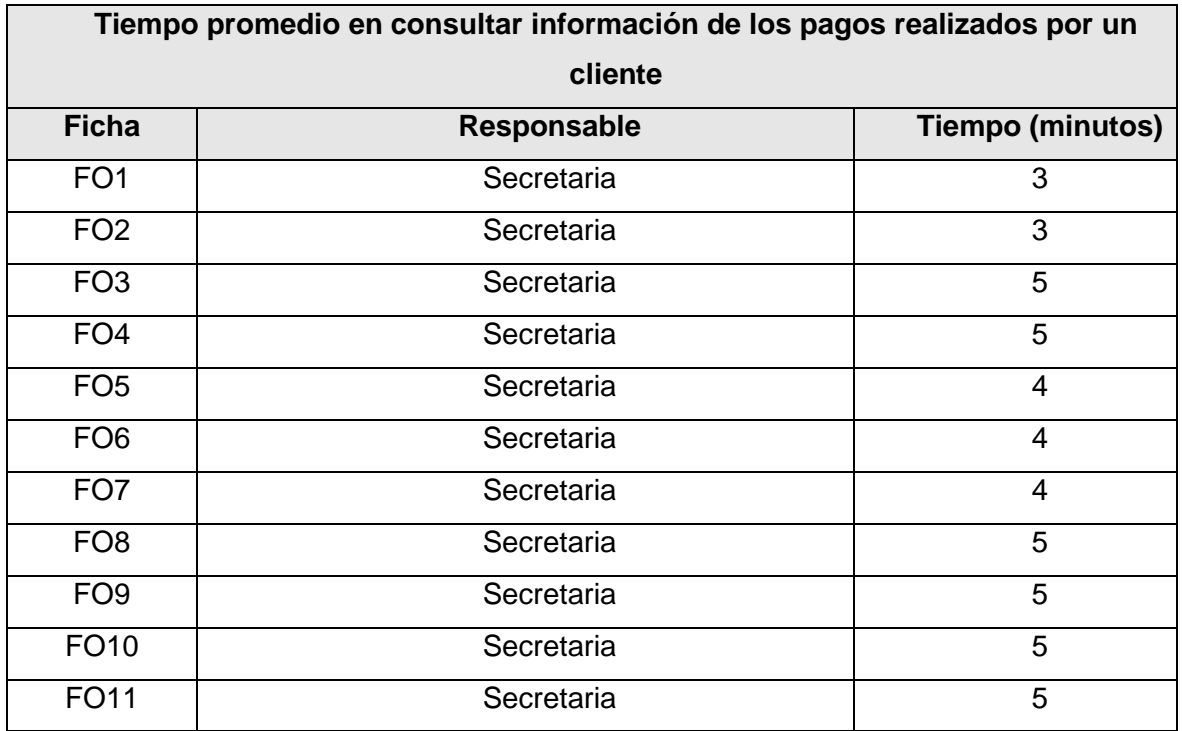

| FO12             | Secretaria        | 5              |
|------------------|-------------------|----------------|
| FO13             | Secretaria        | 5              |
| <b>FO14</b>      | Secretaria        | 5              |
| FO15             | Secretaria        | 3              |
| <b>FO16</b>      | Secretaria        | 5              |
| <b>FO17</b>      | Secretaria        | 5              |
| <b>FO18</b>      | Secretaria        | 5              |
| FO19             | <b>Director</b>   | 4              |
| FO <sub>20</sub> | <b>Director</b>   | $\overline{4}$ |
| FO21             | Personal de apoyo | 3              |
| FO <sub>22</sub> | Personal de apoyo | 3              |
| FO <sub>23</sub> | Personal de apoyo | 3              |
| FO <sub>24</sub> | Personal de apoyo | 5              |
| FO <sub>25</sub> | Personal de apoyo | 3              |
|                  | <b>Promedio</b>   | 4              |

**Fuente:** *Elaboración propia*

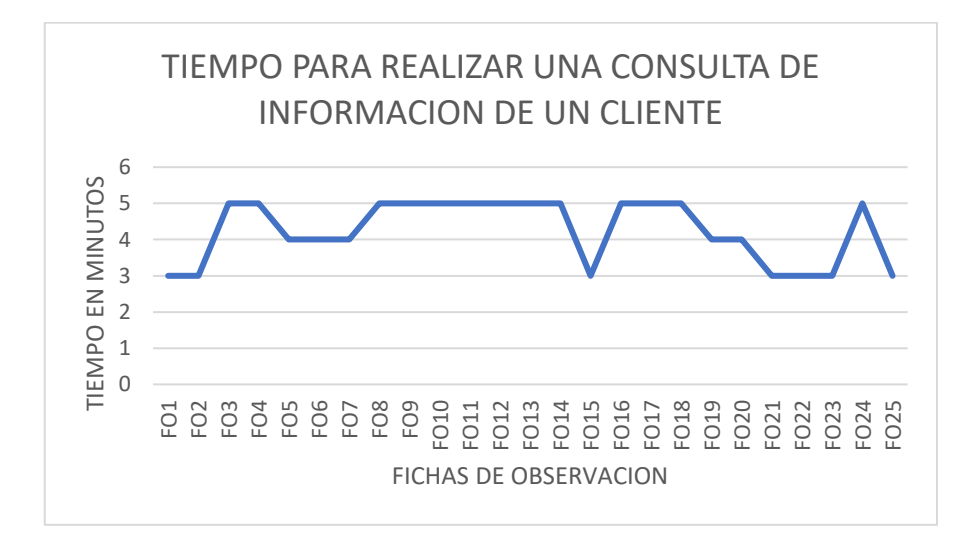

**Figura 91** *Grafico del tiempo consumido para las búsquedas de información*

Como se puede observar después de revisar los datos obtenidos de las fichas de información en el mes de febrero del 2022 con respecto al tiempo que toma en realizar una búsqueda y reporte de información de pagos realizados por un cliente podemos afirmar que hay una demora significativa al momento de realizar este proceso puesto que los datos

del cliente se buscan en un cuaderno físico en el cual se encuentra la información de los pagos realizados de todos los clientes y no se encuentran ordenados para su rápida ubicación y poder realizar el reporte necesario para el cliente. Este proceso puede llegar a tardar un promedio de 4 minutos durante el periodo de recolección de datos.

b. Post – Test.

**Tabla 175** Post – Test: Tiempo promedio en consultar información de pagos realizados

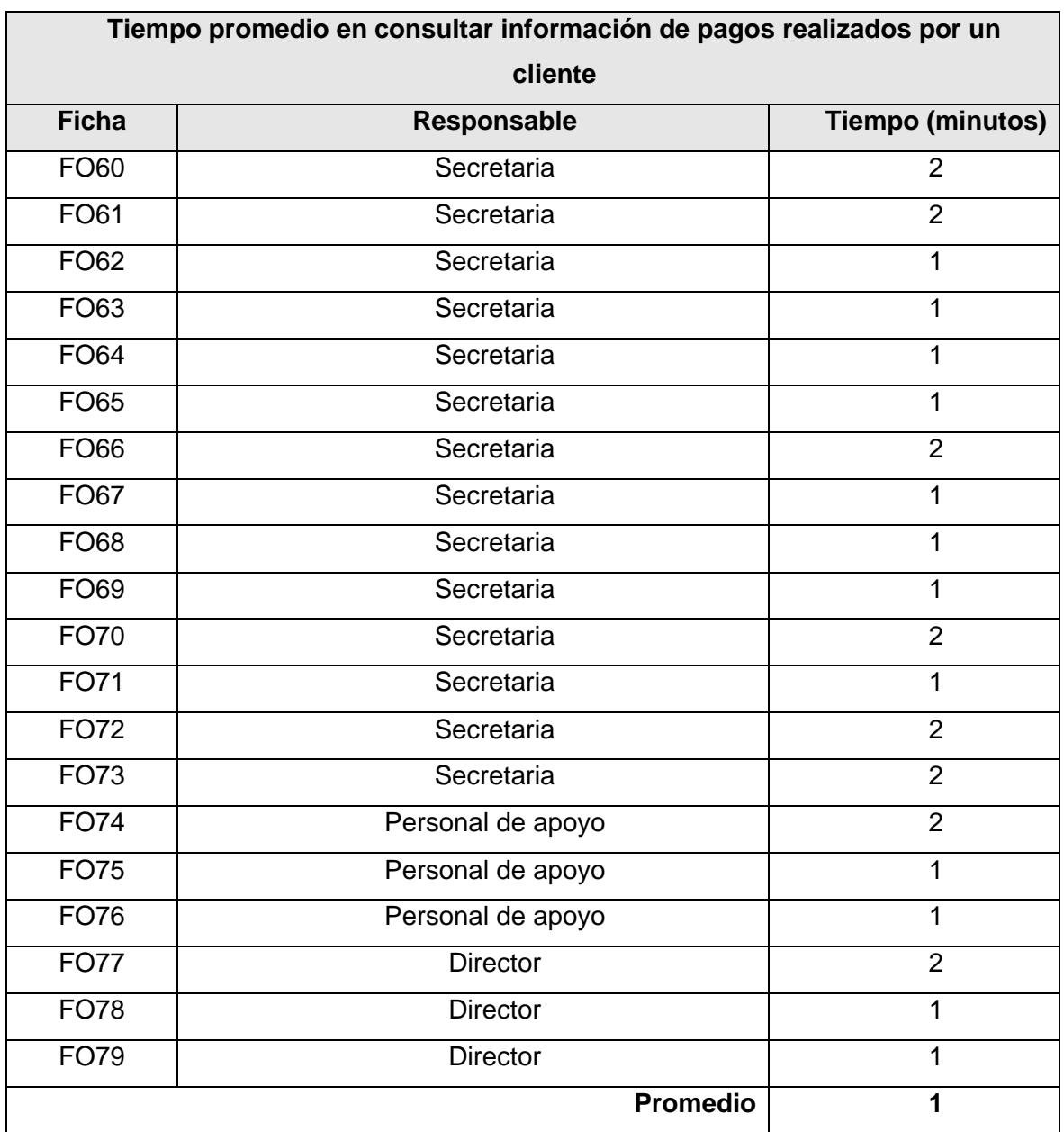

#### por un cliente

**Fuente:** *Elaboración propia*

**Figura 92** *Grafico del tiempo consumido para las búsquedas de información de un cliente*

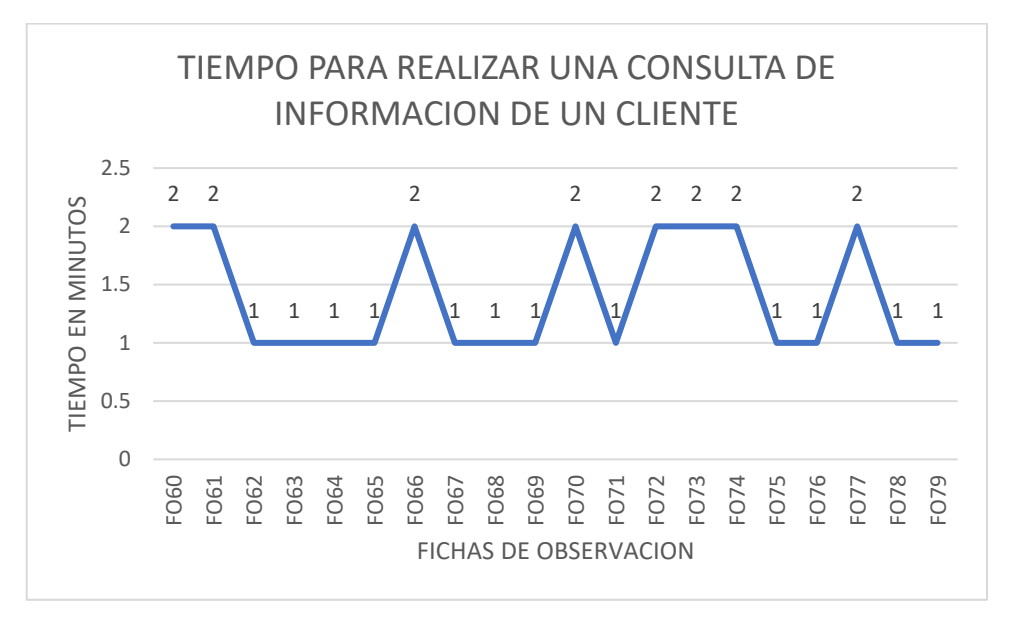

Después de haber terminado con el desarrollo del aplicativo web y haber realizado las pruebas y simulaciones podemos observar que el tiempo promedio para realizar una búsqueda y realizar el reporte de los pagos realizados por un cliente es de 1 minuto. Lo cual demuestra que el tiempo para realizar esta función tuvo una reducción de 3 minutos con respecto al Pre – Test, lo cual indica una mejora significativa al momento de realizar una consulta de información y su vez un reporte sobre los pagos realizados de un cliente.

#### **B. Tiempo promedio para registrar un pago de inicio a fin**

a. Pre – Test.

**Tabla 176** Pre – Test: tiempo promedio para registrar un pago de inicio a fin

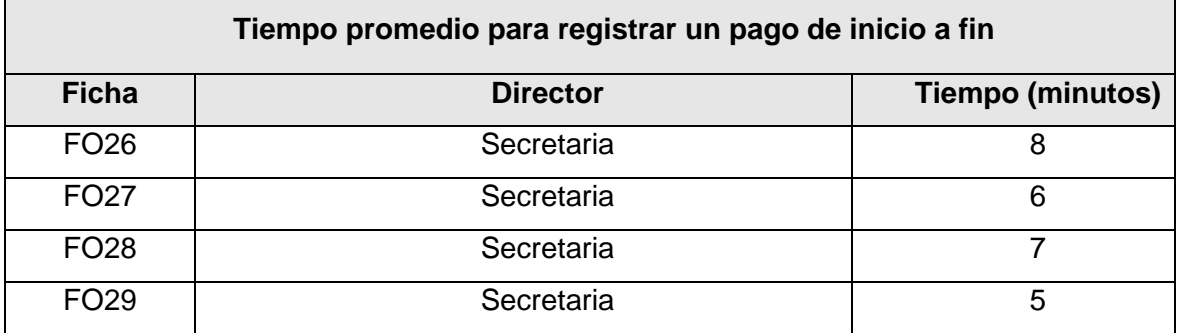

210

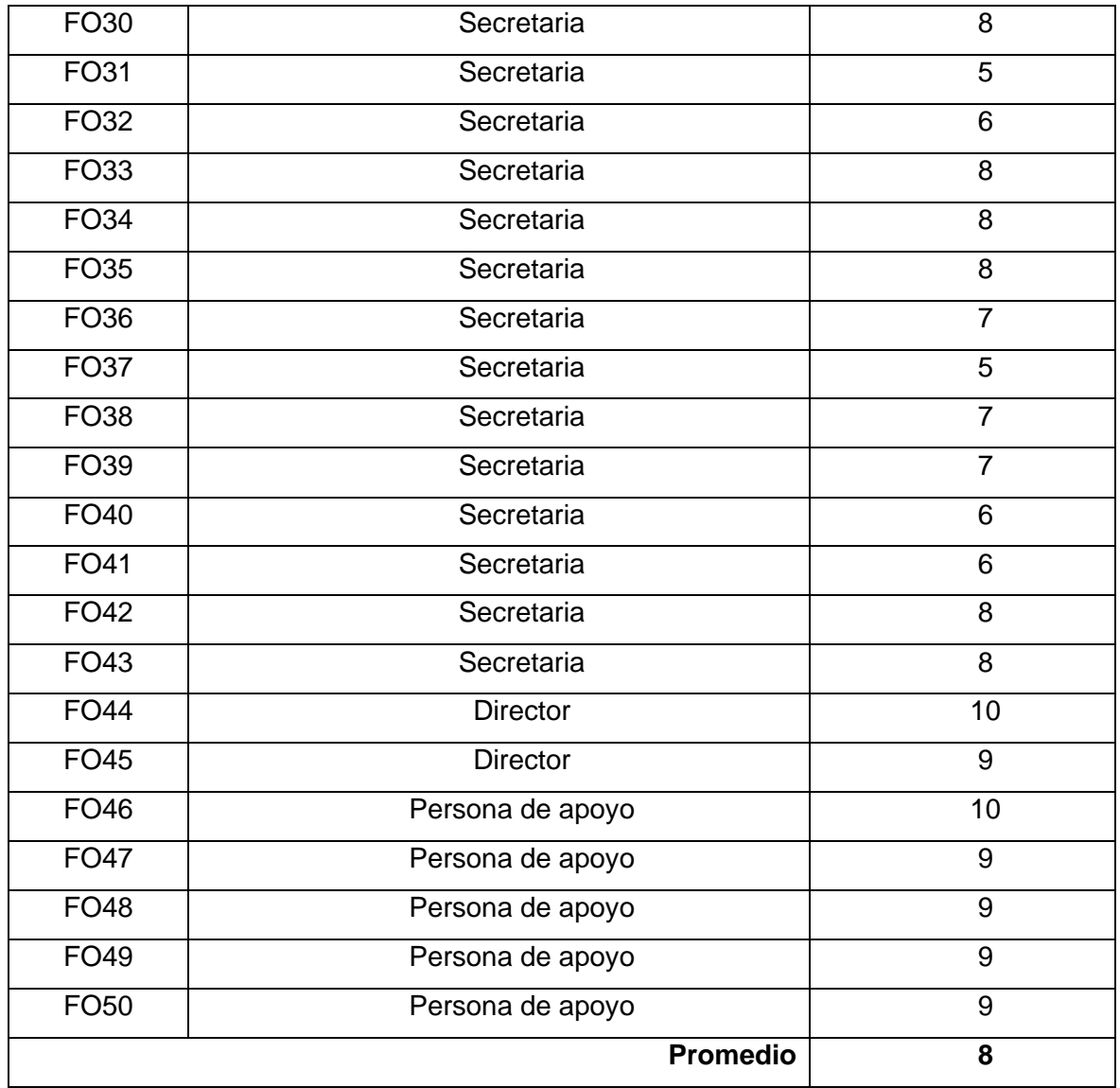

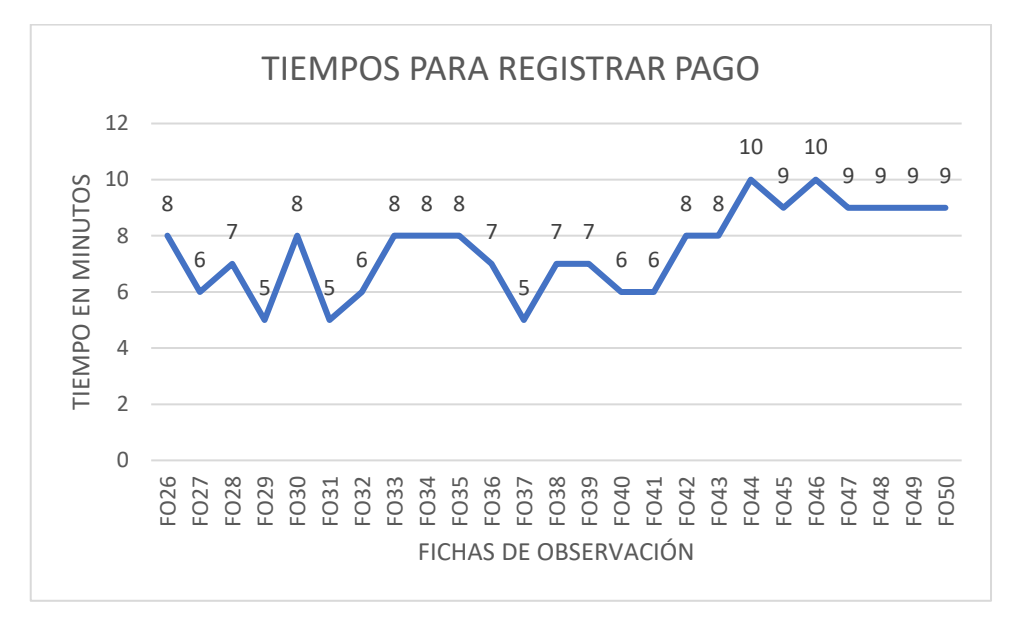

**Figura 93** *Tiempos para registrar un pago de inicio a fin*

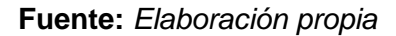

Después de haber revisado las fichas de observación con respecto al tiempo que toma en realizar el registro de un pago de inicio a fin, se obtuvo que durante el periodo de recolección de datos el tiempo promedio es de ocho minutos, puesto que existen demoras al momento de realizar un reporte de pagos realizados por un cliente para que este realice el pago del concepto correspondiente.

b. Post – Test.

| Tiempo promedio para registrar un pago de inicio a fin |             |                         |  |  |
|--------------------------------------------------------|-------------|-------------------------|--|--|
| <b>Ficha</b>                                           | Responsable | <b>Tiempo (minutos)</b> |  |  |
| <b>FO80</b>                                            | Secretaria  | 3                       |  |  |
| <b>FO81</b>                                            | Secretaria  | 3                       |  |  |
| <b>FO82</b>                                            | Secretaria  | $\overline{2}$          |  |  |
| FO83                                                   | Secretaria  | $\overline{2}$          |  |  |
| <b>FO84</b>                                            | Secretaria  | 2                       |  |  |
| <b>FO85</b>                                            | Secretaria  | 1                       |  |  |
| <b>FO86</b>                                            | Secretaria  | $\mathfrak{p}$          |  |  |
| <b>FO87</b>                                            | Secretaria  | $\mathfrak{p}$          |  |  |

**Tabla 177** *Post – Test: Tiempo promedio para registrar un pago de inicio a fin*

| <b>FO88</b> | Secretaria       | $\overline{2}$ |
|-------------|------------------|----------------|
| <b>FO89</b> | Secretaria       | $\overline{2}$ |
| FO90        | Secretaria       | 1              |
| FO91        | Secretaria       | 1              |
| FO92        | Secretaria       | 1              |
| FO93        | Secretaria       | 1              |
| FO94        | Persona de apoyo | 3              |
| FO95        | Persona de apoyo | $\overline{2}$ |
| FO96        | Persona de apoyo | $\overline{2}$ |
| FO97        | <b>Director</b>  | 3              |
| <b>FO98</b> | <b>Director</b>  | 2              |
| FO99        | <b>Director</b>  | 2              |
|             | <b>Promedio</b>  | $\mathbf{2}$   |

**Fuente:** *Elaboración propia*

**Figura 94** *Grafico de tiempos para realizar un registro de pago de inicio a fin*

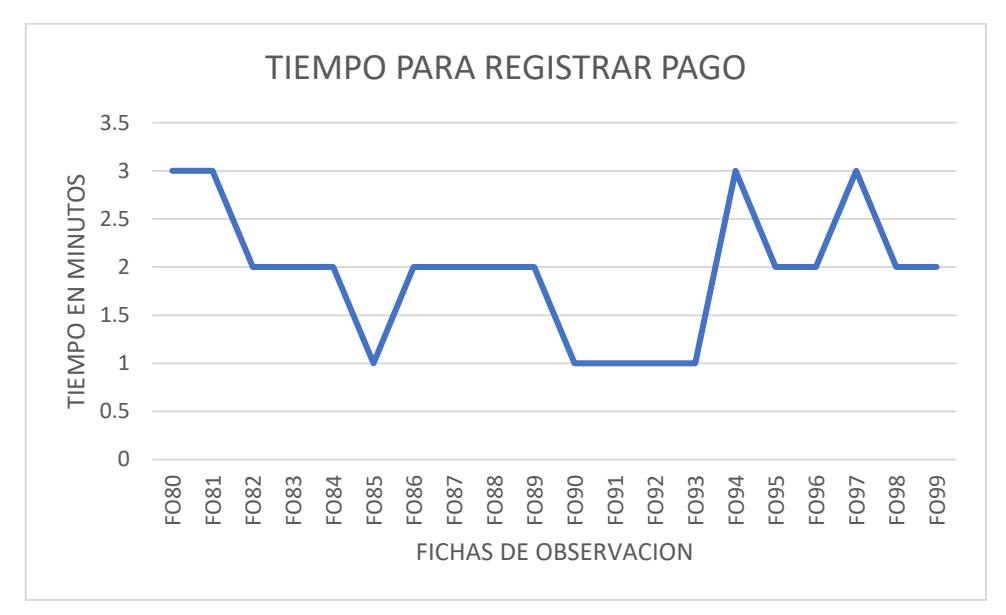

Después de haber realizado las pruebas se pudo obtener que el aplicativo reduce el tiempo promedio de 8 a 2 minutos en realizarse un registro de pago de inicio a fin de un cliente, lo cual indica que se obtuvo la mejora del proceso de pagos.

- **C. Frecuencia con la que ocurren errores o inconvenientes en un periodo comprendido del 14 de febrero al 26 de febrero del 2022 para el PRE – TEST y del 8 de agosto al 20 de agosto del 2022 para el POST - TEST al momento de realizar un pago de un cliente.**
	- a. Pre Test.

**Tabla 178** Pre – Test: Errores al momento de registrar un pago

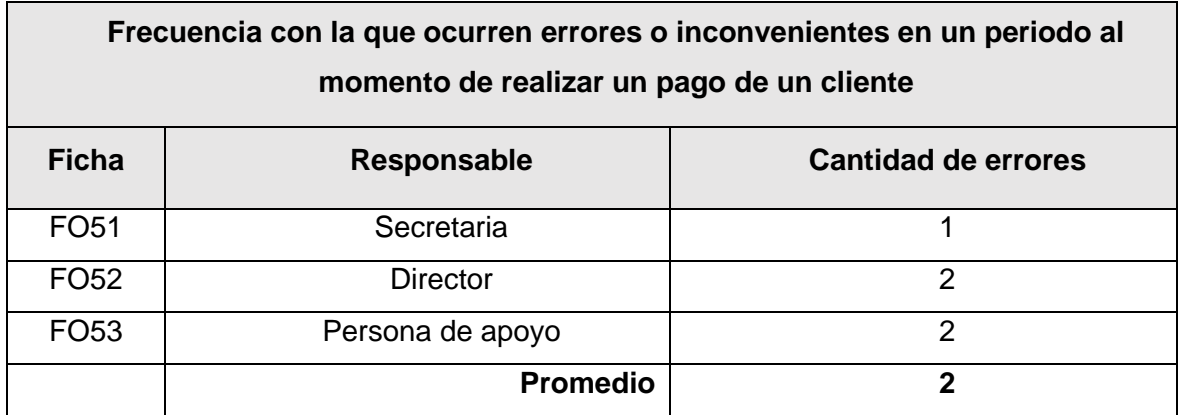

### **Fuente:** *Elaboración propia*

Se obtuvo como resultado de las entrevistas y del análisis documentario que ocurrieron dos errores en promedio durante el periodo de recolección de datos, en donde uno fue causado por haber escrito de manera incorrecta el DNI y cuatro al ingresar de manera errónea el monto a pagar. Estos errores están evidenciados en el anexo 12, ahí podemos observar que varios datos tachados o han usado corrector para corregir el error.

b. Post – test.

**Tabla 179** Post – test: Errores al momento de registrar un pago

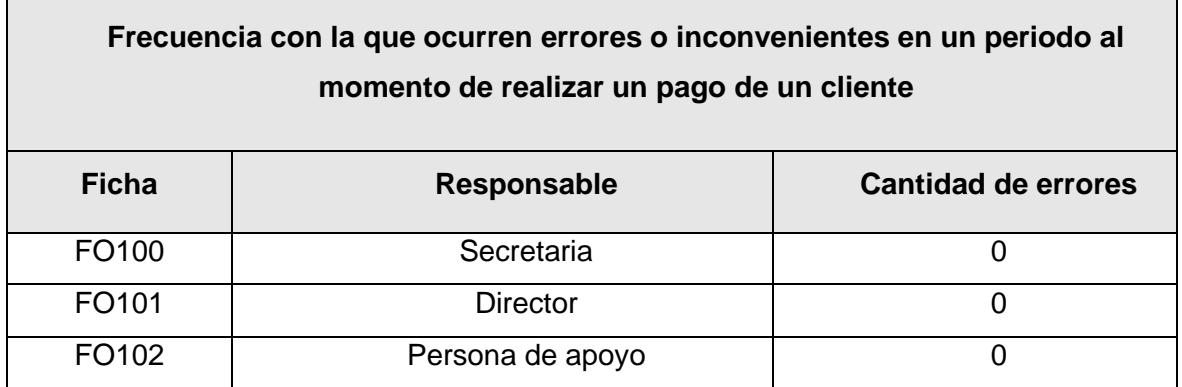

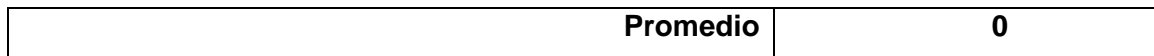

Después de haber realizado distintas pruebas del proceso de pago en el aplicativo web podemos observar que ya no ocurren errores en los registros de pago, puesto que ahora el ingreso de un cliente para registrar un pago se encuentra validado en el aplicativo usando la carga del SIAGIE, así como también el monto a pagar por concepto se encuentra pre establecido, debido a esto ya no ocurren errores al momento de pagar, en consecuencia, los datos e información generada es integra.

- **D. Cantidad estimada de comprobantes observados por la SUNAT por periodo comprendido del 14 de febrero al 26 de febrero del 2022 para el PRE – TEST y del 8 de agosto al 20 de agosto del 2022 para el POST – TEST.**
	- a. Pre test.

**Tabla 180** Pre – test: Cantidad estimada de comprobantes observados por la SUNAT por

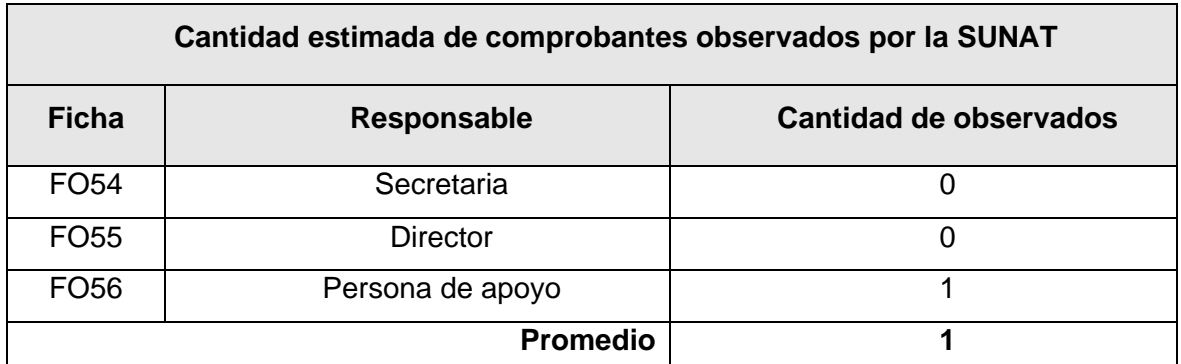

#### periodo

### **Fuente:** *Elaboración propia*

Mediante la entrevista realizada se obtuvo el dato que durante el periodo de recolección de datos hubo un comprobante electrónico observado, lo cual sucedió al momento de seleccionar la unidad de medida de un servicio, puesto que el concepto que se quiso pagar no tiene unidad de medida (pago de pensión).

b. Post – test.

**Tabla 181** Post – test: Cantidad estimada de comprobantes observados por la SUNAT

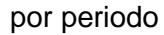

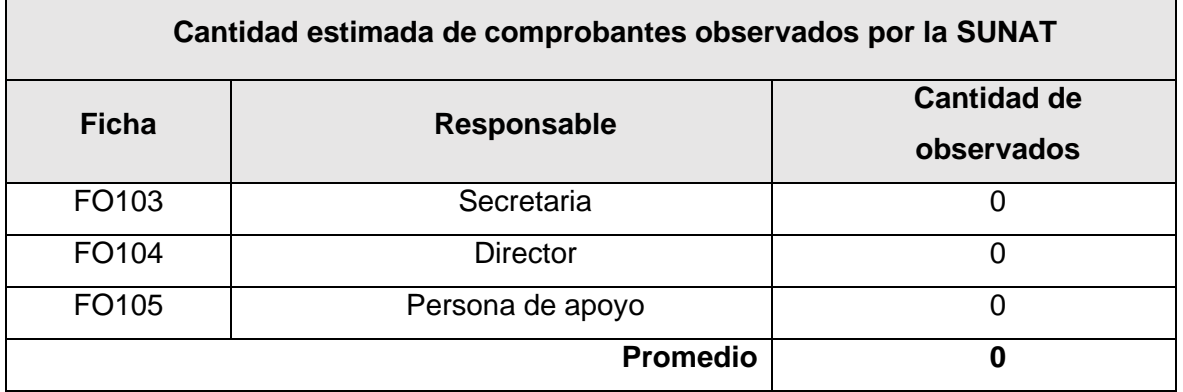

#### **Fuente:** *Elaboración propia*

Se logró obtener con el aplicativo la cantidad promedio de 0 comprobantes electrónicos observados, puesto que el aplicativo cuenta con las validaciones necesarias para no tener errores al momento de enviar el comprobante electrónico a SUNAT.

- **E. Cantidad estimada que comprobantes anulados por periodo comprendido del 14 de febrero al 26 de febrero del 2022 para el PRE – TEST y del 8 de agosto al 20 de agosto del 2022 para el POST - TEST.**
	- a. Pre test.

**Tabla 182** Pre – test: Cantidad estimada que comprobantes anulados por periodo

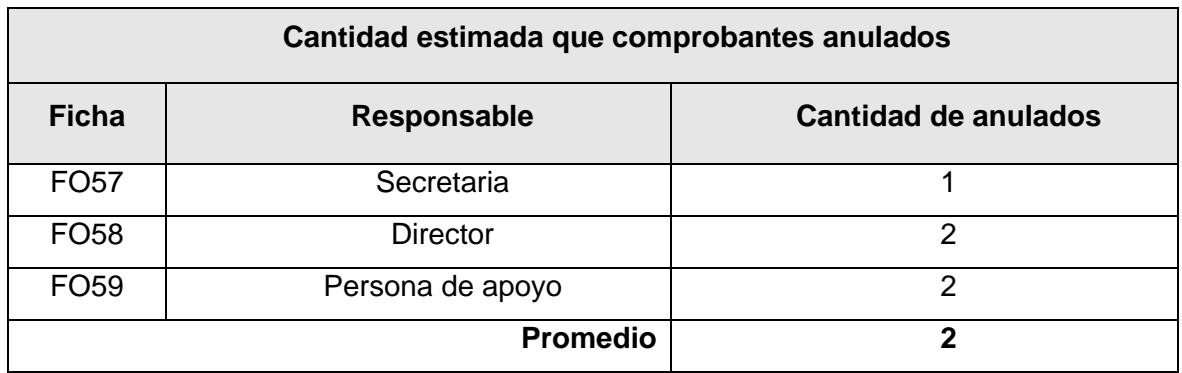

### **Fuente:** *Elaboración propia*

Se obtuvo como resultado después de haber realizado las entrevistas y el análisis documentario que ocurrieron dos anulaciones en promedio durante el periodo de recolección de datos, en donde uno fue causado por haber escrito de manera incorrecta el DNI y cuatro al momento de ingresar el monto a pagar.

b. Post – test.

**Tabla 183** Post – test: Cantidad estimada que comprobantes anulados por periodo

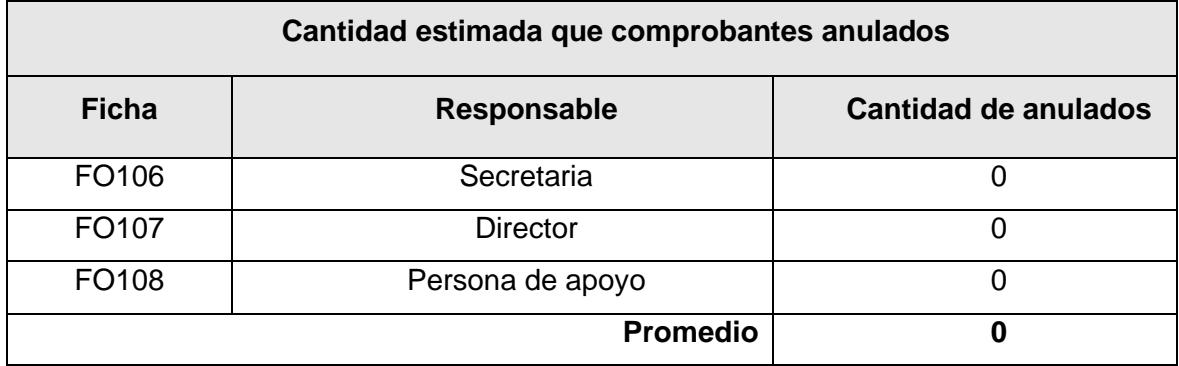

### **Fuente:** *Elaboración propia*

Se obtuvo como resultado un promedio de 0 comprobantes anulados durante el periodo de pruebas, dado que el aplicativo permite poder verificar si los datos que se están por enviar a SUNAT sean los correctos y esto ayuda a evitar posibles errores que ocasionan la anulación de un registro de pago.

#### **F. Tiempo en generar reporte de ingresos de un determinado rango de fechas.**

#### **a. Pre – Test**

Durante la recolección de datos se pudo obtener mediante información brindada por la secretaria que, al momento de requerírsele un reporte de ingreso de pagos de un determinado periodo, el tiempo que toma realizarlo es de uno a tres días, dependiendo del rango del periodo.

#### **b. Post – Test**

Después de haber realizado las pruebas necesarias en el aplicativo web, se pudo obtener una mejora significativa con el tiempo que tomaba en realizar un reporte del monto total ingresado por periodo, el cual tuvo una reducción favorable para esta actividad, el cual ahora el tiempo que toma realizarlo es de dos minutos dependiendo del rango del periodo.

## **5.2 Resumen de resultados de Pre – test y Post – test**

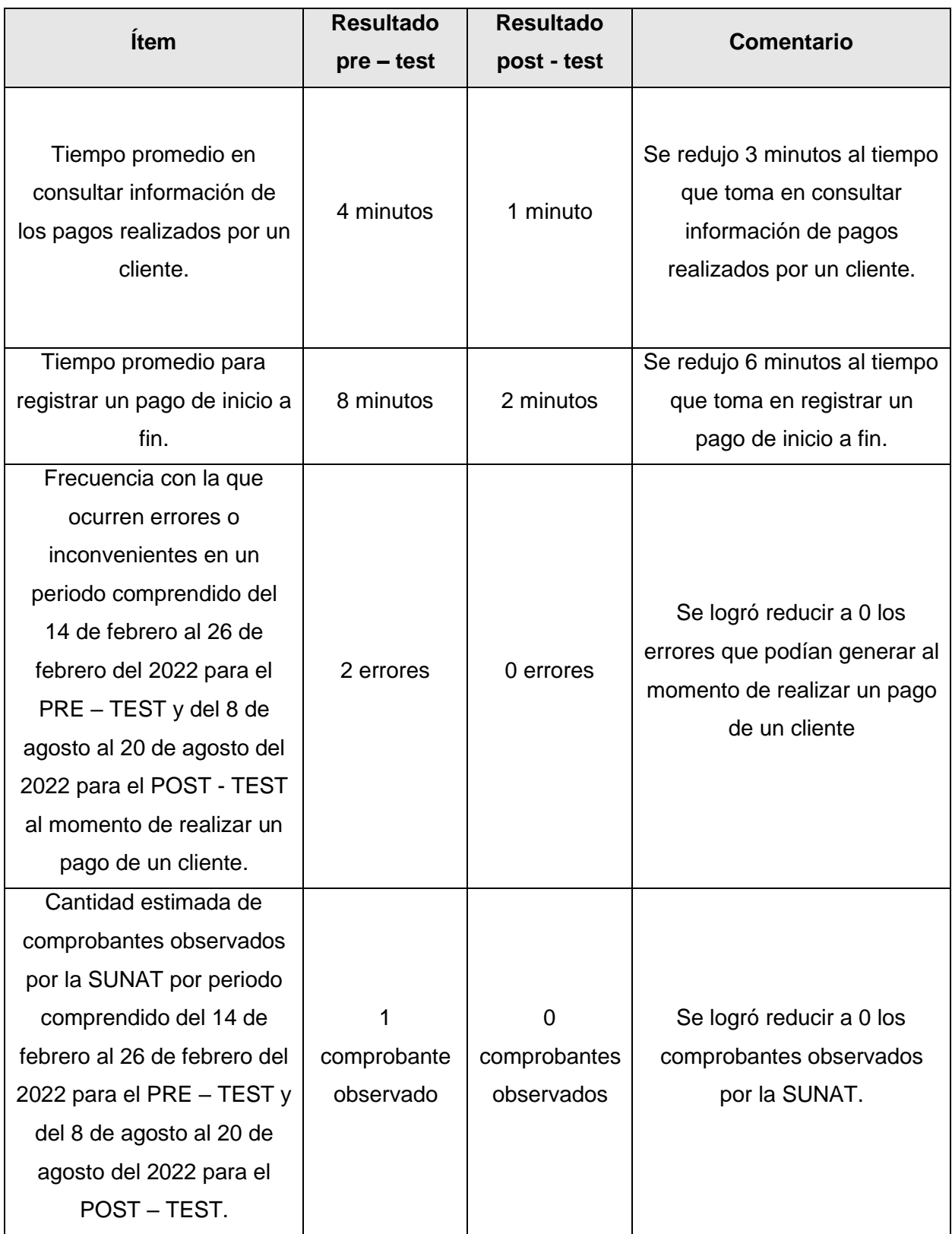

## **Tabla 184** Resumen de resultados de Pre – test y Post – test

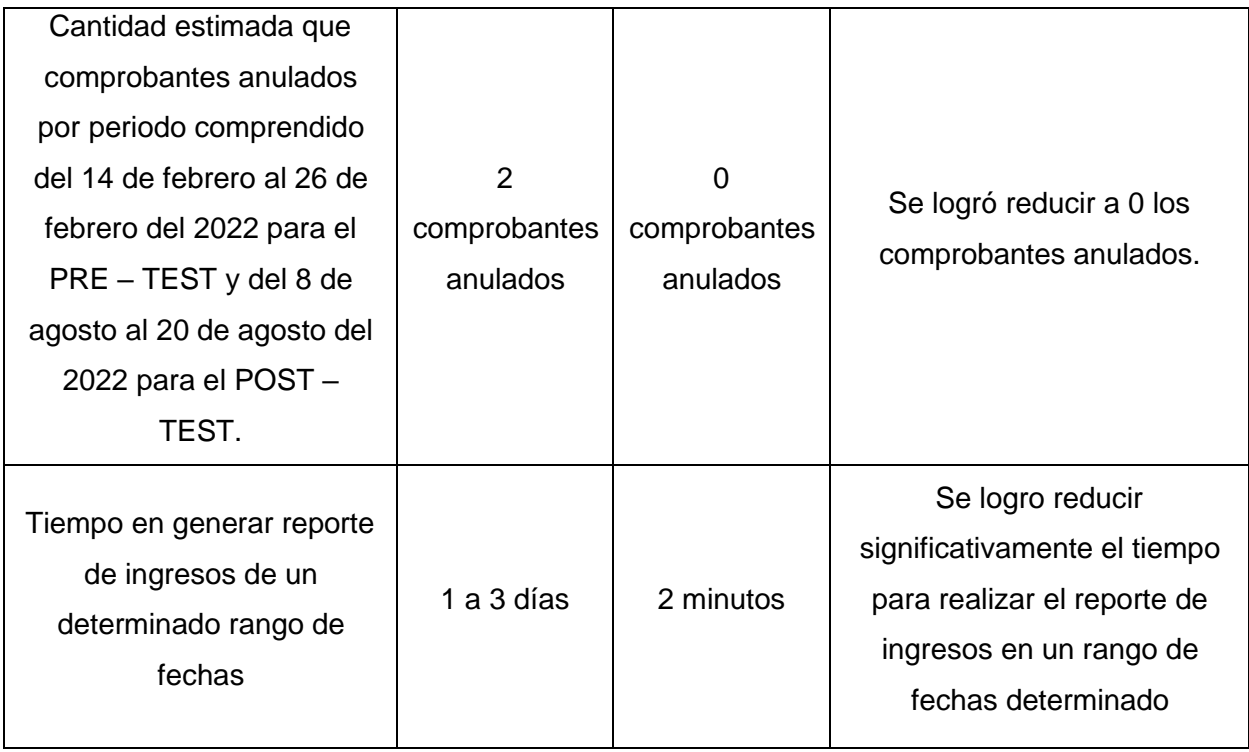

### **5.3 Proyección hacia el mes de febrero del 2023**

Después de haber realizado las pruebas de manera satisfactorias en el mes de agosto en las fechas del 8 de agosto del 2022 al 20 de agosto del 2022, podemos hacer una proyección hacia el mes de febrero del 2023, tomando como referencia los datos recolectados en el mes de febrero de 2022, la cual se realiza aplicando la regla de tres simple para obtener los resultados en los tiempos de búsqueda de información y realizar un reporte de los pagos realizados por un cliente y también en el tiempo que toma en realizar un registro de pago de inicio a fin. A continuación, se mostrará los resultados de la proyección:

# **A. Tiempo promedio de consulta de información de los pagos realizados por un cliente**

**Tabla 185** Datos del tiempo promedio de consulta de información de los pagos realizados

por un cliente

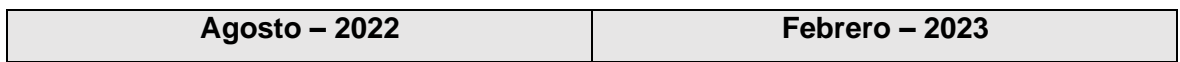

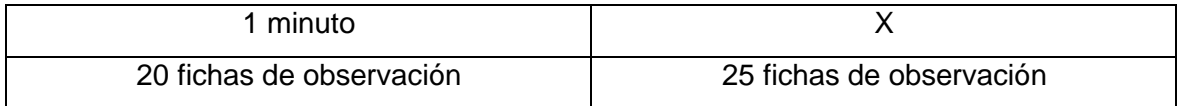

**a. Fórmula**

$$
P = \frac{1 \times 25}{20} = 1.25
$$

Para la proyección formulada tomamos como datos de referencia las 20 consultas de pagos realizados documentados en las fichas de observación y el tiempo promedio de 1 minuto obtenidas en el mes de agosto del 2022 usando el aplicativo, y los datos de los 25 pagos realizados documentados en las fichas de observación del mes febrero del 2022 para estimar como se podría comportar el aplicativo web de ejecutarse con la misma cantidad estimada de pagos realizados en febrero del 2023. En consecuencia, tras haber aplicado la fórmula obtenemos como resultado que el tiempo que tomara en realizar una consulta de información y su reporte de pagos realizados es de 1.25 minutos.

Por último, se puede afirmar que de la comparativa del tiempo promedio para realizar una consulta y reportes de un pago del mes de febrero del 2022 (4 min) con la proyección del mes febrero del 2023 (1.25 min) se obtuvo una reducción de tiempo al usar el aplicativo web.

#### **B. Tiempo promedio para registrar un pago de inicio a fin**

**Tabla 186** Datos del tiempo promedio para registrar un pago de inicio a fin

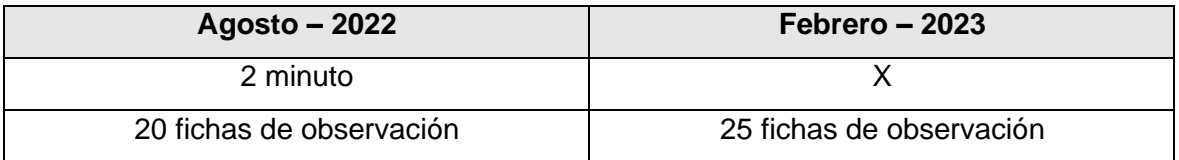

**Fuente:** *Elaboración propia*

a. Formula.

$$
P = \frac{2 \times 25}{20} = 2.5
$$
Para la proyección formulada tomamos como datos de referencia los 20 pagos realizados documentados en las fichas de observación y el tiempo promedio de 2 minuto obtenidas en el mes de agosto del 2022 usando el aplicativo, y los datos de los 25 pagos realizados documentados en las fichas de observación del mes febrero del 2022 para estimar como se podría comportar el aplicativo web de ejecutarse con la misma cantidad estimada de pagos realizados en febrero del 2023. En consecuencia, tras haber aplicado la fórmula obtenemos como resultado que el tiempo que tomara en realizar un registro de pago de inicio a fin es de 2.5 minutos.

Por último, se puede afirmar que de la comparativa del tiempo promedio para realizar un registro de pago de inicio a fin del mes de febrero del 2022 (8 min) con la proyección del mes febrero del 2023 (2.5 min) se obtuvo una reducción de tiempo al usar el aplicativo web.

# **CONCLUSIONES Y RECOMENDACIONES**

# **6.1 Conclusiones**

- 1. Se diagnosticó que el proceso de pagos se realiza de manera manual lo cual hace que este proceso tenga un tiempo de ejecución de 6 a 10 minutos, además de no contar con un sistema de apoyo de pagos, lo cual tiene como consecuencia que la información de los registros de pagos se almacene en cuadernos y archiveros ubicados en estantes.
- 2. Se logró diseñar un modelo relacional haciendo uso del administrador de base de datos PHP MyAdmin en base a los prototipos de interfaz creados con la herramienta Pencil para obtener los datos que se van a almacenar, agilizando así el consumo de datos para sus reportes.
- 3. Se logró desarrollar las diferentes fases de la metodología XP, aplicando las herramientas, artefactos y prácticas que la diferencian de otras metodologías.
- 4. Se logró generar el archivo requerido de facturación electrónica para su posterior envío y validación al web services de SUNAT.
- 5. Después de la aplicación de las distintas pruebas de aceptación por cada iteración, se logró cumplir con los criterios de aceptación establecidos en las historias de usuario por el cliente respecto a la funcionalidad del aplicativo web, esto se puede evidenciar debido a que los usuarios encargados de realizar el proceso de pagos tienen una mejora significativa en cuanto tiempo según los resultados conseguidos

en el post test comparándolos con los resultados del pre test donde se realizaba mencionado proceso de forma manual. En consecuencia, se demuestra una mejora en los tiempos de consulta de clientes, consulta de pagos, generación de reportes y realización de la facturación electrónica.

# **6.2 Recomendaciones**

- Se recomienda, la capacitación constante del personal responsable del proceso para así incrementar y fortalecer las competencias y capacidades en tecnologías de información y así poder agilizar el proceso de pagos.
- Se recomienda a la institución mantenerse actualizada respecto a la normativa de facturación electrónica, para efectuar las modificaciones pertinentes de ser necesarias en el modelo relacional de base de datos.
- Se recomienda el uso de la metodología XP siguiendo sus prácticas y herramientas para lograr el proceso de desarrollo de software.
- Se debe seguir investigando sobre las variables del aplicativo de Facturación Electrónica ya que este recurso permitirá agilizar y controlar mejor el registro de pagos.
- Se recomienda adquirir un servidor para futuras versiones del aplicativo y posteriormente poder realizar pagos en línea y así poder agilizar el proceso de pagos.
- Se recomienda realizar de manera periódica el monitoreo del aplicativo para estar al tanto de la situación de este y a la vez poder realizar mejoras en el código ante la nueva normativa y modificatorias que puede publicar la SUNAT.

# **ANEXOS**

# **Anexo 1: Catálogo de Códigos – Anexo V de la R.S. N° 340-2017/S**

#### Anexo V

# Anexo N.º 8 - Catálogo de códigos

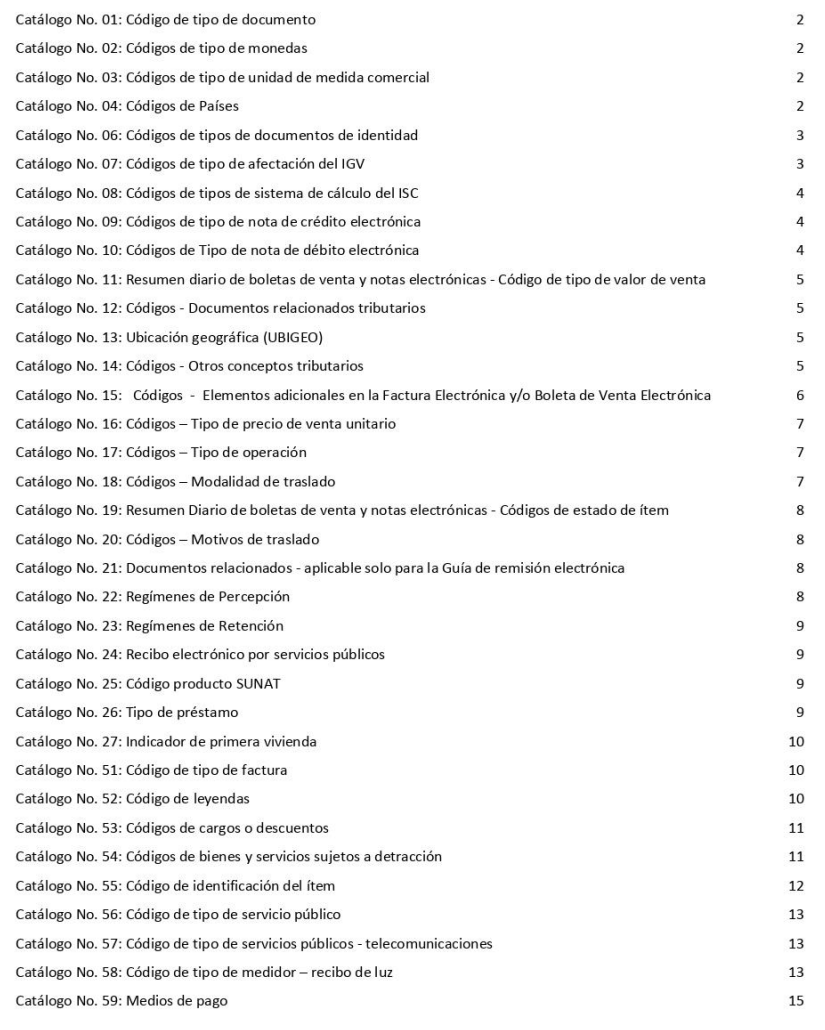

Nota: Los catálogos 5, y del 51 al 59 deberán ser utilizados con la versión UBL 2.1

# Catálogo No. 01: Código de Tipo de documento

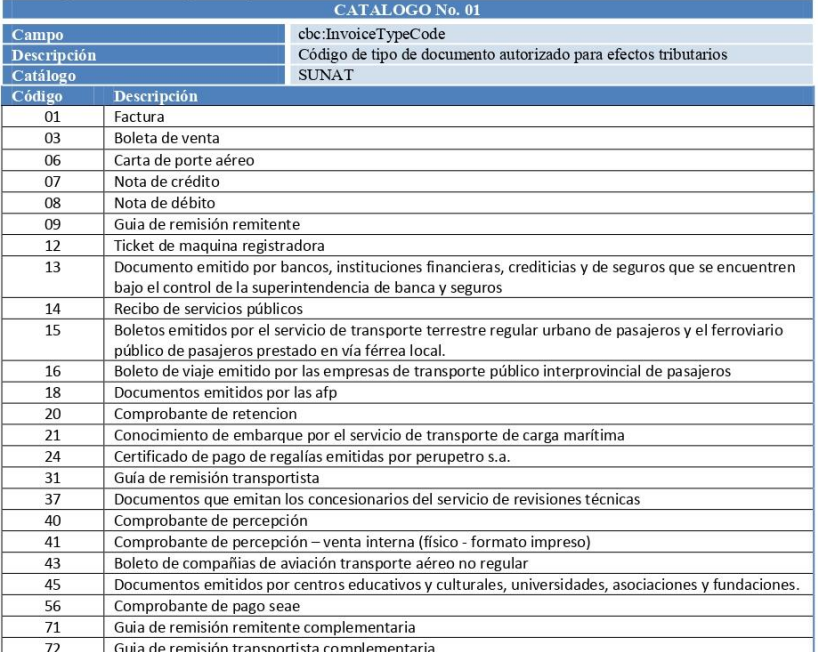

# Catálogo No. 02: Códigos de tipo de monedas

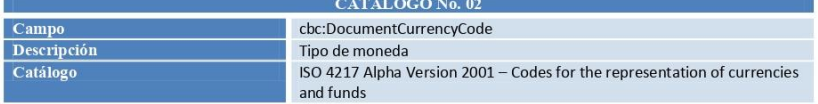

# Catálogo No. 03: Códigos de tipo de unidad de medida comercial

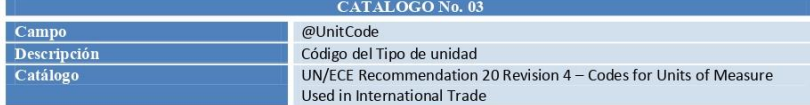

# Catálogo No. 04: Códigos de países

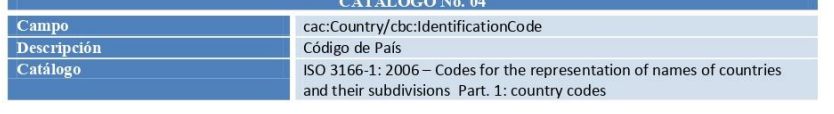

 $\mathbf 2$ 

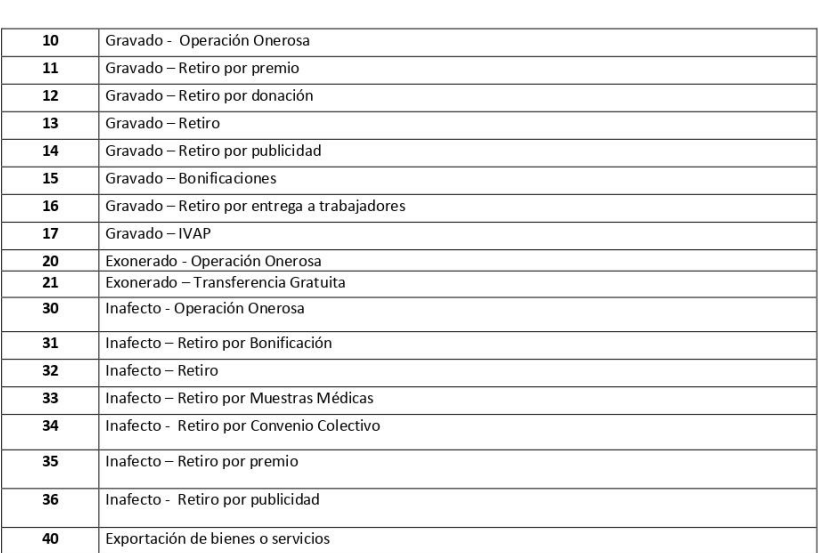

# Catálogo No. 08: Códigos de tipos de sistema de cálculo del ISC

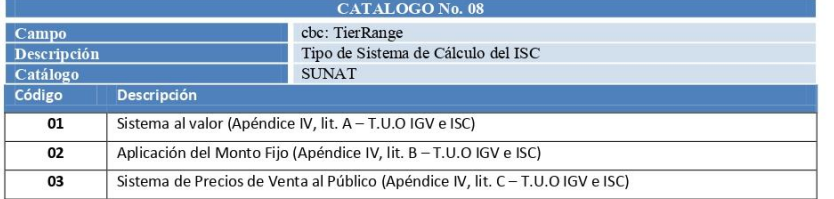

# Catálogo No. 09: Códigos de tipo de nota de crédito electrónica

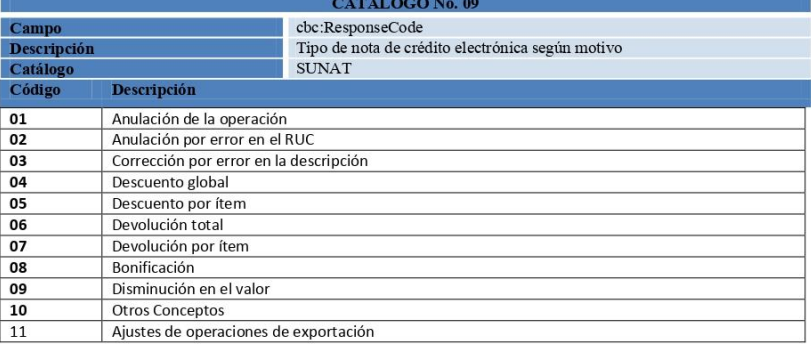

 $\overline{4}$ 

#### $\boxed{12}$ Ajustes afectos al IVAP

# Catálogo No. 10: Códigos de Tipo de nota de débito electrónica

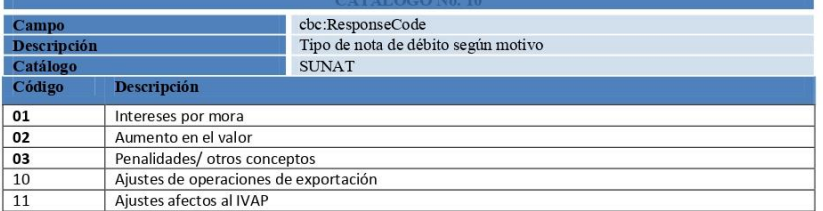

# Catálogo No. 11: Resumen diario de boletas de venta y notas electrónicas - Código de tipo de valor de<br>venta

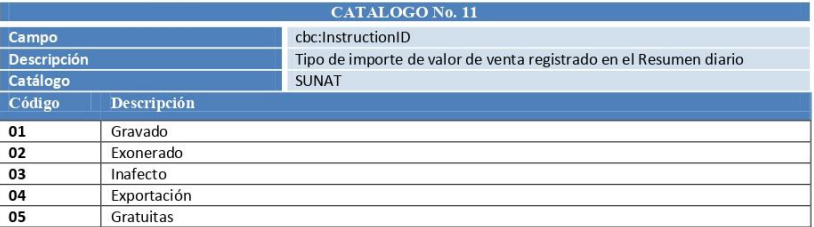

## Catálogo No. 12: Códigos - Documentos relacionados tributarios

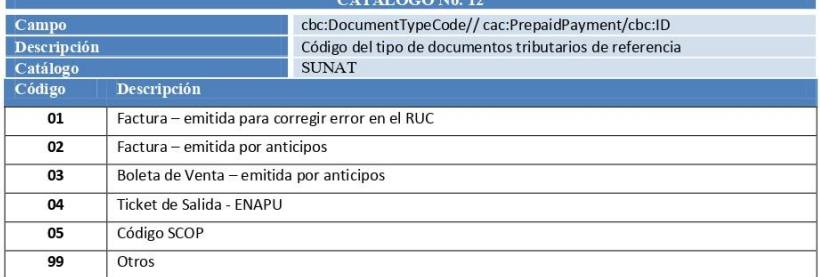

# Catálogo No. 13: Ubicación geográfica (UBIGEO)

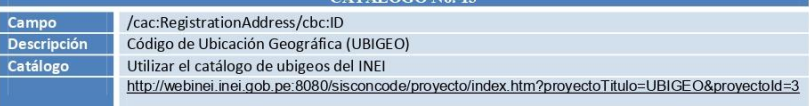

 $\mathfrak{s}$ 

### Catálogo No. 14: Códigos - Otros conceptos tributarios

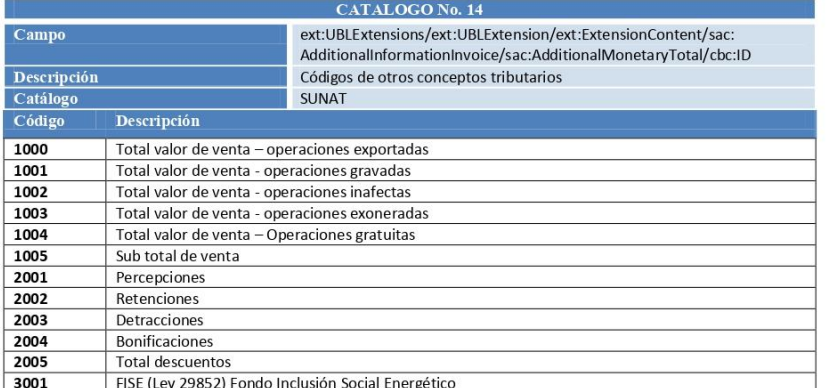

# Catálogo No. 15: Códigos - Elementos adicionales en la factura electrónica y/o boleta de venta<br>electrónica

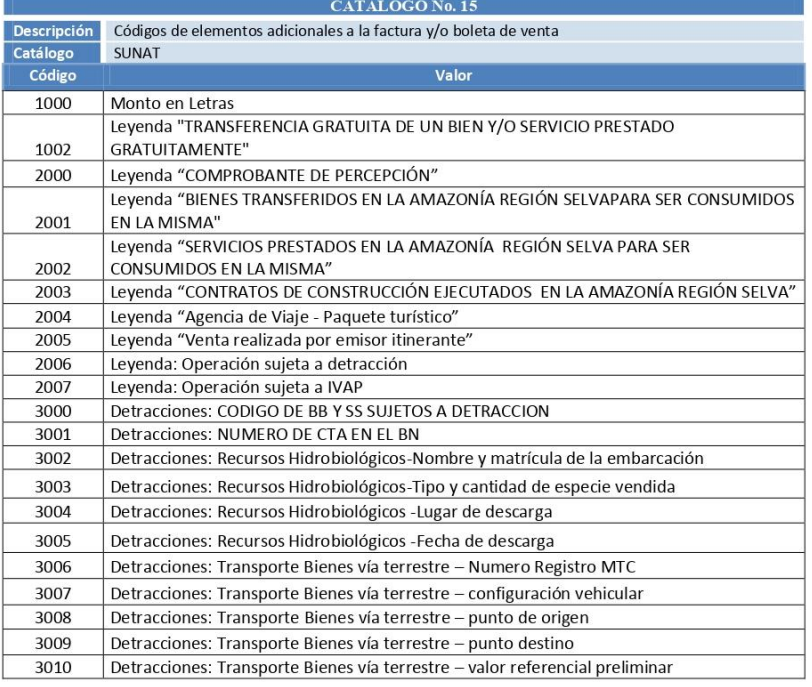

 $\sqrt{6}$ 

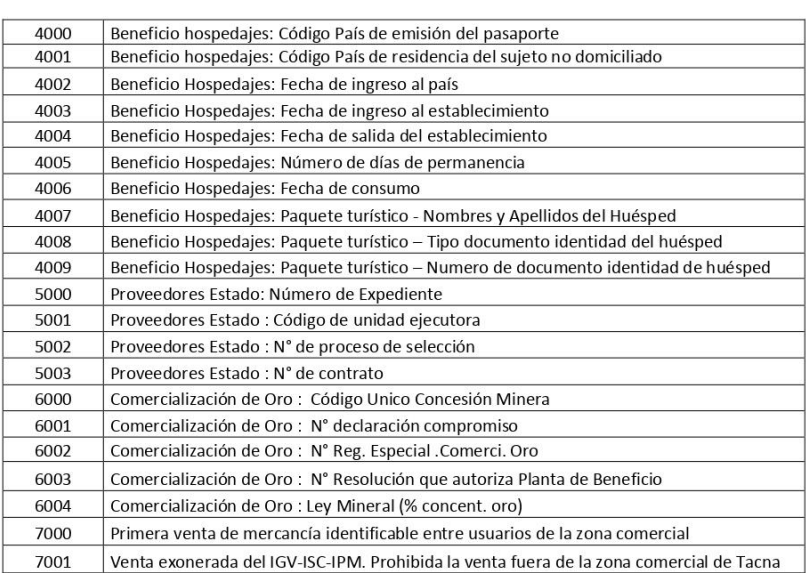

#### Observación:

La siguiente leyenda a que se refieren los Anexos 1, 2, 3 y 4, "no se codifican" y siempre deberán<br>consignarse en la representación impresa:<br>Leyenda: **"Representación impresa de < xxxxxx>, consulte en www.xxxxx.xxx>". Glo** 

### Catálogo No. 16: Códigos - Tipo de precio de venta unitario

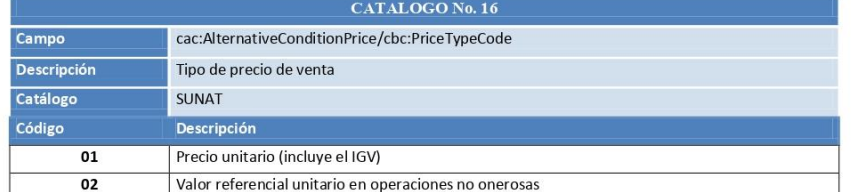

#### Catálogo No. 17: Códigos - Tipo de operación

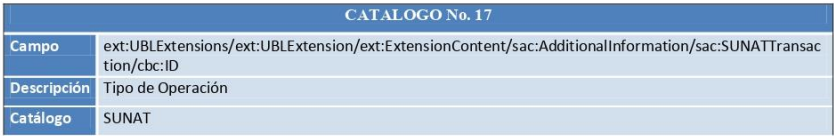

 $\overline{\mathbf{7}}$ 

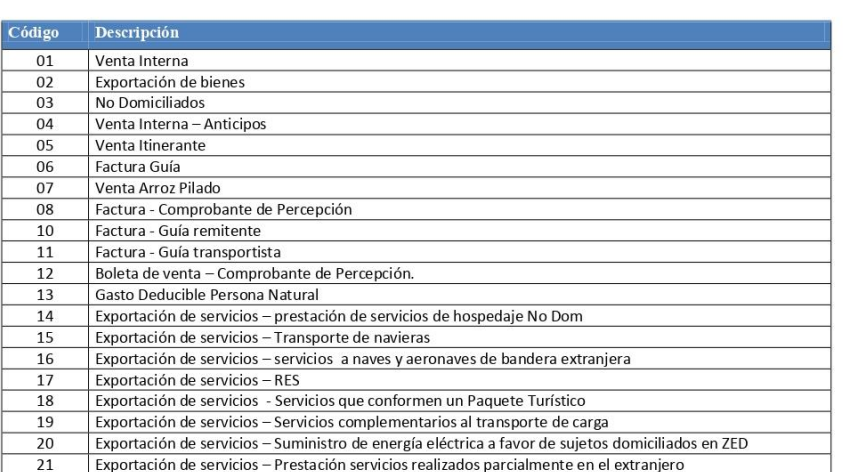

# Catálogo No. 18: Códigos - Modalidad de traslado

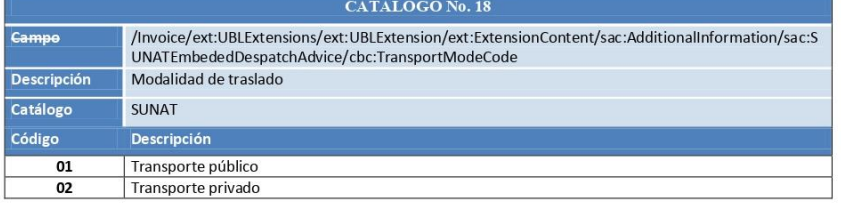

# Catálogo No. 19: Resumen diario de boletas de venta y notas electrónicas - Códigos de estado de ítem

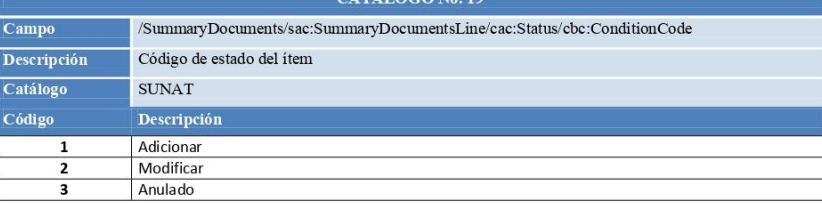

### Catálogo No. 20: Códigos - Motivos de traslado

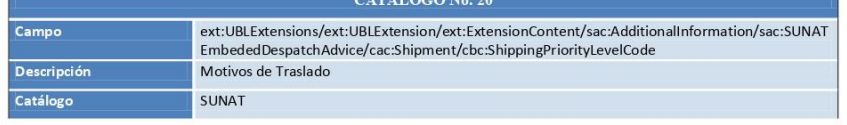

 $\,$  8  $\,$ 

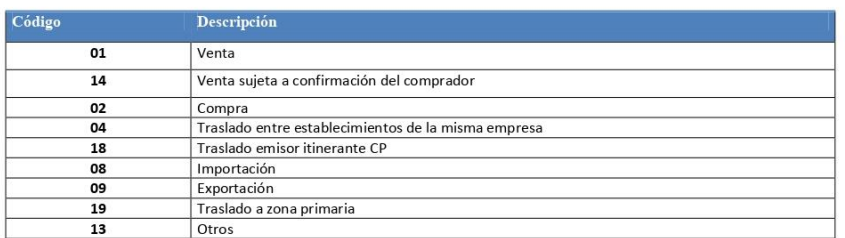

# Catálogo No. 21: Documentos relacionados - aplicable solo para la Guía de remisión electrónica

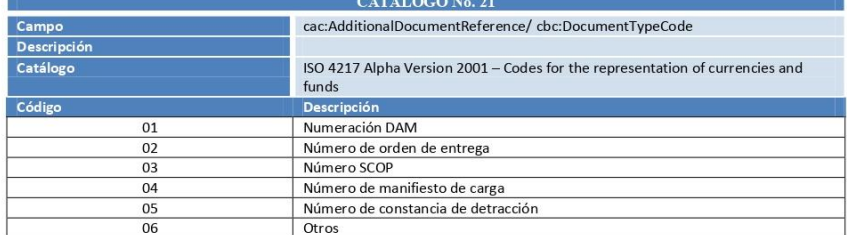

# Catálogo No. 22: Regímenes de Percepción

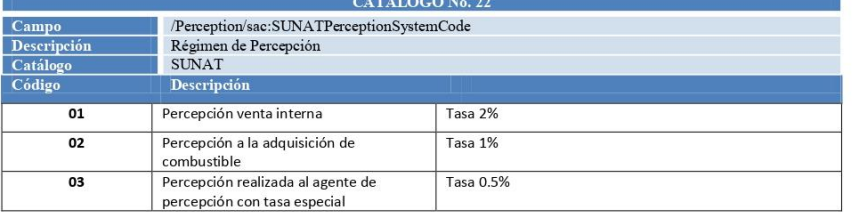

# Catálogo No. 23: Regímenes de Retención

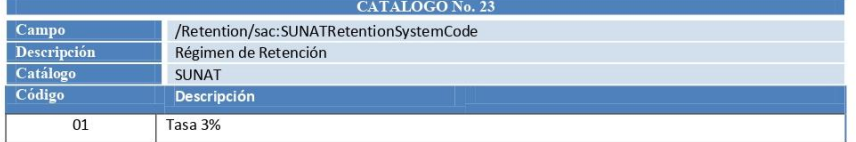

# Catálogo No. 24: Recibo electrónico por servicios públicos

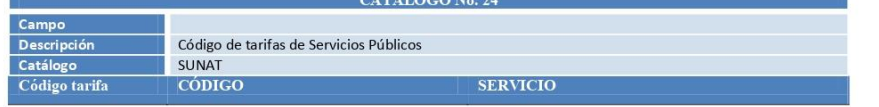

 $\overline{9}$ 

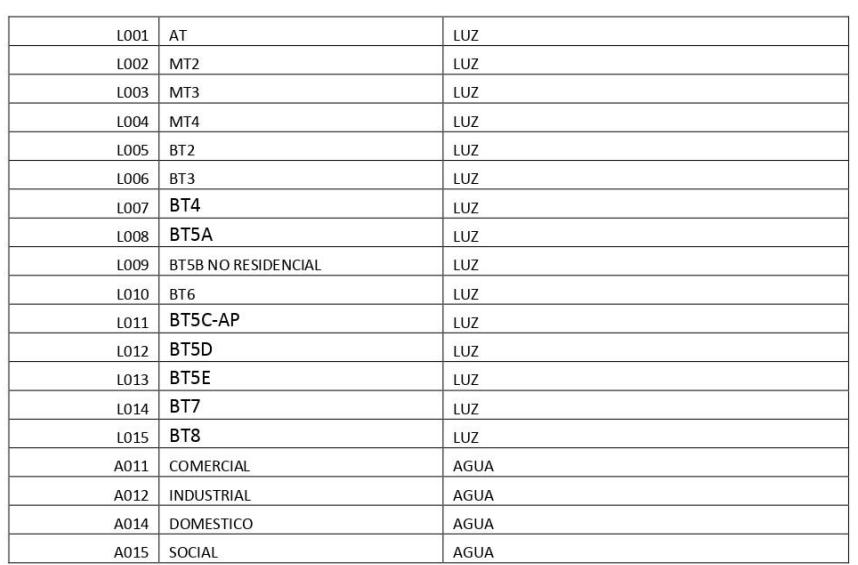

10

Para visualizar y obtener acceso al documento completo puede visitar: <https://cpe.sunat.gob.pe/sites/default/files/inline-files/anexoV-340-2017.pdf>

**Anexo 2: Boleta de Venta Electrónica – Anexo II de la R.S. N° 114-2019/SUNAT**

Anexo N.º 2: Boleta de Venta Electrónica <sup>(1)</sup> ANEXO II

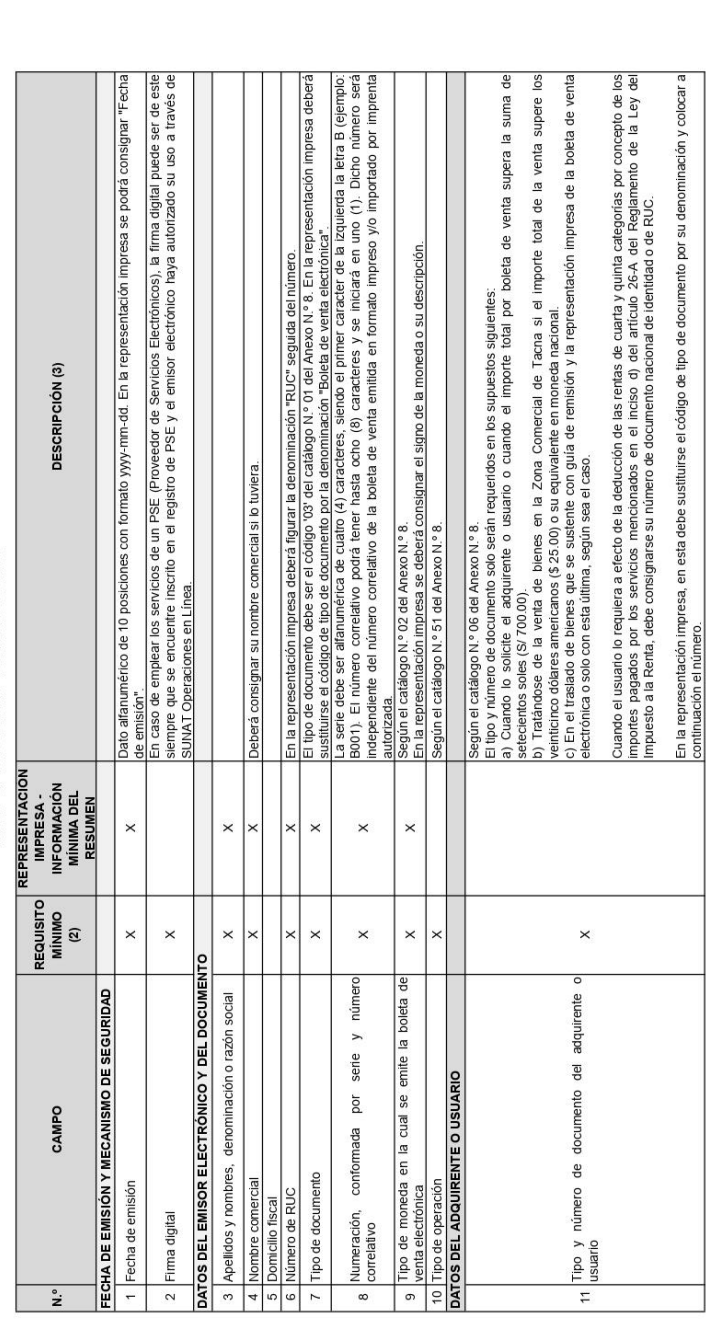

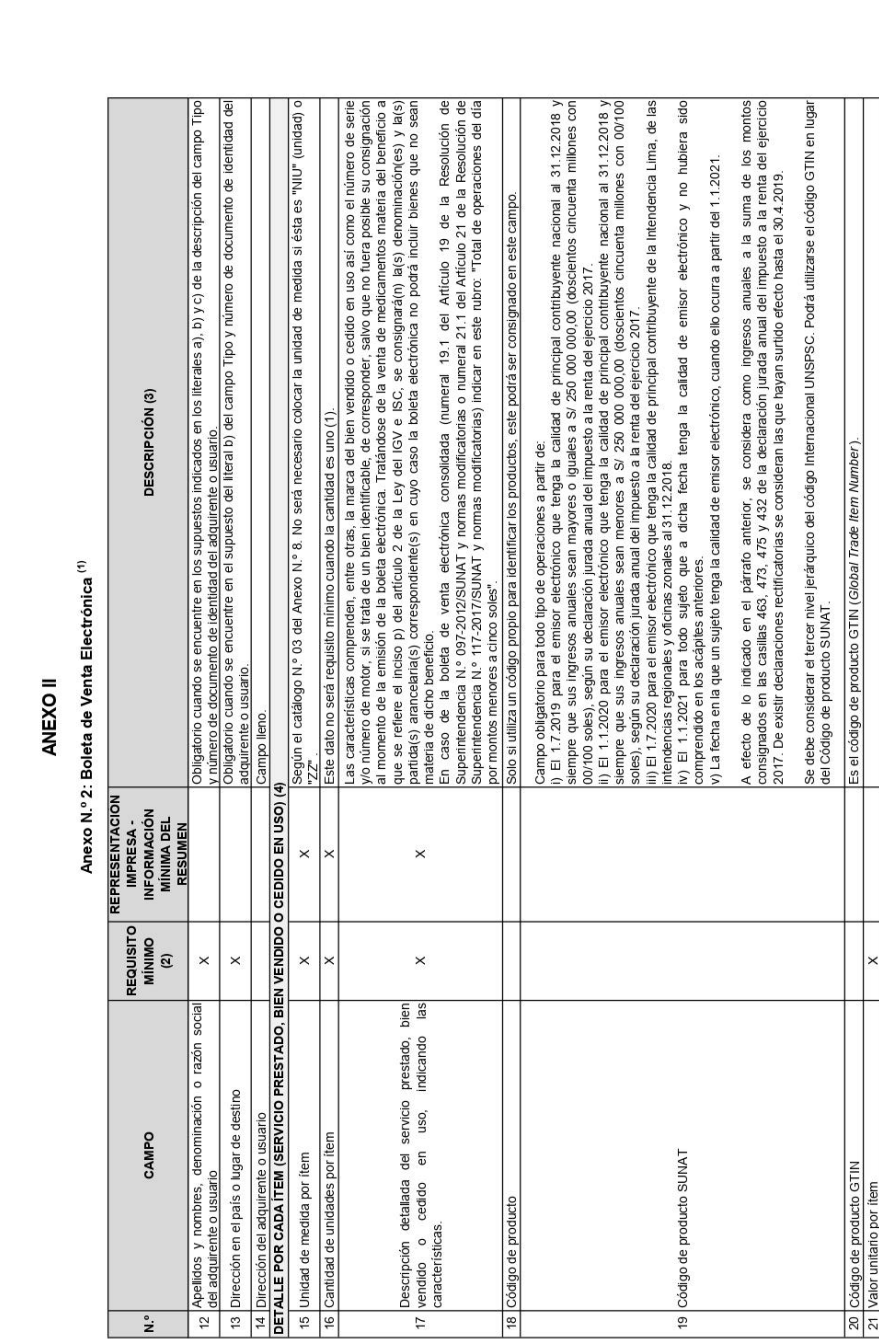

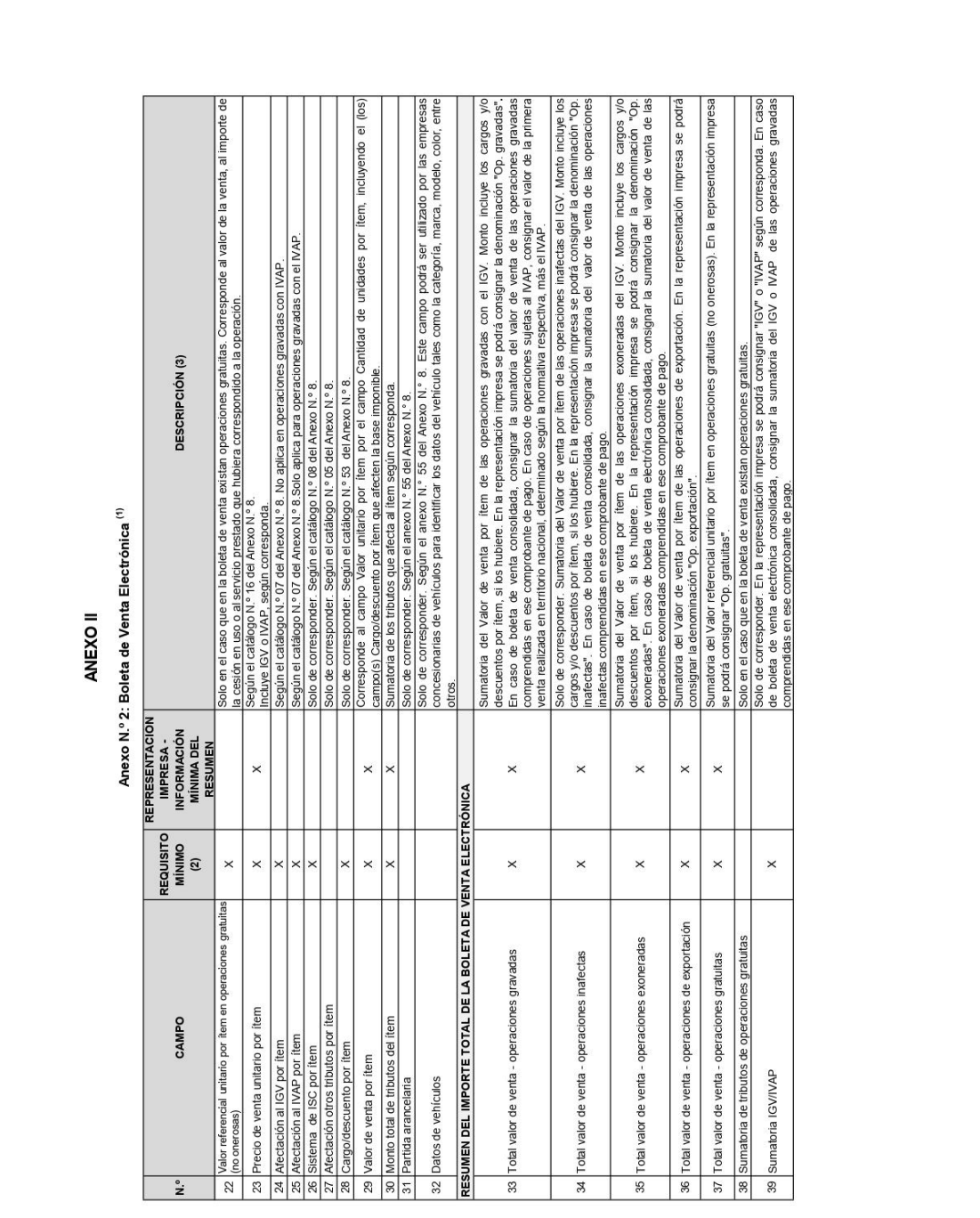

Anexo N.º 2: Boleta de Venta Electrónica<sup>(1)</sup> ANEXO II

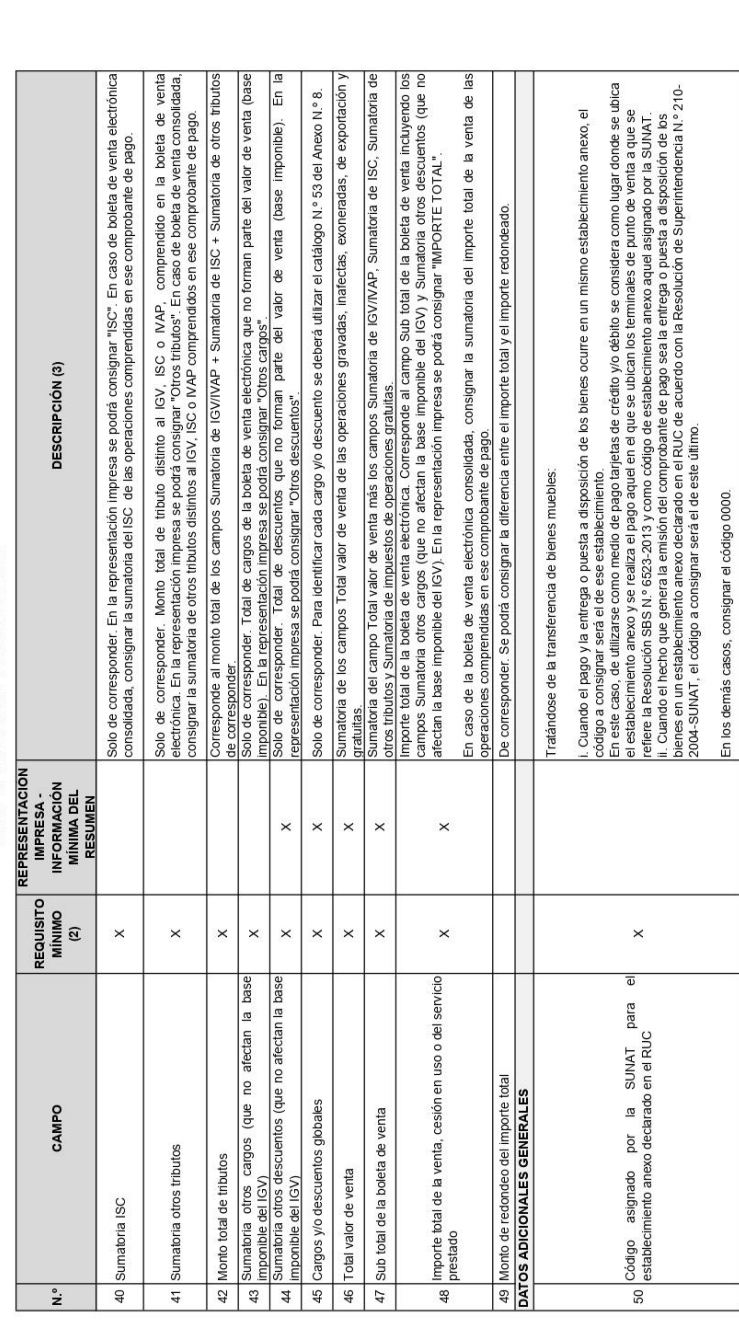

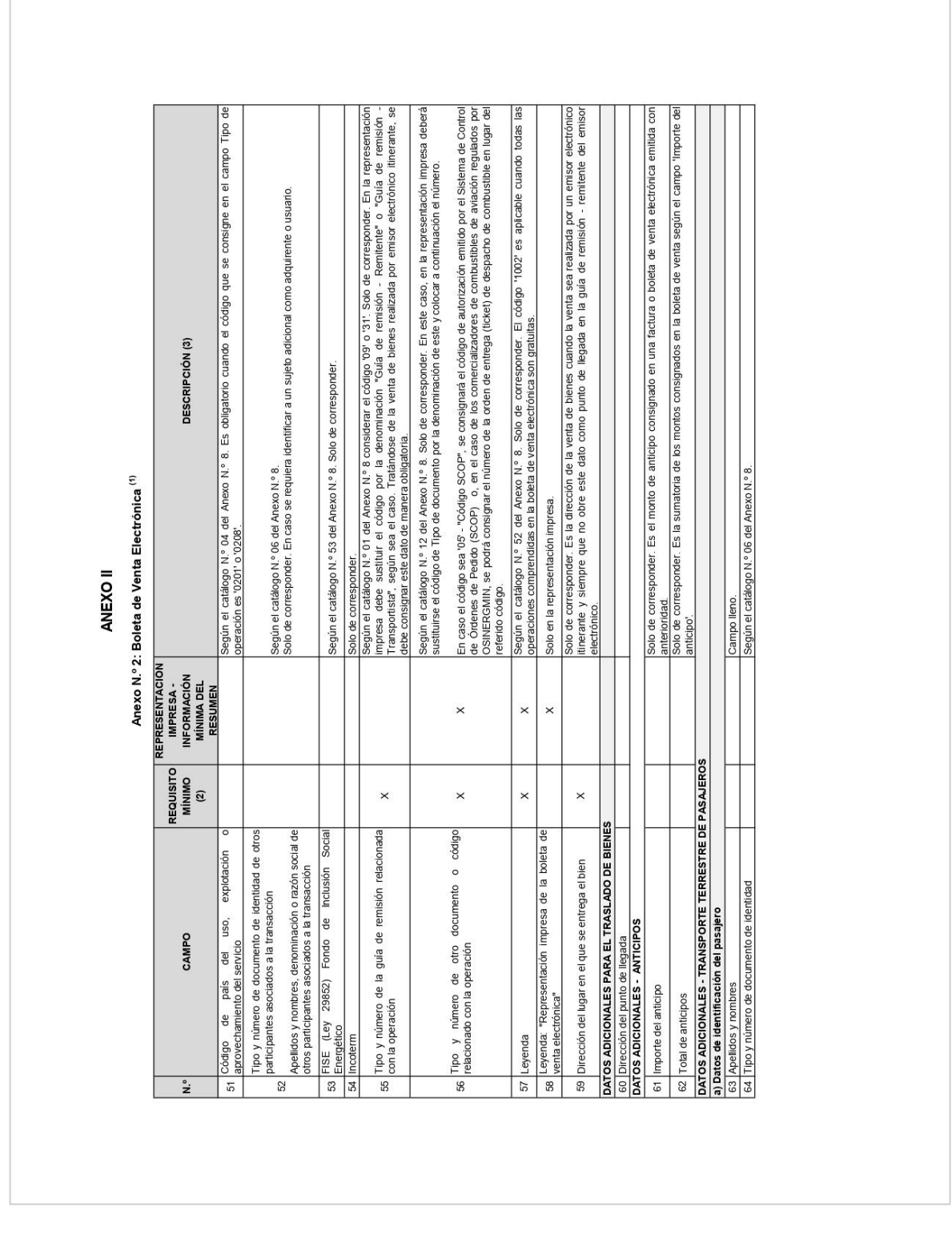

 $\Box$ 

Para visualizar y obtener acceso al documento completo puede visitar: <https://cpe.sunat.gob.pe/sites/default/files/inline-files/anexoII-340-2017.pdf>

**Anexo 3: Guía de Elaboración de Documentos XML Boleta electrónica UBL 2.1**

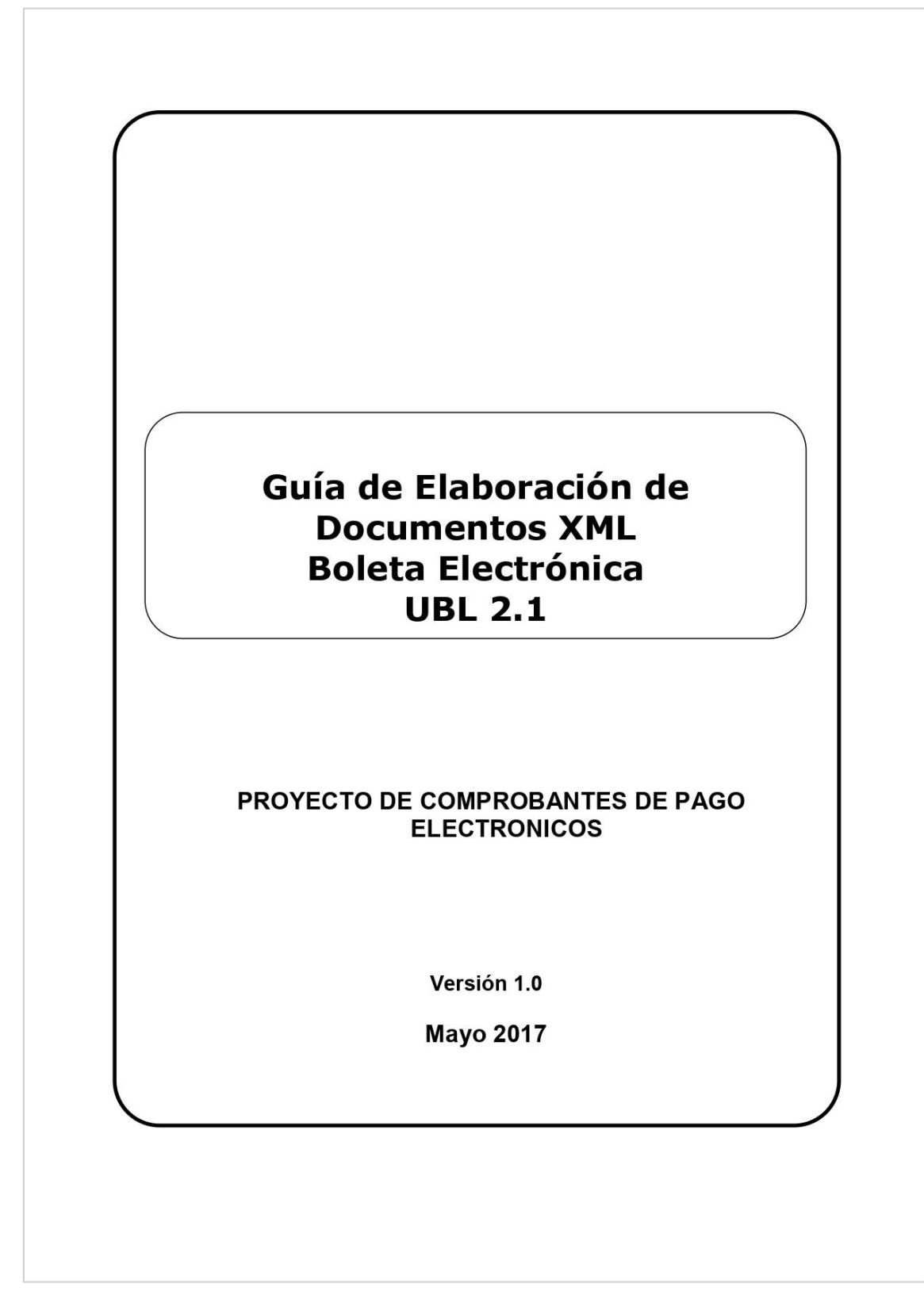

Guía de elaboración de documentos electrónicos XML - UBL 2.1

# **INDICE**

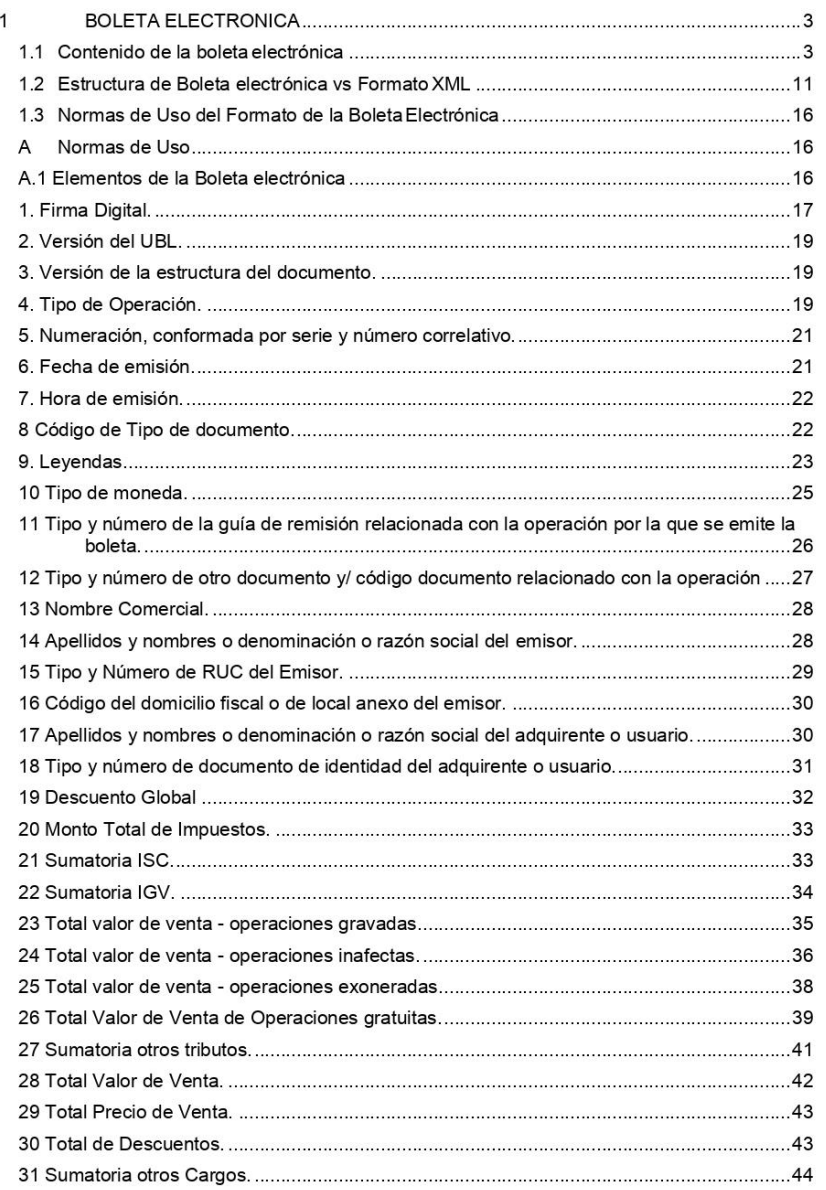

Boleta Electrónica

 $\overline{\sim 1\sim}$ 

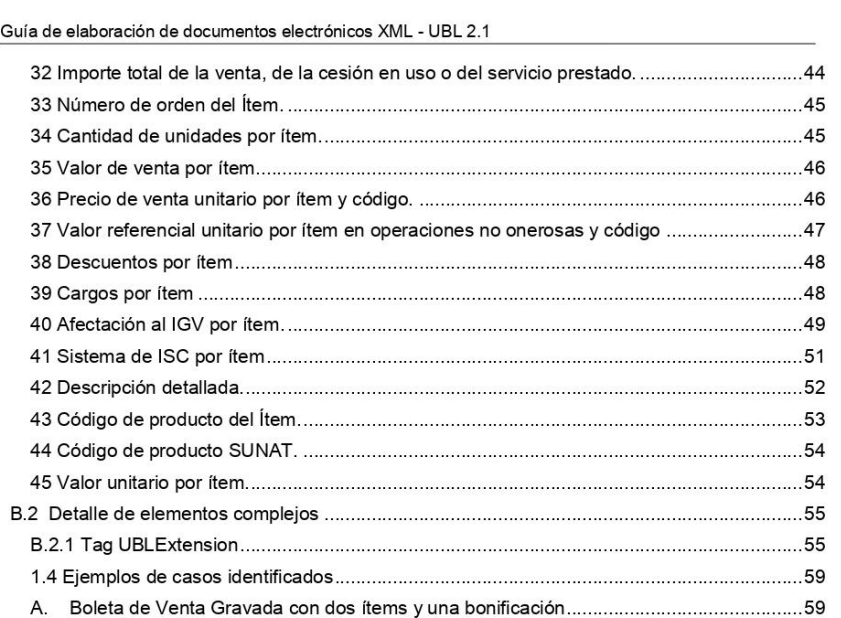

Boleta Electrónica

 $\sim$  2  $\sim$ 

Guía de elaboración de documentos electrónicos XML - UBL 2.1

### **1 BOLETA ELECTRONICA**

La boleta electrónica es la boleta regulada por el Reglamento de Comprobantes de pago (RS 007-99/SUNAT) soportada en un formato digital que cumple con las especificaciones reguladas en la R.S.097-2012/SUNAT, R.S.177-2017/SUNAT y modificatorias, que se encuentra firmada digitalmente.

### 1.1 Contenido de la boleta electrónica

En el cuadro siguiente, se describe el contenido (campos) de la Boleta electrónica. Para tal efecto, es necesario establecer previamente, la nomenclatura de representación del valor de los datos, para una comprensión correcta del referido cuadro:

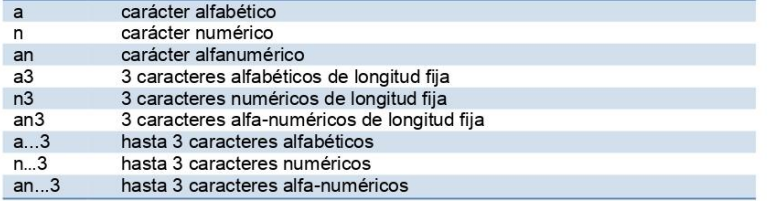

Asimismo, la obligatoriedad o no de un determinado elemento se identifica por la siguiente nomenclatura:

M: Mandatorio u obligatorio C: Condicional u opcional

En relación a la identificación del formato de los elementos de datos se especifica lo siguiente:

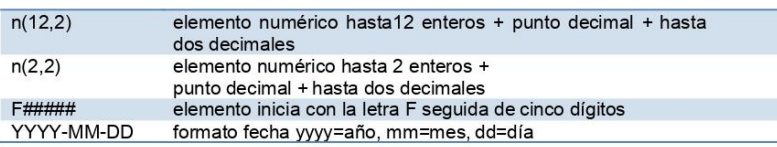

En el siguiente cuadro se muestran las características de los requisitos solicitados por SUNAT para la Boleta electrónica:

Boleta Electrónica

 $\sim$  3  $\sim$ 

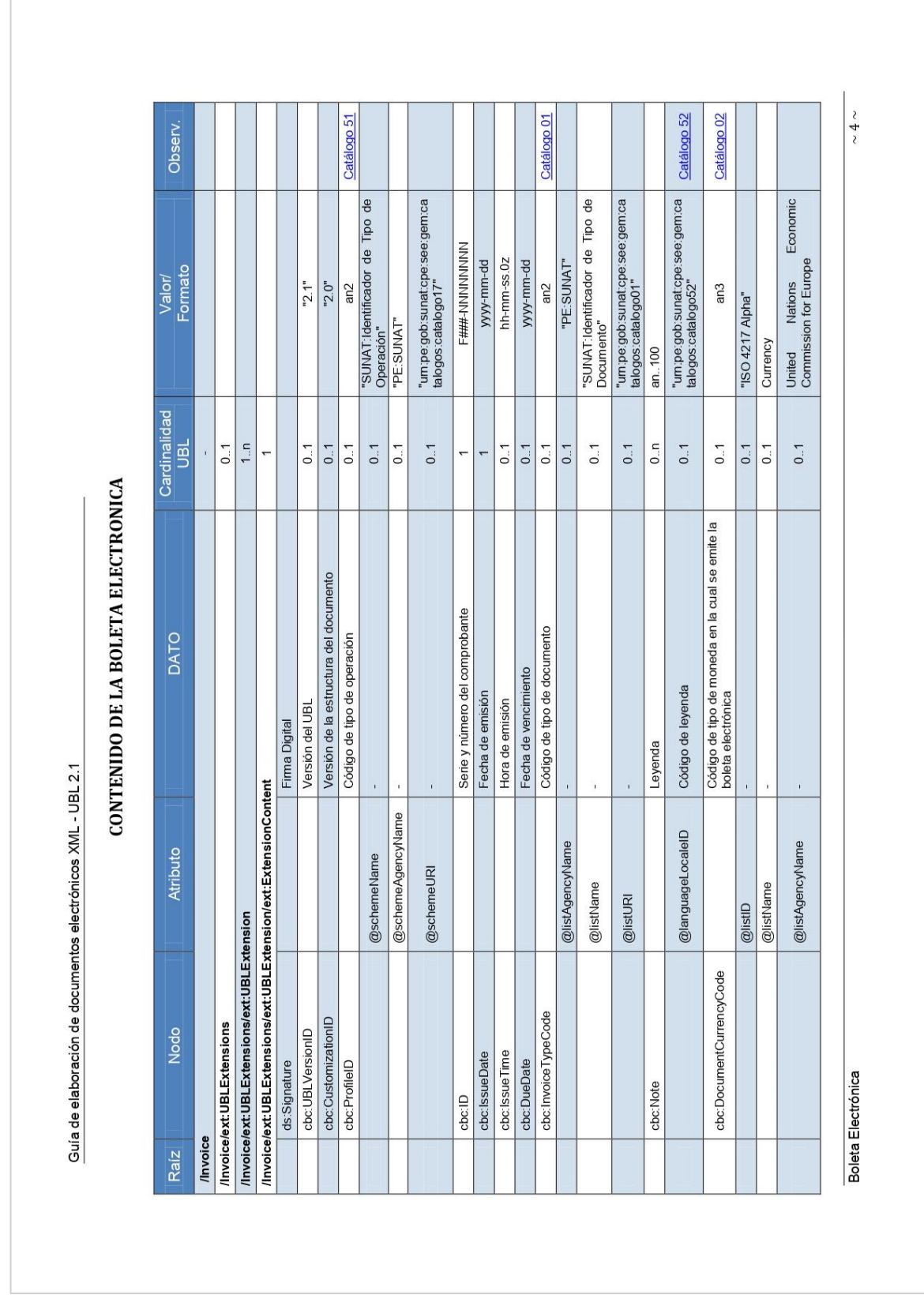

 $\sqrt{2}$ 

Para visualizar y obtener acceso al documento completo puede visitar:

[https://cpe.sunat.gob.pe/sites/default/files/inline-](https://cpe.sunat.gob.pe/sites/default/files/inline-files/guia%2Bxml%2Bboleta%2Bversion%202-1%2B1%2B0_0_0.pdf)

[files/guia%2Bxml%2Bboleta%2Bversion%202-1%2B1%2B0\\_0\\_0.pdf](https://cpe.sunat.gob.pe/sites/default/files/inline-files/guia%2Bxml%2Bboleta%2Bversion%202-1%2B1%2B0_0_0.pdf)

# **Anexo 4: Aspectos técnicos del emisor electrónico**

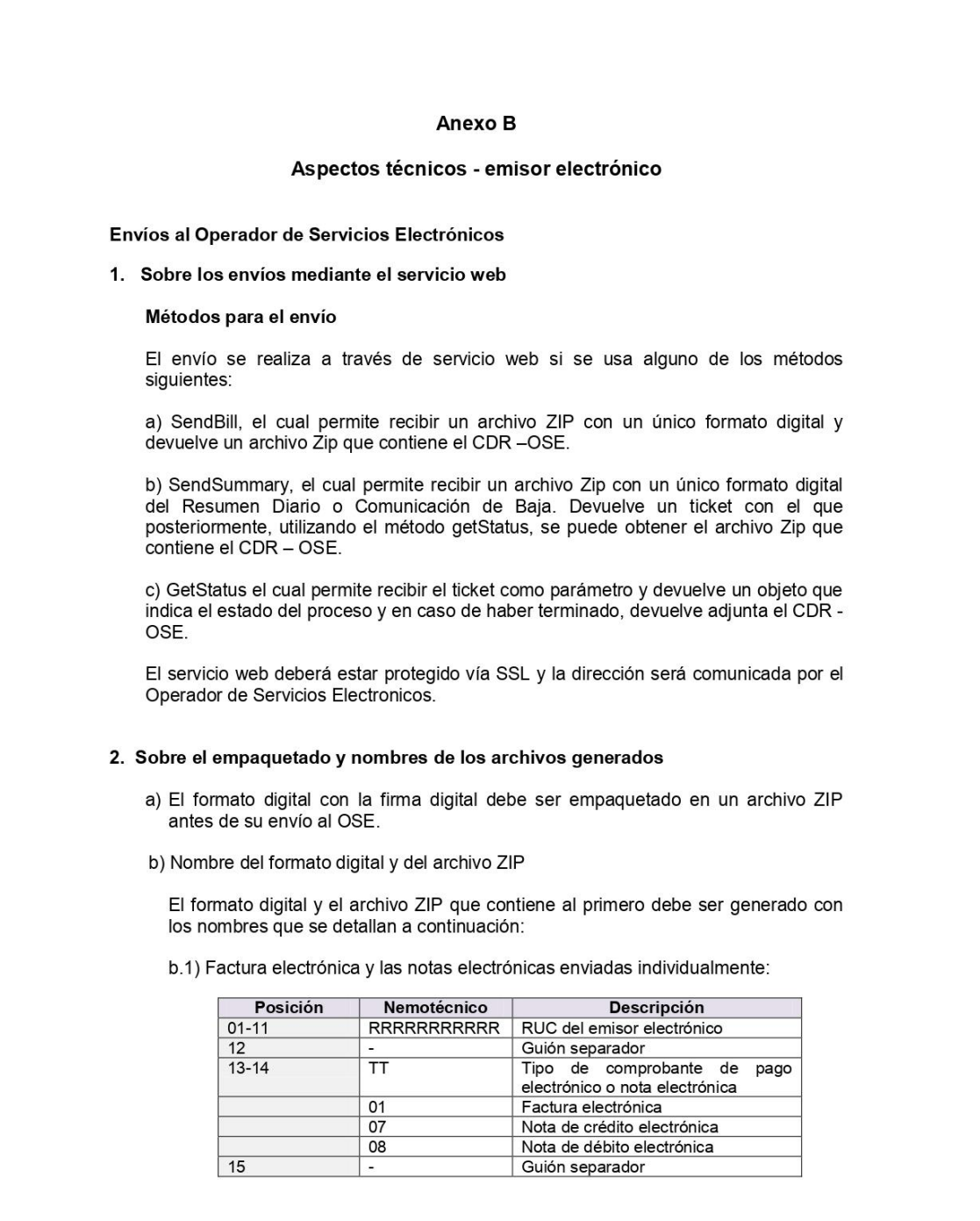

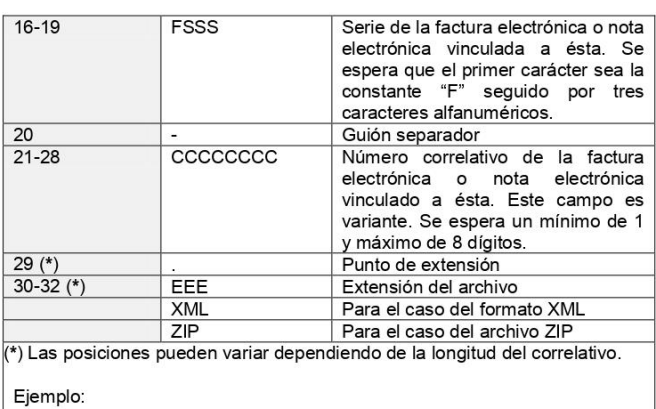

Nombre del archivo ZIP: 20100066603-01-F001-1.ZIP<br>Nombre del archivo XML: 20100066603-01-F001-1.XML

b.2) Comunicación de baja:

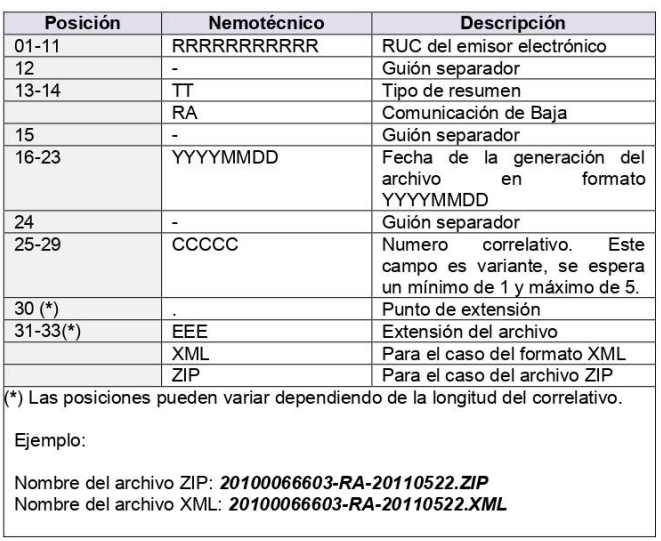

b.3) Resumen Diario

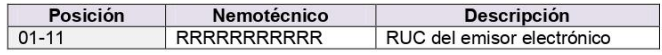

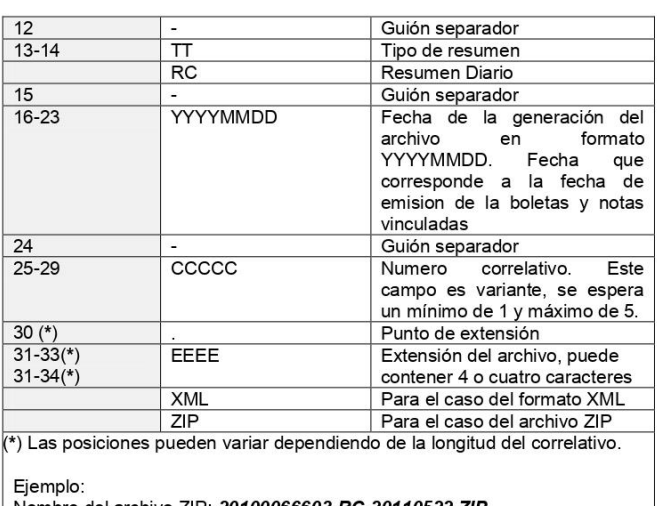

Nombre del archivo ZIP: 20100066603-**RC-**20110522.ZIP<br>Nombre del archivo XML: 20100066603-**RC-**20110522.XML

#### 3. Sobre los envíos por lotes al OSE - Recibos electrónicos Servicios Públicos

### Métodos para el envío

El envío se realizará a través del servicio web, utilizando los siguientes métodos asíncronos:

a) SendPack, el cual permitirá un archivo Zip con un único lote. Devuelve un ticket con el que posteriormente, utilizando el método getStatus, se puede<br>obtener el archivo Zip que contiene el CDR – OSE.

b) GetStatus, el cual permite recibir el ticket como parámetro y devuelve un objeto que indica el estado del proceso y en caso de haber terminado, devuelve adjunta el CDR – OSE.

#### Validaciones de lotes

- 1. Se podrán recibir lotes de un máximo de 1000 XML
- 2. Los XML de cada lote debe cumplir con lo siguiente:
	- a. Deben corresponder todos a una misma fecha de emisión.
	- b. Deben corresponder a un mismo número de RUC.
	- c. La firma debe corresponder al RUC del emisor o del PSE autorizado para dicho RUC.<br>d. Cada XML deberá estar firmado por el emisor o por el PSE autorizado
	- para dicho RUC.

Se debe respetar la cantidad de campos especificados en la estructura anterior, es decir, en caso no exista alguna información en el comprobante de pago electrónico o la nota electrónica, se deberá mantener el campo vacío como información.

#### Características de la Impresión

La impresión debe cumplir las siguientes características:

- a) Posición del código de barras dentro de la representación impresa: Parte inferior de la representación impresa.
- b) Tamaño máximo: 2 cm de alto y 6 cm de ancho (incluye el espacio en blanco alrededor del código).
- c) Zona de silencio mínimo (Quiet Zone) o ancho mínimo obligatorio en blanco alrededor del código impreso para delimitarlo: 1 mm.
- d) Color de impresión: Negro.
- Código de barras QR

#### Simbología

Para la generación del código de barras se hará uso de la simbología QR Code 2005 de acuerdo a la Norma ISO/IEC 18004:2006. D3enominsad "Information technology - Automatic identification and data capture techniques - QR Code 2005 bar code symbology specification". No debe usarse las variantes:

a) Micro QR.

### Características técnicas

- a) Nivel de corrección de error (Error Correction Level): nivel Q.
- b) Dimensiones mínimas de los elementos del código de barras:
	- Ancho mínimo de un módulo (X-Dimension): 0,0075 pulgadas (0,190 mm).
	- $\bullet$ Codificacion de caracteres UTF8

#### Información a consignar en el código de barras

En el código de barras se consignará la información siguiente en la medida que exista en el comprobante de pago electrónico o la nota electrónica:

- a) Número de RUC del emisor electrónico.
- b) Tipo de comprobante de pago electrónico

Para visualizar y obtener acceso al documento completo puede visitar:

https://cpe.sunat.gob.pe/sites/default/files/inline-files/Aspectos%20t%C3%A9cnicos%20-

%20emisor%20electr%C3%B3nico 0.pdf

# **Anexo 5: Cuestionario de preguntas para la entrevista con el director.**

# **MODELO DE ENTREVISTA**

**Fecha: Lugar:**

**Entrevistado: Duración:**

- 1. ¿Cuenta la institución con algún sistema para el control de pagos? De ser afirmativa la respuesta, ¿Existen inconvenientes al manejarlo? y ¿Quiénes son los responsables de utilizar el sistema de pagos?
- 2. ¿aparte de del director, existe más encargados de realizar el dicho proceso de pagos?
- 3. ¿Cuáles son los pagos o conceptos que se realizan?
- 4. ¿existen fechas de vencimiento para los pagos mencionados?, ¿existe alguna mora por no pagar a tiempo?
- 5. ¿Cómo emiten al cliente el comprobante de pago? ¿Emiten una boleta en papel?
- 6. ¿Cuáles son los datos necesarios para realizar una boleta?
- 7. ¿Cómo llevan el control del registro de pagos realizados?
- 8. ¿Cómo controlan el registro de los pagos pendientes?
- 9. ¿Han ocurrido errores o inconvenientes al momento de registrar un pago? ¿con que frecuencia ocurren?
- 10. ¿Cuánto es el tiempo que tardan en buscar los pagos pendientes de un cliente?
- 11. ¿Cuánto es el tiempo estimado para realizar un pago de inicio a fin?
- 12. ¿Cuántos pagos son realizados al mes?
- 13. ¿Cuántos comprobantes emitidos al mes son observados?
- 14. ¿Cuántos comprobantes emitidos al mes son anulados?
- 15. ¿Cómo realizan un reporte de pagos realizados o pagos pendientes de manera masiva?
- 16. ¿Realizan facturación electrónica? ¿Cómo la realizan? ¿Cuál es el RUC de emisión?
- 17. ¿El comprobante generado es entregado o enviado al cliente?
- 18. ¿Cuáles son los pasos comunes que se siguen para realizar un pago?
- 19. ¿Cómo se gestiona la información generada por el proceso de pagos? ¿Cómo se almacena, consulta y controla?
- 20. ¿Cuál es el horario de atención para la consulta de información para los clientes de la institución?
- 21. ¿Qué aspectos cree Ud. que se podrían mejorar para el proceso de pagos?

# **Anexo 6: Cuestionario de preguntas para la entrevista con la secretaria.**

# **MODELO DE ENTREVISTA**

**Fecha: Lugar:**

**Entrevistado: Duración:**

- 1. ¿Cómo es el flujo normal de un pago de inicio a fin?
- 2. ¿Cuál es el tiempo aproximado que se tarden en encontrar el DNI de un cliente en el cuaderno de registro de pagos?
- 3. ¿Cuánto tiempo tarda en hacer un reporte de pagos pendientes para un cliente?
- 4. ¿Existen fechas de vencimiento para los pagos mencionados?, ¿existe alguna mora por no pagar a tiempo?
- 5. ¿Cómo emiten al cliente el comprobante de pago? ¿Emiten una boleta en físico?
- 6. ¿Cuáles son los datos necesarios para realizar una boleta?
- 7. ¿Cómo llevan el control del registro de pagos realizados?
- 8. ¿Cómo controlan el registro de los pagos pendientes?
- 9. ¿Han ocurrido errores o inconvenientes al momento de registrar un pago? ¿con que frecuencia ocurren?
- 10. ¿Cuánto es el tiempo estimado para realizar un pago de inicio a fin?
- 11. ¿Cómo realizan un reporte de pagos realizados o pagos pendientes de manera masiva?
- 12. ¿Cómo realizan la facturación electrónica?
- 13. ¿El comprobante generado es entregado en físico o enviado a través de un email o mensajería instantánea al cliente?
- 14. ¿Alguna vez han realizado la anulación de algún comprobante?
- 15. ¿Cómo se gestiona la información generada por el proceso de pagos? ¿Cómo se almacena, consulta y controla?
- 16. ¿Qué aspectos cree que se podrían mejorar para el proceso de pagos?
- 17. ¿Cuánto tiempo le toma realizar un reporte de ingresos por pago de un determinado periodo

# **Anexo 7: Cuestionario de preguntas para la entrevista con la persona de apoyo.**

# **MODELO DE ENTREVISTA**

**Fecha: Lugar:**

**Entrevistado: Duración:**

- 1. ¿Cómo realiza Ud. el registro de un pago?
- 2. ¿Cuánto tarda en registrar un pago?
- 3. ¿Cuánto tarda en encontrar el DNI del cliente en el cuaderno de pagos pendientes?
- 4. ¿Cuánto tiempo tarda en hacer un reporte de pagos pendientes para un cliente?
- 5. ¿Emite algún tipo de comprobante?
- 6. ¿Cuáles son los datos necesarios para realizar una boleta?
- 7. ¿El comprobante generado es entregado en físico o enviado a través de un email o mensajería instantánea de comunicación al cliente?
- 8. ¿Cómo llevan el control del registro de pagos realizados?
- 9. ¿Cómo controlan el registro de los pagos pendientes?
- 10. ¿Han ocurrido errores o inconvenientes al momento de registrar un pago? ¿Con que frecuencia ocurren?
- 11. ¿Cómo realizan un reporte de pagos realizados?
- 12. ¿Realizan facturación electrónica? ¿Cómo la realizan? ¿Cuál es el RUC de emisión?
- 13. ¿Alguna vez ha realizado la anulación de algún comprobante?
- 14. ¿Cómo se gestiona la información generada por el proceso de pagos? ¿Cómo se almacena, consulta y controla?
- 15. ¿Cuál es el horario de atención para la consulta de información para los clientes de la institución?
- 16. ¿Qué aspectos cree que se podrían mejorar para el proceso de pagos?

# **Anexo 8: Formato de fichas de observación**

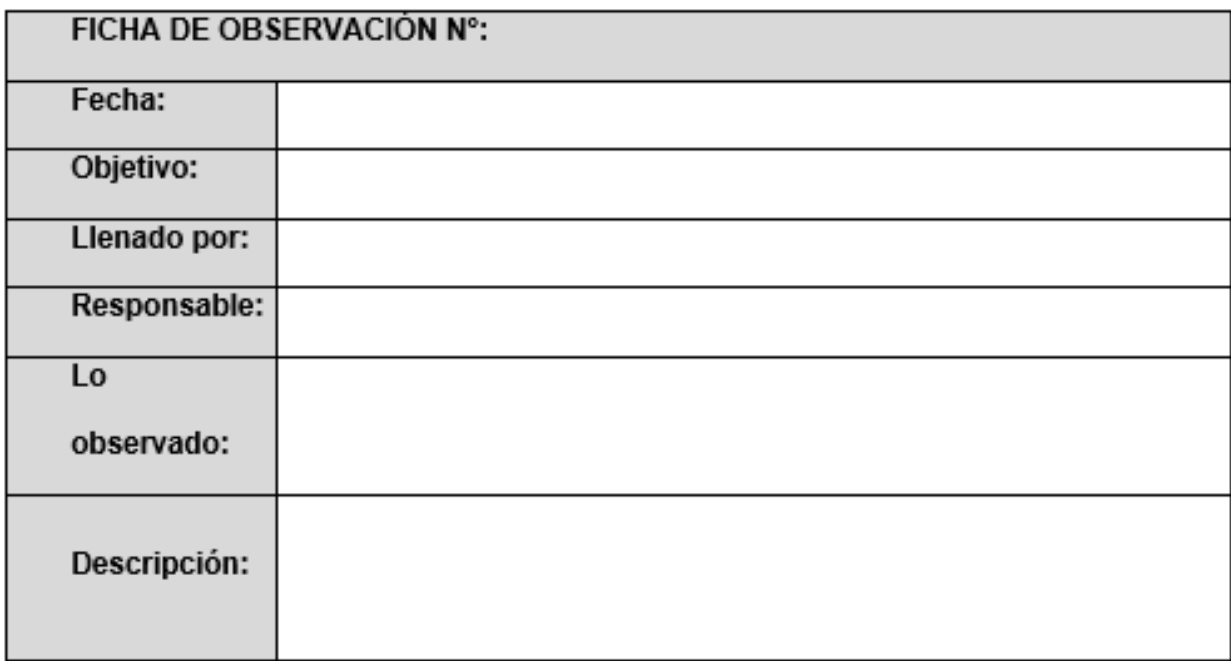

# **Anexo 9: Permiso de autorización de la empresa**

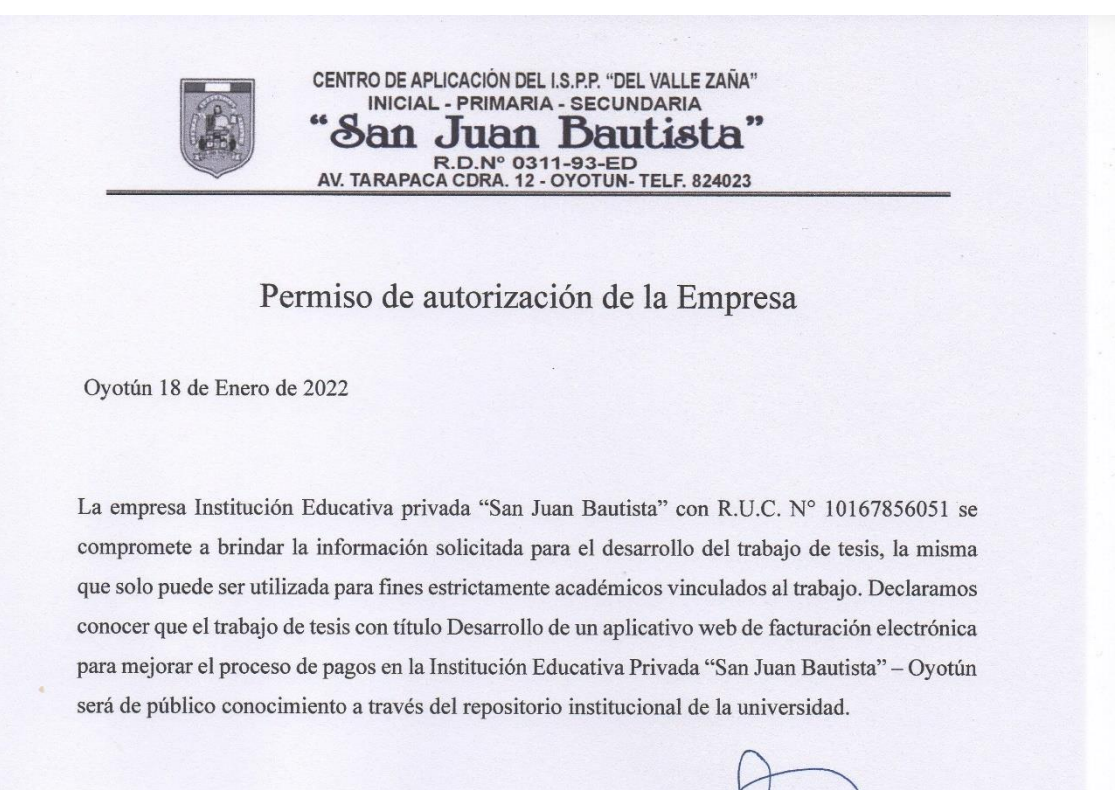

Cordialmente,

Nombres y apellidos del representante de la institución:  $D.N. I:$ Cargo que ocupa: Firma y sello:

Elmer Cancino Sánchez 16785605 Director General

VADA

# **Anexo 10: Fichas de observación PRE TEST**

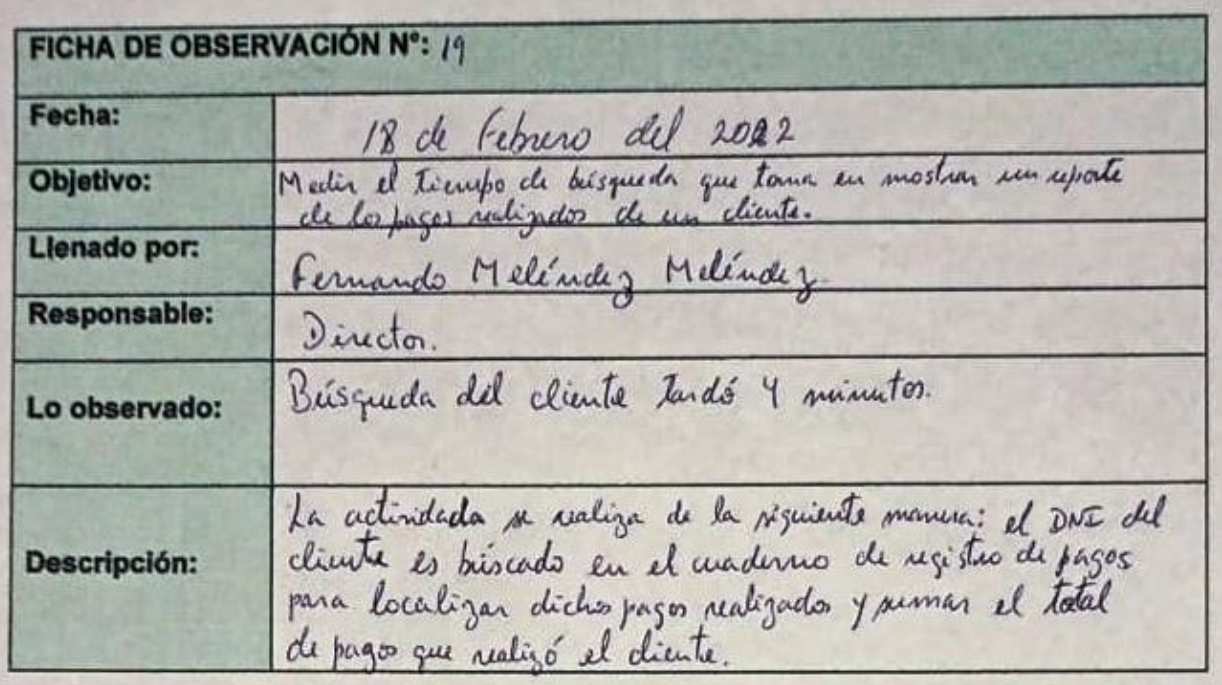

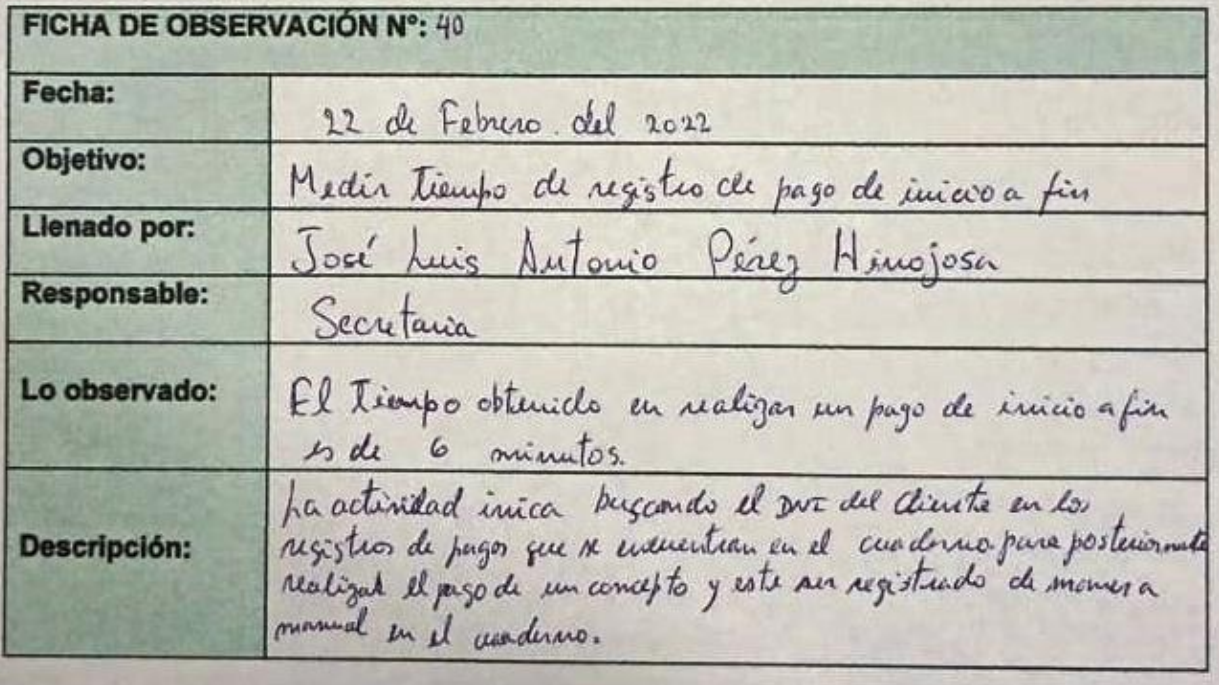

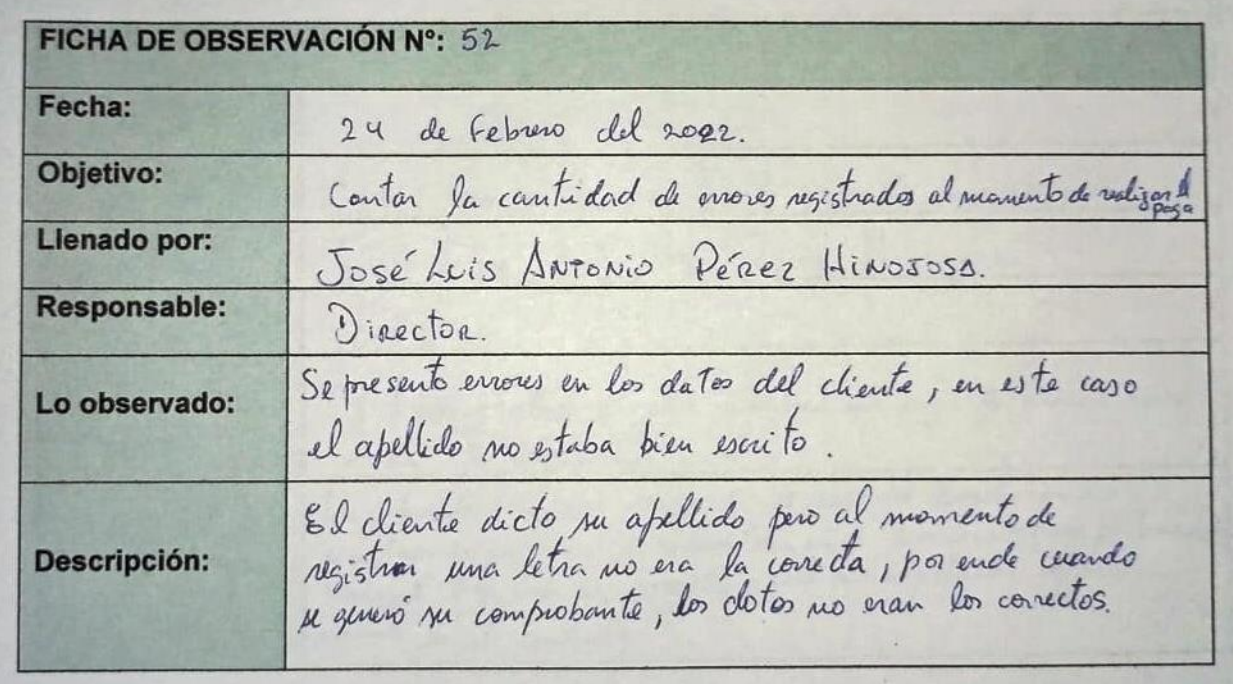

# **Anexo 11: Fichas de observación POST TEST**

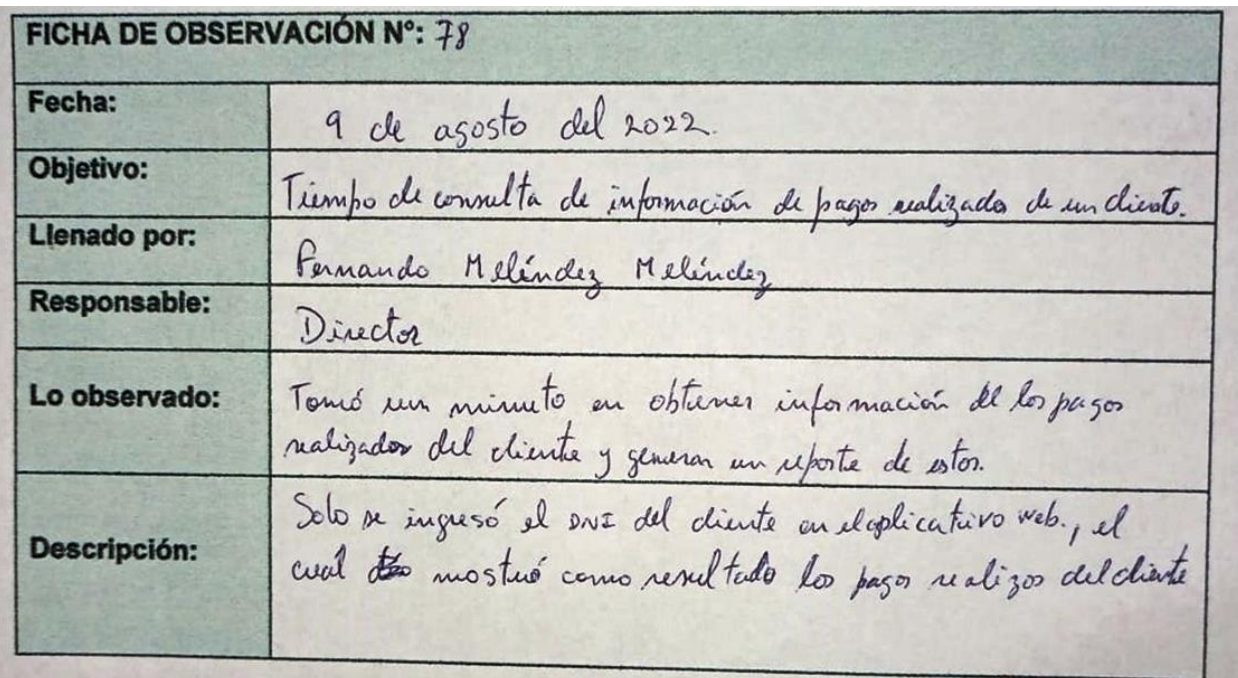

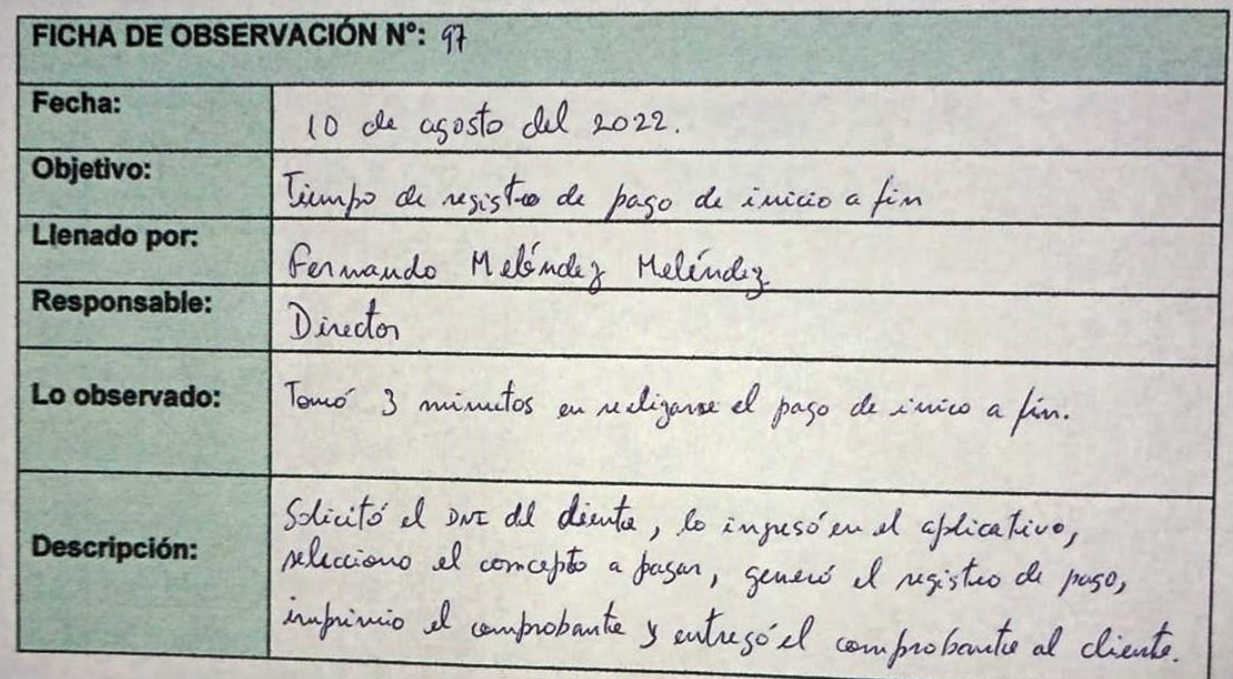

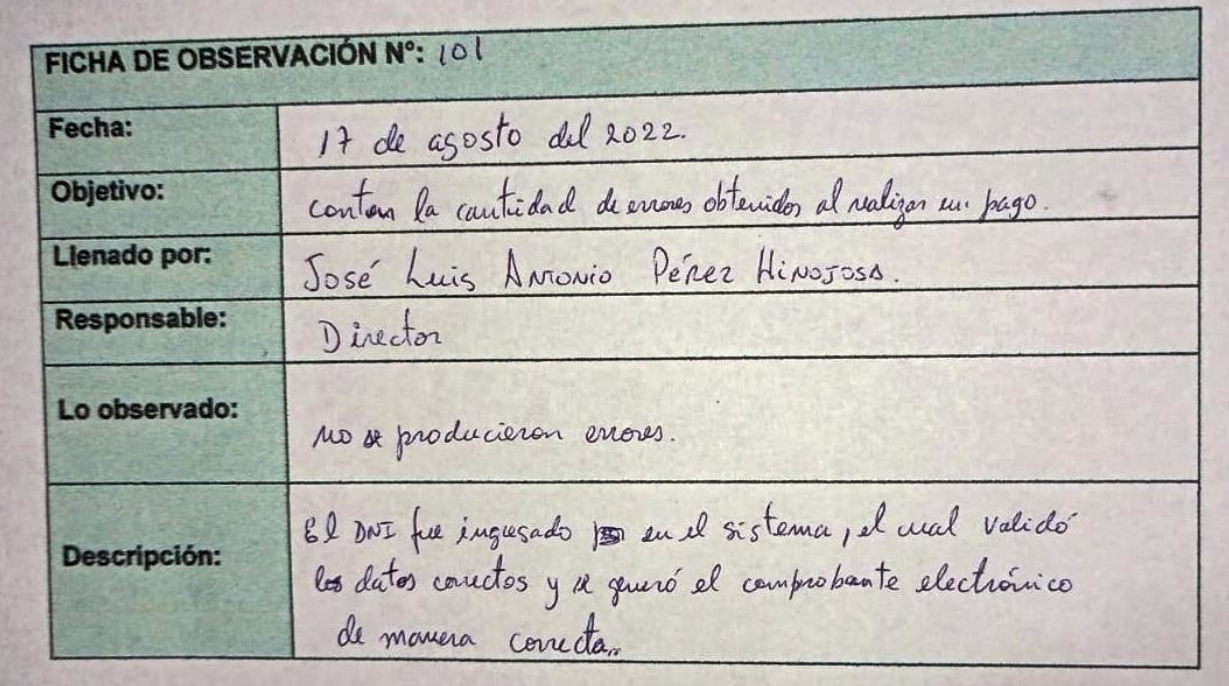

# **Anexo 12: Evidencias de errores al momento de registrar un pago en el cuaderno.**
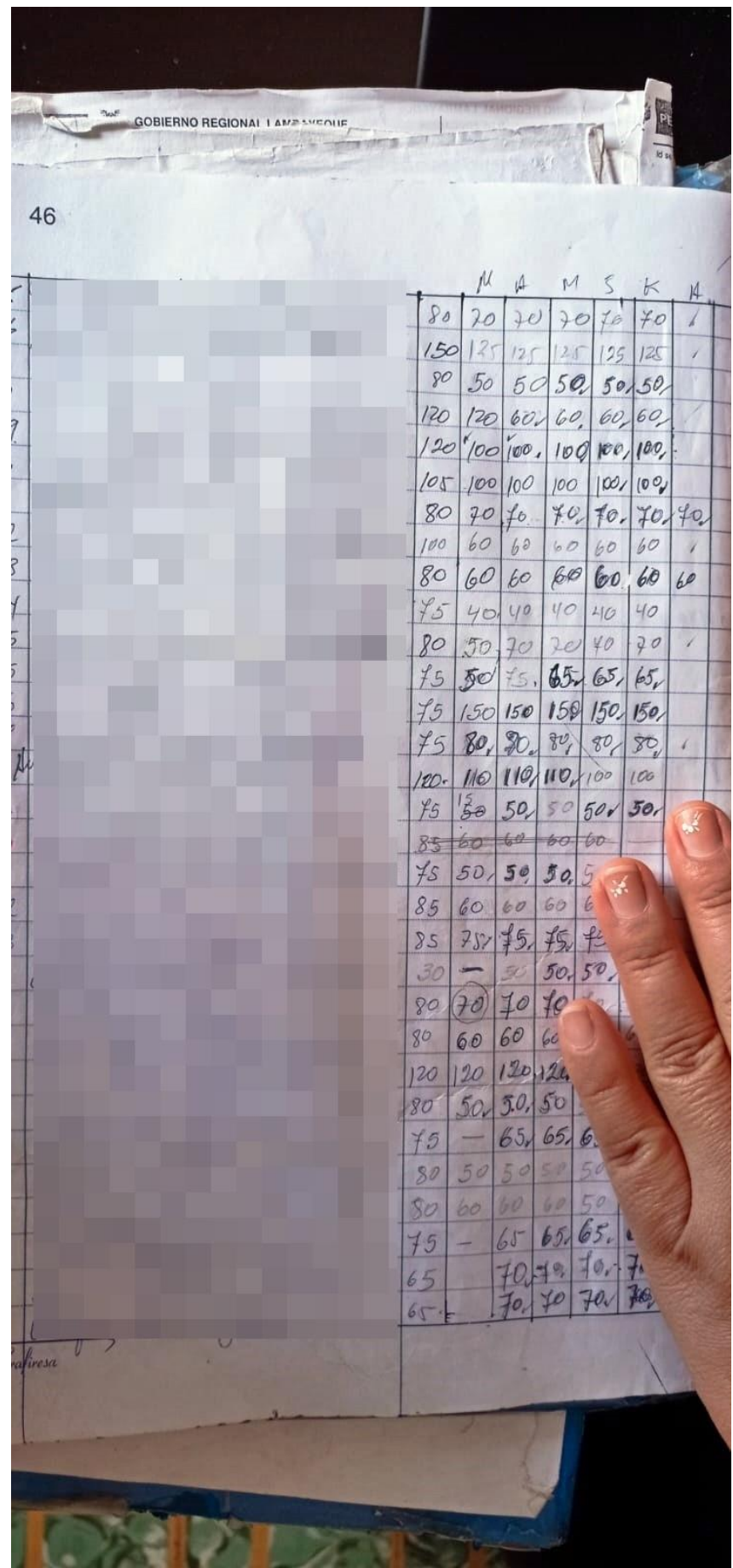

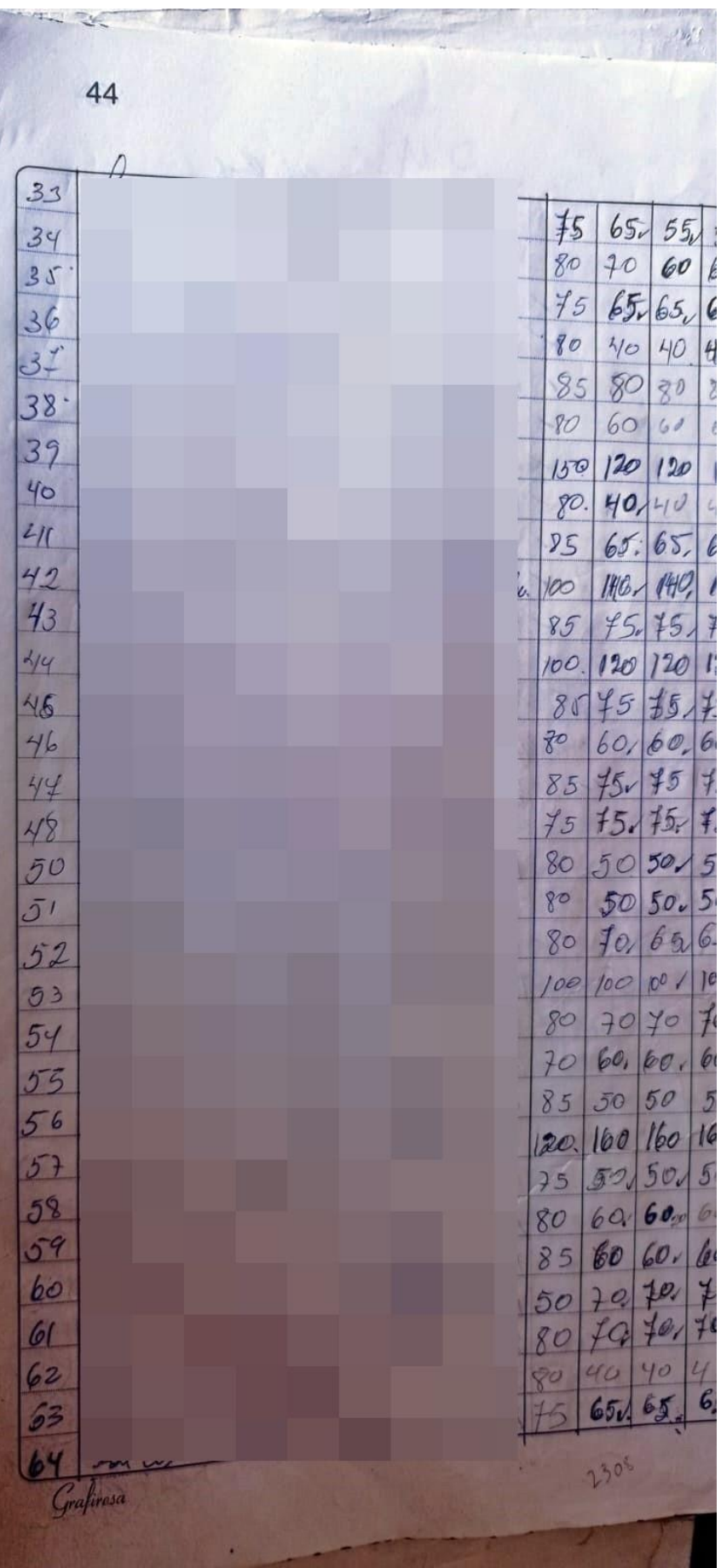

## **Anexo 13: Informe final de validación funcional del aplicativo**

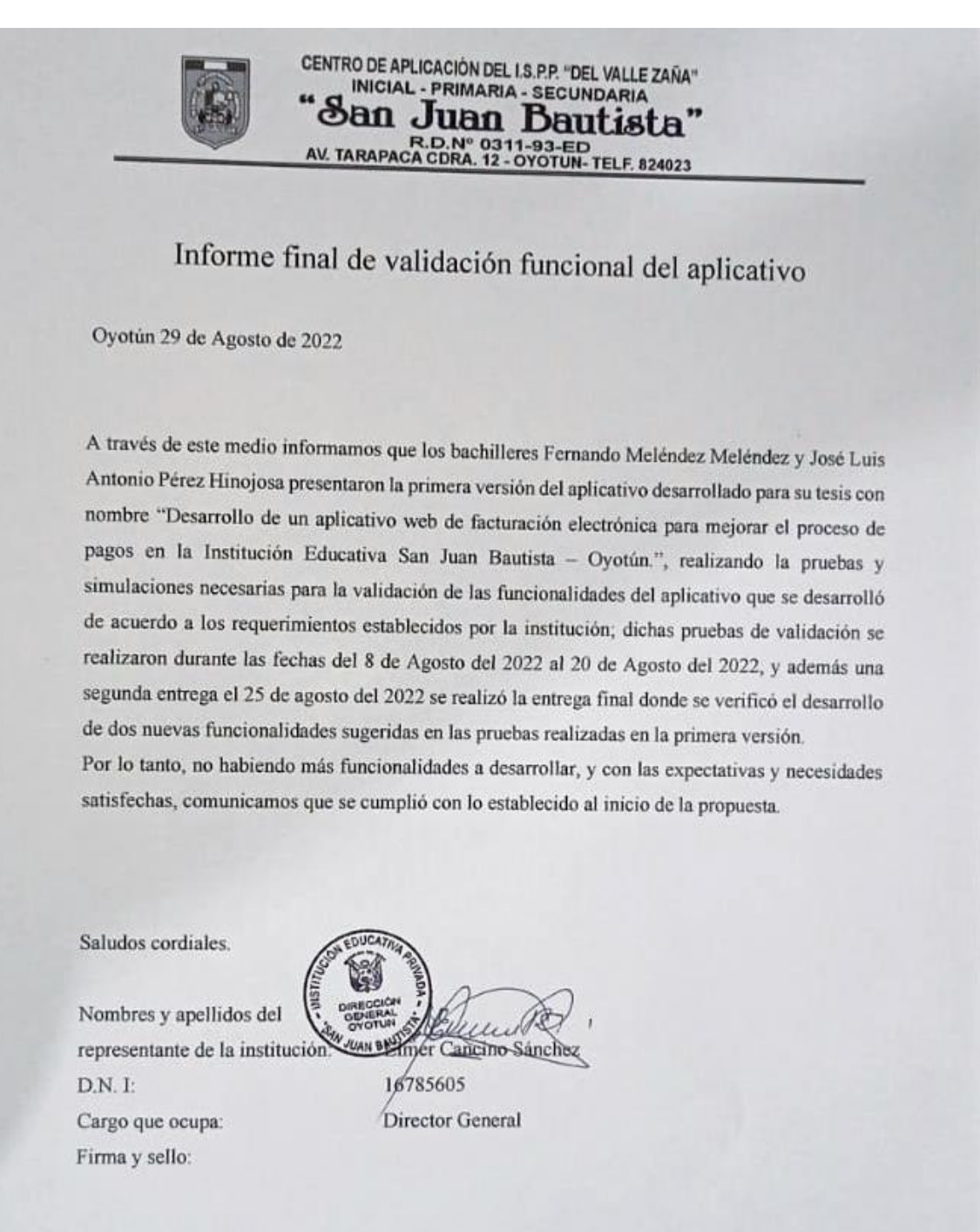

## **BIBLIOGRAFÍA**

- [1] E. J. Nata Ichina, «IMPLEMENTACIÓN DEL MÓDULO DE FACTURACIÓN ELECTRÓNICA ADAPTABLE AL SISTEMA MORVISOFT PARA LA COOPERATIVA AHORRO Y CRÉDITO SAN MARTÍN.,» 2018.
- [2] G. P. Aguilar Morales y C. M. Paredes Juan de Dios, «Sistema web utilizando framework laravel para el proceso de facturación a,» Lima, 2019.
- [3] J. L. Perez Saldaña, «IMPLEMENTACIÓN DE LA FACTURA ELECTRÓNICA Y SUS BENEFICIOS EN EL CONSORCIO DE FRUTAS,» Pimentel, 2019.
- [4] K. Y. Rodriguez Veliz y A. A. Borbor Aguirre, «DISEÑO E IMPLEMENTACION DE UN SISTEMA DE FACTURACION Y ORDENES DE TRABAJO PARA LA EMPRESA ELECTRO CAR.,» 2016.
- [5] C. A. Doilet Carranza, «Análisis del sistema de facturación electrónica y su apliación en las empresas cartoneras en Gauyaquil,» Guayaquil, 2016.
- [6] D. J. Benito Dextre, «Sistema web para el proceso de facturacion en el Instituto Nacional de Salud Mental Honorio Delgado, Lima 2017,» 2018.
- [7] C. A. More Villegas, «APLICACIÓN WEB PARA EL PROCESO DE RECEPCIÓN DE FACTURAS ELECTRÓNICAS EN EL ÁREA DE TARIFAS Y CONTRATOS DE LA EMPRESA ENOSA,» 2021.
- [8] O. N. Soriano Cabrera, «Implementación de un sistema de facturación electrónica para mejorar la gestión de Comprobantes de pago de Tiendas Tia - Trujillo,» 2020.
- [9] I. A. Montes Tejada, «Implementación de un Sistema de Facturación Electrónica para las Estaciones de Servicio Petroamerica SAC,» 2020.
- [10] W. M. ZAMORA CERVERA, «SISTEMA BASADO EN ARQUITECTURA DE TRANSFERENCIA DE ESTADO REPRESENTACIONAL PARA DAR SOPORTE AL PROCESO DE FACTURACIÓN ELECTRÓNICA EN LA MICRO Y PEQUEÑA EMPRESA EN LA REGIÓN LAMBAYEQUE,» 2021.
- [11] A. Navarro Cadavid, J. D. Fernández Martínez y J. Morales Vélez, «Revisión de metodologías ágiles para el desarrollo de software,» 20 Septiembre 2013. [En línea]. Available: https://www.redalyc.org/pdf/4962/496250736004.pdf.
- [12] P. Letelier y M. C. Penadés, «Metodologías ágiles para el desarrollo de software: eXtreme Programming (XP),» Enero 2006. [En línea]. Available: https://www.researchgate.net/publication/26428496\_Metodologias\_agiles\_para\_el\_ desarrollo\_de\_software\_eXtreme\_Programming\_XP. [Último acceso: 14 Mayo 2022].
- [13] R. Jeffries, «Ron Jeffries,» 16 Marzo 2011. [En línea]. Available: https://ronjeffries.com/. [Último acceso: 14 Mayo 2022].
- [14] P. J. Cubas Vílchez, « Repositorio Dspace,» 12 Diciembre 2018. [En línea]. Available: http://tesis.usat.edu.pe/xmlui/handle/20.500.12423/1598. [Último acceso: 2022 Mayo 14].
- [15] R. S. Pressman, Ingeniería del software. Un enfoque práctico, Séptima ed., McGRAW-HILL INTERAMERICANA EDITORES S.A., 2010.
- [16] S. M. Meléndez Valladarez, M. E. Gaitan y N. N. Pérez Reyes, «Metodología Ágil de Desarrollo de Software Programación Extrema,» 2016.
- [17] E. T. Pullas Cabezas, «Desarrollo de un Sistema para Voto Electrónico y Emisión de Resultados en Procesos Electorales de la Escuela Politécnica Nacional,» 2010.
- [18] D. García Dorta y L. Capó Marrero, «Sistema de Gestión de Solicitudes de Descargas para la Red de la Universidad Agraria de la Habana,» Mayabaque, 2013.
- [19] J. Angulo, «Autentia,» 29 Junio 2018. [En línea]. Available: https://www.autentia.com/2018/06/29/fichas-agiles-xp/. [Último acceso: 18 05 2022].
- [20] Adobe, 3 Mayo 2021. [En línea]. Available: https://helpx.adobe.com/es/dreamweaver/using/web-applications.html. [Último acceso: 2022 Mayo 30].
- [21] M. R. Valarezo Pardo, J. A. Honores Tapia, A. S. Gómez Moreno y L. F. Vinces Sánchez, 14 Septiembre 2018. [En línea]. Available: https://www.3ciencias.com/wpcontent/uploads/2018/09/Art\_2.pdf. [Último acceso: 26 Mayo 2022].
- [22] S. Luján Mora, Programación de aplicaciones web: historia. principios básicos y clientes web., Alicante: Editorial Club Universitario, 2002.
- [23] C. Mateu, Desarrollo de aplicaciones web, Primera ed., Catalunya: Fundació per a la Universitat Oberta de Catalunya, 2004, p. 378.
- [24] P. Berni Millet y D. Gil de la Iglesia, Laboratorio de PHP y MySQL, Primera ed., Barcelona: Eureca Media, SL, 2010, p. 134.
- [25] The PHP Group, «PHP,» 2022. [En línea]. Available: https://www.php.net/manual/es/intro-whatis.php.
- [26] G. Guzman y N. Tovar, «IMPLEMENTACION DEL PATRON DE MVC. PARA EL PROCESO DE SELECCIÓN DE PERSONAL.,» 2013.
- [27] I. Sommerville, Ingeniería de Software 9na Edición, Pearson Education, 2011.
- [28] J. Ramos Martín, A. Ramos Martín y F. Montero Rodríguez, «Academía,» 2006. [En línea]. Compared to the control of the control of the control of the control of the control of the control of the control of the control of the control of the control of the control of the control of the control of the con https://www.academia.edu/24311907/SISTEMAS\_GESTORES\_DE\_BASES\_DE\_D ATOS. [Último acceso: 27 Agosto 2022].
- [29] R. Marín, «Revista digital INESEM,» 16 04 2019. [En línea]. Available: https://revistadigital.inesem.es/informatica-y-tics/los-gestores-de-bases-de-datosmas-usados/. [Último acceso: 27 Agosto 2022].
- [30] Kinsta, «El Framework PHP Laravel Construcción de Aplicaciones Web Para Todos,» 2022. [En línea]. Available: https://kinsta.com/es/base-deconocimiento/que-es-laravel/.
- [31] J. San Emeterio Villalaín, «Desarrollo de servicios,» 2019.
- [32] Mozilla Foundation, «Resources for Developers,,» 2022. [En línea]. Available: https://developer.mozilla.org/es/.
- [33] D. R. Vásconez Pozo, «ANÁLISIS COMPARATIVO DE TECNOLOGÍAS PARA DESARROLLAR APLICACIONES».
- [34] SUNAT, «SUNAT,» 2018. [En línea]. Available: sunat.gob.pe.
- [35] SUNAT, «SUNAT,» 2022. [En línea]. Available: sunat.gob.pe.
- [36] M. CASTRO, D. SÁNCHEZ RIVERO, J. FARFÁN, D. CASTRO, A. CÁNDIDO y A. VARGAS, «Aplicación de Servicios Web SOAP/REST para funcionalidades existentes,» 2013. [En línea].
- [37] S. M. Moreal Mendoza, «"Sistemas de Pago para Comercio",» Zacatecas, 2012.
- [38] D. J. Cordova Camones, «Plataforma de facturación electrónica para automatizar el proceso tributario. Caso de estudio: empresa distribuidora de combustible al por menor,» 2018.
- [39] J. L. A. Pérez Hinojosa, Julio 2019. [En línea]. Available: https://repositorio.utp.edu.pe/bitstream/handle/20.500.12867/2249/Jose%20Perez\_ Trabajo%20de%20Investigacion\_Bachiller\_2019.pdf?sequence=1&isAllowed=y. [Último acceso: 14 Mayo 2022].
- [40] A. A. Pérez García, «Desarrollo de herramientas web de gestión docente,» 2007.
- [41] J. L. A. Pérez Hinojosa, «Análisis del proceso de gestión administrativa en una institución educativa particular de educación básica regular,» Julio 2019. [En línea]. Available:

https://repositorio.utp.edu.pe/bitstream/handle/20.500.12867/2249/Jose%20Perez\_

Trabajo%20de%20Investigacion\_Bachiller\_2019.pdf?sequence=1&isAllowed=y.

[Último acceso: 14 Mayo 2022].